# **Managed Industrial Ethernet Switch**

# Web Configuration Tool Guide

Version Number: 1.0 Issue: 1.0r02, Dec. 2023

# [CONTENTS]

| 1. |     |        | Introductions                     |
|----|-----|--------|-----------------------------------|
| 1. | 4 4 | l      | Introductions                     |
|    | 1.1 |        | System Description                |
|    | 1.2 |        | Using the Web Interface           |
|    |     | 1.2.1  | Web Browser Support   7           |
|    |     | 1.2.2  | Navigation                        |
|    |     | 1.2.3  | Title Bar Icons                   |
|    |     | 1.2.4  | Ending a Session                  |
|    | 1.3 |        | Using the Online Help             |
| 2. |     |        | Using the Web 10                  |
|    | 2.1 |        | Login                             |
|    | 2.2 |        | Tree View                         |
|    |     | 2.2.1  | Configuration Menu 11             |
|    |     | 2.2.2  | Monitor Menu 12                   |
|    |     | 2.2.3  | Diagnostics/Maintenance Menu13    |
|    | 2.3 |        | Configuration14                   |
|    |     | 2.3.1  | System 14                         |
|    |     | 2.3.2  | System Information 14             |
|    |     | 2.3.3  | System IP15                       |
|    |     | 2.3.4  | System NTP                        |
|    |     | 2.3.5  | System Time                       |
|    |     | 2.3.6  | System Log                        |
|    |     | 2.3.7  | System Alarm Profile              |
|    |     | 2.3.8  | Green Ethernet                    |
|    |     | 2.3.9  | Port                              |
|    |     | 2.3.10 | CFM – Global (For 90W PoE Model)  |
|    |     | 2.3.11 | CFM – Domain (For 90W PoE Model)  |
|    |     | 2.3.12 | CFM – Service (For 90W PoE Model) |
|    |     | 2.3.13 | CFM – MEP (For 90W PoE Model)     |
|    |     | 2.3.14 | ERPS                              |
|    |     | 2.3.15 | DHCP Server Mode                  |
|    |     | 2.3.16 | DHCP Server Excluded IP           |
|    |     | 2.3.17 | DHCP Server Pool                  |
|    |     | 2.3.18 | DHCP Snooping                     |
|    |     |        | DHCP Relay                        |
|    |     |        |                                   |

| 2.3.20                                                                                                    | Security Switch - Users                                                                                                    | 59        |
|----------------------------------------------------------------------------------------------------|----------------------------------------------------------------------------------------------------|-----------|
| 2.3.21                                                                                                    | Security Switch - Privilege Level                                                                                                    | 62        |
| 2.3.22                                                                                                    | Security Switch - Auth Method                                                                                                    | 64        |
| 2.3.23                                                                                                    | Security Switch – SSH/TELNET                                                                                                    | 66        |
| 2.3.24                                                                                                    | Security Switch - HTTPS                                                                                                    | 68        |
| 2.3.25                                                                                                    | Security Switch - Access Management                                                                                                    | 70        |
| 2.3.26                                                                                                    | SNMP System Configuration                                                                                                    | 72        |
| 2.3.27                                                                                                    | SNMP Trap Destination                                                                                                    | 74        |
| 2.3.28                                                                                                    | SNMP Trap Source (For 90W PoE Model)                                                                                                    | 77        |
| 2.3.29                                                                                                    | SNMP Communities                                                                                                    |           |
| 2.3.30                                                                                                    | SNMP Users                                                                                                    | 80        |
| 2.3.31                                                                                                    | SNMP Groups                                                                                                    | 82        |
| 2.3.32                                                                                                    | SNMP Views                                                                                                    | 83        |
| 2.3.33                                                                                                    | SNMP Access                                                                                                    | 84        |
| 2.3.34                                                                                                    | RMON Statistics                                                                                                    | 86        |
| 2.3.35                                                                                                    | RMON History                                                                                                    | 87        |
| 2.3.36                                                                                                    | RMON Alarm                                                                                                    | 88        |
| 2.3.37                                                                                                    | RMON Event                                                                                                    | 90        |
| 2.3.38                                                                                                    | Port Security Configuration                                                                                                    |           |
| 2 2 20                                                                                                    | Dort Socurity MAAC Addresson (For 2014) Dor Madal)                                                                                                    | 07        |
| 2.3.39                                                                                                    | Port Security MAC Addresses (For 90W PoE Model)                                                                                                    |           |
| 2.3.39<br>2.3.40                                                                                                    | NAS                                                                                                    |           |
|                                                                                                    |                                                                                                    |           |
| 2.3.40                                                                                                    | NAS                                                                                                    | 99<br>110 |
| 2.3.40<br>2.3.41                                                                                                    | NAS<br>ACL Port                                                                                                    |           |
| 2.3.40<br>2.3.41<br>2.3.42                                                                                                    | NAS<br>ACL Port<br>ACL Rate Limiters                                                                                                    |           |
| 2.3.40<br>2.3.41<br>2.3.42<br>2.3.43                                                                                                    | NAS<br>ACL Port<br>ACL Rate Limiters<br>Access Control List                                                                                                    |           |
| 2.3.40<br>2.3.41<br>2.3.42<br>2.3.43<br>2.3.44                                                                                                    | NAS<br>ACL Port<br>ACL Rate Limiters<br>Access Control List<br>IP Source Guard Configuration                                                                                                    |           |
| 2.3.40<br>2.3.41<br>2.3.42<br>2.3.43<br>2.3.44<br>2.3.45                                                                                                    | NAS<br>ACL Port<br>ACL Rate Limiters<br>Access Control List<br>IP Source Guard Configuration<br>IP Source Guard Static Table                                                                                                    |           |
| 2.3.40<br>2.3.41<br>2.3.42<br>2.3.43<br>2.3.44<br>2.3.45<br>2.3.46                                                                                           | NAS<br>ACL Port<br>ACL Rate Limiters<br>Access Control List<br>IP Source Guard Configuration<br>IP Source Guard Static Table<br>IPv6 Source Guard Configuration (For 90W PoE Model)                                                                                                    |           |
| 2.3.40<br>2.3.41<br>2.3.42<br>2.3.43<br>2.3.44<br>2.3.45<br>2.3.46<br>2.3.47                                                                                 | NAS<br>ACL Port<br>ACL Rate Limiters<br>Access Control List<br>IP Source Guard Configuration<br>IP Source Guard Static Table<br>IPv6 Source Guard Configuration (For 90W PoE Model)<br>IPv6 Source Guard Static Table (For 90W PoE Model)                                                                                                    |           |
| 2.3.40<br>2.3.41<br>2.3.42<br>2.3.43<br>2.3.44<br>2.3.45<br>2.3.46<br>2.3.47<br>2.3.48                                                                       | NAS<br>ACL Port<br>ACL Rate Limiters<br>Access Control List<br>IP Source Guard Configuration<br>IP Source Guard Static Table<br>IPv6 Source Guard Configuration (For 90W PoE Model)<br>IPv6 Source Guard Static Table (For 90W PoE Model)<br>ARP Inspection Port Configuration                                                                                                    |           |
| 2.3.40<br>2.3.41<br>2.3.42<br>2.3.43<br>2.3.44<br>2.3.45<br>2.3.46<br>2.3.47<br>2.3.48<br>2.3.49                                                             | NAS<br>ACL Port<br>ACL Rate Limiters<br>Access Control List<br>IP Source Guard Configuration<br>IP Source Guard Static Table<br>IPv6 Source Guard Configuration (For 90W PoE Model)<br>IPv6 Source Guard Static Table (For 90W PoE Model)<br>ARP Inspection Port Configuration<br>ARP Inspection VLAN Configuration                                                                                                    |           |
| 2.3.40<br>2.3.41<br>2.3.42<br>2.3.43<br>2.3.44<br>2.3.45<br>2.3.46<br>2.3.47<br>2.3.48<br>2.3.49<br>2.3.50                                                   | NAS<br>ACL Port<br>ACL Rate Limiters<br>Access Control List<br>IP Source Guard Configuration<br>IP Source Guard Static Table<br>IPv6 Source Guard Configuration (For 90W PoE Model)<br>IPv6 Source Guard Static Table (For 90W PoE Model)<br>ARP Inspection Port Configuration<br>ARP Inspection VLAN Configuration<br>ARP Inspection Static Table                                                                                                    |           |
| 2.3.40<br>2.3.41<br>2.3.42<br>2.3.43<br>2.3.44<br>2.3.45<br>2.3.46<br>2.3.47<br>2.3.48<br>2.3.49<br>2.3.50<br>2.3.51                                         | NAS<br>ACL Port<br>ACL Rate Limiters<br>Access Control List<br>IP Source Guard Configuration<br>IP Source Guard Static Table<br>IPv6 Source Guard Configuration (For 90W PoE Model)<br>IPv6 Source Guard Static Table (For 90W PoE Model)<br>ARP Inspection Port Configuration<br>ARP Inspection VLAN Configuration<br>ARP Inspection Static Table<br>ARP Inspection Static Table                                                                                        |           |
| 2.3.40<br>2.3.41<br>2.3.42<br>2.3.43<br>2.3.44<br>2.3.45<br>2.3.46<br>2.3.47<br>2.3.48<br>2.3.49<br>2.3.50<br>2.3.51<br>2.3.51                               | NAS<br>ACL Port<br>ACL Rate Limiters<br>Access Control List<br>IP Source Guard Configuration<br>IP Source Guard Static Table<br>IPv6 Source Guard Configuration (For 90W PoE Model)<br>IPv6 Source Guard Static Table (For 90W PoE Model)<br>ARP Inspection Port Configuration<br>ARP Inspection VLAN Configuration<br>ARP Inspection Static Table<br>ARP Inspection Static Table<br>ARP - Dynamic Table<br>RADIUS                                                       |           |
| 2.3.40<br>2.3.41<br>2.3.42<br>2.3.43<br>2.3.44<br>2.3.45<br>2.3.46<br>2.3.47<br>2.3.48<br>2.3.49<br>2.3.50<br>2.3.51<br>2.3.52<br>2.3.53                     | NAS<br>ACL Port<br>ACL Rate Limiters<br>Access Control List<br>IP Source Guard Configuration<br>IP Source Guard Static Table<br>IPv6 Source Guard Configuration (For 90W PoE Model)<br>IPv6 Source Guard Static Table (For 90W PoE Model)<br>ARP Inspection Port Configuration<br>ARP Inspection VLAN Configuration<br>ARP Inspection Static Table<br>ARP Inspection Static Table<br>ARP - Dynamic Table<br>RADIUS.<br>TACACS+                                           |           |
| 2.3.40<br>2.3.41<br>2.3.42<br>2.3.43<br>2.3.44<br>2.3.45<br>2.3.46<br>2.3.47<br>2.3.48<br>2.3.49<br>2.3.50<br>2.3.51<br>2.3.51<br>2.3.52<br>2.3.53<br>2.3.54 | NAS<br>ACL Port<br>ACL Rate Limiters<br>Access Control List<br>IP Source Guard Configuration<br>IP Source Guard Static Table<br>IPv6 Source Guard Static Table (For 90W PoE Model)<br>IPv6 Source Guard Static Table (For 90W PoE Model)<br>ARP Inspection Port Configuration<br>ARP Inspection VLAN Configuration<br>ARP Inspection Static Table<br>ARP Inspection Static Table<br>ARP - Dynamic Table<br>RADIUS<br>TACACS+<br>Aggregation – Common (For 90W PoE Model) |           |

| 2.3.58 | Loop Protection                         | 147 |
|--------|-----------------------------------------|-----|
| 2.3.59 | Spanning Tree - Bridge Settings         | 149 |
| 2.3.60 | Spanning Tree - MSTI Mapping            | 151 |
| 2.3.61 | Spanning Tree - MSTI Priorities         | 153 |
| 2.3.62 | Spanning Tree - CIST Ports              | 154 |
| 2.3.63 | Spanning Tree - MSTI Ports              | 156 |
| 2.3.64 | IPMC Profile - Profile Table            | 159 |
| 2.3.65 | IPMC Profile -Address Entry             | 160 |
| 2.3.66 | MVR                                     | 162 |
| 2.3.67 | IGMP Snooping - Basic Configuration     | 165 |
| 2.3.68 | IGMP Snooping - VLAN Configuration      | 167 |
| 2.3.69 | IGMP Snooping - Port Filtering Profile  | 170 |
| 2.3.70 | MLD Snooping - Basic Configuration      | 171 |
| 2.3.71 | MLD Snooping - VLAN Configuration       | 173 |
| 2.3.72 | MLD Snooping - Port Filtering Profile   | 175 |
| 2.3.73 | LLDP                                    | 177 |
| 2.3.74 | LLDP-MED                                | 180 |
| 2.3.75 | Fabric Attach - FA Configuration        | 186 |
| 2.3.76 | Fabric Attach - FA I-SID                | 187 |
| 2.3.77 | PoE                                     | 188 |
| 2.3.78 | Power Scheduler                         | 192 |
| 2.3.79 | Power Reset                             | 193 |
| 2.3.80 | Ping Auto Checking (For 90W PoE Model)  | 194 |
| 2.3.81 | MEP (For 30W PoE Model)                 | 196 |
| 2.3.82 | MAC Table                               | 197 |
| 2.3.83 | VLANs - Configuration                   | 199 |
| 2.3.84 | VLANs – SVL (For 90W PoE Model)         | 203 |
| 2.3.85 | Private VLANs - Membership              | 204 |
| 2.3.86 | Port Isolation                          | 206 |
| 2.3.87 | VCL - MAC-based VLAN                    | 207 |
| 2.3.88 | Protocol-based VLAN - Protocol to Group | 209 |
| 2.3.89 | Protocol-based VLAN - Group to VLAN     | 211 |
| 2.3.90 | VCL - IP Subnet-based VLAN              | 212 |
| 2.3.91 | Voice VLAN - Configuration              | 214 |
| 2.3.92 | Voice VLAN OUI                          | 215 |
| 2.3.93 | QoS - Port Classification               | 217 |
| 2.3.94 | QoS - Port Policing                     | 219 |
| 2.3.95 | QoS - Queue Policing                    | 220 |

|     | 2.3.96  | Port Scheduler                        | 222 |
|-----|---------|---------------------------------------|-----|
|     | 2.3.97  | QoS - Port Shaping                    | 226 |
|     | 2.3.98  | QoS - Port Tag Remarking              | 229 |
|     | 2.3.99  | QoS - Port DSCP                       | 232 |
|     | 2.3.100 | QoS – DSCP Based QoS                  | 234 |
|     | 2.3.101 | QoS - DSCP Translation                | 236 |
|     | 2.3.102 | QoS - DSCP Classification             | 238 |
|     | 2.3.103 | QoS - Ingress Map (For 90W PoE Model) | 239 |
|     | 2.3.104 | QoS - Egress Map (For 90W PoE Model)  | 242 |
|     | 2.3.105 | QoS - Control List                    | 245 |
|     | 2.3.106 | QoS - Storm Policing                  | 250 |
|     | 2.3.107 | Mirror                                | 252 |
|     | 2.3.108 | MRP – Ports (For 90W PoE Model)       | 257 |
|     | 2.3.109 | MRP – MVRP (For 90W PoE Model)        | 258 |
|     | 2.3.110 | GVRP - Global Config                  | 260 |
|     | 2.3.111 | GVRP - Port Config                    | 261 |
|     | 2.3.112 | sFlow                                 | 262 |
|     | 2.3.113 | RingV2                                | 265 |
|     | 2.3.114 | DDMI                                  | 267 |
| 2.4 |         | Monitor                               | 268 |
|     | 2.4.1   | System Information                    | 268 |
|     | 2.4.2   | CPU Load                              | 269 |
|     | 2.4.3   | IP Status                             | 270 |
|     | 2.4.4   | IPv4 Routing Info. Base               | 271 |
|     | 2.4.5   | IPv6 Routing Info. Base               | 272 |
|     | 2.4.6   | System Log                            | 274 |
|     | 2.4.7   | System Detailed Log                   | 275 |
|     | 2.4.8   | System Alarm                          | 276 |
|     | 2.4.9   | Green Ethernet                        | 278 |
|     | 2.4.10  | Ports State                           | 279 |
|     | 2.4.11  | Trafice Overview                      | 280 |
|     | 2.4.12  | QoS Statistics                        | 281 |
|     | 2.4.13  | QCL Status                            | 282 |
|     | 2.4.14  | Detailed Statistics                   | 284 |
|     | 2.4.15  | Name Map (For 90W PoE Model)          | 286 |
|     | 2.4.16  | CFM (For 90W PoE Model)               | 287 |
|     | 2.4.17  | ERPS (For 90W PoE Model)              | 289 |
|     | 2.4.18  | DHCP Server - Statistics              | 200 |

| 2.4.19 | DHCP Server - Binding                           | 292 |
|--------|-------------------------------------------------|-----|
| 2.4.20 | DHCP Server - Declined IP                       | 293 |
| 2.4.21 | DHCP Snooping Table                             | 294 |
| 2.4.22 | DHCP Relay Statistics                           | 295 |
| 2.4.23 | DHCP Server - Detailed Statistics               | 296 |
| 2.4.24 | Access Management Statistics                    | 298 |
| 2.4.25 | Port Security - Switch Status                   | 299 |
| 2.4.26 | Port Security – Port Status                     | 303 |
| 2.4.27 | NAS - Switch                                    | 306 |
| 2.4.28 | NAS - Port                                      | 307 |
| 2.4.29 | ACL Status                                      | 311 |
| 2.4.30 | ARP Inspection                                  | 312 |
| 2.4.31 | IP Source Guard                                 | 313 |
| 2.4.32 | IPv6 Source Guard (For 90W PoE Model)           | 314 |
| 2.4.33 | RADIUS Overview                                 | 315 |
| 2.4.34 | RADIUS Details                                  | 316 |
| 2.4.35 | RMON - Statistics                               | 319 |
| 2.4.36 | RMON - History                                  | 320 |
| 2.4.37 | RMON - Alarm                                    | 322 |
| 2.4.38 | RMON - Event                                    | 323 |
| 2.4.39 | Aggregation Status                              | 325 |
| 2.4.40 | LACP - System Status                            | 326 |
| 2.4.41 | LACP – Internal Port Status (For 90W PoE Model) | 327 |
| 2.4.42 | L ACP – Port Status (For 30W PoE Model)         | 328 |
| 2.4.43 | LACP - Neighbor Status (For 90W PoE Model)      | 329 |
| 2.4.44 | LACP- Port Statistics                           | 330 |
| 2.4.45 | Loop Protection                                 | 331 |
| 2.4.46 | Spanning Tree - Bridge Status                   | 332 |
| 2.4.47 | Spanning Tree - Port Status                     | 334 |
| 2.4.48 | Spanning Tree - Port Statistics                 | 335 |
| 2.4.49 | MVR - Statistics                                | 336 |
| 2.4.50 | MVR Channel Groups                              | 337 |
| 2.4.51 | MVR SFM Information                             | 338 |
| 2.4.52 | IGMP Snooping Status                            | 340 |
| 2.4.53 | IGMP Snooping - Groups Information              | 341 |
| 2.4.54 | IPv4 SFM Information                            | 342 |
| 2.4.55 | MLD Snooping Status                             | 344 |
| 2.4.56 | MLD Snooping - Groups Information               | 345 |
|        |                                                 |     |

|     | 2.4.57 | MLD Snooping - IPv6 SFM Information   | 346 |
|-----|--------|---------------------------------------|-----|
|     | 2.4.58 | LLDP - Neighbors                      | 348 |
|     | 2.4.59 | LLDP-MED Neighbors                    | 349 |
|     | 2.4.60 | LLDP - PoE                            | 353 |
|     | 2.4.61 | LLDP – EEE (For 90W PoE Model)        | 354 |
|     | 2.4.62 | LLDP - Port Statistics                | 355 |
|     | 2.4.63 | Fabric Attach - FA Agent              | 358 |
|     | 2.4.64 | Fabric Attach - FA Status             | 358 |
|     | 2.4.65 | Fabric Attach - FA Statistics         | 360 |
|     | 2.4.66 | PoE                                   | 362 |
|     | 2.4.67 | MAC Table                             | 364 |
|     | 2.4.68 | VLANs Membership                      | 366 |
|     | 2.4.69 | VLANs Ports                           | 367 |
|     | 2.4.70 | MVRP (For 90W PoE Model)              | 369 |
|     | 2.4.71 | sFlow                                 | 370 |
|     | 2.4.72 | RingV2                                | 372 |
|     | 2.4.73 | DDMI Overview                         | 373 |
|     | 2.4.74 | DDMI Detailed                         | 374 |
| 2.5 |        | Diagnostics                           | 376 |
|     | 2.5.1  | Ping (IPv4)                           | 376 |
|     | 2.5.2  | Ping(IPv6)                            | 379 |
|     | 2.5.3  | Traceroute (IPv4) (For 90W PoE Modle) | 382 |
|     | 2.5.4  | Traceroute (IPv6) (For 90W PoE Model) | 383 |
|     | 2.5.5  | VeriPHY                               | 385 |
| 2.6 |        | Maintenance                           | 387 |
|     | 2.6.1  | Restart Device                        | 387 |
|     | 2.6.2  | Factory Default                       | 388 |
|     | 2.6.3  | Software Upload                       | 389 |
|     | 2.6.4  | Software Upload                       | 390 |
|     | 2.6.5  | Configuration - Save startup-config   | 392 |
|     | 2.6.6  | Configuration - Download              | 392 |
|     | 2.6.7  | Configuration - Upload                | 393 |
|     | 2.6.8  | Configuration - Activate              | 395 |
|     | 2.6.9  | Configuration - Delete                | 395 |

## **1. Introductions**

## **1.1 System Description**

The industrial Ethernet switch series delivers high quality, wide operating temperature range, extended power input range, IP-30 design, and advanced VLAN & QoS features. It's ideal for harsh environments and mission critical applications.

Managed QoS the switch provides enterprise-class networking features to fulfill the needs of large network infrastructure and extreme environments.

The switch eases the effort to build a network infrastructure which offers a reliable, well managed and good QoS networking for any business requiring continuous and well-protected services in management environments. With the features such as Fast Failover ring protection and QoS, customers can ensure their network is qualified to deliver any real-time and high quality applications.

### 1.2 Using the Web Interface

The object of this document "Web Configuration Tool Guide" is to address the web feature, design layout and descript how to use the web interface.

#### 1.2.1 Web Browser Support

| Language script | Latin based     |
|-----------------|-----------------|
| Web page font   | Times New Roman |
| Plain text font | Courier New     |
| Encoding        | Unicode (UTF-8) |
| Text size       | Medium          |

IE 7 (or newer version) with the following default settings is recommended:

Firefox with the following default settings is recommended:

| Web page font | Times New Roman |
|---------------|-----------------|
| Encoding      | Unicode (UTF-8) |
| Text size     | 16              |

Google Chrome with the following default settings is recommended:

| Web page font | Times New Roman |
|---------------|-----------------|
| Encoding      | Unicode (UTF-8) |
| Text size     | Medium          |

### 1.2.2 Navigation

All main screens of the web interface can be reached by clicking on hyperlinks in the four menu boxes on the left side of the screen:

- > Configuration
- > Monitor
- Diagnostics
- Maintenance

### 1.2.3 Title Bar Icons

|                                                        | ne <sup>®</sup><br>works                                                                                          | ISW-4W-4WS-4X, PoE Switch | 086 |
|--------------------------------------------------------|----------------------------------------------------------------------------------------------------|---------------------------|-----|
| Configuration<br>Monitor<br>Diagnostics<br>Maintenance | System Information Configuration          System Contact         System Name         System Location         Save |                           |     |

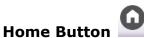

User can go back to the main page using Home button. Click Home button and return to the initial page.

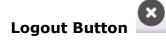

User can logout the system using Logout button. Click Logout button and a window appears to ask you if you want to log out the web site. Click "Yes" to leave the web site or "No" to stay in the web site.

### Help Button

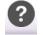

For more information about any screen, click on the Help button on the screen. Help information is displayed in the same window.

#### 1.2.4 Ending a Session

To end a session, close your web browser. This prevents an unauthorized user from accessing the system using your user name and password.

### **1.3 Using the Online Help**

Each screen has a Help button that invokes a page of information relevant to the particular screen. The Help is displayed in a new window.

Each web page of Configuration/Status/System functions has a corresponding help page.

# 2. Using the Web

# 2.1 Login

| Operation | <ol> <li>Fill out Username and Password</li> <li>Click "Sign in"</li> </ol> |
|-----------|-----------------------------------------------------------------------------|
| Field     | Description                                                                 |
| Username  | Login user name. The maximum length is 32.<br>Default: admin                |
| Password  | Login user password. The maximum length is 32.<br>Default: none             |

### 2.2 Tree View

The tree view is a menu of the web. It offers user quickly to get the page for expected data or configuration.

### 2.2.1 Configuration Menu

90W PoE Model

30W PoE Model

| Configuration     | Configuration   |
|-------------------|-----------------|
| System            | System          |
| Green Ethernet    | Green Ethernet  |
| Ports             | Ports           |
| CFM               | DHCP            |
| ERPS              | Security        |
| DHCPv4            | Aggregation     |
| Security          | Loop Protection |
| Aggregation       | Spanning Tree   |
| Loop Protection   | IPMC Profile    |
| Spanning Tree     | MVR             |
| IPMC Profile      | IPMC            |
| MVR               | LLDP            |
| IPMC              | Fabric Attach   |
| LLDP              | PoE             |
| Fabric Attach     | MEP             |
| ▶ PoE             | ERPS            |
| MAC Table         | MAC Table       |
| VLANs             | VLANs           |
| Private VLANs     | Private VLANs   |
|                   | VCL             |
| Voice VLAN<br>QoS | Voice VLAN      |
|                   | QoS             |
| Mirroring<br>MRP  | Mirroring       |
| GVRP              | GVRP            |
| sFlow             | sFlow           |
| RingV2            | RingV2          |
| DDMI              | DDMI            |
| DDIVII            | DDIVIT          |

#### 2.2.2 Monitor Menu

90W PoE Model

30W PoE Model

- Monitor System
  - Green Ethernet
  - Ports
    - State
    - Traffic Overview
    - QoS Statistics
    - QCL Status
    - **Detailed Statistics**
    - Name Map
  - CFM
  - ERPS
  - DHCPv4
  - Security
  - Aggregation
  - Loop Protection
  - Spanning Tree
  - MVR
  - > IPMC
  - LLDP
  - Fabric Attach
  - PoE
  - MAC Table
  - VLANs
  - MVRP
  - sFlow
  - RingV2
  - DDMI

- Monitor
  - System
  - Green Ethernet
    - Ports
      - State
      - Traffic Overview
      - QoS Statistics
      - QCL Status
      - Detailed Statistics
  - DHCP
  - Security
  - Aggregation
  - Loop Protection
  - Spanning Tree
  - MVR
  - **IPMC**
  - LLDP
  - Fabric Attach
  - PoE
  - MAC Table
  - VLANs
  - sFlow
  - RingV2
  - DDMI

#### 2.2.3 Diagnostics/Maintenance Menu

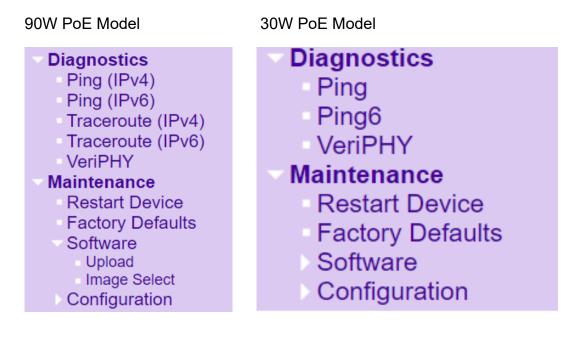

## 2.3 Configuration

2.3.1 System

### 2.3.2 System Information

The switch system information is provided here.

### **System Information Configuration**

| System Contact  |  |
|-----------------|--|
| System Name     |  |
| System Location |  |

Save Reset

Object Description System Contact The textual identification of the contact person for this managed node, together with information on how to contact this person. The allowed string length is 0 to 255, and the allowed content is the ASCII characters from 32 to 126. System Name An administratively assigned name for this managed node. By convention, this is the node's fully-qualified domain name. A domain name is a text string drawn from the alphabet (A-Z, a-z), digits (0-9), minus sign (-). No space characters are permitted as part of a name. The first character must be an alpha character. And the first or last character must not be a minus sign. The allowed string length is 0 to 255. System Location The physical location of this node (e.g., telephone closet, 3rd floor). The allowed string length is 0 to 255, and the allowed content is the ASCII characters from 32 to 126.

|      | Buttons                |
|------|------------------------|
| Save | Click to save changes. |

Reset

Click to revert to previously saved values.

### 2.3.3 System IP

Configure IP basic settings, control IP interfaces and IP routes.

The maximum number of interfaces supported is 8 and the maximum number of routes is 32.

#### 90W PoE Model

| IP Conf  | iguratio  | on       |                |       |           |        |          |                 |               |         |             |                 |               |
|----------|-----------|----------|----------------|-------|-----------|--------|----------|-----------------|---------------|---------|-------------|-----------------|---------------|
| Domain   | Name      | No Doma  | in Name        | ~     |           |        |          |                 |               |         |             |                 |               |
| Mode     |           | Host 🗸   |                |       |           |        |          |                 |               |         |             |                 |               |
| DNS Se   | rver 0    | No DNS : | erver          | ~     |           |        |          |                 |               |         |             |                 |               |
| DNS Se   | rver 1    | No DNS : | erver          | ~     |           |        |          |                 |               |         |             |                 |               |
| DNS Se   | rver 2    | No DNS : | erver          | ~     |           |        |          |                 |               |         |             |                 |               |
| DNS Pr   | оху       |          |                |       |           |        |          |                 |               |         |             |                 |               |
| IP Inter | faces     |          |                |       |           |        |          |                 |               |         |             |                 |               |
|          |           |          |                |       |           |        |          |                 |               |         |             |                 |               |
|          |           |          |                |       |           | DHCPv4 |          |                 |               | IPv     | 4           | IPve            | 6             |
| Delete   | VLAN      | Enable   |                |       | Client ID |        | Hostname | Fallback        | Current Lease |         |             |                 |               |
|          | VLAN      | Enable   | Туре           | IfMac |           | DHCPv4 | Hostname | Fallback        | Current Lease | Address | Mask Length | IPv6<br>Address | 6 Mask Length |
| Delete   | VLAN<br>1 | Enable   | Type<br>Auto ∽ | IfMac | ASCII     |        | Hostname | <b>Fallback</b> | Current Lease |         |             |                 |               |

Add Route
Save Reset

| Object           | Description                                                                          |
|------------------|--------------------------------------------------------------------------------------|
| IP Configuration |                                                                                      |
| Domain Name      | The name string of local domain where the device belongs.                            |
|                  | Most queries for names within this domain can use short names relative to the local  |
|                  | domain. The system then appends the domain name as a suffix to unqualified           |
|                  | names.                                                                               |
|                  | For example, if domain name is set as 'example.com' and you specify the PING         |
|                  | destination by the unqualified name as 'test', then the system will qualify the name |
|                  | to be 'test.example.com'.                                                            |
|                  | The following modes are supported:                                                   |
|                  | <sup>·</sup> No Domain Name                                                          |
|                  | No domain name will be used.                                                         |
|                  |                                                                                      |
|                  | <sup>·</sup> Configured Domain Name                                                  |
|                  | Explicitly specify the name of local domain.                                         |
|                  | Make sure the configured domain name meets your organization's given domain.         |
| Mode             | Configure whether the IP stack should act as a Host or a Router. In Host mode, IP    |
|                  | traffic between interfaces will not be routed. In Router mode traffic is routed      |

|                             | between all interfaces.                                                             |
|-----------------------------|-------------------------------------------------------------------------------------|
| DNS Server                  | This setting controls the DNS name resolution done by the switch.                   |
|                             | There are four servers available for configuration, and the index of the server     |
|                             | presents the preference (less index has higher priority) in doing DNS name          |
|                             | resolution.                                                                         |
|                             | The following modes are supported:• No DNS server                                   |
|                             | No DNS server will be used                                                          |
|                             | Configured IPv4                                                                     |
|                             | Explicitly provide the valid IPv4 unicast address of the DNS Server in dotted       |
|                             | decimal notation.                                                                   |
|                             | Make sure the configured DNS server could be reachable (e.g. via PING) for          |
|                             | activating DNS service.                                                             |
|                             | Configured IPv6                                                                     |
|                             | Explicitly provide the valid IPv6 unicast (except linklocal) address of the DNS     |
|                             | Server.                                                                             |
|                             | Make sure the configured DNS server could be reachable (e.g. via PING6) for         |
|                             | activating DNS service.                                                             |
|                             | From any DHCPv4 interfaces                                                          |
|                             | The first DNS server offered from a DHCPv4 lease to a DHCPv4-enabled interface      |
|                             | will be used.                                                                       |
|                             | From this DHCPv4 interface                                                          |
|                             | Specify from which DHCPv4-enabled interface a provided DNS server should be         |
|                             | preferred.                                                                          |
| DNS Proxy                   | When DNS proxy is enabled, system will relay DNS requests to the currently          |
|                             | configured DNS server, and reply as a DNS resolver to the client devices on the     |
|                             | network.                                                                            |
|                             | Only IPv4 DNS proxy is now supported.                                               |
| IP Interfaces               |                                                                                     |
| Delete                      | Select this option to delete an existing IP interface.                              |
| VLAN                        | The VLAN associated with the IP interface. Only ports in this VLAN will be able to  |
|                             | access the IP interface. This field is only available for input when creating a new |
|                             | interface. Valid VLAN ID range from 1 to 4095.                                      |
| IPv4 DHCP Enabled           | Enable the DHCPv4 client by checking this box. If this option is enabled, the       |
|                             | system will configure the IPv4 address and mask of the interface using the          |
|                             | DHCPv4 protocol.                                                                    |
| IPv4 DHCP Client Identifier | This specified which of the three types below, i.e. IfMac, ASCII or HEX, shall be   |
| Туре                        | used for the Client Identifier. See RFC-2132 section 9.14.                          |
| IPv4 DHCP Client Identifier | The interface name of DHCP client identifier. When DHCPv4 client is enabled and     |

| IfMac                       | the client identifier type is 'ifmac', the configured interface's hardware MAC address      |
|-----------------------------|---------------------------------------------------------------------------------------------|
|                             | will be used in the DHCP option 61 field.                                                   |
| IPv4 DHCP Client Identifier | The ASCII string of DHCP client identifier. When DHCPv4 client is enabled and the           |
| ASCII                       | client identifier type is 'ascii', the ASCII string will be used in the DHCP option 61      |
|                             | field.                                                                                      |
| IPv4 DHCP Client Identifier | The hexadecimal string of DHCP client identifier. When DHCPv4 client is enabled             |
| HEX                         | and the client identifier type 'hex', the hexadecimal value will be used in the DHCP        |
|                             | option 61 field.                                                                            |
| IPv4 DHCP Hostname          | The hostname of DHCP client. If DHCPv4 client is enabled, the configured                    |
|                             | hostname will be used in the DHCP option 12 field. When this value is empty string,         |
|                             | the field use the configured system name plus the latest three bytes of system              |
|                             | MAC addresses as the hostname.                                                              |
| IPv4 DHCP Fallback          | The number of seconds for trying to obtain a DHCP lease. After this period expires,         |
| Timeout                     | a configured IPv4 address will be used as IPv4 interface address. A value of zero           |
|                             | disables the fallback mechanism, such that DHCP will keep retrying until a valid            |
|                             | lease is obtained. Legal values are 0 to 4294967295 seconds.                                |
| IPv4 DHCP Current Lease     | For DHCP interfaces with an active lease, this column shows the current interface           |
|                             | address, as provided by the DHCP server.                                                    |
| IPv4 Address                | The IPv4 address of the interface in dotted decimal notation.                               |
|                             | If DHCP is enabled, this field configures the fallback address. The field may be left       |
|                             | blank if IPv4 operation on the interface is not desired - or no DHCP fallback               |
|                             | address is desired.                                                                         |
| IPv4 Mask                   | The IPv4 network mask, in number of bits ( <i>prefix length</i> ). Valid values are between |
|                             | 0 and 30 bits for a IPv4 address.                                                           |
|                             | If DHCP is enabled, this field configures the fallback address network mask. The            |
|                             | field may be left blank if IPv4 operation on the interface is not desired - or no DHCP      |
|                             | fallback address is desired.                                                                |
| IPv6 Address                | The IPv6 address of the interface. A IPv6 address is in 128-bit records represented         |
|                             | as eight fields of up to four hexadecimal digits with a colon separating each field (:).    |
|                             | For example, fe80::215:c5ff:fe03:4dc7. The symbol :: is a special syntax that can           |
|                             | be used as a shorthand way of representing multiple 16-bit groups of contiguous             |
|                             | zeros; but it can appear only once.                                                         |
|                             | System accepts the valid IPv6 unicast address only, except IPv4-Compatible                  |
|                             | address and IPv4-Mapped address.                                                            |
|                             | The field may be left blank if IPv6 operation on the interface is not desired.              |
| IPv6 Mask                   | The IPv6 network mask, in number of bits (prefix length). Valid values are between          |
|                             | 1 and 128 bits for a IPv6 address.                                                          |
|                             | The field may be left blank if IPv6 operation on the interface is not desired.              |
|                             |                                                                                             |

| Resolving IPv6 DAD     | The link-local address is formed from an interface identifier based on the hardware    |
|------------------------|----------------------------------------------------------------------------------------|
|                        | address which is supposed to be uniquely assigned. Once the DAD (Duplicate             |
|                        | Address Detection) detects the address duplication, the operation on the interface     |
|                        | SHOULD be disabled.                                                                    |
|                        | At this moment, manual intervention is required to resolve the address duplication.    |
|                        | For example, check whether the loop occurs in the VLAN or there is indeed other        |
|                        | device occupying the same hardware address as the device in the VLAN.                  |
|                        | After making sure the specific link-local address is unique on the IPv6 link in use,   |
|                        | delete and then add the specific IPv6 interface to restart the IPv6 operations on this |
|                        | interface.                                                                             |
| IP Routes              |                                                                                        |
| Delete                 | Select this option to delete an existing IP route.                                     |
| Network                | The destination IP network or host address of this route. Valid format is dotted       |
|                        | decimal notation or a valid IPv6 notation. A default route can use the value           |
|                        | 0.0.0.0 or IPv6 :: notation.                                                           |
| Mask Length            | The destination IP network or host mask, in number of bits (prefix length). It defines |
|                        | how much of a network address that must match, in order to qualify for this route.     |
|                        | Valid values are between 0 and 32 bits respectively 128 for IPv6 routes. Only a        |
|                        | default route will have a mask length of <b>0</b> (as it will match anything).         |
| Gateway                | The IP address of the IP gateway. Valid format is dotted decimal notation or a valid   |
|                        | IPv6 notation. Gateway and Network must be of the same type.                           |
| Next Hop VLAN(Only for | The VLAN ID (VID) of the specific IPv6 interface associated with the gateway.          |
| IPv6)                  | The given VID ranges from 1 to 4094 and will be effective only when the                |
|                        | corresponding IPv6 interface is valid.                                                 |
|                        | If the IPv6 gateway address is link-local, it must specify the next hop VLAN for the   |
|                        | gateway.                                                                               |
|                        | If the IPv6 gateway address is not link-local, system ignores the next hop VLAN for    |
|                        | the gateway.                                                                           |
| Distance               | The distance value of the route entry is used to provide the priority information of   |
|                        | the routing protocols to routers. When two or more different routing protocols are     |
|                        | involved and have the same destination, the distance value can be used to select       |
|                        | the best path.                                                                         |

|               | Buttons                                                                    |
|---------------|----------------------------------------------------------------------------|
| Add Interface | Click to add a new IP interface. A maximum of 128 interfaces is supported. |

| Add Route | Click to add a new IP route. A maximum of 128 routes is supported. |
|-----------|--------------------------------------------------------------------|
| Save      | Click to save changes.                                             |
| Reset     | Click to revert to previously saved values.                        |

#### 30W PoE Model

| Mode               |       | Host 🗸     |          |                  |   |            |     |              |             |       |        |                  |     |              |    |         |      |         |       |
|--------------------|-------|------------|----------|------------------|---|------------|-----|--------------|-------------|-------|--------|------------------|-----|--------------|----|---------|------|---------|-------|
| ONS Ser            | ver 0 | No DNS ser | rver     | ~                |   |            |     |              |             |       |        |                  |     |              |    |         |      |         |       |
| DNS Ser            | ver 1 | No DNS ser | rver     | ~                |   |            |     |              |             |       |        |                  |     |              |    |         |      |         |       |
| DNS Ser            | ver 2 | No DNS ser | rver     | ~                |   |            |     |              |             |       |        |                  |     |              |    |         |      |         |       |
| DNS Ser            | ver 3 | No DNS ser | rver     | ~                |   |            |     |              |             |       |        |                  |     |              |    |         |      |         |       |
| ONS Pro            | ху    |            |          |                  |   |            |     |              | _           |       |        |                  |     |              |    |         |      |         |       |
|                    |       |            |          |                  |   |            |     |              |             |       |        |                  |     |              |    |         |      |         |       |
| omain              | Name  | Modify     |          |                  |   |            |     |              |             |       |        |                  |     |              |    |         |      |         |       |
|                    |       | U Modify   |          |                  |   |            |     |              |             |       |        |                  |     |              |    |         |      |         |       |
| Domain<br>P Interf | aces  |            |          | DHCPv4           | 4 |            |     | IPv4         | 4           |       |        | DHC              | Pv6 |              |    |         | IPv6 |         |       |
|                    |       |            | Option66 | DHCPv4<br>Fallba |   | rent Lease | Add | IPv4<br>ress | 4<br>Mask L | ength | Enable | DHC<br>Rapid Com |     | Current Leas | se | Address |      | Mask Le | engtl |

IP Routes

#### Delete Network Mask Length Gateway Next Hop VLAN

- Add Route
- Save Reset

| Object           | Description                                                                       |
|------------------|-----------------------------------------------------------------------------------|
| IP Configuration |                                                                                   |
| Mode             | Configure whether the IP stack should act as a Host or a Router. In Host mode, IP |
|                  | traffic between interfaces will not be routed. In Router mode traffic is routed   |
|                  | between all interfaces.                                                           |
| DNS Server       | This setting controls the DNS name resolution done by the switch.                 |
|                  | There are four servers available for configuration, and the index of the server   |
|                  | presents the preference (less index has higher priority) in doing DNS name        |
|                  | resolution.                                                                       |
|                  | System selects the active DNS server from configuration in turn, if the preferred |
|                  | server does not respond in five attempts.                                         |
|                  | The following modes are supported:                                                |
|                  | •From any DHCPv4 interfaces                                                       |
|                  | The first DNS server offered from a DHCPv4 lease to a DHCPv4-enabled interface    |
|                  | will be used.                                                                     |
|                  | •No DNS server                                                                    |
|                  | No DNS server will be used.                                                       |
|                  | •Configured IPv4                                                                  |
|                  | Explicitly provide the valid IPv4 unicast address of the DNS Server in dotted     |
|                  | decimal notation.                                                                 |

|               | Make sure the configured DNS conver could be receivable (e.g. via DINC) for          |
|---------------|--------------------------------------------------------------------------------------|
|               | Make sure the configured DNS server could be reachable (e.g. via PING) for           |
|               | activating DNS service.                                                              |
|               | •From this DHCPv4 interface                                                          |
|               | Specify from which DHCPv4-enabled interface a provided DNS server should be          |
|               | preferred.                                                                           |
|               | •Configured IPv6                                                                     |
|               | Explicitly provide the valid IPv6 unicast (except linklocal) address of the DNS      |
|               | Server.                                                                              |
|               | Make sure the configured DNS server could be reachable (e.g. via PING6) for          |
|               | activating DNS service.                                                              |
|               | •From this DHCPv6 interface                                                          |
|               | Specify from which DHCPv6-enabled interface a provided DNS server should be          |
|               | preferred.                                                                           |
|               | •From any DHCPv6 interfaces                                                          |
|               | The first DNS server offered from a DHCPv6 lease to a DHCPv6-enabled interface       |
|               | will be used.                                                                        |
| DNS Proxy     | When DNS proxy is enabled, system will relay DNS requests to the currently           |
|               | configured DNS server, and reply as a DNS resolver to the client devices on the      |
|               | network.                                                                             |
|               | Only IPv4 DNS proxy is now supported.                                                |
| Domain Name   | The name string of local domain where the device belongs.                            |
|               | Most queries for names within this domain can use short names relative to the local  |
|               | domain. The system then appends the domain name as a suffix to unqualified           |
|               | names.                                                                               |
|               | For example, if domain name is set as 'example.com' and you specify the PING         |
|               | destination by the unqualified name as 'test', then the system will qualify the name |
|               | to be 'test.example.com'.                                                            |
|               | The following modes are supported:                                                   |
|               | <sup>·</sup> No Domain Name                                                          |
|               | No domain name will be used.                                                         |
|               |                                                                                      |
|               | <sup>·</sup> Configured Domain Name                                                  |
|               | Explicitly specify the name of local domain.                                         |
|               | Make sure the configured domain name meets your organization's given domain.         |
| IP Interfaces |                                                                                      |
| Option66      | The option is used to control whether automatically upgrade by DHCP options.         |
|               | •Enabled                                                                             |
|               | It means that system will get boot file from TFTP and upgrade firmware               |
|               | The mount and system will get boot me norm in the and upgrade minimale               |

|                         | automatically. Note: If the device cannot get expected files that follow correct         |
|-------------------------|------------------------------------------------------------------------------------------|
|                         | naming rule, system SHOULD NOT upgrade firmware. Also the running-config.                |
|                         | •Disabled                                                                                |
|                         | It means system SHOULD NOT upgrade firmware/running-config, in any case.                 |
| Delete                  | Select this option to delete an existing IP interface.                                   |
| VLAN                    | The VLAN associated with the IP interface. Only ports in this VLAN will be able to       |
|                         | access the IP interface. This field is only available for input when creating a new      |
|                         | interface. Valid VLAN ID range from 1 to 4095.                                           |
| IPv4 DHCP Enabled       | Enable the DHCPv4 client by checking this box. If this option is enabled, the            |
|                         | system will configure the IPv4 address and mask of the interface using the               |
|                         | DHCPv4 protocol.                                                                         |
| IPv4 DHCP Fallback      | The number of seconds for trying to obtain a DHCP lease. After this period expires,      |
| Timeout                 | a configured IPv4 address will be used as IPv4 interface address. A value of zero        |
|                         | disables the fallback mechanism, such that DHCP will keep retrying until a valid         |
|                         | lease is obtained. Legal values are 0 to 4294967295 seconds.                             |
| IPv4 DHCP Current Lease | For DHCP interfaces with an active lease, this column shows the current interface        |
|                         | address, as provided by the DHCP server.                                                 |
| IPv4 Address            | The IPv4 address of the interface in dotted decimal notation.                            |
|                         | If DHCP is enabled, this field configures the fallback address. The field may be left    |
|                         | blank if IPv4 operation on the interface is not desired - or no DHCP fallback            |
|                         | address is desired.                                                                      |
| IPv4 Mask               | The IPv4 network mask, in number of bits (prefix length). Valid values are between       |
|                         | 0 and 30 bits for a IPv4 address.                                                        |
|                         | If DHCP is enabled, this field configures the fallback address network mask. The         |
|                         | field may be left blank if IPv4 operation on the interface is not desired - or no DHCP   |
|                         | fallback address is desired.                                                             |
| DHCPv6 Enable           | Enable the DHCPv6 client by checking this box. If this option is enabled, the            |
|                         | system will configure the IPv6 address of the interface using the DHCPv6 protocol.       |
| DHCPv6 Rapid Commit     | Enable the DHCPv6 Rapid-Commit option by checking this box. If this option is            |
|                         | enabled, the DHCPv6 client terminates the waiting process as soon as a Reply             |
|                         | message with a Rapid Commit option is received.                                          |
|                         | This option is only manageable when DHCPv6 client is enabled.                            |
| DHCPv6 Current Lease    | For DHCPv6 interface with an active lease, this column shows the interface               |
|                         | address provided by the DHCPv6 server.                                                   |
| IPv6 Address            | The IPv6 address of the interface. A IPv6 address is in 128-bit records represented      |
|                         | as eight fields of up to four hexadecimal digits with a colon separating each field (:). |
|                         | For example, fe80::215:c5ff:fe03:4dc7. The symbol :: is a special syntax that can        |

|                                   | Ι                                                                                                    |
|-----------------------------------|----------------------------------------------------------------------------------------------------|
|                                   | be used as a shorthand way of representing multiple 16-bit groups of contiguous                                                                                                    |
|                                   | zeros; but it can appear only once.                                                                                                    |
|                                   | System accepts the valid IPv6 unicast address only, except IPv4-Compatible                                                                                                    |
|                                   | address and IPv4-Mapped address.                                                                                                    |
|                                   | The field may be left blank if IPv6 operation on the interface is not desired.                                                                                                    |
| IPv6 Mask                         | The IPv6 network mask, in number of bits ( <i>prefix length</i> ). Valid values are between                                                                                                    |
|                                   | 1 and 128 bits for a IPv6 address.                                                                                                    |
|                                   | The field may be left blank if IPv6 operation on the interface is not desired.                                                                                                    |
| Resolving IPv6 DAD                | The link-local address is formed from an interface identifier based on the hardware                                                                                                    |
|                                   | address which is supposed to be uniquely assigned. Once the DAD (Duplicate                                                                                                    |
|                                   | Address Detection) detects the address duplication, the operation on the interface                                                                                                    |
|                                   | SHOULD be disabled.                                                                                                    |
|                                   | At this moment, manual intervention is required to resolve the address duplication.                                                                                                    |
|                                   | For example, check whether the loop occurs in the VLAN or there is indeed other                                                                                                    |
|                                   | device occupying the same hardware address as the device in the VLAN.                                                                                                    |
|                                   | After making sure the specific link-local address is unique on the IPv6 link in use,                                                                                                    |
|                                   | delete and then add the specific IPv6 interface to restart the IPv6 operations on this                                                                                                    |
|                                   | interface.                                                                                                    |
| IP Routes                         |                                                                                                    |
| Delete                            | Select this option to delete an existing IP route.                                                                                                    |
| Network                           | The destination IP network or host address of this route. Valid format is dotted                                                                                                    |
|                                   |                                                                                                    |
|                                   | decimal notation or a valid IPv6 notation. A default route can use the value                                                                                                    |
| Mask Length                       | decimal notation or a valid IPv6 notation. A default route can use the value<br><b>0.0.0.0</b> or IPv6 :: notation.                                                                                                    |
| Maak Lengui                       |                                                                                                    |
| mask Lengui                       | 0.0.0.0 or IPv6 :: notation.                                                                                                    |
| mask Lengui                       | <ul><li>0.0.0.0 or IPv6 :: notation.</li><li>The destination IP network or host mask, in number of bits (<i>prefix length</i>). It defines</li></ul>                                                                                                    |
| mask Lengui                       | <b>0.0.0.0</b> or IPv6 :: notation.         The destination IP network or host mask, in number of bits ( <i>prefix length</i> ). It defines how much of a network address that must match, in order to qualify for this route.                                                                                                    |
| Gateway                           | <b>0.0.0.0</b> or IPv6 :: notation.The destination IP network or host mask, in number of bits ( <i>prefix length</i> ). It defines<br>how much of a network address that must match, in order to qualify for this route.<br>Valid values are between 0 and 32 bits respectively 128 for IPv6 routes. Only a                                                                                                    |
|                                   | <b>0.0.0.0</b> or IPv6 :: notation.         The destination IP network or host mask, in number of bits ( <i>prefix length</i> ). It defines how much of a network address that must match, in order to qualify for this route.         Valid values are between 0 and 32 bits respectively 128 for IPv6 routes. Only a default route will have a mask length of <b>0</b> (as it will match anything).                                                                                                    |
|                                   | <b>0.0.0.0</b> or IPv6 :: notation.The destination IP network or host mask, in number of bits ( <i>prefix length</i> ). It defines<br>how much of a network address that must match, in order to qualify for this route.<br>Valid values are between 0 and 32 bits respectively 128 for IPv6 routes. Only a<br>default route will have a mask length of <b>0</b> (as it will match anything).The IP address of the IP gateway. Valid format is dotted decimal notation or a valid                                                                                                    |
| Gateway                           | <ul> <li><b>0.0.0.0</b> or IPv6 :: notation.</li> <li>The destination IP network or host mask, in number of bits (<i>prefix length</i>). It defines how much of a network address that must match, in order to qualify for this route.</li> <li>Valid values are between 0 and 32 bits respectively 128 for IPv6 routes. Only a default route will have a mask length of <b>0</b> (as it will match anything).</li> <li>The IP address of the IP gateway. Valid format is dotted decimal notation or a valid IPv6 notation. Gateway and Network must be of the same type.</li> </ul>                                                                                                    |
| Gateway<br>Next Hop VLAN(Only for | <ul> <li><b>0.0.0.0</b> or IPv6 :: notation.</li> <li>The destination IP network or host mask, in number of bits (<i>prefix length</i>). It defines how much of a network address that must match, in order to qualify for this route. Valid values are between 0 and 32 bits respectively 128 for IPv6 routes. Only a default route will have a mask length of <b>0</b> (as it will match anything).</li> <li>The IP address of the IP gateway. Valid format is dotted decimal notation or a valid IPv6 notation. Gateway and Network must be of the same type.</li> <li>The VLAN ID (VID) of the specific IPv6 interface associated with the gateway.</li> </ul>                                                                                                    |
| Gateway<br>Next Hop VLAN(Only for | <ul> <li><b>0.0.0.0</b> or IPv6 :: notation.</li> <li>The destination IP network or host mask, in number of bits (<i>prefix length</i>). It defines how much of a network address that must match, in order to qualify for this route. Valid values are between 0 and 32 bits respectively 128 for IPv6 routes. Only a default route will have a mask length of <b>0</b> (as it will match anything).</li> <li>The IP address of the IP gateway. Valid format is dotted decimal notation or a valid IPv6 notation. Gateway and Network must be of the same type.</li> <li>The VLAN ID (VID) of the specific IPv6 interface associated with the gateway. The given VID ranges from 1 to 4094 and will be effective only when the</li> </ul>                                                                                                    |
| Gateway<br>Next Hop VLAN(Only for | <ul> <li><b>0.0.0.0</b> or IPv6 :: notation.</li> <li>The destination IP network or host mask, in number of bits (<i>prefix length</i>). It defines how much of a network address that must match, in order to qualify for this route. Valid values are between 0 and 32 bits respectively 128 for IPv6 routes. Only a default route will have a mask length of <b>0</b> (as it will match anything).</li> <li>The IP address of the IP gateway. Valid format is dotted decimal notation or a valid IPv6 notation. Gateway and Network must be of the same type.</li> <li>The VLAN ID (VID) of the specific IPv6 interface associated with the gateway. The given VID ranges from 1 to 4094 and will be effective only when the corresponding IPv6 interface is valid.</li> </ul>                                                                                               |
| Gateway<br>Next Hop VLAN(Only for | <ul> <li><b>0.0.0.0</b> or IPv6 :: notation.</li> <li>The destination IP network or host mask, in number of bits (<i>prefix length</i>). It defines how much of a network address that must match, in order to qualify for this route. Valid values are between 0 and 32 bits respectively 128 for IPv6 routes. Only a default route will have a mask length of <b>0</b> (as it will match anything).</li> <li>The IP address of the IP gateway. Valid format is dotted decimal notation or a valid IPv6 notation. Gateway and Network must be of the same type.</li> <li>The VLAN ID (VID) of the specific IPv6 interface associated with the gateway. The given VID ranges from 1 to 4094 and will be effective only when the corresponding IPv6 interface is valid.</li> <li>If the IPv6 gateway address is link-local, it must specify the next hop VLAN for the</li> </ul> |

| Buttons       |                                                                            |  |
|---------------|----------------------------------------------------------------------------|--|
| Add Interface | Click to add a new IP interface. A maximum of 128 interfaces is supported. |  |
| Add Route     | Click to add a new IP route. A maximum of 128 routes is supported.         |  |
| Save          | Click to save changes.                                                     |  |
| Reset         | Click to revert to previously saved values.                                |  |

# 2.3.4 System NTP

Configure NTP on this page.

### **NTP Configuration**

| Mode     | Disabled | $\sim$ |
|----------|----------|--------|
| Server 1 |          |        |
| Server 2 |          |        |
| Server 3 |          |        |
| Server 4 |          |        |
| Server 5 |          |        |
| Server 5 |          |        |

| Object   | Description                                                                           |
|----------|---------------------------------------------------------------------------------------|
| Mode     | Indicates the NTP mode operation. Possible modes are:                                 |
|          | Enabled: Enable NTP client mode operation.                                            |
|          | Disabled: Disable NTP client mode operation.                                          |
| Server # | Provide the IPv4 or IPv6 address of a NTP server. IPv6 address is in 128-bit records  |
|          | represented as eight fields of up to four hexadecimal digits with a colon separating  |
|          | each field (:). For example, 'fe80::215:c5ff:fe03:4dc7'. The symbol '::' is a special |
|          | syntax that can be used as a shorthand way of representing multiple 16-bit groups of  |

| contiguous zeros; but it can appear only once. It can also represent a legally valid |
|--------------------------------------------------------------------------------------|
| IPv4 address. For example, '::192.1.2.34'. In addition, it can also accept a domain  |
| name address.                                                                        |

| Buttons |                                                                               |
|---------|-------------------------------------------------------------------------------|
| Save    | Click to save changes.                                                        |
| Reset   | Click to undo any changes made locally and revert to previously saved values. |

### 2.3.5 System Time

This page allows you to configure the Time Zone

#### Time Zone Configuration

| Time Zone Configuration |                                  |  |
|-------------------------|----------------------------------|--|
| Time Zone               | (UTC) Coordinated Universal Time |  |
| Hours                   | 0 ~                              |  |
| Minutes                 | 0 ~                              |  |
| Acronym                 | ( 0 - 16 characters )            |  |

#### Daylight Saving Time Configuration

| Daylight Saving Time Mode |          |   |
|---------------------------|----------|---|
| Daylight Saving Time      | Disabled | ~ |

| Start Time settings |                   |                    |  |
|---------------------|-------------------|--------------------|--|
| Month               | Jan               | $\sim$             |  |
| Date                | 1                 | $\sim$             |  |
| Year                | 2014              | $\sim$             |  |
| Hours               | 0                 | $\sim$             |  |
| Minutes             | 0                 | $\sim$             |  |
| Er                  | End Time settings |                    |  |
| Month               | Jan               | $\sim$             |  |
| Date                | 1                 | $\sim$             |  |
| Year                | 2097              | $\sim$             |  |
| Hours               | 0                 | $\sim$             |  |
| Minutes             | 0                 | $\sim$             |  |
| Offset settings     |                   |                    |  |
| Offset              | 1                 | (1 - 1439) Minutes |  |

### Date/Time Configuration

| Modify Date/Time 🛛 |      |               |
|--------------------|------|---------------|
| Date/Time settings |      |               |
| Year               | 1970 | (2000 - 2037) |
| Month              | Jan  | $\checkmark$  |
| Date               | 12   | $\sim$        |
| Hours              | 19   | $\sim$        |
| Minutes            | 26   | ~             |
| Seconds            | 56   | $\sim$        |

| Object                   | Description                                                                              |  |
|--------------------------|------------------------------------------------------------------------------------------|--|
| Time Zone Configuration  |                                                                                          |  |
| Time Zone                | Lists various Time Zones worldwide. Select appropriate Time Zone from the drop           |  |
|                          | down and click Save to set. The 'Manual Setting' options is used for the specific time   |  |
|                          | zone which is excluded from the options list.                                            |  |
| Hours (For 90W Model)    | Number of hours offset from UTC. The field only available when time zone manual          |  |
|                          | setting.                                                                                 |  |
| Minutes (For 90W Model)  | Number of minutes offset from UTC. The field only available when time zone manual        |  |
|                          | setting.                                                                                 |  |
| Acronym                  | User can set the acronym of the time zone. This is a User configurable acronym to        |  |
|                          | identify the time zone. ( Range : Up to 16 characters ) Notice the string " is a special |  |
|                          | syntax that is reserved for null input.                                                  |  |
| Daylight Saving Time Con | figuration                                                                               |  |
| Daylight Saving Time     | This is used to set the clock forward or backward according to the configurations set    |  |
|                          | below for a defined Daylight Saving Time duration. Select 'Disable' to disable the       |  |
|                          | Daylight Saving Time configuration. Select 'Recurring' and configure the Daylight        |  |
|                          | Saving Time duration to repeat the configuration every year. Select 'Non-Recurring'      |  |
|                          | and configure the Daylight Saving Time duration for single time configuration.           |  |
|                          | ( Default : Disabled )                                                                   |  |
| Recurring Configurations |                                                                                          |  |
| Start time settings      | Start time settings                                                                      |  |
| Week                     | Select the starting week number.                                                         |  |
| Day                      | Select the starting day.                                                                 |  |
| Month                    | Select the starting month.                                                               |  |

| [                       |                                                                               |  |  |
|-------------------------|-------------------------------------------------------------------------------|--|--|
| Hours                   | Select the starting hour.                                                     |  |  |
| Minutes                 | Select the starting minute                                                    |  |  |
| End time settings       | End time settings                                                             |  |  |
| Week                    | Select the ending week number.                                                |  |  |
| Day                     | Select the ending day.                                                        |  |  |
| Month                   | Select the ending month.                                                      |  |  |
| Hours                   | Select the ending hour.                                                       |  |  |
| Minutes                 | Select the ending minute                                                      |  |  |
| Offset settings         |                                                                               |  |  |
| Offset                  | Enter the number of minutes to add during Daylight Saving Time. ( Range: 1 to |  |  |
|                         | 1440)                                                                         |  |  |
|                         | Non Recurring Configurations                                                  |  |  |
| Start time settings     |                                                                               |  |  |
| Month                   | Select the starting month.                                                    |  |  |
| Date                    | Select the starting date.                                                     |  |  |
| Year                    | Select the starting year.                                                     |  |  |
| Hours                   | Select the starting hour.                                                     |  |  |
| Minutes                 | Select the starting minute                                                    |  |  |
| End time settings       |                                                                               |  |  |
| Month                   | Select the ending month.                                                      |  |  |
| Date                    | Select the ending date.                                                       |  |  |
| Year                    | Select the ending year.                                                       |  |  |
| Hours                   | Select the ending hour.                                                       |  |  |
| Minutes                 | Select the ending minute                                                      |  |  |
| Offset settings         |                                                                               |  |  |
| Offset                  | Enter the number of minutes to add during Daylight Saving Time. ( Range: 1 to |  |  |
|                         | 1440)                                                                         |  |  |
| Date/Time Configuration | Date/Time Configuration                                                       |  |  |
| Year                    | Year of current datetime. ( Range: 2000 to 2037 )                             |  |  |
| Month                   | Month of current datetime.                                                    |  |  |
| Date                    | Date of current datetime.                                                     |  |  |
| Hours                   | Hour of current datetime.                                                     |  |  |
| Minutes                 | Minute of current datetime.                                                   |  |  |
| Seconds                 | Second of current datetime.                                                   |  |  |
|                         | 1                                                                             |  |  |

|  | Buttons |  |
|--|---------|--|
|  |         |  |
|  |         |  |

| Save  | Click to save changes.                                                        |
|-------|-------------------------------------------------------------------------------|
| Reset | Click to undo any changes made locally and revert to previously saved values. |

## 2.3.6 System Log

Configure System Log on this page.

### System Log Configuration

| Server Mode    | Disabled      | ~ |
|----------------|---------------|---|
| Server Address |               |   |
| Syslog Level   | Informational | ~ |

| Save | Reset |
|------|-------|

| Object         | Description                                                                             |  |
|----------------|-----------------------------------------------------------------------------------------|--|
| Server Mode    | Indicates the server mode operation. When the mode operation is enabled, the            |  |
|                | syslog message will send out to syslog server. The syslog protocol is based on UDP      |  |
|                | communication and received on UDP port 514 and the syslog server will not send          |  |
|                | acknowledgments back sender since UDP is a connectionless protocol and it does          |  |
|                | not provide acknowledgments. The syslog packet will always send out even if the         |  |
|                | syslog server does not exist. Possible modes are:                                       |  |
|                | Enabled: Enable server mode operation.                                                  |  |
|                | Disabled: Disable server mode operation.                                                |  |
| Server Address | Indicates the IPv4 host address of syslog server. If the switch provide DNS feature, it |  |
|                | also can be a host name.                                                                |  |
| Syslog Level   | Indicates what kind of message will send to syslog server. Possible modes are:          |  |
|                | Error: Send the specific messages which severity code is less or equal than Error(3).   |  |
|                | Warning: Send the specific messages which severity code is less or equal than           |  |
|                | Warning(4).                                                                             |  |
|                | Notice: Send the specific messages which severity code is less or equal than            |  |
|                | Notice(5).                                                                              |  |
|                | Informational: Send the specific messages which severity code is less or equal than     |  |
|                | Informational(6).                                                                       |  |

| Buttons |                                                                               |
|---------|-------------------------------------------------------------------------------|
| Save    | Click to save changes.                                                        |
| Reset   | Click to undo any changes made locally and revert to previously saved values. |

## 2.3.7 System Alarm Profile

Alarm Profile is provided here to enable/disable alarm.

90W PoE Model

**Alarm Profile** 

| No | Description       | Enabled |
|----|-------------------|---------|
| *  | *                 |         |
| 1  | Port 1 Link Down  |         |
| 2  | Port 2 Link Down  |         |
| 3  | Port 3 Link Down  |         |
| 4  | Port 4 Link Down  |         |
| 5  | Port 5 Link Down  |         |
| 6  | Port 6 Link Down  |         |
| 7  | Port 7 Link Down  |         |
| 8  | Port 8 Link Down  |         |
| 9  | Port 9 Link Down  |         |
| 10 | Port 10 Link Down |         |
| 11 | Port 11 Link Down |         |
| 12 | Port 12 Link Down |         |
| 13 | Power Alarm       |         |

| Object      | Description                                                                          |  |
|-------------|--------------------------------------------------------------------------------------|--|
| No          | The identification of the Alarm Profile entry.                                       |  |
| Description | Alarm Type Description.                                                              |  |
| Enabled     | If alarm entry is Enabled, then alarm will be shown in alarm history/current when it |  |
|             | occurs.                                                                              |  |
|             | Alarm LED will be on (lighted), Alarm Relay also be enabled.                         |  |
|             | SNMP trap will be sent if any SNMP trap entry exists and enabled.                    |  |
| Disabled    | If alarm entry is Disabled, then alarm will not be captured/shown in alarm           |  |

| history/current when alarm occurs;                                          |                                                                                                  | history/current when alarm occurs;                                               |
|-----------------------------------------------------------------------------|--------------------------------------------------------------------------------------------------|----------------------------------------------------------------------------------|
| then it will not trigger the Alarm LED change, Alarm Relay and SNMP trap ei |                                                                                                  | then it will not trigger the Alarm LED change, Alarm Relay and SNMP trap either. |
|                                                                             | Note: When any alarm exists, the Alarm LED will be on (lighted), Alarm Output Relay will also be |                                                                                  |

enabled.

| Buttons |                                                                               |
|---------|-------------------------------------------------------------------------------|
| Save    | Click to save changes.                                                        |
| Reset   | Click to undo any changes made locally and revert to previously saved values. |

#### 30W PoE Model

#### System Temperature Threshold Config

| High Temp. Threshold for Alarm Set   | 90 | (70-100°C)    |
|--------------------------------------|----|---------------|
| High Temp. Threshold for Alarm Clear | 80 | (55-85°C)     |
| Low Temp. Threshold for Alarm Set    | 10 | ( 5-15°C )    |
| Low Temp. Threshold for Alarm Clear  | 15 | ) ( 10-30°C ) |

#### **Alarm Profile**

| ID | Description               | Enabled |
|----|---------------------------|---------|
| *  | *                         |         |
| 1  | Port 1 Link Down          |         |
| 2  | Port 2 Link Down          |         |
| 3  | Port 3 Link Down          |         |
| 4  | Port 4 Link Down          |         |
| 5  | Port 5 Link Down          |         |
| 6  | Port 6 Link Down          |         |
| 7  | Port 7 Link Down          |         |
| 8  | Port 8 Link Down          |         |
| 9  | Power Alarm               |         |
| 10 | High Temperature<br>Alarm |         |
| 11 | Low Temperature<br>Alarm  |         |

| Object                   | Description                                                                       |  |  |  |  |  |  |  |
|--------------------------|-----------------------------------------------------------------------------------|--|--|--|--|--|--|--|
| System Temperature Three | shold Config                                                                      |  |  |  |  |  |  |  |
| High Temperature         | High Temperature Alarm will be generated when system temperature exceeds this     |  |  |  |  |  |  |  |
| Threshold for Alarm Set  | value.                                                                            |  |  |  |  |  |  |  |
| High Temperature         | High Temperature Alarm will be eliminated when system temperature lower than this |  |  |  |  |  |  |  |
| Threshold for Alarm      | value.                                                                            |  |  |  |  |  |  |  |

| Clear       Low Temperature         Low Temperature       Low Temperature Alarm will be generated when system temperature less the value.                                                                                                    |                                                                                |  |  |  |  |  |  |  |
|----------------------------------------------------------------------------------------------------|--------------------------------------------------------------------------------|--|--|--|--|--|--|--|
|                                                                                                    |                                                                                |  |  |  |  |  |  |  |
| Threshold for Alarm Set value                                                                                                    | Low Temperature Alarm will be generated when system temperature less than this |  |  |  |  |  |  |  |
| value.                                                                                                    |                                                                                |  |  |  |  |  |  |  |
| Low Temperature Low Temperature Alarm will be eliminated when system temperature excee                                                                                                    | Low Temperature Alarm will be eliminated when system temperature exceeds this  |  |  |  |  |  |  |  |
| Threshold for Alarm value.                                                                                                    |                                                                                |  |  |  |  |  |  |  |
| Clear                                                                                                    |                                                                                |  |  |  |  |  |  |  |
| Alarm Profile                                                                                                    |                                                                                |  |  |  |  |  |  |  |
| ID The identification of the Alarm Profile entry.                                                                                                    |                                                                                |  |  |  |  |  |  |  |
| Description Alarm Type Description.                                                                                                    |                                                                                |  |  |  |  |  |  |  |
| Enabled If alarm entry is Enabled, then alarm will be shown in alarm history/current will be shown in alarm history/current will be sho | when it                                                                        |  |  |  |  |  |  |  |
| occurs.                                                                                                    |                                                                                |  |  |  |  |  |  |  |
| Alarm LED will be on (lighted), Alarm Relay also be enabled.                                                                                                    |                                                                                |  |  |  |  |  |  |  |
| SNMP trap will be sent if any SNMP trap entry exists and enabled.                                                                                                    |                                                                                |  |  |  |  |  |  |  |
| Disabled If alarm entry is Disabled, then alarm will not be captured/shown in alarm                                                                                                    |                                                                                |  |  |  |  |  |  |  |
| history/current when alarm occurs;                                                                                                    |                                                                                |  |  |  |  |  |  |  |
| then it will not trigger the Alarm LED change, Alarm Relay and SNMP trap e                                                                                                    | ither.                                                                         |  |  |  |  |  |  |  |
| Note: When any alarm exists, the Alarm LED will be on (lighted), Alarm Output Relay will also b                                                                                                    | e                                                                              |  |  |  |  |  |  |  |
| enabled.                                                                                                    |                                                                                |  |  |  |  |  |  |  |

| Buttons |                                                                               |  |  |  |  |  |  |  |
|---------|-------------------------------------------------------------------------------|--|--|--|--|--|--|--|
| Save    | Click to save changes.                                                        |  |  |  |  |  |  |  |
| Reset   | Click to undo any changes made locally and revert to previously saved values. |  |  |  |  |  |  |  |

### 2.3.8 Green Ethernet

EEE is a power saving option that reduces the power usage when there is low or no traffic utilization.

EEE works by powering down circuits when there is no traffic. When a port gets data to be transmitted all circuits are powered up. The time it takes to power up the circuits is named wakeup time. The default wakeup time is 17 us for 1Gbit links and 30 us for other link speeds. EEE devices must agree upon the value of the wakeup time in order to make sure that both the receiving and transmitting device has all circuits powered up when traffic is transmitted. The devices can exchange wakeup time information using the LLDP protocol.

EEE works for ports in auto-negotiation mode, where the port is negotiated to either 1G or 100 Mbit full duplex mode.

For ports that are not EEE-capable the corresponding EEE checkboxes are grayed out and thus impossible to enable EEE for.

When a port is powered down for saving power, outgoing traffic is stored in a buffer until the port is powered up again. Because there are some overhead in turning the port down and up, more power can be saved if the traffic can be buffered up until a large burst of traffic can be transmitted. Buffering traffic will give some latency in the traffic.

#### Port Power Savings Configuration

Optimize EEE for Latency

#### Port Configuration

|      |         |              |     |   | EE | ΕU | rge | nt C | Quei | les |   |
|------|---------|--------------|-----|---|----|----|-----|------|------|-----|---|
| Port | ActiPHY | PerfectReach | EEE | 1 | 2  | 3  | 4   | 5    | 6    | 7   | 8 |
| *    |         |              |     |   |    |    |     |      |      |     |   |
| 1    |         |              |     |   |    |    |     |      |      |     |   |
| 2    |         |              |     |   |    |    |     |      |      |     |   |
| 3    |         |              |     |   |    |    |     |      |      |     |   |
| 4    |         |              |     |   |    |    |     |      |      |     |   |
| 5    |         |              |     |   |    |    |     |      |      |     |   |
| 6    |         |              |     |   |    |    |     |      |      |     |   |
| 7    |         |              |     |   |    |    |     |      |      |     |   |
| 8    |         |              |     |   |    |    |     |      |      |     |   |
| 9    |         |              |     |   |    |    |     |      |      |     |   |
| 10   |         |              |     |   |    |    |     |      |      |     |   |
| 11   |         |              |     |   |    |    |     |      |      |     |   |
| 12   |         |              |     |   |    |    |     |      |      |     |   |

~

Save

Reset

| Object           | Description                                                                              |
|------------------|------------------------------------------------------------------------------------------|
| Optimize EEE for | The switch can be set to optimize EEE for either best power saving or least traffic      |
|                  | latency.                                                                                 |
| Port             | The switch port number of the logical port.                                              |
| ActiPHY          | Link down power savings enabled.                                                         |
|                  | ActiPHY works by lowering the power for a port when there is no link. The port is        |
|                  | power up for short moment in order to determine if cable is inserted.                    |
| PerfectReach     | Cable length power savings enabled.                                                      |
|                  | PerfectReach works by determining the cable length and lowering the power for ports      |
|                  | with short cables.                                                                       |
| EEE              | Controls whether EEE is enabled for this switch port.                                    |
|                  | For maximizing power savings, the circuit isn't started at once transmit data is ready   |
|                  | for a port, but is instead queued until a burst of data is ready to be transmitted. This |
|                  | will give some traffic latency.                                                          |
|                  | If desired it is possible to minimize the latency for specific frames, by mapping the    |
|                  | frames to a specific queue (done with QOS), and then mark the queue as an urgent         |
|                  | queue. When an urgent queue gets data to be transmitted, the circuits will be            |

|                   | powered up at once and the latency will be reduced to the wakeup time.        |
|-------------------|-------------------------------------------------------------------------------|
| EEE Urgent Queues | Queues set will activate transmission of frames as soon as data is available. |
|                   | Otherwise the queue will postpone transmission until a burst of frames can be |
|                   | transmitted.                                                                  |

| Buttons |                                                                               |  |  |  |  |  |  |  |  |
|---------|-------------------------------------------------------------------------------|--|--|--|--|--|--|--|--|
| Save    | Click to save changes.                                                        |  |  |  |  |  |  |  |  |
| Reset   | Click to undo any changes made locally and revert to previously saved values. |  |  |  |  |  |  |  |  |

### 2.3.9 Port

This page displays current port configurations. Ports can also be configured here.

#### 90W PoE Model

|      |      |         | Speed   |            |    |                      |                                                                                                    |          |          |          | Speed    |        | Speed      |            |        | dv<br>plex | Adv speed     |                      | Flow Control    |        |             | PFC |  | Maximum | Excessive | Frame | FEC |  |
|------|------|---------|---------|------------|----|----------------------|----------------------------------------------------------------------------------------------------|----------|----------|----------|----------|--------|------------|------------|--------|------------|---------------|----------------------|-----------------|--------|-------------|-----|--|---------|-----------|-------|-----|--|
| Port | Link | Warning | Current | Configur   | ed | media                | Fdx                                                                                                    | Hdx      | 10M      | 100M     | 1G       | Enable | Curr<br>Rx | Curr<br>Tx | Enable | Priority   | Frame<br>Size | Collision<br>Mode    | Length<br>Check | Mode   | Description |     |  |         |           |       |     |  |
| *    |      |         |         | $\diamond$ | ~  | <ul> <li></li> </ul> | <b>Z</b>                                                                                                    | <b></b>  | <b>~</b> | <b>~</b> | <b></b>  |        |            |            |        | 0-7        | 10240         | <ul> <li></li> </ul> |                 | ◇ ∨    |             |     |  |         |           |       |     |  |
| 1    | •    |         | Down    | Automatic  | ~  | Dual 🗸               | 1                                                                                                    |          | ~        |          |          |        | ×          | ×          |        | 0-7        | 10240         | Discard 🗸            |                 |        |             |     |  |         |           |       |     |  |
| 2    | ٠    |         | Down    | Automatic  | ~  | Dual 🗸               |                                                                                                    |          | ~        |          |          |        | ×          | ×          |        | 0-7        | 10240         | Discard 🗸            |                 |        |             |     |  |         |           |       |     |  |
| 3    | •    |         | Down    | Automatic  | ~  | Dual 🗸               | 1                                                                                                    |          | ~        | 1        |          |        | ×          | ×          |        | 0-7        | 10240         | Discard 🗸            |                 |        |             |     |  |         |           |       |     |  |
| 4    | •    |         | Down    | Automatic  | ~  | Dual 🗸               |                                                                                                    |          |          |          |          |        | x          | x          |        | 0-7        | 10240         | Discard 🗸            |                 |        |             |     |  |         |           |       |     |  |
| 5    |      | •       | 1Gfdx   | Automatic  | ~  |                      | <b>~</b>                                                                                                    | <b>~</b> | <b>~</b> | <b>~</b> | <b>~</b> |        | ×          | ×          |        | 0-7        | 10240         | Discard 🗸            |                 |        |             |     |  |         |           |       |     |  |
| 6    | •    | •       | 100fdx  | Automatic  | ~  |                      |                                                                                                    |          | <b>~</b> | <b>~</b> | <b>Z</b> |        | ×          | ×          |        | 0-7        | 10240         | Discard 🗸            |                 |        |             |     |  |         |           |       |     |  |
| 7    | ٠    |         | Down    | Automatic  | ~  |                      | Image: A start a start a st | <b>~</b> | <b>~</b> | <b>~</b> | <b>~</b> |        | ×          | ×          |        | 0-7        | 10240         | Discard 🗸            |                 |        |             |     |  |         |           |       |     |  |
| 8    | •    |         | Down    | Automatic  | ~  |                      | <b></b>                                                                                                    |          | <b>~</b> | <b>Z</b> |          |        | x          | x          |        | 0-7        | 10240         | Discard 🗸            |                 |        |             |     |  |         |           |       |     |  |
| 9    | ٠    | •       | Down    | Automatic  | ~  |                      | 1                                                                                                    |          |          | ~        |          |        | ×          | ×          |        | 0-7        | 10240         |                      |                 | auto 🗸 |             |     |  |         |           |       |     |  |
| 10   | ٠    | •       | Down    | Automatic  | ~  |                      |                                                                                                    |          |          | <b>.</b> |          |        | ×          | ×          |        | 0-7        | 10240         |                      |                 | auto 🗸 |             |     |  |         |           |       |     |  |
| 11   |      |         | Down    | Automatic  | ~  |                      |                                                                                                    |          |          |          |          |        | ×          | ×          |        | 0-7        | 10240         |                      |                 | auto 🗸 |             |     |  |         |           |       |     |  |
| 12   |      |         | Down    | Automatic  | ~  |                      |                                                                                                    |          |          |          |          |        | x          | x          |        | 0-7        | 10240         |                      |                 | auto 🗸 |             |     |  |         |           |       |     |  |

Save Reset

| Object                | Description                                                                                 |
|-----------------------|---------------------------------------------------------------------------------------------|
| Port                  | This is the logical port number for this row.                                               |
| Link                  | The current link state is displayed graphically. Green indicates the link is up and red     |
|                       | that it is down.                                                                            |
| Warning               | Operational warnings of the port.                                                           |
|                       | •: No warnings                                                                              |
|                       | There are warnings, use tooltip to see.                                                     |
| Current Link Speed    | Provides the current link speed of the port.                                                |
| Configured Link Speed | Selects any available link speed for the given switch port. Only speeds supported by        |
|                       | the specific port is shown. Possible speeds are:                                            |
|                       | Disabled - Disables the switch port operation.                                              |
|                       | Automatic - Port auto negotiating speed and duplex with the link partner and selects        |
|                       | the highest speed that is compatible with the link partner.                                 |
|                       | 10Mbps HDX - Forces the port in 10Mbps half duplex mode.                                    |
|                       | 10Mbps FDX - Forces the port in 10Mbps full duplex mode.                                    |
|                       | 100Mbps HDX - Forces the port in 100Mbps half duplex mode.                                  |
|                       | 100Mbps FDX - Forces the port in 100Mbps full duplex mode.                                  |
|                       | 1Gbps FDX - Forces the port in 1Gbps full duplex                                            |
|                       | 2.5Gbps FDX - Forces the port in 2.5Gbps full duplex mode.                                  |
|                       | 10Gbps FDX - Forces the port in 10Gbps full duplex mode.                                    |
| Dual-media            | If a port is Dual-media, this field selects which of the ports to use. If Auto is selected, |

35

|                     | both ports can be used, and if both ports has link, the SFP port will be preferred.        |
|---------------------|--------------------------------------------------------------------------------------------|
| Advertise Duplex    | When duplex is set as auto i.e auto negotiation, the port will only advertise the          |
|                     | specified duplex as either Fdx or Hdx to the link partner. By default port will advertise  |
|                     | all the supported duplexes if the Duplex is Auto.                                          |
| Advertise Speed     | When Speed is set as auto i.e auto negotiation, the port will only advertise the           |
|                     | specified speeds (10M 100M 1G 2.5G 5G 10G) to the link partner. By default port will       |
|                     | advertise all the supported speeds if speed is set as Auto.                                |
| Flow Control        | When Auto Speed is selected on a port, this section indicates the flow control             |
|                     | capability that is advertised to the link partner.                                         |
|                     | When a fixed-speed setting is selected, that is what is used. The Current Rx column        |
|                     | indicates whether pause frames on the port are obeyed, and the Current Tx column           |
|                     | indicates whether pause frames on the port are transmitted. The Rx and Tx settings         |
|                     | are determined by the result of the last Auto Negotiation.                                 |
|                     | Check the configured column to use flow control. This setting is related to the setting    |
|                     | for Configured Link Speed.                                                                 |
|                     | NOTICE: The 100FX standard does not support Auto Negotiation, so when in 100FX             |
|                     | mode the flow control capabilities will always be shown as "disabled".                     |
| PFC                 | When PFC (802.1Qbb Priority Flow Control) is enabled on a port then flow control on        |
|                     | a priority level is enabled. Through the Priority field, range (one or more) of priorities |
|                     | can be configured, e.g. '0-3,7' which equals '0,1,2,3,7'. PFC is not supported through     |
|                     | auto negotiation. PFC and Flowcontrol cannot both be enabled on the same port.             |
| Maximum Frame Size  | Enter the maximum frame size allowed for the switch port, including FCS. The range         |
|                     | is 1518-10240 bytes.                                                                       |
| Excessive Collision | Configure port transmit collision behavior.                                                |
| Mode                | Discard: Discard frame after 16 collisions (default).                                      |
|                     | Restart: Restart backoff algorithm after 16 collisions.                                    |
| Frame Length Check  | Configures if frames with incorrect frame length in the EtherType/Length field shall be    |
|                     | dropped. An Ethernet frame contains a field EtherType which can be used to indicate        |
|                     | the frame payload size (in bytes) for values of 1535 and below. If the                     |
|                     | EtherType/Length field is above 1535, it indicates that the field is used as an            |
|                     | EtherType (indicating which protocol is encapsulated in the payload of the frame). If      |
|                     | "frame length check" is enabled, frames with payload size less than 1536 bytes are         |
|                     | dropped, if the EtherType/Length field does not match the actually payload length. If      |
|                     | "frame length check" is disabled, frames are not dropped due to frame length               |
|                     | mismatch. Note: No drop counters count frames dropped due to frame length                  |
|                     | mismatch                                                                                   |
| FEC                 | FEC is short for Forward Error Correction. It is a technique for controlling errors over   |
|                     | an unreliable link. The idea is that the sender adds some extra bits to the frame that     |
|                     |                                                                                            |

| allows a receiver to correct bit errors in the received frame.                         |
|----------------------------------------------------------------------------------------|
| R-FEC (IEEE802.3 clause 74 - sometimes called Firecode). This is meant for 10G.        |
| The parameter affects both what is requested during clause 73 aneg and what the        |
| port is configured to use if not running clause 73 aneg. If running clause 73 aneg on  |
| 10G ports we always tell the link partner that we support R-FEC. What the end user     |
| can control with the fec command is whether we request R-FEC. If either us or the      |
| link partner requests R-FEC, the port will end up using R-FEC.                         |
|                                                                                        |
| auto: This is the default and means the following:                                     |
| If a 10G port runs clause 73, R-FEC will be requested.                                 |
| Otherwise, no FEC will be enabled.                                                     |
| r-fec: If a 10G port runs clause 73, only R-FEC will be requested. If a 10G port does  |
| not run clause 73, but is loaded with at least a 10G SFP and the speed is at least 5G, |
| only R-FEC will be enabled. Otherwise, no FEC will be enabled.                         |
| none: If the port is running clause 73, R-FEC will not be requested (but remember      |
| that this does not mean that the clause 73 aneg will not result in the port running    |
| FEC). Otherwise, the port will not run any FEC.                                        |

| Buttons |                                                                               |  |  |  |  |
|---------|-------------------------------------------------------------------------------|--|--|--|--|
| Save    | Click to save changes.                                                        |  |  |  |  |
| Reset   | Click to undo any changes made locally and revert to previously saved values. |  |  |  |  |
| Refresh | Click to refresh the page. Any changes made locally will be undone.           |  |  |  |  |

#### 30W PoE Model

| Port C | onfigu | uration |         |     |                                                                                                    |          |          |          |          |        |           |         |            |                |              | Refresh     |
|--------|--------|---------|---------|-----|----------------------------------------------------------------------------------------------------|----------|----------|----------|----------|--------|-----------|---------|------------|----------------|--------------|-------------|
| Port   | Link   |         | Speed   |     | Adv D                                                                                                    |          |          | dv spee  |          |        | low Contr |         | Maximum    | Excessive      | Frame        | Description |
| TOIL   | LIIIK  | Current | Configu | red | Fdx                                                                                                    | Hdx      | 10M      | 100M     | 1G       | Enable | Curr Rx   | Curr Tx | Frame Size | Collision Mode | Length Check | Description |
| *      |        |         | <>      | ~   | <                                                                                                    | <        | <        | <        | <        |        |           |         | 9600       | <> v           |              |             |
| 1      |        | 100fdx  | Auto    | ~   | ✓                                                                                                    | <        | ✓        | <        | <        |        | ×         | ×       | 9600       | Discard 🗸      |              | Port-1      |
| 2      | ٠      | Down    | Auto    | ~   | <b>~</b>                                                                                                    | <b>~</b> | <        | <b>Z</b> |          |        | x         | ×       | 9600       | Discard 🗸      |              | Port-2      |
| 3      | ۲      | Down    | Auto    | ~   | <ul> <li>Image: A second second s</li></ul> | <b>~</b> | ✓        | <b>~</b> | <b>~</b> |        | ×         | ×       | 9600       | Discard 🗸      |              | Port-3      |
| 4      | ٠      | Down    | Auto    | ~   | <b>Z</b>                                                                                                    |          | <b>Z</b> | <b>Z</b> |          |        | x         | x       | 9600       | Discard 🗸      |              | Port-4      |
| 5      | ۲      | Down    | Auto    | ~   | <b>~</b>                                                                                                    | <b>~</b> | <b>~</b> | <b>~</b> | <b>~</b> |        | x         | ×       | 9600       | Discard 🗸      |              | Port-5      |
| 6      | ٠      | Down    | Auto    | ~   | Image: A start and a start a start           |          | <        | <b></b>  |          |        | x         | ×       | 9600       | Discard 🗸      |              | Port-6      |
| 7      | •      | Down    | Auto    | ~   | $\sim$                                                                                                    | ~        | ~        | ~        | ~        |        | x         | ×       | 9600       |                |              | Port-7      |
| 8      | ٠      | Down    | Auto    | ~   |                                                                                                    |          |          |          |          |        | x         | x       | 9600       |                |              | Port-8      |

| Object | Description                                   |  |  |  |
|--------|-----------------------------------------------|--|--|--|
| Port   | This is the logical port number for this row. |  |  |  |

| Link                  | The current link state is displayed graphically. Green indicates the link is up and red   |
|-----------------------|-------------------------------------------------------------------------------------------|
|                       | that it is down.                                                                          |
| Current Link Speed    | Provides the current link speed of the port.                                              |
| Configured Link Speed | Selects any available link speed for the given switch port. Only speeds supported by      |
|                       | the specific port is shown. Possible speeds are:                                          |
|                       | Disabled - Disables the switch port operation.                                            |
|                       | Auto - Port auto negotiating speed with the link partner and selects the highest speed    |
|                       | that is compatible with the link partner.                                                 |
|                       | 10Mbps HDX - Forces the cu port in 10Mbps half duplex mode.                               |
|                       | 10Mbps FDX - Forces the cu port in 10Mbps full duplex mode.                               |
|                       | 100Mbps HDX - Forces the cu port in 100Mbps half duplex mode.                             |
|                       | 100Mbps FDX - Forces the cu port in 100Mbps full duplex mode.                             |
|                       | 1Gbps FDX - Forces the port in 1Gbps full duplex                                          |
|                       | SFP_Auto_AMS - Automatically determines the speed of the SFP. Note: There is no           |
|                       | standardized way to do SFP auto detect, so here it is done by reading the SFP rom.        |
|                       | Due to the missing standardized way of doing SFP auto detect some SFPs might not          |
|                       | be detectable. The port is set in AMS mode. Cu port is set in Auto mode.                  |
|                       | 100-FX - SFP port in 100-FX speed. Cu port disabled.                                      |
|                       | 1000-X - SFP port in 1000-X speed. Cu port disabled.                                      |
|                       | Ports in AMS mode with 1000-X speed has Cu port preferred.                                |
|                       | Ports in AMS mode with 1000-X speed has fiber port preferred.                             |
|                       | Ports in AMS mode with 100-FX speed has fiber port preferred.                             |
| Advertise Duplex      | When duplex is set as auto i.e auto negotiation, the port will only advertise the         |
|                       | specified duplex as either Fdx or Hdx to the link partner. By default port will advertise |
|                       | all the supported duplexes if the Duplex is Auto.                                         |
| Advertise Speed       | When Speed is set as auto i.e auto negotiation, the port will only advertise the          |
|                       | specified speeds (10M 100M 1G 2.5G 5G 10G) to the link partner. By default port will      |
|                       | advertise all the supported speeds if speed is set as Auto.                               |
| Flow Control          | When Auto Speed is selected on a port, this section indicates the flow control            |
|                       | capability that is advertised to the link partner.                                        |
|                       | When a fixed-speed setting is selected, that is what is used. The Current Rx column       |
|                       | indicates whether pause frames on the port are obeyed, and the Current Tx column          |
|                       | indicates whether pause frames on the port are transmitted. The Rx and Tx settings        |
|                       | are determined by the result of the last Auto Negotiation.                                |
|                       | Check the configured column to use flow control. This setting is related to the setting   |
|                       | for Configured Link Speed.                                                                |
|                       | NOTICE: The 100FX standard does not support Auto Negotiation, so when in 100FX            |

|                     | mode the flow control capabilities will always be shown as "disabled".                     |
|---------------------|--------------------------------------------------------------------------------------------|
| PFC                 | When PFC (802.1Qbb Priority Flow Control) is enabled on a port then flow control on        |
|                     | a priority level is enabled. Through the Priority field, range (one or more) of priorities |
|                     | can be configured, e.g. '0-3,7' which equals '0,1,2,3,7'. PFC is not supported through     |
|                     | auto negotiation. PFC and Flowcontrol cannot both be enabled on the same port.             |
| Maximum Frame Size  | Enter the maximum frame size allowed for the switch port, including FCS. The range         |
|                     | is 1518-9600 bytes.                                                                        |
| Excessive Collision | Configure port transmit collision behavior.                                                |
| Mode                | Discard: Discard frame after 16 collisions (default).                                      |
|                     | Restart: Restart backoff algorithm after 16 collisions.                                    |
| Frame Length Check  | Configures if frames with incorrect frame length in the EtherType/Length field shall be    |
|                     | dropped. An Ethernet frame contains a field EtherType which can be used to indicate        |
|                     | the frame payload size (in bytes) for values of 1535 and below. If the                     |
|                     | EtherType/Length field is above 1535, it indicates that the field is used as an            |
|                     | EtherType (indicating which protocol is encapsulated in the payload of the frame). If      |
|                     | "frame length check" is enabled, frames with payload size less than 1536 bytes are         |
|                     | dropped, if the EtherType/Length field does not match the actually payload length. If      |
|                     | "frame length check" is disabled, frames are not dropped due to frame length               |
|                     | mismatch. Note: No drop counters count frames dropped due to frame length                  |
|                     | mismatch                                                                                   |
| Description         | Port Description, max length 255 characters.                                               |

| Buttons |                                                                               |  |  |  |  |
|---------|-------------------------------------------------------------------------------|--|--|--|--|
| Save    | Click to save changes.                                                        |  |  |  |  |
| Reset   | Click to undo any changes made locally and revert to previously saved values. |  |  |  |  |
| Refresh | Click to refresh the page. Any changes made locally will be undone.           |  |  |  |  |

# 2.3.10 CFM – Global (For 90W PoE Model)

Configure CFM Global parameters on this page.

### **CFM Global Configuration**

Refresh

| Sender Id TLV                     | None v    |
|-----------------------------------|-----------|
| Port Status TLV                   | Enable 🗸  |
| Interface Status TLV              | Disable 🗸 |
| Organisation Specific TLV         | Disable v |
| Organisation Specific TLV OUI     | 000000    |
| Organisation Specific TLV Subtype | 0         |
| Organisation Specific TLV Value   |           |

| Object                | Description                                                                           |
|-----------------------|---------------------------------------------------------------------------------------|
| Sender Id TLV         | Choose whether and what to use as Sender ID TLVs in CCMs generated by this            |
|                       | switch. Can be overridden by Domain and Service level configuration.                  |
|                       | None                                                                                  |
|                       | Chassis                                                                               |
|                       | Manage                                                                                |
|                       | ChassisManage                                                                         |
| Port Status TLV       | Choose whether to send Port Status TLVs in CCMs generated by this switch. Can be      |
|                       | overridden by Domain and Service level configuration.                                 |
|                       | Enable Send Port Status TLVs in CCMs generated by this switch.                        |
|                       | Disable Do not send Port Status TLVs in CCMs generated by this switch.                |
| Interface Status TLV  | Choose whether to send Interface Status TLVs in CCMs generated by this switch.        |
|                       | Can be overridden by Domain and Service level configuration.                          |
|                       | Enable Send Interface Status TLVs in CCMs generated by this switch.                   |
|                       | Disable Do not Send Interface Status TLVs in CCMs generated by this switch.           |
| Organisation Specific | Choose whether to send Organisation Specific TLVs in CCMs generated by this           |
| TLV                   | switch. Can be overridden by Domain and Service level configuration.                  |
|                       | Enable Send Organisation Specific TLVs in CCMs generated by this switch.              |
|                       | Disable Do not send Organisation Specific TLVs in CCMs generated by this switch.      |
| Organisation Specific | This is the three-bytes OUI transmitted with the Organization-Specific TLVs. Enter as |
| TLV OUI               | 6 characters 0-9, a-f.                                                                |
| Organisation Specific | This is the subtype transmitted with the Organization-Specific TLV. Can be any value  |
| TLV Subtype           | in range [0; 255]                                                                     |

| Organisation Specific | This is the value transmitted in the Organization-Specific TLVs. Value is a printable |
|-----------------------|---------------------------------------------------------------------------------------|
| TLV Value             | character string of length 0-63.                                                      |

| Buttons |                                                                               |  |  |  |  |
|---------|-------------------------------------------------------------------------------|--|--|--|--|
| Save    | Click to save changes.                                                        |  |  |  |  |
| Reset   | Click to undo any changes made locally and revert to previously saved values. |  |  |  |  |

# 2.3.11 CFM – Domain (For 90W PoE Model)

Configure CFM Domain parameters on this page.

| CFM Domain Configuration Refresh |                    |      |       |                   |             |                  |               |  |
|----------------------------------|--------------------|------|-------|-------------------|-------------|------------------|---------------|--|
| Delete                           | Domain Format Name |      | Level | TLV option select |             |                  |               |  |
| Delete Domain Forma              | Format             | Name | Level | Sender Id         | Port Status | Interface Status | Org. Specific |  |
| *                                |                    |      |       |                   |             |                  |               |  |
|                                  | No entry exists    |      |       |                   |             |                  |               |  |

Add New Entry

| Object | Description                                                                          |
|--------|--------------------------------------------------------------------------------------|
| Delete | Check to delete the entry. It will be deleted during the next save.                  |
| Domain | Name of Domain. Value is a single word which begins with an alphabetic letter A-Z or |
|        | a-z with length 1-15.                                                                |
| Format | Select the MD name format. To mimic Y.1731 MEG IDs, use type None.                   |
|        | None                                                                                 |
|        | String                                                                               |
| Name   | The contents of this parameter depend on the value of the format member.             |
|        | If format is None: Name is not used, but will be set to all-zeros behind the scenes. |
|        | This format is typically used by Y.1731-kind-of-PDUs.                                |
|        | If format is String: Name must contain a string from 1 to 43 characters long.        |
| Level  | MD/MEG level of this domain. Valid values are restricted to 0 - 7.                   |
|        |                                                                                      |
|        | About leak prevention                                                                |
|        | Leak prevention is about discarding OAM PDUs with MEG levels lower than the MEP      |
|        | they hit when the OAM PDUs are ingressing the port on which the MEP resides, and     |
|        | to discard OAM PDUs with MEG levels at or lower than the MEP's when the OAM          |

| <b></b>           |                                                                                       |
|-------------------|---------------------------------------------------------------------------------------|
|                   | PDUs are ingressing other ports.                                                      |
|                   | There are two categories of architectures, when it comes to leak-prevention: Those    |
|                   | that use Shared MEG level and those that use Independent MEG level:                   |
|                   | Shared MEG level                                                                      |
|                   | On Shared MEG level architectures, Port Down MEPs always perform level filtering      |
|                   | no matter which VLAN ID (VID) OAM PDUs get classified to, unless the same port        |
|                   | has a VLAN MEP on the VID in question. So if you have a Port MEP in VID X and a       |
|                   | VLAN MEP in VID Y, an OAM frame arriving on the port and gets classified to VID X     |
|                   | or VID Z will be handled/level-filtered by the Port MEP, whereas an OAM frame         |
|                   | ingressing the port in VID Y will be handled by the VLAN MEP. Likewise, if the switch |
|                   | has a Port MEP on VID X on Port X and an OAM frame ingresses on VID Y on Port         |
|                   | Y, it is subject to level filtering before egressing Port X, unless Port X also has a |
|                   | VLAN MEP on VID Y, in which case the VLAN MEP will take care of level-filtering the   |
|                   | OAM PDU.                                                                              |
|                   | On Shared MEG level architectures, all Port MEPs must have the same MEG level         |
|                   | and any VLAN MEP must have a MEG level higher than the Port MEPs' MEG level.          |
|                   | Independent MEG level                                                                 |
|                   | On Independent MEG level architectures, Port Down MEPs never perform level            |
|                   | filtering on frames not classified to the MEP's VID. So if you have a Port MEP on VID |
|                   | X and a VLAN MEP on VID Y and an OAM frame ingresses any port on VID Z, it is         |
|                   | not subject to handling/level-filtering by any of the two MEPs.                       |
|                   | This switch exhibits Independent MEG level.                                           |
| TLV option select | Sender Id: Default Sender ID TLV format to be used in CCMs generated by this          |
|                   | Domain (may be overridden in service)                                                 |
|                   | None Do not include Sender ID TLVs.                                                   |
|                   | Chassis Enable Sender ID TLV and send Chassis ID (MAC Address).                       |
|                   | Manage Enable Sender ID TLV and send Management address (IPv4 Address).               |
|                   | ChassisManage Enable Sender ID TLV and send both Chassis ID (MAC Address)             |
|                   | and Management Address (IPv4 Address).                                                |
|                   | Defer Let the global configuration decide if Sender ID TLVs shall be included (may be |
|                   | overridden in service).                                                               |
|                   | Port Status: Include or exclude Port Status TLV in CCMs generated by this Domain      |
|                   | or let higher level determine (may be overridden in Service).                         |
|                   | Disable Do not include Port Status TLVs.                                              |
|                   |                                                                                       |

| <br>                                                                                 |
|--------------------------------------------------------------------------------------|
| Enable Include Port Status TLVs.                                                     |
| Defer Let the global configuration decide if Port Status TLVs shall be included (may |
| be overridden in Service).                                                           |
|                                                                                      |
| Interface Status: Include or exclude Interface Status TLV in CCMs generated by this  |
| Domain or let higher level determine (may be overridden in Service).                 |
| Disable Do not include Interface Status TLVs.                                        |
| Enable Include Interface Status TLVs.                                                |
| Defer Let the global configuration decide if Interface Status TLVs shall be included |
| (may be overridden in Service).                                                      |
|                                                                                      |
| Org. Specific: Exclude Organization-Specific TLV in CCMs generated by this Domain    |
| or let higher level determine (may be overridden in Service).                        |
| Disable Do not include Organization-Specific TLVs.                                   |
| Defer Let the global configuration decide if Organization-Specific TLVs shall be     |
| included (may be overridden in Service).                                             |

| Buttons         |                                                                               |  |  |  |  |
|-----------------|-------------------------------------------------------------------------------|--|--|--|--|
| Add New Entry : | Click to add a new Domain entry.                                              |  |  |  |  |
| Save            | Click to save changes.                                                        |  |  |  |  |
| Reset           | Click to undo any changes made locally and revert to previously saved values. |  |  |  |  |

# 2.3.12 CFM – Service (For 90W PoE Model)

Configure CFM Service parameters on this page.

| CFM Service Configuration Refresh |        |         |        |      |      |              |                   |             |                  |               |
|-----------------------------------|--------|---------|--------|------|------|--------------|-------------------|-------------|------------------|---------------|
| Delete                            | Domain | Sanuiaa | Format | Namo |      | CCM Interval | TLV option select |             |                  |               |
| Delete                            | Domain | Service | Format | Name | VLAN |              | Sender Id         | Port Status | Interface Status | Org. Specific |
| *                                 |        |         |        |      |      |              |                   |             |                  |               |
| No entry exists                   |        |         |        |      |      |              |                   |             |                  |               |
|                                   |        |         |        |      |      |              |                   |             |                  |               |

Add New Entry
Save Reset

| Object | Description                                                         |  |  |  |
|--------|---------------------------------------------------------------------|--|--|--|
| Delete | Check to delete the entry. It will be deleted during the next save. |  |  |  |
| Domain | Name of Domain under which this Service resides.                    |  |  |  |

| Service | Name of Carries Value is a single word which begins with an alphabetic letter A. 7 or                       |
|---------|----------------------------------------------------------------------------------------------------|
| Service | Name of Service. Value is a single word which begins with an alphabetic letter A-Z or a-z with length 1-15. |
| Format  | Select the short Service name format. This decides how the value of the Name                                |
| Format  |                                                                                                    |
|         | parameter will be interpreted. To mimic Y.1731 MEG IDs, create an MD instance with                          |
|         | an empty name and use Y1731 ICC or Y1731 ICC CC.                                                            |
|         | Possible values are:                                                                                        |
|         | String                                                                                                    |
|         | Two Octets                                                                                                  |
|         | Y1731 ICC                                                                                                   |
|         | Y1731 ICC CC                                                                                                |
|         | Look under Name for explanation.                                                                            |
| Name    | The contents of this parameter depends on the value of the format member. Besides                           |
|         | the limitations explained for each of them, the following applies in general:                               |
|         | If the Domain Format is None, the size of this cannot exceed 45 bytes.                                      |
|         | If the Domain Format is not None, the size of this cannot exceed 44 bytes.                                  |
|         | If Format is String, the following applies:                                                                 |
|         | length must be in range [1; 44]                                                                             |
|         | Contents must be in range [32; 126]                                                                         |
|         | If Format is Two Octets, the following applies: Name[0] and Name[1] will both be                            |
|         | interpreted as unsigned 8-bit integers (allowing a range of [0; 255]). Name[0] will be                      |
|         | placed in the PDU before Name[1].                                                                           |
|         | The remaining available bytes in name will not be used.                                                     |
|         | If Format is Y1731 ICC, the following applies:                                                              |
|         | length must be 13.                                                                                          |
|         | Contents must be in range [a-z,A-Z,0-9]                                                                     |
|         | Y.1731 specifies that it is a concatenation of ICC (ITU Carrier Code) and UMC                               |
|         | (Unique MEG ID Code):                                                                                       |
|         | ICC: 1-6 bytes                                                                                              |
|         | UMC: 7-12 bytes                                                                                             |
|         | In principle UMC can be any value in range [1; 127], but this API does not allow for                        |
|         | specifying length of ICC, so the underlying code doesn't know where ICC ends and                            |
|         | UMC starts.                                                                                                 |
|         | The Domain Format must be None.                                                                             |
|         | If Format is Y1731 ICC CC, the following applies:                                                           |
|         | · · · · · · · · · · · · · · · · · · ·                                                                       |

|                   | length must be 15.                                                                    |
|-------------------|---------------------------------------------------------------------------------------|
|                   | First 2 chars (CC): Must be amongst [A-Z]                                             |
|                   | Next 1-6 chars (ICC): Must be amongst [a-z,A-Z,0-9]                                   |
|                   | Next 7-12 chars (UMC): Must be amongst [a-z,A-Z,0-9]                                  |
|                   | There may be ONE (slash) present in name[3-7].                                        |
|                   | The Domain format must be None.                                                       |
| VLAN              | The MA's primary VID. A primary VID of 0 means that all MEPs created within this      |
|                   | MA will be created as port MEPs (interface MEPs). There can only be one port MEP      |
|                   | per interface. A given port MEP may still be created with tags, if that MEP's VLAN is |
|                   | non-zero."                                                                            |
|                   | A non-zero primary VID means that all MEPs created within this MA will be created     |
|                   | as VLAN MEPs. A given MEP may be configured with another VLAN than the MA's           |
|                   | primary VID, but it is impossible to have untagged VLAN MEPs.                         |
| CCM Interval      | The CCM rate of all MEPs bound to this Service.                                       |
| TLV option select | Sender Id: Default Sender ID TLV format to be used in CCMs generated by this          |
|                   | Service.                                                                              |
|                   | None Do not include Sender ID TLVs.                                                   |
|                   | Chassis Enable Sender ID TLV and send Chassis ID (MAC Address).                       |
|                   | Manage Enable Sender ID TLV and send Management address (IPv4 Address).               |
|                   | ChassisManage Enable Sender ID TLV and send both Chassis ID (MAC Address)             |
|                   | and Management Address (IPv4 Address).                                                |
|                   | Defer Let the Domain configuration decide if Sender ID TLVs shall be included.        |
|                   | Port Status: Include or exclude Port Status TLV in CCMs generated by this Service or  |
|                   | let higher level determine.                                                           |
|                   | Disable Do not include Port Status TLVs.                                              |
|                   | Enable Include Port Status TLVs.                                                      |
|                   | Defer Let the Domain configuration decide if Port Status TLVs shall be included.      |
|                   | Interface Status: Include or exclude Interface Status TLV in CCMs generated by this   |
|                   | Service or let higher level determine.                                                |
|                   | Disable Do not include Interface Status TLVs.                                         |
|                   | Enable Include Interface Status TLVs.                                                 |
|                   | Defer Let the Domain configuration decide if Interface Status TLVs shall be included. |
|                   | Org. Specific: Exclude Organization-Specific TLV in CCMs generated by this Service    |
|                   | or let higher level determine.                                                        |
|                   | Disable Do not include Organization-Specific TLVs.                                    |
|                   | Defer Let the Domain configuration decide if Organization-Specific TLVs shall be      |
|                   | included.                                                                             |

| Buttons         |                                                                               |  |  |  |  |
|-----------------|-------------------------------------------------------------------------------|--|--|--|--|
| Add New Entry : | Click to add a new access management entry.                                   |  |  |  |  |
| Save            | Click to save changes.                                                        |  |  |  |  |
| Reset           | Click to undo any changes made locally and revert to previously saved values. |  |  |  |  |

# 2.3.13 CFM - MEP (For 90W PoE Model)

Configure CFM MEP parameters on this page.

This switch supports two types of MEP: Port Down-MEPs and VLAN Down-MEPs.

Port Down-MEPs

In 802.1Q terminology, Port MEPs are located below the EISS entity, that is, closest to the physical port. Port MEPs are used by e.g. APS for protection purposes.

Port MEPs are created when the encompassing service has type "Port".

Port MEPs may send OAM PDUs tagged or untagged. An OAM PDU will be sent untagged only if the MEP's VLAN is set to "Inherit" (0). Any other value will cause it to be sent tagged with the port's TPID, whether or not the VLAN matches the port's PVID and that PVID is meant to be sent untagged.

#### VLAN Down-MEPs

In 802.1Q terminology, VLAN MEPs are located above the EISS entity.

This means that tagging of OAM PDUs will follow the port's VLAN configuration.

Thus, if a VLAN MEP is created on the Port's PVID and PVID is configured to be untagged, OAM PDUs will be transmitted untagged.

VLAN MEPs are created when the encompassing service has type "VLAN".

#### Down-MEP creation rules

There are a few rules to obey when creating Down-MEPs:

- 1. There can only be one Port MEP on the same port.
- 2. There can only be one VLAN MEP on the same port and VLAN.
- 3. A VLAN MEP must have a higher MD/MEG level than a Port MEP on the same port and VLAN.

These checks are performed automatically on administratively enabled MEPs when you change a particular MEP, change the Service Type from Port to VLAN or vice versa, or change the domain's MD/MEG level.

| CFM Mep Configuration                                                  |               | Refresh       |  |  |  |  |
|------------------------------------------------------------------------|---------------|---------------|--|--|--|--|
| Delete Domain Service MEPID Direction Port VLAN PCP SMAC Alarm Control | State Control | Remote MEPID  |  |  |  |  |
| Denete Domain Gervice MET D Direction For VEAN FOR Direct Absen        | t CCM Admin   | Remote MET IB |  |  |  |  |
| *                                                                      |               |               |  |  |  |  |
| No entry exists                                                        |               |               |  |  |  |  |

Add New Entry

| Object        | Description                                                                            |  |  |  |  |
|---------------|----------------------------------------------------------------------------------------|--|--|--|--|
| Delete        | Check to delete the entry. It will be deleted during the next save.                    |  |  |  |  |
| Domain        | Name of Domain under which this MEP                                                    |  |  |  |  |
| Service       | Name of Service under which this MEP resides.                                          |  |  |  |  |
| MEPID         | The identification of this MEP. Must be an integer [18091]                             |  |  |  |  |
| Direction     | Set whether this MEP is an Up- or a Down-MEP.                                          |  |  |  |  |
| Port          | Port on which this MEP resides.                                                        |  |  |  |  |
| VLAN          | VLAN ID. Use the value 0 to indicate untagged traffic (implies a port MEP).            |  |  |  |  |
| РСР           | Choose PCP value in PDUs' VLAN tag. Not used if untagged.                              |  |  |  |  |
| SMAC          | Set a Source MAC address to be used in CCM PDUs originating at this MEP. Must          |  |  |  |  |
|               | be a unicast address. Format is XX:XX:XX:XX:XX:XX. If all-zeros, the switch port's     |  |  |  |  |
|               | MAC address will be used instead.                                                      |  |  |  |  |
| Alarm Control | Level: If a defect is detected with a priority higher than this level, a fault alarm   |  |  |  |  |
|               | notification will be generated.                                                        |  |  |  |  |
|               | Valid range is [1; 6] with 1 indicating that any defect will cause a fault alarm and 6 |  |  |  |  |
|               | indicating that no defect can cause a fault alarm. See 802.1Q-2018, clause 20.9.5,     |  |  |  |  |
|               | LowestAlarmPri                                                                         |  |  |  |  |
|               | The possible defects and their priorities are:                                         |  |  |  |  |
|               | Short name Description Priority                                                        |  |  |  |  |
|               | DefRDICCM Remote Defect Indication 1                                                   |  |  |  |  |
|               | DefMACstatus MAC Status 2                                                              |  |  |  |  |
|               | DefRemoteCCM Remote CCM 3                                                              |  |  |  |  |
|               | DefErrorCCM Error CCM Received 4                                                       |  |  |  |  |
|               | DefXconCCM Cross Connect CCM Received 5                                                |  |  |  |  |
|               | Present: The time in milliseconds that defects must be present before a fault alarm    |  |  |  |  |
|               | notification is issued. Default is 2500 ms.                                            |  |  |  |  |
|               | Absent: The time in milliseconds that defects must be absent before a fault alarm      |  |  |  |  |
|               | notification is reset. Default is 10000 ms.                                            |  |  |  |  |
| State Control | CCM: Enable or disable generation of continuity-check messages (CCMs)                  |  |  |  |  |
|               | Admin: Enable or disable this MEP. When this MEP is enabled, it will check             |  |  |  |  |

|                                                                                          | received/missing CCMs and can raise defects.                                  |  |
|------------------------------------------------------------------------------------------|-------------------------------------------------------------------------------|--|
| Remote MEPID         Specify the Remote MEP that this MEP is expected to receive CCM PDU |                                                                               |  |
|                                                                                          | Must be an integer [08091] where 0 means undefined. The value of Remote MEPID |  |
|                                                                                          | must be different from the value of MEPID.                                    |  |

| Buttons         |                                                                               |  |  |
|-----------------|-------------------------------------------------------------------------------|--|--|
| Add New Entry : | Click to add a new MEP entry.                                                 |  |  |
| Save            | Click to save changes.                                                        |  |  |
| Reset           | Click to undo any changes made locally and revert to previously saved values. |  |  |

## 2.3.14 ERPS

The ERPS instances are configured here.

#### 90W PoE Model

ERPS Configuration

 Refresh
 Auto-refresh
 Refresh

 ERPS #
 RPL Mode
 Ver
 Type
 VC
 Interconnect
 Port0
 Port1
 SF
 Ring Id
 Node Id
 Level
 Control VLAN
 Rev
 Guard
 WTR
 Hold Off
 Enable
 Oper
 Warning

| Object                | Description                                                                              |  |  |  |
|-----------------------|------------------------------------------------------------------------------------------|--|--|--|
| ERPS #                | The ID of ERPS. Valid range 1 - 64.                                                      |  |  |  |
| RPL Role              | Ring Protection Link mode. Possible values:                                              |  |  |  |
|                       | None                                                                                     |  |  |  |
|                       | Owner                                                                                    |  |  |  |
|                       | Neighbor                                                                                 |  |  |  |
| RPL Port              | Indicates whether it is port0 or port1 that is the Ring Protection Link. Not used if RPL |  |  |  |
|                       | Mode is None.                                                                            |  |  |  |
| Ver                   | ERPS protocol version. v1 and v2 are supported.                                          |  |  |  |
| Туре                  | Type of ring. Possible values:                                                           |  |  |  |
|                       | Major: ERPS major ring (G.8001-2016, clause 3.2.39)                                      |  |  |  |
|                       | Sub: ERPS sub-ring (G.8001-2016, clause 3.2.66)                                          |  |  |  |
|                       | InterSub: ERPS sub-ring on an interconnection node (G.8001-2016, clause 3.2.66)          |  |  |  |
| VC                    | Controls whether to use a Virtual Channel with a sub-ring.                               |  |  |  |
| Interconnect Instance | For a sub-ring on an interconnection node, this must reference the instance ID of the    |  |  |  |
|                       | ring to which this sub-ring is connected.                                                |  |  |  |
| Interconnect Prop     | Controls whether the ring referenced by Interconnect Instance shall propagate R-         |  |  |  |
|                       | APS flush PDUs whenever this sub-ring's topology changes.                                |  |  |  |
| Port0/Port1 Interface | Interface index of ring protection Port0/Port1.                                          |  |  |  |
| Port0/Port1 SF        | Selects whether Signal Fail (SF) comes from the link state of a given interface, or      |  |  |  |
|                       | from a Down-MEP. Possible values:                                                        |  |  |  |
|                       | MEP: Down-MEP                                                                            |  |  |  |
|                       | Link: Link                                                                               |  |  |  |
| Ring ID               | The Ring ID is used - along with the control VLAN - to identify R-APS PDUs as            |  |  |  |
|                       | belonging to a particular ring.                                                          |  |  |  |
| Node ID               | The Node ID is used inside the R-APS specific PDU to uniquely identify this node         |  |  |  |
|                       | (switch) on the ring.                                                                    |  |  |  |
| Level                 | MD/MEG Level of R-APS PDUs we transmit.                                                  |  |  |  |

|                       | -                                                                                 |  |  |  |
|-----------------------|-----------------------------------------------------------------------------------|--|--|--|
| Control VLAN          | The VLAN on which R-APS PDUs are transmitted and received on the ring ports.      |  |  |  |
| Control PCP           | The PCP value used in the VLAN tag of the R-APS PDUs.                             |  |  |  |
| Rev                   | Revertive (true) or Non-revertive (false) mode.                                   |  |  |  |
| Guard                 | Guard time in ms. Valid range is 10 - 2000 ms.                                    |  |  |  |
| WTR                   | "Wait-to-Restore time in seconds. Valid range 1 - 720 sec.                        |  |  |  |
| Hold Off              | Hold off time in ms. Value is rounded down to 100ms precision. Valid range is 0 - |  |  |  |
|                       | 10000 ms.                                                                         |  |  |  |
| Enable                | The administrative state of this APS ERPS. Check to make it function normally and |  |  |  |
|                       | uncheck to make it cease functioning.                                             |  |  |  |
| Oper                  | The operational state of ERPS instance.                                           |  |  |  |
|                       | • Active                                                                          |  |  |  |
|                       | Disabled or Internal error.                                                       |  |  |  |
| Warning               | Operational warnings of ERPS instance.                                            |  |  |  |
|                       | •: No warnings                                                                    |  |  |  |
|                       | : There are warnings, use tooltip to see.                                         |  |  |  |
| Configuration Buttons | You can modify each ERPS in the table using the following buttons:                |  |  |  |
|                       | €: Edits the ERPS row.                                                            |  |  |  |
|                       | S:: Deletes the ERPS.                                                             |  |  |  |
|                       | € Adds new ERPS.                                                                  |  |  |  |

| Buttons        |                                                   |  |
|----------------|---------------------------------------------------|--|
| Auto-refresh 🗌 | Check this box to refresh the page automatically. |  |
| Refresh        | Click to refresh the page immediately.            |  |

### 30W PoE Model

| Ethernet Ring Protection Switching |        |            |           |           |                   |                   | esh              |                  |              |                        |                    |                  |       |
|------------------------------------|--------|------------|-----------|-----------|-------------------|-------------------|------------------|------------------|--------------|------------------------|--------------------|------------------|-------|
|                                    | Delete | ERPS<br>ID | Port<br>0 | Port<br>1 | Port 0 APS<br>MEP | Port 1 APS<br>MEP | Port 0 SF<br>MEP | Port 1 SF<br>MEP | Ring<br>Type | Interconnected<br>Node | Virtual<br>Channel | Major Ring<br>ID | Alarm |
| ſ                                  | Delete | 1          | 1         | 1         | 1                 | 1                 | 1                | 1                | Major 🗸      |                        |                    | 0                |       |

Add New Protection Group Save Reset

| Object  | Description                                                                                |
|---------|--------------------------------------------------------------------------------------------|
| Delete  | This box is used to mark an ERPS for deletion in next Save operation.                      |
| ERPS ID | The ID of the created Protection group, It must be an integer value between 1 and          |
|         | 64. The maximum number of ERPS Protection Groups that can be created are 64.               |
|         | Click on the ID of an Protection group to enter the configuration page.                    |
| Port 0  | This will create a Port 0 of the switch in the ring.                                       |
| Port 1  | This will create "Port 1" of the switch in the Ring. As interconnected sub-ring will have  |
|         | only one ring port, "Port 1" is configured as "0" for interconnected sub-ring. "0" in this |

| field indicates that no "Port 1" is associated with this instance         Port 0 SF MEP       The Port 0 Signal Fail reporting MEP.         Port 1 SF MEP       The Port 1 Signal Fail reporting MEP. As only one SF MEP is associated with         interconnected out print without virtual channel, it is configured as "0" for output ring |
|----------------------------------------------------------------------------------------------------|
| Port 1 SF MEP         The Port 1 Signal Fail reporting MEP. As only one SF MEP is associated with                                                                                                    |
|                                                                                                    |
| interconnected sub-ring without virtual channel, it is configured as "0" for such ring                                                                                                    |
| interconnected sub-ring without virtual channel, it is configured as "0" for such ring                                                                                                    |
| instances. "0" in this field indicates that no Port 1 SF MEP is associated with this                                                                                                    |
| instance.                                                                                                    |
| Port 0 APS MEP         The Port 0 APS PDU handling MEP.                                                                                                    |
| Port 1 APS MEP         The Port 1 APS PDU handling MEP. As only one APS MEP is associated with                                                                                                    |
| interconnected sub-ring without virtual channel, it is configured as "0" for such ring                                                                                                    |
| instances. "0" in this field indicates that no Port 1 APS MEP is associated with this                                                                                                    |
| instance.                                                                                                    |
| Ring TypeType of Protecting ring. It can be either major ring or sub-ring.                                                                                                    |
| Interconnected Node Interconnected Node indicates that the ring instance is interconnected. Click on the                                                                                                    |
| checkbox to configure this. "Yes" indicates it is an interconnected node for this                                                                                                    |
| instance. "No" indicates that the configured instance is not interconnected.                                                                                                    |
| Virtual Channel         Sub-rings can either have virtual channel or not on the interconnected node. This                                                                                                    |
| configured using "Virtual Channel" checkbox. "Yes" indicates it is a sub-ring with                                                                                                    |
| virtual channel. "No" indicates, sub-ring doesn't have virtual channel.                                                                                                    |
| Major Ring ID         Major ring group ID for the interconnected sub-ring. It is used to send topology                                                                                                    |
| change updates on major ring. If ring is major, this value is same as the protection                                                                                                    |
| group ID of this ring.                                                                                                    |
| Alarm There is an active alarm on the ERPS.                                                                                                    |

| Buttons                    |                                                                               |  |  |
|----------------------------|-------------------------------------------------------------------------------|--|--|
| Add New Protection Group : | Click to add a new Protection group entry.                                    |  |  |
| Refresh                    | Click to refresh the page immediately.                                        |  |  |
| Save                       | Click to save changes.                                                        |  |  |
| Reset                      | Click to undo any changes made locally and revert to previously saved values. |  |  |

## 2.3.15 DHCP Server Mode

This page configures global mode and VLAN mode to enable/disable DHCP server per system and per VLAN.

90W PoE Model

### **DHCP Server Mode Configuration**

**Global Mode** 

Mode Disabled ✓

### **VLAN Mode**

| VLAN | Enabled |
|------|---------|
| 1    |         |

| Object      | Description                                                  |  |  |  |  |
|-------------|--------------------------------------------------------------|--|--|--|--|
| Global Mode |                                                              |  |  |  |  |
| Mode        | Configure the operation mode per system. Possible modes are: |  |  |  |  |
|             | Enabled: Enable DHCP server per system.                      |  |  |  |  |
|             | Disabled: Disable DHCP server pre system.                    |  |  |  |  |
| VLAN Mode   |                                                              |  |  |  |  |
| VLAN        | The VLAN ID of the entry.                                    |  |  |  |  |
| Mode        | Enable the DHCP server per VLAN by checking this box.        |  |  |  |  |

| Buttons |                                                                               |  |
|---------|-------------------------------------------------------------------------------|--|
| Save    | Click to save changes.                                                        |  |
| Reset   | Click to undo any changes made locally and revert to previously saved values. |  |

30W PoE Model

### **DHCP Server Mode Configuration**

#### **Global Mode**

Mode Disabled ✓

#### VLAN Mode

| Delete | VLAN Range | Mode      |  |
|--------|------------|-----------|--|
| Delete | -          | Enabled ~ |  |

Add VLAN Range

Save Reset

Object Description **Global Mode** Mode Configure the operation mode per system. Possible modes are: Enabled: Enable DHCP server per system. Disabled: Disable DHCP server pre system. **VLAN Mode** VLAN Rangr Indicate the VLAN range in which DHCP server is enabled or disabled. The first VLAN ID must be smaller than or equal to the second VLAN ID. BUT, if the VLAN range contains only 1 VLAN ID, then you can just input it into either one of the first and second VLAN ID or both. On the other hand, if you want to disable existed VLAN range, then you can follow the steps. Add VLAN Range 1. press to add a new VLAN range. 2. input the VLAN range that you want to disable. 3. choose Mode to be Disabled. Save 4. press to apply the change. Then, you will see the disabled VLAN range is removed from the DHCP Server mode configuration page. Mode Enable the DHCP server per VLAN by checking this box.

| Buttons |                                                                               |  |
|---------|-------------------------------------------------------------------------------|--|
| Save    | Click to save changes.                                                        |  |
| Reset   | Click to undo any changes made locally and revert to previously saved values. |  |

## 2.3.16 DHCP Server Excluded IP

This page configures excluded IP addresses. DHCP server will not allocate these excluded IP addresses to DHCP client.

## **DHCP Server Excluded IP Configuration**

### Excluded IP Address

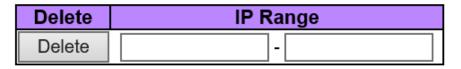

Add IP Range

| Object   | Description                                                                            |
|----------|----------------------------------------------------------------------------------------|
| IP Range | Define the IP range to be excluded IP addresses. The first excluded IP must be         |
|          | smaller than or equal to the second excluded IP. BUT, if the IP range contains only 1  |
|          | excluded IP, then you can just input it to either one of the first and second excluded |
|          | IP or both.                                                                            |

| Buttons |                              |  |
|---------|------------------------------|--|
| Delete  | Click to delete the setting. |  |

| Add IP Range | Click to add a new excluded IP range.                                         |
|--------------|-------------------------------------------------------------------------------|
| Save         | Click to save changes.                                                        |
| Reset        | Click to undo any changes made locally and revert to previously saved values. |

### 2.3.17 DHCP Server Pool

This page manages DHCP pools. According to the DHCP pool, DHCP server will allocate IP address and deliver configuration parameters to DHCP client.

#### **DHCP Server Pool Configuration**

Pool Setting

| Delete Name | Туре | IP                       | Subnet<br>Mask | Reserved<br>only         | Lease Time |
|-------------|------|--------------------------|----------------|--------------------------|------------|
| Delete      | -    | 1 days 0 hours 0 minutes |                | 1 days 0 hours 0 minutes |            |

Add New Pool

| Object                 | Description                                                                           |  |
|------------------------|---------------------------------------------------------------------------------------|--|
| Name                   | Configure the pool name that accepts all printable characters, except white space. If |  |
|                        | you want to configure the detail settings, you can click the pool name to go into the |  |
|                        | configuration page.                                                                   |  |
| Туре                   | Display which type of the pool is.                                                    |  |
|                        | Network: the pool defines a pool of IP addresses to service more than one DHCP        |  |
|                        | client.                                                                               |  |
|                        | Host: the pool services for a specific DHCP client identified by client identifier or |  |
|                        | hardware address.                                                                     |  |
|                        | If "-" is displayed, it means not defined.                                            |  |
| IP                     | Display network number of the DHCP address pool.                                      |  |
|                        | If "-" is displayed, it means not defined.                                            |  |
| Subnet Mask            | Display subnet mask of the DHCP address pool.                                         |  |
|                        | If "-" is displayed, it means not defined.                                            |  |
| Reserved Only (For 90W | If on, Ip addresses obtainable from the pool are limited to those entered into the    |  |
| PoE Model)             | reserved entries table.                                                               |  |

| Lease Time         Display lease time of the pool. |                                                                               |  |
|----------------------------------------------------|-------------------------------------------------------------------------------|--|
|                                                    | Buttons                                                                       |  |
| Delete                                             | Click to delete the setting.                                                  |  |
| Add New Pool                                       | Click to add a new DHCP pool.                                                 |  |
| Save                                               | Click to save changes.                                                        |  |
| Reset                                              | Click to undo any changes made locally and revert to previously saved values. |  |

# 2.3.18 DHCP Snooping

Configure DHCP Snooping on this page.

#### **DHCP Snooping Configuration**

Snooping Mode | Disabled ✓

### **Port Mode Configuration**

| Port | Mode    |   |
|------|---------|---|
| *    | <>      | < |
| 1    | Trusted | < |
| 2    | Trusted | < |
| 3    | Trusted | < |
| 4    | Trusted | < |
| 5    | Trusted | < |
| 6    | Trusted | < |
| 7    | Trusted | < |
| 8    | Trusted | < |
| 9    | Trusted | < |
| 10   | Trusted | < |
| 11   | Trusted | < |
| 12   | Trusted | < |
| Save | Reset   | ] |

| Object Description |  |
|--------------------|--|
|--------------------|--|

| Snooping Mode           | Indicates the DHCP snooping mode operation. Possible modes are:                    |  |
|-------------------------|------------------------------------------------------------------------------------|--|
|                         | <b>Enabled</b> : Enable DHCP snooping mode operation. When DHCP snooping mode      |  |
|                         | operation is enabled, the DHCP request messages will be forwarded to trusted ports |  |
|                         | and only allow reply packets from trusted ports.                                   |  |
|                         | Disabled: Disable DHCP snooping mode operation.                                    |  |
| Port Mode Configuration | Indicates the DHCP snooping port mode. Possible port modes are:                    |  |
|                         | <b>Trusted</b> : Configures the port as trusted source of the DHCP messages.       |  |
|                         | <b>Untrusted</b> : Configures the port as untrusted source of the DHCP messages.   |  |

| Buttons |                                                                               |  |
|---------|-------------------------------------------------------------------------------|--|
| Save    | Click to save changes.                                                        |  |
| Reset   | Click to undo any changes made locally and revert to previously saved values. |  |

### 2.3.19 DHCP Relay

A DHCP relay agent is used to forward and to transfer DHCP messages between the clients and the server when they are not in the same subnet domain. It stores the incoming interface IP address in the GIADDR field of the DHCP packet. The DHCP server can use the value of GIADDR field to determine the assigned subnet. For such condition, please make sure the switch configuration of VLAN interface IP address and PVID(Port VLAN ID) correctly.

### **DHCP Relay Configuration**

| Relay Mode                      | Disabled | $\sim$ |
|---------------------------------|----------|--------|
| Relay Server                    | 0.0.0.0  |        |
| Relay Information Mode          | Disabled | $\sim$ |
| <b>Relay Information Policy</b> | Keep     | $\sim$ |

| Object     | Description                                                                          |  |
|------------|--------------------------------------------------------------------------------------|--|
| Relay Mode | Indicates the DHCP relay mode operation.                                             |  |
|            | Possible modes are:                                                                  |  |
|            | <b>Enabled</b> : Enable DHCP relay mode operation. When DHCP relay mode operation is |  |

|                          | enabled, the agent forwards and transfers DHCP messages between the clients and          |
|--------------------------|------------------------------------------------------------------------------------------|
|                          | the server when they are not in the same subnet domain. And the DHCP broadcast           |
|                          | message won't be flooded for security considerations.                                    |
|                          | <b>Disabled</b> : Disable DHCP relay mode operation.                                     |
| Relay Server             | Indicates the DHCP relay server IP address.                                              |
| Relay Information Mode   | Indicates the DHCP relay information mode option operation. The option 82 circuit ID     |
|                          | format as "[vlan_id][module_id][port_no]". The first four characters represent the       |
|                          | VLAN ID, the fifth and sixth characters are the module ID(in standalone device it        |
|                          | always equal 0, in stackable device it means switch ID), and the last two characters     |
|                          | are the port number. For example, "00030108" means the DHCP message receive              |
|                          | form VLAN ID 3, switch ID 1, port No 8. And the option 82 remote ID value is equal       |
|                          | the switch MAC address.                                                                  |
|                          | Possible modes are:                                                                      |
|                          | Enabled: Enable DHCP relay information mode operation. When DHCP relay                   |
|                          | information mode operation is enabled, the agent inserts specific information (option    |
|                          | 82) into a DHCP message when forwarding to DHCP server and removes it from a             |
|                          | DHCP message when transferring to DHCP client. It only works when DHCP relay             |
|                          | operation mode is enabled.                                                               |
|                          | <b>Disabled</b> : Disable DHCP relay information mode operation.                         |
| Relay Information Policy | Indicates the DHCP relay information option policy. When DHCP relay information          |
|                          | mode operation is enabled, if the agent receives a DHCP message that already             |
|                          | contains relay agent information it will enforce the policy. The 'Replace' policy is     |
|                          | invalid when relay information mode is disabled. Possible policies are:                  |
|                          | <b>Replace</b> : Replace the original relay information when a DHCP message that already |
|                          | contains it is received.                                                                 |
|                          | Keep: Keep the original relay information when a DHCP message that already               |
|                          | contains it is received.                                                                 |
|                          | Drop: Drop the package when a DHCP message that already contains relay                   |
|                          | information is received.                                                                 |
|                          |                                                                                          |

| Buttons |                                                                               |
|---------|-------------------------------------------------------------------------------|
| Save    | Click to save changes.                                                        |
| Reset   | Click to undo any changes made locally and revert to previously saved values. |

## 2.3.20 Security Switch - Users

This page provides an overview of the current users. Currently the only way to login as another user on the web server is to close and reopen the browser.

### 90W PoE Model

### **Users Configuration**

| User Name    | Privilege Level |
|--------------|-----------------|
| <u>admin</u> | 15              |

Add New User

### Add User

| User Settings    |     |
|------------------|-----|
| User Name        |     |
| Password         |     |
| Password (again) |     |
| Privilege Level  | 0 ~ |

Save Reset Cancel

| Object          | Description                                                                                    |
|-----------------|------------------------------------------------------------------------------------------------|
| User Name       | A string identifying the user name that this entry should belong to. The allowed string        |
|                 | length is <b>1</b> to <b>31</b> . The valid user name allows letters, numbers and underscores. |
| Password        | The password of the user. The allowed string length is <b>0</b> to <b>31</b> . Any printable   |
|                 | characters including space is accepted.                                                        |
| Privilege Level | The privilege level of the user. The allowed range is 0 to $15$ . If the privilege level       |
|                 | value is 15, it can access all groups, i.e. that is granted the fully control of the device.   |
|                 | But others value need to refer to each group privilege level. User's privilege should          |
|                 | be same or greater than the group privilege level to have the access of that group.            |
|                 | By default setting, most groups privilege level 5 has the read-only access and                 |
|                 | privilege level 10 has the read-write access. And the system maintenance (software             |
|                 | upload, factory defaults and etc.) need user privilege level 15. Generally, the privilege      |
|                 | level 15 can be used for an administrator account, privilege level 10 for a standard           |

|   | user account and privilege level 5 for a guest account. |
|---|---------------------------------------------------------|
| L |                                                         |

| Buttons       |                                                                               |
|---------------|-------------------------------------------------------------------------------|
| Add New User  | Click to add a new user.                                                      |
| Save          | Click to save changes.                                                        |
| Reset         | Click to undo any changes made locally and revert to previously saved values. |
| Cancel        | Click to undo any changes made locally and return to the Users.               |
| Delete User : | Delete the current user. This button is not available for new configurations  |
|               | (Add new user)                                                                |

30W PoE Model

# **Users Configuration**

| User Name    | Privilege Level |
|--------------|-----------------|
| <u>admin</u> | 15              |

Add New User

### Add User

| User Settings    |          |
|------------------|----------|
| User Name        |          |
| Privilege Level  | 0 ~      |
| Create Password  | <b>v</b> |
| Password         |          |
| Password (again) |          |

```
Save Reset Cancel
```

| Object          | Description                                                                                    |  |
|-----------------|------------------------------------------------------------------------------------------------|--|
| User Name       | A string identifying the user name that this entry should belong to. The allowed string        |  |
|                 | length is <b>1</b> to <b>31</b> . The valid user name allows letters, numbers and underscores. |  |
| Privilege Level | The privilege level of the user. The allowed range is 0 to $15$ . If the privilege level       |  |
|                 | value is 15, it can access all groups, i.e. that is granted the fully control of the device.   |  |

|                 | But others value need to refer to each group privilege level. User's privilege should        |  |  |  |
|-----------------|----------------------------------------------------------------------------------------------|--|--|--|
|                 | but others value need to refer to each group privilege level. Oser's privilege should        |  |  |  |
|                 | be same or greater than the group privilege level to have the access of that group.          |  |  |  |
|                 | By default setting, most groups privilege level 5 has the read-only access and               |  |  |  |
|                 | privilege level 10 has the read-write access. And the system maintenance (software           |  |  |  |
|                 | upload, factory defaults and etc.) need user privilege level 15. Generally, the privilege    |  |  |  |
|                 | level 15 can be used for an administrator account, privilege level 10 for a standard         |  |  |  |
|                 | user account and privilege level 5 for a guest account.                                      |  |  |  |
| Modify Password | Selected checkbox to create or modify password.                                              |  |  |  |
| Password        | The password of the user. The allowed string length is <b>0</b> to <b>31</b> . Any printable |  |  |  |
|                 | characters including space is accepted.                                                      |  |  |  |

| Buttons      |                                                                               |  |  |  |
|--------------|-------------------------------------------------------------------------------|--|--|--|
| Add New User | Click to add a new user.                                                      |  |  |  |
| Save         | Click to save changes.                                                        |  |  |  |
| Reset        | Click to undo any changes made locally and revert to previously saved values. |  |  |  |
| Cancel       | Click to undo any changes made locally and return to the Users.               |  |  |  |
| Delete User  | Delete the current user. This button is not available for new configurations  |  |  |  |
|              | (Add new user)                                                                |  |  |  |

## 2.3.21 Security Switch - Privilege Level

This page provides an overview of the privilege levels.

#### Privilege Level Configuration

|                   | Privilege Levels           |                                     |                                |                                 |
|-------------------|----------------------------|-------------------------------------|--------------------------------|---------------------------------|
| Group Name        | Configuration<br>Read-only | Configuration/Execute<br>Read/write | Status/Statistics<br>Read-only | Status/Statistics<br>Read/write |
| Aggregation       | 5 🗸                        | 10 🗸                                | 5 🗸                            | 10 🗸                            |
| Alarm             | 5 🗸                        | 10 🗸                                | 5 🗸                            | 10 🗸                            |
| alm_profile       | 5 🗸                        | 10 🗸                                | 5 🗸                            | 10 🗸                            |
| CFM               | 5 🗸                        | 10 🗸                                | 5 🗸                            | 10 🗸                            |
| DDMI              | 5 🗸                        | 10 🗸                                | 5 🗸                            | 10 🗸                            |
| Debug             | 15 🗸                       | 15 🗸                                | 15 🗸                           | 15 🗸                            |
| DHCP              | 5 🗸                        | 10 🗸                                | 5 🗸                            | 10 🗸                            |
| DHCPv6_Client     | 5 🗸                        | 10 🗸                                | 5 🗸                            | 10 🗸                            |
| Diagnostics       | 5 🗸                        | 10 🗸                                | 5 🗸                            | 10 🗸                            |
| ERPS              | 5 🗸                        | 10 🗸                                | 5 🗸                            | 10 🗸                            |
| Firmware          | 5 🗸                        | 10 🗸                                | 5 🗸                            | 10 🗸                            |
| IP                | 5 🗸                        | 10 🗸                                | 5 🗸                            | 10 🗸                            |
| IPMC_Snooping     | 5 🗸                        | 10 🗸                                | 5 🗸                            | 10 🗸                            |
| LACP              | 5 🗸                        | 10 🗸                                | 5 🗸                            | 10 🗸                            |
| LLDP              | 5 🗸                        | 10 🗸                                | 5 🗸                            | 10 🗸                            |
| Loop_Protect      | 5 🗸                        | 10 🗸                                | 5 🗸                            | 10 🗸                            |
| MAC_Table         | 5 🗸                        | 10 🗸                                | 5 🗸                            | 10 🗸                            |
| Miscellaneous     | 15 🗸                       | 15 🗸                                | 15 🗸                           | 15 🗸                            |
| MRP               | 5 🗸                        | 10 🗸                                | 5 🗸                            | 10 🗸                            |
| MVR               | 5 🗸                        | 10 🗸                                | 5 🗸                            | 10 🗸                            |
| NTP               | 5 🗸                        | 10 🗸                                | 5 🗸                            | 10 🗸                            |
| POE               | 5 🗸                        | 10 🗸                                | 5 🗸                            | 10 🗸                            |
| Ports             | 5 🗸                        | 10 🗸                                | 1 🗸                            | 10 🗸                            |
| Private_VLANs     | 5 🗸                        | 10 🗸                                | 5 🗸                            | 10 🗸                            |
| QoS               | 5 🗸                        | 10 🗸                                | 5 🗸                            | 10 🗸                            |
| RMirror           | 5 🗸                        | 10 🗸                                | 5 🗸                            | 10 🗸                            |
| Security(access)  | 10 🗸                       | 10 🗸                                | 5 🗸                            | 10 🗸                            |
| Security(network) | 5 🗸                        | 10 🗸                                | 5 🗸                            | 10 🗸                            |
| sFlow             | 5 🗸                        | 10 🗸                                | 5 🗸                            | 10 🗸                            |
| Spanning_Tree     | 5 🗸                        | 10 🗸                                | 5 🗸                            | 10 🗸                            |
| System            | 5 🗸                        | 10 🗸                                | 1 🗸                            | 10 🗸                            |
| tyndbg            | 5 🗸                        | 10 🗸                                | 5 🗸                            | 10 🗸                            |
| uFDMA_AIL         | 5 🗸                        | 10 🗸                                | 5 🗸                            | 10 🗸                            |
| uFDMA_CIL         | 5 🗸                        | 10 🗸                                | 5 🗸                            | 10 🗸                            |
| VCL               | 5 🗸                        | 10 🗸                                | 5 🗸                            | 10 🗸                            |
| VLANs             | 5 🗸                        | 10 🗸                                | 5 🗸                            | 10 🗸                            |
| Voice_VLAN        | 5 🗸                        | 10 🗸                                | 5 🗸                            | 10 🗸                            |
| XXRP              | 5 🗸                        | 10 🗸                                | 5 🗸                            | 10 🗸                            |

| Object           | Description                                                                              |
|------------------|------------------------------------------------------------------------------------------|
| Group Name       | The name identifying the privilege group. In most cases, a privilege level group         |
|                  | consists of a single module (e.g. LACP, RSTP or QoS), but a few of them contains         |
|                  | more than one. The following description defines these privilege level groups in         |
|                  | details:                                                                                 |
|                  | System: Contact, Name, Location, Timezone, Daylight Saving Time, Log.                    |
|                  | Security: Authentication, System Access Management, Port (contains Dot1x port,           |
|                  | MAC based and the MAC Address Limit), ACL, HTTPS, SSH, ARP Inspection, IP                |
|                  | source guard.                                                                            |
|                  | IP: Everything except 'ping'.                                                            |
|                  | Port: Everything except 'VeriPHY'.                                                       |
|                  | Diagnostics: 'ping' and 'VeriPHY'.                                                       |
|                  | Maintenance: CLI- System Reboot, System Restore Default, System Password,                |
|                  | Configuration Save, Configuration Load and Firmware Load. Web- Users, Privilege          |
|                  | Levels and everything in Maintenance.                                                    |
|                  | Debug: Only present in CLI.                                                              |
| Privilege Levels | Every group has an authorization Privilege level for the following sub groups:           |
|                  | configuration read-only, configuration/execute read-write, status/statistics read-only,  |
|                  | status/statistics read-write (e.g. for clearing of statistics). User Privilege should be |
|                  | same or greater than the authorization Privilege level to have the access to that        |
|                  | group.                                                                                   |

| Buttons |                                                                               |  |  |  |
|---------|-------------------------------------------------------------------------------|--|--|--|
| Save    | Click to save changes.                                                        |  |  |  |
| Reset   | Click to undo any changes made locally and revert to previously saved values. |  |  |  |

## 2.3.22 Security Switch - Auth Method

This page allows you to configure how a user is authenticated when he logs into the switch via one of the management client interfaces.

#### **Authentication Method Configuration**

| Client  | Methods |                       |   |   |        |    |        |
|---------|---------|-----------------------|---|---|--------|----|--------|
| console | local   | <                     | n | 0 | $\sim$ | no | $\sim$ |
| telnet  | local   | $\mathbf{\sim}$       | n | 0 | $\sim$ | no | $\sim$ |
| ssh     | local   | $\sim$                | n | 0 | $\sim$ | no | $\sim$ |
| http    | local   | $\mathbf{\mathbf{v}}$ | n | 0 | $\sim$ | no | $\sim$ |

#### **Command Authorization Method Configuration**

| Client  | Method | Cmd Lvl | Cfg Cmd |
|---------|--------|---------|---------|
| console | no 🗸   | 0       |         |
| telnet  | no 🗸   | 0       |         |
| ssh     | no 🗸   | 0       |         |

#### **Accounting Method Configuration**

| Client  | Met | hod          | С | nd Lvl | Exec |
|---------|-----|--------------|---|--------|------|
| console | no  | $\checkmark$ |   |        |      |
| telnet  | no  | $\checkmark$ |   |        |      |
| ssh     | no  | $\checkmark$ |   |        |      |

| Object                   | Description                                                                           |  |  |  |
|--------------------------|---------------------------------------------------------------------------------------|--|--|--|
| Authentication Method Co | onfiguration                                                                          |  |  |  |
| Client                   | The management client for which the configuration below applies.                      |  |  |  |
| Methods                  | Method can be set to one of the following values:                                     |  |  |  |
|                          | • no: Authentication is disabled and login is not possible.                           |  |  |  |
|                          | • local: Use the local user database on the switch for authentication.                |  |  |  |
|                          | • radius: Use remote RADIUS server(s) for authentication.                             |  |  |  |
|                          | • tacacs+: Use remote TACACS+ server(s) for authentication.                           |  |  |  |
|                          |                                                                                       |  |  |  |
|                          | Methods that involves remote servers are timed out if the remote servers are offline. |  |  |  |
|                          | In this case the next method is tried. Each method is tried from left to right and    |  |  |  |

|                      | continues until a method either approves or rejects a user. If a remote server is used  |
|----------------------|-----------------------------------------------------------------------------------------|
|                      | for primary authentication it is recommended to configure secondary authentication      |
|                      | as 'local'. This will enable the management client to login via the local user database |
|                      | if none of the configured authentication servers are alive.                             |
| Command Authorizatio | n Method Configuration                                                                  |
| Client               | The management client for which the configuration below applies.                        |
| Methods              | Method can be set to one of the following values:                                       |
|                      | • no: Command authorization is disabled. User is granted access to CLI commands         |
|                      | according to his privilege level.                                                       |
|                      | • tacacs: Use remote TACACS+ server(s) for command authorization. If all remote         |
|                      | servers are offline, the user is granted access to CLI commands according to his        |
|                      | privilege level.                                                                        |
| Cmd Lvl              | Authorize all commands with a privilege level higher than or equal to this level.       |
|                      | Valid values are in the range 0 to 15.                                                  |
| Cfg Cmd              | Also authorize configuration commands.                                                  |
| Accounting Method Co | nfiguration                                                                             |
| Client               | The management client for which the configuration below applies.                        |
| Methods              | Method can be set to one of the following values:                                       |
|                      | • no: Accounting is disabled.                                                           |
|                      | tacacs: Use remote TACACS+ server(s) for accounting.                                    |
| Cmd Lvl              | Enable accounting of all commands with a privilege level higher than or equal to this   |
|                      | level.                                                                                  |
|                      | Valid values are in the range 0 to 15. Leave the field empty to disable command         |
|                      | accounting.                                                                             |
| Exec                 | Enable exec (login) accounting.                                                         |
|                      |                                                                                         |

| Buttons |                                                                               |  |  |  |
|---------|-------------------------------------------------------------------------------|--|--|--|
| Save    | Click to save changes.                                                        |  |  |  |
| Reset   | Click to undo any changes made locally and revert to previously saved values. |  |  |  |

# 2.3.23 Security Switch – SSH/TELNET

Configure SSH / TELNET on this page.

### **SSH / TELNET Configuration**

| TELNET Mode             | Enabled V                       |  |  |
|-------------------------|---------------------------------|--|--|
| SSH Mode                | Enabled V                       |  |  |
| Key Exchange Algorithms |                                 |  |  |
|                         | ✓ diffie-hellman-group1-sha1    |  |  |
|                         | ☑ diffie-hellman-group14-sha1   |  |  |
|                         | ✓ diffie-hellman-group14-sha256 |  |  |
|                         | ✓ ecdh-sha2-nistp256            |  |  |
|                         | ✓ ecdh-sha2-nistp384            |  |  |
|                         | ✓ ecdh-sha2-nistp521            |  |  |
|                         | ✓ curve25519-sha256             |  |  |
|                         | ✓ curve25519-sha256@libssh.org  |  |  |
|                         | ✓ kexguess2                     |  |  |
| HMAC                    |                                 |  |  |
|                         | ✓ hmac-sha1                     |  |  |
|                         | ✓ hmac-sha1-96                  |  |  |
|                         | ✓ hmac-sha2-256                 |  |  |
| Cipher                  |                                 |  |  |
|                         | ✓ aes128-ctr                    |  |  |
|                         | ✓ aes256-ctr                    |  |  |
| Hostkey Status          | Normal                          |  |  |

Submit config Reset Regenerate Hostkey

| Object       | Description                                                                    |  |
|--------------|--------------------------------------------------------------------------------|--|
| Mode         | Indicates the SSH mode operation. Possible modes are:                          |  |
|              | Enabled: Enable SSH / TELNET mode operation.                                   |  |
|              | Disabled: Disable SSH / TELNET mode operation. (TELNET is Enabled by Default.) |  |
| Key Exchange | Indicates the Key Exchange Algorithms enabled. Supported algorithms are:       |  |
| Algorithms   | diffie-hellman-group1-sha1: diffie-hellman-group1-sha1                         |  |
|              | diffie-hellman-group14-sha1: diffie-hellman-group14-sha1                       |  |
|              | diffie-hellman-group14-sha256: diffie-hellman-group14-sha256                   |  |

|                        | diffie-hellman-group16-sha512: diffie-hellman-group16-sha512, disabled           |  |
|------------------------|----------------------------------------------------------------------------------|--|
|                        | ecdh-sha2-nistp256: ecdh-sha2-nistp256                                           |  |
|                        | ecdh-sha2-nistp384: ecdh-sha2-nistp384                                           |  |
|                        | ecdh-sha2-nistp521: ecdh-sha2-nistp521                                           |  |
|                        | curve25519-sha256: curve25519-sha256                                             |  |
|                        | curve25519-sha256-libssh-org: curve25519-sha256@libssh.org                       |  |
|                        | kexguess2: kexguess2@matt.ucc.asn.au                                             |  |
| HMAC: Hashing          | Indicates the HMAC enabled. Supported algorithms are:                            |  |
| Message Authentication | hmac-sha1: SHA1 HMAC                                                             |  |
| Code                   | hmac-sha1-96: SHA1-96 HMAC                                                       |  |
|                        | hmac-sha2-256: SHA2-256 HMAC                                                     |  |
|                        | hmac-sha2-512: SHA2-512 HMAC, disabled                                           |  |
|                        | hmac-md5: MD5 HMAC, disabled                                                     |  |
| Ciphers                | Specifies the SSH ciphers to use in SSH communication. Supported algorithms are: |  |
|                        | aes128-ctr: AES128-CTR                                                           |  |
|                        | aes256-ctr: AES256-CTR                                                           |  |
|                        | 3des-ctr: 3DES-CTR, disabled                                                     |  |
|                        | aes128-cbc: AES128-CBC, disabled                                                 |  |
|                        | aes256-cbc: AES256-CBC, disabled                                                 |  |
|                        | twofish256-cbc: TwoFish256-CBC, disabled                                         |  |
|                        | twofish-cbc: TwoFish-CBC, disabled                                               |  |
|                        | twofish128-cbc: TwoFish128-CBC, disabled                                         |  |
|                        | 3des-cbc: 3DES-CBC, disabled                                                     |  |
|                        | blowfish-cbc: BlowFish-CBC, disabled                                             |  |
| Hostkey                | Specifies the SSH hostkey to use in SSH communication. Supported algorithms are: |  |
|                        | rsa: RSA                                                                         |  |
|                        | dss: DSS, disabled                                                               |  |
|                        | ecdsa-256: ECDSA-256, disabled                                                   |  |
|                        | ecdsa-384: ECDSA-384, disabled                                                   |  |
|                        | ecdsa-521: ECDSA-521, disabled                                                   |  |
| Regenerate Hostkey     | Re-generation hostkey on the switch of status.                                   |  |
| status                 | Possible statuses are:                                                           |  |
|                        | Normal                                                                           |  |
|                        | Success                                                                          |  |
|                        | Fail                                                                             |  |
|                        | Generating                                                                       |  |
|                        | Note: The key re-generation would take 1~2 minutes.                              |  |
|                        |                                                                                  |  |

|                      | Buttons                                                                       |
|----------------------|-------------------------------------------------------------------------------|
| Save                 | Click to save changes.                                                        |
| Reset                | Click to undo any changes made locally and revert to previously saved values. |
| Regenerate Hostkey : | Click to regenerate hostkey.                                                  |

# 2.3.24 Security Switch - HTTPS

Configure HTTPS on this page.

# **HTTPS Configuration**

Refresh

| Mode                 | Enabled V                                   | 1 |  |
|----------------------|---------------------------------------------|---|--|
| Automatic Redirect   | Enabled V                                   | ~ |  |
| Certificate Maintain | None                                        | 7 |  |
| Certificate Status   | Switch secure HTTP certificate is presented |   |  |

Save

Reset

| Object             | Description                                                                        |
|--------------------|------------------------------------------------------------------------------------|
| Mode               | Indicates the HTTPS mode operation. When the current connection is HTTPS, to       |
|                    | apply HTTPS disabled mode operation will automatically redirect web browser to an  |
|                    | HTTP connection. Possible modes are:                                               |
|                    | Enabled: Enable HTTPS mode operation.                                              |
|                    | Disabled: Disable HTTPS mode operation.                                            |
| Automatic Redirect | Indicate the HTTPS redirect mode operation. It is only significant when "HTTPS     |
|                    | Mode Enabled" is selected. When the redirect mode is enabled, the HTTP             |
|                    | connection will be redirected to HTTPS connection automatically.                   |
|                    | Notice that the browser may not allow the redirect operation due to the security   |
|                    | consideration unless the switch certificate is trusted to the browser. You need to |
|                    | initialize the HTTPS connection manually for this case.                            |
|                    | Possible modes are:                                                                |

|                         | <b>Enabled</b> : Enable HTTPS redirect mode operation.                                                  |  |  |  |
|-------------------------|----------------------------------------------------------------------------------------------------|--|--|--|
|                         | Disabled: Disable HTTPS redirect mode operation.                                                        |  |  |  |
| Certificate Maintain    | The operation of certificate maintenance.                                                               |  |  |  |
|                         | Possible operations are:                                                                                |  |  |  |
|                         | None: No operation.                                                                                     |  |  |  |
|                         | Delete: Delete the current certificate.                                                                 |  |  |  |
|                         | Upload: Upload a certificate PEM file. Possible methods are: Web Browser or URL.                        |  |  |  |
|                         | Generate: Generate a new self-signed RSA certificate.                                                   |  |  |  |
| Certificate Pass Phrase | Enter the pass phrase in this field if your uploading certificate is protected by a                     |  |  |  |
|                         | specific passphrase.                                                                                    |  |  |  |
| Certificate Upload      | Upload a certificate PEM file into the switch. The file should contain the certificate                  |  |  |  |
|                         | and private key together. If you have two separated files for saving certificate and                    |  |  |  |
|                         | private key. Use the Linux cat command to combine them into a single PEM file. For                      |  |  |  |
|                         | example, cat my.cert my.key > my.pem                                                                    |  |  |  |
|                         | Notice that the RSA certificate is recommended since most of the new version of                         |  |  |  |
|                         | browsers has removed support for DSA in certificate, e.g. Firefox v37 and Chrome                        |  |  |  |
|                         | v39.                                                                                                    |  |  |  |
|                         | Possible methods are:                                                                                   |  |  |  |
|                         | Web Browser: Upload a certificate via Web browser.                                                      |  |  |  |
|                         | URL: Upload a certificate via URL, the supported protocols are HTTP, HTTPS, TFTP                        |  |  |  |
|                         | and FTP. The URL format is <protocol>://[<username>[:<password>]@]&lt;</password></username></protocol> |  |  |  |
|                         | host>[: <port>][/<path>]/<file_name>. For example,</file_name></path></port>                            |  |  |  |
|                         | tftp://10.10.10/new_image_path/new_image.dat,                                                           |  |  |  |
|                         | http://username:password@10.10.10.10:80/new_image_path/new_image.dat. A valid                           |  |  |  |
|                         | file name is a text string drawn from alphabet (A-Za-z), digits (0-9), dot (.), hyphen (-),             |  |  |  |
|                         | under score(_). The maximum length is 63 and hyphen must not be first character.                        |  |  |  |
|                         | The file name content that only contains '.' is not allowed.                                            |  |  |  |
| Certificate Status      | Display the current status of certificate on the switch.                                                |  |  |  |
|                         | Possible statuses are:                                                                                  |  |  |  |
|                         | Switch secure HTTP certificate is presented.                                                            |  |  |  |
|                         | Switch secure HTTP certificate is not presented.                                                        |  |  |  |
|                         | Switch secure HTTP certificate is generating                                                            |  |  |  |

| Buttons |                                                                               |  |
|---------|-------------------------------------------------------------------------------|--|
| Save    | Click to save changes.                                                        |  |
| Reset   | Click to undo any changes made locally and revert to previously saved values. |  |

# 2.3.25 Security Switch - Access Management

Configure access management table on this page. The maximum number of entries is **16**. If the application's type match any one of the access management entries, it will allow access to the switch.

Access Management Configuration

Mode Disabled V

| Delete  | VLAN ID | Start IP Address | End IP Address | HTTP/HTTPS | SNMP | TELNET/SSH |
|---------|---------|------------------|----------------|------------|------|------------|
| Delete  | 1       | 0.0.0.0          | 0.0.0.0        |            |      |            |
| Add New | Entry   |                  |                |            |      |            |
| Save    | Reset   |                  |                |            |      |            |

| Object           | Description                                                                         |  |
|------------------|-------------------------------------------------------------------------------------|--|
| Mode             | Indicates the access management mode operation. Possible modes are:                 |  |
|                  | Enabled: Enable access management mode operation.                                   |  |
|                  | <b>Disabled</b> : Disable access management mode operation.                         |  |
| Delete           | Check to delete the entry. It will be deleted during the next save.                 |  |
| VLAN ID          | Indicates the VLAN ID for the access management entry.                              |  |
| Start IP address | Indicates the start IP address for the access management entry.                     |  |
| End IP address   | Indicates the end IP address for the access management entry.                       |  |
| HTTP/HTTPS       | Indicates that the host can access the switch from HTTP/HTTPS interface if the host |  |
|                  | IP address matches the IP address range provided in the entry.                      |  |
| SNMP             | Indicates that the host can access the switch from SNMP interface if the host IP    |  |
|                  | address matches the IP address range provided in the entry.                         |  |
| TELNET/SSH       | Indicates that the host can access the switch from TELNET/SSH interface if the host |  |
|                  | IP address matches the IP address range provided in the entry.                      |  |

| Buttons       |                                             |  |
|---------------|---------------------------------------------|--|
| Add New Entry | Click to add a new access management entry. |  |
| Save          | Click to save changes.                      |  |

| Reset | Click to undo any changes made locally and revert to previously saved values. |
|-------|-------------------------------------------------------------------------------|
|-------|-------------------------------------------------------------------------------|

# 2.3.26 SNMP System Configuration

Configure SNMP on this page.

90W PoE Model

# **SNMP System Configuration**

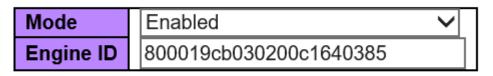

| Object    | Description                                                                         |  |  |
|-----------|-------------------------------------------------------------------------------------|--|--|
| Mode      | Indicates the SNMP mode operation. Possible modes are:                              |  |  |
|           | Enabled: Enable SNMP mode operation.                                                |  |  |
|           | Disabled: Disable SNMP mode operation.                                              |  |  |
| Engine ID | Indicates the SNMPv3 engine ID. The string must contain an even number(in           |  |  |
|           | hexadecimal format) with number of digits between 10 and 64, but all-zeros and all- |  |  |
|           | 'F's are not allowed. Only users on this Engine ID can access the device (local     |  |  |
|           | users), so changing the Engine ID will revoke access for all current local users.   |  |  |

| Buttons                     |                                                                               |  |
|-----------------------------|-------------------------------------------------------------------------------|--|
| Save Click to save changes. |                                                                               |  |
| Reset                       | Click to undo any changes made locally and revert to previously saved values. |  |

30W PoE Model

# **SNMP System Configuration**

| Mode            | Enabled v          |   |
|-----------------|--------------------|---|
| Version         | SNMP v2c 🗸         |   |
| Read Community  | public             |   |
| Write Community | private            | ] |
| Engine ID       | 800007e5017f000001 |   |

| Object          | Description                                                                         |  |
|-----------------|-------------------------------------------------------------------------------------|--|
| Mode            | Indicates the SNMP mode operation. Possible modes are:                              |  |
|                 | Enabled: Enable SNMP mode operation.                                                |  |
|                 | Disabled: Disable SNMP mode operation.                                              |  |
| Version         | Indicates the SNMP supported version. Possible versions are:                        |  |
|                 | SNMP v1: Set SNMP supported version 1.                                              |  |
|                 | SNMP v2c: Set SNMP supported version 2c.                                            |  |
|                 | SNMP v3: Set SNMP supported version 3.                                              |  |
| Read Community  | Indicates the community read access string to permit access to SNMP agent. The      |  |
|                 | allowed string length is 0 to 255, and the allowed content is the ASCII characters  |  |
|                 | from 33 to 126.                                                                     |  |
|                 | The field is applicable only when SNMP version is SNMPv1 or SNMPv2c. If SNMP        |  |
|                 | version is SNMPv3, the community string will be associated with SNMPv3              |  |
|                 | communities table. It provides more flexibility to configure security name than a   |  |
|                 | SNMPv1 or SNMPv2c community string. In addition to community string, a particular   |  |
|                 | range of source addresses can be used to restrict source subnet.                    |  |
| Write Community | Indicates the community write access string to permit access to SNMP agent. The     |  |
|                 | allowed string length is 0 to 255, and the allowed content is the ASCII characters  |  |
|                 | from 33 to 126.                                                                     |  |
|                 | The field is applicable only when SNMP version is SNMPv1 or SNMPv2c. If SNMP        |  |
|                 | version is SNMPv3, the community string will be associated with SNMPv3              |  |
|                 | communities table. It provides more flexibility to configure security name than a   |  |
|                 | SNMPv1 or SNMPv2c community string. In addition to community string, a particular   |  |
|                 | range of source addresses can be used to restrict source subnet.                    |  |
| Engine ID       | Indicates the SNMPv3 engine ID. The string must contain an even number(in           |  |
|                 | hexadecimal format) with number of digits between 10 and 64, but all-zeros and all- |  |

| 'F's are not allowed. Only users on this Engine ID can access the device (local   |
|-----------------------------------------------------------------------------------|
| users), so changing the Engine ID will revoke access for all current local users. |

| Buttons                     |                                                                               |  |
|-----------------------------|-------------------------------------------------------------------------------|--|
| Save Click to save changes. |                                                                               |  |
| Reset                       | Click to undo any changes made locally and revert to previously saved values. |  |

# 2.3.27 SNMP Trap Destination

Configure trap destinations on this page.

## **Trap Configuration**

### **Trap Destination Configurations**

| Delete  | Name    | Enable | Version | <b>Destination Address</b> | <b>Destination Port</b> |
|---------|---------|--------|---------|----------------------------|-------------------------|
| Add Nev | v Entry |        |         |                            |                         |
| Save    | Reset   |        |         |                            |                         |

| Object                     | Description                                                                        |  |  |  |
|----------------------------|------------------------------------------------------------------------------------|--|--|--|
| Trap Destination Configure | Trap Destination Configurations                                                    |  |  |  |
| Name                       | Indicates the trap Configuration's name. Indicates the trap destination's name.    |  |  |  |
| Enable                     | Indicates the trap destination mode operation. Possible modes are:                 |  |  |  |
|                            | Enabled: Enable SNMP trap mode operation.                                          |  |  |  |
|                            | Disabled: Disable SNMP trap mode operation.                                        |  |  |  |
| Version                    | Indicates the SNMP trap supported version. Possible versions are:                  |  |  |  |
|                            | SNMPv1: Set SNMP trap supported version 1.                                         |  |  |  |
|                            | SNMPv2c: Set SNMP trap supported version 2c.                                       |  |  |  |
|                            | SNMPv3: Set SNMP trap supported version 3.                                         |  |  |  |
| Destination Address        | Indicates the SNMP trap destination address. It allow a valid IP address in dotted |  |  |  |
|                            | decimal notation ('x.y.z.w').                                                      |  |  |  |

|                  | And it also allow a valid hostname. A valid hostname is a string drawn from the       |  |
|------------------|---------------------------------------------------------------------------------------|--|
|                  | alphabet (A-Za-z), digits (0-9), dot (.), dash (-). Spaces are not allowed, the first |  |
|                  | character must be an alpha character, and the first and last characters must not be a |  |
|                  | dot or a dash.                                                                        |  |
|                  | Indicates the SNMP trap destination IPv6 address. IPv6 address is in 128-bit records  |  |
|                  | represented as eight fields of up to four hexadecimal digits with a colon separating  |  |
|                  | each field (:). For example, 'fe80::215:c5ff:fe03:4dc7'. The symbol '::' is a special |  |
|                  | syntax that can be used as a shorthand way of representing multiple 16-bit groups of  |  |
|                  | contiguous zeros; but it can appear only once. It can also represent a legally valid  |  |
|                  | IPv4 address. For example, '::192.1.2.34'.                                            |  |
| Destination port | Indicates the SNMP trap destination port. SNMP Agent will send SNMP message via       |  |
|                  | this port, the port range is 1~65535.                                                 |  |

The SNMP Trap Configuration page includes the following fields:

SNMP Trap Configuration

| Trap Config Name              |            |
|-------------------------------|------------|
| Trap Mode                     | Disabled ~ |
| Trap Version                  | SNMP v2c 🗸 |
| Trap Community                | Public     |
| Trap Destination Address      |            |
| Trap Destination Port         | 162        |
| Trap Inform Mode              | Disabled ~ |
| Trap Inform Timeout (seconds) | 3          |
| Trap Inform Retry Times       | 5          |
| Trap Probe Security Engine ID | Enabled ~  |
| Trap Security Engine ID       |            |
| Trap Security Name            | None ~     |

#### SNMP Trap Event

| System         | □ * □ Warm Start                                                                                                    | Cold Start |
|----------------|----------------------------------------------------------------------------------------------------|------------|
| Interface      | Link up ● none ○ specific ○ all switches<br>□ * Link down ● none ○ specific ○ all switches<br>LLDP ● none ○ specific ○ all switches |            |
| Authentication | * SNMP Authentication Fail                                                                                                    |            |
| Switch         |                                                                                                    |            |

| Object                  | Description                                                                          |  |  |
|-------------------------|--------------------------------------------------------------------------------------|--|--|
| SNMP Trap Configuration |                                                                                      |  |  |
| Trap Config Name        | Indicates which trap Configuration's name for configuring. The allowed string length |  |  |
|                         | is 0 to 255, and the allowed content is ASCII characters from 33 to 126.             |  |  |
| Trap Mode               | Indicates the SNMP trap mode operation. Possible modes are:                          |  |  |

|                                                                                             | Enabled: Enable SNMP trap mode operation.                                                 |
|---------------------------------------------------------------------------------------------|-------------------------------------------------------------------------------------------|
|                                                                                             | Disabled: Disable SNMP trap mode operation.                                               |
| Trap Version                                                                                | Indicates the SNMP trap supported version. Possible versions are:                         |
|                                                                                             | <b>SNMP</b> v1: Set SNMP trap supported version 1.                                        |
|                                                                                             | <b>SNMP</b> v2c: Set SNMP trap supported version 2c.                                      |
|                                                                                             | <b>SNMP v3</b> : Set SNMP trap supported version 3.                                       |
| Trap Community                                                                              | Indicates the community access string when sending SNMP trap packet. The allowed          |
|                                                                                             | string length is 0 to 255, and the allowed content is ASCII characters from 33 to 126.    |
| Trap Destination                                                                            | Indicates the SNMP trap destination address. It allow a valid IP address in dotted        |
| Address                                                                                     | decimal notation ('x.y.z.w').                                                             |
|                                                                                             | And it also allow a valid hostname. A valid hostname is a string drawn from the           |
|                                                                                             | alphabet (A-Za-z), digits (0-9), dot (.), dash (-). Spaces are not allowed, the first     |
|                                                                                             | character must be an alpha character, and the first and last characters must not be a     |
|                                                                                             | dot or a dash                                                                             |
| Trap Destination Port                                                                       | Indicates the SNMP trap destination port. SNMP Agent will send SNMP message via           |
|                                                                                             | this port, the port range is 1~65535.                                                     |
| Trap Inform Mode         Indicates the SNMP trap inform mode operation. Possible modes are: |                                                                                           |
|                                                                                             | Enabled: Enable SNMP trap inform mode operation.                                          |
|                                                                                             | <b>Disabled</b> : Disable SNMP trap inform mode operation.                                |
| Trap Inform Timeout                                                                         | Indicates the SNMP trap inform timeout. The allowed range is 0 to 2147.                   |
| (seconds)                                                                                   |                                                                                           |
| Trap Inform Retry Times                                                                     | Indicates the SNMP trap inform retry times. The allowed range is <b>0</b> to <b>255</b> . |
| Trap Probe Security                                                                         | Indicates the SNMP trap probe security engine ID mode of operation. Possible              |
| Engine ID                                                                                   | values are:                                                                               |
|                                                                                             | <b>Enabled</b> : Enable SNMP trap probe security engine ID mode of operation.             |
|                                                                                             | <b>Disabled</b> : Disable SNMP trap probe security engine ID mode of operation.           |
| Trap Security Engine ID                                                                     | Indicates the SNMP trap security engine ID. SNMPv3 sends traps and informs using          |
|                                                                                             | USM for authentication and privacy. A unique engine ID for these traps and informs is     |
|                                                                                             | needed. When "Trap Probe Security Engine ID" is enabled, the ID will be probed            |
|                                                                                             | automatically. Otherwise, the ID specified in this field is used. The string must contain |
|                                                                                             | an even number(in hexadecimal format) with number of digits between 10 and 64,            |
|                                                                                             | but all-zeros and all-'F's are not allowed.                                               |
| Trap Security Name                                                                          | Indicates the SNMP trap security name. SNMPv3 traps and informs using USM for             |
|                                                                                             | authentication and privacy. A unique security name is needed when traps and informs       |
|                                                                                             | are enabled.                                                                              |
| SNMP Trap Event                                                                             | 1                                                                                         |
| System                                                                                      | Enable/disable that the Interface group's traps. Possible traps are:                      |
| - ,                                                                                         |                                                                                           |

|                | Warm Start: Enable/disable Warm Start trap.                                             |  |  |
|----------------|-----------------------------------------------------------------------------------------|--|--|
|                | Cold Start: Enable/disable Cold Start trap.                                             |  |  |
| Interface      | Indicates that the Interface group's traps. Possible traps are: Indicates that the SNMP |  |  |
|                | entity is permitted to generate authentication failure traps. Possible modes are:       |  |  |
|                | Link Մթ։ Enable/disable Link up trap.                                                   |  |  |
|                | Link Down: Enable/disable Link down trap.                                               |  |  |
|                | LLDP: Enable/disable LLDP trap.                                                         |  |  |
| Authentication | Indicates that the authentication group's traps. Possible traps are:                    |  |  |
|                | SNMP Authentication Fail : Enable/disable SNMP trap authentication failure              |  |  |
|                | trap.                                                                                   |  |  |
| Switch         | Indicates that the Switch group's traps. Possible traps are:                            |  |  |
|                | STP: Enable/disable STP trap.                                                           |  |  |
|                | RMON: Enable/disable RMON trap.                                                         |  |  |

| Buttons       |                                                                               |  |  |  |
|---------------|-------------------------------------------------------------------------------|--|--|--|
| Add New Entry | Click to add a new user.                                                      |  |  |  |
| Save          | Click to save changes.                                                        |  |  |  |
| Reset         | Click to undo any changes made locally and revert to previously saved values. |  |  |  |

## 2.3.28 SNMP Trap Source (For 90W PoE Model)

This page provides SNMP trap source configurations. A trap is sent for the given trap source if at least one filter with filter type included matches the filter, and no filters with filter type excluded matches.

#### **Trap Configuration**

**Trap Source Configurations** 

| Delete        | Name        | Туре       | Subset OID |  |
|---------------|-------------|------------|------------|--|
| Delete        | coldStart V | included 🗸 |            |  |
| Add New Entry |             |            |            |  |
| Save Reset    |             |            |            |  |

| Object Description |                                                                     |  |
|--------------------|---------------------------------------------------------------------|--|
| Delete             | Check to delete the entry. It will be deleted during the next save. |  |
| Name               | Indicates the name for the entry.                                   |  |

| Туре       | The filter type for the entry. Possible types are:                                     |  |  |
|------------|----------------------------------------------------------------------------------------|--|--|
|            | included: An optional flag to indicate a trap is sent for the given trap source is     |  |  |
|            | matched.                                                                               |  |  |
|            | excluded: An optional flag to indicate a trap is not sent for the given trap source is |  |  |
|            | matched.                                                                               |  |  |
| Subset OID | The subset OID for the entry. The value should depend on the what kind of trap         |  |  |
|            | name. For example, the ifIdex is the subset OID of linkUp and linkDown. A valid        |  |  |
|            | subset OID is one or more digital number(0-4294967295) or asterisk(*) which are        |  |  |
|            | separated by dots(.). The first character must not begin withasterisk(*) and the       |  |  |
|            | maximum of OID count must not exceed 128.                                              |  |  |

| Buttons       |                                                                               |  |  |
|---------------|-------------------------------------------------------------------------------|--|--|
| Add New Entry | Click to add a new entry. The maximum entry count is 32.                      |  |  |
| Save          | Click to save changes.                                                        |  |  |
| Reset         | Click to undo any changes made locally and revert to previously saved values. |  |  |

# 2.3.29 SNMP Communities

Configure SNMPv3 community table on this page. The entry index key is **Community**.

90W PoE Model

## SNMPv3 Community Configuration

| Delete | Community name | Community secret | Source IP | Source Prefix |
|--------|----------------|------------------|-----------|---------------|
|        | public         | public           | 0.0.0.0   | 0             |
|        | private        | private          | 0.0.0.0   | 0             |

Add New Entry

| Object         | Description                                                         |  |
|----------------|---------------------------------------------------------------------|--|
| Delete         | Check to delete the entry. It will be deleted during the next save. |  |
| Community Name | Indicates the security name to map the community to the SNMP Groups |  |

|                  | configuration. The allowed string length is 1 to 32, and the allowed content is ASCII |  |  |
|------------------|---------------------------------------------------------------------------------------|--|--|
|                  | characters from 33 to 126.                                                            |  |  |
| Community Secret | Indicates the community secret (access string) to permit access using SNMPv1 and      |  |  |
|                  | SNMPv2c to the SNMP agent. The allowed string length is 1 to 32, and the allowed      |  |  |
|                  | content is ASCII characters from 33 to 126.                                           |  |  |
| Source IP        | Indicates the SNMP access source address. A particular range of source addresses      |  |  |
|                  | can be used to restrict source subnet when combined with source mask.                 |  |  |
| Source Mask      | Indicates the SNMP access source address mask.                                        |  |  |

| Buttons       |                                                                               |  |  |
|---------------|-------------------------------------------------------------------------------|--|--|
| Add New Entry | Click to add a new community entry.                                           |  |  |
| Delete        | Click to delete the entry.                                                    |  |  |
| Save          | Click to save changes.                                                        |  |  |
| Reset         | Click to undo any changes made locally and revert to previously saved values. |  |  |

### 30W PoE Model

### SNMPv3 Community Configuration

| Delete | Community | Source IP | Source Mask |
|--------|-----------|-----------|-------------|
|        | public    | 0.0.0.0   | 0.0.0.0     |
|        | private   | 0.0.0.0   | 0.0.0.0     |
| Delete |           | 0.0.00    | 0.0.0.0     |

### Add New Entry

| Object           | Description                                                                           |
|------------------|---------------------------------------------------------------------------------------|
| Delete           | Check to delete the entry. It will be deleted during the next save.                   |
| Community Name   | Indicates the security name to map the community to the SNMP Groups                   |
|                  | configuration. The allowed string length is 1 to 32, and the allowed content is ASCII |
|                  | characters from 33 to 126.                                                            |
| Community Secret | Indicates the community secret (access string) to permit access using SNMPv1 and      |
|                  | SNMPv2c to the SNMP agent. The allowed string length is 1 to 32, and the allowed      |
|                  | content is ASCII characters from 33 to 126.                                           |
| Source IP        | Indicates the SNMP access source address. A particular range of source addresses      |
|                  | can be used to restrict source subnet when combined with source mask.                 |

| Source Mask | Indicates the SNMP access source address mask. |  |
|-------------|------------------------------------------------|--|
|-------------|------------------------------------------------|--|

| Buttons       |                                                                               |  |
|---------------|-------------------------------------------------------------------------------|--|
| Add New Entry | Click to add a new community entry.                                           |  |
| Delete        | Click to delete the entry.                                                    |  |
| Save          | Click to save changes.                                                        |  |
| Reset         | Click to undo any changes made locally and revert to previously saved values. |  |

## 2.3.30 SNMP Users

Configure SNMPv3 user table on this page. The entry index keys are **Engine ID** and **User Name**.

#### SNMPv3 User Configuration

| Delete                   | Engine ID          | User<br>Name | Modify<br>Password | Security<br>Level | Authentication<br>Protocol | Authentication<br>Password | Privacy<br>Protocol | Privacy<br>Password |
|--------------------------|--------------------|--------------|--------------------|-------------------|----------------------------|----------------------------|---------------------|---------------------|
|                          | 800007e5017f000001 | default_user |                    | NoAuth, NoPriv    | None                       | None                       | None                | None                |
| Add New Entry Save Reset |                    |              |                    |                   |                            |                            |                     |                     |

| Object               | Description                                                                             |  |  |
|----------------------|-----------------------------------------------------------------------------------------|--|--|
| Delete               | Check to delete the entry. It will be deleted during the next save.                     |  |  |
| Engine ID            | An octet string identifying the engine ID that this entry should belong to. The string  |  |  |
|                      | must contain an even number(in hexadecimal format) with number of digits between        |  |  |
|                      | 10 and 64, but all-zeros and all-'F's are not allowed. The SNMPv3 architecture uses     |  |  |
|                      | the User-based Security Model (USM) for message security and the View-based             |  |  |
|                      | Access Control Model (VACM) for access control. For the USM entry, the                  |  |  |
|                      | usmUserEngineID and usmUserName are the entry's keys. In a simple agent,                |  |  |
|                      | usmUserEngineID is always that agent's own snmpEngineID value. The value can            |  |  |
|                      | also take the value of the snmpEngineID of a remote SNMP engine with which this         |  |  |
|                      | user can communicate. In other words, if user engine ID equal system engine ID          |  |  |
|                      | then it is local user; otherwise it's remote user.                                      |  |  |
| User name            | A string identifying the user name that this entry should belong to. The allowed string |  |  |
|                      | length is 1 to 32, and the allowed content is ASCII characters from 33 to 126.          |  |  |
| Modify Password (For | Select this checkbox to create new entry with password. To modify password, this        |  |  |

|                         | 1                                                                                          |  |  |
|-------------------------|--------------------------------------------------------------------------------------------|--|--|
| 30W PoE Model)          | checkbox should be selected also, otherwise the password will not be modified.             |  |  |
| Security Level          | Indicates the security model that this entry should belong to. Possible security           |  |  |
|                         | models are:                                                                                |  |  |
|                         | NoAuth, NoPriv: No authentication and no privacy.                                          |  |  |
|                         | Auth, NoPriv: Authentication and no privacy.                                               |  |  |
|                         | Auth, Priv: Authentication and privacy.                                                    |  |  |
|                         | The value of security level cannot be modified if entry already exists. That means it      |  |  |
|                         | must first be ensured that the value is set correctly.                                     |  |  |
| Authentication Protocol | Indicates the authentication protocol that this entry should belong to. Possible           |  |  |
|                         | authentication protocols are:                                                              |  |  |
|                         | None: No authentication protocol.                                                          |  |  |
|                         | MD5: An optional flag to indicate that this user uses MD5 authentication protocol.         |  |  |
|                         | SHA: An optional flag to indicate that this user uses SHA authentication protocol.         |  |  |
|                         | The value of security level cannot be modified if entry already exists. That means         |  |  |
|                         | must first ensure that the value is set correctly.                                         |  |  |
| Authentication          | A string identifying the authentication password phrase. For MD5 authentication            |  |  |
| Password                | protocol, the allowed string length is 8 to 32. For SHA authentication protocol, the       |  |  |
|                         | allowed string length is 8 to 40. The allowed content is ASCII characters from 33 to       |  |  |
|                         | 126.                                                                                       |  |  |
| Privacy Protocol        | Indicates the privacy protocol that this entry should belong to. Possible privacy          |  |  |
|                         | protocols are:                                                                             |  |  |
|                         | None: No privacy protocol.                                                                 |  |  |
|                         | <b>DES</b> : An optional flag to indicate that this user uses DES authentication protocol. |  |  |
|                         | <b>AES</b> : An optional flag to indicate that this user uses AES authentication protocol. |  |  |
| Privacy Password        | A string identifying the privacy password phrase. The allowed string length is 8 to 32,    |  |  |
|                         | and the allowed content is ASCII characters from 33 to 126.                                |  |  |

| Buttons       |                                                                               |  |
|---------------|-------------------------------------------------------------------------------|--|
| Add New Entry | Click to add a new user entry.                                                |  |
| Delete        | Click to delete the entry.                                                    |  |
| Save          | Click to save changes.                                                        |  |
| Reset         | Click to undo any changes made locally and revert to previously saved values. |  |

# 2.3.31 SNMP Groups

Configure SNMPv3 group table on this page. The entry index keys are Security Model and

Security Name.

### **SNMPv3 Group Configuration**

| Delete | Security Model | Security Name | Group Name       |
|--------|----------------|---------------|------------------|
|        | v1             | public        | default_ro_group |
|        | v1             | private       | default_rw_group |
|        | v2c            | public        | default_ro_group |
|        | v2c            | private       | default_rw_group |

Add New Entry

| Object         | Description                                                                                                    |
|----------------|----------------------------------------------------------------------------------------------------|
| Delete         | Check to delete the entry. It will be deleted during the next save.                                                                                                    |
| Security Model | Indicates the security model that this entry should belong to. Possible security<br>models are:<br>v1: Reserved for SNMPv1.<br>v2c: Reserved for SNMPv2c.<br>usm: User-based Security Model (USM). |
| Security Name  | A string identifying the security name that this entry should belong to. The allowed string length is 1 to 32, and the allowed content is ASCII characters from 33 to 126.                         |
| Group Name     | A string identifying the group name that this entry should belong to. The allowed string length is 1 to 32, and the allowed content is ASCII characters from 33 to 126.                            |

| Buttons       |                                                                               |  |
|---------------|-------------------------------------------------------------------------------|--|
| Add New Entry | Click to add a new group entry                                                |  |
| Delete        | Click to delete the entry.                                                    |  |
| Save          | Click to save changes.                                                        |  |
| Reset         | Click to undo any changes made locally and revert to previously saved values. |  |

## 2.3.32 SNMP Views

Configure SNMPv3 view table on this page. The entry index keys are **View Name** and **OID Subtree**.

# **SNMPv3 View Configuration**

| Delete | View Name    | View Type  | OID Subtree |
|--------|--------------|------------|-------------|
|        | default_view | included 🗸 | .1          |

Add New Entry

| Object      | Description                                                                               |
|-------------|-------------------------------------------------------------------------------------------|
| Delete      | Check to delete the entry. It will be deleted during the next save.                       |
| View Name   | A string identifying the view name that this entry should belong to. The allowed string   |
|             | length is 1 to 32, and the allowed content is ASCII characters from 33 to 126.            |
| View Type   | Indicates the view type that this entry should belong to. Possible view types are:        |
|             | included: An optional flag to indicate that this view subtree should be included.         |
|             | <b>excluded</b> : An optional flag to indicate that this view subtree should be excluded. |
|             | In general, if a view entry's view type is 'excluded', there should be another view       |
|             | entry existing with view type as 'included' and it's OID subtree should overstep the      |
|             | 'excluded' view entry.                                                                    |
| OID Subtree | The OID defining the root of the subtree to add to the named view. The allowed OID        |
|             | length is 1 to 128. The allowed string content is digital number or asterisk(*).          |

| Buttons       |                                                                               |  |
|---------------|-------------------------------------------------------------------------------|--|
| Add New Entry | Click to add a new view entry.                                                |  |
| Delete        | Click to delete the entry.                                                    |  |
| Save          | Click to save changes.                                                        |  |
| Reset         | Click to undo any changes made locally and revert to previously saved values. |  |

# 2.3.33 SNMP Access

Configure SNMPv3 access table on this page. The entry index keys are **Group Name**, **Security Model** and **Security Level**.

### **SNMPv3 Access Configuration**

| Delete  | Group Name       | Security Model | Security Level | Read View Name | Write View Name |
|---------|------------------|----------------|----------------|----------------|-----------------|
|         | default_ro_group | any            | NoAuth, NoPriv | default_view 🗸 | None 🗸          |
|         | default_rw_group | any            | NoAuth, NoPriv | default_view 🗸 | default_view 🗸  |
| Add Nev | v Entry Save     | Reset          |                |                |                 |

| Object          | Description                                                                           |  |  |  |
|-----------------|---------------------------------------------------------------------------------------|--|--|--|
| Delete          | Check to delete the entry. It will be deleted during the next save.                   |  |  |  |
| Group Name      | A string identifying the group name that this entry should belong to. The allowed     |  |  |  |
|                 | string length is 1 to 32, and the allowed content is ASCII characters from 33 to 126. |  |  |  |
| Security Model  | Indicates the security model that this entry should belong to. Possible security      |  |  |  |
|                 | models are:                                                                           |  |  |  |
|                 | any: Any security model accepted(v1 v2c usm).                                         |  |  |  |
|                 | v1: Reserved for SNMPv1.                                                              |  |  |  |
|                 | v2c: Reserved for SNMPv2c.                                                            |  |  |  |
|                 | usm: User-based Security Model (USM).                                                 |  |  |  |
| Security Level  | Indicates the security model that this entry should belong to. Possible security      |  |  |  |
|                 | models are:                                                                           |  |  |  |
|                 | NoAuth, NoPriv: No authentication and no privacy.                                     |  |  |  |
|                 | Auth, NoPriv: Authentication and no privacy.                                          |  |  |  |
|                 | Auth, Priv: Authentication and privacy.                                               |  |  |  |
| Read View Name  | The name of the MIB view defining the MIB objects for which this request may          |  |  |  |
|                 | request the current values. The allowed string length is 1 to 32, and the allowed     |  |  |  |
|                 | content is ASCII characters from 33 to 126.                                           |  |  |  |
| Write View Name | The name of the MIB view defining the MIB objects for which this request may          |  |  |  |
|                 | potentially set new values. The allowed string length is 1 to 32, and the allowed     |  |  |  |
|                 | content is ASCII characters from 33 to 126.                                           |  |  |  |

| Buttons       |                                  |  |
|---------------|----------------------------------|--|
| Add New Entry | Click to add a new access entry. |  |

| Delete | Click to delete the entry.                                                    |
|--------|-------------------------------------------------------------------------------|
| Save   | Click to save changes.                                                        |
| Reset  | Click to undo any changes made locally and revert to previously saved values. |

## 2.3.34 RMON Statistics

Configure RMON Statistics table on this page. The entry index key is ID.

# **RMON Statistics Configuration**

| Delete  | ID    |      | Data Source      |   |
|---------|-------|------|------------------|---|
| Delete  |       | .1.3 | 6.1.2.1.2.2.1.1. | 0 |
| Add New | Entry | Save | Reset            |   |

| Object      | Description                                                                             |  |  |
|-------------|-----------------------------------------------------------------------------------------|--|--|
| Delete      | Check to delete the entry. It will be deleted during the next save.                     |  |  |
| ID          | Indicates the index of the entry. The range is from 1 to 65535.                         |  |  |
| Data Source | Indicates the port ID which wants to be monitored. If in stacking switch, the value     |  |  |
|             | must add 1000000*(switch ID), for example, if the port is switch 3 port 5, the value is |  |  |
|             | 3000005.                                                                                |  |  |

| Buttons       |                                                                               |  |  |
|---------------|-------------------------------------------------------------------------------|--|--|
| Add New Entry | Click to add a new community entry.                                           |  |  |
| Delete        | Click to delete the entry.                                                    |  |  |
| Save          | Click to save changes.                                                        |  |  |
| Reset         | Click to undo any changes made locally and revert to previously saved values. |  |  |

# 2.3.35 RMON History

Configure RMON History table on this page. The entry index key is ID.

### **RMON History Configuration**

| Delete                   | ID | Data Source             | Interval | Buckets | Buckets<br>Granted |
|--------------------------|----|-------------------------|----------|---------|--------------------|
| Delete                   |    | .1.3.6.1.2.1.2.2.1.1. 0 | 1800     | 50      |                    |
| Add New Entry Save Reset |    |                         |          |         |                    |

| Object               | Description                                                                              |  |
|----------------------|------------------------------------------------------------------------------------------|--|
| Delete               | Check to delete the entry. It will be deleted during the next save.                      |  |
| ID                   | Indicates the index of the entry. The range is from 1 to 65535.                          |  |
| Data Source          | Indicates the port ID which wants to be monitored. If in stacking switch, the value      |  |
|                      | must add 1000000*(switch ID), for example, if the port is switch 3 port 5, the value is  |  |
|                      | 3000005.                                                                                 |  |
| Interval             | Indicates the interval in seconds for sampling the history statistics data. The range is |  |
|                      | from 1 to 3600, default value is 1800 seconds.                                           |  |
| Buckets (For 90W PoE | Indicates the maximum data entries associated this History control entry stored in       |  |
| Model)               | RMON. The range is from 1 to 65535, default value is 50.                                 |  |
| Buckets (For 30W PoE | Indicates the maximum data entries associated this History control entry stored in       |  |
| Model)               | RMON. The range is from 1 to 3600, default value is 50.                                  |  |
| Buckets Granted      | The number of data shall be saved in the RMON.                                           |  |

| Buttons       |                                                                               |  |
|---------------|-------------------------------------------------------------------------------|--|
| Add New Entry | Click to add a new community entry.                                           |  |
| Delete        | Click to delete the entry.                                                    |  |
| Save          | Click to save changes.                                                        |  |
| Reset         | Click to undo any changes made locally and revert to previously saved values. |  |

# 2.3.36 RMON Alarm

Configure RMON Alarm table on this page. The entry index key is ID.

| Delete | ID | Interval | Variable            | Sample<br>Type | Value | Startup<br>Alarm  | Rising<br>Threshold | Rising<br>Index | Falling<br>Threshold | Falling<br>Index |
|--------|----|----------|---------------------|----------------|-------|-------------------|---------------------|-----------------|----------------------|------------------|
| Delete |    | 30       | .1.3.6.1.2.1.2.2.1. | Delta 🗸        | 0     | RisingOrFalling V | 0                   | 0               | 0                    | 0                |

Add New Entry Save Reset

| Object   | Description                                                                          |  |  |  |  |
|----------|--------------------------------------------------------------------------------------|--|--|--|--|
| Delete   | Check to delete the entry. It will be deleted during the next save.                  |  |  |  |  |
| ID       | Indicates the index of the entry. The range is from 1 to 65535                       |  |  |  |  |
| Interval | Indicates the interval in seconds for sampling and comparing the rising and falling  |  |  |  |  |
|          | threshold. The range is from 1 to 2^31-1.                                            |  |  |  |  |
| Variable | Indicates the particular variable to be sampled, the possible variables are:         |  |  |  |  |
|          | InOctets: The total number of octets received on the interface, including framing    |  |  |  |  |
|          | characters.                                                                          |  |  |  |  |
|          | InUcastPkts: The number of uni-cast packets delivered to a higher-layer protocol.    |  |  |  |  |
|          | InNUcastPkts: The number of broad-cast and multi-cast packets delivered to a         |  |  |  |  |
|          | higher-layer protocol.                                                               |  |  |  |  |
|          | InDiscards: The number of inbound packets that are discarded even the packet         |  |  |  |  |
|          | are normal.                                                                          |  |  |  |  |
|          | InErrors: The number of inbound packets that contained errors preventing them        |  |  |  |  |
|          | from being deliverable to a higher-layer protocol.                                   |  |  |  |  |
|          | InUnknownProtos: the number of the inbound packets that were discarded               |  |  |  |  |
|          | because of the unknown or un-support protocol.                                       |  |  |  |  |
|          | OutOctets: The number of octets transmitted out of the interface , including framing |  |  |  |  |
|          | characters.                                                                          |  |  |  |  |
|          | OutUcastPkts: The number of uni-cast packets that request to transmit.               |  |  |  |  |
|          | OutNUcastPkts: The number of broad-cast and multi-cast packets that request to       |  |  |  |  |
|          | transmit.                                                                            |  |  |  |  |
|          | OutDiscards: The number of outbound packets that are discarded event the             |  |  |  |  |
|          | packets is normal.                                                                   |  |  |  |  |
|          | OutErrors: The number of outbound packets that could not be transmitted because      |  |  |  |  |
|          | of errors.                                                                           |  |  |  |  |
|          | OutQLen: The length of the output packet queue (in packets).                         |  |  |  |  |
|          | Example: xx.ifIndex, where the xx range 10~21 indicates the InOctets~OutQLen,        |  |  |  |  |

|                        | ifIndex starts with 1000001~(1000000+portNum).                                        |
|------------------------|---------------------------------------------------------------------------------------|
| Sample Type            | The method of sampling the selected variable and calculating the value to be          |
|                        | compared against the thresholds, possible sample types are:                           |
|                        | Absolute: Get the sample directly.                                                    |
|                        | Delta: Calculate the difference between samples (default).                            |
| Value                  | The value of the statistic during the last sampling period.                           |
| Startup Alarm          | The method of sampling the selected variable and calculating the value to be          |
|                        | compared against the thresholds, possible sample types are:                           |
|                        | <b>Rising</b> Trigger alarm when the first value is larger than the rising threshold. |
|                        | FallingTrigger alarm when the first value is less than the falling threshold.         |
|                        | RisingOrFallingTrigger alarm when the first value is larger than the rising           |
|                        | threshold or less than the falling threshold (default).                               |
| Rising Threshold       | Rising threshold value (-2147483648-2147483647).                                      |
| Rising Index (For 90W  | Rising event index (0-65535). If this value is zero, no associated event will be      |
| PoE Model)             | generated, as zero is not a valid event index.                                        |
| Rising Index (For 30W  | Rising event index (1-65535).                                                         |
| PoE Model)             |                                                                                       |
| Falling Threshold      | Falling threshold value (-2147483648-2147483647)                                      |
| Falling Index (For 90W | Falling event index (0-65535). If this value is zero, no associated event will be     |
| PoE Model)             | generated, as zero is not a valid event index.                                        |
| Falling Index (For 30W | Falling event index (1-65535).                                                        |
| PoE Model)             |                                                                                       |
|                        |                                                                                       |

| Buttons       |                                                                               |  |  |
|---------------|-------------------------------------------------------------------------------|--|--|
| Add New Entry | Click to add a new community entry.                                           |  |  |
| Delete        | Click to delete the entry.                                                    |  |  |
| Save          | Click to save changes.                                                        |  |  |
| Reset         | Click to undo any changes made locally and revert to previously saved values. |  |  |

# 2.3.37 RMON Event

Configure RMON Event table on this page. The entry index key is ID.

#### **RMON Event Configuration**

| Delete public 0 | Delete | ID | Desc | Туре   | Community | Event Last Time |
|-----------------|--------|----|------|--------|-----------|-----------------|
|                 | Delete |    |      | none 🗸 | public    | 0               |

Add New Entry Save Reset

| Object             | Description                                                                             |  |
|--------------------|-----------------------------------------------------------------------------------------|--|
| Delete             | Check to delete the entry. It will be deleted during the next save.                     |  |
| ID                 | Indicates the index of the entry. The range is from 1 to 65535.                         |  |
| Desc               | Indicates this event, the string length is from 0 to 127, default is a null string.     |  |
| Туре               | Indicates the notification of the event, the possible types are:                        |  |
|                    | none: No SNMP log is created, no SNMP trap is sent.                                     |  |
|                    | log: Create SNMP log entry when the event is triggered.                                 |  |
|                    | snmptrap: Send SNMP trap when the event is triggered.                                   |  |
|                    | logandtrap: Create SNMP log entry and sent SNMP trap when the event is                  |  |
|                    | triggered.                                                                              |  |
| Community (For 30W | Specify the community when trap is sent, the string length is from 0 to 127, default is |  |
| PoE Model)         | "public".                                                                               |  |
| Event Last Time    | Indicates the value of sysUpTime at the time this event entry last generated an event.  |  |

| Buttons       |                                                                               |  |  |  |
|---------------|-------------------------------------------------------------------------------|--|--|--|
| Add New Entry | Click to add a new community entry.                                           |  |  |  |
| Delete        | Click to delete the entry.                                                    |  |  |  |
| Save          | Click to save changes.                                                        |  |  |  |
| Reset         | Click to undo any changes made locally and revert to previously saved values. |  |  |  |

# 2.3.38 Port Security Configuration

This page allows you to configure the Port Security global and per-port settings.

Port Security allows for limiting the number of users on a given port. A user is identified by a MAC address and VLAN ID. If Port Security is enabled on a port, the limit specifies the maximum number of users on the port. If this number is exceeded, an action is taken depending on violation mode. The violation mode can be one of the four different described below.

The Port Security configuration consists of two sections, a global and a per-port.

### 90W PoE Model

### Port Security Configuration

Refresh

### Global Configuration

| Aging Enabled |      |         |
|---------------|------|---------|
| Aging Period  | 3600 | seconds |
| Hold Time     | 300  | seconds |

### **Port Configuration**

| Port | Mode       | Limit | Violatio | n Mode | Violati | on Limit | Sticky | State    |
|------|------------|-------|----------|--------|---------|----------|--------|----------|
| *    | <>         | 4     | <>       | ~      |         | 4        |        |          |
| 1    | Disabled V | 4     | Protect  | $\sim$ |         | 4        |        | Disabled |
| 2    | Disabled V | 4     | Protect  | $\sim$ |         | 4        |        | Disabled |
| 3    | Disabled V | 4     | Protect  | $\sim$ |         | 4        |        | Disabled |
| 4    | Disabled V | 4     | Protect  | $\sim$ |         | 4        |        | Disabled |
| 5    | Disabled V | 4     | Protect  | $\sim$ |         | 4        |        | Disabled |
| 6    | Disabled V | 4     | Protect  | $\sim$ |         | 4        |        | Disabled |
| 7    | Disabled V | 4     | Protect  | $\sim$ |         | 4        |        | Disabled |
| 8    | Disabled V | 4     | Protect  | $\sim$ |         | 4        |        | Disabled |
| 9    | Disabled V | 4     | Protect  | $\sim$ |         | 4        |        | Disabled |
| 10   | Disabled V | 4     | Protect  | $\sim$ |         | 4        |        | Disabled |
| 11   | Disabled V | 4     | Protect  | $\sim$ |         | 4        |        | Disabled |
| 12   | Disabled V | 4     | Protect  | $\sim$ |         | 4        |        | Disabled |

| Object               | Description                                                                     |
|----------------------|---------------------------------------------------------------------------------|
| Global Configuration |                                                                                 |
| Aging Enabled        | If checked, secured MAC addresses are subject to aging as discussed under Aging |

|                    | Period .                                                                                   |
|--------------------|--------------------------------------------------------------------------------------------|
| Aging Period       | If Aging Enabled is checked, then the aging period is controlled with this input. If       |
|                    | other modules are using the underlying port security for securing MAC addresses,           |
|                    | they may have other requirements to the aging period. The underlying port security         |
|                    | will use the shorter requested aging period of all modules that use the functionality.     |
|                    | The Aging Period can be set to a number between 10 and 10,000,000 seconds.                 |
|                    | To understand why aging may be desired, consider the following scenario: Suppose           |
|                    | an end-host is connected to a 3rd party switch or hub, which in turn is connected to a     |
|                    | port on this switch on which Limit Control is enabled. The end-host will be allowed to     |
|                    | forward if the limit is not exceeded. Now suppose that the end-host logs off or powers     |
|                    | down. If it wasn't for aging, the end-host would still take up resources on this switch    |
|                    | and will be allowed to forward. To overcome this situation, enable aging. With aging       |
|                    | enabled, a timer is started once the end-host gets secured. When the timer expires,        |
|                    | the switch starts looking for frames from the end-host, and if such frames are not         |
|                    | seen within the next Aging Period, the end-host is assumed to be disconnected, and         |
|                    | the corresponding resources are freed on the switch.                                       |
| Hold Time          | The hold time - measured in seconds - is used to determine how long a MAC                  |
|                    | address is held in the MAC table if it has been found to violate the limit. Valid range is |
|                    | between 10 and 10000000 seconds with a default of 300 seconds.                             |
|                    | The reason for holding a violating MAC address in the MAC table is primarily to            |
|                    | ensure that the same MAC address doesn't give rise to continuous notifications (if         |
|                    | notifications on violation count is enabled).                                              |
| Port Configuration |                                                                                            |
| Port               | The port number to which the configuration below applies.                                  |
| Mode               | Controls whether Limit Control is enabled on this port. Both this and the Global Mode      |
|                    | must be set to Enabled for Limit Control to be in effect. Notice that other modules        |
|                    | may still use the underlying port security features without enabling Limit Control on a    |
|                    | given port.                                                                                |
| Limit              | The maximum number of MAC addresses that can be secured on this port. This                 |
|                    | number cannot exceed 1023. Default is 4. If the limit is exceeded, an action is taken      |
|                    | corresponding to the violation mode.                                                       |
|                    | The switch is "born" with a total number of MAC addresses from which all ports draw        |
|                    | whenever a new MAC address is seen on a Port Security-enabled port. Since all              |
|                    | ports draw from the same pool, it may happen that a configured maximum cannot be           |
|                    | granted, if the remaining ports have already used all available MAC addresses.             |
| Violation Mode     | If Limit is reached, the switch can take one of the following actions:                     |
|                    | Protect: Do not allow more than Limit MAC addresses on the port, but take no further       |
|                    | action.                                                                                    |

|                 | Restrict: If Limit is reached, subsequent MAC addresses on the port will be counted                         |
|-----------------|----------------------------------------------------------------------------------------------------|
|                 | and marked as violating. Such MAC addresses are removed from the MAC table                                  |
|                 | when the hold time expires. At most Violation Limit MAC addresses can be marked                             |
|                 | as violating at any given time.                                                                             |
|                 | Shutdown: If Limit is reached, one additional MAC address will cause the port to be                         |
|                 | shut down. This implies that all secured MAC addresses be removed from the port,                            |
|                 | and no new addresses be learned. There are three ways to re-open the port:                                  |
|                 | 1) In the "Configuration $ ightarrow$ Ports" page's "Configured" column, first disable the port,            |
|                 | then restore the original mode.                                                                             |
|                 | 2) Make a Port Security configuration change on the port.                                                   |
|                 | 3) Boot the switch.                                                                                         |
| Violation Limit | The maximum number of MAC addresses that can be marked as violating on this                                 |
|                 | port. This number cannot exceed 1023. Default is 4. It is only used when Violation                          |
|                 | Mode is Restrict.                                                                                           |
| Sticky          | Enables sticky learning of MAC addresses on this port. When the port is in sticky                           |
|                 | mode, all MAC addresses that would otherwise have been learned as dynamic are                               |
|                 | learned as sticky.                                                                                          |
|                 | Sticky MAC addresses are part of the running-config and can therefore be saved to                           |
|                 | startup-config. Sticky MAC addresses survive link changes (in contrast to Dynamic,                          |
|                 | which will have to be learned again). They also survive reboots if running-config is                        |
|                 | saved to startup-config.                                                                                    |
|                 | A port can be Sticky-enabled whether or not Port Security is enabled on that                                |
|                 | interface. In that way, it is possible to add sticky MAC addresses managementwise                           |
|                 | before enabling Port Security. To do that, use the "Configuration $\rightarrow$ Security $\rightarrow$ Port |
|                 | Security→MAC Addresses" page.                                                                               |
| State           | This column shows the current Port Security state of the port. The state takes one of                       |
|                 | four values:                                                                                                |
|                 | Disabled: Port Security is disabled on the port.                                                            |
|                 | Ready: The limit is not yet reached. This can be shown for all violation modes.                             |
|                 | Limit Reached: Indicates that the limit is reached on this port. This can be shown for                      |
|                 | all violation modes.                                                                                        |
|                 | Shutdown: Indicates that the port is shut down by Port Security. This state can only                        |
|                 | be shown if violation mode is set to Shutdown.                                                              |

| Buttons |                                                                          |  |
|---------|--------------------------------------------------------------------------|--|
| Refresh | Click to refresh the page. Note that non-committed changes will be lost. |  |

| Save  | Click to save changes.                                                        |
|-------|-------------------------------------------------------------------------------|
| Reset | Click to undo any changes made locally and revert to previously saved values. |

### 30W PoE Model

## Port Security Limit Control Configuration

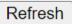

## System Configuration

| Mode          | Disabled | ~       |
|---------------|----------|---------|
| Aging Enabled |          |         |
| Aging Period  | 3600     | seconds |

## **Port Configuration**

| Port | Mode                  | Limit | Action | า      | State    | Re-open |
|------|-----------------------|-------|--------|--------|----------|---------|
| *    | <>                    | 4     | <>     | ~      |          |         |
| 1    | Disabled $\checkmark$ | 4     | None   | $\sim$ | Disabled | Reopen  |
| 2    | Disabled $\checkmark$ | 4     | None   | ~      | Disabled | Reopen  |
| 3    | Disabled $\checkmark$ | 4     | None   | $\sim$ | Disabled | Reopen  |
| 4    | Disabled $\checkmark$ | 4     | None   | $\sim$ | Disabled | Reopen  |
| 5    | Disabled $\checkmark$ | 4     | None   | $\sim$ | Disabled | Reopen  |
| 6    | Disabled $\checkmark$ | 4     | None   | $\sim$ | Disabled | Reopen  |
| 7    | Disabled $\checkmark$ | 4     | None   | $\sim$ | Disabled | Reopen  |
| 8    | Disabled $\checkmark$ | 4     | None   | $\sim$ | Disabled | Reopen  |

| Object               | Description                                                                           |
|----------------------|---------------------------------------------------------------------------------------|
| System Configuration |                                                                                       |
| Mode                 | Indicates if Limit Control is globally enabled or disabled on the switch. If globally |
|                      | disabled, other modules may still use the underlying functionality, but limit checks  |
|                      | and corresponding actions are disabled.                                               |
| Aging Enabled        | If checked, secured MAC addresses are subject to aging as discussed under Aging       |
|                      | Period .                                                                              |
| Aging Period         | If Aging Enabled is checked, then the aging period is controlled with this input. If  |
|                      | other modules are using the underlying port security for securing MAC addresses,      |

|                    | they may have other requirements to the aging period. The underlying port security      |
|--------------------|-----------------------------------------------------------------------------------------|
|                    | will use the shorter requested aging period of all modules that use the functionality.  |
|                    | The Aging Period can be set to a number between 10 and 10,000,000 seconds.              |
|                    | To understand why aging may be desired, consider the following scenario: Suppose        |
|                    | an end-host is connected to a 3rd party switch or hub, which in turn is connected to a  |
|                    | port on this switch on which Limit Control is enabled. The end-host will be allowed to  |
|                    | forward if the limit is not exceeded. Now suppose that the end-host logs off or powers  |
|                    | down. If it wasn't for aging, the end-host would still take up resources on this switch |
|                    | and will be allowed to forward. To overcome this situation, enable aging. With aging    |
|                    | enabled, a timer is started once the end-host gets secured. When the timer expires,     |
|                    | the switch starts looking for frames from the end-host, and if such frames are not      |
|                    | seen within the next Aging Period, the end-host is assumed to be disconnected, and      |
|                    | the corresponding resources are freed on the switch.                                    |
| Port Configuration |                                                                                         |
| Port               | The port number to which the configuration below applies.                               |
| Mode               | Controls whether Limit Control is enabled on this port. Both this and the Global Mode   |
|                    | must be set to Enabled for Limit Control to be in effect. Notice that other modules     |
|                    | may still use the underlying port security features without enabling Limit Control on a |
|                    | given port.                                                                             |
| Limit              | The maximum number of MAC addresses that can be secured on this port. This              |
|                    | number cannot exceed 1024. If the limit is exceeded, the corresponding action is        |
|                    | taken.                                                                                  |
|                    | The switch is "born" with a total number of MAC addresses from which all ports draw     |
|                    | whenever a new MAC address is seen on a Port Security-enabled port. Since all           |
|                    | ports draw from the same pool, it may happen that a configured maximum cannot be        |
|                    | granted, if the remaining ports have already used all available MAC addresses.          |
| Action             | If Limit is reached, the switch can take one of the following actions:                  |
|                    | None: Do not allow more than Limit MAC addresses on the port, but take no further       |
|                    | action.                                                                                 |
|                    | Trap: If Limit + 1 MAC addresses is seen on the port, send an SNMP trap. If Aging is    |
|                    | disabled, only one SNMP trap will be sent, but with Aging enabled, new SNMP traps       |
|                    | will be sent every time the limit gets exceeded.                                        |
|                    | Shutdown: If Limit + 1 MAC addresses is seen on the port, shut down the port. This      |
|                    | implies that all secured MAC addresses will be removed from the port, and no new        |
|                    | address will be learned. Even if the link is physically disconnected and reconnected    |
|                    | on the port (by disconnecting the cable), the port will remain shut down. There are     |
|                    | three ways to re-open the port:                                                         |
|                    | 1) Boot the switch,                                                                     |
|                    |                                                                                         |

|                | 2) Disable and re-enable Limit Control on the port or the switch,                       |
|----------------|-----------------------------------------------------------------------------------------|
|                | 3) Click the Reopen button.                                                             |
|                | Trap & Shutdown: If Limit + 1 MAC addresses is seen on the port, both the "Trap"        |
| State          | This column shows the current state of the port as seen from the Limit Control's point  |
|                | of view. The state takes one of four values:                                            |
|                | Disabled: Limit Control is either globally disabled or disabled on the port.            |
|                | Ready: The limit is not yet reached. This can be shown for all actions.                 |
|                | Limit Reached: Indicates that the limit is reached on this port. This state can only be |
|                | shown if Action is set to None or Trap.                                                 |
|                | Shutdown: Indicates that the port is shut down by the Limit Control module. This        |
|                | state can only be shown if Action is set to Shutdown or Trap & Shutdown.                |
| Re-open Button | If a port is shutdown by this module, you may reopen it by clicking this button, which  |
|                | will only be enabled if this is the case. For other methods, refer to Shutdown in the   |
|                | Action section.                                                                         |
|                | Note that clicking the reopen button causes the page to be refreshed, so non-           |
|                | committed changes will be lost.                                                         |

| Buttons |                                                                               |  |  |
|---------|-------------------------------------------------------------------------------|--|--|
| Refresh | Click to refresh the page. Note that non-committed changes will be lost.      |  |  |
| Save    | Click to save changes.                                                        |  |  |
| Reset   | Click to undo any changes made locally and revert to previously saved values. |  |  |

## 2.3.39 Port Security MAC Addresses (For 90W PoE Model)

On this page, you may add and delete static and sticky MAC addresses managed by Port Security.

Port security defines three types of MAC addresses, of which static and sticky can be added and removed on this page: • Dynamic: A MAC address learned through learn frames coming to the Port Security module while the interface in question is not in sticky mode. Dynamic entries disappear if it ages out or if the interface link goes down.

• Static: A MAC address added by end-user through management. Static MAC addresses are not subject to aging and will be added to the MAC address table once Port Security gets enabled on the interface.

Static entries are part of the running-config and will survive interface link state changes and reboots if saved to startup-config. Static entries can be added to the running-config at any time whether or not Port Security is enabled.

• Sticky: When the interface is in sticky mode, all entries that would otherwise have been learned as dynamic are learned as sticky.

Like static entries, sticky entries are part of the running-config and will survive interface link state changes and reboots if saved to the startup-config.

Though not the intention with Sticky entries, they can be added by management to the running-config at any time whether or not Port Security is enabled on the interface, as long as the interface is in Sticky mode. Sticky entries will disappear if the interface is taken out of Sticky mode.

#### Port Security Static and Sticky MAC Addresses

| Delete | Port     | VLAN ID | MAC Address       | Туре     |
|--------|----------|---------|-------------------|----------|
| Delete | Select 🗸 | 1       | 00:00:00:00:00:00 | Static 🗸 |

#### Add New MAC Entry

Save Reset

| Object | Description                                                                                                    |
|--------|----------------------------------------------------------------------------------------------------|
| Delete | Press this button to remove the entry from the MAC address table (if present) and                                               |
|        | the running-config.                                                                                                    |
|        | Notice that dynamic entries may be removed all-together on an interface through                                                 |
|        | "Monitor $\rightarrow$ Security $\rightarrow$ Port Security $\rightarrow$ Switch" and one-by-one through "Monitor $\rightarrow$ |
|        | Security→Port Security→Port"                                                                                                    |

Refresh

| Port         The port number to which this MAC address is bound. |                                                                                         |
|------------------------------------------------------------------|-----------------------------------------------------------------------------------------|
| VLAN ID & MAC Address The VLAN ID and MAC address in question.   |                                                                                         |
| Туре                                                             | Indicates the type of entry and may be either Static or Sticky (see description above). |

| Buttons             |                                                                                  |  |  |
|---------------------|----------------------------------------------------------------------------------|--|--|
|                     | Clicking this button will add a new row to the table. This new row allows for    |  |  |
|                     | adding a static or sticky MAC address to a particular interface. Once satisfied, |  |  |
| Add New MAC Entry : | click the Save-button to save the changes to running-config.                     |  |  |
|                     | Notice that sticky entries are normally added automatically through learning     |  |  |
|                     | on the interface.                                                                |  |  |
| Refresh             | Click to refresh the page. Note that non-committed changes will be lost.         |  |  |
| Save                | Click to save changes.                                                           |  |  |
| Reset               | Click to undo any changes made locally and revert to previously saved values.    |  |  |

### 2.3.40 NAS

This page allows you to configure the IEEE 802.1X and MAC-based authentication system and port settings.

The IEEE 802.1X standard defines a port-based access control procedure that prevents unauthorized access to a network by requiring users to first submit credentials for authentication. One or more central servers, the backend servers, determine whether the user is allowed access to the network. These backend (RADIUS) servers are configured on the "Configuration→Security→AAA" page. The IEEE802.1X standard defines port-based operation, but non-standard variants overcome security limitations as shall be explored below.

MAC-based authentication allows for authentication of more than one user on the same port, and doesn't require the user to have special 802.1X supplicant software installed on his system. The switch uses the user's MAC address to authenticate against the backend server. Intruders can create counterfeit MAC addresses, which makes MAC-based authentication less secure than 802.1X authentication.

The NAS configuration consists of two sections, a system- and a port-wide.

#### Network Access Server Configuration

System Configuration

| Mode                           | Disabled | ~       |
|--------------------------------|----------|---------|
| Reauthentication Enabled       |          |         |
| Reauthentication Period        | 3600     | seconds |
| EAPOL Timeout                  | 30       | seconds |
| Aging Period                   | 300      | seconds |
| Hold Time                      | 10       | seconds |
| Sense Period                   | 10       | seconds |
| RADIUS-Assigned QoS Enabled    |          | _       |
| RADIUS-Assigned VLAN Enabled   |          |         |
| Guest VLAN Enabled             |          |         |
| Guest VLAN ID                  | 1        |         |
| Max. Reauth. Count             | 2        |         |
| Allow Guest VLAN if EAPOL Seen |          |         |

#### Port Configuration

| Port | Admin State        | RADIUS-Assigned<br>QoS Enabled | RADIUS-Assigned<br>VLAN Enabled | Guest<br>VLAN Enabled | Port State        | Resta          | art          |
|------|--------------------|--------------------------------|---------------------------------|-----------------------|-------------------|----------------|--------------|
| *    | ◇ ∨                |                                |                                 |                       |                   |                |              |
| 1    | Force Authorized 🗸 |                                |                                 |                       | Globally Disabled | Reauthenticate | Reinitialize |
| 2    | Force Authorized 🗸 |                                |                                 |                       | Globally Disabled | Reauthenticate | Reinitialize |
| 3    | Force Authorized 🗸 |                                |                                 |                       | Globally Disabled | Reauthenticate | Reinitialize |
| 4    | Force Authorized 🗸 |                                |                                 |                       | Globally Disabled | Reauthenticate | Reinitialize |
| 5    | Force Authorized 🗸 |                                |                                 |                       | Globally Disabled | Reauthenticate | Reinitialize |
| 6    | Force Authorized 🗸 |                                |                                 |                       | Globally Disabled | Reauthenticate | Reinitialize |
| 7    | Force Authorized 🗸 |                                |                                 |                       | Globally Disabled | Reauthenticate | Reinitialize |
| 8    | Force Authorized 🗸 |                                |                                 |                       | Globally Disabled | Reauthenticate | Reinitialize |
| 9    | Force Authorized 🗸 |                                |                                 |                       | Globally Disabled | Reauthenticate | Reinitialize |
| 10   | Force Authorized V |                                |                                 |                       | Globally Disabled | Reauthenticate | Reinitialize |
| 11   | Force Authorized V |                                |                                 |                       | Globally Disabled | Reauthenticate | Reinitialize |
| 12   | Force Authorized V |                                |                                 |                       | Globally Disabled | Reauthenticate | Reinitialize |

| Object                  | Description                                                                               |
|-------------------------|-------------------------------------------------------------------------------------------|
| System Configuration    |                                                                                           |
| Mode                    | Indicates if NAS is globally enabled or disabled on the switch. If globally disabled, all |
|                         | ports are allowed forwarding of frames.                                                   |
| Reauthentication        | If checked, successfully authenticated supplicants/clients are reauthenticated after      |
| Enabled                 | the interval specified by the Reauthentication Period. Reauthentication for 802.1X-       |
|                         | enabled ports can be used to detect if a new device is plugged into a switch port or if   |
|                         | a supplicant is no longer attached.                                                       |
|                         | For MAC-based ports, reauthentication is only useful if the RADIUS server                 |
|                         | configuration has changed. It does not involve communication between the switch           |
|                         | and the client, and therefore doesn't imply that a client is still present on a port (see |
|                         | Aging Period below).                                                                      |
| Reauthentication Period | Determines the period, in seconds, after which a connected client must be                 |
|                         | reauthenticated. This is only active if the Reauthentication Enabled checkbox is          |
|                         | checked. Valid values are in the range 1 to 3600 seconds.                                 |
| EAPOL Timeout           | Determines the time for retransmission of Request Identity EAPOL frames.                  |
|                         | Valid values are in the range 1 to 65535 seconds. This has no effect for MAC-based        |

|              | ports.                                                                                                    |
|--------------|----------------------------------------------------------------------------------------------------|
| Aging Period | This setting applies to the following modes, i.e. modes using the Port Security                                |
|              | functionality to secure MAC addresses:                                                                         |
|              | • Single 802.1X                                                                                                |
|              | • Multi 802.1X                                                                                                 |
|              | MAC-Based Auth.                                                                                                |
|              | When the NAS module uses the Port Security module to secure MAC addresses, the                                 |
|              | Port Security module needs to check for activity on the MAC address in question at                             |
|              | regular intervals and free resources if no activity is seen within a given period of time.                     |
|              | This parameter controls exactly this period and can be set to a number between 10                              |
|              | and 1000000 seconds.                                                                                           |
|              | If reauthentication is enabled and the port is in an 802.1X-based mode, this is not so                         |
|              | critical, since supplicants that are no longer attached to the port will get removed                           |
|              | upon the next reauthentication, which will fail. But if reauthentication is not enabled,                       |
|              | the only way to free resources is by aging the entries.                                                        |
|              | For ports in MAC-based Auth. mode, reauthentication doesn't cause direct                                       |
|              | communication between the switch and the client, so this will not detect whether the                           |
|              | client is still attached or not, and the only way to free any resources is to age the                          |
|              | entry.                                                                                                    |
| Hold Time    | This setting applies to the following modes, i.e. modes using the Port Security                                |
|              | functionality to secure MAC addresses:                                                                         |
|              | Single 802.1X                                                                                                  |
|              | • Multi 802.1X                                                                                                 |
|              | • MAC-Based Auth.                                                                                              |
|              | If a client is denied access - either because the RADIUS server denies the client                              |
|              | access or because the RADIUS server request times out (according to the timeout                                |
|              | specified on the "Configuration $\rightarrow$ Security $\rightarrow$ AAA" page) - the client is put on hold in |
|              | the Unauthorized state. The hold timer does not count during an on-going                                       |
|              | authentication.                                                                                                |
|              | In MAC-based Auth. mode, the switch will ignore new frames coming from the client                              |
|              | during the hold time.                                                                                          |
|              | The Hold Time can be set to a number between 10 and 1000000 seconds.                                           |
| Sense Period | This period time for a port in 802.1X or MAC-based Auth. sense mode to sense                                   |
|              | 802.1X EAPOL packet, if sensing any EAPOL packet passthrough the port then stays                               |
|              | in Port-based 802.1X authentication, otherwise will go to MAC-based authentication,                            |
|              | until the port Down will reset the port control mode back to Port-based 802.1X                                 |
|              | authentication then re-sense again.                                                                            |
|              | The Sense Period can be set to a number between 10 and 255 seconds.                                            |

| RADIUS-Assigned QoS       FADIUS-assigned QoS provides a means to centrally control the traffic class to         which traffic coming from a successfully authenticated supplicant is assigned on the switch. The RADIUS server must be configured to transmit special RADIUS attributes to take advantage of this feature (see RADIUS-Assigned QoS Enabled below for a detailed description).         The "RADIUS-Assigned QoS Enabled" checkbox provides a quick way to globally enable/disable RADIUS-server assigned QoS Class functionality. When checked, the individual ports' ditto setting determine whether RADIUS-assigned QoS Class is enabled on that port. When unchecked, RADIUS-assigned QoS Class is disabled on all ports.         RADIUS-Assigned VLAN       RADIUS-assigned VLAN provides a means to centrally control the VLAN on which a successfully authenticated supplicant is placed on the switch. Incoming traffic will be classified to and switched on the RADIUS-assigned VLAN. The RADIUS server must be configured to transmit special RADIUS attributes to take advantage of this feature (see RADIUS-Assigned VLAN Enabled below for a detailed description). The "RADIUS-Assigned VLAN Enabled" checkbox provides a quick way to globally enable/disable RADIUS-server assigned VLAN functionality. When checked, the individual ports' ditto setting determine whether RADIUS-assigned VLAN is disabled on all ports.         Guest VLAN Enabled       A Cuest VLAN is a special VLAN - typically with limited network access - on which 802.1X-unaware clients are placed after a network administrator-defined limeout. The switch follows as est of rules for entering and leaving the Guest VLAN as listed below.         Guest VLAN Enabled       Cuest VLAN is a special VLAN is enabled checked, the individual ports' ditto setting determines whether the port can be moved                                                                                                    |                      |                                                                                          |
|----------------------------------------------------------------------------------------------------|----------------------|------------------------------------------------------------------------------------------|
| switch. The RADIUS server must be configured to transmit special RADIUS attributes<br>to take advantage of this feature (see RADIUS-Assigned QoS Enabled below for a<br>detailed description).<br>The "RADIUS-Assigned QoS Enabled" checkbox provides a quick way to globally<br>enable/disable RADIUS-server assigned QoS Class functionality. When checked, the<br>individual ports' ditto setting determine whether RADIUS-assigned QoS Class is<br>enabled on that port. When unchecked, RADIUS-assigned QoS Class is<br>disabled on all ports.           RADIUS-Assigned VLAN         RADIUS-assigned VLAN provides a means to centrally control the VLAN on which a<br>successfully authenticated supplicant is placed on the switch. Incoming traffic will be<br>classified to and switched on the RADIUS-assigned VLAN. The RADIUS server must<br>be configured to transmit special RADIUS attributes to take advantage of this feature<br>(see RADIUS-Assigned VLAN Enabled below for a detailed description).<br>The "RADIUS-Assigned VLAN Enabled below for a detailed description).<br>The "RADIUS-assigned VLAN Enabled below for a detailed description).<br>The "RADIUS-assigned VLAN Enabled below for a detailed description).<br>The "RADIUS-assigned VLAN Enabled" checkbox provides a quick way to globally<br>enable/disable RADIUS-server assigned VLAN is disabled on all<br>ports.           Guest VLAN Enabled         A Guest VLAN is a special VLAN - typically with limited network access - on which<br>802.1%-unaware clients are placed after a network administrator-defined timeout.<br>The switch follows a set of rules for entering and leaving the Guest VLAN as listed<br>below.<br>The "Guest VLAN Enabled" checkbox provides a quick way to globally<br>enable/disable Guest VLAN functionality. When checked, the individual ports' dito<br>setting determines whether the port can be moved into Guest VLAN when<br>unchecked, the ability to move to the Guest VLAN is disabled on all ports.<br>Guest VLAN will enabled until global config "Max. Reauth. Court"   | RADIUS-Assigned QoS  | RADIUS-assigned QoS provides a means to centrally control the traffic class to           |
| Build of the second of the second o        | Enabled              | which traffic coming from a successfully authenticated supplicant is assigned on the     |
| detailed description).       The "RADIUS-Assigned QoS Enabled" checkbox provides a quick way to globally enable/disable RADIUS-server assigned QoS Class functionality. When checked, the individual ports' ditto setting determine whether RADIUS-assigned QoS Class is enabled on that port. When unchecked, RADIUS-server assigned QoS Class is disabled on all ports.         RADIUS-Assigned VLAN       RADIUS-assigned VLAN provides a means to centrally control the VLAN on which a successfully authenticated supplicant is placed on the switch. Incoming traffic will be classified to and switched on the RADIUS-assigned VLAN. The RADIUS server must be configured to transmit special RADIUS attributes to take advantage of this feature (see RADIUS-Assigned VLAN Enabled below for a detailed description). The "RADIUS-Assigned VLAN Enabled to elow for a detailed description). The "RADIUS-assigned VLAN Enabled below for a detailed description). The "RADIUS-assigned VLAN Enabled below for a detailed description). The "RADIUS-assigned VLAN Enabled functionality. When checked, the individual ports' ditto setting determine whether RADIUS-assigned VLAN is enabled on that port. When unchecked, RADIUS-server assigned VLAN is disabled on all ports.         Guest VLAN Enabled       A Guest VLAN is a special VLAN - typically with limited network access - on which 802.1X-unaware clients are placed after a network administrator-defined timeout. The switch follows a set of rules for entering and leaving the Guest VLAN as listed below.         The "Guest VLAN Enabled" checkbox provides a quick way to globally enable/disable Guest VLAN is disabled on all ports. Guest VLAN will enabled until global config "Max. Reauth. Count" "EAPOL Timeout" timeout is seconds.         When in 802.1X on MAC-based Auth. sense, if the Guest VLAN timeout is more than Sense Period, the ability to move to the                                                                                                    |                      | switch. The RADIUS server must be configured to transmit special RADIUS attributes       |
| File "RADIUS-Assigned QoS Enabled" checkbox provides a quick way to globally<br>enable/disable RADIUS-server assigned QoS Class functionality. When checked, the<br>individual ports' ditto setting determine whether RADIUS-assigned QoS Class is<br>enabled on that port. When unchecked, RADIUS-server assigned QoS Class is<br>disabled on all ports.         RADIUS-Assigned VLAN       RADIUS-assigned VLAN provides a means to centrally control the VLAN on which a<br>successfully authenticated supplicant is placed on the switch. Incoming traffic will be<br>classified to and switched on the RADIUS assigned VLAN. The RADIUS server must<br>be configured to transmit special RADIUS attributes to take advantage of this feature<br>(see RADIUS-Assigned VLAN Enabled" checkbox provides a quick way to globally<br>enable/disable RADIUS-server assigned VLAN functionality. When checked, the<br>individual ports' ditto setting determine whether RADIUS-assigned VLAN is enabled<br>on that port. When unchecked, RADIUS-server assigned VLAN is disabled on all<br>ports.         Guest VLAN Enabled       A Guest VLAN is a special VLAN - typically with limited network access - on which<br>802.1X-unaware clients are placed after a network administrator-defined timeout.<br>The "witch follows a set of rules for entering and leaving the Guest VLAN as listed<br>below.         The "Guest VLAN Enabled" checkbox provides a quick way to globally<br>enable/disable Guest VLAN functionality. When checked, the individual ports' ditto<br>setting determines whether the port can be moved into Guest VLAN. When<br>unchecked, the ability to move to the Guest VLAN is disabled on all ports.<br>Guest VLAN will enabled until global config "Max. Reauth. Count" "EAPOL Timeout"<br>timeout in seconds.<br>When in 802.1X or MAC-based Auth. sense, if the Guest VLAN timeout is more than<br>Sense Period, the port control will change to MAC-based authentication before Guest<br>VLAN will enable timeout.                                                             |                      | to take advantage of this feature (see RADIUS-Assigned QoS Enabled below for a           |
| enable/disable RADIUS-server assigned QoS Class functionality. When checked, the         individual ports' ditto setting determine whether RADIUS-assigned QoS Class is         enabled on that port. When unchecked, RADIUS-server assigned QoS Class is         disabled on all ports.         RADIUS-Assigned VLAN       RADIUS-assigned VLAN provides a means to centrally control the VLAN on which a         successfully authenticated supplicant is placed on the switch. Incoming traffic will be       classified to and switched on the RADIUS-assigned VLAN. The RADIUS server must         be configured to transmit special RADIUS attributes to take advantage of this feature       (see RADIUS-Assigned VLAN Enabled below for a detailed description).         The "RADIUS-Assigned VLAN Enabled "checkbox provides a quick way to globally       enable/disable RADIUS-server assigned VLAN functionality. When checked, the         individual ports' ditto setting determine whether RADIUS-assigned VLAN is enabled       on that port. When unchecked, RADIUS-server assigned VLAN is disabled on all         ports.       A Guest VLAN is a special VLAN - typically with limited network access - on which         802.1X-unaware clients are placed after a network administrator-defined timeout.       The switch follows a set of rules for entering and leaving the Guest VLAN as listed         below.       The "Guest VLAN Enabled" checkbox provides a quick way to globally       enable/disable Guest VLAN functionality. When checked, the individual ports' ditto         Guest VLAN will enabled until global config "Max. Reauth. Count" " "EA                                                                                                    |                      | detailed description).                                                                   |
| individual ports' ditto setting determine whether RADIUS-assigned QoS Class is<br>enabled on that port. When unchecked, RADIUS-assigned QoS Class is<br>disabled on all ports.RADIUS-Assigned VLANRADIUS-assigned VLAN provides a means to centrally control the VLAN on which a<br>successfully authenticated supplicant is placed on the switch. Incoming traffic will be<br>classified to and switched on the RADIUS-assigned VLAN. The RADIUS server must<br>be configured to transmit special RADIUS attributes to take advantage of this feature<br>(see RADIUS-Assigned VLAN Enabled below for a detailed description).<br>The "RADIUS-Assigned VLAN Enabled" checkbox provides a quick way to globally<br>enable/disable RADIUS-server assigned VLAN functionality. When checked, the<br>individual ports' ditto setting determine whether RADIUS-assigned VLAN is enabled<br>on that port. When unchecked, RADIUS-server assigned VLAN is disabled on all<br>ports.Guest VLAN EnabledA Guest VLAN is a special VLAN - typically with limited network access - on which<br>802.1X-unaware clients are placed after a network administrator-defined timeout.<br>The switch follows a set of rules for entering and leaving the Guest VLAN as listed<br>below.<br>The "Guest VLAN Enabled" checkbox provides a quick way to globally<br>enable/disable Guest VLAN functionality. When checked, the individual ports' ditto<br>setting determines whether the port can be moved into Guest VLAN. When<br>unchecked, the ability to move to the Guest VLAN is disabled on all ports.Guest VLAN InThe ISO TVAN Will enabled until global config "Max. Reauth. Count" "EAPOL Timeout"<br>timeout.Men in 802.1X or MAC-based Auth. sense, if the Guest VLAN timeout is more than<br>Sense Period, the port control will change to MAC-based authentication before Guest<br>VLAN is to snly changeable if the Guest VLAN option is globally enabled.<br>VLAN is is only changeable if                                                                                                    |                      | The "RADIUS-Assigned QoS Enabled" checkbox provides a quick way to globally              |
| enabled on that port. When unchecked, RADIUS-server assigned QoS Class is<br>disabled on all ports.RADIUS-Assigned VLAN<br>EnabledRADIUS-assigned VLAN provides a means to centrally control the VLAN on which a<br>successfully authenticated supplicant is placed on the switch. Incoming traffic will be<br>classified to and switched on the RADIUS assigned VLAN. The RADIUS server must<br>be configured to transmit special RADIUS attributes to take advantage of this feature<br>(see RADIUS-Assigned VLAN Enabled below for a detailed description).<br>The "RADIUS-Assigned VLAN Enabled" checkbox provides a quick way to globally<br>enable/disable RADIUS-server assigned VLAN functionality. When checked, the<br>individual ports' ditto setting determine whether RADIUS-assigned VLAN is enabled<br>on that port. When unchecked, RADIUS-server assigned VLAN is disabled on all<br>ports.Guest VLAN EnabledA Guest VLAN is a special VLAN - typically with limited network access - on which<br>802.1X-unaware clients are placed after a network administrator-defined timeout.<br>The "Guest VLAN Enabled" checkbox provides a quick way to globally<br>enable/disable Guest VLAN functionality. When checked, the individual ports' ditto<br>setting determines whether the port can be moved into Guest VLAN as listed<br>below.<br>The "Guest VLAN will enabled" until global config "Max. Reauth. Count" * "EAPOL Timeout"<br>timeout in seconds.<br>When in 802.1X or MAC-based Auth. sense, if the Guest VLAN timeout is more than<br>Sense Period, the port control will change to MAC-based authentication before Guest<br>VLAN enable timeout.Guest VLAN IDThis is the value that a port's Port VLAN ID is set to if a port is moved into the Guest<br>VLAN enable timeout.Guest VLAN IDThis is the value that a port's Port VLAN ID is set to if a port is moved into the Guest<br>VLAN enable timeout.Guest VLAN ID<                                                                                                    |                      | enable/disable RADIUS-server assigned QoS Class functionality. When checked, the         |
| disabled on all ports.           RADIUS-Assigned VLAN         RADIUS-assigned VLAN provides a means to centrally control the VLAN on which a successfully authenticated supplicant is placed on the switch. Incoming traffic will be classified to and switched on the RADIUS-assigned VLAN. The RADIUS server must be configured to transmit special RADIUS attributes to take advantage of this feature (see RADIUS-Assigned VLAN Enabled below for a detailed description). The "RADIUS-assigned VLAN Enabled" checkbox provides a quick way to globally enable/disable RADIUS-server assigned VLAN functionality. When checked, the individual ports' ditto setting determine whether RADIUS-assigned VLAN is enabled on that port. When unchecked, RADIUS-server assigned VLAN is disabled on all ports.           Guest VLAN Enabled         A Guest VLAN is a special VLAN - typically with limited network access - on which 802.1X-unaware clients are placed after a network administrator-defined timeout. The switch follows a set of rules for entering and leaving the Guest VLAN as listed below.           The "Guest VLAN Enabled" checkbox provides a quick way to globally enable/disable Guest VLAN functionality. When checked, the individual ports' ditto setting determines whether the port can be moved into Guest VLAN. When unchecked, the ability to move to the Guest VLAN is disabled on all ports. Guest VLAN will enabled until global config "Max. Reauth. Count" * "EAPOL Timeout" timeout in seconds. When in 802.1X or MAC-based Auth. sense, if the Guest VLAN timeout is more than Sense Period, the port control will change to MAC-based authentication before Guest VLAN enable timeout.           Guest VLAN ID         This is the value that a ports Port VLAN ID is set to if a port is moved into the Guest VLAN is only changeable if the Guest VLAN option is globally enabled. VLAN. It is only changeable if the                                                                                                    |                      | individual ports' ditto setting determine whether RADIUS-assigned QoS Class is           |
| RADIUS-Assigned VLAN       RADIUS-assigned VLAN provides a means to centrally control the VLAN on which a successfully authenticated supplicant is placed on the switch. Incoming traffic will be classified to and switched on the RADIUS-assigned VLAN. The RADIUS server must be configured to transmit special RADIUS attributes to take advantage of this feature (see RADIUS-Assigned VLAN Enabled below for a detailed description). The "RADIUS-Assigned VLAN Enabled" checkbox provides a quick way to globally enable/disable RADIUS-server assigned VLAN functionality. When checked, the individual ports' ditto setting determine whether RADIUS-assigned VLAN is enabled on that port. When unchecked, RADIUS-server assigned VLAN is disabled on all ports.         Guest VLAN Enabled       A Guest VLAN is a special VLAN - typically with limited network access - on which 802.1X-unaware clients are placed after a network administrator-defined timeout. The switch follows a set of rules for entering and leaving the Guest VLAN as listed below. The "Guest VLAN Enabled" checkbox provides a quick way to globally enable/disable Guest VLAN functionality. When checked, the individual ports' ditto setting determines whether the port can be moved into Guest VLAN. When unchecked, the ability to move to the Guest VLAN is disabled on all ports. Guest VLAN will enabled until global config "Max. Reauth. Count" * "EAPOL Timeout" timeout in seconds. When in 802.1X or MAC-based Auth. sense, if the Guest VLAN timeout is more than Sense Period, the port control will change to MAC-based authentication before Guest VLAN is is is the value that a port's Port VLAN ID is set to if a port is moved into the Guest VLAN is is only changeable if the Guest VLAN option is globally enabled. Valid values are in the range [1; 4095].                                                                                                    |                      | enabled on that port. When unchecked, RADIUS-server assigned QoS Class is                |
| Enabledsuccessfully authenticated supplicant is placed on the switch. Incoming traffic will be<br>classified to and switched on the RADIUS-assigned VLAN. The RADIUS server must<br>be configured to transmit special RADIUS attributes to take advantage of this feature<br>(see RADIUS-Assigned VLAN Enabled below for a detailed description).<br>The "RADIUS-Assigned VLAN Enabled" checkbox provides a quick way to globally<br>enable/disable RADIUS-server assigned VLAN functionality. When checked, the<br>individual ports' ditto setting determine whether RADIUS-assigned VLAN is enabled<br>on that port. When unchecked, RADIUS-server assigned VLAN is disabled on all<br>ports.Guest VLAN EnabledA Guest VLAN is a special VLAN - typically with limited network access - on which<br>802.1X-unaware clients are placed after a network administrator-defined timeout.<br>                                                                                                    |                      | disabled on all ports.                                                                   |
| classified to and switched on the RADIUS-assigned VLAN. The RADIUS server must<br>be configured to transmit special RADIUS attributes to take advantage of this feature<br>(see RADIUS-Assigned VLAN Enabled below for a detailed description).<br>The "RADIUS-Assigned VLAN Enabled" checkbox provides a quick way to globally<br>enable/disable RADIUS-server assigned VLAN functionality. When checked, the<br>individual ports' ditto setting determine whether RADIUS-assigned VLAN is enabled<br>on that port. When unchecked, RADIUS-server assigned VLAN is disabled on all<br>ports.Guest VLAN EnabledA Guest VLAN is a special VLAN - typically with limited network access - on which<br>802.1X-unaware clients are placed after a network administrator-defined timeout.<br>The switch follows a set of rules for entering and leaving the Guest VLAN as listed<br>below.<br>The "Guest VLAN Enabled" checkbox provides a quick way to globally<br>enable/disable Guest VLAN functionality. When checked, the individual ports' ditto<br>setting determines whether the port can be moved into Guest VLAN. When<br>unchecked, the ability to move to the Guest VLAN is disabled on all ports.<br>Guest VLAN will enabled until global config "Max. Reauth. Count" * "EAPOL Timeout"<br>timeout in seconds.<br>When in 802.1X or MAC-based Auth. sense, if the Guest VLAN timeout is more than<br>Sense Period, the port control will change to MAC-based authentication before Guest<br>VLAN enable timeout.Guest VLAN IIDThis is the value that a port's Port VLAN ID is set to if a port is moved into the Guest<br>VLAN. It is only changeable if the Guest VLAN option is globally enabled.<br>Vaid values are in the range [1; 4095].Max. Reauth. CountThe number of times the switch transmits an EAPOL Request Identity frame without                                                                                                    | RADIUS-Assigned VLAN | RADIUS-assigned VLAN provides a means to centrally control the VLAN on which a           |
| be configured to transmit special RADIUS attributes to take advantage of this feature<br>(see RADIUS-Assigned VLAN Enabled below for a detailed description).<br>The "RADIUS-Assigned VLAN Enabled" checkbox provides a quick way to globally<br>enable/disable RADIUS-server assigned VLAN functionality. When checked, the<br>individual ports' ditto setting determine whether RADIUS-assigned VLAN is enabled<br>on that port. When unchecked, RADIUS-server assigned VLAN is disabled on all<br>ports.Guest VLAN EnabledA Guest VLAN is a special VLAN - typically with limited network access - on which<br>802.1X-unaware clients are placed after a network administrator-defined timeout.<br>The switch follows a set of rules for entering and leaving the Guest VLAN as listed<br>below.<br>The "Guest VLAN Enabled" checkbox provides a quick way to globally<br>enable/disable Guest VLAN functionality. When checked, the individual ports' ditto<br>setting determines whether the port can be moved into Guest VLAN. When<br>unchecked, the ability to move to the Guest VLAN is disabled on all ports.<br>Guest VLAN will enabled until global config "Max. Reauth. Count" * "EAPOL Timeout"<br>timeout in seconds.<br>When in 802.1X or MAC-based Auth. sense, if the Guest VLAN timeout is more than<br>Sense Period, the port control will change to MAC-based authentication before Guest<br>VLAN enable timeout.Guest VLAN IDThis is the value that a port's Port VLAN ID is set to if a port is moved into the Guest<br>VLAN. It is only changeable if the Guest VLAN option is globally enabled.<br>VIAN. It is only changeable if the Guest VLAN option is globally enabled.<br>VIAN. It is only changeable if the Guest VLAN option is globally enabled.<br>VIAN. It is only changeable if the Guest VLAN option is globally enabled.<br>VIAN. It is only changeable if the Guest VLAN option is globally enabled.<br>VIAN. It is only changeable if the Guest VLAN option is globally enabled.<br>VI                                                                                | Enabled              | successfully authenticated supplicant is placed on the switch. Incoming traffic will be  |
| (see RADIUS-Assigned VLAN Enabled below for a detailed description).<br>The "RADIUS-Assigned VLAN Enabled" checkbox provides a quick way to globally<br>enable/disable RADIUS-server assigned VLAN functionality. When checked, the<br>individual ports' ditto setting determine whether RADIUS-assigned VLAN is enabled<br>on that port. When unchecked, RADIUS-server assigned VLAN is disabled on all<br>ports.Guest VLAN EnabledA Guest VLAN is a special VLAN - typically with limited network access - on which<br>802.1X-unaware clients are placed after a network administrator-defined timeout.<br>The switch follows a set of rules for entering and leaving the Guest VLAN as listed<br>below.<br>The "Guest VLAN Enabled" checkbox provides a quick way to globally<br>enable/disable Guest VLAN functionality. When checked, the individual ports' ditto<br>setting determines whether the port can be moved into Guest VLAN. When<br>unchecked, the ability to move to the Guest VLAN is disabled on all ports.<br>Guest VLAN will enabled until global config "Max. Reauth. Count" * "EAPOL Timeout"<br>timeout in seconds.<br>When in 802.1X or MAC-based Auth. sense, if the Guest VLAN timeout is more than<br>Sense Period, the port control will change to MAC-based authentication before Guest<br>VLAN enable timeout.Guest VLAN IDThis is the value that a port's Port VLAN ID is set to if a port is moved into the Guest<br>VLAN. It is only changeable if the Guest VLAN option is globally enabled.<br>Valid values are in the range [1; 4095].Max. Reauth. CountThe number of times the switch transmits an EAPOL Request Identity frame without                                                                                                    |                      | classified to and switched on the RADIUS-assigned VLAN. The RADIUS server must           |
| The "RADIUS-Assigned VLAN Enabled" checkbox provides a quick way to globally<br>enable/disable RADIUS-server assigned VLAN functionality. When checked, the<br>individual ports' ditto setting determine whether RADIUS-assigned VLAN is enabled<br>on that port. When unchecked, RADIUS-server assigned VLAN is disabled on all<br>ports.Guest VLAN EnabledA Guest VLAN is a special VLAN - typically with limited network access - on which<br>802.1X-unaware clients are placed after a network administrator-defined timeout.<br>The switch follows a set of rules for entering and leaving the Guest VLAN as listed<br>below.<br>The "Guest VLAN Enabled" checkbox provides a quick way to globally<br>enable/disable Guest VLAN functionality. When checked, the individual ports' ditto<br>setting determines whether the port can be moved into Guest VLAN. When<br>unchecked, the ability to move to the Guest VLAN is disabled on all ports.<br>Guest VLAN will enabled until global config "Max. Reauth. Count" * "EAPOL Timeout"<br>timeout.Guest VLAN IDThis is the value that a port's Port VLAN ID is set to if a port is moved into the Guest<br>VLAN. It is only changeable if the Guest VLAN option is globally enabled.<br>Valid values are in the range [1; 4095].Max. Reauth. CountThe number of times the switch transmits an EAPOL Request Identity frame without                                                                                                    |                      | be configured to transmit special RADIUS attributes to take advantage of this feature    |
| enable/disable RADIUS-server assigned VLAN functionality. When checked, the<br>individual ports' ditto setting determine whether RADIUS-assigned VLAN is enabled<br>on that port. When unchecked, RADIUS-server assigned VLAN is disabled on all<br>ports.Guest VLAN EnabledA Guest VLAN is a special VLAN - typically with limited network access - on which<br>802.1X-unaware clients are placed after a network administrator-defined timeout.<br>The switch follows a set of rules for entering and leaving the Guest VLAN as listed<br>below.<br>The "Guest VLAN Enabled" checkbox provides a quick way to globally<br>enable/disable Guest VLAN functionality. When checked, the individual ports' ditto<br>setting determines whether the port can be moved into Guest VLAN. When<br>unchecked, the ability to move to the Guest VLAN is disabled on all ports.<br>Guest VLAN will enabled until global config "Max. Reauth. Count" * "EAPOL Timeout"<br>timeout in seconds.<br>When in 802.1X or MAC-based Auth. sense, if the Guest VLAN timeout is more than<br>Sense Period, the port control will change to MAC-based authentication before Guest<br>VLAN enable timeout.Guest VLAN IDThis is the value that a port's Port VLAN ID is set to if a port is moved into the Guest<br>VLAN. It is only changeable if the Guest VLAN option is globally enabled.<br>Valid values are in the range [1; 4095].Max. Reauth. CountThe number of times the switch transmits an EAPOL Request Identity frame without                                                                                                    |                      | (see RADIUS-Assigned VLAN Enabled below for a detailed description).                     |
| individual ports' ditto setting determine whether RADIUS-assigned VLAN is enabled<br>on that port. When unchecked, RADIUS-server assigned VLAN is disabled on all<br>ports.Guest VLAN EnabledA Guest VLAN is a special VLAN - typically with limited network access - on which<br>802.1X-unaware clients are placed after a network administrator-defined timeout.<br>The switch follows a set of rules for entering and leaving the Guest VLAN as listed<br>below.<br>The "Guest VLAN Enabled" checkbox provides a quick way to globally<br>enable/disable Guest VLAN functionality. When checked, the individual ports' ditto<br>setting determines whether the port can be moved into Guest VLAN. When<br>unchecked, the ability to move to the Guest VLAN is disabled on all ports.<br>Guest VLAN will enabled until global config "Max. Reauth. Count" * "EAPOL Timeout"<br>timeout in seconds.<br>When in 802.1X or MAC-based Auth. sense, if the Guest VLAN timeout is more than<br>Sense Period, the port control will change to MAC-based authentication before Guest<br>VLAN enable timeout.Guest VLAN IDThis is the value that a port's Port VLAN ID is set to if a port is moved into the Guest<br>VLAN. It is only changeable if the Guest VLAN option is globally enabled.<br>VLAN. It is only changeable if the Guest VLAN option is globally enabled.<br>VLAN. It is only changeable if the Suest VLAN option is globally enabled.<br>VLAN. It is only changeable if the Suest VLAN option is globally enabled.<br>VLAN is dia values are in the range [1; 4095].Max. Reauth. CountThe number of times the switch transmits an EAPOL Request Identity frame without                                                                                                    |                      | The "RADIUS-Assigned VLAN Enabled" checkbox provides a quick way to globally             |
| on that port. When unchecked, RADIUS-server assigned VLAN is disabled on all<br>ports.Guest VLAN EnabledA Guest VLAN is a special VLAN - typically with limited network access - on which<br>802.1X-unaware clients are placed after a network administrator-defined timeout.<br>The switch follows a set of rules for entering and leaving the Guest VLAN as listed<br>below.<br>The "Guest VLAN Enabled" checkbox provides a quick way to globally<br>enable/disable Guest VLAN functionality. When checked, the individual ports' ditto<br>setting determines whether the port can be moved into Guest VLAN. When<br>unchecked, the ability to move to the Guest VLAN is disabled on all ports.<br>Guest VLAN will enabled until global config "Max. Reauth. Count" * "EAPOL Timeout"<br>timeout in seconds.<br>When in 802.1X or MAC-based Auth. sense, if the Guest VLAN timeout is more than<br>Sense Period, the port control will change to MAC-based authentication before Guest<br>VLAN enable timeout.Guest VLAN IDThis is the value that a port's Port VLAN ID is set to if a port is moved into the Guest<br>VLAN. It is only changeable if the Guest VLAN option is globally enabled.<br>Valid values are in the range [1; 4095].Max. Reauth. CountThe number of times the switch transmits an EAPOL Request Identity frame without                                                                                                    |                      | enable/disable RADIUS-server assigned VLAN functionality. When checked, the              |
| ports.Guest VLAN EnabledA Guest VLAN is a special VLAN - typically with limited network access - on which<br>802.1X-unaware clients are placed after a network administrator-defined timeout.<br>The switch follows a set of rules for entering and leaving the Guest VLAN as listed<br>below.<br>The "Guest VLAN Enabled" checkbox provides a quick way to globally<br>enable/disable Guest VLAN functionality. When checked, the individual ports' ditto<br>setting determines whether the port can be moved into Guest VLAN. When<br>unchecked, the ability to move to the Guest VLAN is disabled on all ports.<br>Guest VLAN will enabled until global config "Max. Reauth. Count" * "EAPOL Timeout"<br>timeout in seconds.Guest VLAN IDThis is the value that a port's Port VLAN ID is set to if a port is moved into the Guest<br>VLAN. It is only changeable if the Guest VLAN option is globally enabled.<br>Valid values are in the range [1; 4095].Max. Reauth. CountThe number of times the switch transmits an EAPOL Request Identity frame without                                                                                                    |                      | individual ports' ditto setting determine whether RADIUS-assigned VLAN is enabled        |
| Guest VLAN Enabled       A Guest VLAN is a special VLAN - typically with limited network access - on which<br>802.1X-unaware clients are placed after a network administrator-defined timeout.<br>The switch follows a set of rules for entering and leaving the Guest VLAN as listed<br>below.<br>The "Guest VLAN Enabled" checkbox provides a quick way to globally<br>enable/disable Guest VLAN functionality. When checked, the individual ports' ditto<br>setting determines whether the port can be moved into Guest VLAN. When<br>unchecked, the ability to move to the Guest VLAN is disabled on all ports.<br>Guest VLAN will enabled until global config "Max. Reauth. Count" * "EAPOL Timeout"<br>timeout in seconds.<br>When in 802.1X or MAC-based Auth. sense, if the Guest VLAN timeout is more than<br>Sense Period, the port control will change to MAC-based authentication before Guest<br>VLAN enable timeout.         Guest VLAN ID       This is the value that a port's Port VLAN ID is set to if a port is moved into the Guest<br>VLAN. It is only changeable if the Guest VLAN option is globally enabled.<br>Valid values are in the range [1; 4095].         Max. Reauth. Count       The number of times the switch transmits an EAPOL Request Identity frame without                                                                                                    |                      | on that port. When unchecked, RADIUS-server assigned VLAN is disabled on all             |
| 802.1X-unaware clients are placed after a network administrator-defined timeout.The switch follows a set of rules for entering and leaving the Guest VLAN as listed<br>below.The "Guest VLAN Enabled" checkbox provides a quick way to globally<br>enable/disable Guest VLAN functionality. When checked, the individual ports' ditto<br>setting determines whether the port can be moved into Guest VLAN. When<br>unchecked, the ability to move to the Guest VLAN is disabled on all ports.<br>Guest VLAN will enabled until global config "Max. Reauth. Count" * "EAPOL Timeout"<br>timeout in seconds.<br>When in 802.1X or MAC-based Auth. sense, if the Guest VLAN timeout is more than<br>Sense Period, the port control will change to MAC-based authentication before Guest<br>VLAN enable timeout.Guest VLAN IDThis is the value that a port's Port VLAN ID is set to if a port is moved into the Guest<br>VLAN. It is only changeable if the Guest VLAN option is globally enabled.<br>Valid values are in the range [1; 4095].Max. Reauth. CountThe number of times the switch transmits an EAPOL Request Identity frame without                                                                                                    |                      | ports.                                                                                   |
| Image: Note of the second second se | Guest VLAN Enabled   | A Guest VLAN is a special VLAN - typically with limited network access - on which        |
| below.The "Guest VLAN Enabled" checkbox provides a quick way to globally<br>enable/disable Guest VLAN functionality. When checked, the individual ports' ditto<br>setting determines whether the port can be moved into Guest VLAN. When<br>unchecked, the ability to move to the Guest VLAN is disabled on all ports.<br>Guest VLAN will enabled until global config "Max. Reauth. Count" * "EAPOL Timeout"<br>timeout in seconds.<br>When in 802.1X or MAC-based Auth. sense, if the Guest VLAN timeout is more than<br>Sense Period, the port control will change to MAC-based authentication before Guest<br>VLAN enable timeout.Guest VLAN IDThis is the value that a port's Port VLAN ID is set to if a port is moved into the Guest<br>VLAN. It is only changeable if the Guest VLAN option is globally enabled.<br>                                                                                                    |                      | 802.1X-unaware clients are placed after a network administrator-defined timeout.         |
| Image: Addition of the system of the system of the syste |                      | The switch follows a set of rules for entering and leaving the Guest VLAN as listed      |
| enable/disable Guest VLAN functionality. When checked, the individual ports' ditto<br>setting determines whether the port can be moved into Guest VLAN. When<br>unchecked, the ability to move to the Guest VLAN is disabled on all ports.<br>Guest VLAN will enabled until global config "Max. Reauth. Count" * "EAPOL Timeout"<br>timeout in seconds.<br>When in 802.1X or MAC-based Auth. sense, if the Guest VLAN timeout is more than<br>Sense Period, the port control will change to MAC-based authentication before Guest<br>VLAN enable timeout.Guest VLAN IDThis is the value that a port's Port VLAN ID is set to if a port is moved into the Guest<br>VLAN. It is only changeable if the Guest VLAN option is globally enabled.<br>Valid values are in the range [1; 4095].Max. Reauth. CountThe number of times the switch transmits an EAPOL Request Identity frame without                                                                                                    |                      | below.                                                                                   |
| setting determines whether the port can be moved into Guest VLAN. When<br>unchecked, the ability to move to the Guest VLAN is disabled on all ports.<br>Guest VLAN will enabled until global config "Max. Reauth. Count" * "EAPOL Timeout"<br>timeout in seconds.<br>When in 802.1X or MAC-based Auth. sense, if the Guest VLAN timeout is more than<br>Sense Period, the port control will change to MAC-based authentication before Guest<br>VLAN enable timeout.Guest VLAN IDThis is the value that a port's Port VLAN ID is set to if a port is moved into the Guest<br>VLAN. It is only changeable if the Guest VLAN option is globally enabled.<br>Valid values are in the range [1; 4095].Max. Reauth. CountThe number of times the switch transmits an EAPOL Request Identity frame without                                                                                                    |                      | The "Guest VLAN Enabled" checkbox provides a quick way to globally                       |
| Indeceed, the ability to move to the Guest VLAN is disabled on all ports.Guest VLAN will enabled until global config "Max. Reauth. Count" * "EAPOL Timeout"timeout in seconds.When in 802.1X or MAC-based Auth. sense, if the Guest VLAN timeout is more than<br>Sense Period, the port control will change to MAC-based authentication before Guest<br>VLAN enable timeout.Guest VLAN IDThis is the value that a port's Port VLAN ID is set to if a port is moved into the Guest<br>VLAN. It is only changeable if the Guest VLAN option is globally enabled.<br>Valid values are in the range [1; 4095].Max. Reauth. CountThe number of times the switch transmits an EAPOL Request Identity frame without                                                                                                    |                      | enable/disable Guest VLAN functionality. When checked, the individual ports' ditto       |
| Guest VLAN will enabled until global config "Max. Reauth. Count" * "EAPOL Timeout"<br>timeout in seconds.When in 802.1X or MAC-based Auth. sense, if the Guest VLAN timeout is more than<br>Sense Period, the port control will change to MAC-based authentication before Guest<br>VLAN enable timeout.Guest VLAN IDThis is the value that a port's Port VLAN ID is set to if a port is moved into the Guest<br>VLAN. It is only changeable if the Guest VLAN option is globally enabled.<br>Valid values are in the range [1; 4095].Max. Reauth. CountThe number of times the switch transmits an EAPOL Request Identity frame without                                                                                                    |                      | setting determines whether the port can be moved into Guest VLAN. When                   |
| timeout in seconds.When in 802.1X or MAC-based Auth. sense, if the Guest VLAN timeout is more than<br>Sense Period, the port control will change to MAC-based authentication before Guest<br>VLAN enable timeout.Guest VLAN IDThis is the value that a port's Port VLAN ID is set to if a port is moved into the Guest<br>VLAN. It is only changeable if the Guest VLAN option is globally enabled.<br>Valid values are in the range [1; 4095].Max. Reauth. CountThe number of times the switch transmits an EAPOL Request Identity frame without                                                                                                    |                      | unchecked, the ability to move to the Guest VLAN is disabled on all ports.               |
| When in 802.1X or MAC-based Auth. sense, if the Guest VLAN timeout is more than<br>Sense Period, the port control will change to MAC-based authentication before Guest<br>VLAN enable timeout.Guest VLAN IDThis is the value that a port's Port VLAN ID is set to if a port is moved into the Guest<br>VLAN. It is only changeable if the Guest VLAN option is globally enabled.<br>Valid values are in the range [1; 4095].Max. Reauth. CountThe number of times the switch transmits an EAPOL Request Identity frame without                                                                                                    |                      | Guest VLAN will enabled until global config "Max. Reauth. Count" * "EAPOL Timeout"       |
| Sense Period, the port control will change to MAC-based authentication before Guest         VLAN enable timeout.         Guest VLAN ID       This is the value that a port's Port VLAN ID is set to if a port is moved into the Guest         VLAN. It is only changeable if the Guest VLAN option is globally enabled.         Valid values are in the range [1; 4095].         Max. Reauth. Count       The number of times the switch transmits an EAPOL Request Identity frame without                                                                                                    |                      | timeout in seconds.                                                                      |
| Guest VLAN ID       This is the value that a port's Port VLAN ID is set to if a port is moved into the Guest         VLAN. ID       VLAN. It is only changeable if the Guest VLAN option is globally enabled.         Valid values are in the range [1; 4095].         Max. Reauth. Count       The number of times the switch transmits an EAPOL Request Identity frame without                                                                                                    |                      | When in 802.1X or MAC-based Auth. sense, if the Guest VLAN timeout is more than          |
| Guest VLAN ID       This is the value that a port's Port VLAN ID is set to if a port is moved into the Guest VLAN. It is only changeable if the Guest VLAN option is globally enabled. Valid values are in the range [1; 4095].         Max. Reauth. Count       The number of times the switch transmits an EAPOL Request Identity frame without                                                                                                    |                      | Sense Period, the port control will change to MAC-based authentication before Guest      |
| VLAN. It is only changeable if the Guest VLAN option is globally enabled.         Valid values are in the range [1; 4095].         Max. Reauth. Count       The number of times the switch transmits an EAPOL Request Identity frame without                                                                                                    |                      | VLAN enable timeout.                                                                     |
| Valid values are in the range [1; 4095].         Max. Reauth. Count         The number of times the switch transmits an EAPOL Request Identity frame without                                                                                                    | Guest VLAN ID        | This is the value that a port's Port VLAN ID is set to if a port is moved into the Guest |
| Max. Reauth. Count         The number of times the switch transmits an EAPOL Request Identity frame without                                                                                                    |                      | VLAN. It is only changeable if the Guest VLAN option is globally enabled.                |
|                                                                                                    |                      | Valid values are in the range [1; 4095].                                                 |
| response before considering entering the Guest VLAN is adjusted with this setting.                                                                                                    | Max. Reauth. Count   | The number of times the switch transmits an EAPOL Request Identity frame without         |
|                                                                                                    |                      | response before considering entering the Guest VLAN is adjusted with this setting.       |

|                     | The value can only be changed if the Guest VLAN option is globally enabled.              |
|---------------------|------------------------------------------------------------------------------------------|
|                     | Valid values are in the range [1; 255].                                                  |
| Allow Guest VLAN if | The switch remembers if an EAPOL frame has been received on the port for the life-       |
| EAPOL Seen          | time of the port. Once the switch considers whether to enter the Guest VLAN, it will     |
|                     | first check if this option is enabled or disabled. If disabled (unchecked; default), the |
|                     | switch will only enter the Guest VLAN if an EAPOL frame has not been received on         |
|                     | the port for the life-time of the port. If enabled (checked), the switch will consider   |
|                     | entering the Guest VLAN even if an EAPOL frame has been received on the port for         |
|                     | the life-time of the port.                                                               |
|                     | The value can only be changed if the Guest VLAN option is globally enabled.              |
| Port Configuration  |                                                                                          |
| Port                | The port number for which the configuration below applies.                               |
| Admin State         | If NAS is globally enabled, this selection controls the port's authentication mode. The  |
|                     | following modes are available:                                                           |
|                     |                                                                                          |
|                     | Force Authorized                                                                         |
|                     | In this mode, the switch will send one EAPOL Success frame when the port link            |
|                     | comes up, and any client on the port will be allowed network access without              |
|                     | authentication.                                                                          |
|                     | Force Unauthorized                                                                       |
|                     | In this mode, the switch will send one EAPOL Failure frame when the port link comes      |
|                     | up, and any client on the port will be disallowed network access.                        |
|                     | Port-based 802.1X                                                                        |
|                     | In the 802.1X-world, the user is called the supplicant, the switch is the authenticator, |
|                     | and the RADIUS server is the authentication server. The authenticator acts as the        |
|                     | man-in-the-middle, forwarding requests and responses between the supplicant and          |
|                     | the authentication server. Frames sent between the supplicant and the switch are         |
|                     | special 802.1X frames, known as EAPOL (EAP Over LANs) frames. EAPOL frames               |
|                     | encapsulate EAP PDUs (RFC3748). Frames sent between the switch and the                   |
|                     | RADIUS server are RADIUS packets. RADIUS packets also encapsulate EAP PDUs               |
|                     | together with other attributes like the switch's IP address, name, and the supplicant's  |
|                     | port number on the switch. EAP is very flexible, in that it allows for different         |
|                     | authentication methods, like MD5-Challenge, PEAP, and TLS. The important thing is        |
|                     | that the authenticator (the switch) doesn't need to know which authentication method     |
|                     | the supplicant and the authentication server are using, or how many information          |
|                     |                                                                                          |
|                     | exchange frames are needed for a particular method. The switch simply                    |

encapsulates the EAP part of the frame into the relevant type (EAPOL or RADIUS) and forwards it.

When authentication is complete, the RADIUS server sends a special packet containing a success or failure indication. Besides forwarding this decision to the supplicant, the switch uses it to open up or block traffic on the switch port connected to the supplicant.

**Note:** Suppose two backend servers are enabled and that the server timeout is configured to X seconds (using the AAA configuration page), and suppose that the first server in the list is currently down (but not considered dead). Now, if the supplicant retransmits EAPOL Start frames at a rate faster than X seconds, then it will never get authenticated, because the switch will cancel on-going backend authentication server requests whenever it receives a new EAPOL Start frame from the supplicant. And since the server hasn't yet failed (because the X seconds haven't expired), the same server will be contacted upon the next backend authentication server request from the switch. This scenario will loop forever. Therefore, the server timeout should be smaller than the supplicant's EAPOL Start frame retransmission rate.

#### Single 802.1X

In port-based 802.1X authentication, once a supplicant is successfully authenticated on a port, the whole port is opened for network traffic. This allows other clients connected to the port (for instance through a hub) to piggy-back on the successfully authenticated client and get network access even though they really aren't authenticated. To overcome this security breach, use the Single 802.1X variant. Single 802.1X is really not an IEEE standard, but features many of the same characteristics as does port-based 802.1X. In Single 802.1X, at most one supplicant can get authenticated on the port at a time. Normal EAPOL frames are used in the communication between the supplicant and the switch. If more than one supplicant is connected to a port, the one that comes first when the port's link comes up will be the first one considered. If that supplicant doesn't provide valid credentials within a certain amount of time, another supplicant will get a chance. Once a supplicant is successfully authenticated, only that supplicant will be allowed access. This is the most secure of all the supported modes. In this mode, the Port Security module is used to secure a supplicant's MAC address once successfully authenticated.

#### Multi 802.1X

Multi 802.1X is - like Single 802.1X - not an IEEE standard, but a variant that features many of the same characteristics. In Multi 802.1X, one or more supplicants

can get authenticated on the same port at the same time. Each supplicant is authenticated individually and secured in the MAC table using the Port Security module.

In Multi 802.1X it is not possible to use the multicast BPDU MAC address as destination MAC address for EAPOL frames sent from the switch towards the supplicant, since that would cause all supplicants attached to the port to reply to requests sent from the switch. Instead, the switch uses the supplicant's MAC address, which is obtained from the first EAPOL Start or EAPOL Response Identity frame sent by the supplicant. An exception to this is when no supplicants are attached. In this case, the switch sends EAPOL Request Identity frames using the BPDU multicast MAC address as destination - to wake up any supplicants that might be on the port.

The maximum number of supplicants that can be attached to a port can be limited using the Port Security Limit Control functionality.

#### MAC-based Auth

Unlike port-based 802.1X, MAC-based authentication is not a standard, but merely a best-practices method adopted by the industry. In MAC-based authentication, users are called clients, and the switch acts as the supplicant on behalf of clients. The initial frame (any kind of frame) sent by a client is snooped by the switch, which in turn uses the client's MAC address as both username and password in the subsequent EAP exchange with the RADIUS server. The 6-byte MAC address is converted to a string on the following form "xx-xx-xx-xx-xx", that is, a dash (-) is used as separator between the lower-cased hexadecimal digits. The switch only supports the MD5-Challenge authentication method, so the RADIUS server must be configured accordingly.

When authentication is complete, the RADIUS server sends a success or failure indication, which in turn causes the switch to open up or block traffic for that particular client, using the Port Security module. Only then will frames from the client be forwarded on the switch. There are no EAPOL frames involved in this authentication, and therefore, MAC-based Authentication has nothing to do with the 802.1X standard.

The advantage of MAC-based authentication over 802.1X-based authentication is that the clients don't need special supplicant software to authenticate. The disadvantage is that MAC addresses can be spoofed by malicious users - equipment whose MAC address is a valid RADIUS user can be used by anyone. Also, only the MD5-Challenge method is supported. The maximum number of clients that can be attached to a port can be limited using the Port Security Limit Control functionality.

|                      | 802.1X or MAC-based Auth. sense                                                           |
|----------------------|-------------------------------------------------------------------------------------------|
|                      | This mode is sense 802.1X BPDU packet in period time when port is link up, if             |
|                      | timeout the port will go to MAC-based authentication.                                     |
| RADIUS-Assigned QoS  | When RADIUS-Assigned QoS is both globally enabled and enabled (checked) on a              |
| Enabled              | given port, the switch reacts to QoS Class information carried in the RADIUS Access-      |
|                      | Accept packet transmitted by the RADIUS server when a supplicant is successfully          |
|                      | authenticated. If present and valid, traffic received on the supplicant's port will be    |
|                      | classified to the given QoS Class. If (re-)authentication fails or the RADIUS Access-     |
|                      | Accept packet no longer carries a QoS Class or it's invalid, or the supplicant is         |
|                      | otherwise no longer present on the port, the port's QoS Class is immediately reverted     |
|                      | to the original QoS Class (which may be changed by the administrator in the               |
|                      | meanwhile without affecting the RADIUS-assigned).                                         |
|                      | This option is only available for single-client modes, i.e.                               |
|                      | Port-based 802.1X                                                                         |
|                      | • Single 802.1X                                                                           |
|                      |                                                                                           |
|                      | RADIUS attributes used in identifying a QoS Class:                                        |
|                      | The User-Priority-Table attribute defined in RFC4675 forms the basis for                  |
|                      | identifying the QoS Class in an Access-Accept packet.                                     |
|                      | Only the first occurrence of the attribute in the packet will be considered, and to be    |
|                      | valid, it must follow this rule:                                                          |
|                      | • All 8 octets in the attribute's value must be identical and consist of ASCII characters |
|                      | in the range '0' - '7', which translates into the desired QoS Class in the range [0; 7].  |
| RADIUS-Assigned VLAN | When RADIUS-Assigned VLAN is both globally enabled and enabled (checked) for a            |
| Enabled              | given port, the switch reacts to VLAN ID information carried in the RADIUS Access-        |
|                      | Accept packet transmitted by the RADIUS server when a supplicant is successfully          |
|                      | authenticated. If present and valid, the port's Port VLAN ID will be changed to this      |
|                      | VLAN ID, the port will be set to be a member of that VLAN ID, and the port will be        |
|                      | forced into VLAN unaware mode. Once assigned, all traffic arriving on the port will be    |
|                      | classified and switched on the RADIUS-assigned VLAN ID.                                   |
|                      | If (re-)authentication fails or the RADIUS Access-Accept packet no longer carries a       |
|                      | VLAN ID or it's invalid, or the supplicant is otherwise no longer present on the port,    |
|                      | the port's VLAN ID is immediately reverted to the original VLAN ID (which may be          |
|                      | changed by the administrator in the meanwhile without affecting the RADIUS-               |
|                      | assigned).                                                                                |
|                      | This option is only available for single-client modes, i.e.                               |
|                      | Port-based 802.1X                                                                         |

|                    | Single 802.1X                                                                                  |
|--------------------|------------------------------------------------------------------------------------------------|
|                    | For trouble-shooting VLAN assignments, use the "Monitor→VLANs→VLAN                             |
|                    | Membership and VLAN Port" pages. These pages show which modules have                           |
|                    | (temporarily) overridden the current Port VLAN configuration.                                  |
|                    |                                                                                                |
|                    | RADIUS attributes used in identifying a VLAN ID:                                               |
|                    | RFC2868 and RFC3580 form the basis for the attributes used in identifying a VLAN               |
|                    | ID in an Access-Accept packet. The following criteria are used:                                |
|                    | • The Tunnel-Medium-Type, Tunnel-Type, and Tunnel-Private-                                     |
|                    | Group-ID attributes must all be present at least once in the Access-Accept packet.             |
|                    | ullet The switch looks for the first set of these attributes that have the same Tag value      |
|                    | and fulfil the following requirements (if Tag == 0 is used, the Tunnel-Private-                |
|                    | Group-ID does not need to include a Tag):                                                      |
|                    | - Value of Tunnel-Medium-Type must be set to "IEEE-802" (ordinal 6).                           |
|                    | - Value of Tunnel-Type must be set to "VLAN" (ordinal 13).                                     |
|                    | - Value of Tunnel-Private-Group-ID must be a string of ASCII chars in the                      |
|                    | range '0' - '9', which is interpreted as a decimal string representing the VLAN ID.            |
|                    | Leading '0's are discarded. The final value must be in the range [1; 4095].                    |
| Guest VLAN Enabled | When Guest VLAN is both globally enabled and enabled (checked) for a given port,               |
|                    | the switch considers moving the port into the Guest VLAN according to the rules                |
|                    | outlined below.                                                                                |
|                    | This option is only available for EAPOL-based modes, i.e.:                                     |
|                    | Port-based 802.1X                                                                              |
|                    | Single 802.1X                                                                                  |
|                    | • Multi 802.1X                                                                                 |
|                    | For trouble-shooting VLAN assignments, use the "Monitor $\rightarrow$ VLANs $\rightarrow$ VLAN |
|                    | Membership and VLAN Port" pages. These pages show which modules have                           |
|                    | (temporarily) overridden the current Port VLAN configuration.                                  |
|                    |                                                                                                |
|                    | Guest VLAN Operation:                                                                          |
|                    | When a Guest VLAN enabled port's link comes up, the switch starts transmitting                 |
|                    | EAPOL Request Identity frames. If the number of transmissions of such frames                   |
|                    | exceeds Max. Reauth. Count and no EAPOL frames have been received in the                       |
|                    | meanwhile, the switch considers entering the Guest VLAN. The interval between                  |
|                    | transmission of EAPOL Request Identity frames is configured with EAPOL Timeout. If             |
|                    | Allow Guest VLAN if EAPOL Seen is enabled, the port will now be placed in the                  |
|                    | Guest VLAN. If disabled, the switch will first check its history to see if an EAPOL            |
|                    | frame has previously been received on the port (this history is cleared if the port link       |
|                    |                                                                                                |

|            | goes down or the port's Admin State is changed), and if not, the port will be placed in |  |  |  |  |  |  |
|------------|-----------------------------------------------------------------------------------------|--|--|--|--|--|--|
|            | the Guest VLAN. Otherwise it will not move to the Guest VLAN, but continue              |  |  |  |  |  |  |
|            | transmitting EAPOL Request Identity frames at the rate given by EAPOL Timeout.          |  |  |  |  |  |  |
|            | Once in the Guest VLAN, the port is considered authenticated, and all attached          |  |  |  |  |  |  |
|            | clients on the port are allowed access on this VLAN. The switch will not transmit an    |  |  |  |  |  |  |
|            | EAPOL Success frame when entering the Guest VLAN.                                       |  |  |  |  |  |  |
|            | While in the Guest VLAN, the switch monitors the link for EAPOL frames, and if one      |  |  |  |  |  |  |
|            | such frame is received, the switch immediately takes the port out of the Guest VLAN     |  |  |  |  |  |  |
|            | and starts authenticating the supplicant according to the port mode. If an EAPOL        |  |  |  |  |  |  |
|            | frame is received, the port will never be able to go back into the Guest VLAN if the    |  |  |  |  |  |  |
|            | "Allow Guest VLAN if EAPOL Seen" is disabled.                                           |  |  |  |  |  |  |
| Port State | The current state of the port. It can undertake one of the following values:            |  |  |  |  |  |  |
|            | Globally Disabled: NAS is globally disabled.                                            |  |  |  |  |  |  |
|            | Link Down: NAS is globally enabled, but there is no link on the port.                   |  |  |  |  |  |  |
|            | Authorized: The port is in Force Authorized or a single-supplicant mode and the         |  |  |  |  |  |  |
|            | supplicant is authorized.                                                               |  |  |  |  |  |  |
|            | Unauthorized: The port is in Force Unauthorized or a single-supplicant mode and         |  |  |  |  |  |  |
|            | the supplicant is not successfully authorized by the RADIUS server.                     |  |  |  |  |  |  |
|            | X Auth/Y Unauth: The port is in a multi-supplicant mode. Currently X clients are        |  |  |  |  |  |  |
|            | authorized and Y are unauthorized.                                                      |  |  |  |  |  |  |
| Restart    | Two buttons are available for each row. The buttons are only enabled when               |  |  |  |  |  |  |
|            | authentication is globally enabled and the port's Admin State is in an EAPOL-based      |  |  |  |  |  |  |
|            | or MAC-based mode.                                                                      |  |  |  |  |  |  |
|            | Clicking these buttons will not cause settings changed on the page to take effect.      |  |  |  |  |  |  |
|            | Reauthenticate: Schedules a reauthentication whenever the quiet-period of the port      |  |  |  |  |  |  |
|            | runs out (EAPOL-based authentication). For MAC-based authentication,                    |  |  |  |  |  |  |
|            | reauthentication will be attempted immediately.                                         |  |  |  |  |  |  |
|            | The button only has effect for successfully authenticated clients on the port and will  |  |  |  |  |  |  |
|            | not cause the clients to get temporarily unauthorized.                                  |  |  |  |  |  |  |
|            | Reinitialize: Forces a reinitialization of the clients on the port and thereby a        |  |  |  |  |  |  |
|            | reauthentication immediately. The clients will transfer to the unauthorized state while |  |  |  |  |  |  |
|            | the reauthentication is in progress.                                                    |  |  |  |  |  |  |
|            |                                                                                         |  |  |  |  |  |  |

| Buttons |                                                                          |  |  |
|---------|--------------------------------------------------------------------------|--|--|
| Refresh | Click to refresh the page. Note that non-committed changes will be lost. |  |  |
| Save    | Click to save changes.                                                   |  |  |

| Reset | Click to undo any changes made locally and revert to previously saved values. |
|-------|-------------------------------------------------------------------------------|
|-------|-------------------------------------------------------------------------------|

# 2.3.41 ACL Port

Configure the ACL parameters (ACE) of each switch port. These parameters will affect frames received on a port unless the frame matches a specific ACE.

| ACL P | orts Config | uration  |                       |                              |                       |                       |                       | Refres               | n Clear |
|-------|-------------|----------|-----------------------|------------------------------|-----------------------|-----------------------|-----------------------|----------------------|---------|
| Port  | Policy ID   | Action   | Rate Limiter ID       | Port Redirect                | Mirror                | Logging               | Shutdown              | State                | Counter |
| *     | 0           | <> ∨     | <> V                  | Disabled<br>Port 1<br>Port 2 | < <b>v</b>            | <> <b>v</b>           | <> V                  | <> V                 | *       |
| 1     | 0           | Permit 🗸 | Disabled $\checkmark$ | Disabled<br>Port 1<br>Port 2 | Disabled $\checkmark$ | Disabled $\checkmark$ | Disabled $\checkmark$ | Enabled V            | 0       |
| 2     | 0           | Permit 🗸 | Disabled V            | Disabled<br>Port 1<br>Port 2 | Disabled V            | Disabled 🗸            | Disabled 🗸            | Enabled V            | 10974   |
| 3     | 0           | Permit 🗸 | Disabled $\checkmark$ | Disabled<br>Port 1<br>Port 2 | Disabled $\checkmark$ | Disabled $\checkmark$ | Disabled $\checkmark$ | Enabled V            | 0       |
| 4     | 0           | Permit 🗸 | Disabled V            | Disabled<br>Port 1<br>Port 2 | Disabled $\checkmark$ | Disabled 🗸            | Disabled $\checkmark$ | Enabled V            | 0       |
| 5     | 0           | Permit 🗸 | Disabled $\checkmark$ | Port 1<br>Port 2             | Disabled $\checkmark$ | Disabled $\checkmark$ | Disabled $\checkmark$ | Enabled $\checkmark$ | 0       |
| 6     | 0           | Permit 🗸 | Disabled V            | Disabled<br>Port 1<br>Port 2 | Disabled $\checkmark$ | Disabled 🗸            | Disabled $\checkmark$ | Enabled V            | 0       |
| 7     | 0           | Permit 🗸 | Disabled $\checkmark$ | Disabled<br>Port 1<br>Port 2 | Disabled $\checkmark$ | Disabled $\checkmark$ | Disabled $\checkmark$ | Enabled V            | 0       |
| 8     | 0           | Permit 🗸 | Disabled V            | Disabled<br>Port 1<br>Port 2 | Disabled $\checkmark$ | Disabled $\checkmark$ | Disabled $\checkmark$ | Enabled V            | 0       |
| 9     | 0           | Permit 🗸 | Disabled $\checkmark$ | Disabled<br>Port 1<br>Port 2 | Disabled $\checkmark$ | Disabled $\checkmark$ | Disabled $\checkmark$ | Enabled V            | 0       |
| 10    | 0           | Permit 🗸 | Disabled V            | Port 1<br>Port 2             | Disabled $\checkmark$ | Disabled $\checkmark$ | Disabled $\checkmark$ | Enabled V            | 0       |
| 11    | 0           | Permit 🗸 | Disabled $\checkmark$ | Disabled<br>Port 1<br>Port 2 | Disabled $\checkmark$ | Disabled $\checkmark$ | Disabled $\checkmark$ | Enabled $\checkmark$ | 0       |
| 12    | 0           | Permit 🗸 | Disabled V            | Disabled<br>Port 1<br>Port 2 | Disabled V            | Disabled V            | Disabled 🗸            | Enabled V            | 0       |

| Object          | Description                                                                                       |
|-----------------|---------------------------------------------------------------------------------------------------|
| Port            | The logical port for the settings contained in the same row.                                      |
| Policy ID       | Select the policy to apply to this port. The allowed values are <b>0</b> through <b>255</b> . The |
|                 | default value is 0.                                                                               |
| Action          | Select whether forwarding is permitted ("Permit") or denied ("Deny"). The default                 |
|                 | value is "Permit".                                                                                |
| Rate Limiter ID | Select which rate limiter to apply on this port. The allowed values are <b>Disabled</b> or        |
|                 | the values <b>1</b> through <b>16</b> . The default value is "Disabled".                          |
| Port Redirect   | Select which port frames are redirected on. The allowed values are <b>Disabled</b> or a           |

|          | specific port number and it can't be set when action is permitted. The default value is      |
|----------|----------------------------------------------------------------------------------------------|
|          | "Disabled".                                                                                  |
| Mirror   | Specify the mirror operation of this port. The allowed values are:                           |
|          | <b>Enabled</b> : Frames received on the port are mirrored.                                   |
|          | <b>Disabled</b> : Frames received on the port are not mirrored.                              |
|          | The default value is "Disabled".                                                             |
| Loggig   | Specify the logging operation of this port. Notice that the logging message doesn't          |
|          | include the 4 bytes CRC. The allowed values are:                                             |
|          | <b>Enabled</b> : Frames received on the port are stored in the System Log.                   |
|          | <b>Disabled</b> : Frames received on the port are not logged.                                |
|          | The default value is "Disabled". Note: The logging feature only works when the               |
|          | packet length is less than 1518(without VLAN tags) and the System Log memory                 |
|          | size and logging rate is limited.                                                            |
| Shutdown | Specify the port shut down operation of this port. The allowed values are:                   |
|          | <b>Enabled</b> : If a frame is received on the port, the port will be disabled.              |
|          | Disabled: Port shut down is disabled.                                                        |
|          | The default value is "Disabled".                                                             |
|          | Note: The shutdown feature only works when the packet length is less than                    |
|          | 1518(without VLAN tags).                                                                     |
| State    | Specify the port state of this port. The allowed values are:                                 |
|          | <b>Enabled</b> : To reopen ports by changing the volatile port configuration of the ACL user |
|          | module.                                                                                      |
|          | Disabled: To close ports by changing the volatile port configuration of the ACL user         |
|          | module.                                                                                      |
|          | The default value is "Enabled".                                                              |
| Counter  | Counts the number of frames that match this ACE.                                             |
|          |                                                                                              |

| Buttons |                                                                               |  |  |
|---------|-------------------------------------------------------------------------------|--|--|
| Save    | Click to save changes.                                                        |  |  |
| Reset   | Click to undo any changes made locally and revert to previously saved values. |  |  |
| Refresh | Click to refresh the page; any changes made locally will be undone.           |  |  |
| Clear   | Click to clear the counters.                                                  |  |  |

# 2.3.42 ACL Rate Limiters

Configure the rate limiter for the ACL of the switch.

| Rate Limiter ID | Rate | Unit  |
|-----------------|------|-------|
| *               | 10   | <> V  |
| 1               | 10   | pps 🗸 |
| 2               | 10   | pps 🗸 |
| 3               | 10   | pps 🗸 |
| 4               | 10   | pps 🗸 |
| 5               | 10   | pps 🗸 |
| 6               | 10   | pps 🗸 |
| 7               | 10   | pps 🗸 |
| 8               | 10   | pps 🗸 |
| 9               | 10   | pps 🗸 |
| 10              | 10   | pps 🗸 |
| 11              | 10   | pps 🗸 |
| 12              | 10   | pps 🗸 |
| 13              | 10   | pps 🗸 |
| 14              | 10   | pps 🗸 |
| 15              | 10   | pps 🗸 |
| 16              | 10   | pps 🗸 |

ACL Rate Limiter Configuration

| Object            | Description                                                     |
|-------------------|-----------------------------------------------------------------|
| Rate Limiter ID   | The rate limiter ID for the settings contained in the same row. |
| Rate (For 90W PoE | The valid rate is 0, 10, 20, 30,, 5000000 in pps                |
| Model)            | or 0,25,50,75,,10000000 in kbps.                                |
| Rate (For 30W PoE | The valid rate is 0-3276700 in pps.                             |
| Model)            | or 0, 100, 200, 300,, 1000000 in kbps.                          |
| Unit              | Specify the rate unit. The allowed values are:                  |
|                   | pps: packets per second.                                        |
|                   | kbps: Kbits per second.                                         |

| Buttons |
|---------|
| Buttons |
|         |

| Save  | Click to save changes.                                                        |
|-------|-------------------------------------------------------------------------------|
| Reset | Click to undo any changes made locally and revert to previously saved values. |

## 2.3.43 Access Control List

This page shows the Access Control List (ACL), which is made up of the ACEs defined on this switch. Each row describes the ACE that is defined. The maximum number of ACEs is **256** on each switch. Click on the lowest plus sign to add a new ACE to the list. The reserved ACEs used for internal protocol, cannot be edited or deleted, the order sequence cannot be changed and the priority is highest.

| Access Control List Configuration |            |        | Auto-refre   | sh 🗌 Refresh  | Clear  | Remove A | .II |
|-----------------------------------|------------|--------|--------------|---------------|--------|----------|-----|
| ACE Ingress Port Policy / Bitmask | Frame Type | Action | Rate Limiter | Port Redirect | Mirror | Counter  | Ð   |

| Object           | Description                                                                              |
|------------------|------------------------------------------------------------------------------------------|
| ACE              | Indicates the ACE ID.                                                                    |
| Ingress Port     | Indicates the ingress port of the ACE. Possible values are:                              |
|                  | All: The ACE will match all ingress port.                                                |
|                  | Port: The ACE will match a specific ingress port.                                        |
| Policy / Bitmask | Indicates the policy number and bitmask of the ACE.                                      |
| Frame Type       | Indicates the frame type of the ACE. Possible values are:                                |
|                  | Any: The ACE will match any frame type.                                                  |
|                  | <b>EType</b> : The ACE will match Ethernet Type frames. Note that an Ethernet Type based |
|                  | ACE will not get matched by IP and ARP frames.                                           |
|                  | ARP: The ACE will match ARP/RARP frames.                                                 |
|                  | IPv4: The ACE will match all IPv4 frames.                                                |
|                  | <b>IPv4/ICMP</b> : The ACE will match IPv4 frames with ICMP protocol.                    |
|                  | IPv4/UDP: The ACE will match IPv4 frames with UDP protocol.                              |
|                  | <b>IPv4/TCP</b> : The ACE will match IPv4 frames with TCP protocol.                      |
|                  | <b>IPv4/Other</b> : The ACE will match IPv4 frames, which are not ICMP/UDP/TCP.          |
|                  | IPv6: The ACE will match all IPv6 standard frames.                                       |
| Action           | Indicates the forwarding action of the ACE.                                              |
|                  | Permit: Frames matching the ACE may be forwarded and learned.                            |
|                  | Deny: Frames matching the ACE are dropped.                                               |
|                  | Filter: Frames matching the ACE are filtered.                                            |

| Rate Limiter         | Indicates the rate limiter number of the ACE. The allowed range is <b>1</b> to <b>16</b> . When |
|----------------------|-------------------------------------------------------------------------------------------------|
|                      | <b>Disabled</b> is displayed, the rate limiter operation is disabled.                           |
| Port Redirect        | Indicates the port redirect operation of the ACE. Frames matching the ACE are                   |
|                      | redirected to the port number. The allowed values are <b>Disabled</b> or a specific port        |
|                      | number. When <b>Disabled</b> is displayed, the port redirect operation is disabled.             |
| Mirror               | Specify the mirror operation of this port. Frames matching the ACE are mirrored to              |
|                      | the destination mirror port. The allowed values are:                                            |
|                      | Enabled: Frames received on the port are mirrored.                                              |
|                      | Disabled: Frames received on the port are not mirrored.                                         |
|                      | The default value is "Disabled".                                                                |
| Counter              | The counter indicates the number of times the ACE was hit by a frame.                           |
| Modification Buttons | You can modify each ACE (Access Control Entry) in the table using the following                 |
|                      | buttons:                                                                                        |
|                      | • Inserts a new ACE before the current row.                                                     |
|                      | (e): Edits the ACE row.                                                                         |
|                      | O: Moves the ACE up the list.                                                                   |
|                      | Or the ACE down the list.                                                                       |
|                      | 😣: Deletes the ACE.                                                                             |
|                      | • The lowest plus sign adds a new entry at the bottom of the ACE listings.                      |

| Buttons      |                                                                                             |  |
|--------------|---------------------------------------------------------------------------------------------|--|
| Auto-refresh | Check this box to refresh the page automatically. Automatic refresh occurs every 3 seconds. |  |
| Refresh      | Click to refresh the page; any changes made locally will be undone.                         |  |
| Clear        | Click to clear the counters.                                                                |  |
| Remove All   | Click to remove all ACEs.                                                                   |  |

The ACE Configuration page includes the following fields:

### **ACE Configuration**

| Ingress Port  | All<br>Port 1<br>Port 2<br>Port 3<br>Port 4 | < >    |
|---------------|---------------------------------------------|--------|
| Policy Filter | Any                                         | $\sim$ |
| Frame Type    | Any                                         | $\sim$ |

| Action       | Permit 🗸   |
|--------------|------------|
| Rate Limiter | Disabled V |
| Mirror       | Disabled V |
| Logging      | Disabled V |
| Shutdown     | Disabled V |
| Counter      | 0          |

### **VLAN Parameters**

| 802.1Q Tagged  | Any | <      |
|----------------|-----|--------|
| VLAN ID Filter | Any | $\sim$ |
| Tag Priority   | Any | $\sim$ |

Save Reset Cancel

| Object         | Description                                                                                            |
|----------------|----------------------------------------------------------------------------------------------------|
| Second Lookup  | Specify the second lookup operation of the ACE.                                                        |
| Ingress Port   | Select the ingress port for which this ACE applies.                                                    |
|                | All: The ACE applies to all port.                                                                      |
|                | <b>Port</b> <i>n</i> : The ACE applies to this port number, where <i>n</i> is the number of the switch |
|                | port.                                                                                                  |
| Policy Filter  | Specify the policy number filter for this ACE.                                                         |
|                | <b>Any</b> : No policy filter is specified. (policy filter status is "don't-care".)                    |
|                | Specific: If you want to filter a specific policy with this ACE, choose this value. Two                |
|                | field for entering an policy value and bitmask appears.                                                |
| Policy Value   | When "Specific" is selected for the policy filter, you can enter a specific policy value.              |
|                | The allowed range is 0 to 255.                                                                         |
| Policy Bitmask | When "Specific" is selected for the policy filter, you can enter a specific policy                     |
|                | bitmask. The allowed range is <b>0x0</b> to <b>0xff</b> . Notice the usage of bitmask, if the binary   |
|                | bit value is "0", it means this bit is "don't-care". The real matched pattern is                       |
|                | [policy_value & policy_bitmask]. For example, if the policy value is 3 and the policy                  |
|                | bitmask is 0000 0010 (bit 0 is "don't-care" bit), then policy 2 and 3 are applied to this              |
|                | rule.                                                                                                  |
| Frame Type     | Select the frame type for this ACE. These frame types are mutually exclusive.                          |
|                | Any: Any frame can match this ACE.                                                                     |
|                | Ethernet Type: Only Ethernet Type frames can match this ACE. The IEEE 802.3                            |
|                | describes the value of Length/Type Field specifications to be greater than or equal to                 |

|                | 1536 decimal (equal to 0600 hexadecimal).                                                      |
|----------------|------------------------------------------------------------------------------------------------|
|                | <b>ARP</b> : Only ARP frames can match this ACE. Notice the ARP frames won't match the         |
|                | ACE with ethernet type.                                                                        |
|                | <b>IPv4</b> : Only IPv4 frames can match this ACE. Notice the IPv4 frames won't match the      |
|                | ACE with ethernet type.                                                                        |
|                | <b>IPv6</b> : Only IPv6 frames can match this ACE. Notice the IPv6 frames won't match the      |
|                | ACE with Ethernet type.                                                                        |
| Action         | Specify the action to take with a frame that hits this ACE.                                    |
|                | <b>Permit</b> : The frame that hits this ACE is granted permission for the ACE operation.      |
|                | <b>Deny</b> : The frame that hits this ACE is dropped.                                         |
|                | Filter: Frames matching the ACE are filtered.                                                  |
| Rate Limiter   | Specify the rate limiter in number of base units. The allowed range is <b>1</b> to <b>16</b> . |
|                | <b>Disabled</b> indicates that the rate limiter operation is disabled.                         |
| Port Redirect  | Frames that hit the ACE are redirected to the port number specified here. The rate             |
|                | limiter will affect these ports. The allowed range is the same as the switch port              |
|                | number range. <b>Disabled</b> indicates that the port redirect operation is disabled and       |
|                | the specific port number of 'Port Redirect' can't be set when action is permitted.             |
| Mirror         | Specify the mirror operation of this port. Frames matching the ACE are mirrored to             |
|                | the destination mirror port. The rate limiter will not affect frames on the mirror port.       |
|                | The allowed values are:                                                                        |
|                | <b>Enabled</b> : Frames received on the port are mirrored.                                     |
|                | <b>Disabled</b> : Frames received on the port are not mirrored.                                |
|                | The default value is "Disabled".                                                               |
| Logging        | Specify the logging operation of the ACE. Notice that the logging message doesn't              |
|                | include the 4 bytes CRC information. The allowed values are:                                   |
|                | <b>Enabled</b> : Frames matching the ACE are stored in the System Log.                         |
|                | <b>Disabled</b> : Frames matching the ACE are not logged.                                      |
|                | Note: The logging feature only works when the packet length is less than                       |
|                | 1518(without VLAN tags) and the System Log memory size and logging rate is                     |
|                | limited.                                                                                       |
| Shutdown       | Specify the port shut down operation of the ACE. The allowed values are:                       |
|                | <b>Enabled</b> : If a frame matches the ACE, the ingress port will be disabled.                |
|                | <b>Disabled</b> : Port shut down is disabled for the ACE.                                      |
|                | Note: The shutdown feature only works when the packet length is less than                      |
|                | 1518(without VLAN tags).                                                                       |
| Counter        | The counter indicates the number of times the ACE was hit by a frame.                          |
| MAC Parameters |                                                                                                |
| SMAC Filter    | (Only displayed when the frame type is Ethernet Type or ARP.)                                  |
|                | · ·                                                                                            |

|                 | Specify the source MAC filter for this ACE                                                         |
|-----------------|----------------------------------------------------------------------------------------------------|
|                 | Specify the source MAC filter for this ACE.                                                        |
|                 | Any: No SMAC filter is specified. (SMAC filter status is "don't-care".)                            |
|                 | Specific: If you want to filter a specific source MAC address with this ACE, choose                |
|                 | this value. A field for entering an SMAC value appears.                                            |
| SMAC Value      | When "Specific" is selected for the SMAC filter, you can enter a specific source MAC               |
|                 | address. The legal format is "xx-xx-xx-xx-xx" or "xx.xx.xx.xx.xx.xx" or                            |
|                 | "xxxxxxxxxx" (x is a hexadecimal digit). A frame that hits this ACE matches this                   |
|                 | SMAC value.                                                                                        |
| DMAC Filter     | Specify the destination MAC filter for this ACE.                                                   |
|                 | Any: No DMAC filter is specified. (DMAC filter status is "don't-care".)                            |
|                 | MC: Frame must be multicast.                                                                       |
|                 | BC: Frame must be broadcast.                                                                       |
|                 | uc: Frame must be unicast.                                                                         |
|                 | Specific: If you want to filter a specific destination MAC address with this ACE,                  |
|                 | choose this value. A field for entering a DMAC value appears.                                      |
| DMAC Value      | When "Specific" is selected for the DMAC filter, you can enter a specific destination              |
|                 | MAC address. The legal format is "xx-xx-xx-xx-xx" or "xx.xx.xx.xx.xx.xx" or                        |
|                 | "xxxxxxxxxxx" (x is a hexadecimal digit). A frame that hits this ACE matches this                  |
|                 | DMAC value.                                                                                        |
| VLAN Parameters |                                                                                                    |
| 802.1Q Tagged   | Specify whether frames can hit the action according to the 802.1Q tagged. The                      |
|                 | allowed values are:                                                                                |
|                 | <b>Any</b> : Any value is allowed ("don't-care").                                                  |
|                 | Enabled: Tagged frame only.                                                                        |
|                 | Disabled: Untagged frame only.                                                                     |
|                 | The default value is "Any".                                                                        |
| VLAN ID Filter  | Specify the VLAN ID filter for this ACE.                                                           |
|                 | Any: No VLAN ID filter is specified. (VLAN ID filter status is "don't-care".)                      |
|                 | Specific: If you want to filter a specific VLAN ID with this ACE, choose this value. A             |
|                 | field for entering a VLAN ID number appears.                                                       |
| VLAN ID         | When "Specific" is selected for the VLAN ID filter, you can enter a specific VLAN ID               |
|                 | number. The allowed range is 1 to 4095. A frame that hits this ACE matches this                    |
|                 | VLAN ID value.                                                                                     |
| Tag Priority    | Specify the tag priority for this ACE. A frame that hits this ACE matches this tag                 |
|                 | priority. The allowed number range is 0 to 7 or range 0-1, 2-3, 4-5, 6-7, 0-3 and                  |
|                 | <b>4-7</b> . The value <b>Any</b> means that no tag priority is specified (tag priority is "don't- |
|                 | care".)                                                                                            |
| ARP Parameters  |                                                                                                    |

| ARP/RARP              | Specify the available ARP/RARP opcode (OP) flag for this ACE.                           |
|-----------------------|-----------------------------------------------------------------------------------------|
|                       | Any: No ARP/RARP OP flag is specified. (OP is "don't-care".)                            |
|                       | <b>ARP</b> : Frame must have ARP opcode set to ARP.                                     |
|                       | <b>RARP</b> : Frame must have RARP opcode set to RARP.                                  |
|                       | Other: Frame has unknown ARP/RARP Opcode flag.                                          |
| Request/Reply         | Specify the available Request/Reply opcode (OP) flag for this ACE.                      |
|                       | Any: No Request/Reply OP flag is specified. (OP is "don't-care".)                       |
|                       | Request: Frame must have ARP Request or RARP Request OP flag set.                       |
|                       | <b>Reply</b> : Frame must have ARP Reply or RARP Reply OP flag.                         |
| Sender IP Filter      | Specify the sender IP filter for this ACE.                                              |
|                       | Any: No sender IP filter is specified. (Sender IP filter is "don't-care".)              |
|                       | Host: Sender IP filter is set to Host. Specify the sender IP address in the SIP         |
|                       | Address field that appears.                                                             |
|                       | Network: Sender IP filter is set to Network. Specify the sender IP address and          |
|                       | sender IP mask in the SIP Address and SIP Mask fields that appear.                      |
| Sender IP Address     | When "Host" or "Network" is selected for the sender IP filter, you can enter a specific |
|                       | sender IP address in dotted decimal notation.                                           |
| Sender IP Mask        | When "Network" is selected for the sender IP filter, you can enter a specific sender IP |
|                       | mask in dotted decimal notation.                                                        |
| Target IP Filter      | Specify the target IP filter for this specific ACE.                                     |
|                       | Any: No target IP filter is specified. (Target IP filter is "don't-care".)              |
|                       | Host: Target IP filter is set to Host. Specify the target IP address in the Target IP   |
|                       | Address field that appears.                                                             |
|                       | Network: Target IP filter is set to Network. Specify the target IP address and target   |
|                       | IP mask in the Target IP Address and Target IP Mask fields that appear.                 |
| Target IP Address     | When "Host" or "Network" is selected for the target IP filter, you can enter a specific |
|                       | target IP address in dotted decimal notation.                                           |
| Target IP Mask        | When "Network" is selected for the target IP filter, you can enter a specific target IP |
|                       | mask in dotted decimal notation.                                                        |
| ARP Sender MAC Match  | Specify whether frames can hit the action according to their sender hardware            |
|                       | address field (SHA) settings.                                                           |
|                       | 0: ARP frames where SHA is not equal to the SMAC address.                               |
|                       | 1: ARP frames where SHA is equal to the SMAC address.                                   |
|                       | Any: Any value is allowed ("don't-care").                                               |
| RARP Target MAC Match | Specify whether frames can hit the action according to their target hardware address    |
|                       | field (THA) settings.                                                                   |
|                       |                                                                                         |
|                       | <b>0</b> : RARP frames where THA is not equal to the target MAC address.                |

|                    | Any: Any value is allowed ("don't-care").                                                 |
|--------------------|-------------------------------------------------------------------------------------------|
| IP/Ethernet Length | Specify whether frames can hit the action according to their ARP/RARP hardware            |
|                    | address length (HLN) and protocol address length (PLN) settings.                          |
|                    | 0: ARP/RARP frames where the HLN is not equal to Ethernet (0x06) or the (PLN) is          |
|                    | not equal to IPv4 (0x04).                                                                 |
|                    | 1: ARP/RARP frames where the HLN is equal to Ethernet (0x06) and the (PLN) is             |
|                    | equal to IPv4 (0x04).                                                                     |
|                    | Any: Any value is allowed ("don't-care").                                                 |
| IP                 | Specify whether frames can hit the action according to their ARP/RARP hardware            |
|                    | address space (HRD) settings.                                                             |
|                    | 0: ARP/RARP frames where the HLD is not equal to Ethernet (1).                            |
|                    | 1: ARP/RARP frames where the HLD is equal to Ethernet (1).                                |
|                    | Any: Any value is allowed ("don't-care").                                                 |
| Ethernet           | Specify whether frames can hit the action according to their ARP/RARP protocol            |
|                    | address space (PRO) settings.                                                             |
|                    | 0: ARP/RARP frames where the PRO is not equal to IP (0x800).                              |
|                    | 1: ARP/RARP frames where the PRO is equal to IP (0x800).                                  |
|                    | <b>Any</b> : Any value is allowed ("don't-care").                                         |
| IP Parameters      |                                                                                           |
| IP Protocol Filter | Specify the IP protocol filter for this ACE.                                              |
|                    | Any: No IP protocol filter is specified ("don't-care").                                   |
|                    | Specific: If you want to filter a specific IP protocol filter with this ACE, choose this  |
|                    | value. A field for entering an IP protocol filter appears.                                |
|                    | ICMP: Select ICMP to filter IPv4 ICMP protocol frames. Extra fields for defining ICMP     |
|                    | parameters will appear. These fields are explained later in this help file.               |
|                    | UDP: Select UDP to filter IPv4 UDP protocol frames. Extra fields for defining UDP         |
|                    | parameters will appear. These fields are explained later in this help file.               |
|                    | TCP: Select TCP to filter IPv4 TCP protocol frames. Extra fields for defining TCP         |
|                    | parameters will appear. These fields are explained later in this help file.               |
| IP Protocol Value  | When "Specific" is selected for the IP protocol value, you can enter a specific value.    |
|                    | The allowed range is 0 to 255. A frame that hits this ACE matches this IP protocol        |
|                    | value.                                                                                    |
| IP TTL             | Specify the Time-to-Live settings for this ACE.                                           |
|                    | zero: IPv4 frames with a Time-to-Live field greater than zero must not be able to         |
|                    | match this entry.                                                                         |
|                    | <b>non-zero</b> : IPv4 frames with a Time-to-Live field greater than zero must be able to |
|                    | match this entry.                                                                         |
|                    | Any: Any value is allowed ("don't-care").                                                 |
|                    |                                                                                           |

| IP Fragment        | Specify the fragment offset settings for this ACE. This involves the settings for the                                                                                 |
|--------------------|----------------------------------------------------------------------------------------------------|
|                    | More Fragments (MF) bit and the Fragment Offset (FRAG OFFSET) field for an IPv4                                                                                       |
|                    | frame.                                                                                                    |
|                    | No: IPv4 frames where the MF bit is set or the FRAG OFFSET field is greater than                                                                                      |
|                    | zero must not be able to match this entry.                                                                                                    |
|                    | <b>Yes</b> : IPv4 frames where the MF bit is set or the FRAG OFFSET field is greater than                                                                             |
|                    | zero must be able to match this entry.                                                                                                    |
|                    | Any: Any value is allowed ("don't-care").                                                                                                    |
| IP Option          | Specify the options flag setting for this ACE.                                                                                                    |
|                    | <b>No</b> : IPv4 frames where the options flag is set must not be able to match this entry.                                                                           |
|                    | <b>Yes</b> : IPv4 frames where the options flag is set must be able to match this entry.                                                                              |
|                    | Any: Any value is allowed ("don't-care").                                                                                                    |
| SIP Filter         | Specify the source IP filter for this ACE.                                                                                                    |
|                    | Any: No source IP filter is specified. (Source IP filter is "don't-care".)                                                                                            |
|                    | Host: Source IP filter is set to Host. Specify the source IP address in the SIP                                                                                       |
|                    | Address field that appears.                                                                                                    |
|                    | Network: Source IP filter is set to Network. Specify the source IP address and                                                                                        |
|                    | source IP mask in the SIP Address and SIP Mask fields that appear.                                                                                                    |
| SIP Address        | When "Host" or "Network" is selected for the source IP filter, you can enter a specific                                                                               |
|                    | SIP address in dotted decimal notation.                                                                                                    |
| SIP Mask           | When "Network" is selected for the source IP filter, you can enter a specific SIP mask                                                                                |
|                    | in dotted decimal notation.                                                                                                    |
| DIP Filter         | Specify the destination IP filter for this ACE.                                                                                                    |
|                    | <b>Any</b> : No destination IP filter is specified. (Destination IP filter is "don't-care".)                                                                          |
|                    | Host: Destination IP filter is set to Host. Specify the destination IP address in the DIP                                                                             |
|                    | Address field that appears.                                                                                                    |
|                    | Network: Destination IP filter is set to Network. Specify the destination IP address                                                                                  |
|                    | and destination IP mask in the DIP Address and DIP Mask fields that appear.                                                                                           |
| DIP Address        | When "Host" or "Network" is selected for the destination IP filter, you can enter a                                                                                   |
|                    | specific DIP address in dotted decimal notation.                                                                                                    |
| DIP Mask           | When "Network" is selected for the destination IP filter, you can enter a specific DIP                                                                                |
|                    | mask in dotted decimal notation.                                                                                                    |
| IPv6 Parameters    |                                                                                                    |
| Next Header Filter | Specify the IPv6 next header filter for this ACE.                                                                                                    |
|                    | Any: No IPv6 next header filter is specified ("don't-care").                                                                                                    |
|                    |                                                                                                    |
|                    | Specific: If you want to filter a specific IPv6 next header filter with this ACE,                                                                                     |
|                    | <b>Specific</b> : If you want to filter a specific IPv6 next header filter with this ACE, choose this value. A field for entering an IPv6 next header filter appears. |

|                   | parameters will appear. These fields are explained later in this help file.               |  |
|-------------------|-------------------------------------------------------------------------------------------|--|
|                   | עסש: Select UDP to filter IPv6 UDP protocol frames. Extra fields for defining UDP         |  |
|                   | parameters will appear. These fields are explained later in this help file.               |  |
|                   | <b>TCP</b> : Select TCP to filter IPv6 TCP protocol frames. Extra fields for defining TCP |  |
|                   | parameters will appear. These fields are explained later in this help file.               |  |
| Next Header Value | When "Specific" is selected for the IPv6 next header value, you can enter a specific      |  |
|                   | value. The allowed range is 0 to 255. A frame that hits this ACE matches this I           |  |
|                   | protocol value.                                                                           |  |
| SIP Filter        | Specify the source IPv6 filter for this ACE.                                              |  |
|                   | Any: No source IPv6 filter is specified. (Source IPv6 filter is "don't-care".)            |  |
|                   | Specific: Source IPv6 filter is set to Network. Specify the source IPv6 address and       |  |
|                   | source IPv6 mask in the SIP Address fields that appear.                                   |  |
| SIP address       | When "Specific" is selected for the source IPv6 filter, you can enter a specific SIPv6    |  |
|                   | address. The field only supported last 32 bits for IPv6 address.                          |  |
| SIP BitMask       | When "Specific" is selected for the source IPv6 filter, you can enter a specific SIPv6    |  |
|                   | mask. The field only supported last 32 bits for IPv6 address. Notice the usage of         |  |
|                   | bitmask, if the binary bit value is "0", it means this bit is "don't-care". The real      |  |
|                   | matched pattern is [sipv6_address & sipv6_bitmask] (last 32 bits). For example, if the    |  |
|                   | SIPv6 address is 2001::3 and the SIPv6 bitmask is 0xFFFFFFE(bit 0 is "don't-care"         |  |
|                   | bit), then SIPv6 address 2001::2 and 2001::3 are applied to this rule.                    |  |
| Hop Limit         | Specify the hop limit settings for this ACE.                                              |  |
|                   | zero: IPv6 frames with a hop limit field greater than zero must not be able to match      |  |
|                   | this entry.                                                                               |  |
|                   | non-zero: IPv6 frames with a hop limit field greater than zero must be able to match      |  |
|                   | this entry.                                                                               |  |
|                   | Any: Any value is allowed ("don't-care").                                                 |  |
| ICMP Parameters   |                                                                                           |  |
| ICMP Type Filter  | Specify the ICMP filter for this ACE.                                                     |  |
|                   | <b>Any</b> : No ICMP filter is specified (ICMP filter status is "don't-care").            |  |
|                   | Specific: If you want to filter a specific ICMP filter with this ACE, you can enter a     |  |
|                   | specific ICMP value. A field for entering an ICMP value appears.                          |  |
| ICMP Type Value   | When "Specific" is selected for the ICMP filter, you can enter a specific ICMP value.     |  |
|                   | The allowed range is 0 to 255. A frame that hits this ACE matches this ICMP value.        |  |
| ICMP Code Filter  | Specify the ICMP code filter for this ACE.                                                |  |
|                   | <b>Any</b> : No ICMP code filter is specified (ICMP code filter status is "don't-care").  |  |
|                   | Specific: If you want to filter a specific ICMP code filter with this ACE, you can        |  |
|                   | enter a specific ICMP code value. A field for entering an ICMP code value appears.        |  |
|                   |                                                                                           |  |

| ICMP Code Value       | When "Specific" is selected for the ICMP code filter, you can enter a specific ICMP                                                                                          |  |  |
|-----------------------|----------------------------------------------------------------------------------------------------|--|--|
|                       | code value. The allowed range is 0 to 255. A frame that hits this ACE matches this                                                                                           |  |  |
|                       | ICMP code value.                                                                                                    |  |  |
| TCP/UDP Parameters    |                                                                                                    |  |  |
| TCP/UDP Source Filter | Specify the TCD// IDD course filter for this ACE                                                                                                    |  |  |
|                       | Specify the TCP/UDP source filter for this ACE.                                                                                                    |  |  |
|                       | Any: No TCP/UDP source filter is specified (TCP/UDP source filter status is "don't-                                                                                          |  |  |
|                       | care").                                                                                                    |  |  |
|                       | <b>Specific</b> : If you want to filter a specific TCP/UDP source filter with this ACE, you can enter a specific TCP/UDP source value. A field for entering a TCP/UDP source |  |  |
|                       | value appears.                                                                                                    |  |  |
|                       | Range: If you want to filter a specific TCP/UDP source range filter with this ACE, you                                                                                       |  |  |
|                       | can enter a specific TCP/UDP source range value. A field for entering a TCP/UDP                                                                                              |  |  |
|                       | source value appears.                                                                                                    |  |  |
| TCP/UDP Source No.    | When "Specific" is selected for the TCP/UDP source filter, you can enter a specific                                                                                          |  |  |
|                       | TCP/UDP source value. The allowed range is 0 to 65535. A frame that hits this ACE                                                                                            |  |  |
|                       | TCP/UDP source value. The allowed range is 0 to 65535. A frame that hits this ACE matches this TCP/UDP source value.                                                         |  |  |
| TCP/UDP Source Range  | When "Range" is selected for the TCP/UDP source filter, you can enter a specific                                                                                             |  |  |
|                       | TCP/UDP source range value. The allowed range is 0 to 65535. A frame that hits                                                                                               |  |  |
|                       | this ACE matches this TCP/UDP source value.                                                                                                    |  |  |
| TCP/UDP Destination   | Specify the TCP/UDP destination filter for this ACE.                                                                                                    |  |  |
| Filter                | <b>Any</b> : No TCP/UDP destination filter is specified (TCP/UDP destination filter status is                                                                                |  |  |
|                       | "don't-care").                                                                                                    |  |  |
|                       | Specific: If you want to filter a specific TCP/UDP destination filter with this ACE                                                                                          |  |  |
|                       | you can enter a specific TCP/UDP destination value. A field for entering a TCP/UI                                                                                            |  |  |
|                       | destination value appears.                                                                                                    |  |  |
|                       | Range: If you want to filter a specific range TCP/UDP destination filter with this ACE,                                                                                      |  |  |
|                       | you can enter a specific TCP/UDP destination range value. A field for entering a                                                                                             |  |  |
|                       | TCP/UDP destination value appears.                                                                                                    |  |  |
| TCP/UDP Destination   | When "Specific" is selected for the TCP/UDP destination filter, you can enter a                                                                                              |  |  |
| Number                | specific TCP/UDP destination value. The allowed range is <b>0</b> to <b>65535</b> . A frame that                                                                             |  |  |
|                       | hits this ACE matches this TCP/UDP destination value.                                                                                                    |  |  |
| TCP/UDP Destination   | When "Range" is selected for the TCP/UDP destination filter, you can enter a specific                                                                                        |  |  |
| Range                 | TCP/UDP destination range value. The allowed range is <b>0</b> to <b>65535</b> . A frame that                                                                                |  |  |
|                       | hits this ACE matches this TCP/UDP destination value.                                                                                                    |  |  |
| TCP FIN               | Specify the TCP "No more data from sender" (FIN) value for this ACE.                                                                                                    |  |  |
|                       | <b>o</b> : TCP frames where the FIN field is set must not be able to match this entry.                                                                                       |  |  |
|                       | 1: TCP frames where the FIN field is set must be able to match this entry.                                                                                                   |  |  |
|                       | Any: Any value is allowed ("don't-care").                                                                                                    |  |  |

| 0: TCP frames where the RST field is set must not be able to match this entry.         1: TCP frames where the RST field is set must be able to match this entry.         Any: Any value is allowed ("don't-care").         TCP PSH         Specify the TCP "Push Function" (PSH) value for this ACE.         0: TCP frames where the PSH field is set must not be able to match this entry.         1: TCP frames where the PSH field is set must not be able to match this entry.         1: TCP frames where the PSH field is set must be able to match this entry.         1: TCP frames where the PSH field is set must be able to match this entry.         1: TCP frames where the PSH field is set must be able to match this entry.         Any: Any value is allowed ("don't-care").                                                                                                    |                          |                                                                                                |  |  |
|----------------------------------------------------------------------------------------------------|--------------------------|------------------------------------------------------------------------------------------------|--|--|
| I: TCP frames where the SYN field is set must be able to match this entry.         Any: Any value is allowed ("don't-care").         TCP RST       Specify the TCP "Reset the connection" (RST) value for this ACE.         0: TCP frames where the RST field is set must not be able to match this entry.         1: TCP frames where the RST field is set must not be able to match this entry.         Any: Any value is allowed ("don't-care").         TCP PSH       Specify the TCP "Push Function" (PSH) value for this ACE.         0: TCP frames where the PSH field is set must not be able to match this entry.         1: TCP frames where the PSH field is set must not be able to match this entry.         1: TCP frames where the PSH field is set must not be able to match this entry.         1: TCP frames where the PSH field is set must not be able to match this entry.         1: TCP frames where the PSH field is set must not be able to match this entry.         1: TCP frames where the ACK field is set must not be able to match this entry.         1: TCP frames where the URG field is set must not be able to match this entry.         1: TCP frames where the URG field is set must not be able to match this entry.         1: TCP frames where the URG field is set must not be able to match this entry.         1: TCP frames where the URG field is set must not be able to match this entry.         1: TCP frames where the URG field is set must not be able to match this entry.         1: TCP frames where the URG field is set must no          | TCP SYN                  | Specify the TCP "Synchronize sequence numbers" (SYN) value for this ACE.                       |  |  |
| Any: Any value is allowed ("don't-care").         TCP RST       Specify the TCP "Reset the connection" (RST) value for this ACE.         0: TCP frames where the RST field is set must not be able to match this entry.         1: TCP Frames where the RST field is set must be able to match this entry.         any: Any value is allowed ("don't-care").         TCP PSH       Specify the TCP "Push Function" (PSH) value for this ACE.         0: TCP frames where the PSH field is set must not be able to match this entry.         1: TCP frames where the PSH field is set must not be able to match this entry.         1: TCP frames where the PSH field is set must be able to match this entry.         1: TCP frames where the PSH field is set must not be able to match this entry.         1: TCP frames where the ACK field is set must not be able to match this entry.         1: TCP frames where the ACK field is set must not be able to match this entry.         1: TCP frames where the URG field is set must not be able to match this entry.         1: TCP frames where the URG field is set must not be able to match this entry.         1: TCP frames where the URG field is set must not be able to match this entry.         1: TCP frames where the URG field is set must not be able to match this entry.         1: TCP frames where the URG field is set must not be able to match this entry.         1: TCP frames where the URG field is set must not be able to match this entry.         1: TCP frames where the URG field is set must not be          |                          | <b>0</b> : TCP frames where the SYN field is set must not be able to match this entry.         |  |  |
| TCP RST       Specify the TCP "Reset the connection" (RST) value for this ACE.         ©: TCP frames where the RST field is set must not be able to match this entry.         I: TCP frames where the RST field is set must be able to match this entry.         Any: Any value is allowed ("don't-care").         TCP PSH       Specify the TCP "Push Function" (PSH) value for this ACE.         0: TCP frames where the PSH field is set must not be able to match this entry.         I: TCP frames where the PSH field is set must not be able to match this entry.         I: TCP frames where the PSH field is set must not be able to match this entry.         I: TCP frames where the PSH field is set must not be able to match this entry.         I: TCP frames where the PSH field is set must not be able to match this entry.         I: TCP frames where the ACK field is set must not be able to match this entry.         I: TCP frames where the ACK field is set must not be able to match this entry.         I: TCP frames where the ACK field is set must not be able to match this entry.         I: TCP frames where the URG field is set must not be able to match this entry.         I: TCP frames where the URG field is set must not be able to match this entry.         I: TCP frames where the URG field is set must not be able to match this entry.         I: TCP frames where the URG field is set must not be able to match this entry.         I: TCP frames where the URG field is set must not be able to match this entry.         I: TCP fram          |                          | 1: TCP frames where the SYN field is set must be able to match this entry.                     |  |  |
| B: TCP frames where the RST field is set must not be able to match this entry.         I: TCP frames where the RST field is set must be able to match this entry.         Any: Any value is allowed ("don't-care").         TCP PSH       Specify the TCP "Push Function" (PSH) value for this ACE.         D: TCP frames where the PSH field is set must not be able to match this entry.         I: TCP frames where the PSH field is set must not be able to match this entry.         I: TCP frames where the PSH field is set must be able to match this entry.         I: TCP frames where the PSH field is set must be able to match this entry.         I: TCP frames where the ACK field is set must not be able to match this entry.         I: TCP frames where the ACK field is set must not be able to match this entry.         I: TCP frames where the ACK field is set must not be able to match this entry.         I: TCP frames where the ACK field is set must not be able to match this entry.         I: TCP frames where the URG field is set must not be able to match this entry.         I: TCP frames where the URG field is set must not be able to match this entry.         I: TCP frames where the URG field is set must not be able to match this entry.         I: TCP frames where the URG field is set must not be able to match this entry.         I: TCP frames where the URG field is set must not be able to match this entry.         I: TCP frames where the URG field is set must not be able to match this entry.         I: TCP frames where the URG  |                          |                                                                                                |  |  |
| I: TCP frames where the RST field is set must be able to match this entry.         Any: Any value is allowed ("don't-care").         TCP PSH       Specify the TCP "Push Function" (PSH) value for this ACE.         0: TCP frames where the PSH field is set must not be able to match this entry.         1: TCP frames where the PSH field is set must be able to match this entry.         1: TCP frames where the PSH field is set must be able to match this entry.         1: TCP frames where the PSH field is set must be able to match this entry.         1: TCP frames where the PSH field is set must be able to match this entry.         1: TCP frames where the ACK field is set must be able to match this entry.         1: TCP frames where the ACK field is set must not be able to match this entry.         1: TCP frames where the ACK field is set must not be able to match this entry.         1: TCP frames where the URG field is set must not be able to match this entry.         1: TCP URG       Specify the TCP "Urgent Pointer field significant" (URG) value for this ACE.         0: TCP frames where the URG field is set must not be able to match this entry.         1: TCP frames where the URG field is set must not be able to match this entry.         1: TCP frames where the URG field is set must not be able to match this entry.         1: TCP frames where the URG field is set must not be able to match this entry.         1: TCP frames where the URG field is set must not be able to match this entry.         1: TCP frames wh          | TCP RST                  | Specify the TCP "Reset the connection" (RST) value for this ACE.                               |  |  |
| Any: Any value is allowed ("don't-care").         TCP PSH       Specify the TCP "Push Function" (PSH) value for this ACE.         0: TCP frames where the PSH field is set must not be able to match this entry.         1: TCP frames where the PSH field is set must be able to match this entry.         Any: Any value is allowed ("don't-care").         TCP ACK       Specify the TCP "Acknowledgment field significant" (ACK) value for this ACE.         0: TCP frames where the ACK field is set must be able to match this entry.         1: TCP frames where the ACK field is set must be able to match this entry.         1: TCP frames where the ACK field is set must be able to match this entry.         1: TCP frames where the QCF field is set must be able to match this entry.         1: TCP frames where the URG field is set must be able to match this entry.         1: TCP frames where the URG field is set must be able to match this entry.         1: TCP frames where the URG field is set must be able to match this entry.         1: TCP frames where the URG field is set must be able to match this entry.         1: TCP frames where the URG field is set must be able to match this entry.         1: TCP frames where the URG field is set must be able to match this entry.         1: TCP frames where the URG field is set must be able to match this entry.         1: TCP frames where the URG field is set must be able to match this entry.         1: TCP frames where the URG field is set must be able to match this entry.                    |                          | <b>0</b> : TCP frames where the RST field is set must not be able to match this entry.         |  |  |
| TCP PSH       Specify the TCP "Push Function" (PSH) value for this ACE.         0: TCP frames where the PSH field is set must not be able to match this entry.         1: TCP frames where the PSH field is set must be able to match this entry.         Any: Any value is allowed ("don't-care").         TCP ACK       Specify the TCP "Acknowledgment field significant" (ACK) value for this ACE.         0: TCP frames where the ACK field is set must not be able to match this entry.         1: TCP frames where the ACK field is set must not be able to match this entry.         1: TCP frames where the ACK field is set must be able to match this entry.         1: TCP frames where the ACK field is set must be able to match this entry.         1: TCP frames where the URG field is set must be able to match this entry.         2: TCP frames where the URG field is set must not be able to match this entry.         1: TCP frames where the URG field is set must not be able to match this entry.         1: TCP frames where the URG field is set must be able to match this entry.         1: TCP frames where the URG field is set must be able to match this entry.         1: TCP frames where the URG field is set must be able to match this entry.         1: TCP frames where the URG field is set must be able to match this entry.         1: TCP frames where the URG field is set must be able to match this entry.         1: TCP frames where the URG field is set must be able to match this entry.         1: TCP frames where the URG field i          |                          | 1: TCP frames where the RST field is set must be able to match this entry.                     |  |  |
| O: TCP frames where the PSH field is set must not be able to match this entry.         I: TCP frames where the PSH field is set must be able to match this entry.         Any: Any value is allowed ("don't-care").         TCP ACK       Specify the TCP "Acknowledgment field significant" (ACK) value for this ACE.         O: TCP frames where the ACK field is set must not be able to match this entry.         I: TCP frames where the ACK field is set must not be able to match this entry.         I: TCP frames where the ACK field is set must be able to match this entry.         I: TCP frames where the ACK field is set must be able to match this entry.         I: TCP frames where the URG field is set must not be able to match this entry.         I: TCP frames where the URG field is set must not be able to match this entry.         I: TCP frames where the URG field is set must not be able to match this entry.         I: TCP frames where the URG field is set must not be able to match this entry.         I: TCP frames where the URG field is set must not be able to match this entry.         I: TCP frames where the URG field is set must be able to match this entry.         I: TCP frames where the URG field is set must be able to match this entry.         I: TCP frames where the URG field is set must not be able to match this entry.         I: TCP frames where the URG field is set must not be able to match this entry.         I: TCP frames where the URG field is set must not be able to match this entry.         I: TCP frames whe |                          | Any: Any value is allowed ("don't-care").                                                      |  |  |
| I: TCP frames where the PSH field is set must be able to match this entry.         Any: Any value is allowed ("don't-care").         TCP ACK       Specify the TCP "Acknowledgment field significant" (ACK) value for this ACE.         0: TCP frames where the ACK field is set must not be able to match this entry.         1: TCP frames where the ACK field is set must be able to match this entry.         1: TCP frames where the ACK field is set must be able to match this entry.         1: TCP frames where the ACK field is set must be able to match this entry.         Any: Any value is allowed ("don't-care").         TCP URG       Specify the TCP "Urgent Pointer field significant" (URG) value for this ACE.         0: TCP frames where the URG field is set must not be able to match this entry.         1: TCP frames where the URG field is set must not be able to match this entry.         1: TCP frames where the URG field is set must not be able to match this entry.         1: TCP frames where the URG field is set must not be able to match this entry.         1: TCP frames where the URG field is set must not be able to match this entry.         1: TCP frames where the URG field is set must not be able to match this entry.         1: TCP frames where the URG field is set must not be able to match this entry.         1: TCP frames where the URG field is set must not be able to match this entry.         1: TCP frames where the URG field is set must not be able to match this entry.         2: TCP frames the trype filte          | TCP PSH                  | Specify the TCP "Push Function" (PSH) value for this ACE.                                      |  |  |
| Image: Any value is allowed ("don't-care").         TCP ACK       Specify the TCP "Acknowledgment field significant" (ACK) value for this ACE.         0: TCP frames where the ACK field is set must not be able to match this entry.         1: TCP frames where the ACK field is set must be able to match this entry.         1: TCP frames where the ACK field is set must be able to match this entry.         1: TCP frames where the ACK field is set must be able to match this entry.         1: TCP URG       Specify the TCP "Urgent Pointer field significant" (URG) value for this ACE.         0: TCP frames where the URG field is set must not be able to match this entry.         1: TCP frames where the URG field is set must be able to match this entry.         1: TCP frames where the URG field is set must be able to match this entry.         1: TCP frames where the URG field is set must be able to match this entry.         1: TCP frames where the URG field is set must be able to match this entry.         1: TCP frames where the URG field is set must be able to match this entry.         1: TCP frames where the URG field is set must be able to match this entry.         1: TCP frames where the URG field is set must be able to match this entry.         1: TCP frames where the URG field is set must be able to match this entry.         1: TCP frames where the URG field is set must be able to match this entry.         1: TCP frames the ther Type filter status is "don't-care").         Specify the Ethernt type filter for th          |                          | <b>0</b> : TCP frames where the PSH field is set must not be able to match this entry.         |  |  |
| TCP ACK       Specify the TCP "Acknowledgment field significant" (ACK) value for this ACE.         0: TCP frames where the ACK field is set must not be able to match this entry.         1: TCP frames where the ACK field is set must be able to match this entry.         Any: Any value is allowed ("don't-care").         TCP URG       Specify the TCP "Urgent Pointer field significant" (URG) value for this ACE.         0: TCP frames where the URG field is set must not be able to match this entry.         1: TCP frames where the URG field is set must not be able to match this entry.         1: TCP frames where the URG field is set must be able to match this entry.         1: TCP frames where the URG field is set must be able to match this entry.         1: TCP frames where the URG field is set must be able to match this entry.         1: TCP frames where the URG field is set must be able to match this entry.         1: TCP frames where the URG field is set must be able to match this entry.         1: TCP frames where the URG field is set must be able to match this entry.         1: TCP frames where the URG field is set must be able to match this entry.         1: TCP frames where the URG field is set must be able to match this entry.         1: TCP frames where the URG field is set must be able to match this entry.         1: TCP frames where the URG field is set must be able to match this entry.         1: TCP frames the EtherType Filter         Specify the Ethernet type filter for this ACE.                            |                          | 1: TCP frames where the PSH field is set must be able to match this entry.                     |  |  |
| i       TCP frames where the ACK field is set must not be able to match this entry.         i:       TCP frames where the ACK field is set must be able to match this entry.         Any:       Any value is allowed ("don't-care").         TCP URG       Specify the TCP "Urgent Pointer field significant" (URG) value for this ACE.         0:       TCP frames where the URG field is set must not be able to match this entry.         1:       TCP frames where the URG field is set must not be able to match this entry.         1:       TCP frames where the URG field is set must be able to match this entry.         1:       TCP frames where the URG field is set must be able to match this entry.         1:       TCP frames where the URG field is set must be able to match this entry.         1:       TCP frames where the URG field is set must be able to match this entry.         1:       TCP frames where the URG field is set must be able to match this entry.         1:       TCP frames where the URG field is set must be able to match this entry.         1:       TCP frames where the URG field is set must be able to match this entry.         1:       TCP frames where the URG field is set must be able to match this entry.         1:       TCP frames where the URG field is set must be able to match this entry.         I:       TCP frames where the URG field is set must be able to match this entry.         I:       TCP frames where the URG                                                                                              |                          | <b>Any</b> : Any value is allowed ("don't-care").                                              |  |  |
| I: TCP frames where the ACK field is set must be able to match this entry.Any: Any value is allowed ("don't-care").TCP URGSpecify the TCP "Urgent Pointer field significant" (URG) value for this ACE.<br>0: TCP frames where the URG field is set must not be able to match this entry.<br>1: TCP frames where the URG field is set must be able to match this entry.<br>1: TCP frames where the URG field is set must be able to match this entry.<br>1: TCP frames where the URG field is set must be able to match this entry.<br>Any: Any value is allowed ("don't-care").Ethernet Type ParametersEtherType FilterSpecify the Ethernet type filter for this ACE.<br>Any: No EtherType filter is specified (EtherType filter status is "don't-care").<br>Specific: If you want to filter a specific EtherType filter with this ACE, you can enter<br>a specific EtherType value. A field for entering a EtherType value appears.Ethernet Type ValueWhen "Specific" is selected for the EtherType filter, you can enter a specific<br>EtherType value. The allowed range is <b>0x600</b> to <b>0xFFFF</b> but excluding 0x800(IPv4),<br>0x806(ARP) and 0x86DD(IPv6). A frame that hits this ACE matches this EtherType                                                                                                    | ТСР АСК                  | Specify the TCP "Acknowledgment field significant" (ACK) value for this ACE.                   |  |  |
| Any: Any value is allowed ("don't-care").         TCP URG       Specify the TCP "Urgent Pointer field significant" (URG) value for this ACE.         0: TCP frames where the URG field is set must not be able to match this entry.         1: TCP frames where the URG field is set must be able to match this entry.         1: TCP frames where the URG field is set must be able to match this entry.         Any: Any value is allowed ("don't-care").         Ethernet Type Parameters         EtherType Filter       Specify the Ethernet type filter for this ACE.         Any: No EtherType filter is specified (EtherType filter status is "don't-care").         Specific: If you want to filter a specific EtherType filter with this ACE, you can enter a specific EtherType value. A field for entering a EtherType value appears.         Ethernet Type Value       When "Specific" is selected for the EtherType filter, you can enter a specific EtherType value. The allowed range is 0x600 to 0xFFFF but excluding 0x800(IPv4), 0x806(ARP) and 0x86DD(IPv6). A frame that hits this ACE matches this EtherType                                                                                                    |                          | 0: TCP frames where the ACK field is set must not be able to match this entry.                 |  |  |
| TCP URG       Specify the TCP "Urgent Pointer field significant" (URG) value for this ACE.         0: TCP frames where the URG field is set must not be able to match this entry.         1: TCP frames where the URG field is set must be able to match this entry.         Any: Any value is allowed ("don't-care").         Ethernet Type Parameters         EtherType Filter       Specify the Ethernet type filter for this ACE.         Any: No EtherType filter is specified (EtherType filter status is "don't-care").         Specific: If you want to filter a specific EtherType filter with this ACE, you can enter a specific EtherType value. A field for entering a EtherType value appears.         Ethernet Type Value       When "Specific" is selected for the EtherType filter, you can enter a specific EtherType value. The allowed range is 0x600 to 0xFFFF but excluding 0x800(IPv4), 0x806(ARP) and 0x86DD(IPv6). A frame that hits this ACE matches this EtherType                                                                                                    |                          | 1: TCP frames where the ACK field is set must be able to match this entry.                     |  |  |
| 0: TCP frames where the URG field is set must not be able to match this entry.<br>1: TCP frames where the URG field is set must be able to match this entry.<br>Any: Any value is allowed ("don't-care").Ethernet Type ParametersEtherType FilterSpecify the Ethernet type filter for this ACE.<br>Any: No EtherType filter is specified (EtherType filter status is "don't-care").<br>Specific: If you want to filter a specific EtherType filter with this ACE, you can enter<br>a specific EtherType value. A field for entering a EtherType value appears.Ethernet Type ValueWhen "Specific" is selected for the EtherType filter, you can enter a specific<br>EtherType value. The allowed range is 0x600 to 0xFFFF but excluding 0x800(IPv4),<br>0x806(ARP) and 0x86DD(IPv6). A frame that hits this ACE matches this EtherType                                                                                                    |                          | <b>Any</b> : Any value is allowed ("don't-care").                                              |  |  |
| 1: TCP frames where the URG field is set must be able to match this entry.Any: Any value is allowed ("don't-care").Ethernet Type ParametersEtherType FilterSpecify the Ethernet type filter for this ACE.<br>Any: No EtherType filter is specified (EtherType filter status is "don't-care").<br>Specific: If you want to filter a specific EtherType filter with this ACE, you can enter<br>a specific EtherType value. A field for entering a EtherType value appears.Ethernet Type ValueWhen "Specific" is selected for the EtherType filter, you can enter a specific<br>EtherType value. The allowed range is 0x600 to 0xFFFF but excluding 0x800(IPv4),<br>0x806(ARP) and 0x86DD(IPv6). A frame that hits this ACE matches this EtherType                                                                                                    | TCP URG                  | Specify the TCP "Urgent Pointer field significant" (URG) value for this ACE.                   |  |  |
| Any: Any value is allowed ("don't-care").         Ethernet Type Parameters         EtherType Filter       Specify the Ethernet type filter for this ACE.         Any: No EtherType filter is specified (EtherType filter status is "don't-care").         Specific: If you want to filter a specific EtherType filter with this ACE, you can enter a specific EtherType value. A field for entering a EtherType value appears.         Ethernet Type Value       When "Specific" is selected for the EtherType filter, you can enter a specific EtherType value. The allowed range is 0x600 to 0xFFFF but excluding 0x800(IPv4), 0x806(ARP) and 0x86DD(IPv6). A frame that hits this ACE matches this EtherType                                                                                                    |                          | <b>0</b> : TCP frames where the URG field is set must not be able to match this entry.         |  |  |
| Ethernet Type Parameters         EtherType Filter       Specify the Ethernet type filter for this ACE.         Any: No EtherType filter is specified (EtherType filter status is "don't-care").         Specific: If you want to filter a specific EtherType filter with this ACE, you can enter a specific EtherType value. A field for entering a EtherType value appears.         Ethernet Type Value       When "Specific" is selected for the EtherType filter, you can enter a specific EtherType value. The allowed range is 0x600 to 0xFFFF but excluding 0x800(IPv4), 0x806(ARP) and 0x86DD(IPv6). A frame that hits this ACE matches this EtherType                                                                                                    |                          | 1: TCP frames where the URG field is set must be able to match this entry.                     |  |  |
| EtherType FilterSpecify the Ethernet type filter for this ACE.Any: No EtherType filter is specified (EtherType filter status is "don't-care").Specific: If you want to filter a specific EtherType filter with this ACE, you can enter<br>a specific EtherType value. A field for entering a EtherType value appears.Ethernet Type ValueWhen "Specific" is selected for the EtherType filter, you can enter a specific<br>EtherType value. The allowed range is 0x600 to 0xFFFF but excluding 0x800(IPv4),<br>0x806(ARP) and 0x86DD(IPv6). A frame that hits this ACE matches this EtherType                                                                                                    |                          | Any: Any value is allowed ("don't-care").                                                      |  |  |
| Any: No EtherType filter is specified (EtherType filter status is "don't-care").Specific:Specific:If you want to filter a specific EtherType filter with this ACE, you can enter<br>a specific EtherType value. A field for entering a EtherType value appears.Ethernet Type ValueWhen "Specific" is selected for the EtherType filter, you can enter a specific<br>EtherType value. The allowed range is 0x600 to 0xFFFF but excluding 0x800(IPv4),<br>0x806(ARP) and 0x86DD(IPv6). A frame that hits this ACE matches this EtherType                                                                                                    | Ethernet Type Parameters | 3                                                                                              |  |  |
| Specific:       If you want to filter a specific EtherType filter with this ACE, you can enter a specific EtherType value. A field for entering a EtherType value appears.         Ethernet Type Value       When "Specific" is selected for the EtherType filter, you can enter a specific EtherType value. The allowed range is 0x600 to 0xFFFF but excluding 0x800(IPv4), 0x806(ARP) and 0x86DD(IPv6). A frame that hits this ACE matches this EtherType                                                                                                    | EtherType Filter         | Specify the Ethernet type filter for this ACE.                                                 |  |  |
| a specific EtherType value. A field for entering a EtherType value appears.         Ethernet Type Value       When "Specific" is selected for the EtherType filter, you can enter a specific         EtherType value. The allowed range is 0x600 to 0xFFFF but excluding 0x800(IPv4), 0x806(ARP) and 0x86DD(IPv6). A frame that hits this ACE matches this EtherType                                                                                                    |                          | <b>Any</b> : No EtherType filter is specified (EtherType filter status is "don't-care").       |  |  |
| Ethernet Type Value       When "Specific" is selected for the EtherType filter, you can enter a specific         EtherType value. The allowed range is 0x600 to 0xFFFF but excluding 0x800(IPv4),         0x806(ARP) and 0x86DD(IPv6). A frame that hits this ACE matches this EtherType                                                                                                    |                          | Specific: If you want to filter a specific EtherType filter with this ACE, you can enter       |  |  |
| EtherType value. The allowed range is $0 \times 600$ to $0 \times FFFF$ but excluding 0x800(IPv4),<br>0x806(ARP) and 0x86DD(IPv6). A frame that hits this ACE matches this EtherType                                                                                                    |                          | a specific EtherType value. A field for entering a EtherType value appears.                    |  |  |
| 0x806(ARP) and 0x86DD(IPv6). A frame that hits this ACE matches this EtherType                                                                                                    | Ethernet Type Value      | When "Specific" is selected for the EtherType filter, you can enter a specific                 |  |  |
|                                                                                                    |                          | EtherType value. The allowed range is <b>0x600</b> to <b>0xFFFF</b> but excluding 0x800(IPv4), |  |  |
| value.                                                                                                    |                          | 0x806(ARP) and 0x86DD(IPv6). A frame that hits this ACE matches this EtherType                 |  |  |
|                                                                                                    |                          | value.                                                                                         |  |  |

| Buttons |                                                                               |  |  |
|---------|-------------------------------------------------------------------------------|--|--|
| Save    | Click to save changes.                                                        |  |  |
| Reset   | Click to undo any changes made locally and revert to previously saved values. |  |  |
| Cancel  | Return to the previous page.                                                  |  |  |

# 2.3.44 IP Source Guard Configuration

This page provides IP Source Guard related configuration.

#### **IP Source Guard Configuration**

Mode Disabled V

Translate dynamic to static

#### Port Mode Configuration

| Port | Mode                  | Max Dynamic Clients |
|------|-----------------------|---------------------|
| *    | <>                    | <> V                |
| 1    | Disabled V            | Unlimited V         |
| 2    | Disabled 🗸            | Unlimited V         |
| 3    | Disabled 🗸            | Unlimited V         |
| 4    | Disabled 🗸            | Unlimited V         |
| 5    | Disabled V            | Unlimited V         |
| 6    | Disabled 🗸            | Unlimited V         |
| 7    | Disabled 🗸            | Unlimited V         |
| 8    | Disabled 🗸            | Unlimited V         |
| 9    | Disabled 🗸            | Unlimited V         |
| 10   | Disabled 🗸            |                     |
| 11   | Disabled 🗸            | Unlimited V         |
| 12   | Disabled $\checkmark$ | Unlimited V         |

| Object                  | Description                                                                          |  |
|-------------------------|--------------------------------------------------------------------------------------|--|
| Mode of IP Source Guard | Enable the Global IP Source Guard or disable the Global IP Source Guard. All         |  |
| Configuration           | configured ACEs will be lost when the mode is enabled.                               |  |
| Port Mode Configuration | Specify IP Source Guard is enabled on which ports. Only when both Global Mode        |  |
|                         | and Port Mode on a given port are enabled, IP Source Guard is enabled on this given  |  |
|                         | port.                                                                                |  |
| Max Dynamic Clients     | Specify the maximum number of dynamic clients that can be learned on given port.     |  |
|                         | This value can be 0, 1, 2 or unlimited. If the port mode is enabled and the value of |  |
|                         | max dynamic client is equal to 0, it means only allow the IP packets forwarding that |  |
|                         | are matched in static entries on the specific port.                                  |  |

| Buttons |
|---------|
|         |

| Save                        | Click to save changes.                                                        |
|-----------------------------|-------------------------------------------------------------------------------|
| Reset                       | Click to undo any changes made locally and revert to previously saved values. |
| Translate dynamic to static | Click to translate all dynamic entries to static entries.                     |

# 2.3.45 IP Source Guard Static Table

## Static IP Source Guard Table

| Delete | Port | VLAN ID | IP Address | MAC address |
|--------|------|---------|------------|-------------|
| Delete | 1 🗸  |         |            |             |

| Add New Entry |       |  |
|---------------|-------|--|
|               |       |  |
| Save          | Reset |  |

| Object      | Description                                                         |  |
|-------------|---------------------------------------------------------------------|--|
| Delete      | Check to delete the entry. It will be deleted during the next save. |  |
| Port        | The logical port for the settings.                                  |  |
| VLAN ID     | The vlan id for the settings.                                       |  |
| IP Address  | Allowed Source IP address.                                          |  |
| MAC address | AC address Allowed Source MAC address.                              |  |

| Buttons       |                                                                               |  |  |
|---------------|-------------------------------------------------------------------------------|--|--|
| Add New Entry | Click to add a new entry to the Static IP Source Guard table.                 |  |  |
| Delete        | Click to delete the entry.                                                    |  |  |
| Save          | Click to save changes.                                                        |  |  |
| Reset         | Click to undo any changes made locally and revert to previously saved values. |  |  |

# 2.3.46 IPv6 Source Guard Configuration (For 90W PoE

## Model)

### **IPv6 Source Guard Configuration**

Mode Disabled ~

Translate dynamic to static

| Port Mode Max Dyr |          | Max Dyna     | mic Clien | nts       |              |
|-------------------|----------|--------------|-----------|-----------|--------------|
| *                 | <>       | ~            |           | <>        | ~            |
| Gi 1/1            | Disabled | ∼]           |           | Unlimited | ~            |
| Gi 1/2            | Disabled | $\mathbf{v}$ |           | Unlimited | ~            |
| Gi 1/3            | Disabled | ~            |           | Unlimited | $\mathbf{v}$ |
| Gi 1/4            | Disabled | $\mathbf{v}$ |           | Unlimited | ~            |
| Gi 1/5            | Disabled | $\mathbf{v}$ |           | Unlimited | $\mathbf{v}$ |
| Gi 1/6            | Disabled | $\mathbf{v}$ |           | Unlimited | ~            |
| Gi 1/7            | Disabled | ∼]           |           | Unlimited | ~            |
| Gi 1/8            | Disabled | $\mathbf{v}$ |           | Unlimited | ~            |
| 10G 1/1           | Disabled | ~            |           | Unlimited | ~            |
| 10G 1/2           | Disabled | $\mathbf{v}$ |           | Unlimited | ~            |
| 10G 1/3           | Disabled | ~            |           | Unlimited | ~            |
| 10G 1/4           | Disabled | $\mathbf{v}$ |           | Unlimited | ~            |

Save

| Object                  | Description                                                                            |
|-------------------------|----------------------------------------------------------------------------------------|
| IPv6 Source Guard Mode  | Enable or disable the IPv6 Source Guard globally.                                      |
| Configuration           |                                                                                        |
| Port Mode Configuration | The table shows all ports on the device. There IPv6 Source Guard can be                |
|                         | enabled/disabled on individual ports. Only when both Global Mode and Port Mode on      |
|                         | a given port are enabled, IPv6 Source Guard is enabled on this given port.             |
| Max Dynamic Clients     | Specify the maximum number of dynamic clients that can be learned on given port.       |
|                         | This value can be 0, 1, 2 or unlimited. If the port mode is enabled and the value of   |
|                         | max dynamic client is equal to 0, only IPv6 packets that are matched in static entries |
|                         | on the specific port are forwarded.                                                    |

| Buttons    |                               |
|------------|-------------------------------|
| Disabled V | Toggle to change global mode. |

| Save                        | Click to save changes.                                    |
|-----------------------------|-----------------------------------------------------------|
| Translate dynamic to static | Click to translate all dynamic entries to static entries. |

# 2.3.47 IPv6 Source Guard Static Table (For 90W PoE Model)

IPv6 Source Guard Static Table

Auto-refresh 🗌 Refresh

Port Gi 1/1 VLAN ID IP Address MAC Address

Add Entry

Port VLAN ID IPv6 Address MAC Address

| Object       | Description                                                                             |
|--------------|-----------------------------------------------------------------------------------------|
| Delete       | Click entry Delete button to delete the entry.                                          |
| Port         | The logical port for the settings.                                                      |
| VLAN ID      | The VLAN Id for the entry. If no VLAN Id is associated with the entry, this field shows |
|              | 0.                                                                                      |
| IPv6 Address | Allowed Source IPv6 address.                                                            |
| Prefix Size  | Prefix size of the IPv6 address.                                                        |
| MAC address  | Allowed Source MAC address.                                                             |

| Buttons        |                                                                 |  |
|----------------|-----------------------------------------------------------------|--|
| Gi 1/1 🗸       | Toggle to select entry port.                                    |  |
| Add Entry :    | Click to add a new entry to the Static IPv6 Source Guard table. |  |
| Auto-refresh : | Check this box to refresh the page automatically.               |  |
| Refresh :      | Refreshes the display table.                                    |  |

# 2.3.48 ARP Inspection Port Configuration

This page provides ARP Inspection related configuration.

#### **ARP Inspection Configuration**

Mode Disabled ✓

Translate dynamic to static

#### Port Mode Configuration

| Port | Mode                  | Check VLAN | Log Type |
|------|-----------------------|------------|----------|
| *    | <>                    | <>         | <> <     |
| 1    | Disabled $\checkmark$ | Disabled V | None 🗸   |
| 2    | Disabled $\checkmark$ | Disabled V | None 🗸   |
| 3    | Disabled $\checkmark$ | Disabled V | None 🗸   |
| 4    | Disabled $\checkmark$ | Disabled V | None 🗸   |
| 5    | Disabled $\checkmark$ | Disabled V | None 🗸   |
| 6    | Disabled $\checkmark$ | Disabled V | None 🗸   |
| 7    | Disabled $\checkmark$ | Disabled V | None 🗸   |
| 8    | Disabled 🗸            | Disabled V | None 🗸   |
| 9    | Disabled $\checkmark$ | Disabled V | None 🗸   |
| 10   | Disabled 🗸            | Disabled V | None 🗸   |
| 11   | Disabled 🗸            | Disabled 🗸 | None 🗸   |
| 12   | Disabled 🗸            | Disabled 🗸 | None 🗸   |

| Object                  | Description                                                                              |
|-------------------------|------------------------------------------------------------------------------------------|
| Mode of ARP Inspection  | Enable the Global ARP Inspection or disable the Global ARP Inspection.                   |
| Configuration           |                                                                                          |
| Port Mode Configuration | Specify ARP Inspection is enabled on which ports. Only when both Global Mode and         |
|                         | Port Mode on a given port are enabled, ARP Inspection is enabled on this given port.     |
|                         | Possible modes are:                                                                      |
|                         | Enabled: Enable ARP Inspection operation.                                                |
|                         | Disabled: Disable ARP Inspection operation.                                              |
|                         | If you want to inspect the VLAN configuration, you have to enable the setting of         |
|                         | "Check VLAN". The default setting of "Check VLAN" is disabled. When the setting of       |
|                         | "Check VLAN" is disabled, the log type of ARP Inspection will refer to the port setting. |
|                         | And the setting of "Check VLAN" is enabled, the log type of ARP Inspection will refer    |

| to the VLAN setting. Possible setting of "Check VLAN" are:                               |
|------------------------------------------------------------------------------------------|
| Enabled: Enable check VLAN operation.                                                    |
| Disabled: Disable check VLAN operation.                                                  |
| Only the Global Mode and Port Mode on a given port are enabled, and the setting of       |
| "Check VLAN" is disabled, the log type of ARP Inspection will refer to the port setting. |
| There are four log types and possible types are:                                         |
| None: Log nothing.                                                                       |
| Deny: Log denied entries.                                                                |
| Permit: Log permitted entries.                                                           |
| ALL: Log all entries.                                                                    |

| Buttons                     |                                                                               |  |
|-----------------------------|-------------------------------------------------------------------------------|--|
| Save                        | Click to save changes.                                                        |  |
| Reset                       | Click to undo any changes made locally and revert to previously saved values. |  |
| Translate dynamic to static | Click to translate all dynamic entries to static entries.                     |  |

## 2.3.49 ARP Inspection VLAN Configuration

Each page shows up to 9999 entries from the VLAN table, default being 20, selected through the "entries per page" input field. When first visited, the web page will show the first 20 entries from the beginning of the VLAN Table. The first displayed will be the one with the lowest VLAN ID found in the VLAN Table.

The "VLAN" input fields allow the user to select the starting point in the VLAN Table. Clicking the

Refresh button will update the displayed table starting from that or the closest next VLAN Table

match. The will use the next entry of the currently displayed VLAN entry as a basis for the next lookup. When the end is reached the warning message is shown in the displayed table. Use the south the button to start over.

| VLAN Mode Configuration              | Refresh  << >> |
|--------------------------------------|----------------|
| Start from VLAN 1 with 20 entries pe | er page.       |
| Delete VLAN ID Log Type              |                |
| Add New Entry                        |                |
| Save Reset                           |                |

Specify ARP Inspection is enabled on which VLANs. First, you have to enable the port setting on Port mode configuration web page. Only when both Global Mode and Port Mode on a given port are enabled, ARP Inspection is enabled on this given port. Second, you can specify which VLAN will be inspected on VLAN mode configuration web page. The log type also can be configured on per VLAN setting.

Possible types are:

None: Log nothing.

Deny: Log denied entries.

Permit: Log permitted entries.

ALL: Log all entries

| Buttons       |                                                                               |  |
|---------------|-------------------------------------------------------------------------------|--|
| Save          | Click to save changes.                                                        |  |
| Reset         | Click to undo any changes made locally and revert to previously saved values. |  |
| Delete        | Click to delete the entry.                                                    |  |
| Add New Entry | Click to add a new VLAN to the ARP Inspection VLAN table.                     |  |

## 2.3.50 ARP Inspection Static Table

# **Static ARP Inspection Table**

Delete Port VLAN ID MAC Address IP Address

Add New Entry

| Object Description |                                                                     |  |  |
|--------------------|---------------------------------------------------------------------|--|--|
| Delete             | Check to delete the entry. It will be deleted during the next save. |  |  |
| Port               | The logical port for the settings                                   |  |  |
| VLAN ID            | The vlan id for the settings.                                       |  |  |
| IP Address         | Allowed Source IP address in ARP request packets.                   |  |  |
| MAC Address        | Allowed Source MAC address in ARP request packets.                  |  |  |

| Buttons                                                                            |                                                                               |  |  |  |  |
|------------------------------------------------------------------------------------|-------------------------------------------------------------------------------|--|--|--|--|
| Add New Entry         Click to add a new entry to the Static ARP Inspection table. |                                                                               |  |  |  |  |
| Delete                                                                             | Click to delete the entry.                                                    |  |  |  |  |
| Save                                                                               | Click to save changes.                                                        |  |  |  |  |
| Reset                                                                              | Click to undo any changes made locally and revert to previously saved values. |  |  |  |  |

## 2.3.51 ARP - Dynamic Table

Each page shows up to 99 entries from the Dynamic ARP Inspection table, default being 20, selected through the "entries per page" input field. When first visited, the web page will show the first 20 entries from the beginning of the Dynamic ARP Inspection Table.

The "Start from port address", "VLAN", "MAC address" and "IP address" input fields allow the user to

select the starting point in the Dynamic ARP Inspection Table. Clicking the Refresh button will update

the displayed table starting from that or the closest next Dynamic ARP Inspection Table match. In

addition, the two input fields will - upon a Refresh button click - assume the value of the first

displayed entry, allowing for continuous refresh with the same start address.

| Dynamic ARP Inspection Table                              | Auto-refresh 🗌 Refresh         | << >>            |   |
|-----------------------------------------------------------|--------------------------------|------------------|---|
| Start from Port 1 🗸 , VLAN 1 , MAC address 00-00-00-00-00 | and IP address 0.0.0.0 with 20 | entries per page | е |
| Port VLAN ID MAC Address IP Address Translate to static   |                                |                  |   |

No more entries

| Object              | t Description                                               |  |  |  |
|---------------------|-------------------------------------------------------------|--|--|--|
| Port                | Switch Port Number for which the entries are displayed.     |  |  |  |
| VLAN ID             | VLAN-ID in which the ARP traffic is permitted.              |  |  |  |
| MAC Address         | User MAC address of the entry.                              |  |  |  |
| IP Address          | User IP address of the entry.                               |  |  |  |
| Translate to static | Select the checkbox to translate the entry to static entry. |  |  |  |

| Buttons      |                                                                                             |  |  |
|--------------|---------------------------------------------------------------------------------------------|--|--|
| Auto-refresh | Check this box to refresh the page automatically. Automatic refresh occurs every 3 seconds. |  |  |
| Refresh      | Refreshes the displayed table starting from the input fields.                               |  |  |

| Save  | Click to save changes.                                                               |
|-------|--------------------------------------------------------------------------------------|
| Reset | Click to undo any changes made locally and revert to previously saved values.        |
| <<    | Updates the table starting from the first entry in the Dynamic ARP Inspection Table. |
| >>    | Updates the table, starting with the entry after the last entry currently displayed. |

## 2.3.52 RADIUS

This page allows you to configure the RADIUS servers.

### 90W PoE Model

#### **RADIUS Server Configuration**

#### **Global Configuration**

| Timeout           | 5  | seconds |  |
|-------------------|----|---------|--|
| Retransmit        | 3  | times   |  |
| Deadtime          | 0  | minutes |  |
| Change Secret Key | No |         |  |
| NAS-IP-Address    |    |         |  |
| NAS-IPv6-Address  |    |         |  |
| NAS-Identifier    |    |         |  |

### Server Configuration

Delete Hostname Auth Port Acct Port Timeout Retransmit Change Secret Key

Add New Server

| Object               | Description                                                                         |  |  |  |  |  |
|----------------------|-------------------------------------------------------------------------------------|--|--|--|--|--|
| Global Configuration |                                                                                     |  |  |  |  |  |
| Timeout              | Timeout is the number of seconds, in the range 1 to 1000, to wait for a reply from  |  |  |  |  |  |
|                      | a RADIUS server before retransmitting the request.                                  |  |  |  |  |  |
| Retransmit           | Retransmit is the number of times, in the range 1 to 1000, a RADIUS request is      |  |  |  |  |  |
|                      | retransmitted to a server that is not responding. If the server has not responded   |  |  |  |  |  |
|                      | after the last retransmit it is considered to be dead.                              |  |  |  |  |  |
| Deadtime             | Deadtime, which can be set to a number between 0 to 1440 minutes, is the period     |  |  |  |  |  |
|                      | during which the switch will not send new requests to a server that has failed to   |  |  |  |  |  |
|                      | respond to a previous request. This will stop the switch from continually trying to |  |  |  |  |  |
|                      | contact a server that it has already determined as dead.                            |  |  |  |  |  |
|                      | Setting the Deadtime to a value greater than 0 (zero) will enable this feature, but |  |  |  |  |  |
|                      | only if more than one server has been configured.                                   |  |  |  |  |  |
| Change Secret Key    | Specify to change the secret key or not. When "Yes" is selected for the option,     |  |  |  |  |  |
|                      | you can change the secret key - up to 63 characters long - shared between the       |  |  |  |  |  |

|                               | RADIUS server and the switch.                                                       |
|-------------------------------|-------------------------------------------------------------------------------------|
| NAS-IP-Address(Attribute      | The IPv4 address to be used as attribute 4 in RADIUS Access-Request packets. If     |
| 4)                            | this field is left blank, the IP address of the outgoing interface is used.         |
| NAS-IPv6-Address(Attribute    | The IPv6 address to be used as attribute 95 in RADIUS Access-Request packets.       |
| 95)                           | If this field is left blank, the IP address of the outgoing interface is used.      |
| NAS-Identifier (Attribute 32) | The identifier - up to 253 characters long - to be used as attribute 32 in RADIUS   |
|                               | Access-Request packets. If this field is left blank, the NAS-Identifier is not      |
|                               | included in the packet.                                                             |
| Server Configuration          |                                                                                     |
| Delete                        | To delete a RADIUS server entry, check this box. The entry will be deleted during   |
|                               | the next Save.                                                                      |
| Hostname                      | The IP address or hostname of the RADIUS server.                                    |
| Auth Port                     | The UDP port to use on the RADIUS server for authentication.                        |
| Acct Port                     | The UDP port to use on the RADIUS server for accounting.                            |
| Timeout                       | This optional setting overrides the global timeout value. Leaving it blank will use |
|                               | the global timeout value.                                                           |
| Retransmit                    | This optional setting overrides the global retransmit value. Leaving it blank will  |
|                               | use the global retransmit value.                                                    |
| Change Secret Key             | Specify to change the secret key or not. When the checkbox is checked, you can      |
|                               | change the setting overrides the global key. Leaving it blank will use the global   |
|                               | key.                                                                                |

| Buttons                                                                              |                                                                               |  |  |  |  |
|--------------------------------------------------------------------------------------|-------------------------------------------------------------------------------|--|--|--|--|
| Add New Server         Click to add a new RADIUS server, up to 5 servers are support |                                                                               |  |  |  |  |
| Delete                                                                               | The button can be used to undo the addition of the new server.                |  |  |  |  |
| Save                                                                                 | Click to save changes.                                                        |  |  |  |  |
| Reset                                                                                | Click to undo any changes made locally and revert to previously saved values. |  |  |  |  |

### 30W PoE Model

#### **RADIUS Server Configuration**

#### **Global Configuration**

| Timeout          | 5 | seconds |
|------------------|---|---------|
| Retransmit       | 3 | times   |
| Deadtime         | 0 | minutes |
| Modify Key       |   |         |
| Кеу              |   |         |
| NAS-IP-Address   |   |         |
| NAS-IPv6-Address |   |         |
| NAS-Identifier   |   |         |

#### Server Configuration

| Delete | Hostname | Auth Port | Acct Port | Timeout | Retransmit | Modify Key | Key |
|--------|----------|-----------|-----------|---------|------------|------------|-----|
| Delete |          | 1812      | 1813      |         |            | <b>~</b>   |     |

Add New Server

| Object                        | Description                                                                         |  |
|-------------------------------|-------------------------------------------------------------------------------------|--|
| Global Configuration          |                                                                                     |  |
| Timeout                       | Timeout is the number of seconds, in the range 1 to 1000, to wait for a reply from  |  |
|                               | a RADIUS server before retransmitting the request.                                  |  |
| Retransmit                    | Retransmit is the number of times, in the range 1 to 1000, a RADIUS request is      |  |
|                               | retransmitted to a server that is not responding. If the server has not responded   |  |
|                               | after the last retransmit it is considered to be dead.                              |  |
| Deadtime                      | Deadtime, which can be set to a number between 0 to 1440 minutes, is the period     |  |
|                               | during which the switch will not send new requests to a server that has failed to   |  |
|                               | respond to a previous request. This will stop the switch from continually trying to |  |
|                               | contact a server that it has already determined as dead.                            |  |
|                               | Setting the Deadtime to a value greater than 0 (zero) will enable this feature, but |  |
|                               | only if more than one server has been configured.                                   |  |
| Modify Key                    | To modify secret key, this checkbox should be selected, otherwise the secret key    |  |
|                               | won't be changed.                                                                   |  |
| Кеу                           | The secret key - up to 63 characters long - shared between the RADIUS server        |  |
|                               | and the switch.                                                                     |  |
| NAS-IP-Address(Attribute      | The IPv4 address to be used as attribute 4 in RADIUS Access-Request packets. If     |  |
| 4)                            | this field is left blank, the IP address of the outgoing interface is used.         |  |
| NAS-IPv6-Address(Attribute    | The IPv6 address to be used as attribute 95 in RADIUS Access-Request packets.       |  |
| 95)                           | If this field is left blank, the IP address of the outgoing interface is used.      |  |
| NAS-Identifier (Attribute 32) | The identifier - up to 253 characters long - to be used as attribute 32 in RADIUS   |  |
|                               | Access-Request packets. If this field is left blank, the NAS-Identifier is not      |  |

|                      | included in the packet.                                                              |  |
|----------------------|--------------------------------------------------------------------------------------|--|
| Server Configuration |                                                                                      |  |
| Delete               | To delete a RADIUS server entry, check this box. The entry will be deleted during    |  |
|                      | the next Save.                                                                       |  |
| Hostname             | The IP address or hostname of the RADIUS server.                                     |  |
| Auth Port            | The UDP port to use on the RADIUS server for authentication.                         |  |
| Acct Port            | The UDP port to use on the RADIUS server for accounting.                             |  |
| Timeout              | This optional setting overrides the global timeout value. Leaving it blank will use  |  |
|                      | the global timeout value.                                                            |  |
| Retransmit           | This optional setting overrides the global retransmit value. Leaving it blank will   |  |
|                      | use the global retransmit value.                                                     |  |
| Modify Key           | Selected checkbox to create or modify server configuration Key.                      |  |
| Кеу                  | This optional setting overrides the global key. Leaving it blank will use the global |  |
|                      | key.                                                                                 |  |

| Buttons        |                                                                               |  |
|----------------|-------------------------------------------------------------------------------|--|
| Add New Server | Click to add a new RADIUS server, up to 5 servers are supported.              |  |
| Delete         | The button can be used to undo the addition of the new server.                |  |
| Save           | Click to save changes.                                                        |  |
| Reset          | Click to undo any changes made locally and revert to previously saved values. |  |

# 2.3.53 TACACS+

This page allows you to configure the TACACS+ servers.

### 90W PoE Model

## **TACACS+ Server Configuration**

### **Global Configuration**

| Timeout           | 5  | seconds |
|-------------------|----|---------|
| Deadtime          | 0  | minutes |
| Change Secret Key | No | ~       |

### Server Configuration

| Delete Hostname | Port | Timeout | Change Secret Key |
|-----------------|------|---------|-------------------|
| Add New Server  |      |         |                   |
| Save Reset      |      |         |                   |

| Object               | Description                                                                              |
|----------------------|------------------------------------------------------------------------------------------|
| Global Configuration |                                                                                          |
| Timeout              | Timeout is the number of seconds, in the range 1 to 1000, to wait for a reply from a     |
|                      | TACACS+ server before it is considered to be dead.                                       |
| Deadtime             | Deadtime, which can be set to a number between 0 to 1440 minutes, is the period          |
|                      | during which the switch will not send new requests to a server that has failed to        |
|                      | respond to a previous request. This will stop the switch from continually trying to      |
|                      | contact a server that it has already determined as dead.                                 |
|                      | Setting the Deadtime to a value greater than 0 (zero) will enable this feature, but only |
|                      | if more than one server has been configured.                                             |
| Change Secret Key    | Specify to change the secret key or not. When "Yes" is selected for the option, you      |
|                      | can change the secret key - up to 63 characters long - shared between the                |
|                      | TACACS+ server and the switch.                                                           |
| Server Configuration |                                                                                          |
| Delete               | To delete a TACACS+ server entry, check this box. The entry will be deleted during       |
|                      | the next Save.                                                                           |

| Hostname          | The IP address or hostname of the TACACS+ server.                                       |  |
|-------------------|-----------------------------------------------------------------------------------------|--|
| Port              | The TCP port to use on the TACACS+ server for authentication.                           |  |
| Timeout           | This optional setting overrides the global timeout value. Leaving it blank will use the |  |
|                   | global timeout value.                                                                   |  |
| Change Secret Key | Specify to change the secret key or not. When the checkbox is checked, you can          |  |
|                   | change the setting overrides the global key. Leaving it blank will use the global key.  |  |

| Buttons        |                                                                               |  |
|----------------|-------------------------------------------------------------------------------|--|
| Add New Server | Click to add a new TACACS+ server, up to 5 servers are supported.             |  |
| Delete         | The button can be used to undo the addition of the new server.                |  |
| Save           | Click to save changes.                                                        |  |
| Reset          | Click to undo any changes made locally and revert to previously saved values. |  |

30W PoE Model

### **TACACS+ Server Configuration**

### **Global Configuration**

| Timeout    | 5 | seconds |
|------------|---|---------|
| Deadtime   | 0 | minutes |
| Modify Key |   |         |
| Кеу        |   |         |

### Server Configuration

Delete Hostname Port Timeout Modify Key Key

Add New Server

| Object               | Description                                                                          |  |
|----------------------|--------------------------------------------------------------------------------------|--|
| Global Configuration |                                                                                      |  |
| Timeout              | Timeout is the number of seconds, in the range 1 to 1000, to wait for a reply from a |  |
|                      | TACACS+ server before it is considered to be dead.                                   |  |
| Deadtime             | Deadtime, which can be set to a number between 0 to 1440 minutes, is the period      |  |
|                      | during which the switch will not send new requests to a server that has failed to    |  |

|                      | respond to a previous request. This will stop the switch from continually trying to      |
|----------------------|------------------------------------------------------------------------------------------|
|                      | contact a server that it has already determined as dead.                                 |
|                      | Setting the Deadtime to a value greater than 0 (zero) will enable this feature, but only |
|                      | if more than one server has been configured.                                             |
| Modify Key           | To modify secret key, this checkbox should be selected, otherwise the secret key         |
|                      | won't be changed.                                                                        |
| Кеу                  | The secret key - up to 63 characters long - shared between the TACACS+ server and        |
|                      | the switch.                                                                              |
| Server Configuration |                                                                                          |
| Delete               | To delete a TACACS+ server entry, check this box. The entry will be deleted during       |
|                      | the next Save.                                                                           |
| Hostname             | The IP address or hostname of the TACACS+ server.                                        |
| Port                 | The TCP port to use on the TACACS+ server for authentication.                            |
| Timeout              | This optional setting overrides the global timeout value. Leaving it blank will use the  |
|                      | global timeout value.                                                                    |
| Change Secret Key    | Specify to change the secret key or not. When the checkbox is checked, you can           |
|                      | change the setting overrides the global key. Leaving it blank will use the global key.   |

| Buttons        |                                                                               |  |
|----------------|-------------------------------------------------------------------------------|--|
| Add New Server | Click to add a new TACACS+ server, up to 5 servers are supported.             |  |
| Delete         | The button can be used to undo the addition of the new server.                |  |
| Save           | Click to save changes.                                                        |  |
| Reset          | Click to undo any changes made locally and revert to previously saved values. |  |

# 2.3.54 Aggregation – Common (For 90W PoE Model)

This page is used to configure the Aggregation hash mode. This mode applies to the whole network element.

### **Common Aggregation Configuration**

| Hash Code Contribute    | ors          |
|-------------------------|--------------|
| Source MAC Address      | <            |
| Destination MAC Address |              |
| IP Address              | $\checkmark$ |
| TCP/UDP Port Number     | $\checkmark$ |
|                         |              |

| Object              | Description                                                                          |
|---------------------|--------------------------------------------------------------------------------------|
| Source MAC Address  | The Source MAC address can be used to calculate the destination port for the frame.  |
|                     | Check to enable the use of the Source MAC address, or uncheck to disable. By         |
|                     | default, Source MAC Address is enabled.                                              |
| Destination MAC     | The Destination MAC Address can be used to calculate the destination port for the    |
| Address             | frame. Check to enable the use of the Destination MAC Address, or uncheck to         |
|                     | disable. By default, Destination MAC Address is disabled.                            |
| IP Address          | The IP address can be used to calculate the destination port for the frame. Check to |
|                     | enable the use of the IP Address, or uncheck to disable. By default, IP Address is   |
|                     | enabled.                                                                             |
| TCP/UDP Port Number | The TCP/UDP port number can be used to calculate the destination port for the        |
|                     | frame. Check to enable the use of the TCP/UDP Port Number, or uncheck to disable.    |
|                     | By default, TCP/UDP Port Number is enabled.                                          |

| Buttons |                                                                               |  |  |  |  |  |  |
|---------|-------------------------------------------------------------------------------|--|--|--|--|--|--|
| Save    | Click to save changes.                                                        |  |  |  |  |  |  |
| Reset   | Click to undo any changes made locally and revert to previously saved values. |  |  |  |  |  |  |

# 2.3.55 Aggregation – Group (For 90W PoE Model)

This page is used to configure the aggregation groups.

### **Aggregation Group Configuration**

| Port Members |            |                |                |                  |                  |                | Group Configuration |                |            |                |         |                |            |              |            |
|--------------|------------|----------------|----------------|------------------|------------------|----------------|---------------------|----------------|------------|----------------|---------|----------------|------------|--------------|------------|
| Group ID     | 1          | 2              | 3              | 4                | 5                | 6              | 7                   | 8              | 9          | 10             | 11      | 12             | Mode       | Revertive    | Max Bundle |
| Normal       | $\odot$    | $oldsymbol{O}$ | $oldsymbol{O}$ | $oldsymbol{igo}$ | $oldsymbol{igo}$ | $oldsymbol{O}$ | $oldsymbol{O}$      | $oldsymbol{O}$ | $\odot$    | $oldsymbol{O}$ | $\odot$ | $oldsymbol{O}$ |            |              |            |
| 1            | $\bigcirc$ | $\bigcirc$     | $\bigcirc$     | $\bigcirc$       | $\bigcirc$       | $\bigcirc$     | $\bigcirc$          | Ο              | $\bigcirc$ | $\bigcirc$     | Ο       | Ο              | Disabled V | $\checkmark$ | 12         |
| 2            | $\bigcirc$ | $\bigcirc$     | $\bigcirc$     | $\bigcirc$       | $\bigcirc$       | $\bigcirc$     | $\bigcirc$          | Ο              | $\bigcirc$ | $\bigcirc$     | Ο       | $\bigcirc$     | Disabled V | $\checkmark$ | 12         |
| 3            | $\bigcirc$ | $\bigcirc$     | $\bigcirc$     | $\bigcirc$       | $\bigcirc$       | $\bigcirc$     | $\bigcirc$          | Ο              | $\bigcirc$ | $\bigcirc$     | 0       | Ο              | Disabled V | $\checkmark$ | 12         |
| 4            | Ο          | $\bigcirc$     | Ο              | Ο                | $\bigcirc$       | $\bigcirc$     | $\bigcirc$          | 0              | Ο          | Ο              | 0       | Ο              | Disabled V | $\checkmark$ | 12         |
| 5            | $\bigcirc$ | $\bigcirc$     | $\bigcirc$     | $\bigcirc$       | $\bigcirc$       | $\bigcirc$     | $\bigcirc$          | Ο              | 0          | $\bigcirc$     | 0       | $\bigcirc$     | Disabled V | $\checkmark$ | 12         |
| 6            | 0          | 0              | 0              | 0                | 0                | 0              | 0                   | 0              | 0          | 0              | 0       | $\bigcirc$     | Disabled V | $\checkmark$ | 12         |

| Object       | Description                                                                              |
|--------------|------------------------------------------------------------------------------------------|
| Group ID     | Indicates the aggregation group ID for the settings contained in the same row. Group     |
|              | ID "Normal" indicates there is no aggregation. Only one group ID is valid per port.      |
| Port Members | Each switch port is listed for each group ID. Select a radio button to include a port in |
|              | an aggregation, or clear the radio button to remove the port from the aggregation. By    |
|              | default, no ports belong to any aggregation group. Only full duplex ports can join an    |
|              | aggregation and ports must be in the same speed in each group.                           |
| Mode         | This parameter determines the mode for the aggregation group.                            |
|              | Disabled: The group is disabled.                                                         |
|              | Static: The group operates in static aggregation mode.                                   |
|              | LACP (Active): The group operates in LACP active aggregation mode. See IEEE              |
|              | 801.AX-2014, section 6.4.1 for details.                                                  |
|              | LACP (Passive): The group operates in LACP passive aggregation mode. See                 |
|              | IEEE 801.AX-2014, section 6.4.1 for details.                                             |
| Revertive    | This parameter only applies to LACP-enabled groups. It determines if the group will      |
|              | perform automatic link (re-)calculation when links with higher priority becomes          |
|              | available.                                                                               |
| Max Bundle   | This parameter only applies to LACP-enabled groups. It determines the maximum            |
|              | number of active bundled LACP ports allowed in an aggregation.                           |

| Buttons |                        |  |  |  |  |  |
|---------|------------------------|--|--|--|--|--|
| Save    | Click to save changes. |  |  |  |  |  |

| Reset |
|-------|
|-------|

# 2.3.56 Aggregation – Static (For 30W PoE Model)

This page is used to configure the Aggregation hash mode. This mode applies to the whole network element.

#### **Aggregation Mode Configuration**

| Hash Code Contribute    | ors |
|-------------------------|-----|
| Source MAC Address      | ✓   |
| Destination MAC Address |     |
| IP Address              | ✓   |
| TCP/UDP Port Number     | ✓   |

#### **Aggregation Group Configuration**

|          | Port Members |                 |            |            |            |            |            |            |  |  |
|----------|--------------|-----------------|------------|------------|------------|------------|------------|------------|--|--|
| Group ID | 1            | 1 2 3 4 5 6 7 8 |            |            |            |            |            |            |  |  |
| Normal   | $\bigcirc$   | $\bigcirc$      | $\bigcirc$ | $\bigcirc$ | $\bigcirc$ | $\bigcirc$ | $\bigcirc$ | $\bigcirc$ |  |  |
| 1        |              |                 |            |            |            |            | $\bigcirc$ |            |  |  |
| 2        | $\bigcirc$   | $\bigcirc$      | $\bigcirc$ | $\bigcirc$ | $\bigcirc$ | $\bigcirc$ | $\bigcirc$ | $\bigcirc$ |  |  |
| 3        | $\bigcirc$   | $\bigcirc$      | $\bigcirc$ | $\bigcirc$ | $\bigcirc$ | $\bigcirc$ | $\bigcirc$ | $\bigcirc$ |  |  |
| 4        | $\bigcirc$   | $\bigcirc$      | $\bigcirc$ | $\bigcirc$ | $\bigcirc$ | $\bigcirc$ | $\bigcirc$ | $\bigcirc$ |  |  |

| Object                         | Description                                                                              |  |  |  |  |  |  |
|--------------------------------|------------------------------------------------------------------------------------------|--|--|--|--|--|--|
| Aggregation Mode Configuration |                                                                                          |  |  |  |  |  |  |
| Source MAC Address             | The Source MAC address can be used to calculate the destination port for the frame.      |  |  |  |  |  |  |
|                                | Check to enable the use of the Source MAC address, or uncheck to disable. By             |  |  |  |  |  |  |
|                                | default, Source MAC Address is enabled.                                                  |  |  |  |  |  |  |
| Destination MAC                | The Destination MAC Address can be used to calculate the destination port for the        |  |  |  |  |  |  |
| Address                        | frame. Check to enable the use of the Destination MAC Address, or uncheck to             |  |  |  |  |  |  |
|                                | disable. By default, Destination MAC Address is disabled.                                |  |  |  |  |  |  |
| IP Address                     | The IP address can be used to calculate the destination port for the frame. Check to     |  |  |  |  |  |  |
|                                | enable the use of the IP Address, or uncheck to disable. By default, IP Address is       |  |  |  |  |  |  |
|                                | enabled.                                                                                 |  |  |  |  |  |  |
| TCP/UDP Port Number            | The TCP/UDP port number can be used to calculate the destination port for the            |  |  |  |  |  |  |
|                                | frame. Check to enable the use of the TCP/UDP Port Number, or uncheck to disable.        |  |  |  |  |  |  |
|                                | By default, TCP/UDP Port Number is enabled.                                              |  |  |  |  |  |  |
| Aggregation Group Config       | Aggregation Group Configuration                                                          |  |  |  |  |  |  |
| Group ID                       | Indicates the aggregation group ID for the settings contained in the same row. Group     |  |  |  |  |  |  |
|                                | ID "Normal" indicates there is no aggregation. Only one group ID is valid per port.      |  |  |  |  |  |  |
| Port Members                   | Each switch port is listed for each group ID. Select a radio button to include a port in |  |  |  |  |  |  |

| an aggregation, or clear the radio button to remove the port from the aggregation. By |
|---------------------------------------------------------------------------------------|
| default, no ports belong to any aggregation group. Only full duplex ports can join an |
| aggregation and ports must be in the same speed in each group.                        |

| Buttons |                                                                               |  |
|---------|-------------------------------------------------------------------------------|--|
| Save    | Click to save changes.                                                        |  |
| Reset   | Click to undo any changes made locally and revert to previously saved values. |  |

# 2.3.57 Aggregation - LACP

This page allows the user to inspect the current LACP port configurations, and possibly change them as well.

#### 90W PoE Model

#### LACP System Configuration

System Priority 32768

LACP Port Configuration

| Port | LACP | Timeout | Prio  |
|------|------|---------|-------|
| *    |      | <> V    | 32768 |
| 1    | No   | Fast 🗸  | 32768 |
| 2    | No   | Fast 🗸  | 32768 |
| 3    | No   | Fast 🗸  | 32768 |
| 4    | No   | Fast 🗸  | 32768 |
| 5    | No   | Fast 🗸  | 32768 |
| 6    | No   | Fast 🗸  | 32768 |
| 7    | No   | Fast 🗸  | 32768 |
| 8    | No   | Fast 🗸  | 32768 |
| 9    | No   | Fast 🗸  | 32768 |
| 10   | No   | Fast 🗸  | 32768 |
| 11   | No   | Fast 🗸  | 32768 |
| 12   | No   | Fast 🗸  | 32768 |

| Object          | Description                                                                             |
|-----------------|-----------------------------------------------------------------------------------------|
| System Priority | The "System Priority" controls the priority of the system, range 1-65535.               |
| Port            | The switch port number.                                                                 |
| LACP Enabled    | Show whether LACP is currently enabled on this switch port.                             |
| Timeout         | The Timeout controls the period between BPDU transmissions. Fast will transmit          |
|                 | LACP packets each second, while Slow will wait for 30 seconds before sending a          |
|                 | LACP packet.                                                                            |
| Prio            | The Prio controls the priority of the port, range 1-65535. If the LACP partner wants to |
|                 | form a larger group than is supported by this device then this parameter will control   |
|                 | which ports will be active and which ports will be in a backup role. Lower number       |
|                 | means greater priority.                                                                 |

| Buttons |                                                                               |  |
|---------|-------------------------------------------------------------------------------|--|
| Save    | Click to save changes.                                                        |  |
| Reset   | Click to undo any changes made locally and revert to previously saved values. |  |

30W PoE Model

### LACP Port Configuration

| Port | LACP Enabled | Key    | Role     | Timeout | Prio  |
|------|--------------|--------|----------|---------|-------|
| *    |              | <> v   | <> v     | <> v    | 32768 |
| 1    |              | Auto 🗸 | Active ~ | Fast 🗸  | 32768 |
| 2    |              | Auto 🗸 | Active ~ | Fast 🗸  | 32768 |
| 3    |              | Auto 🗸 | Active ~ | Fast 🗸  | 32768 |
| 4    |              | Auto 🗸 | Active ~ | Fast 🗸  | 32768 |
| 5    |              | Auto 🗸 | Active ~ | Fast 🗸  | 32768 |
| 6    |              | Auto 🗸 | Active ~ | Fast 🗸  | 32768 |
| 7    |              | Auto 🗸 | Active ~ | Fast 🗸  | 32768 |
| 8    |              | Auto 🗸 | Active ~ | Fast 🗸  | 32768 |

| Object       | Description                                                                            |
|--------------|----------------------------------------------------------------------------------------|
| Port         | The switch port number.                                                                |
| LACP Enabled | Controls whether LACP is enabled on this switch port. LACP will form an aggregation    |
|              | when 2 or more ports are connected to the same partner.                                |
| Кеу          | The Key value incurred by the port, range 1-65535 . The Auto setting will set the key  |
|              | as appropriate by the physical link speed, 10Mb = 1, 100Mb = 2, 1Gb = 3. Using the     |
|              | Specific setting, a user-defined value can be entered. Ports with the same Key value   |
|              | can participate in the same aggregation group, while ports with different keys cannot. |
| Role         | The Role shows the LACP activity status. The Active will transmit LACP packets         |
|              | each second, while Passive will wait for a LACP packet from a partner (speak if        |
|              | spoken to).                                                                            |
| Timeout      | The Timeout controls the period between BPDU transmissions. Fast will transmit         |
|              | LACP packets each second, while Slow will wait for 30 seconds before sending a         |
|              | LACP packet.                                                                           |

| Buttons |                                                                               |  |
|---------|-------------------------------------------------------------------------------|--|
| Save    | Click to save changes.                                                        |  |
| Reset   | Click to undo any changes made locally and revert to previously saved values. |  |

## 2.3.58 Loop Protection

This page allows the user to inspect the current Loop Protection configurations, and possibly change them as well.

#### Loop Protection Configuration

| General Settings       |               |         |
|------------------------|---------------|---------|
| Global                 | Configuration |         |
| Enable Loop Protection | Disable V     |         |
| Transmission Time      | 5             | seconds |
| Shutdown Time          | 180           | seconds |

| Port Co | onfiguration |               |        |            |              |
|---------|--------------|---------------|--------|------------|--------------|
| Port    | Enable       | Action        |        | Tx Mo      | de           |
| *       | $\checkmark$ | $\diamond$    | ~      | $\diamond$ | $\sim$       |
| 1       | $\checkmark$ | Shutdown Port | $\sim$ | Enable     | $\checkmark$ |
| 2       | $\checkmark$ | Shutdown Port | $\sim$ | Enable     | $\checkmark$ |
| 3       | $\checkmark$ | Shutdown Port | $\sim$ | Enable     | $\checkmark$ |
| 4       | $\checkmark$ | Shutdown Port | $\sim$ | Enable     | $\checkmark$ |
| 5       | $\checkmark$ | Shutdown Port | $\sim$ | Enable     | $\checkmark$ |
| 6       | $\checkmark$ | Shutdown Port | $\sim$ | Enable     | $\checkmark$ |
| 7       | $\checkmark$ | Shutdown Port | ~      | Enable     | $\checkmark$ |
| 8       | $\checkmark$ | Shutdown Port | ~      | Enable     | $\checkmark$ |
| 9       | $\checkmark$ | Shutdown Port | $\sim$ | Enable     | $\checkmark$ |
| 10      | $\checkmark$ | Shutdown Port | ~      | Enable     | ~            |
| 11      | $\checkmark$ | Shutdown Port | ~      | Enable     | $\checkmark$ |
| 12      | $\checkmark$ | Shutdown Port | ~      | Enable     | $\checkmark$ |

| Object                 | Description                                                                              |
|------------------------|------------------------------------------------------------------------------------------|
| General Settings       |                                                                                          |
| Enable Loop Protection | Controls whether loop protections is enabled (as a whole).                               |
| Transmission Time      | The interval between each loop protection PDU sent on each port. Valid values are 1      |
|                        | to 10 seconds. Default value is 5 seconds.                                               |
| Shutdown Time          | The period (in seconds) for which a port will be kept disabled in the event of a loop is |
|                        | detected (and the port action shuts down the port). Valid values are 0 to 604800         |

|                    | seconds (7 days). A value of zero will keep a port disabled (until next device restart). |  |
|--------------------|------------------------------------------------------------------------------------------|--|
|                    | Default value is 180 seconds.                                                            |  |
| Port Configuration |                                                                                          |  |
| Port               | The switch port number of the port.                                                      |  |
| Enable             | Controls whether loop protection is enabled on this switch port.                         |  |
| Action             | Configures the action performed when a loop is detected on a port. Valid values are      |  |
|                    | Shutdown Port, Shutdown Port and Log or Log Only.                                        |  |
| Tx Mode            | Controls whether the port is actively generating loop protection PDU's, or whether it    |  |
|                    | is just passively looking for looped PDU's.                                              |  |

| Buttons |                                                                               |  |
|---------|-------------------------------------------------------------------------------|--|
| Save    | Click to save changes.                                                        |  |
| Reset   | Click to undo any changes made locally and revert to previously saved values. |  |

# 2.3.59 Spanning Tree - Bridge Settings

This page allows you to configure STP system settings. The settings are used by all STP Bridge instances in the Switch

#### **STP Bridge Configuration**

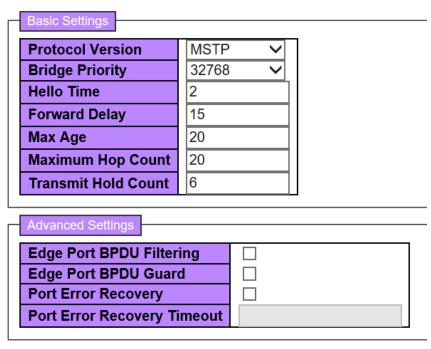

| Object           | Description                                                                                     |  |  |
|------------------|-------------------------------------------------------------------------------------------------|--|--|
| Basic Settings   |                                                                                                 |  |  |
| Protocol Version | The MSTP / RSTP / STP protocol version setting. Valid values are <b>STP</b> , <b>RSTP</b> and   |  |  |
|                  | MSTP.                                                                                           |  |  |
| Bridge Priority  | Controls the bridge priority. Lower numeric values have better priority. The bridge             |  |  |
|                  | priority plus the MSTI instance number, concatenated with the 6-byte MAC address                |  |  |
|                  | of the switch forms a <i>Bridge Identifier</i> .                                                |  |  |
|                  | For <b>MSTP</b> operation, this is the priority of the CIST. Otherwise, this is the priority of |  |  |
|                  | the STP/RSTP bridge                                                                             |  |  |
| Hello Time       | The interval between sending STP BPDU's. Valid values are in the range 1 to 10                  |  |  |
|                  | seconds, default is 2 seconds.                                                                  |  |  |
|                  | Note: Changing this parameter from the default value is not recommended, and may                |  |  |
|                  | have adverse effects on your network.                                                           |  |  |

|                      | -                                                                                                    |  |  |
|----------------------|----------------------------------------------------------------------------------------------------|--|--|
| Forward Delay        | The delay used by STP Bridges to transit Root and Designated Ports to Forwarding                      |  |  |
|                      | (used in STP compatible mode). Valid values are in the range 4 to 30 seconds.                         |  |  |
| Max Age              | The maximum age of the information transmitted by the Bridge when it is the Root                      |  |  |
|                      | Bridge. Valid values are in the range 6 to 40 seconds, and MaxAge must be <=                          |  |  |
|                      | (FwdDelay-1)*2.                                                                                       |  |  |
| Maximum Hop Count    | This defines the initial value of remaining Hops for MSTI information generated at the                |  |  |
|                      | boundary of an MSTI region. It defines how many bridges a root bridge can distribute                  |  |  |
|                      | its BPDU information to. Valid values are in the range 6 to 40 hops.                                  |  |  |
| Transmit Hold Count  | The number of BPDU's a bridge port can send per second. When exceeded,                                |  |  |
|                      | transmission of the next BPDU will be delayed. Valid values are in the range 1 to 10                  |  |  |
|                      | BPDU's per second.                                                                                    |  |  |
| Advanced Settings    |                                                                                                    |  |  |
| Edge Port BPDU       | Control whether a port <i>explicitly</i> configured as <b>Edge</b> will transmit and receive BPDUs.   |  |  |
| Filtering            |                                                                                                    |  |  |
| Edge Port BPDU Guard | Control whether a port <i>explicitly</i> configured as <b>Edge</b> will disable itself upon reception |  |  |
|                      | of a BPDU. The port will enter the <i>error-disabled</i> state, and will be removed from the          |  |  |
|                      | active topology.                                                                                      |  |  |
| Port Error Recovery  | Control whether a port in the error-disabled state automatically will be enabled after a              |  |  |
|                      | certain time. If recovery is not enabled, ports have to be disabled and re-enabled for                |  |  |
|                      | normal STP operation. The condition is also cleared by a system reboot.                               |  |  |
| Port Error Recovery  | The time to pass before a port in the <i>error-disabled</i> state can be enabled. Valid               |  |  |
| Timeout              | values are between 30 and 86400 seconds (24 hours).                                                   |  |  |
|                      |                                                                                                    |  |  |

| Buttons |                                                                               |  |
|---------|-------------------------------------------------------------------------------|--|
| Save    | Click to save changes.                                                        |  |
| Reset   | Click to undo any changes made locally and revert to previously saved values. |  |

## 2.3.60 Spanning Tree - MSTI Mapping

This page allows the user to inspect the current STP MSTI bridge instance priority configurations, and possibly change them as well.

#### **MSTI Configuration**

Add VLANs separated by spaces or comma.

Unmapped VLANs are mapped to the CIST. (The default bridge instance).

| Configuration Identification  |                   | - |
|-------------------------------|-------------------|---|
| Configuration Name            | 02-00-c1-79-2d-e7 |   |
| <b>Configuration Revision</b> | 0                 |   |

| MSTI  | VLANs Mapped |  |
|-------|--------------|--|
| MSTI1 | $\bigcirc$   |  |
| MSTI2 | $\bigcirc$   |  |
| MSTI3 | $\diamond$   |  |
| MSTI4 | $\sim$       |  |
| MSTI5 | $\diamond$   |  |
| MSTI6 | $\diamond$   |  |
| MSTI7 | $\diamond$   |  |

| Object                      | Description                                                                             |  |  |  |
|-----------------------------|-----------------------------------------------------------------------------------------|--|--|--|
| Configuration Identificatio | n                                                                                       |  |  |  |
| Configuration Name          | The name identifying the VLAN to MSTI mapping. Bridges must share the name and          |  |  |  |
|                             | revision (see below), as well as the VLAN-to-MSTI mapping configuration in order to     |  |  |  |
|                             | share spanning trees for MSTI's (Intra-region). The name is at most 32 characters.      |  |  |  |
| Configuration Revision      | The revision of the MSTI configuration named above. This must be an integer             |  |  |  |
|                             | between 0 and 65535.                                                                    |  |  |  |
| MSTI Mapping                | MSTI Mapping                                                                            |  |  |  |
| MSTI                        | The bridge instance. The CIST is not available for explicit mapping, as it will receive |  |  |  |
|                             | the VLANs not explicitly mapped.                                                        |  |  |  |
| VLANs Mapped                | The list of VLANs mapped to the MSTI. The VLANs can be given as a single (***, ***      |  |  |  |
|                             | being between 1 and 4094) VLAN, or a range (xx-yy), each of which must be               |  |  |  |

| separated with comma and/or space. A VLAN can only be mapped to one MSTI. An     |
|----------------------------------------------------------------------------------|
| unused MSTI should just be left empty. (I.e. not having any VLANs mapped to it.) |
| Example: 2,5,20-40.                                                              |

| Buttons |                                                                               |  |
|---------|-------------------------------------------------------------------------------|--|
| Save    | Click to save changes.                                                        |  |
| Reset   | Click to undo any changes made locally and revert to previously saved values. |  |

# 2.3.61 Spanning Tree - MSTI Priorities

This page allows the user to inspect the current STP MSTI bridge instance priority configurations, and possibly change them as well.

#### **MSTI Configuration**

| MSTI Pri | ority Cor | nfigu        |
|----------|-----------|--------------|
| MSTI     | Priori    | ty           |
| *        | <>        | $\checkmark$ |
| CIST     | 32768     | $\checkmark$ |
| MSTI1    | 32768     | $\checkmark$ |
| MSTI2    | 32768     | $\checkmark$ |
| MSTI3    | 32768     | $\checkmark$ |
| MSTI4    | 32768     | $\checkmark$ |
| MSTI5    | 32768     | $\checkmark$ |
| MSTI6    | 32768     | $\checkmark$ |
| MSTI7    | 32768     | $\checkmark$ |

Save

Reset

| Object     | Description                                                                           |  |  |
|------------|---------------------------------------------------------------------------------------|--|--|
| MSTI       | The bridge instance. The CIST is the <i>default</i> instance, which is always active. |  |  |
| Priorities | Controls the bridge priority. Lower numeric values have better priority. The bridge   |  |  |
|            | priority plus the MSTI instance number, concatenated with the 6-byte MAC address      |  |  |
|            | of the switch forms a <i>Bridge Identifier</i> .                                      |  |  |

| Buttons |                                                                               |  |
|---------|-------------------------------------------------------------------------------|--|
| Save    | Click to save changes.                                                        |  |
| Reset   | Click to undo any changes made locally and revert to previously saved values. |  |

## 2.3.62 Spanning Tree - CIST Ports

This page allows the user to inspect the current STP CIST port configurations, and possibly change them as well.

This page contains settings for physical and aggregated ports.

Note: RSTP & Ring cannot be enabled simutaneously.

#### STP CIST Port Configuration

| Ц | CIST Aggregated Port Configuration |              |           |                     |               |                       |            |     |             |               |
|---|------------------------------------|--------------|-----------|---------------------|---------------|-----------------------|------------|-----|-------------|---------------|
|   | Port                               | STP          | Path Cost | Cost Priority Admin | Admin Edge    | dmin Edge   Auto Edge | Restricted |     | BPDU Guard  | Point-to-     |
|   | 1 011                              | Enabled      | i un ocor | ······              | , tallin Eugo | , tato Eugo           | Role       | TCN | Di Do Guara | point         |
|   | -                                  | $\checkmark$ | Auto 🗸    | 128 🗸               | Non-Edge 🗸    | $\checkmark$          |            |     |             | Forced True 🗸 |

|      | STP          |      |              |      |          | Restricted |              |      | Point-to- |            |      |        |
|------|--------------|------|--------------|------|----------|------------|--------------|------|-----------|------------|------|--------|
| Port | Enabled      |      | Path         | Cost | Priority | Admin Edge | Auto Edge    | Role | TCN       | BPDU Guard | poi  |        |
| *    | $\checkmark$ | <>   | $\sim$       |      | <> 🗸     | <>         | $\checkmark$ |      |           |            | <>   | ~      |
| 1    | $\checkmark$ | Auto | $\checkmark$ |      | 128 🗸    | Non-Edge 🗸 | $\checkmark$ |      |           |            | Auto | ~      |
| 2    | $\checkmark$ | Auto | $\sim$       |      | 128 🗸    | Non-Edge 🗸 | $\checkmark$ |      |           |            | Auto | $\sim$ |
| 3    | $\checkmark$ | Auto | $\checkmark$ |      | 128 🗸    | Non-Edge 🗸 | $\checkmark$ |      |           |            | Auto | ~      |
| 4    | $\checkmark$ | Auto | $\sim$       |      | 128 🗸    | Non-Edge 🗸 | $\checkmark$ |      |           |            | Auto | ~      |
| 5    | $\checkmark$ | Auto | $\checkmark$ |      | 128 🗸    | Non-Edge 🗸 | $\checkmark$ |      |           |            | Auto | ~      |
| 6    | $\checkmark$ | Auto | $\sim$       |      | 128 🗸    | Non-Edge 🗸 | $\checkmark$ |      |           |            | Auto | $\sim$ |
| 7    | $\checkmark$ | Auto | $\checkmark$ |      | 128 🗸    | Non-Edge 🗸 | $\checkmark$ |      |           |            | Auto | ~      |
| 8    | $\checkmark$ | Auto | $\sim$       |      | 128 🗸    | Non-Edge 🗸 | $\checkmark$ |      |           |            | Auto | ~      |
| 9    | $\checkmark$ | Auto | $\checkmark$ |      | 128 🗸    | Non-Edge 🗸 | $\checkmark$ |      |           |            | Auto | ~      |
| 10   | $\checkmark$ | Auto | $\sim$       |      | 128 🗸    | Non-Edge 🗸 | $\checkmark$ |      |           |            | Auto | ~      |
| 11   | $\checkmark$ | Auto | $\checkmark$ |      | 128 🗸    | Non-Edge 🗸 | $\checkmark$ |      |           |            | Auto | ~      |
| 12   | $\checkmark$ | Auto | $\sim$       |      | 128 🗸    | Non-Edge 🗸 | $\checkmark$ |      |           |            | Auto | ~      |

| Object      | Description                                                                                |
|-------------|--------------------------------------------------------------------------------------------|
| Port        | The switch port number of the logical STP port.                                            |
| STP Enabled | Controls whether STP is enabled on this switch port.                                       |
| Path Cost   | Controls the path cost incurred by the port. The Auto setting will set the path cost as    |
|             | appropriate by the physical link speed, using the 802.1D recommended values.               |
|             | Using the <b>Specific</b> setting, a user-defined value can be entered. The path cost is   |
|             | used when establishing the active topology of the network. Lower path cost ports are       |
|             | chosen as forwarding ports in favour of higher path cost ports. Valid values are in the    |
|             | range 1 to 200000000.                                                                      |
| Priority    | Controls the port priority. This can be used to control priority of ports having identical |
|             | port cost. (See above).                                                                    |
|             | Lower priority is better.                                                                  |

| operEdge (state flag) | Operational flag describing whether the port is connecting directly to edge devices.      |
|-----------------------|-------------------------------------------------------------------------------------------|
|                       | (No Bridges attached). Transition to the forwarding state is faster for edge ports        |
|                       | (having operEdge true) than for other ports. The value of this flag is based on           |
|                       | AdminEdge and AutoEdge fields. This flag is displayed as Edge in Monitor-                 |
|                       | >Spanning Tree -> STP Detailed Bridge Status.                                             |
| AdminEdge             | Controls whether the operEdge flag should start as set or cleared. (The initial           |
|                       | operEdge state when a port is initialized).                                               |
| AutoEdge              | Controls whether the bridge should enable automatic edge detection on the bridge          |
|                       | port. This allows operEdge to be derived from whether BPDU's are received on the          |
|                       | port or not.                                                                              |
| Restricted Role       | If enabled, causes the port not to be selected as Root Port for the CIST or any MSTI,     |
|                       | even if it has the best spanning tree priority vector. Such a port will be selected as an |
|                       | Alternate Port after the Root Port has been selected. If set, it can cause lack of        |
|                       | spanning tree connectivity. It can be set by a network administrator to prevent           |
|                       | bridges external to a core region of the network influence the spanning tree active       |
|                       | topology, possibly because those bridges are not under the full control of the            |
|                       | administrator. This feature is also known as <b>Root Guard</b> .                          |
| Restricted TCN        | If enabled, causes the port not to propagate received topology change notifications       |
|                       | and topology changes to other ports. If set it can cause temporary loss of                |
|                       | connectivity after changes in a spanning tree's active topology as a result of            |
|                       | persistently incorrect learned station location information. It is set by a network       |
|                       | administrator to prevent bridges external to a core region of the network, causing        |
|                       | address flushing in that region, possibly because those bridges are not under the full    |
|                       | control of the administrator or the physical link state of the attached LANs transits     |
|                       | frequently.                                                                               |
| BPDU Guard            | If enabled, causes the port to disable itself upon receiving valid BPDU's. Contrary to    |
|                       | the similar bridge setting, the port Edge status does not effect this setting.            |
|                       | A port entering error-disabled state due to this setting is subject to the bridge Port    |
|                       | Error Recovery setting as well.                                                           |
| Point-to-Point        | Controls whether the port connects to a point-to-point LAN rather than to a shared        |
|                       | medium. This can be automatically determined, or forced either true or false.             |
|                       | Transition to the forwarding state is faster for point-to-point LANs than for shared      |
|                       | media.                                                                                    |

| Buttons |                        |  |  |  |  |
|---------|------------------------|--|--|--|--|
| Save    | Click to save changes. |  |  |  |  |

| Reset |
|-------|
|-------|

### 2.3.63 Spanning Tree - MSTI Ports

This page allows the user to inspect the current STP MSTI port configurations, and possibly change them as well.

An MSTI port is a virtual port, which is instantiated separately for each active CIST (physical) port for each MSTI instance configured on and applicable to the port. The MSTI instance must be selected before displaying actual MSTI port configuration options.

This page contains MSTI port settings for physical and aggregated ports.

#### **MSTI Port Configuration**

| Г | Select MS | ГІ  |
|---|-----------|-----|
|   | MST1 🗸    | Get |

Get

Click

to retrieve settings for a specific MSTI, the page displayed as follow.

#### MST1 MSTI Port Configuration

| MSTI A | ggregate | d Ports      | Configuration |          |  |  |
|--------|----------|--------------|---------------|----------|--|--|
| Port   |          | Path         | Cost          | Priority |  |  |
| -      | Auto     | $\sim$       |               | 128 🗸    |  |  |
|        |          |              |               |          |  |  |
|        | ormal Po |              | nfiguration   |          |  |  |
| Port   |          | Path         | Cost          | Priority |  |  |
| *      | <>       | $\sim$       |               | <> 🗸     |  |  |
| 1      | Auto     | $\checkmark$ |               | 128 🗸    |  |  |
| 2      | Auto     | $\checkmark$ |               | 128 🗸    |  |  |
| 3      | Auto     | $\checkmark$ |               | 128 🗸    |  |  |
| 4      | Auto     | $\checkmark$ |               | 128 🗸    |  |  |
| 5      | Auto     | $\checkmark$ |               | 128 🗸    |  |  |
| 6      | Auto     | $\checkmark$ |               | 128 🗸    |  |  |
| 7      | Auto     | $\checkmark$ |               | 128 🗸    |  |  |
| 8      | Auto     | $\checkmark$ |               | 128 🗸    |  |  |
| 9      | Auto     | $\checkmark$ |               | 128 🗸    |  |  |
| 10     | Auto     | $\checkmark$ |               | 128 🗸    |  |  |
| 11     | Auto     | $\checkmark$ |               | 128 🗸    |  |  |
| 12     | Auto     | $\checkmark$ |               | 128 🗸    |  |  |

| Object    | Description                                                                                |
|-----------|--------------------------------------------------------------------------------------------|
| Port      | The switch port number of the corresponding STP CIST (and MSTI) port.                      |
| Path Cost | Controls the path cost incurred by the port. The Auto setting will set the path cost as    |
|           | appropriate by the physical link speed, using the 802.1D recommended values.               |
|           | Using the <b>Specific</b> setting, a user-defined value can be entered. The path cost is   |
|           | used when establishing the active topology of the network. Lower path cost ports are       |
|           | chosen as forwarding ports in favour of higher path cost ports. Valid values are in the    |
|           | range 1 to 200000000.                                                                      |
| Priority  | Controls the port priority. This can be used to control priority of ports having identical |
|           | port cost. (See above).                                                                    |
|           | Lower priority is better.                                                                  |

| Buttons |                                                 |  |  |  |
|---------|-------------------------------------------------|--|--|--|
| Get     | Click to retrieve settings for a specific MSTI. |  |  |  |
| Save    | Click to save changes.                          |  |  |  |

| Reset | Click to undo any changes made locally and revert to previously saved values. |
|-------|-------------------------------------------------------------------------------|
|-------|-------------------------------------------------------------------------------|

### 2.3.64 IPMC Profile - Profile Table

This page provides IPMC Profile related configurations.

The IPMC profile is used to deploy the access control on IP multicast streams. It is allowed to create at maximum 64 Profiles with at maximum 128 corresponding rules for each.

#### **IPMC Profile Configurations**

Global Profile Mode Disabled ✓

#### **IPMC Profile Table Setting**

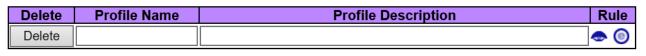

Add New IPMC Profile

| Object              | Description                                                                              |
|---------------------|------------------------------------------------------------------------------------------|
| Global Profile Mode | Enable/Disable the Global IPMC Profile.                                                  |
|                     | System starts to do filtering based on profile settings only when the global profile     |
|                     | mode is enabled.                                                                         |
| Delete              | Check to delete the entry.                                                               |
|                     | The designated entry will be deleted during the next save.                               |
| Profile Name        | The name used for indexing the profile table.                                            |
|                     | Each entry has the unique name which is composed of at maximum 16 alphabetic             |
|                     | and numeric characters. At least one alphabet must be present.                           |
| Profile Description | Additional description, which is composed of at maximum 64 alphabetic and numeric        |
|                     | characters, about the profile.                                                           |
|                     | No blank or space characters are permitted as part of description. Use "_" or "-" to     |
|                     | separate the description sentence.                                                       |
| Rule                | When the profile is created, click the edit button to enter the rule setting page of the |
|                     | designated profile. Summary about the designated profile will be shown by clicking       |
|                     | the view button. You can manage or inspect the rules of the designated profile by        |
|                     | using the following buttons:                                                             |
|                     | List the rules associated with the designated profile.                                   |
|                     | Adjust the rules associated with the designated profile.                                 |

| Buttons              |                                                                               |  |  |
|----------------------|-------------------------------------------------------------------------------|--|--|
| Add New IPMC Profile | Click to add new IPMC profile. Specify the name and configure the new entry.  |  |  |
| Add New IFING FIGHE  | Click "Save".                                                                 |  |  |
| Delete               | Click to delete the entry.                                                    |  |  |
| Save                 | Click to save changes.                                                        |  |  |
| Reset                | Click to undo any changes made locally and revert to previously saved values. |  |  |

## 2.3.65 IPMC Profile -Address Entry

This page provides address range settings used in IPMC profile.

The address entry is used to specify the address range that will be associated with IPMC Profile. It is allowed to create at maximum 128 address entries in the system.

#### **IPMC Profile Address Configuration**

Refresh |<< >>

Navigate Address Entry Setting in IPMC Profile by 20 entries per page.

| Delete    | Entry Name            | Start Address | End Address |
|-----------|-----------------------|---------------|-------------|
| Delete    |                       |               |             |
| Add New . | Address (Range) Entry |               |             |

| Object        | Description                                                                    |  |
|---------------|--------------------------------------------------------------------------------|--|
| Delete        | Check to delete the entry.                                                     |  |
|               | The designated entry will be deleted during the next save.                     |  |
| Entry Name    | The name used for indexing the address entry table.                            |  |
|               | Each entry has the unique name which is composed of at maximum 16 alphabetic   |  |
|               | and numeric characters. At least one alphabet must be present.                 |  |
| Start Address | The starting IPv4/IPv6 Multicast Group Address that will be used as an address |  |
|               | range.                                                                         |  |
| End Address   | The ending IPv4/IPv6 Multicast Group Address that will be used as an address   |  |

|--|

| Buttons                       |                                                                                            |  |
|-------------------------------|--------------------------------------------------------------------------------------------|--|
| Delete                        | Click to delete the entry.                                                                 |  |
| Add New Address (Range) Entry | Click to add new address range. Specify the name and configure the addresses. Click "Save" |  |
| Save                          | Click to save changes.                                                                     |  |
| Reset                         | Click to undo any changes made locally and revert to previously saved values.              |  |
| Refresh                       | Refreshes the displayed table starting from the input fields.                              |  |
| <<                            | Updates the table starting from the first entry in the IPMC Profile Address Configuration. |  |
| >>                            | Updates the table, starting with the entry after the last entry currently displayed.       |  |

### 2.3.66 MVR

This page provides MVR related configurations.

The MVR feature enables multicast traffic forwarding on the Multicast VLANs.

In a multicast television application, a PC or a network television or a set-top box can receive the multicast stream. Multiple set-top boxes or PCs can be connected to one subscriber port, which is a switch port configured as an MVR receiver port. When a subscriber selects a channel, the set-top box or PC sends an IGMP/MLD report message to Switch A to join the appropriate multicast group address. Uplink ports that send and receive multicast data to and from the multicast VLAN are called MVR source ports.

It is allowed to create at maximum 4 MVR VLANs with corresponding channel profile for each Multicast VLAN.

The channel profile is defined by the IPMC Profile which provides the filtering conditions.

| MVR Configurations           MVR Mode         Disabled                                                                                                    |                                                    |                    |                        |                   |
|----------------------------------------------------------------------------------------------------|----------------------------------------------------|--------------------|------------------------|-------------------|
| VLAN Interface Setting (Role [I:Inactive / S:Source<br>Delete MVR VID MVR Name Q                                                                                                    | ce / R:Receiver])<br>Querier Election IGMP Address | Mode Tagging       | Priority LLQI Interfac | e Channel Profile |
| Delete                                                                                                    |                                                    | Dynamic V Tagged V |                        |                   |
| Port     Immediate Leave       *     >       1     Disabled        2     Disabled        3     Disabled        4     Disabled        5     Disabled        6     Disabled        7     Disabled        8     Disabled        9     Disabled        10     Disabled        11     Disabled        12     Disabled |                                                    |                    |                        |                   |
| Object                                                                                                    |                                                    | Desc               | ription                |                   |
| MVR Configurations                                                                                                    |                                                    |                    |                        |                   |

| MVR Configurations    |                                                                                     |
|-----------------------|-------------------------------------------------------------------------------------|
| MVR Mode              | Enable/Disable the Global MVR.                                                      |
|                       | The Unregistered Flooding control depends on the current configuration in           |
|                       | IGMP/MLD Snooping.                                                                  |
|                       | It is suggested to enable Unregistered Flooding control when the MVR group table is |
|                       | full.                                                                               |
| VLAN Interface Settin | ng                                                                                  |

| Delete                    | Check to delete the entry. The designated entry will be deleted during the next save. |  |
|---------------------------|---------------------------------------------------------------------------------------|--|
| MVR VID                   | Specify the Multicast VLAN ID.                                                        |  |
|                           | <b>Be Caution</b> : MVR source ports are not recommended to be overlapped with        |  |
|                           | management VLAN ports.                                                                |  |
| MVR Name                  | MVR Name is an optional attribute to indicate the name of the specific MVR VLAN.      |  |
|                           | Maximum length of the MVR VLAN Name string is 16. MVR VLAN Name can only              |  |
|                           | contain alphabets or numbers. When the optional MVR VLAN name is given, it            |  |
|                           | should contain at least one alphabet. MVR VLAN name can be edited for the existing    |  |
|                           | MVR VLAN entries or it can be added to the new entries.                               |  |
| Querier Election          | Enable to join IGMP Querier election in the VLAN. Disable to act as an IGMP Non-      |  |
|                           | Querier.                                                                              |  |
| IGMP Address              | Define the IPv4 address as source address used in IP header for IGMP control          |  |
|                           | frames.                                                                               |  |
|                           | The default IGMP address is not set (0.0.0.0).                                        |  |
|                           | When the IGMP address is not set, system uses IPv4 management address of the IP       |  |
|                           | interface associated with this VLAN.                                                  |  |
|                           | When the IPv4 management address is not set, system uses the first available IPv4     |  |
|                           | management address.                                                                   |  |
|                           | Otherwise, system uses a pre-defined value. By default, this value will be 192.0.2.1. |  |
| Mode                      | Specify the MVR mode of operation. In Dynamic mode, MVR allows dynamic MVR            |  |
|                           | membership reports on source ports. In Compatible mode, MVR membership reports        |  |
|                           | are forbidden on source ports. The default is Dynamic mode.                           |  |
| Tagging                   | Specify whether the traversed IGMP/MLD control frames will be sent as Untagged or     |  |
|                           | Tagged with MVR VID. The default is Tagged.                                           |  |
| Priority                  | Specify how the traversed IGMP/MLD control frames will be sent in prioritized         |  |
|                           | manner. The default Priority is 0.                                                    |  |
| LLQI                      | Define the maximum time to wait for IGMP/MLD report memberships on a receiver         |  |
|                           | port before removing the port from multicast group membership. The value is in units  |  |
|                           | of tenths of a seconds. The range is from 0 to 31744. The default LLQI is 5 tenths or |  |
|                           | one-half second.                                                                      |  |
| Interface Channel Profile | When the MVR VLAN is created, select the IPMC Profile as the channel filtering        |  |
|                           | condition for the specific MVR VLAN. Summary about the Interface Channel Profiling    |  |
|                           | (of the MVR VLAN) will be shown by clicking the view button. Profile selected for     |  |
|                           | designated interface channel is not allowed to have overlapped permit group           |  |
|                           | address.                                                                              |  |
| Profile Management        | You can inspect the rules of the designated profile by using the following button:    |  |
| Button                    | • List the rules associated with the designated profile.                              |  |
|                           |                                                                                       |  |

| Immediate Leave Setting |                                                                                          |  |  |
|-------------------------|------------------------------------------------------------------------------------------|--|--|
| Port                    | The logical port for the settings.                                                       |  |  |
| Port Role               | Configure an MVR port of the designated MVR VLAN as one of the following roles.          |  |  |
|                         | Inactive: The designated port does not participate MVR operations.                       |  |  |
|                         | Source: Configure uplink ports that receive and send multicast data as source ports.     |  |  |
|                         | Subscribers cannot be directly connected to source ports.                                |  |  |
|                         | Receiver: Configure a port as a receiver port if it is a subscriber port and should only |  |  |
|                         | receive multicast data. It does not receive data unless it becomes a member of the       |  |  |
|                         | multicast group by issuing IGMP/MLD messages.                                            |  |  |
|                         | Be Caution: MVR source ports are not recommended to be overlapped with                   |  |  |
|                         | management VLAN ports.                                                                   |  |  |
|                         | Select the port role by clicking the Role symbol to switch the setting.                  |  |  |
|                         | I indicates Inactive; S indicates Source; R indicates Receiver                           |  |  |
|                         | The default Role is Inactive.                                                            |  |  |
| Immediate Leave         | Enable the fast leave on the port.                                                       |  |  |
|                         | System will remove group record and stop forwarding data upon receiving the              |  |  |
|                         | IGMPv2/MLDv1 leave message without sending last member query messages.                   |  |  |
|                         | It is recommended to enable this feature only when a single IGMPv2/MLDv1 host is         |  |  |
|                         | connected to the specific port.                                                          |  |  |

| Buttons          |                                                                               |  |  |
|------------------|-------------------------------------------------------------------------------|--|--|
| Add New MVR VLAN | Click to add new MVR VLAN. Specify the VID and configure the new entry. Click |  |  |
|                  | "Save".                                                                       |  |  |
| Delete           | Click to delete the entry.                                                    |  |  |
| Save             | Click to save changes.                                                        |  |  |
| Reset            | Click to undo any changes made locally and revert to previously saved values. |  |  |

# 2.3.67 IGMP Snooping - Basic Configuration

This page provides IGMP Snooping related configuration.

#### **IGMP Snooping Configuration**

| Global Configuration                 |               |  |  |
|--------------------------------------|---------------|--|--|
| Snooping Enabled                     | $\checkmark$  |  |  |
| Unregistered IPMCv4 Flooding Enabled | $\checkmark$  |  |  |
| IGMP SSM Range                       | 232.0.0.0 / 8 |  |  |
| Leave Proxy Enabled                  |               |  |  |
| Proxy Enabled                        |               |  |  |

#### Port Related Configuration

| Port | Router Port | Fast Leave | Throttling             |
|------|-------------|------------|------------------------|
| *    |             |            | <>                     |
| 1    |             |            | unlimited $\checkmark$ |
| 2    |             |            | unlimited 🗸            |
| 3    |             |            | unlimited 🗸            |
| 4    |             |            | unlimited 🗸            |
| 5    |             |            | unlimited 🗸            |
| 6    |             |            | unlimited 🗸            |
| 7    |             |            | unlimited 🗸            |
| 8    |             |            | unlimited 🗸            |
| 9    |             |            | unlimited 🗸            |
| 10   |             |            | unlimited 🗸            |
| 11   |             |            | unlimited 🗸            |
| 12   |             |            | unlimited 🗸            |

| Object              | Description                                                                      |  |
|---------------------|----------------------------------------------------------------------------------|--|
| Snooping Enabled    | Enable the Global IGMP Snooping.                                                 |  |
| Unregistered IPMCv4 | Enable unregistered IPMCv4 traffic flooding.                                     |  |
| Flooding Enabled    | The flooding control takes effect only when IGMP Snooping is enabled.            |  |
|                     | When IGMP Snooping is disabled, unregistered IPMCv4 traffic flooding is always   |  |
|                     | active in spite of this setting.                                                 |  |
| IGMP SSM Range      | SSM (Source-Specific Multicast) Range allows the SSM-aware hosts and routers run |  |
|                     | the SSM service model for the groups in the address range.                       |  |
| Leave Proxy Enabled | Enable IGMP Leave Proxy. This feature can be used to avoid forwarding            |  |

|               | unnecessary leave messages to the router side.                                          |  |
|---------------|-----------------------------------------------------------------------------------------|--|
| Proxy Enabled | Enable IGMP Proxy. This feature can be used to avoid forwarding unnecessary join        |  |
|               | and leave messages to the router side.                                                  |  |
| Router Port   | Specify which ports act as router ports. A router port is a port on the Ethernet switch |  |
|               | that leads towards the Layer 3 multicast device or IGMP querier.                        |  |
|               | If an aggregation member port is selected as a router port, the whole aggregation will  |  |
|               | act as a router port.                                                                   |  |
| Fast Leave    | Enable the fast leave on the port.                                                      |  |
|               | System will remove group record and stop forwarding data upon receiving the             |  |
|               | IGMPv2 leave message without sending last member query messages.                        |  |
|               | It is recommended to enable this feature only when a single IGMPv2 host is              |  |
|               | connected to the specific port.                                                         |  |
| Throttling    | Enable to limit the number of multicast groups to which a switch port can belong.       |  |

| Buttons |                                                                               |  |  |
|---------|-------------------------------------------------------------------------------|--|--|
| Save    | Click to save changes.                                                        |  |  |
| Reset   | Click to undo any changes made locally and revert to previously saved values. |  |  |

#### 2.3.68 IGMP Snooping - VLAN Configuration

Each page shows up to 99 entries from the VLAN table, default being 20, selected through the "entries per page" input field. When first visited, the web page will show the first 20 entries from the beginning of the VLAN Table. The first displayed will be the one with the lowest VLAN ID found in the VLAN Table.

The "VLAN" input fields allow the user to select the starting point in the VLAN Table. Clicking the Refresh button will update the displayed table starting from that or the next closest VLAN Table match.

The will use the last entry of the currently displayed entry as a basis for the next lookup. When

the end is reached the text "No more entries" is shown in the displayed table. Use the start over.

| IGMP Snooping VLAN Configuration Refresh  << >>                                                                                       |         |                  |                  |                            |                              |                   |             | >>              |                      |                      |                |  |
|----------------------------------------------------------------------------------------------------|---------|------------------|------------------|----------------------------|------------------------------|-------------------|-------------|-----------------|----------------------|----------------------|----------------|--|
| Start from VLAN 1 with 20 entries per page.                                                                                           |         |                  |                  |                            |                              |                   |             |                 |                      |                      |                |  |
| Delete VLAN ID Snooping Enabled Querier Election Querier Address Compatibility PRI RV QI (sec) QRI (0.1 sec) LLQI (0.1 sec) URI (sec) |         |                  |                  |                            |                              |                   |             |                 |                      |                      |                |  |
| Delete                                                                                                    | VLAN ID | Snooping Enabled | Querier Election | Querier Address            | Compatibility                | PRI               | RV          | QI (sec)        | QRI (0.1 sec)        | LLQI (0.1 sec)       | URI (sec)      |  |
| Delete<br>Delete                                                                                                    | VLAN ID | Snooping Enabled | Querier Election | Querier Address<br>0.0.0.0 | Compatibility<br>IGMP-Auto V | PRI           0 ✓ | <b>RV</b> 2 | QI (sec)<br>125 | QRI (0.1 sec)<br>100 | LLQI (0.1 sec)<br>10 | URI (sec)<br>1 |  |

| Object                | Description                                                                           |
|-----------------------|---------------------------------------------------------------------------------------|
| Delete (For 30W PoE   | Check to delete the entry. The designated entry will be deleted during the next save. |
| Model)                |                                                                                       |
| VLAN ID               | The VLAN ID of the entry.                                                             |
| IGMP Snooping Enabled | Enable the per-VLAN IGMP Snooping. Up to 64 VLANs can be selected for IGMP            |
|                       | Snooping.                                                                             |
| Querier Election      | Enable to join IGMP Querier election in the VLAN. Disable to act as an IGMP Non-      |
|                       | Querier.                                                                              |
| Querier Address       | Define the IPv4 address as source address used in IP header for IGMP Querier          |
|                       | election.                                                                             |
|                       | When the Querier address is not set, system uses IPv4 management address of the       |
|                       | IP interface associated with this VLAN.                                               |
|                       | When the IPv4 management address is not set, system uses the first available IPv4     |
|                       | management address.                                                                   |
|                       | Otherwise, system uses a pre-defined value. By default, this value will be 192.0.2.1. |

| Compatibility       | Compatibility is maintained by hosts and routers taking appropriate actions                               |
|---------------------|----------------------------------------------------------------------------------------------------|
|                     | depending on the versions of IGMP operating on hosts and routers within a network.                        |
|                     | The allowed selection is IGMP-Auto, Forced IGMPv1, Forced IGMPv2, Forced                                  |
|                     | IGMPv3, default compatibility value is IGMP-Auto.                                                         |
| PRI                 | Priority of Interface.                                                                                    |
|                     | It indicates the IGMP control frame priority level generated by the system. These                         |
|                     | values can be used to prioritize different classes of traffic.                                            |
|                     | The allowed range is <b>0</b> (best effort) to <b>7</b> (highest), default interface priority value is 0. |
| RV                  | Robustness Variable.                                                                                      |
|                     | The Robustness Variable allows tuning for the expected packet loss on a network.                          |
|                     | The allowed range is 1 to 255, default robustness variable value is 2.                                    |
| QI                  | Query Interval.                                                                                           |
|                     | The Query Interval is the interval between General Queries sent by the Querier.                           |
|                     | The allowed range is <b>1</b> to <b>31744</b> seconds, default query interval is 125 seconds.             |
| QRI                 | Query Response Interval.                                                                                  |
|                     | The Maximum Response Delay used to calculate the Maximum Response Code                                    |
|                     | inserted into the periodic General Queries.                                                               |
|                     | The allowed range is 0 to 31744 in tenths of seconds, default query response                              |
|                     | interval is 100 in tenths of seconds (10 seconds).                                                        |
| LLQI(LMQI for IGMP) | Last Member Query Interval.                                                                               |
|                     | The Last Member Query Time is the time value represented by the Last Member                               |
|                     | Query Interval, multiplied by the Last Member Query Count.                                                |
|                     | The allowed range is 0 to 31744 in tenths of seconds, default last member query                           |
|                     | interval is 10 in tenths of seconds (1 second).                                                           |
| URI                 | Unsolicited Report Interval. The Unsolicited Report Interval is the time between                          |
|                     | repetitions of a host's initial report of membership in a group.                                          |
|                     | The allowed range is 0 to 31744 seconds, default unsolicited report interval is 1                         |
|                     | second.                                                                                                   |
|                     |                                                                                                    |

| Buttons |                                                                                                    |  |  |  |
|---------|----------------------------------------------------------------------------------------------------|--|--|--|
| Refresh | Refreshes the displayed table starting from the "VLAN" input fields.                                       |  |  |  |
| <<      | Updates the table starting from the first entry in the VLAN Table, i.e. the entry with the lowest VLAN ID. |  |  |  |
| >>      | Updates the table, starting with the entry after the last entry currently displayed.                       |  |  |  |

| Delete            | Click to delete the entry.                                                                                                    |
|-------------------|----------------------------------------------------------------------------------------------------|
| Add New IGMP VLAN | Click to add new IGMP VLAN. Specify the VID and configure the new<br>entry. Click "Save". The specific IGMP VLAN starts working after the<br>corresponding static VLAN is also created. |
| Save              | Click to save changes.                                                                                                    |
| Reset             | Click to undo any changes made locally and revert to previously saved values.                                                                                                    |

# 2.3.69 IGMP Snooping - Port Filtering Profile

| Port | Filtering P | rofile |
|------|-------------|--------|
| 1    | ٠           | - >    |
| 2    | ٠           | - 🗸    |
| 3    | ٠           | - 🗸    |
| 4    |             | - 🗸    |
| 5    | ٠           | - 🗸    |
| 6    | ٠           | - 🗸    |
| 7    | ٠           | - 🗸    |
| 8    | ٠           | - 🗸    |
| 9    | ٠           | - 🗸    |
| 10   | ٠           | - 🗸    |
| 11   | ٠           | - 🗸    |
| 12   |             | - 🗸    |
| Save | Reset       |        |

IGMP Snooping Port Filtering Profile Configuration

| Object                                                                                               | Description                                                                             |
|----------------------------------------------------------------------------------------------------|-----------------------------------------------------------------------------------------|
| Port                                                                                                 | The logical port for the settings.                                                      |
| Filtering Profile                                                                                    | Select the IPMC Profile as the filtering condition for the specific port. Summary about |
|                                                                                                    | the designated profile will be shown by clicking the view button.                       |
| Profile Management You can inspect the rules of the designated profile by using the following button |                                                                                         |
| Button                                                                                               | Elist the rules associated with the designated profile.                                 |

| Buttons |                                                                               |  |  |
|---------|-------------------------------------------------------------------------------|--|--|
| Save    | Click to save changes.                                                        |  |  |
| Reset   | Click to undo any changes made locally and revert to previously saved values. |  |  |

# 2.3.70 MLD Snooping - Basic Configuration

This page provides MLD Snooping related configuration.

#### **MLD Snooping Configuration**

| Global Configuration                 |              |      |  |  |
|--------------------------------------|--------------|------|--|--|
| Snooping Enabled                     | $\checkmark$ |      |  |  |
| Unregistered IPMCv6 Flooding Enabled | $\checkmark$ |      |  |  |
| MLD SSM Range                        | ff3e::       | / 96 |  |  |
| Leave Proxy Enabled                  |              |      |  |  |
| Proxy Enabled                        |              |      |  |  |

#### Port Related Configuration

| Port | Router Port | Fast Leave | Throttling             |
|------|-------------|------------|------------------------|
| *    |             |            | ¢<br><                 |
| 1    |             |            | unlimited $\checkmark$ |
| 2    |             |            | unlimited V            |
| 3    |             |            | unlimited $\checkmark$ |
| 4    |             |            | unlimited V            |
| 5    |             |            | unlimited $\checkmark$ |
| 6    |             |            | unlimited V            |
| 7    |             |            | unlimited $\checkmark$ |
| 8    |             |            | unlimited 🗸            |
| 9    |             |            | unlimited $\checkmark$ |
| 10   |             |            | unlimited V            |
| 11   |             |            | unlimited 🗸            |
| 12   |             |            | unlimited V            |

| Object              | Description                                                                            |
|---------------------|----------------------------------------------------------------------------------------|
| Snooping Enabled    | Enable the Global MLD Snooping.                                                        |
| Unregistered IPMCv6 | Enable unregistered IPMCv6 traffic flooding.                                           |
| Flooding Enable     | The flooding control takes effect only when MLD Snooping is enabled.                   |
|                     | When MLD Snooping is disabled, unregistered IPMCv6 traffic flooding is always          |
|                     | active in spite of this setting.                                                       |
| MLD SSM Range       | SSM (Source-Specific Multicast) Range allows the SSM-aware hosts and routers run       |
|                     | the SSM service model for the groups in the address range.                             |
|                     | Assign valid IPv6 multicast address as prefix with a prefix length (from 8 to 128) for |
|                     | the range.                                                                             |
| Leave Proxy Enabled | Enable MLD Leave Proxy. This feature can be used to avoid forwarding unnecessary       |
|                     | leave messages to the router side.                                                     |
| Proxy Enabled       | Enable MLD Proxy. This feature can be used to avoid forwarding unnecessary join        |

|             | and leave messages to the router side.                                                  |  |
|-------------|-----------------------------------------------------------------------------------------|--|
| Router Port | Specify which ports act as router ports. A router port is a port on the Ethernet switch |  |
|             | that leads towards the Layer 3 multicast device or MLD querier.                         |  |
|             | If an aggregation member port is selected as a router port, the whole aggregation will  |  |
|             | act as a router port.                                                                   |  |
| Fast Leave  | Enable the fast leave on the port.                                                      |  |
|             | System will remove group record and stop forwarding data upon receiving the             |  |
|             | MLDv1 leave message without sending last member query messages.                         |  |
|             | It is recommended to enable this feature only when a single MLDv1 host is               |  |
|             | connected to the specific port.                                                         |  |
| Throttling  | Enable to limit the number of multicast groups to which a switch port can belong.       |  |

| Buttons |                                                                               |  |  |
|---------|-------------------------------------------------------------------------------|--|--|
| Save    | Click to save changes.                                                        |  |  |
| Reset   | Click to undo any changes made locally and revert to previously saved values. |  |  |

### 2.3.71 MLD Snooping - VLAN Configuration

Each page shows up to 99 entries from the VLAN table, default being 20, selected through the "entries per page" input field. When first visited, the web page will show the first 20 entries from the beginning of the VLAN Table. The first displayed will be the one with the lowest VLAN ID found in the VLAN Table.

The "VLAN" input fields allow the user to select the starting point in the VLAN Table. Clicking the Refresh button will update the displayed table starting from that or the next closest VLAN Table match.

The will use the last entry of the currently displayed entry as a basis for the next lookup. When

the end is reached the text "No more entries" is shown in the displayed table. Use the start over.

| MLD Sno                                     | MLD Snooping VLAN Configuration Refresh  << >> |                  |                     |               |     |    | < >>     |               |                |           |  |
|---------------------------------------------|------------------------------------------------|------------------|---------------------|---------------|-----|----|----------|---------------|----------------|-----------|--|
| Start from VLAN 1 with 20 entries per page. |                                                |                  |                     |               |     |    |          |               |                |           |  |
| Delete                                      | VLAN ID                                        | Snooping Enabled | Querier Election    | Compatibility | PRI | RV | QI (sec) | QRI (0.1 sec) | LLQI (0.1 sec) | URI (sec) |  |
| Delete                                      |                                                |                  | <ul><li>✓</li></ul> | MLD-Auto 🗸    | 0 ~ | 2  | 125      | 100           | 10             | 1         |  |
| Add New                                     | MLD VLAN                                       |                  |                     |               |     |    |          |               |                |           |  |

| Object               | Description                                                                           |
|----------------------|---------------------------------------------------------------------------------------|
| Delete (For 30W PoE  | Check to delete the entry. The designated entry will be deleted during the next save. |
| Model)               |                                                                                       |
| VLAN ID              | The VLAN ID of the entry.                                                             |
| MLD Snooping Enabled | Enable the per-VLAN MLD Snooping. Up to 64 VLANs can be selected for MLD              |
| (For 90W PoE Model)  | Snooping.                                                                             |
| MLD Snooping Enabled | Enable the per-VLAN MLD Snooping. Up to 32 VLANs can be selected for MLD              |
| (For 30W PoE Model)  | Snooping.                                                                             |
| Querier Election     | Enable to join MLD Querier election in the VLAN. Disable to act as a MLD Non-         |
|                      | Querier.                                                                              |
| Compatibility        | Compatibility is maintained by hosts and routers taking appropriate actions           |
|                      | depending on the versions of MLD operating on hosts and routers within a network.     |
|                      | The allowed selection is MLD-Auto, Forced MLDv1, Forced MLDv2, default                |
|                      | compatibility value is MLD-Auto.                                                      |
| PRI                  | Priority of Interface.                                                                |

|      | It indicates the MLD control frame priority level generated by the system. These                          |
|------|----------------------------------------------------------------------------------------------------|
|      | values can be used to prioritize different classes of traffic.                                            |
|      | The allowed range is <b>0</b> (best effort) to <b>7</b> (highest), default interface priority value is 0. |
| RV   | Robustness Variable.                                                                                      |
|      | The Robustness Variable allows tuning for the expected packet loss on a link.                             |
|      | The allowed range is <b>1</b> to <b>255</b> , default robustness variable value is <b>2</b> .             |
| QI   | Query Interval.                                                                                           |
|      | The Query Interval is the interval between General Queries sent by the Querier.                           |
|      | The allowed range is <b>1</b> to <b>31744</b> seconds, default query interval is 125 seconds.             |
| QRI  | Query Response Interval.                                                                                  |
|      | The Maximum Response Delay used to calculate the Maximum Response Code                                    |
|      | inserted into the periodic General Queries.                                                               |
|      | The allowed range is <b>0</b> to <b>31744</b> in tenths of seconds, default query response                |
|      | interval is 100 in tenths of seconds (10 seconds).                                                        |
| LLQI | Last Listener Query Interval.                                                                             |
|      | The Last Listener Query Interval is the Maximum Response Delay used to calculate                          |
|      | the Maximum Response Code inserted into Multicast Address Specific Queries sent                           |
|      | in response to Version 1 Multicast Listener Done messages. It is also the Maximum                         |
|      | Response Delay used to calculate the Maximum Response Code inserted into                                  |
|      | Multicast Address and Source Specific Query messages.                                                     |
|      | The allowed range is <b>0</b> to <b>31744</b> in tenths of seconds, default last listener query           |
|      | interval is 10 in tenths of seconds (1 second).                                                           |
| URI  | Unsolicited Report Interval.                                                                              |
|      | The Unsolicited Report Interval is the time between repetitions of a node's initial                       |
|      | report of interest in a multicast address.                                                                |
|      | The allowed range is <b>0</b> to <b>31744</b> seconds, default unsolicited report interval is 1           |
|      | second.                                                                                                   |

| Buttons          |                                                                    |  |  |  |
|------------------|--------------------------------------------------------------------|--|--|--|
| Refresh          | Refreshes the displayed table starting from the "VLAN" input       |  |  |  |
| Reliesh          | fields.                                                            |  |  |  |
|                  | Updates the table starting from the first entry in the VLAN Table, |  |  |  |
| <<               | i.e. the entry with the lowest VLAN ID.                            |  |  |  |
| >>               | Updates the table, starting with the entry after the last entry    |  |  |  |
|                  | currently displayed.                                               |  |  |  |
|                  | Click to add new MLD VLAN. Specify the VID and configure the       |  |  |  |
| Add New MLD VLAN | new entry. Click "Save". The specific MLD VLAN starts working      |  |  |  |

|       | after the corresponding static VLAN is also created.                          |
|-------|-------------------------------------------------------------------------------|
| Save  | Click to save changes.                                                        |
| Reset | Click to undo any changes made locally and revert to previously saved values. |

# 2.3.72 MLD Snooping - Port Filtering Profile

## MLD Snooping Port Filtering Profile Configuration

| Port | Filtering P | rofile |
|------|-------------|--------|
| 1    | •           | -      |
| 2    | ٠           | - 🗸    |
| 3    | ٠           | - 🗸    |
| 4    | •           | - 🗸    |
| 5    | ٠           | - 🗸    |
| 6    | •           | - 🗸    |
| 7    | ٠           | - 🗸    |
| 8    | •           | - 🗸    |
| 9    | ٠           | - 🗸    |
| 10   | ●           | - 🗸    |
| 11   | ٠           | - 🗸    |
| 12   | ٠           | - 🗸    |

| Object             | Description                                                                             |  |  |
|--------------------|-----------------------------------------------------------------------------------------|--|--|
| Port               | The logical port for the settings.                                                      |  |  |
| Filtering Profile  | Select the IPMC Profile as the filtering condition for the specific port. Summary about |  |  |
|                    | the designated profile will be shown by clicking the view button.                       |  |  |
| Profile Management | You can inspect the rules of the designated profile by using the following button:      |  |  |
| Button             | List the rules associated with the designated profile.                                  |  |  |

| Buttons |                        |  |
|---------|------------------------|--|
| Save    | Click to save changes. |  |

| Reset | Click to undo any changes made locally and revert to previously saved values. |
|-------|-------------------------------------------------------------------------------|
|-------|-------------------------------------------------------------------------------|

# 2.3.73 LLDP

This page allows the user to inspect and configure the current LLDP port settings.

#### LLDP Configuration

#### LLDP Parameters

| Tx Interval | 30 | seconds |
|-------------|----|---------|
| Tx Hold     | 4  | times   |
| Tx Delay    | 2  | seconds |
| Tx Reinit   | 2  | seconds |

#### LLDP Interface Configuration

|                       |           |           |      | Optional TLVs |              |              |              |              |
|-----------------------|-----------|-----------|------|---------------|--------------|--------------|--------------|--------------|
| Interface             | Mode      | CDP aware | Trap | Port Descr    | Sys Name     | Sys Descr    | Sys Capa     | Mgmt Addr    |
| *                     | <>        |           |      | $\checkmark$  | $\checkmark$ | $\checkmark$ | $\checkmark$ | $\checkmark$ |
| GigabitEthernet 1/1   | Enabled 🗸 |           |      | $\checkmark$  | $\checkmark$ | $\checkmark$ | $\checkmark$ | $\checkmark$ |
| GigabitEthernet 1/2   | Enabled V |           |      | $\checkmark$  | $\checkmark$ | $\checkmark$ | $\checkmark$ | $\checkmark$ |
| GigabitEthernet 1/3   | Enabled 🗸 |           |      | $\checkmark$  | $\checkmark$ | $\checkmark$ | $\checkmark$ | $\checkmark$ |
| GigabitEthernet 1/4   | Enabled V |           |      | $\checkmark$  | $\checkmark$ | $\checkmark$ | $\checkmark$ | $\checkmark$ |
| GigabitEthernet 1/5   | Enabled 🗸 |           |      | $\checkmark$  | $\checkmark$ | $\checkmark$ | $\checkmark$ | $\checkmark$ |
| GigabitEthernet 1/6   | Enabled V |           |      | $\checkmark$  | $\checkmark$ | $\checkmark$ | $\checkmark$ | $\checkmark$ |
| GigabitEthernet 1/7   | Enabled 🗸 |           |      | $\checkmark$  | $\checkmark$ | $\checkmark$ | $\checkmark$ | $\checkmark$ |
| GigabitEthernet 1/8   | Enabled V |           |      | $\checkmark$  | $\checkmark$ | $\checkmark$ | $\checkmark$ | $\checkmark$ |
| 10GigabitEthernet 1/1 | Enabled 🗸 |           |      | $\checkmark$  | $\checkmark$ | $\checkmark$ | $\checkmark$ | $\checkmark$ |
| 10GigabitEthernet 1/2 | Enabled V |           |      | $\checkmark$  | $\checkmark$ | $\checkmark$ | $\checkmark$ | $\checkmark$ |
| 10GigabitEthernet 1/3 | Enabled 🗸 |           |      | $\checkmark$  | $\checkmark$ | $\checkmark$ | $\checkmark$ | $\checkmark$ |
| 10GigabitEthernet 1/4 | Enabled V |           |      | $\checkmark$  | $\checkmark$ | $\checkmark$ | $\checkmark$ | $\checkmark$ |

| Object          | Description                                                                                            |
|-----------------|----------------------------------------------------------------------------------------------------|
| LLDP Parameters |                                                                                                    |
| Tx Interval     | The switch periodically transmits LLDP frames to its neighbors for having the network                  |
|                 | discovery information up-to-date. The interval between each LLDP frame is                              |
|                 | determined by the <b>Tx Interval</b> value. Valid values are restricted to 5 - 32768                   |
|                 | seconds.                                                                                               |
| Tx Hold         | Each LLDP frame contains information about how long the information in the LLDP                        |
|                 | frame shall be considered valid. The LLDP information valid period is set to <b>Tx Hold</b>            |
|                 | multiplied by <b>Tx Interval</b> seconds. Valid values are restricted to 2 - 10 times.                 |
| Tx Delay        | If some configuration is changed (e.g. the IP address) a new LLDP frame is                             |
|                 | transmitted, but the time between the LLDP frames will always be at least the value                    |
|                 | of <b>Tx Delay</b> seconds. <b>Tx Delay</b> cannot be larger than 1/4 of the <b>Tx Interval</b> value. |
|                 | Valid values are restricted to 1 - 8192 seconds.                                                       |

| Tx Reinit         | When a port is disabled, LLDP is disabled or the switch is rebooted, an LLDP            |
|-------------------|-----------------------------------------------------------------------------------------|
|                   | shutdown frame is transmitted to the neighboring units, signalling that the LLDP        |
|                   | information isn't valid anymore. Tx Reinit controls the amount of seconds between       |
|                   | the shutdown frame and a new LLDP initialization. Valid values are restricted to 1 -    |
|                   | 10 seconds.                                                                             |
| LLDP Port Paramet | ters                                                                                    |
| Interface         | The switch port number of the logical LLDP port.                                        |
| Mode              | Select LLDP mode.                                                                       |
|                   | <b>Rx only</b> The switch will not send out LLDP information, but LLDP information from |
|                   | neighbor units is analyzed.                                                             |
|                   | <b>Tx</b> only The switch will drop LLDP information received from neighbors, but will  |
|                   | send out LLDP information.                                                              |
|                   | Disabled The switch will not send out LLDP information, and will drop LLDP              |
|                   | information received from neighbors.                                                    |
|                   | <b>Enabled</b> The switch will send out LLDP information, and will analyze LLDP         |
|                   | information received from neighbors.                                                    |
| CDP Aware         | Select CDP awareness.                                                                   |
|                   | The CDP operation is restricted to decoding incoming CDP frames (The switch             |
|                   | doesn't transmit CDP frames). CDP frames are only decoded if LLDP on the port is        |
|                   | enabled.                                                                                |
|                   | Only CDP TLVs that can be mapped to a corresponding field in the LLDP neighbors'        |
|                   | table are decoded. All other TLVs are discarded (Unrecognized CDP TLVs and              |
|                   | discarded CDP frames are not shown in the LLDP statistics.). CDP TLVs are mapped        |
|                   | onto LLDP neighbors' table as shown below.                                              |
|                   | CDP TLV "Device ID" is mapped to the LLDP "Chassis ID" field.                           |
|                   | CDP TLV "Address" is mapped to the LLDP "Management Address" field. The CDP             |
|                   | address TLV can contain multiple addresses, but only the first address is shown in      |
|                   | the LLDP neighbors table.                                                               |
|                   | CDP TLV "Port ID" is mapped to the LLDP "Port ID" field.                                |
|                   | CDP TLV "Version and Platform" is mapped to the LLDP "System Description" field.        |
|                   | Both the CDP and LLDP support "system capabilities", but the CDP capabilities cover     |
|                   | capabilities that are not part of the LLDP. These capabilities are shown as "others" in |
|                   | the LLDP neighbors' table.                                                              |
|                   | If all ports have CDP awareness disabled the switch forwards CDP frames received        |
|                   | from neighbor devices. If at least one port has CDP awareness enabled all CDP           |
|                   | frames are terminated by the switch.                                                    |
|                   | Note: When CDP awareness on a port is disabled the CDP information isn't removed        |
|                   | immediately, but gets removed when the hold time is exceeded.                           |

| Port Descr | Optional TLV: When checked the "port description" is included in LLDP information  |
|------------|------------------------------------------------------------------------------------|
|            | transmitted.                                                                       |
| Sys Name   | Optional TLV: When checked the "system name" is included in LLDP information       |
|            | transmitted.                                                                       |
| Sys Descr  | Optional TLV: When checked the "system description" is included in LLDP            |
|            | information transmitted.                                                           |
| Sys Capa   | Optional TLV: When checked the "system capability" is included in LLDP information |
|            | transmitted.                                                                       |
| Mgmt Addr  | Optional TLV: When checked the "management address" is included in LLDP            |
|            | information transmitted.                                                           |

| Buttons |                                                                               |  |
|---------|-------------------------------------------------------------------------------|--|
| Save    | Click to save changes.                                                        |  |
| Reset   | Click to undo any changes made locally and revert to previously saved values. |  |

## 2.3.74 LLDP-MED

This page allows you to configure the LLDP-MED. This function applies to VoIP devices which support LLDP-MED.

#### LLDP-MED Configuration

Fast Start Repeat Count

#### Fast start repeat count 4

LLDP-MED Interface Configuration

| Interface             | Capabilities | Policies     | Location     | PoE          | Device Type    |
|-----------------------|--------------|--------------|--------------|--------------|----------------|
| *                     | $\checkmark$ | $\checkmark$ | $\checkmark$ | $\checkmark$ | <> ∨           |
| GigabitEthernet 1/1   | $\checkmark$ | $\checkmark$ | $\checkmark$ | $\checkmark$ | Connectivity 🗸 |
| GigabitEthernet 1/2   | $\checkmark$ | $\checkmark$ | $\checkmark$ | $\checkmark$ | Connectivity 🗸 |
| GigabitEthernet 1/3   | $\checkmark$ | $\checkmark$ | $\checkmark$ | $\checkmark$ | Connectivity 🗸 |
| GigabitEthernet 1/4   | $\checkmark$ | $\checkmark$ | $\checkmark$ | $\checkmark$ | Connectivity 🗸 |
| GigabitEthernet 1/5   | $\checkmark$ | $\checkmark$ | $\checkmark$ | $\checkmark$ | Connectivity 🗸 |
| GigabitEthernet 1/6   | $\checkmark$ | $\checkmark$ | $\checkmark$ | $\checkmark$ | Connectivity 🗸 |
| GigabitEthernet 1/7   | $\checkmark$ | $\checkmark$ | $\checkmark$ | $\checkmark$ | Connectivity 🗸 |
| GigabitEthernet 1/8   | $\checkmark$ | $\checkmark$ | $\checkmark$ | $\checkmark$ | Connectivity 🗸 |
| 10GigabitEthernet 1/1 | $\checkmark$ | $\checkmark$ | $\checkmark$ | $\checkmark$ | Connectivity 🗸 |
| 10GigabitEthernet 1/2 | $\checkmark$ | $\checkmark$ | $\checkmark$ | $\checkmark$ | Connectivity 🗸 |
| 10GigabitEthernet 1/3 | $\checkmark$ | $\checkmark$ | $\checkmark$ | $\checkmark$ | Connectivity 🗸 |
| 10GigabitEthernet 1/4 | $\checkmark$ | $\checkmark$ | $\checkmark$ | $\checkmark$ | Connectivity 🗸 |

#### **Coordinates Location**

| Latitude | 0 | ° North | ~ | Longitude | 0 | ° East | $\mathbf{\sim}$ | Altitude | 0 N | Neters 🗸 | Map Datum | WGS84 | ~ |
|----------|---|---------|---|-----------|---|--------|-----------------|----------|-----|----------|-----------|-------|---|
|----------|---|---------|---|-----------|---|--------|-----------------|----------|-----|----------|-----------|-------|---|

#### **Civic Address Location**

| Country code          | State                    | County                 |  |
|-----------------------|--------------------------|------------------------|--|
| City                  | City district            | Block (Neighborhood)   |  |
| Street                | Leading street direction | Trailing street suffix |  |
| Street suffix         | House no.                | House no. suffix       |  |
| Landmark              | Additional location info | Name                   |  |
| Zip code              | Building                 | Apartment              |  |
| Floor                 | Room no.                 | Place type             |  |
| Postal community name | P.O. Box                 | Additional code        |  |

**Emergency Call Service** 

Emergency Call Service

#### Policies

 Delete
 Policy ID
 Application Type
 Tag
 VLAN ID
 L2 Priority
 DSCP

 No entries present
 No
 No
 No
 No
 No
 No
 No
 No
 No
 No
 No
 No
 No
 No
 No
 No
 No
 No
 No
 No
 No
 No
 No
 No
 No
 No
 No
 No
 No
 No
 No
 No
 No
 No
 No
 No
 No
 No
 No
 No
 No
 No
 No
 No
 No
 No
 No
 No
 No
 No
 No
 No
 No
 No
 No
 No
 No
 No
 No
 No
 No
 No
 No
 No
 No
 No
 No
 No
 No
 No
 No
 No
 No
 No
 No
 No
 No
 No
 No
 No
 No
 No
 No
 No
 No
 No
 No
 No
 No
 No</td

Add New Policy

| Object                  | Description                                                                               |
|-------------------------|-------------------------------------------------------------------------------------------|
| Fast start repeat count |                                                                                           |
| Fast start repeat count | Rapid startup and Emergency Call Service Location Identification Discovery of             |
|                         | endpoints is a critically important aspect of VoIP systems in general. In addition, it is |
|                         | best to advertise only those pieces of information which are specifically relevant to     |

|                           | particular endpoint types (for example only advertise the voice network policy to          |
|---------------------------|--------------------------------------------------------------------------------------------|
|                           | permitted voice-capable devices), both in order to conserve the limited LLDPU space        |
|                           | and to reduce security and system integrity issues that can come with inappropriate        |
|                           | knowledge of the network policy.                                                           |
|                           | With this in mind LLDP-MED defines an LLDP-MED Fast Start interaction between              |
|                           | the protocol and the application layers on top of the protocol, in order to achieve        |
|                           | these related properties. Initially, a Network Connectivity Device will only transmit      |
|                           | LLDP TLVs in an LLDPDU. Only after an LLDP-MED Endpoint Device is detected,                |
|                           | will an LLDP-MED capable Network Connectivity Device start to advertise LLDP-              |
|                           | MED TLVs in outgoing LLDPDUs on the associated port. The LLDP-MED application              |
|                           | will temporarily speed up the transmission of the LLDPDU to start within a second,         |
|                           | when a new LLDP-MED neighbor has been detected in order share LLDP-MED                     |
|                           | information as fast as possible to new neighbors.                                          |
|                           | Because there is a risk of an LLDP frame being lost during transmission between            |
|                           | neighbors, it is recommended to repeat the fast start transmission multiple times to       |
|                           | increase the possibility of the neighbors receiving the LLDP frame. With <b>Fast start</b> |
|                           | repeat count it is possible to specify the number of times the fast start transmission     |
|                           | would be repeated. The recommended value is 4 times, given that 4 LLDP frames              |
|                           | with a 1 second interval will be transmitted, when an LLDP frame with new                  |
|                           | information is received.                                                                   |
|                           | It should be noted that LLDP-MED and the LLDP-MED Fast Start mechanism is only             |
|                           | intended to run on links between LLDP-MED Network Connectivity Devices and                 |
|                           | Endpoint Devices, and as such does not apply to links between LAN infrastructure           |
|                           | elements, including Network Connectivity Devices, or other types of links.                 |
| LLDP Interface Configurat | lion                                                                                       |
| Interface                 | The interface name to which the configuration applies                                      |

| LLDP Interface Configurat |                                                                                      |
|---------------------------|--------------------------------------------------------------------------------------|
| Interface                 | The interface name to which the configuration applies.                               |
| Transmit TLVs -           | When checked the switch's capabilities is included in LLDP-MED information           |
| Capabilities              | transmitted.                                                                         |
| Transmit TLVs - Policies  | When checked the configured policies for the interface is included in LLDP-MED       |
|                           | information transmitted.                                                             |
| Transmit TLVs - Location  | When checked the configured location information for the switch is included in LLDP- |
|                           | MED information transmitted.                                                         |
| Transmit TLVs - PoE       | When checked the configured PoE (Power Over Ethernet) information for the            |
|                           | interface is included in LLDP-MED information transmitted.                           |
| Device Type (For 90W      | Any LLDP-MED Device is operating as a specific type of LLDP-MED Device, which        |
| PoE Model)                | may be either a Network Connectivity Device or a specific Class of Endpoint Device,  |
|                           | as defined below.                                                                    |

| [                    |                                                                                                    |
|----------------------|----------------------------------------------------------------------------------------------------|
|                      | A Network Connectivity Device is a LLDP-MED Device that provides access to the                        |
|                      | IEEE 802 based LAN infrastructure for LLDP-MED Endpoint Devices                                       |
|                      | An LLDP-MED Network Connectivity Device is a LAN access device based on any of                        |
|                      | the following technologies.                                                                           |
|                      | 1. LAN Switch/Router                                                                                  |
|                      | 2. IEEE 802.1 Bridge                                                                                  |
|                      | 3. IEEE 802.3 Repeater (included for historical reasons)                                              |
|                      | 4. IEEE 802.11 Wireless Access Point                                                                  |
|                      | 5. Any device that supports the IEEE 802.1AB and MED extensions that can relay                        |
|                      | IEEE 802 frames via any method.                                                                       |
|                      | An Endpoint Device a LLDP-MED Device that sits at the network edge and provides                       |
|                      | some aspect of IP communications service, based on IEEE 802 LAN technology.                           |
|                      | The main difference between a Network Connectivity Device and an Endpoint Device                      |
|                      | is that only an Endpoint Device can start the LLDP-MED information exchange.                          |
|                      | Even though a switch always should be a Network Connectivity Device, it is possible                   |
|                      | to configure it to act as an Endpoint Device, and thereby start the LLDP-MED                          |
|                      | information exchange (In the case where two Network Connectivity Devices are                          |
|                      | connected together)                                                                                   |
| Coordinates Location |                                                                                                    |
| Latitude             | Latitude SHOULD be normalized to within 0-90 degrees with a maximum of 4 digits.                      |
|                      | It is possible to specify the direction to either <b>North</b> of the equator or <b>South</b> of the  |
|                      | equator.                                                                                              |
| Longitude            | Longitude SHOULD be normalized to within 0-180 degrees with a maximum of 4                            |
|                      | digits.                                                                                               |
|                      | It is possible to specify the direction to either <b>East</b> of the prime meridian or <b>West</b> of |
|                      | the prime meridian.                                                                                   |
| Altitude             | Altitude SHOULD be normalized to within -32767 to 32767 with a maximum of 4                           |
|                      | digits.                                                                                               |
|                      | It is possible to select between two altitude types (floors or meters).                               |
|                      | Meters: Representing meters of Altitude defined by the vertical datum specified.                      |
|                      | Floors: Representing altitude in a form more relevant in buildings which have                         |
|                      | different floor-to-floor dimensions. An altitude = 0.0 is meaningful even outside a                   |
|                      | building, and represents ground level at the given latitude and longitude. Inside a                   |
|                      | building, 0.0 represents the floor level associated with ground level at the main                     |
|                      | entrance.                                                                                             |
| Map Datum            | The Map Datum is used for the coordinates given in these options:                                     |
|                      | WGS84: (Geographical 3D) - World Geodesic System 1984, CRS Code 4327, Prime                           |
|                      | Meridian Name: Greenwich.                                                                             |
|                      | 1                                                                                                    |

|                          | identifier as used during emergency call setup to a traditional CAMA or ISDN trunk- |
|--------------------------|-------------------------------------------------------------------------------------|
| Emergency Call Service   | Emergency Call Service ELIN identifier data format is defined to carry the ELIN     |
| Emergency Call Service   |                                                                                     |
| Additional code          | Additional code - Example: 1320300003.                                              |
| P.O. Box                 | Post office box (P.O. BOX) - Example: 12345.                                        |
| Postal community name    | Postal community name - Example: Leonia.                                            |
| Place type               | Place type - Example: Office.                                                       |
| Room no.                 | Room number - Example: 450F.                                                        |
| Floor                    | Floor - Example: 4.                                                                 |
| Apartment                | Unit (Apartment, suite) - Example: Apt 42.                                          |
| Building                 | Building (structure) - Example: Low Library.                                        |
| Zip code                 | Postal/zip code - Example: 2791.                                                    |
| Name                     | Name (residence and office occupant) - Example: Flemming Jahn.                      |
| Additional location info | Additional location info - Example: South Wing.                                     |
| Landmark                 | Landmark or vanity address - Example: Columbia University.                          |
| House no. suffix         | House number suffix - Example: A, 1/2.                                              |
| House no.                | House number - Example: 21.                                                         |
| Street suffix            | Street suffix - Example: Ave, Platz.                                                |
| Trailing street suffix   | Trailing street suffix - Example: SW.                                               |
| Leading street direction | Leading street direction - Example: N.                                              |
| Street                   | Street - Example: Poppelvej.                                                        |
| Block (Neighborhood)     | Neighborhood, block.                                                                |
| City district            | City division, borough, city district, ward, chou (Japan).                          |
| City                     | City, township, shi (Japan) - Example: Copenhagen.                                  |
| County                   | County, parish, gun (Japan), district.                                              |
| State                    | National subdivisions (state, canton, region, province, prefecture).                |
|                          | US.                                                                                 |
| Country code             | The two-letter ISO 3166 country code in capital ASCII letters - Example: DK, DE or  |
| Civic Address Location   |                                                                                     |
|                          | water/sea/ocean.                                                                    |
|                          | (MLLW). This datum pair is to be used when referencing locations on                 |
|                          | Name: Greenwich; The associated vertical datum is Mean Lower Low Water              |
|                          | NAD83/MLLW: North American Datum 1983, CRS Code 4269, Prime Meridian                |
|                          | on land, not near tidal water (which would use Datum = NAD83/MLLW).                 |
|                          | Datum of 1988 (NAVD88). This datum pair is to be used when referencing locations    |
|                          | Name: Greenwich; The associated vertical datum is the North American Vertical       |

| [                |                                                                                           |
|------------------|-------------------------------------------------------------------------------------------|
|                  | based PSAP. This format consists of a numerical digit string, corresponding to the        |
|                  | ELIN to be used for emergency calling.                                                    |
| Policies         |                                                                                           |
| Delete           | Check to delete the policy. It will be deleted during the next save.                      |
| Policy ID        | ID for the policy. This is auto generated and shall be used when selecting the policies   |
|                  | that shall be mapped to the specific ports.                                               |
| Application Type | Intended use of the application types:                                                    |
|                  | 1. Voice - for use by dedicated IP Telephony handsets and other similar appliances        |
|                  | supporting interactive voice services. These devices are typically deployed on a          |
|                  | separate VLAN for ease of deployment and enhanced security by isolation from data         |
|                  | applications.                                                                             |
|                  | 2. Voice Signalling (conditional) - for use in network topologies that require a          |
|                  | different policy for the voice signalling than for the voice media. This application type |
|                  | should not be advertised if all the same network policies apply as those advertised in    |
|                  | the <b>Voice</b> application policy.                                                      |
|                  | 3. Guest Voice - support a separate 'limited feature-set' voice service for guest users   |
|                  | and visitors with their own IP Telephony handsets and other similar appliances            |
|                  | supporting interactive voice services.                                                    |
|                  | 4. Guest Voice Signalling (conditional) - for use in network topologies that require a    |
|                  | different policy for the guest voice signalling than for the guest voice media. This      |
|                  | application type should not be advertised if all the same network policies apply as       |
|                  | those advertised in the Guest Voice application policy.                                   |
|                  | 5. Softphone Voice - for use by softphone applications on typical data centric            |
|                  | devices, such as PCs or laptops. This class of endpoints frequently does not support      |
|                  | multiple VLANs, if at all, and are typically configured to use an 'untagged' VLAN or a    |
|                  | single 'tagged' data specific VLAN. When a network policy is defined for use with an      |
|                  | 'untagged' VLAN (see Tagged flag below), then the L2 priority field is ignored and        |
|                  | only the DSCP value has relevance.                                                        |
|                  | 6. Video Conferencing - for use by dedicated Video Conferencing equipment and             |
|                  | other similar appliances supporting real-time interactive video/audio services.           |
|                  | 7. Streaming Video - for use by broadcast or multicast based video content                |
|                  | distribution and other similar applications supporting streaming video services that      |
|                  | require specific network policy treatment. Video applications relying on TCP with         |
|                  | buffering would not be an intended use of this application type.                          |
|                  | 8. Video Signalling (conditional) - for use in network topologies that require a          |
|                  | separate policy for the video signalling than for the video media. This application type  |
|                  | should not be advertised if all the same network policies apply as those advertised in    |
|                  | the Video Conferencing application policy.                                                |
| L                |                                                                                           |

| Тад                      | Tag indicating whether the specified application type is using a 'tagged' or an          |  |  |  |  |  |
|--------------------------|------------------------------------------------------------------------------------------|--|--|--|--|--|
|                          | 'untagged' VLAN.                                                                         |  |  |  |  |  |
|                          | Untagged indicates that the device is using an untagged frame format and as such         |  |  |  |  |  |
|                          | does not include a tag header as defined by IEEE 802.1Q-2003. In this case, both         |  |  |  |  |  |
|                          | the VLAN ID and the Layer 2 priority fields are ignored and only the DSCP value has      |  |  |  |  |  |
|                          | relevance.                                                                               |  |  |  |  |  |
|                          | Tagged indicates that the device is using the IEEE 802.1Q tagged frame format, and       |  |  |  |  |  |
|                          | that both the VLAN ID and the Layer 2 priority values are being used, as well as the     |  |  |  |  |  |
|                          | DSCP value. The tagged format includes an additional field, known as the tag             |  |  |  |  |  |
|                          | header. The tagged frame format also includes priority tagged frames as defined by       |  |  |  |  |  |
|                          | IEEE 802.1Q-2003.                                                                        |  |  |  |  |  |
| VLAN ID                  | VLAN identifier (VID) for the port as defined in IEEE 802.1Q-2003.                       |  |  |  |  |  |
| L2 Priority              | L2 Priority is the Layer 2 priority to be used for the specified application type. L2    |  |  |  |  |  |
|                          | Priority may specify one of eight priority levels (0 through 7), as defined by IEEE      |  |  |  |  |  |
|                          | 802.1D-2004. A value of 0 represents use of the default priority as defined in IEEE      |  |  |  |  |  |
|                          | 802.1D-2004.                                                                             |  |  |  |  |  |
| DSCP                     | DSCP value to be used to provide Diffserv node behavior for the specified application    |  |  |  |  |  |
|                          | type as defined in IETF RFC 2474. DSCP may contain one of 64 code point values           |  |  |  |  |  |
|                          | (0 through 63). A value of 0 represents use of the default DSCP value as defined in      |  |  |  |  |  |
|                          | RFC 2475.                                                                                |  |  |  |  |  |
| Adding a new policy      | Click Add New Policy to add a new policy. Specify the Application type, Tag,             |  |  |  |  |  |
|                          | VLAN ID, L2 Priority and DSCP for the new policy. Click "Save".                          |  |  |  |  |  |
|                          | The number of policies supported is 32                                                   |  |  |  |  |  |
|                          | The number of policies supported is 52                                                   |  |  |  |  |  |
| Port Policies Configurat | ion                                                                                      |  |  |  |  |  |
| Port                     | The port number to which the configuration applies.                                      |  |  |  |  |  |
| Policy Id                | The set of policies that shall apply to a given port. The set of policies is selected by |  |  |  |  |  |
|                          | check marking the checkboxes that corresponds to the policies.                           |  |  |  |  |  |
|                          |                                                                                          |  |  |  |  |  |

| Buttons |                                                                               |  |  |  |
|---------|-------------------------------------------------------------------------------|--|--|--|
| Save    | Click to save changes.                                                        |  |  |  |
| Reset   | Click to undo any changes made locally and revert to previously saved values. |  |  |  |
| Delete  | Click to delete the entry.                                                    |  |  |  |

# 2.3.75 Fabric Attach - FA Configuration

### **FA Configuration**

**Global Configuration** 

| FA Enable               | Enabled 🗸      |
|-------------------------|----------------|
| Extended Logging        | Disabled 🗸     |
| Display Level           | Error(major) 🗸 |
| Discovery Timeout(Sec)  | 240            |
| Assignment Timeout(Sec) | 240            |

### Port Related Configuration

| Port | Enable   | Message<br>Authentication Key | Key M  | ode |
|------|----------|-------------------------------|--------|-----|
| 1    | <        |                               | Strict | ~   |
| 2    | <b>~</b> |                               | Strict | ~   |
| 3    | <b>~</b> |                               | Strict | ~   |
| 4    | <b>Z</b> |                               | Strict | ~   |
| 5    | <        |                               | Strict | ~   |
| 6    | <        |                               | Strict | ~   |
| 7    | <        |                               | Strict | ~   |
| 8    | <        |                               | Strict | ~   |
| 9    | <        |                               | Strict | ~   |
| 10   | <b>Z</b> |                               | Strict | ~   |
| 11   | <        |                               | Strict | ~   |
| 12   | <b>~</b> |                               | Strict | ~   |

| Object                 | Description                                                                         |  |  |  |  |  |
|------------------------|-------------------------------------------------------------------------------------|--|--|--|--|--|
| Global Configuration   |                                                                                     |  |  |  |  |  |
| FA Enable              | Activate FA Client, FA function would standby right now. Valid values are           |  |  |  |  |  |
|                        | Enabled/Disabled. Default value is "Enabled".                                       |  |  |  |  |  |
| Extended Logging       | To Control Extended Logging function. Valid values are Enabled/Disabled. Default    |  |  |  |  |  |
|                        | value is "Disabled".                                                                |  |  |  |  |  |
| Display Level          | This setting will control print message for console. Valid values are Error(major)/ |  |  |  |  |  |
|                        | Error(minor)/ Warning/Notice/Information. Default value is "Error(major)".          |  |  |  |  |  |
| Discovery Timeout(Sec) | Discovery elements timeout. This value is the timeout for discovery elements TLV in |  |  |  |  |  |
|                        | LLDP package. Valid values are 45~480 seconds. Default value is "240" seconds.      |  |  |  |  |  |
| Assignment             | Assignment timeout. This value is the timeout for assignment TLV in LLDP package.   |  |  |  |  |  |

| Timeout(Sec)               | Valid values are 45~480 seconds. Default value is "240" seconds.                         |  |  |  |  |  |
|----------------------------|------------------------------------------------------------------------------------------|--|--|--|--|--|
| Port Related Configuration |                                                                                          |  |  |  |  |  |
| Port                       | Interface port number.                                                                   |  |  |  |  |  |
| Enable                     | Select Enable check box Checked/Unchecked to control FA client function by port.         |  |  |  |  |  |
|                            | Default is Unchecked(Copper Port), Checked(Fiber port).                                  |  |  |  |  |  |
| Message Authentication     | The check box is to control use authentication or not. Default value is unchecked. Fill  |  |  |  |  |  |
| Кеу                        | Message Authentication Key twice and select check box when you want activate the         |  |  |  |  |  |
|                            | Authentication. (not checked, no Fabric Attach Authentication) Text field is user define |  |  |  |  |  |
|                            | authentication key(range 0~32 characters). These two text fields should be the same.     |  |  |  |  |  |
| Key Mode                   | Valid values are Strick/Standard. Default value is "Strick". Strick use only default     |  |  |  |  |  |
|                            | authentication key. Standard use only user-defined authentication key.                   |  |  |  |  |  |

# 2.3.76 Fabric Attach - FA I-SID

### FA I-SID

| Delete | I-SID | VLAN |  |  |
|--------|-------|------|--|--|
| Delete |       |      |  |  |

Add New Entry

| Save | Reset |
|------|-------|
|------|-------|

| Object | Description                                                                          |  |  |
|--------|--------------------------------------------------------------------------------------|--|--|
| Delete | Prepare delete data for enable check box. Click delete button to delete.             |  |  |
| I-SID  | Specifies the I-SID of the specific I-SID-to-VLAN assignment to remove. Valid values |  |  |
|        | range from 1 to 16777214.                                                            |  |  |
| VLAN   | Specifies the VLAN of the specific I-SID-to-VLAN assignment to remove. Valid values  |  |  |
|        | range from 1 to 4095.                                                                |  |  |

## 2.3.77 PoE

This page allows the user to inspect and configure the current PoE port settings.

### 90W PoE Model

### **Power Over Ethernet Configuration**

System Configuration

| Power Supply        | 360  | (W)    |
|---------------------|------|--------|
| Capacitor Detection | Disa | oled 🗸 |

### **PoE Port Configuration**

| Port | Mode   |              | ( | Operati | on              | Prior | ity                   | LLDP    | I                     |
|------|--------|--------------|---|---------|-----------------|-------|-----------------------|---------|-----------------------|
| *    | <>     | $\checkmark$ | [ | <>      | $\mathbf{\sim}$ | <>    | $\mathbf{\vee}$       | <>      | $\mathbf{\vee}$       |
| 1    | Enable | $\checkmark$ |   | 802.3bt | $\checkmark$    | Low   | $\checkmark$          | Enabled | $\checkmark$          |
| 2    | Enable | $\checkmark$ | [ | 802.3bt | $\checkmark$    | Low   | $\checkmark$          | Enabled | $\checkmark$          |
| 3    | Enable | $\checkmark$ |   | 802.3bt | $\checkmark$    | Low   | $\checkmark$          | Enabled | $\checkmark$          |
| 4    | Enable | $\checkmark$ | [ | 802.3bt | $\checkmark$    | Low   | $\checkmark$          | Enabled | $\checkmark$          |
| 5    | Enable | $\checkmark$ |   | 802.3bt | $\checkmark$    | Low   | $\checkmark$          | Enabled | $\checkmark$          |
| 6    | Enable | $\checkmark$ | [ | 802.3bt | $\checkmark$    | Low   | $\checkmark$          | Enabled | $\checkmark$          |
| 7    | Enable | $\checkmark$ |   | 802.3bt | $\checkmark$    | Low   | $\checkmark$          | Enabled | $\checkmark$          |
| 8    | Enable | $\checkmark$ |   | 802.3bt | $\checkmark$    | Low   | $\mathbf{\mathbf{v}}$ | Enabled | $\mathbf{\mathbf{v}}$ |

| Object               | Description                                                                       |  |  |  |
|----------------------|-----------------------------------------------------------------------------------|--|--|--|
| System Configuration |                                                                                   |  |  |  |
| Power Supply         | For systems with external power supply, the available power supply must be        |  |  |  |
|                      | specified. For systems with built-in power supply, the available power is shown.  |  |  |  |
|                      | Values are in Watts.                                                              |  |  |  |
| Port Configuration   |                                                                                   |  |  |  |
| Port                 | This is the logical port number for this row.                                     |  |  |  |
|                      | Ports that are not PoE-capable are not shown.                                     |  |  |  |
| PoE Mode             | The PoE Mode represents the PoE mode for the port.                                |  |  |  |
|                      | Disable : PoE disabled for the port.                                              |  |  |  |
|                      | Enable : Enables PoE for the port.                                                |  |  |  |
|                      | Schedule : Enables PoE for the port by scheduling.                                |  |  |  |
|                      | Auto-Restart : Enables PoE for the port by scheduling, and also provides the ICMP |  |  |  |
|                      | Ping Detection for Auto-Restart PD in additional.                                 |  |  |  |

| Operation Mode | The Operation Mode represents the PoE operating mode for the port.                        |  |  |  |  |  |
|----------------|-------------------------------------------------------------------------------------------|--|--|--|--|--|
|                | Disabled : PoE disabled for the port.                                                     |  |  |  |  |  |
|                | AT/AF : Enables PoE IEEE 802.3at/af compliant mode                                        |  |  |  |  |  |
|                | uPoE : Enables PoE IEEE 802.3bt 60W                                                       |  |  |  |  |  |
|                | 802.3bt : Enables PoE IEEE 802.3bt 90W                                                    |  |  |  |  |  |
|                | PoH : Enables PoE PoH                                                                     |  |  |  |  |  |
| Priority       | The Priority represents the ports priority. There are three levels of power priority      |  |  |  |  |  |
|                | named Low, High and Critical.                                                             |  |  |  |  |  |
|                | The priority is used in the case where the remote devices requires more power than        |  |  |  |  |  |
|                | the power supply can deliver. In this case the port with the lowest priority will be turn |  |  |  |  |  |
|                | off starting from the port with the highest port number.                                  |  |  |  |  |  |
| LLDP           | The LLDP configures the port behaviour with respect to LLDP.                              |  |  |  |  |  |
|                | Enable : PoE parameters received through LLDP are processed.                              |  |  |  |  |  |
|                | Disable : PoE parameters received through LLDP are ignored.                               |  |  |  |  |  |
|                | Please note that LLDP protocol is configured by its own configuration page and            |  |  |  |  |  |
|                | transmission of PoE information via LLDP can be configured with the LLDP-MED              |  |  |  |  |  |
|                | configuration page.                                                                       |  |  |  |  |  |

| Buttons                     |                                                                               |  |  |  |  |  |
|-----------------------------|-------------------------------------------------------------------------------|--|--|--|--|--|
| Save Click to save changes. |                                                                               |  |  |  |  |  |
| Reset                       | Click to undo any changes made locally and revert to previously saved values. |  |  |  |  |  |

#### 30W PoE Model

#### **Power Over Ethernet Configuration**

| Reserved Power determined by | Class                | ◯ Allocation   | ○ LLDP-MED |
|------------------------------|----------------------|----------------|------------|
| Power Management Mode        | ◯ Actual Consumption | Reserved Power |            |

**PoE Power Supply Configuration** 

Primary Power Supply [W]

### **PoE Port Configuration**

| Port | Mode      |   | Operation | Priority | Maximum Power [W] |
|------|-----------|---|-----------|----------|-------------------|
| *    | <> `      | ~ | <> v      | <> v     | 15.4              |
| 1    | Disable • | ~ | 802.3af 🗸 | Low 🗸    | 15.4              |
| 2    | Disable   | ~ | 802.3af 🗸 | Low 🗸    | 15.4              |
| 3    | Disable • | ~ | 802.3af 🗸 | Low 🗸    | 15.4              |
| 4    | Disable   | ~ | 802.3af 🗸 | Low 🗸    | 15.4              |

| Object                   | Description                                                                        |  |  |  |  |  |  |
|--------------------------|------------------------------------------------------------------------------------|--|--|--|--|--|--|
| Power Over Ethernet Conf | iguration                                                                          |  |  |  |  |  |  |
| Reserved Power           | There are three modes for configuring how the ports/PDs may reserve power.         |  |  |  |  |  |  |
| determined by            | 1. Allocated mode: In this mode the user allocates the amount of power that each   |  |  |  |  |  |  |
|                          | port may reserve. The allocated/reserved power for each port/PD is specified in t  |  |  |  |  |  |  |
|                          | Maximum Power fields.                                                              |  |  |  |  |  |  |
|                          | 2. Class mode: In this mode each port automatically determines how much power to   |  |  |  |  |  |  |
|                          | reserve according to the class the connected PD belongs to, and reserves the power |  |  |  |  |  |  |
|                          | accordingly. Four different port classes exist and one for 4, 7, 15.4 or 30 Watts. |  |  |  |  |  |  |
|                          | In this mode the Maximum Power fields have no effect.                              |  |  |  |  |  |  |
|                          | 3. LLDP-MED mode: This mode is similar to the Class mode expect that each port     |  |  |  |  |  |  |
|                          | determine the amount power it reserves by exchanging PoE information using the     |  |  |  |  |  |  |
|                          | LLDP protocol and reserves power accordingly. If no LLDP information is available  |  |  |  |  |  |  |
|                          | for a port, the port will reserve power using the class mode                       |  |  |  |  |  |  |
|                          | In this mode the Maximum Power fields have no effect                               |  |  |  |  |  |  |
|                          | For all modes: If a port uses more power than the reserved power for the port, the |  |  |  |  |  |  |
|                          | port is shut down.                                                                 |  |  |  |  |  |  |
| Power Management         | There are 2 modes for configuring when to shut down the ports:                     |  |  |  |  |  |  |
| Mode                     | 1. Actual Consumption: In this mode the ports are shut down when the actual power  |  |  |  |  |  |  |
|                          | consumption for all ports exceeds the amount of power that the power supply can    |  |  |  |  |  |  |
|                          | deliver or if the actual power consumption for a given port exceeds the reserved   |  |  |  |  |  |  |

|                        | power for that port. The ports are shut down according to the ports priority. If two      |
|------------------------|-------------------------------------------------------------------------------------------|
|                        | ports have the same priority the port with the highest port number is shut down.          |
|                        | 2. Reserved Power: In this mode the ports are shut down when total reserved               |
|                        | powered exceeds the amount of power that the power supply can deliver. In this            |
|                        | mode the port power is not turned on if the PD requests more power than available         |
|                        | from the power supply.                                                                    |
| Power Supply Configura | ation                                                                                     |
| Power Source           | For being able to determine the amount of power the PD may use, it must be defined        |
|                        | what amount of power a power source can deliver.                                          |
|                        | Valid values are in the range 0 to 120 Watts.                                             |
| Port Configuration     |                                                                                           |
| Port                   | This is the logical port number for this row.                                             |
|                        | Ports that are not PoE-capable are not shown.                                             |
| PoE Mode               | The PoE Mode represents the PoE operating mode for the port.                              |
|                        | Disable : PoE disabled for the port.                                                      |
|                        | Enable : Enables PoE for the port.                                                        |
|                        | Schedule : Enables PoE for the port by scheduling.                                        |
| Operation Mode         | The Operation Mode represents the PoE power operating protocol for the port.              |
|                        | 802.3af : Sets PoE protocol to IEEE 802.3af.                                              |
|                        | 802.3at : Sets PoE protocol to IEEE 802.3at.                                              |
|                        | PoH : Sets PoE protocol to PoH.                                                           |
| Priority               | The Priority represents the ports priority. There are three levels of power priority      |
|                        | named Low, High and Critical.                                                             |
|                        | The priority is used in the case where the remote devices requires more power than        |
|                        | the power supply can deliver. In this case the port with the lowest priority will be turn |
|                        | off starting from the port with the highest port number.                                  |
| Maximum Power          | The Maximum Power value contains a numerical value that indicates the maximum             |
|                        | power in watts that can be delivered to a remote device.                                  |
|                        | Valid values are in the range 0 to 30 Watts.                                              |
|                        |                                                                                           |

| Buttons |                                                                               |  |  |  |  |  |
|---------|-------------------------------------------------------------------------------|--|--|--|--|--|
| Save    | Click to save changes.                                                        |  |  |  |  |  |
| Reset   | Click to undo any changes made locally and revert to previously saved values. |  |  |  |  |  |

## 2.3.78 Power Scheduler

PoE Power Scheduling Control on Port 1

Power Scheduling Interval Configuration

|      |      |      | Day  |      |      | Interval | Action            |                     |
|------|------|------|------|------|------|----------|-------------------|---------------------|
| Sun. | Mon. | Tue. | Wed. | Thu. | Fri. | Sat.     | Start - End       | Action              |
|      |      |      |      |      |      |          | 00:00 🗸 - 00:29 🗸 | Power ON OPower OFF |

Apply

Power Scheduling During 00:00 - 05:59 -

| Time Interval | Day  |      |      |      |      |      |      |  |
|---------------|------|------|------|------|------|------|------|--|
| Time interval | Sun. | Mon. | Tue. | Wed. | Thu. | Fri. | Sat. |  |
| 00:00 - 00:29 |      |      |      |      |      |      |      |  |
| 00:30 - 00:59 |      | •    |      | •    |      |      |      |  |
| 01:00 - 01:29 | •    | •    |      | •    | •    |      |      |  |
| 01:30 - 01:59 | •    | •    |      | •    |      |      |      |  |
| 02:00 - 02:29 | •    |      | •    | •    | •    |      |      |  |
| 02:30 - 02:59 | •    | •    |      | •    |      |      |      |  |
| 03:00 - 03:29 | •    | •    |      | •    | •    |      |      |  |
| 03:30 - 03:59 | •    | •    |      | •    |      |      |      |  |
| 04:00 - 04:29 | •    |      | •    | •    | •    |      |      |  |
| 04:30 - 04:59 | •    | •    |      | •    |      |      |      |  |
| 05:00 - 05:29 | •    | •    | •    | •    | •    |      |      |  |
| 05:30 - 05:59 | •    | •    |      | •    |      |      |      |  |

Save Reset

| Object                                  | Description                                                                         |  |  |  |  |  |
|-----------------------------------------|-------------------------------------------------------------------------------------|--|--|--|--|--|
| Power Scheduling Interval Configuration |                                                                                     |  |  |  |  |  |
| Day                                     | Checkmarks indicate which day are members of the set.                               |  |  |  |  |  |
| Interval                                | Start - Select the start hour and minute.                                           |  |  |  |  |  |
|                                         | End - Select the end hour and minute.                                               |  |  |  |  |  |
| Action                                  | Power On - Select the radio button to apply power on during the interval.           |  |  |  |  |  |
|                                         | Power Off - Select the radio button to apply power off during the interval.         |  |  |  |  |  |
| Power Scheduling During                 |                                                                                     |  |  |  |  |  |
| Time Interval                           | There are 48 time interval one day. Each interval have 30 minutes.                  |  |  |  |  |  |
| Day                                     | The current scheduling state is displayed graphically during the week.              |  |  |  |  |  |
|                                         | Green indicates the power is on and red that it is off. Directly changes checkmarks |  |  |  |  |  |
|                                         | to indicate which day are members of the time interval.                             |  |  |  |  |  |
|                                         | Check or uncheck as needed to modify the scheduling table.                          |  |  |  |  |  |

Port 1 🗸

| Apply         Click to apply the power scheduling interval. |                                                                               |  |  |  |
|-------------------------------------------------------------|-------------------------------------------------------------------------------|--|--|--|
| Save                                                        | Click to save changes.                                                        |  |  |  |
| Reset                                                       | Click to undo any changes made locally and revert to previously saved values. |  |  |  |

# 2.3.79 Power Reset

### PoE Power Reset Control on Port 1

Port 1 🗸

| Delete |      |      | Time (hh:mm) |      |      |      |      |             |
|--------|------|------|--------------|------|------|------|------|-------------|
| Delete | Sun. | Mon. | Tue.         | Wed. | Thu. | Fri. | Sat. |             |
| Delete |      |      |              |      |      |      |      | 00 🗸 : 00 🗸 |

Add New

| Object       | Description                                                                 |
|--------------|-----------------------------------------------------------------------------|
| Delete       | Check to delete the entry.                                                  |
|              | The designated entry will be deleted during the next save.                  |
| Day          | Checkmarks indicate which day are members of the entry. Check or uncheck as |
|              | needed to modify the entry.                                                 |
| Time (hh:mm) | hh - Select the hour.                                                       |
|              | mm - Select the minute.                                                     |

| Buttons   |                                                                               |  |  |  |  |  |
|-----------|-------------------------------------------------------------------------------|--|--|--|--|--|
| Add New : | Click to add new reset entry.                                                 |  |  |  |  |  |
| Save      | Click to save changes.                                                        |  |  |  |  |  |
| Reset     | Click to undo any changes made locally and revert to previously saved values. |  |  |  |  |  |

# 2.3.80 Ping Auto Checking (For 90W PoE Model)

| PoE IC | MP Ping A  | uto Checking    |     |          |           | Refresh     | Clear Counters |                         |         |
|--------|------------|-----------------|-----|----------|-----------|-------------|----------------|-------------------------|---------|
| Port   | Enable (*) | Ping IP Address |     | Interval | Number of | Failure     | Power Off      | Counters<br>Sent/Rcvd   | Manual  |
| TOIL   |            | IPv4 or IPv6    | VID | (sec)    | Retries   | Action      | Time (sec)     | Loss/Reboot             | Restart |
| *      |            |                 | 0   | 30       | 3         | <>          | 60             |                         |         |
| 1      |            |                 | 0   | 30       | 3         | Reboot PD 🗸 | 60             | 0/0<br><mark>0/0</mark> |         |
| 2      |            |                 | 0   | 30       | 3         | Reboot PD 🗸 | 60             | 0/0<br><mark>0/0</mark> |         |
| 3      |            |                 | 0   | 30       | 3         | Reboot PD 🗸 | 60             | 0/0<br><mark>0/0</mark> |         |
| 4      |            |                 | 0   | 30       | 3         | Reboot PD 🗸 | 60             | 0/0<br><mark>0/0</mark> |         |
| 5      |            |                 | 0   | 30       | 3         | Reboot PD 🗸 | 60             | 0/0<br><mark>0/0</mark> |         |
| 6      |            |                 | 0   | 30       | 3         | Reboot PD 🗸 | 60             | 0/0<br><mark>0/0</mark> |         |
| 7      |            |                 | 0   | 30       | 3         | Reboot PD 🗸 | 60             | 0/0<br><mark>0/0</mark> |         |
| 8      |            |                 | 0   | 30       | 3         | Reboot PD 🗸 | 60             | 0/0<br><mark>0/0</mark> |         |

Save Reset [Note \*: To Enable ICMP Ping, use Configuration/PoE page, select Auto-Restart mode. Other modes will disable ICMP Ping.]

| Object                  | Description                                                                               |
|-------------------------|-------------------------------------------------------------------------------------------|
| Port                    | This is the logical port number for this row.                                             |
|                         | Ports not PoE-capable will not be available here.                                         |
| Enable                  | ICMP Ping Checking function is Enabled/Disabled. In this page it is status for READ       |
|                         | ONLY, to enable/disable it in PoE main configuration page. Select "Auto-Restart"          |
|                         | option below the Schedule option. If Auto-Restart is selected, the Schedule still valid   |
|                         | and works. So, if the Auto-Restart option is selected, PoE Schedule must be               |
|                         | configured, otherwise, there could be no power output for PoE Ports.                      |
|                         | Note:                                                                                     |
|                         | There are 2 conditions that ping won't be started:                                        |
|                         | 1. When IP is not valid, like 0.0.0.0.                                                    |
|                         | 2. When PoE port has no power output, it could be due to no PD connected, or              |
|                         | power off per schedule configuration.                                                     |
| Ping IP Address IPv4 or | IPv4 or IPv6 address of PD for Ping detection per port. If IPv6 is used, must input the   |
| IPv6                    | VID (VLAN ID). Default is ipv4 0.0.0.0.                                                   |
| VID                     | VLAN ID. If IPv6 address is input for Ping detection per port, VID should be set,         |
|                         | range 1 ~ 4094.                                                                           |
| Interval (sec)          | Time interval in second per port, Ping starts when time waiting exceeds this interval     |
|                         | since last round, but it would NOT be on time due to wait for other port. Range: 10 ~     |
|                         | 120 seconds.                                                                              |
| Number of Retries       | Number of ping retry, system will run the ping repeatly. If retry number is 5, then ping  |
|                         | 5+1 times. Range: 1 ~ 5.                                                                  |
| Failure Action          | If ping, including ping retry, has no any packet received, it is a ping failure event. If |

|                       | failure event happens, system can do nothing or reboot PD per this option. Reboot |
|-----------------------|-----------------------------------------------------------------------------------|
|                       | PD means poe port will stop power output, wait for Power-Off Time and start power |
|                       | output again.                                                                     |
| Power Off Time (sec)  | Time of PD being power-off if ping failure event happens. If Failure Action is do |
|                       | nothing, this time parameter is not used. Range: 3 ~ 120sec.                      |
| Counters              | Counters of ping packet sent/received/loss and reboot PD. Counters can be reset   |
| Sent/Rcvd/Loss/Reboot | manually, if switch reboot, counters reset also.                                  |
| Manual Restart        | Restart the PD immediately. PoE of this port will disabled and enabled in 3~5     |
|                       | seconds. But the restart will NOT count in the reboot number.                     |

| Buttons          |                                                                                    |  |  |  |  |  |  |  |
|------------------|------------------------------------------------------------------------------------|--|--|--|--|--|--|--|
| Auto-refresh 🗌   | Check this box to refresh the page automatically. Automatic refresh occurs every 3 |  |  |  |  |  |  |  |
|                  | seconds.                                                                           |  |  |  |  |  |  |  |
| Refresh          | Click to refresh the page immediately.                                             |  |  |  |  |  |  |  |
| Clear Counters : | Click to reset counters.                                                           |  |  |  |  |  |  |  |
| Save             | Click to save changes.                                                             |  |  |  |  |  |  |  |
| Reset            | Click to undo any changes made locally and revert to previously saved values.      |  |  |  |  |  |  |  |

# 2.3.81 MEP (For 30W PoE Model)

| Maintenance Entity Point |          |        |       |           |           |      |       | Refresh |         |          |     |          |       |
|--------------------------|----------|--------|-------|-----------|-----------|------|-------|---------|---------|----------|-----|----------|-------|
| Delete                   | Instance | Domain | Mode  | Direction | Residence | Port | Level | Flow I  | nstance | • Tagged | VID | This MAC | Alarm |
| Delete                   | 1        | Port v | Mep 🗸 | Down 🗸    | 1         | )    | 0     | 1       |         | 0        |     |          |       |

Add New MEP Save Reset

| Object         | Description                                                                           |
|----------------|---------------------------------------------------------------------------------------|
| Delete         | This box is used to mark a MEP for deletion in next Save operation.                   |
| Instance       | The ID of the MEP. Click on the ID of a MEP to enter the configuration page. The      |
|                | range is from 1 through 100.                                                          |
| Domain         | Port: This is a MEP in the Port Domain.                                               |
| Mode           | MEP: This is a Maintenance Entity End Point.                                          |
|                | MIP: This is a Maintenance Entity Intermediate Point.                                 |
| Direction      | Down: This is a Down MEP - monitoring ingress OAM and traffic on 'Residence Port'.    |
|                | Up: This is a Up MEP - monitoring egress OAM and traffic on 'Residence Port'.         |
| Residence Port | The port where MEP is monitoring - see 'Direction'. For a EVC MEP the port must be    |
|                | a port in the EVC. For a VLAN MEP the port must be a VLAN member.                     |
| Level          | The MEG level of this MEP.                                                            |
| Flow Instance  | The MEP is related to this flow - See 'Domain'. This is not relevant and not shown in |
|                | case of Port MEP.                                                                     |
| Tagged VID     | Port MEP: An outer C/S-tag (depending on VLAN Port Type) is added with this VID.      |
|                | Entering '0' means no TAG added.                                                      |
|                | EVC MEP: This is not used.                                                            |
|                | VLAN MEP: This is not used.                                                           |
|                | EVC MIP: On Serval, this is the Subscriber VID that identify the subscriber flow in   |
|                | this EVC where the MIP is active.                                                     |
|                | This MAC                                                                              |
| This MAC       | The MAC of this MEP - can be used by other MEP when unicast is selected (Info         |
|                | only).                                                                                |
| Alarm          | There is an active alarm on the MEP.                                                  |

|               | Buttons                                |
|---------------|----------------------------------------|
| Add New MEP : | Click to add a new MEP entry.          |
| Refresh       | Click to refresh the page immediately. |

| Save  | Click to save changes.                                                        |
|-------|-------------------------------------------------------------------------------|
| Reset | Click to undo any changes made locally and revert to previously saved values. |

## 2.3.82 MAC Table

The MAC Address Table is configured on this page. Set timeouts for entries in the dynamic MAC Table and configure the static MAC table here.

### MAC Address Table Configuration

Aging Configuration

| Disable Automatic Aging |     |         |
|-------------------------|-----|---------|
| Aging Time              | 300 | seconds |

MAC Table Learning

|         | Port Members   |                |                |                |                |                |                |                |                |                |                |                          |
|---------|----------------|----------------|----------------|----------------|----------------|----------------|----------------|----------------|----------------|----------------|----------------|--------------------------|
|         | 1              | 2              | 3              | 4              | 5              | 6              | 7              | 8              | 9              | 10             | 11             | 12                       |
| Auto    | $oldsymbol{O}$ | $oldsymbol{O}$ | $oldsymbol{O}$ | $oldsymbol{O}$ | $oldsymbol{O}$ | $oldsymbol{O}$ | $oldsymbol{O}$ | $oldsymbol{O}$ | $oldsymbol{O}$ | $oldsymbol{O}$ | $oldsymbol{O}$ | ${\scriptstyle \bullet}$ |
| Disable | $\bigcirc$     | $\bigcirc$     | $\bigcirc$     | $\bigcirc$     | $\bigcirc$     | $\bigcirc$     | $\bigcirc$     | $\bigcirc$     | $\bigcirc$     | $\bigcirc$     | $\bigcirc$     | $\bigcirc$               |
| Secure  | $\bigcirc$     | $\bigcirc$     | $\bigcirc$     | $\bigcirc$     | $\bigcirc$     | $\bigcirc$     | $\bigcirc$     | $\bigcirc$     | $\bigcirc$     | $\bigcirc$     | $\bigcirc$     | $\bigcirc$               |

#### VLAN Learning Configuration

Learning-disabled VLANs

Static MAC Table Configuration

|        |         |                |   |   |   |   |   | t Me | emb | bers | S |    |    |    |
|--------|---------|----------------|---|---|---|---|---|------|-----|------|---|----|----|----|
| Delete | VLAN ID | MAC Address    | 1 | 2 | 3 | 4 | 5 | 6    | 7   | 8    | 9 | 10 | 11 | 12 |
| Delete | 1       | 00-00-00-00-00 |   |   |   |   |   |      |     |      |   |    |    |    |

Add New Static Entry

| Object                  | Description                                                         |  |  |  |  |  |  |  |
|-------------------------|---------------------------------------------------------------------|--|--|--|--|--|--|--|
| Aging Configuration     |                                                                     |  |  |  |  |  |  |  |
| Disable Automatic Aging | Disable the automatic aging of dynamic entries by ticking the item. |  |  |  |  |  |  |  |
| Aging Time              | Enter a value in seconds.                                           |  |  |  |  |  |  |  |
|                         | The allowed range is 10 to 1000000 seconds.                         |  |  |  |  |  |  |  |

| VLAN Learning Configurat     | tion                                                                                                    |  |  |  |
|------------------------------|----------------------------------------------------------------------------------------------------|--|--|--|
| Learning-disabled            | This field shows the Learning-disabled VLANs. When a NEW MAC arrives into a                                                                                                    |  |  |  |
| VLANs                        | learning-disabled VLAN, the MAC won't be learnt. By the default, the field is empty.                                                                                                    |  |  |  |
|                              | More VLANs may be created by using a list syntax where the individual elements are                                                                                                    |  |  |  |
|                              | separated by commas. Ranges are specified with a dash separating the lower and                                                                                                    |  |  |  |
|                              | upper bound.                                                                                                    |  |  |  |
|                              | The following example will create VLANs 1, 10, 11, 12, 13, 200, and 300: 1,10-                                                                                                    |  |  |  |
|                              | 13,200,300. Spaces are allowed in between the delimiters.                                                                                                    |  |  |  |
| MAC Table Learning           |                                                                                                    |  |  |  |
| Auto                         | Learning is done automatically as soon as a frame with unknown SMAC is received.                                                                                                    |  |  |  |
| Disable                      | No learning is done.                                                                                                    |  |  |  |
| Secure                       | Only static MAC entries are learned, all other frames are dropped.                                                                                                    |  |  |  |
|                              | Note: Make sure that the link used for managing the switch is added to the Static                                                                                                    |  |  |  |
|                              | Mac Table before changing to secure learning mode, otherwise the management link                                                                                                    |  |  |  |
|                              | is lost and can only be restored by using another non-secure port or by connecting to                                                                                                    |  |  |  |
|                              | the switch via the serial interface.                                                                                                    |  |  |  |
| Static MAC Table Learning    | I construction of the second second se |  |  |  |
| Delete                       | Check to delete the entry. It will be deleted during the next save.                                                                                                    |  |  |  |
| VLAN ID                      | The VLAN ID of the entry.                                                                                                    |  |  |  |
| MAC Address                  | The MAC address of the entry.                                                                                                    |  |  |  |
| Port Members                 | Checkmarks indicate which ports are members of the entry. Check or uncheck as                                                                                                    |  |  |  |
|                              | needed to modify the entry.                                                                                                    |  |  |  |
| Adding a New Static<br>Entry | Click Add New Static Entry to add a new entry to the static MAC table. Specify                                                                                                    |  |  |  |
|                              | the VLAN ID, MAC address, and port members for the new entry. Click "Save".                                                                                                    |  |  |  |

| Buttons |                                                                               |  |  |  |
|---------|-------------------------------------------------------------------------------|--|--|--|
| Save    | Click to save changes.                                                        |  |  |  |
| Reset   | Click to undo any changes made locally and revert to previously saved values. |  |  |  |
| Delete  | Click to delete the entry.                                                    |  |  |  |

## 2.3.83 VLANs - Configuration

This page allows for controlling VLAN configuration on the switch.

The page is divided into a global section and a per-port configuration section.

**Global VLAN Configuration** 

| Allowed Access VLANs         | 1    |  |
|------------------------------|------|--|
| Ethertype for Custom S-ports | 88A8 |  |

Port VLAN Configuration

| Port | Mode                | Port<br>VLAN | Port Type | Ingress<br>Filtering | Ingress<br>Acceptance            | Egress<br>Tagging | Allowed<br>VLANs | Forbidden<br>VLANs |
|------|---------------------|--------------|-----------|----------------------|----------------------------------|-------------------|------------------|--------------------|
| *    | <> V                | 1            | <> ``     | < ✓                  | <> V                             | <> V              | 1                |                    |
| 1    | Access $\checkmark$ | 1            | C-Port    | /                    | Tagged and Untagged $\checkmark$ | Untag All 🗸       | 1                |                    |
| 2    | Access 🗸            | 1            | C-Port    | /                    | Tagged and Untagged $\checkmark$ | Untag All 🗸 🗸     | 1                |                    |
| 3    | Access 🗸            | 1            | C-Port    | /                    | Tagged and Untagged $\checkmark$ | Untag All 🗸 🗸     | 1                |                    |
| 4    | Access 🗸            | 1            | C-Port    | /                    | Tagged and Untagged $\checkmark$ | Untag All 🗸 🗸     | 1                |                    |
| 5    | Access $\checkmark$ | 1            | C-Port    | /                    | Tagged and Untagged $\checkmark$ | Untag All 🗸 🗸     | 1                |                    |
| 6    | Access 🗸            | 1            | C-Port    | /                    | Tagged and Untagged $\checkmark$ | Untag All 🗸 🗸     | 1                |                    |
| 7    | Access $\checkmark$ | 1            | C-Port    | /                    | Tagged and Untagged $\checkmark$ | Untag All 🗸 🗸     | 1                |                    |
| 8    | Access 🗸            | 1            | C-Port    | /                    | Tagged and Untagged V            | Untag All 🗸 🗸     | 1                |                    |
| 9    | Access $\checkmark$ | 1            | C-Port    | /                    | Tagged and Untagged $\checkmark$ | Untag All 🗸 🗸     | 1                |                    |
| 10   | Access 🗸            | 1            | C-Port    | /                    | Tagged and Untagged $\checkmark$ | Untag All 🗸 🗸     | 1                |                    |
| 11   | Access $\checkmark$ | 1            | C-Port    | /                    | Tagged and Untagged $\checkmark$ | Untag All 🗸 🗸     | 1                |                    |
| 12   | Access 🗸            | 1            | C-Port    | /                    | Tagged and Untagged V            | Untag All 🗸 🗸     | 1                |                    |

| Object                    | Description                                                                             |  |  |  |
|---------------------------|-----------------------------------------------------------------------------------------|--|--|--|
| Global VLAN Configuration |                                                                                         |  |  |  |
| Allowed Access VLANs      | This field shows the allowed Access VLANs, i.e. it only affects ports configured as     |  |  |  |
|                           | Access ports. Ports in other modes are members of all VLANs specified in the            |  |  |  |
|                           | Allowed VLANs field. By default, only VLAN 1 is enabled. More VLANs may be              |  |  |  |
|                           | created by using a list syntax where the individual elements are separated by           |  |  |  |
|                           | commas. Ranges are specified with a dash separating the lower and upper bound.          |  |  |  |
|                           | The following example will create VLANs 1, 10, 11, 12, 13, 200, and 300: 1,10-          |  |  |  |
|                           | 13,200,300. Spaces are allowed in between the delimiters.                               |  |  |  |
| Ethertype for Custom S-   | This field specifies the ethertype/TPID (specified in hexadecimal) used for Custom S-   |  |  |  |
| ports                     | ports. The setting is in force for all ports whose Port Type is set to S-Custom-Port.   |  |  |  |
| Port VLAN Configuration   |                                                                                         |  |  |  |
| Port                      | This is the logical port number of this row.                                            |  |  |  |
| Mode                      | The port mode (default is Access) determines the fundamental behavior of the port in    |  |  |  |
|                           | question. A port can be in one of three modes as described below.                       |  |  |  |
|                           | Whenever a particular mode is selected, the remaining fields in that row will be either |  |  |  |

|           | grayed out or made changeable depending on the mode in question.                                              |
|-----------|----------------------------------------------------------------------------------------------------|
|           | Grayed out fields show the value that the port will get when the mode is applied.                             |
|           |                                                                                                    |
|           | Access:                                                                                                    |
|           | Access ports are normally used to connect to end stations. Dynamic features like                              |
|           | Voice VLAN may add the port to more VLANs behind the scenes. Access ports have                                |
|           | the following characteristics:                                                                                |
|           | <ul> <li>Member of exactly one VLAN, the Port VLAN (a.k.a. Access VLAN), which<br/>by default is 1</li> </ul> |
|           | Accepts untagged and C-tagged frames                                                                          |
|           | <ul> <li>Discards all frames that are not classified to the Access VLAN</li> </ul>                            |
|           | On egress all frames classified to the Access VLAN are transmitted                                            |
|           | untagged. Other (dynamically added VLANs) are transmitted tagged                                              |
|           | Trunk:                                                                                                    |
|           | Trunk ports can carry traffic on multiple VLANs simultaneously, and are normally                              |
|           | used to connect to other switches. Trunk ports have the following characteristics:                            |
|           | By default, a trunk port is member of all VLANs (1-4095)                                                      |
|           | The VLANs that a trunk port is member of may be limited by the use of                                         |
|           | Allowed VLANs                                                                                                 |
|           | Frames classified to a VLAN that the port is not a member of are discarded                                    |
|           | By default, all frames but frames classified to the Port VLAN (a.k.a. Native                                  |
|           | VLAN) get tagged on egress. Frames classified to the Port VLAN do not get                                     |
|           | C-tagged on egress                                                                                            |
|           | Egress tagging can be changed to tag all frames, in which case only tagged                                    |
|           | frames are accepted on ingress                                                                                |
|           | Hybrid:                                                                                                    |
|           | Hybrid ports resemble trunk ports in many ways, but adds additional port                                      |
|           | configuration features. In addition to the characteristics described for trunk ports,                         |
|           | hybrid ports have these abilities:                                                                            |
|           | • Can be configured to be VLAN tag unaware, C-tag aware, S-tag aware, or                                      |
|           | S-custom-tag aware                                                                                            |
|           | Ingress filtering can be controlled                                                                           |
|           | Ingress acceptance of frames and configuration of egress tagging can be                                       |
|           | configured independently                                                                                      |
| Port VLAN | Determines the port's VLAN ID (a.k.a. PVID). Allowed VLANs are in the range 1                                 |
|           | through 4095, default being 1.                                                                                |
|           | On ingress, frames get classified to the Port VLAN if the port is configured as VLAN                          |
|           | unaware, the frame is untagged, or VLAN awareness is enabled on the port, but the                             |

|                    | frame is priority tagged (VLAN ID = 0).                                                 |
|--------------------|-----------------------------------------------------------------------------------------|
|                    | On egress, frames classified to the Port VLAN do not get tagged if Egress Tagging       |
|                    | configuration is set to untag Port VLAN.                                                |
|                    | The Port VLAN is called an "Access VLAN" for ports in Access mode and Native            |
|                    | VLAN for ports in Trunk or Hybrid mode.                                                 |
| Port Type          | Ports in hybrid mode allow for changing the port type, that is, whether a frame's       |
|                    | VLAN tag is used to classify the frame on ingress to a particular VLAN, and if so,      |
|                    | which TPID it reacts on. Likewise, on egress, the Port Type determines the TPID of      |
|                    | the tag, if a tag is required.                                                          |
|                    | Unaware:                                                                                |
|                    | On ingress, all frames, whether carrying a VLAN tag or not, get classified to the Port  |
|                    | VLAN, and possible tags are not removed on egress.                                      |
|                    | <u>C-Port:</u>                                                                          |
|                    | On ingress, frames with a VLAN tag with TPID = 0x8100 get classified to the VLAN        |
|                    | ID embedded in the tag. If a frame is untagged or priority tagged, the frame gets       |
|                    | classified to the Port VLAN. If frames must be tagged on egress, they will be tagged    |
|                    | with a C-tag.                                                                           |
|                    | <u>S-Port:</u>                                                                          |
|                    | On ingress, frames with a VLAN tag with TPID = 0x8100 or 0x88A8 get classified to       |
|                    | the VLAN ID embedded in the tag. If a frame is untagged or priority tagged, the         |
|                    | frame gets classified to the Port VLAN. If frames must be tagged on egress, they will   |
|                    | be tagged with an S-tag.                                                                |
|                    | S-Custom-Port:                                                                          |
|                    | On ingress, frames with a VLAN tag with a TPID = 0x8100 or equal to the Ethertype       |
|                    | configured for Custom-S ports get classified to the VLAN ID embedded in the tag. If a   |
|                    | frame is untagged or priority tagged, the frame gets classified to the Port VLAN. If    |
|                    | frames must be tagged on egress, they will be tagged with the custom S-tag.             |
| Ingress Filtering  | Hybrid ports allow for changing ingress filtering. Access and Trunk ports always have   |
|                    | ingress filtering enabled.                                                              |
|                    | If ingress filtering is enabled (checkbox is checked), frames classified to a VLAN that |
|                    | the port is not a member of get discarded.                                              |
|                    | If ingress filtering is disabled, frames classified to a VLAN that the port is not a    |
|                    | member of are accepted and forwarded to the switch engine. However, the port will       |
|                    | never transmit frames classified to VLANs that it is not a member of.                   |
| Ingress Acceptance | Hybrid ports allow for changing the type of frames that are accepted on ingress.        |
|                    | Tagged and Untagged                                                                     |
|                    | Both tagged and untagged frames are accepted.                                           |
|                    | Tagged Only                                                                             |
|                    |                                                                                         |

|                 | Only tagged frames are accepted on ingress. Untagged frames are discarded.             |  |  |
|-----------------|----------------------------------------------------------------------------------------|--|--|
|                 | Untagged Only                                                                          |  |  |
|                 | Only untagged frames are accepted on ingress. Tagged frames are discarded.             |  |  |
| Egress Tagging  | Ports in Trunk and Hybrid mode may control the tagging of frames on egress.            |  |  |
|                 | Untag Port VLAN                                                                        |  |  |
|                 | Frames classified to the Port VLAN are transmitted untagged. Other frames are          |  |  |
|                 | transmitted with the relevant tag.                                                     |  |  |
|                 | Tag All                                                                                |  |  |
|                 | All frames, whether classified to the Port VLAN or not, are transmitted with a tag.    |  |  |
|                 | Untag All                                                                              |  |  |
|                 | All frames, whether classified to the Port VLAN or not, are transmitted without a tag. |  |  |
|                 | This option is only available for ports in Hybrid mode.                                |  |  |
| Allowed VLANs   | Ports in Trunk and Hybrid mode may control which VLANs they are allowed to             |  |  |
|                 | become members of. Access ports can only be member of one VLAN, the Access             |  |  |
|                 | VLAN.                                                                                  |  |  |
|                 | The field's syntax is identical to the syntax used in the Enabled VLANs field. By      |  |  |
|                 | default, a Trunk or Hybrid port will become member of all VLANs, and is therefore set  |  |  |
|                 | to <b>1-4095</b> .                                                                     |  |  |
|                 | The field may be left empty, which means that the port will not become member of       |  |  |
|                 | any VLANs.                                                                             |  |  |
| Forbidden VLANs | A port may be configured to never be member of one or more VLANs. This is              |  |  |
|                 | particularly useful when dynamic VLAN protocols like MVRP and GVRP must be             |  |  |
|                 | prevented from dynamically adding ports to VLANs.                                      |  |  |
|                 | The trick is to mark such VLANs as forbidden on the port in question. The syntax is    |  |  |
|                 | identical to the syntax used in the Enabled VLANs field.                               |  |  |
|                 | By default, the field is left blank, which means that the port may become a member of  |  |  |
|                 | all possible VLANs.                                                                    |  |  |

| Buttons |                                                                               |  |  |
|---------|-------------------------------------------------------------------------------|--|--|
| Save    | Click to save changes.                                                        |  |  |
| Reset   | Click to undo any changes made locally and revert to previously saved values. |  |  |

# 2.3.84 VLANs - SVL (For 90W PoE Model)

This page allows for controlling SVL configuration on the switch.

In SVL, one or more VLANs map to a Filter ID (FID). By default, there is a one-to-one mapping from VLAN to FID, in which case the switch acts as an IVL bridge, but with SVL multiple VLANs may share the same MAC address table entries.

## **Shared VLAN Learning Configuration**

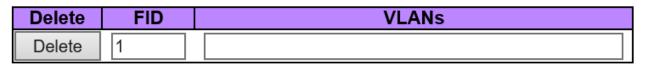

Add FID

| Object | Description                                                                             |
|--------|-----------------------------------------------------------------------------------------|
| Delete | A previously allocated FID can be deleted by the use of this button.                    |
| FID    | The Filter ID (FID) is the ID that VLANs get learned on in the MAC table when SVL is    |
|        | in effect.                                                                              |
|        | No two rows in the table can have the same FID and the FID must be a number             |
|        | between 1 and 4095.                                                                     |
| VLANs  | List of VLANs mapped into FID.                                                          |
|        | The syntax is as follows: Individual VLANs are separated by commas. Ranges are          |
|        | specified with a dash separating the lower and upper bound.                             |
|        | The following example will map VLANs 1, 10, 11, 12, 13, 200, and 300: 1,10-             |
|        | 13,200,300. Spaces are allowed in between the delimiters. The range of valid VLANs      |
|        | is 1 to 4095.                                                                           |
|        | The same VLAN can only be a member of one FID. A message will be displayed if           |
|        | one VLAN is grouped into two or more FIDs.                                              |
|        | All VLANs must map to a particular FID, and by default VLAN x maps to FID x. This       |
|        | implies that if FID x is defined, then VLAN x is implicitly a member of FID x unless it |
|        | is specified for another FID. If FID x doesn't exist, a confirmation message will be    |
|        | displayed, asking whether to continue adding VLAN x implicitly to FID x.                |

| Buttons |                        |  |  |
|---------|------------------------|--|--|
| Save    | Click to save changes. |  |  |

| Reset   | Click to undo any changes made locally and revert to previously saved values.         |
|---------|---------------------------------------------------------------------------------------|
| Delete  | Click to delete the entry.                                                            |
| Add FID | Add a new row to the SVL table. The FID will be pre-filled with the first unused FID. |

## 2.3.85 Private VLANs - Membership

The Private VLAN membership configurations for the switch can be monitored and modified here.

Private VLANs can be added or deleted here. Port members of each Private VLAN can be added or removed here.

Private VLANs are based on the source port mask, and there are no connections to VLANs. This means that VLAN IDs and Private VLAN IDs can be identical.

A port must be a member of both a VLAN and a Private VLAN to be able to forward packets. By default, all ports are VLAN unaware and members of VLAN 1 and Private VLAN 1.

A VLAN unaware port can only be a member of one VLAN, but it can be a member of multiple Private VLANs.

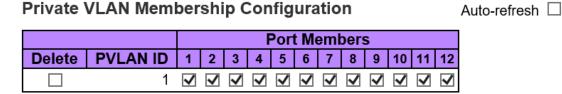

Add New Private VLAN

Save Reset

| Object       | Description                                                                          |  |  |  |  |  |
|--------------|--------------------------------------------------------------------------------------|--|--|--|--|--|
| Delete       | To delete a private VLAN entry, check this box. The entry will be deleted during the |  |  |  |  |  |
|              | next save.                                                                           |  |  |  |  |  |
| PVLAN ID     | ndicates the ID of this particular private VLAN.                                     |  |  |  |  |  |
| Port members | A row of check boxes for each port is displayed for each private VLAN ID. To include |  |  |  |  |  |
|              | a port in a Private VLAN, check the box. To remove or exclude the port from the      |  |  |  |  |  |
|              | Private VLAN, make sure the box is unchecked. By default, no ports are members,      |  |  |  |  |  |
|              | and all boxes are unchecked.                                                         |  |  |  |  |  |

Refresh

| Adding a New Private |                                                                                     |  |  |  |  |  |  |  |
|----------------------|-------------------------------------------------------------------------------------|--|--|--|--|--|--|--|
| VLAN                 | Click Add New Private VLAN to add a new private VLAN ID. An empty row is            |  |  |  |  |  |  |  |
|                      | added to the table, and the private VLAN can be configured as needed. The allowed   |  |  |  |  |  |  |  |
|                      | range for a private VLAN ID is the same as the switch port number range. Any values |  |  |  |  |  |  |  |
|                      | outside this range are not accepted, and a warning message appears. Click "OK" to   |  |  |  |  |  |  |  |
|                      | discard the incorrect entry, or click "Cancel" to return to the editing and make a  |  |  |  |  |  |  |  |
|                      | correction.                                                                         |  |  |  |  |  |  |  |
|                      | The Private VLAN is enabled when you click "Save".                                  |  |  |  |  |  |  |  |
|                      | The Delete button can be used to undo the addition of new Private VLANs.            |  |  |  |  |  |  |  |

| Buttons              |                                                                            |  |  |  |  |  |
|----------------------|----------------------------------------------------------------------------|--|--|--|--|--|
| Auto-refresh         | Check this box to refresh the page automatically. Automatic refresh occurs |  |  |  |  |  |
|                      | every 3 seconds.                                                           |  |  |  |  |  |
| Refresh              | Click to refresh the page immediately.                                     |  |  |  |  |  |
| Add New Private VLAN | Click to add a new private VLAN ID                                         |  |  |  |  |  |
| Save                 | Click to save changes.                                                     |  |  |  |  |  |
| Reset                | Click to undo any changes made locally and revert to previously saved      |  |  |  |  |  |
| Treset               | values.                                                                    |  |  |  |  |  |

## 2.3.86 Port Isolation

This page is used for enabling or disabling port isolation on ports in a Private VLAN.

A port member of a VLAN can be isolated to other isolated ports on the same VLAN and Private VLAN.

### **Port Isolation Configuration**

Auto-refresh 🗌 Refresh

| Port Number |   |   |   |   |   |   |   |   |    |    |    |
|-------------|---|---|---|---|---|---|---|---|----|----|----|
| 1           | 2 | 3 | 4 | 5 | 6 | 7 | 8 | 9 | 10 | 11 | 12 |
|             |   |   |   |   |   |   |   |   |    |    |    |

| Save | Reset |
|------|-------|
|------|-------|

| Object       | Description                                              |
|--------------|----------------------------------------------------------|
| Port Members | A check box is provided for each port of a private VLAN. |
|              | When checked, port isolation is enabled on that port.    |
|              | When unchecked, port isolation is disabled on that port. |
|              | By default, port isolation is disabled on all ports.     |

| Buttons      |                                                                            |  |  |  |  |  |
|--------------|----------------------------------------------------------------------------|--|--|--|--|--|
| Auto-refresh | Check this box to refresh the page automatically. Automatic refresh occurs |  |  |  |  |  |
|              | every 3 seconds.                                                           |  |  |  |  |  |
| Refresh      | Click to refresh the page immediately.                                     |  |  |  |  |  |
| Save         | Click to save changes.                                                     |  |  |  |  |  |
| Reset        | Click to undo any changes made locally and revert to previously saved      |  |  |  |  |  |
| Reset        | values.                                                                    |  |  |  |  |  |

# 2.3.87 VCL - MAC-based VLAN

The MAC-based VLAN entries can be configured here. This page allows for adding and deleting MACbased VLAN entries and assigning the entries to different ports. This page shows only static entries.

MAC-based VLAN Membership Configuration Auto-refresh

|        |                   |         |   |   |   | F | Por | t M | eml | ber | s |    |    |    |
|--------|-------------------|---------|---|---|---|---|-----|-----|-----|-----|---|----|----|----|
| Delete | MAC Address       | VLAN ID | 1 | 2 | 3 | 4 | 5   | 6   | 7   | 8   | 9 | 10 | 11 | 12 |
| Delete | 00-00-00-00-00-00 | 1       |   |   |   |   |     |     |     |     |   |    |    |    |

| Add New Entry |
|---------------|
|---------------|

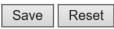

| Object            | Description                                                                        |  |  |  |  |  |
|-------------------|------------------------------------------------------------------------------------|--|--|--|--|--|
| Delete            | To delete a MAC-based VLAN entry, check this box and press save. The entry will be |  |  |  |  |  |
|                   | deleted in the stack.                                                              |  |  |  |  |  |
| MAC Address       | Indicates the MAC address of the mapping.                                          |  |  |  |  |  |
| VLAN ID           | Indicates the VLAN ID the above MAC will be mapped to.                             |  |  |  |  |  |
| Port Members      | A row of check boxes for each port is displayed for each MAC-based VLAN entry. To  |  |  |  |  |  |
|                   | include a port in a MAC-based VLAN, check the box. To remove or exclude the port   |  |  |  |  |  |
|                   | from the MAC-based VLAN, make sure the box is unchecked. By default, no ports      |  |  |  |  |  |
|                   | are members, and all boxes are unchecked.                                          |  |  |  |  |  |
| Adding a New MAC- | Add New Entry                                                                      |  |  |  |  |  |
| based VLAN        | Click to add a new MAC-based VLAN entry. An empty row is                           |  |  |  |  |  |
|                   | added to the table, and the MAC-based VLAN entry can be configured as needed.      |  |  |  |  |  |
|                   | Any unicast MAC address can be configured for the MAC-based VLAN entry. No         |  |  |  |  |  |
|                   | broadcast or multicast MAC addresses are allowed. Legal values for a VLAN ID are   |  |  |  |  |  |
|                   | 1 through 4095.                                                                    |  |  |  |  |  |
|                   | The MAC-based VLAN entry is enabled when you click on "Save". A MAC-based          |  |  |  |  |  |
|                   | VLAN without any port members will be deleted when you click "Save".               |  |  |  |  |  |
|                   | The Delete button can be used to undo the addition of new MAC-based VLANs.         |  |  |  |  |  |
|                   | The maximum possible MAC-based VLAN entries are limited to 256.                    |  |  |  |  |  |

| Buttons                                                                                     |                                                                                             |  |  |  |  |  |
|---------------------------------------------------------------------------------------------|---------------------------------------------------------------------------------------------|--|--|--|--|--|
| Save                                                                                        | Click to save changes.                                                                      |  |  |  |  |  |
| Reset         Click to undo any changes made locally and revert to previously saved values. |                                                                                             |  |  |  |  |  |
| Auto-refresh                                                                                | Check this box to refresh the page automatically. Automatic refresh occurs every 3 seconds. |  |  |  |  |  |
| Refresh                                                                                     | Refreshes the displayed table.                                                              |  |  |  |  |  |

## 2.3.88 Protocol-based VLAN - Protocol to Group

This page allows you to add new protocols to Group Name (unique for each Group) mapping entries as well as allow you to see and delete already mapped entries for the switch.

### **Protocol to Group Mapping Table**

Auto-refresh 🗌 Refresh

| Delete  | Frame Type | Value          | Group Name |
|---------|------------|----------------|------------|
| Delete  | Ethernet 🗸 | Etype: 0x 0800 |            |
| Add New | Entry      |                |            |

| Save | Reset |  |
|------|-------|--|
|      |       |  |

| Object     | Description                                                                               |  |  |  |  |
|------------|-------------------------------------------------------------------------------------------|--|--|--|--|
| Delete     | To delete a Protocol to Group Name map entry, check this box. The entry will be           |  |  |  |  |
|            | deleted on the switch during the next Save.                                               |  |  |  |  |
| Frame Type | Frame Type can have one of the following values:                                          |  |  |  |  |
|            | Ethernet                                                                                  |  |  |  |  |
|            | LLC                                                                                       |  |  |  |  |
|            | SNAP                                                                                      |  |  |  |  |
|            | Note: On changing the Frame type field, valid value of the following text field will vary |  |  |  |  |
|            | depending on the new frame type you selected.                                             |  |  |  |  |
| Value      | Valid value that can be entered in this text field depends on the option selected from    |  |  |  |  |
|            | the preceding Frame Type selection menu.                                                  |  |  |  |  |
|            | Below is the criteria for three different Frame Types:                                    |  |  |  |  |
|            | For Ethernet: Values in the text field when Ethernet is selected as a Frame               |  |  |  |  |
|            | Type is called etype. Valid values for etype ranges from 0x0600-0xffff                    |  |  |  |  |
|            | <b>For LLC:</b> Valid value in this case is comprised of two different sub-values.        |  |  |  |  |
|            | a. <b>DSAP</b> : 1-byte long string (0x00-0xff)                                           |  |  |  |  |
|            | b. <b>SSAP</b> : 1-byte long string (0x00-0xff)                                           |  |  |  |  |
|            | For SNAP: Valid value in this case also is comprised of two different sub-                |  |  |  |  |
|            | values.                                                                                   |  |  |  |  |
|            | a. ou1 : OUI (Organizationally Unique Identifier) is value in format of xx-xx-xx          |  |  |  |  |
|            | where each pair (xx) in string is a hexadecimal value ranges from 0x00-0xff.              |  |  |  |  |
|            | b. <b>PID</b> : If the OUI is hexadecimal 000000, the protocol ID is the Ethernet type    |  |  |  |  |
|            | (EtherType) field value for the protocol running on top of SNAP; if the OUI is an         |  |  |  |  |
|            | OUI for a particular organization, the protocol ID is a value assigned by that            |  |  |  |  |

|                       | organization to the protocol running on top of SNAP.                               |  |  |  |  |  |
|-----------------------|------------------------------------------------------------------------------------|--|--|--|--|--|
|                       | In other words, if value of OUI field is 00-00-00 then value of PID will be etype  |  |  |  |  |  |
|                       | (0x0600-0xffff) and if value of OUI is other than 00-00-00 then valid value of PID |  |  |  |  |  |
|                       | will be any value from 0x0000 to 0xffff.                                           |  |  |  |  |  |
| Group Name            | A valid Group Name is a unique 16-character long string for every entry which      |  |  |  |  |  |
|                       | consists of a combination of alphabets (a-z or A-Z) and integers(0-9).             |  |  |  |  |  |
|                       | Note: special character and underscore(_) are not allowed.                         |  |  |  |  |  |
| Adding a New Group to | Add New Entry                                                                      |  |  |  |  |  |
| VLAN mapping entry    | Click Click to add a new entry in mapping table. An empty row is                   |  |  |  |  |  |
|                       | added to the table; Frame Type, Value and the Group Name can be configured as      |  |  |  |  |  |
|                       | needed.                                                                            |  |  |  |  |  |
|                       | The Delete button can be used to undo the addition of new entry. The               |  |  |  |  |  |
|                       | maximum possible Protocol to Group mappings are limited to 128.                    |  |  |  |  |  |

|               | Buttons                                                                                                    |  |  |  |  |  |  |
|---------------|----------------------------------------------------------------------------------------------------|--|--|--|--|--|--|
| Save          | Click to save changes.                                                                                                    |  |  |  |  |  |  |
| Reset         | Click to undo any changes made locally and revert to previously saved values.                                                 |  |  |  |  |  |  |
| Delete        | The button can be used to undo the addition of new entry. The maximum possible Protocol to Group mappings are limited to 128. |  |  |  |  |  |  |
| Add New Entry | Click to add a new entry in mapping table.                                                                                    |  |  |  |  |  |  |
| Auto-refresh  | Check this box to refresh the page automatically. Automatic refresh occurs every 3 seconds.                                   |  |  |  |  |  |  |
| Refresh       | Click to refresh the page immediately.                                                                                        |  |  |  |  |  |  |

## 2.3.89 Protocol-based VLAN - Group to VLAN

This page allows you to map an already configured Group Name to a VLAN for the switch.

### Group Name to VLAN mapping Table

| Auto-refresh | Refresh |
|--------------|---------|
|--------------|---------|

|        |            |         |   |   |   | F | Por | t Me | emb | bers | 5 |    |    |    |
|--------|------------|---------|---|---|---|---|-----|------|-----|------|---|----|----|----|
| Delete | Group Name | VLAN ID | 1 | 2 | 3 | 4 | 5   | 6    | 7   | 8    | 9 | 10 | 11 | 12 |
| Delete |            |         |   |   |   |   |     |      |     |      |   |    |    |    |

Add New Entry

| Save | Reset |
|------|-------|
|------|-------|

| Object                | Description                                                                         |  |  |  |  |  |
|-----------------------|-------------------------------------------------------------------------------------|--|--|--|--|--|
| Delete                | To delete a Group Name to VLAN map entry, check this box. The entry will be         |  |  |  |  |  |
|                       | deleted on the switch during the next Save.                                         |  |  |  |  |  |
| Group Name            | A valid Group Name is a string, at the most 16 characters long, which consists of a |  |  |  |  |  |
|                       | combination of alphabets (a-z or A-Z) and integers(0-9) with no special characters  |  |  |  |  |  |
|                       | allowed. You may either use a Group that already includes one or more protocols     |  |  |  |  |  |
|                       | (see Protocol to Group mappings), or create a Group to VLAN ID mapping that will    |  |  |  |  |  |
|                       | become active the moment you add one or more protocols inside that Group.           |  |  |  |  |  |
|                       | Furthermore, the Group to VLAN ID mapping is not unique, as long as the port lists  |  |  |  |  |  |
|                       | of these mappings are mutually exclusive (e.g. Group1 can be mapped to VID 1 on     |  |  |  |  |  |
|                       | port#1 and to VID 2 on port#2).                                                     |  |  |  |  |  |
| VLAN ID               | Indicates the ID to which Group Name will be mapped. A valid VLAN ID ranges from    |  |  |  |  |  |
|                       | 1-4095.                                                                             |  |  |  |  |  |
| Port Members          | A row of check boxes for each port is displayed for each Group Name to VLAN ID      |  |  |  |  |  |
|                       | mapping. To include a port in a mapping, check the box. To remove or exclude the    |  |  |  |  |  |
|                       | port from the mapping, make sure the box is unchecked. By default, no ports are     |  |  |  |  |  |
|                       | members, and all boxes are unchecked.                                               |  |  |  |  |  |
| Adding a New Group to | Add New Entry                                                                       |  |  |  |  |  |
| VLAN mapping entry    | Click to add a new entry in mapping table. An empty row is                          |  |  |  |  |  |
|                       | added to the table, the Group Name, VLAN ID and port members can be configured      |  |  |  |  |  |
|                       | as needed. Legal values for a VLAN ID are <b>1</b> through <b>4095</b> .            |  |  |  |  |  |
|                       | The Delete button can be used to undo the addition of new entry. The maximum        |  |  |  |  |  |
|                       | possible Group to VLAN mappings are limited to 64.                                  |  |  |  |  |  |

|               | Buttons                                                                                                    |  |  |  |  |  |  |  |
|---------------|----------------------------------------------------------------------------------------------------|--|--|--|--|--|--|--|
| Save          | Click to save changes.                                                                                                   |  |  |  |  |  |  |  |
| Reset         | Click to undo any changes made locally and revert to previously saved values.                                            |  |  |  |  |  |  |  |
| Add New Entry | Click to add a new entry in mapping table. Legal values for a VLAN ID are <b>1</b> through <b>4095</b> .                 |  |  |  |  |  |  |  |
| Delete        | The button can be used to undo the addition of new entry. The maximum possible Group to VLAN mappings are limited to 64. |  |  |  |  |  |  |  |
| Auto-refresh  | Check this box to refresh the page automatically. Automatic refresh occurs every 3 seconds.                              |  |  |  |  |  |  |  |
| Refresh       | Click to refresh the page immediately.                                                                                   |  |  |  |  |  |  |  |

## 2.3.90 VCL - IP Subnet-based VLAN

The IP subnet-based VLAN entries can be configured here. This page allows for adding, updating and deleting IP subnet-based VLAN entries and assigning the entries to different ports. This page shows only static entries.

| IP Subnet-based VLAN Membership Configuration |            |             |         |   |   |   |   | Aut  | to-r | efre | sh   |   | Re | fres | sh |
|-----------------------------------------------|------------|-------------|---------|---|---|---|---|------|------|------|------|---|----|------|----|
|                                               |            |             |         |   |   |   | F | Port | : Me | eml  | bers | s |    |      |    |
| Delete                                        | IP Address | Mask Length | VLAN ID | 1 | 2 | 3 | 4 | 5    | 6    | 7    | 8    | 9 | 10 | 11   | 12 |
| Delete                                        | 0.0.0.0    | 24          | 1       |   |   |   |   |      |      |      |      |   |    |      |    |

Add New Entry

| Object     | Description                                                                       |  |  |  |  |  |
|------------|-----------------------------------------------------------------------------------|--|--|--|--|--|
| Delete     | To delete a IP subnet-based VLAN entry, check this box and press save. The entry  |  |  |  |  |  |
|            | will be deleted in the stack.                                                     |  |  |  |  |  |
| IP Address | Indicates the subnet's IP address (Any of the subnet's host addresses can be also |  |  |  |  |  |
|            | provided here, the application will convert it automatically).                    |  |  |  |  |  |

| Mask Length             | Indicates the network mask length.                                                 |  |  |  |  |  |
|-------------------------|------------------------------------------------------------------------------------|--|--|--|--|--|
| VLAN ID                 | Indicates the VLAN ID the subnet will be mapped to. IP Subnet to VLAN ID is a      |  |  |  |  |  |
|                         | unique matching.                                                                   |  |  |  |  |  |
| Port Members            | A row of check boxes for each port is displayed for each IP subnet-based VLAN      |  |  |  |  |  |
|                         | entry. To include a port in a IP subnet-based VLAN, check the box. To remove or    |  |  |  |  |  |
|                         | exclude the port from the IP subnet-based VLAN, make sure the box is unchecked.    |  |  |  |  |  |
|                         | By default, no ports are members, and all boxes are unchecked.                     |  |  |  |  |  |
| Adding a New IP subnet- | Add New Entry                                                                      |  |  |  |  |  |
| based VLAN              | Click to add a new IP subnet-based VLAN entry. An empty                            |  |  |  |  |  |
|                         | row is added to the table, and the IP subnet-based VLAN entry can be configured as |  |  |  |  |  |
|                         | needed. Any IP address/mask can be configured for the IP subnet-based VLAN         |  |  |  |  |  |
|                         | entry. Legal values for a VLAN ID are 1 through 4095.                              |  |  |  |  |  |
|                         |                                                                                    |  |  |  |  |  |
|                         | The IP subnet-based VLAN entry is enabled when you click on "Save". The            |  |  |  |  |  |
|                         | Delete button can be used to undo the addition of new IP subnet-based VLANs.       |  |  |  |  |  |
|                         | The maximum possible IP subnet-based VLAN entries are limited to 128.              |  |  |  |  |  |

| Buttons       |                                                                                                    |  |
|---------------|----------------------------------------------------------------------------------------------------|--|
| Save          | Click to save changes.                                                                                                    |  |
| Reset         | Click to undo any changes made locally and revert to previously saved values.                                                                   |  |
| Add New Entry | Click to add a new IP subnet-based VLAN entry. Legal values for a VLAN ID are 1 through 4095.                                                   |  |
| Delete        | The button can be used to undo the addition of new IP subnet-based VLANs. The maximum possible IP subnet-based VLAN entries are limited to 128. |  |
| Auto-refresh  | Check this box to refresh the page automatically. Automatic refresh occurs every 3 seconds.                                                     |  |
| Refresh       | Refreshes the displayed table.                                                                                                    |  |

## 2.3.91 Voice VLAN - Configuration

The Voice VLAN feature enables voice traffic forwarding on the Voice VLAN, then the switch can classify and schedule network traffic. It is recommended that there be two VLANs on a port - one for voice, one for data. Before connecting the IP device to the switch, the IP phone should configure the voice VLAN ID correctly. It should be configured through its own GUI.

#### **Voice VLAN Configuration**

| Mode          | Disabled | $\sim$  |
|---------------|----------|---------|
| VLAN ID       | 1000     |         |
| Aging Time    | 86400    | seconds |
| Traffic Class | 7 (High) | ~       |

#### **Port Configuration**

| Port | Mode       | Security   | <b>Discovery Protocol</b> |
|------|------------|------------|---------------------------|
| *    | <>         | <>         | <>                        |
| 1    | Disabled 🗸 | Disabled 🗸 | OUI 🗸                     |
| 2    | Disabled 🗸 | Disabled 🗸 | OUI 🗸                     |
| 3    | Disabled 🗸 | Disabled 🗸 | OUI 🗸                     |
| 4    | Disabled 🗸 | Disabled 🗸 | OUI 🗸                     |
| 5    | Disabled 🗸 | Disabled 🗸 | OUI 🗸                     |
| 6    | Disabled 🗸 | Disabled 🗸 | OUI 🗸                     |
| 7    | Disabled 🗸 | Disabled V | OUI 🗸                     |
| 8    | Disabled 🗸 | Disabled 🗸 | OUI 🗸                     |
| 9    | Disabled 🗸 | Disabled 🗸 | OUI 🗸                     |
| 10   | Disabled 🗸 | Disabled 🗸 | OUI 🗸                     |
| 11   | Disabled 🗸 | Disabled 🗸 | OUI 🗸                     |
| 12   | Disabled 🗸 | Disabled 🗸 | OUI 🗸                     |

| Object                   | Description                                                                            |  |
|--------------------------|----------------------------------------------------------------------------------------|--|
| Voice VLAN Configuration |                                                                                        |  |
| Mode                     | Indicates the Voice VLAN mode operation. We must disable MSTP feature before we        |  |
|                          | enable Voice VLAN. It can avoid the conflict of ingress filtering. Possible modes are: |  |
|                          | Enabled: Enable Voice VLAN mode operation.                                             |  |
|                          | Disabled: Disable Voice VLAN mode operation.                                           |  |
| VLAN ID                  | Indicates the Voice VLAN ID. It should be a unique VLAN ID in the system and           |  |
|                          | cannot equal each port PVID. It is a conflict in configuration if the value equals     |  |
|                          | management VID, MVR VID, PVID etc. The allowed range is 1 to 4095.                     |  |

| Aging Time              | Indicates the Voice VLAN secure learning aging time. The allowed range is 10 to        |
|-------------------------|----------------------------------------------------------------------------------------|
|                         | 10000000 seconds. It is used when security mode or auto detect mode is enabled.        |
|                         | In other cases, it will be based on hardware aging time. The actual aging time will be |
|                         | situated between the [age_time; 2 * age_time] interval.                                |
| Traffic Class           | Indicates the Voice VLAN traffic class. All traffic on the Voice VLAN will apply this  |
|                         | class.                                                                                 |
| Port Configuration      |                                                                                        |
| Port Mode               | Indicates the Voice VLAN port mode. Possible port modes are:                           |
|                         | Disabled: Disjoin from Voice VLAN.                                                     |
|                         | Auto: Enable auto detect mode. It detects whether there is VoIP phone attached to      |
|                         | the specific port and configures the Voice VLAN members automatically.                 |
|                         | Forced: Force join to Voice VLAN.                                                      |
| Port Security           | Indicates the Voice VLAN port security mode. When the function is enabled, all non-    |
|                         | telephonic MAC addresses in the Voice VLAN will be blocked for 10 seconds.             |
|                         | Possible port modes are:                                                               |
|                         | Enabled: Enable Voice VLAN security mode operation.                                    |
|                         | Disabled: Disable Voice VLAN security mode operation.                                  |
| Port Discovery Protocol | Indicates the Voice VLAN port discovery protocol. It will only work when auto detect   |
|                         | mode is enabled. We should enable LLDP feature before configuring discovery            |
|                         | protocol to "LLDP" or "Both". Changing the discovery protocol to "OUI" or "LLDP" will  |
|                         | restart auto detect process. Possible discovery protocols are:                         |
|                         | out: Detect telephony device by OUI address.                                           |
|                         | LLDP: Detect telephony device by LLDP.                                                 |
|                         | Both: Both OUI and LLDP.                                                               |

| Buttons |                                                                               |
|---------|-------------------------------------------------------------------------------|
| Save    | Click to save changes.                                                        |
| Reset   | Click to undo any changes made locally and revert to previously saved values. |

# 2.3.92 Voice VLAN OUI

Configure VOICE VLAN OUI table on this page. The maximum number of entries is **16**. Modifying the OUI table will restart auto detection of OUI process.

### Voice VLAN OUI Table

| Delete | Telephony OUI | Description               |
|--------|---------------|---------------------------|
|        | 00-01-e3      | Siemens AG phones         |
|        | 00-03-6b      | Cisco phones              |
|        | 00-0f-e2      | H3C phones                |
|        | 00-60-b9      | Philips and NEC AG phones |
|        | 00-d0-1e      | Pingtel phones            |
|        | 00-e0-75      | Polycom phones            |
|        | 00-e0-bb      | 3Com phones               |
| Delete |               |                           |

Add New Entry

| Object        | Description                                                                           |  |  |  |  |
|---------------|---------------------------------------------------------------------------------------|--|--|--|--|
| Delete        | Check to delete the entry. It will be deleted during the next save.                   |  |  |  |  |
| Telephony OUI | A telephony OUI address is a globally unique identifier assigned to a vendor by IEEE. |  |  |  |  |
|               | It must be 6 characters long and the input format is "xx-xx-xx" (x is a hexadecimal   |  |  |  |  |
|               | digit).                                                                               |  |  |  |  |
| Description   | The description of OUI address. Normally, it describes which vendor telephony         |  |  |  |  |
|               | device it belongs to. The allowed string length is 0 to 32.                           |  |  |  |  |

| Buttons                                                   |                                                                               |  |  |  |  |
|-----------------------------------------------------------|-------------------------------------------------------------------------------|--|--|--|--|
| Add New Entry Click to add a new access management entry. |                                                                               |  |  |  |  |
| Delete                                                    | Click to delete the entry.                                                    |  |  |  |  |
| Save                                                      | Click to save changes.                                                        |  |  |  |  |
| Reset                                                     | Click to undo any changes made locally and revert to previously saved values. |  |  |  |  |

## 2.3.93 QoS - Port Classification

This page allows you to configure the basic QoS Ingress Classification settings for all switch ports.

#### **QoS Port Classification**

| Port |      |      |      |      | In     | gress      |            |     | Egress |
|------|------|------|------|------|--------|------------|------------|-----|--------|
| FOIL | CoS  | DPL  | PCP  | DEI  | CoS ID | Tag Class. | DSCP Based | Мар | Мар    |
| *    | <> 🗸 | <> 🗸 | <> V | <> 🗸 | <> 🗸   |            |            |     |        |
| 1    | 0 🗸  | 0 🗸  | 0 🗸  | 0 🗸  | 0 🗸    | Disabled   |            |     |        |
| 2    | 0 🗸  | 0 🗸  | 0 🗸  | 0 🗸  | 0 🗸    | Disabled   |            |     |        |
| 3    | 0 🗸  | 0 🗸  | 0 🗸  | 0 🗸  | 0 🗸    | Disabled   |            |     |        |
| 4    | 0 🗸  | 0 🗸  | 0 🗸  | 0 🗸  | 0 🗸    | Disabled   |            |     |        |
| 5    | 0 🗸  | 0 🗸  | 0 🗸  | 0 🗸  | 0 🗸    | Disabled   |            |     |        |
| 6    | 0 🗸  | 0 🗸  | 0 🗸  | 0 🗸  | 0 🗸    | Disabled   |            |     |        |
| 7    | 0 🗸  | 0 🗸  | 0 🗸  | 0 🗸  | 0 🗸    | Disabled   |            |     |        |
| 8    | 0 🗸  | 0 🗸  | 0 🗸  | 0 🗸  | 0 🗸    | Disabled   |            |     |        |
| 9    | 0 🗸  | 0 🗸  | 0 🗸  | 0 🗸  | 0 🗸    | Disabled   |            |     |        |
| 10   | 0 🗸  | 0 🗸  | 0 🗸  | 0 🗸  | 0 🗸    | Disabled   |            |     |        |
| 11   | 0 🗸  | 0 🗸  | 0 🗸  | 0 🗸  | 0 🗸    | Disabled   |            |     |        |
| 12   | 0 🗸  | 0 🗸  | 0 🗸  | 0 🗸  | 0 🗸    | Disabled   |            |     |        |

| Object | Description                                                                             |  |  |  |  |
|--------|-----------------------------------------------------------------------------------------|--|--|--|--|
| Port   | The port number for which the configuration below applies.                              |  |  |  |  |
| CoS    | Controls the default CoS value.                                                         |  |  |  |  |
|        | All frames are classified to a CoS. There is a one to one mapping between CoS,          |  |  |  |  |
|        | queue and priority. A CoS of 0 (zero) has the lowest priority.                          |  |  |  |  |
|        | If the port is VLAN aware, the frame is tagged and Tag Class. is enabled, then the      |  |  |  |  |
|        | frame is classified to a CoS that is mapped from the PCP and DEI value in the tag.      |  |  |  |  |
|        | Otherwise the frame is classified to the default CoS.                                   |  |  |  |  |
|        | The classified CoS can be overruled by a QCL entry.                                     |  |  |  |  |
|        | Note: If the default CoS has been dynamically changed, then the actual default Co       |  |  |  |  |
|        | is shown in parentheses after the configured default CoS.                               |  |  |  |  |
| DPL    | Controls the default drop precedence level.                                             |  |  |  |  |
|        | All frames are classified to a drop precedence level.                                   |  |  |  |  |
|        | If the port is VLAN aware and the frame is tagged, then the frame is classified to a    |  |  |  |  |
|        | DPL that is equal to the DEI value in the tag. Otherwise the frame is classified to the |  |  |  |  |
|        | default DPL.                                                                            |  |  |  |  |

|                      | If the port is VLAN aware, the frame is tagged and Tag Class. is enabled, then the     |
|----------------------|----------------------------------------------------------------------------------------|
|                      | frame is classified to a DPL that is mapped from the PCP and DEI value in the tag.     |
|                      | Otherwise the frame is classified to the default DPL.                                  |
|                      | The classified DPL can be overruled by a QCL entry.                                    |
| РСР                  | Controls the default PCP value.                                                        |
|                      | All frames are classified to a PCP value.                                              |
|                      | If the port is VLAN aware and the frame is tagged, then the frame is classified to the |
|                      | PCP value in the tag. Otherwise the frame is classified to the default PCP value.      |
| DEI                  | Controls the default DEI value.                                                        |
|                      | All frames are classified to a DEI value.                                              |
|                      | If the port is VLAN aware and the frame is tagged, then the frame is classified to the |
|                      | DEI value in the tag. Otherwise the frame is classified to the default DEI value.      |
| CoS ID               | Controls the default CoS ID value.                                                     |
|                      | Every incoming frame is classified to a CoS ID, which later can be used as basis for   |
|                      | rewriting of different parts of the frame.                                             |
| Tag Class.           | Shows the classification mode for tagged frames on this port.                          |
|                      | Disabled: Use default CoS and DPL for tagged frames.                                   |
|                      | Enabled: Use mapped versions of PCP and DEI for tagged frames.                         |
|                      | Click on the mode in order to configure the mode and/or mapping.                       |
|                      | Note: This setting has no effect if the port is VLAN unaware. Tagged frames            |
|                      | received on VLAN unaware ports are always classified to the default CoS and DPL.       |
| DSCP Based           | Click to Enable DSCP Based QoS Ingress Port Classification.                            |
| Ingress Map (For 90W | Controls the Ingress Map selection through the Map ID. The Ingress Map ID ranges       |
| PoE Model)           | from 0 to 255. An empty field indicates no map selection.                              |
| Egress Map (For 90W  | Controls the Egress Map selection through the Map ID. The Egress Map ID ranges         |
| PoE Model)           | from 0 to 511. An empty field indicates no map selection.                              |
|                      |                                                                                        |

| Buttons |                                                                               |  |  |  |  |
|---------|-------------------------------------------------------------------------------|--|--|--|--|
| Save    | Click to save changes.                                                        |  |  |  |  |
| Reset   | Click to undo any changes made locally and revert to previously saved values. |  |  |  |  |

# 2.3.94 QoS - Port Policing

This page allows you to configure the Policer settings for all switch ports.

| Port | Enable | Rate | Unit   | Flow Control |
|------|--------|------|--------|--------------|
| *    |        | 500  | <>     |              |
| 1    |        | 500  | kbps 🗸 |              |
| 2    |        | 500  | kbps 🗸 |              |
| 3    |        | 500  | kbps 🗸 |              |
| 4    |        | 500  | kbps 🗸 |              |
| 5    |        | 500  | kbps 🗸 |              |
| 6    |        | 500  | kbps 🗸 |              |
| 7    |        | 500  | kbps 🗸 |              |
| 8    |        | 500  | kbps 🗸 |              |
| 9    |        | 500  | kbps 🗸 |              |
| 10   |        | 500  | kbps 🗸 |              |
| 11   |        | 500  | kbps 🗸 |              |
| 12   |        | 500  | kbps 🗸 |              |

### **QoS Ingress Port Policers**

| Object            | Description                                                                            |  |
|-------------------|----------------------------------------------------------------------------------------|--|
| Port              | The port number for which the configuration below applies.                             |  |
| Enabled           | Controls whether the policer is enabled on this switch port.                           |  |
| Rate (For 90W PoE | Controls the rate for the port policer. This value is restricted to 10-13128147 when   |  |
| Model)            | "Unit" is kbps or fps, and 1-13128 when "Unit" is Mbps or kfps. The rate is internally |  |
|                   | rounded up to the nearest value supported by the port policer.                         |  |
| Rate (For 30W PoE | Controls the rate for the port policer. This value is restricted to 100-3276700 when   |  |
| Model)            | "Unit" is kbps or fps, and 1-3276 when "Unit" is Mbps or kfps. The rate is internally  |  |
|                   | rounded up to the nearest value supported by the port policer.                         |  |
| Unit              | Controls the unit of measure for the policer rate as kbps, Mbps, fps or kfps . The     |  |
|                   | default value is "kbps".                                                               |  |
| Flow Control      | If flow control is enabled and the port is in flow control mode, then pause frames are |  |
|                   | sent instead of discarding frames.                                                     |  |

| D |   |    | _ | - | _ |
|---|---|----|---|---|---|
| Б | u | tt | 0 | n | s |
|   |   |    |   |   |   |

| Save  | Click to save changes.                                                        |
|-------|-------------------------------------------------------------------------------|
| Reset | Click to undo any changes made locally and revert to previously saved values. |

# 2.3.95 QoS - Queue Policing

This page allows you to configure the Queue Policer settings for all switch ports.

### **QoS Ingress Queue Policers**

| Port | Queue 0 | Queue 1 | Queue 2 | Queue 3 | Queue 4 | Queue 5 | Queue 6 | Queue 7 |
|------|---------|---------|---------|---------|---------|---------|---------|---------|
| FOIL | Enable  | Enable  | Enable  | Enable  | Enable  | Enable  | Enable  | Enable  |
| *    |         |         |         |         |         |         |         |         |
| 1    |         |         |         |         |         |         |         |         |
| 2    |         |         |         |         |         |         |         |         |
| 3    |         |         |         |         |         |         |         |         |
| 4    |         |         |         |         |         |         |         |         |
| 5    |         |         |         |         |         |         |         |         |
| 6    |         |         |         |         |         |         |         |         |
| 7    |         |         |         |         |         |         |         |         |
| 8    |         |         |         |         |         |         |         |         |
| 9    |         |         |         |         |         |         |         |         |
| 10   |         |         |         |         |         |         |         |         |
| 11   |         |         |         |         |         |         |         |         |
| 12   |         |         |         |         |         |         |         |         |

| Object            | Description                                                                           |
|-------------------|---------------------------------------------------------------------------------------|
| Port              | The port number for which the configuration below applies.                            |
| Enable (E)        | Enable or disable the queue policer for this switch port.                             |
| Rate (For 90W PoE | Controls the rate for the queue policer. This value is restricted to 25-13128147 when |
| Model)            | "Unit" is kbps, and 1-13128 when "Unit" is Mbps. The rate is internally rounded up to |
|                   | the nearest value supported by the queue policer.                                     |
|                   | This field is only shown if at least one of the queue policers are enabled.           |
| Rate (For 30W PoE | Controls the rate for the queue policer. This value is restricted to 100-3276700 when |
| Model)            | "Unit" is kbps, and 1-3276 when "Unit" is Mbps. The rate is internally rounded up to  |
|                   | the nearest value supported by the queue policer.                                     |
|                   | This field is only shown if at least one of the queue policers are enabled.           |
| Unit              | Controls the unit of measure for the queue policer rate as kbps or Mbps.              |
|                   | This field is only shown if at least one of the queue policers are enabled.           |

| Buttons |
|---------|
|         |
|         |

| Save  | Click to save changes.                                                        |
|-------|-------------------------------------------------------------------------------|
| Reset | Click to undo any changes made locally and revert to previously saved values. |

## 2.3.96 Port Scheduler

This page provides an overview of QoS Egress Port Schedulers for all switch ports.

#### 90W PoE Model

**QoS Egress Port Schedulers** 

| Port      | Mode            |            |    |    | We         | ight |            |            |    |
|-----------|-----------------|------------|----|----|------------|------|------------|------------|----|
| POIL      | Mode            | <b>Q</b> 0 | Q1 | Q2 | <b>Q</b> 3 | Q4   | <b>Q</b> 5 | <b>Q</b> 6 | Q7 |
| <u>1</u>  | Strict Priority | -          | -  | -  | -          | -    | -          | -          | -  |
| 2         | Strict Priority | -          | -  | -  | -          | -    | -          | -          | -  |
| 3         | Strict Priority | -          | -  | -  | -          | -    | -          | -          | -  |
| <u>4</u>  | Strict Priority | -          | -  | -  | -          | -    | -          | -          | -  |
| 5         | Strict Priority | -          | -  | -  | -          | -    | -          | -          | -  |
| <u>6</u>  | Strict Priority | -          | -  | -  | -          | -    | -          | -          | -  |
| <u>7</u>  | Strict Priority | -          | -  | -  | -          | -    | -          | -          | -  |
| 8         | Strict Priority | -          | -  | -  | -          | -    | -          | -          | -  |
| 9         | Strict Priority | -          | -  | -  | -          | -    | -          | -          | -  |
| <u>10</u> | Strict Priority | -          | -  | -  | -          | -    | -          | -          | -  |
| <u>11</u> | Strict Priority | -          | -  | -  | -          | -    | -          | -          | -  |
| <u>12</u> | Strict Priority | -          | -  | -  | -          | -    | -          | -          | -  |

#### **QoS Egress Port Scheduler and Shapers Port 1**

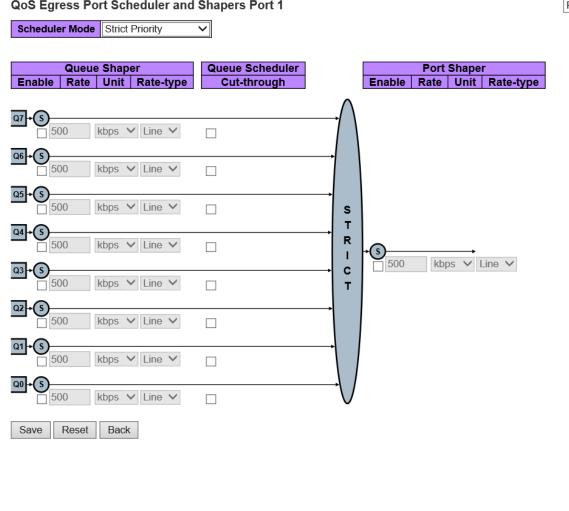

| Object                   | Description                                                                             |
|--------------------------|-----------------------------------------------------------------------------------------|
| QoS Egress Port Schedule | ers                                                                                     |
| Port                     | The logical port for the settings contained in the same row.                            |
|                          | Click on the port number in order to configure the schedulers.                          |
| Mode                     | Shows the scheduling mode for this port.                                                |
| Qn                       | Shows the weight for this queue and port.                                               |
| QoS Egress Port Schedule | er and Shapers Port No.                                                                 |
| Scheduler Mode           | Controls how many of the queues are scheduled as strict and how many are                |
|                          | scheduled as weighted on this switch port.                                              |
| Queue Shaper Enable      | Controls whether the queue shaper is enabled for this queue on this switch port.        |
| Queue Shaper Rate        | Controls the rate for the queue shaper. This value is restricted to 100-13107100        |
|                          | when "Unit" is kbps, and 1-13107 when "Unit" is Mbps. The rate is internally rounded    |
|                          | up to the nearest value supported by the queue shaper.                                  |
| Queue Shaper Unit        | Controls the unit of measure for the queue shaper rate as "kbps" or "Mbps". The         |
|                          | default value is "kbps".                                                                |
| Queue Shaper Rate-type   | The rate type of the queue shaper. The allowed values are:                              |
|                          | Line: Specify that this shaper operates on line rate.                                   |
|                          | Data: Specify that this shaper operates on data rate.                                   |
| Queue Scheduler Cut-     | Controls whether the queue has cut-through enabled.                                     |
| through                  |                                                                                         |
| Queue Scheduler          | Controls whether the queue has frame preemption enabled.                                |
| Preemption               |                                                                                         |
| Queue Scheduler Weight   | Controls the weight for this queue. The default value is "17". This value is restricted |
|                          | to 1-100. This parameter is only shown if "Scheduler Mode" is set to "Weighted".        |
| Queue Scheduler          | Shows the weight in percent for this queue. This parameter is only shown if             |
| Percent                  | "Scheduler Mode" is set to "Weighted".                                                  |
| Port Shaper Enable       | Controls whether the port shaper is enabled for this switch port.                       |
| Port Shaper Rate         | Controls the rate for the port shaper. This value is restricted to 100-13107100 when    |
|                          | "Unit" is kbps, and 1-13107 when "Unit" is Mbps. The rate is internally rounded up to   |
|                          | the nearest value supported by the port shaper.                                         |
| Port Shaper Unit         | Controls the unit of measure for the port shaper rate as kbps or Mbps.                  |
| Port Shaper Rate-type    | The rate type of the port shaper. The allowed values are:                               |
|                          | Line: Specify that this shaper operates on line rate.                                   |
|                          | Data: Specify that this shaper operates on data rate.                                   |

| Buttons |
|---------|
|         |
|         |

| Save   | Click to save changes.                                                        |
|--------|-------------------------------------------------------------------------------|
| Reset  | Click to undo any changes made locally and revert to previously saved values. |
| Back : | Click to undo any changes made locally and return to the previous page.       |

#### 30W PoE Model

**QoS Egress Port Schedulers** 

| Port      | Mode            |    |    |    | We         | ight |    |            |    |
|-----------|-----------------|----|----|----|------------|------|----|------------|----|
| FOIL      | Mode            | Q0 | Q1 | Q2 | <b>Q</b> 3 | Q4   | Q5 | <b>Q</b> 6 | Q7 |
| <u>1</u>  | Strict Priority | -  | -  | -  | -          | -    | -  | -          | -  |
| 2         | Strict Priority | -  | -  | -  | -          | -    | -  | -          | -  |
| <u>3</u>  | Strict Priority | -  | -  | -  | -          | -    | -  | -          | -  |
| <u>4</u>  | Strict Priority | -  | -  | -  | -          | -    | -  | -          | -  |
| 5         | Strict Priority | -  | -  | -  | -          | -    | -  | -          | -  |
| <u>6</u>  | Strict Priority | -  | -  | -  | -          | -    | -  | -          | -  |
| 7         | Strict Priority | -  | -  | -  | -          | -    | -  | -          | -  |
| <u>8</u>  | Strict Priority | -  | -  | -  | -          | -    | -  | -          | -  |
| 9         | Strict Priority | -  | -  | -  | -          | -    | -  | -          | -  |
| <u>10</u> | Strict Priority | -  | -  | -  | -          | -    | -  | -          | -  |
| <u>11</u> | Strict Priority | -  | -  | -  | -          | -    | -  | -          | -  |
| <u>12</u> | Strict Priority | -  | -  | -  | -          | -    | -  | -          | -  |

#### **QoS Egress Port Scheduler and Shapers Port 1**

Scheduler Mode Strict Priority V

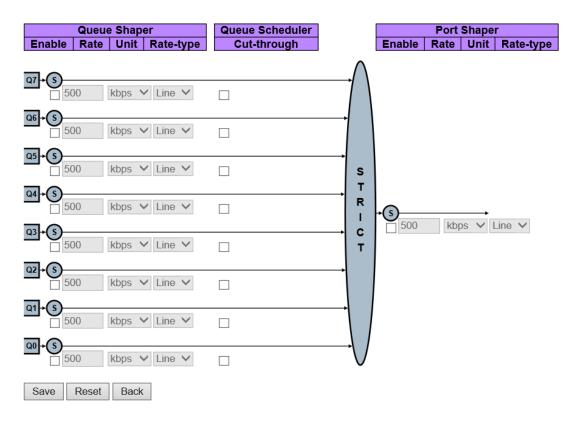

| Object                   | Description                                                                             |
|--------------------------|-----------------------------------------------------------------------------------------|
| QoS Egress Port Schedule | ers                                                                                     |
| Port                     | The logical port for the settings contained in the same row.                            |
|                          | Click on the port number in order to configure the schedulers.                          |
| Mode                     | Shows the scheduling mode for this port.                                                |
| Qn                       | Shows the weight for this queue and port.                                               |
| QoS Egress Port Schedule | er and Shapers Port No.                                                                 |
| Scheduler Mode           | Controls how many of the queues are scheduled as strict and how many are                |
|                          | scheduled as weighted on this switch port.                                              |
| Queue Shaper Enable      | Controls whether the queue shaper is enabled for this queue on this switch port.        |
| Queue Shaper Rate        | Controls the rate for the queue shaper. This value is restricted to 100-3281943 when    |
|                          | "Unit" is kbps, and 1-3281 when "Unit" is Mbps. The rate is internally rounded up to    |
|                          | the nearest value supported by the queue shaper.                                        |
| Queue Shaper Unit        | Controls the unit of measure for the queue shaper rate as kbps or Mbps.                 |
| Queue Shaper Excess      | Controls whether the queue is allowed to use excess bandwidth.                          |
| Queue Scheduler Weight   | Controls the weight for this queue. The default value is "17". This value is restricted |
|                          | to 1-100. This parameter is only shown if "Scheduler Mode" is set to "Weighted".        |
| Queue Scheduler          | Shows the weight in percent for this queue. This parameter is only shown if             |
| Percent                  | "Scheduler Mode" is set to "Weighted".                                                  |
| Port Shaper Enable       | Controls whether the port shaper is enabled for this switch port.                       |
| Port Shaper Rate         | Controls the rate for the port shaper. This value is restricted to 100-3281943 when     |
|                          | "Unit" is kbps, and 1-3281 when "Unit" is Mbps. The rate is internally rounded up to    |
|                          | the nearest value supported by the port shaper.                                         |
| Port Shaper Unit         | Controls the unit of measure for the port shaper rate as kbps or Mbps.                  |
| Port Shaper Rate-type    | The rate type of the port shaper. The allowed values are:                               |
|                          | Line: Specify that this shaper operates on line rate.                                   |
|                          | Data: Specify that this shaper operates on data rate.                                   |

| Buttons |                                                                               |  |  |  |  |  |
|---------|-------------------------------------------------------------------------------|--|--|--|--|--|
| Save    | Click to save changes.                                                        |  |  |  |  |  |
| Reset   | Click to undo any changes made locally and revert to previously saved values. |  |  |  |  |  |
| Back :  | Click to undo any changes made locally and return to the previous page.       |  |  |  |  |  |

# 2.3.97 QoS - Port Shaping

This page provides an overview of QoS Egress Port Shapers for all switch ports.

N

#### **QoS Egress Port Shapers**

Scheduler Mode Strict Priority

| Port        | Shaper |    |    |            |    |            | Shapers |    |      |  |  |  |  |  |  |  | rs |  |  |  |  |
|-------------|--------|----|----|------------|----|------------|---------|----|------|--|--|--|--|--|--|--|----|--|--|--|--|
| FOIL        | Ø      | Q1 | Q2 | <b>Q</b> 3 | Q4 | <b>Q</b> 5 | Q6      | Q7 | Port |  |  |  |  |  |  |  |    |  |  |  |  |
| 1           | -      | -  | -  | -          | -  | -          | -       | -  | -    |  |  |  |  |  |  |  |    |  |  |  |  |
| 2           | -      | -  | -  | -          | -  | -          | -       | -  | -    |  |  |  |  |  |  |  |    |  |  |  |  |
| <u>3</u>    | -      | -  | -  | -          | -  | -          | -       | -  | -    |  |  |  |  |  |  |  |    |  |  |  |  |
| 4<br>5<br>6 | -      | -  | -  | -          | -  | -          | -       | -  | -    |  |  |  |  |  |  |  |    |  |  |  |  |
| <u>5</u>    | -      | -  | -  | -          | -  | -          | -       | -  | -    |  |  |  |  |  |  |  |    |  |  |  |  |
| <u>6</u>    | -      | -  | -  | -          | -  | -          | -       | -  | -    |  |  |  |  |  |  |  |    |  |  |  |  |
| <u>7</u>    | -      | -  | -  | -          | -  | -          | -       | -  | -    |  |  |  |  |  |  |  |    |  |  |  |  |
| <u>8</u>    | -      | -  | -  | -          | -  | -          | -       | -  | -    |  |  |  |  |  |  |  |    |  |  |  |  |
| <u>9</u>    | -      | -  | -  | -          | -  | -          | -       | -  | -    |  |  |  |  |  |  |  |    |  |  |  |  |
| <u>10</u>   | -      | -  | -  | -          | -  | -          | -       | -  | -    |  |  |  |  |  |  |  |    |  |  |  |  |
| <u>11</u>   | -      | -  | -  | -          | -  | -          | -       | -  | -    |  |  |  |  |  |  |  |    |  |  |  |  |
| <u>12</u>   | -      | -  | -  | -          | -  | -          | -       | -  | -    |  |  |  |  |  |  |  |    |  |  |  |  |

**QoS Egress Port Scheduler and Shapers Port 1** 

|                     | Queu  | e Shap  | er                                                   | Queue Scheduler |                       |                       | Port | Shape  | r         |
|---------------------|-------|---------|------------------------------------------------------|-----------------|-----------------------|-----------------------|------|--------|-----------|
| Enable              | Rate  | Unit    | Rate-type                                            | Cut-through     |                       | Enable                | Rate | Unit   | Rate-type |
| Q7+S                | 20    | Libro A | V Line V                                             |                 | $\rightarrow \land$   |                       |      |        |           |
| Q6+S                | 00    | Topo    | <ul> <li>Line</li> <li>Line</li> </ul>               |                 | $\rightarrow$         |                       |      |        |           |
| Q5+S                | 00    | kbps '  |                                                      |                 |                       |                       |      |        |           |
| Q4+S                | 00    |         | <ul> <li>Line</li> <li>Line</li> <li>Line</li> </ul> |                 | S<br>  T<br>  R       |                       |      |        |           |
| Q3+S                | 00    |         | ✓ Line ✓                                             |                 | → C                   | → <b>(S)</b><br>□ 500 | kb   | os V I | ine 🗸     |
| <b>a2+6</b><br>□ 50 | 00    | kbps '  | ✓ Line ✓                                             |                 |                       |                       |      |        |           |
|                     | 00    | kbps `  | ✓ Line ✓                                             |                 | →\                    |                       |      |        |           |
|                     | 00    | kbps `  | ✓ Line ✓                                             |                 | $\rightarrow \bigvee$ |                       |      |        |           |
| Save                | Reset | Back    | C                                                    |                 |                       |                       |      |        |           |

| Object                   | Description                                                                             |  |  |
|--------------------------|-----------------------------------------------------------------------------------------|--|--|
| QoS Egress Port Shapers  |                                                                                         |  |  |
| Port                     | The logical port for the settings contained in the same row.                            |  |  |
|                          | Click on the port number in order to configure the shapers.                             |  |  |
| Qn                       | Shows "disabled" or actual queue shaper rate - e.g. "800 Mbps".                         |  |  |
| Port #                   | Shows "disabled" or actual port shaper rate - e.g. "800 Mbps".                          |  |  |
| QoS Egress Port Schedule | er and Shapers Port No.                                                                 |  |  |
| Scheduler Mode           | Controls how many of the queues are scheduled as strict and how many are                |  |  |
|                          | scheduled as weighted on this switch port.                                              |  |  |
| Queue Shaper Enable      | Controls whether the queue shaper is enabled for this queue on this switch port.        |  |  |
| Queue Shaper Rate        | Controls the rate for the queue shaper. This value is restricted to 100-13107100        |  |  |
|                          | when "Unit" is kbps, and 1-13107 when "Unit" is Mbps. The rate is internally rounded    |  |  |
|                          | up to the nearest value supported by the queue shaper.                                  |  |  |
| Queue Shaper Unit        | Controls the unit of measure for the queue shaper rate as "kbps" or "Mbps".             |  |  |
| Queue Shaper Rate-type   | The rate type of the queue shaper. The allowed values are:                              |  |  |
|                          | Line: Specify that this shaper operates on line rate.                                   |  |  |
|                          | Data: Specify that this shaper operates on data rate.                                   |  |  |
| Queue Scheduler Cut-     | Controls whether the queue has cut-through enabled.                                     |  |  |
| through                  |                                                                                         |  |  |
| Queue Scheduler          | Controls whether the queue has frame preemption enabled.                                |  |  |
| Preemption               |                                                                                         |  |  |
| Queue Scheduler Weight   | Controls the weight for this queue. The default value is "17". This value is restricted |  |  |
|                          | to 1-100. This parameter is only shown if "Scheduler Mode" is set to "Weighted".        |  |  |
| Queue Scheduler          | Shows the weight in percent for this queue. This parameter is only shown if             |  |  |
| Percent                  | "Scheduler Mode" is set to "Weighted".                                                  |  |  |
| Port Shaper Enable       | Controls whether the port shaper is enabled for this switch port.                       |  |  |
| Port Shaper Rate         | Controls the rate for the port shaper. This value is restricted to 100-13107100 when    |  |  |
|                          | "Unit" is kbps, and 1-13107 when "Unit" is Mbps. The rate is internally rounded up to   |  |  |
|                          | the nearest value supported by the port shaper.                                         |  |  |
| Port Shaper Unit         | Controls the unit of measure for the port shaper rate as kbps or Mbps.                  |  |  |
| Port Shaper Rate-type    | The rate type of the port shaper. The allowed values are:                               |  |  |
|                          | Line: Specify that this shaper operates on line rate.                                   |  |  |
|                          | Data: Specify that this shaper operates on data rate.                                   |  |  |

| Buttons |
|---------|
|         |
|         |

| Save   | Click to save changes.                                                        |
|--------|-------------------------------------------------------------------------------|
| Reset  | Click to undo any changes made locally and revert to previously saved values. |
| Back : | Click to undo any changes made locally and return to the previous page.       |

# 2.3.98 QoS - Port Tag Remarking

This page provides an overview of QoS Egress Port Tag Remarking for all switch ports.

| Port     | Mode       |
|----------|------------|
| <u>1</u> | Classified |
| <u>2</u> | Classified |
| <u>3</u> | Classified |
| <u>4</u> | Classified |
| 5        | Classified |
| 6        | Classified |
| <u>7</u> | Classified |
| 8        | Classified |
| 9        | Classified |

Classified Classified

Classified

10

<u>11</u> 12

### **QoS Egress Port Tag Remarking**

# QoS Egress Port Tag Remarking Port 1

| Tag Remarking Mode Classified ✓      |          |  |
|--------------------------------------|----------|--|
| Save Reset Cancel                    |          |  |
| QoS Egress Port Tag Remarking Port 1 | Port 1 🗸 |  |
| Tag Remarking Mode   Default         |          |  |
| PCP/DEI Configuration                |          |  |
| Default PCP0✓Default DEI0✓           |          |  |
| Save Reset Cancel                    |          |  |

### QoS Egress Port Tag Remarking Port 1

Port 1 🗸

Tag Remarking Mode Mapped  $\overline{\phantom{a}}$ 

(CoS, DPL) to (PCP, DEI) Mapping

| CoS         | DPL | PCP |        | DEI               |                 |
|-------------|-----|-----|--------|-------------------|-----------------|
| *           | *   | <>  | $\sim$ | $\Leftrightarrow$ | $\sim$          |
| 0           | 0   | 1   | $\sim$ | 0                 | $\mathbf{\sim}$ |
| 0           | 1   | 1   | $\sim$ | 1                 | $\sim$          |
| 1           | 0   | 0   | $\sim$ | 0                 | $\sim$          |
| 1           | 1   | 0   | $\sim$ | 1                 | $\sim$          |
| 2           | 0   | 2   | $\sim$ | 0                 | $\sim$          |
| 2<br>2<br>3 | 1   | 2   | $\sim$ | 1                 | $\sim$          |
|             | 0   | 3   | $\sim$ | 0                 | $\sim$          |
| 3           | 1   | 3   | $\sim$ | 1                 | < < <           |
| 4           | 0   | 4   | $\sim$ | 0                 | $\sim$          |
| 4           | 1   | 4   | $\sim$ | 1                 |                 |
| 5           | 0   | 5   | $\sim$ | 0                 | $\sim$          |
| 5           | 1   | 5   | $\sim$ | 1                 | $\sim$          |
| 6           | 0   | 6   | $\sim$ | 0                 | $\mathbf{\sim}$ |
| 6           | 1   | 6   | $\sim$ | 1                 | $\sim$          |
| 7           | 0   | 7   | $\sim$ | 0                 | $\sim$          |
| 7           | 1   | 7   | $\sim$ | 1                 | $\sim$          |
|             |     |     |        |                   |                 |

Save Reset Cancel

| Object                        | Description                                                   |  |  |
|-------------------------------|---------------------------------------------------------------|--|--|
| QoS Egress Port Tag Remarking |                                                               |  |  |
| Port                          | The logical port for the settings contained in the same row.  |  |  |
|                               | Click on the port number in order to configure tag remarking. |  |  |
| Mode                          | Shows the tag remarking mode for this port.                   |  |  |
|                               | Classified: Use classified PCP/DEI values.                    |  |  |
|                               | Default: Use default PCP/DEI values.                          |  |  |
|                               | Mapped: Use mapped versions of QoS class and DP level.        |  |  |
| QoS Egress Port Tag Rem       | arking Port No.                                               |  |  |
| Mode                          | Controls the tag remarking mode for this port.                |  |  |
|                               | Classified: Use classified PCP/DEI values.                    |  |  |
|                               | Default: Use default PCP/DEI values.                          |  |  |
|                               | Mapped: Use mapped versions of QoS class and DP level.        |  |  |

| (QoS class, DP level) to (PCP, DEI) Mapping                                                                |                                                                               |  |
|----------------------------------------------------------------------------------------------------|-------------------------------------------------------------------------------|--|
| (QoS class, DP level) to Controls the mapping of the classified (QoS class, DP level) to (PCP, DEI) values |                                                                               |  |
| (PCP, DEI) Mapping                                                                                         | when the mode is set to Mapped.                                               |  |
| PCP/DEI Configuration                                                                                      |                                                                               |  |
| PCP/DEI Configuration                                                                                      | Controls the default PCP and DEI values used when the mode is set to Default. |  |

| Buttons  |                                                                               |  |
|----------|-------------------------------------------------------------------------------|--|
| Save     | Click to save changes.                                                        |  |
| Reset    | Click to undo any changes made locally and revert to previously saved values. |  |
| Cancel : | Click to undo any changes made locally and return to the previous page.       |  |

# 2.3.99 QoS - Port DSCP

This page allows you to configure the basic QoS Port DSCP Configuration settings for all switch ports.

| Port  | Ingress   |           |   | Egress    |
|-------|-----------|-----------|---|-----------|
| 1 011 | Translate | Classify  |   | Rewrite   |
| *     |           | <> \      |   | <> V      |
| 1     |           | Disable 💊 | / | Disable 🗸 |
| 2     |           | Disable 💊 | - | Disable 🗸 |
| 3     |           | Disable 💊 | / | Disable 🗸 |
| 4     |           | Disable 💊 | / | Disable 🗸 |
| 5     |           | Disable 💊 | / | Disable 🗸 |
| 6     |           | Disable 💊 | / | Disable 🗸 |
| 7     |           | Disable 💊 | / | Disable 🗸 |
| 8     |           | Disable 💊 | - | Disable 🗸 |
| 9     |           | Disable 💊 | / | Disable 🗸 |
| 10    |           | Disable 💊 | / | Disable 🗸 |
| 11    |           | Disable 💊 | / | Disable 🗸 |
| 12    |           | Disable 💊 | - | Disable 🗸 |
|       |           |           |   |           |

### **QoS Port DSCP Configuration**

| Object    | Description                                                                            |
|-----------|----------------------------------------------------------------------------------------|
| Port      | The Port column shows the list of ports for which you can configure dscp ingress and   |
|           | egress settings.                                                                       |
| Ingress   | In Ingress settings you can change ingress translation and classification settings for |
|           | individual ports.                                                                      |
|           | There are two configuration parameters available in Ingress:                           |
|           | Translate                                                                              |
|           | Classify                                                                               |
| Translate | To Enable the Ingress Translation click the checkbox.                                  |
| Classify  | Classification for a port have 4 different values.                                     |
|           | -Disable: No Ingress DSCP Classification.                                              |
|           | -DSCP=0: Classify if incoming (or translated if enabled) DSCP is 0.                    |
|           | -Selected: Classify only selected DSCP for which classification is enabled as          |
|           | specified in DSCP Translation window for the specific DSCP.                            |
|           | -All: Classify all DSCP.                                                               |
| Egress    | Port Egress Rewriting can be one of -                                                  |

| Disable: No Egress rewrite.                                               |
|---------------------------------------------------------------------------|
| Enable: Rewrite enabled without remapping.                                |
| Remap: DSCP from analyzer is remapped and frame is remarked with remapped |
| DSCP value.                                                               |

| Buttons |                                                                               |  |  |  |
|---------|-------------------------------------------------------------------------------|--|--|--|
| Save    | Click to save changes.                                                        |  |  |  |
| Reset   | Click to undo any changes made locally and revert to previously saved values. |  |  |  |

# 2.3.100QoS – DSCP Based QoS

This page allows you to configure the basic QoS DSCP based QoS Ingress Classification settings for all switches.

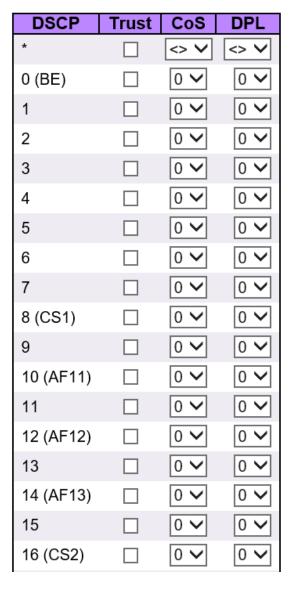

### **DSCP-Based QoS Ingress Classification**

| Object | Description                                                                      |
|--------|----------------------------------------------------------------------------------|
| DSCP   | Maximum number of supported DSCP values are 64.                                  |
| Trust  | Controls whether a specific DSCP value is trusted. Only frames with trusted DSCP |
|        | values are mapped to a specific QoS class and Drop Precedence Level. Frames with |
|        | untrusted DSCP values are treated as a non-IP frame.                             |

| CoS | CoS value can be any of (0-7) |
|-----|-------------------------------|
| DPL | Drop Precedence Level (0-3)   |

| Buttons |                                                                               |  |  |
|---------|-------------------------------------------------------------------------------|--|--|
| Save    | Click to save changes.                                                        |  |  |
| Reset   | Click to undo any changes made locally and revert to previously saved values. |  |  |

# 2.3.101QoS - DSCP Translation

This page allows you to configure the basic QoS DSCP Translation settings for all switches. DSCP translation can be done in Ingress or Egress.

### **DSCP** Translation

| DSCP      | Ing         | Egress   |             |
|-----------|-------------|----------|-------------|
| DSCP      | Translate   | Classify | Remap       |
| *         | <> \        |          | <> >        |
| 0 (BE)    | 0 (BE)      |          | 0 (BE) 🗸    |
| 1         | 1           |          | 1 🗸         |
| 2         | 2           |          | 2 🗸         |
| 3         | 3           |          | 3 🗸         |
| 4         | 4           |          | 4 🗸         |
| 5         | 5 💊         |          | 5 🗸         |
| 6         | 6 💊         |          | 6 🗸         |
| 7         | 7 🔨         |          | 7 🗸         |
| 8 (CS1)   | 8 (CS1)     |          | 8 (CS1) 🗸   |
| 9         | 9 💊         |          | 9 🗸         |
| 10 (AF11) | 10 (AF11) N |          | 10 (AF11) 🗸 |
| 11        | 11          |          | 11 🗸        |
| 12 (AF12) | 12 (AF12) 🔪 |          | 12 (AF12) 🗸 |
| 13        | 13 💉        |          | 13 🗸        |
| 14 (AF13) | 14 (AF13) N |          | 14 (AF13) 🗸 |
| 15        | 15 🔨        |          | 15 🗸        |
| 16 (CS2)  | 16 (CS2) 🚿  |          | 16 (CS2) 🗸  |
| 17        | 17 💉        |          | 17 🗸        |
| 18 (AF21) | 18 (AF21) 🔪 |          | 18 (AF21) 🗸 |
| 19        | 19 💊        |          | 19 🗸        |

| Object  | Description                                                                     |  |  |  |  |
|---------|---------------------------------------------------------------------------------|--|--|--|--|
| DSCP    | Maximum number of supported DSCP values are 64 and valid DSCP value ranges      |  |  |  |  |
|         | from 0 to 63.                                                                   |  |  |  |  |
| Ingress | Ingress side DSCP can be first translated to new DSCP before using the DSCP for |  |  |  |  |
|         | QoS class and DPL map.                                                          |  |  |  |  |

|           | There are two configuration parameters for DSCP Translation -<br>Translate<br>Classify |
|-----------|----------------------------------------------------------------------------------------|
| Translate | DSCP at Ingress side can be translated to any of (0-63) DSCP values.                   |
| Classify  | Click to enable Classification at Ingress side.                                        |
| Egress    | There is the following configurable parameter for Egress side -                        |
|           | Remap                                                                                  |
| Remap     | Select the DSCP value from select menu to which you want to remap. DSCP value          |
|           | ranges from 0 to 63.                                                                   |

| Buttons |                                                                               |  |  |
|---------|-------------------------------------------------------------------------------|--|--|
| Save    | Click to save changes.                                                        |  |  |
| Reset   | Click to undo any changes made locally and revert to previously saved values. |  |  |

# 2.3.102QoS - DSCP Classification

This page allows you to configure the mapping of QoS class and Drop Precedence Level to DSCP value.

| CoS | DSCP DP0 |        | DSCP   | DSCP DP1 |        | DP2          | DSCP DP3 |        |
|-----|----------|--------|--------|----------|--------|--------------|----------|--------|
| *   | <>       | <      | <>     | <        | <>     | <            | <>       | <      |
| 0   | 0 (BE)   | $\sim$ | 0 (BE) | $\sim$   | 0 (BE) | $\sim$       | 0 (BE)   | $\sim$ |
| 1   | 0 (BE)   | $\sim$ | 0 (BE) | $\sim$   | 0 (BE) | $\sim$       | 0 (BE)   | $\sim$ |
| 2   | 0 (BE)   | $\sim$ | 0 (BE) | $\sim$   | 0 (BE) | $\sim$       | 0 (BE)   | $\sim$ |
| 3   | 0 (BE)   | $\sim$ | 0 (BE) | $\sim$   | 0 (BE) | $\sim$       | 0 (BE)   | $\sim$ |
| 4   | 0 (BE)   | $\sim$ | 0 (BE) | $\sim$   | 0 (BE) | $\checkmark$ | 0 (BE)   | $\sim$ |
| 5   | 0 (BE)   | $\sim$ | 0 (BE) | $\sim$   | 0 (BE) | $\checkmark$ | 0 (BE)   | $\sim$ |
| 6   | 0 (BE)   | $\sim$ | 0 (BE) | $\sim$   | 0 (BE) | $\sim$       | 0 (BE)   | $\sim$ |
| 7   | 0 (BE)   | $\sim$ | 0 (BE) | $\sim$   | 0 (BE) | $\checkmark$ | 0 (BE)   | $\sim$ |

### **DSCP Classification**

| Object                | Description                                                          |
|-----------------------|----------------------------------------------------------------------|
| CoS                   | Actual QoS class.                                                    |
| DSCP DP0              | Select the classified DSCP value (0-63) for Drop Precedence Level 0. |
| DSCP DP1              | Select the classified DSCP value (0-63) for Drop Precedence Level 1. |
| DSCP DP2 (For 90W PoE | Select the classified DSCP value (0-63) for Drop Precedence Level 2. |
| Model)                |                                                                      |
| DSCP DP3 (For 90W PoE | Select the classified DSCP value (0-63) for Drop Precedence Level 3. |
| Model)                |                                                                      |

| Buttons |                                                                               |  |  |  |
|---------|-------------------------------------------------------------------------------|--|--|--|
| Save    | Click to save changes.                                                        |  |  |  |
| Reset   | Click to undo any changes made locally and revert to previously saved values. |  |  |  |

## 2.3.103QoS - Ingress Map (For 90W PoE Model)

This page shows a table of QoS Ingress Maps which is made up of individual map entries. Each entry has a key and an action. The key indicates which fields of the frame will be mapped to the fields specified by and according to the action. Each Map can hold a number of map rules, or mappings between possible keys and actions. Which of those rules will be applied depends on the selection of (Key-Type, Action-Type). Each row describes a user-defined map. The maximum number of Ingress Maps is 256. Each Ingress Map uses a number of key-entries in a internal key mapping table which have 1004 key-entries available for configuration. The consumption of key-entries by Key Type are listed as table width in the Key-Type table below. A new Ingress Map can only be defined when there are sufficient free key-entries.

NOTE: This is just an overview of the configured maps. The user can add new ones or edit existing maps using the Add/Edit buttons. Click on the lowest plus sign (empty map entry) to add a new Ingress Map to the table.

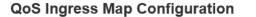

Auto-refresh 🗌 Refresh 🛛 Remove All

| Map ID | Кеу-Туре | Action-Type<br>CoS DPL PCP DEI DSCP CoS ID |     |     |     |      |        |   |
|--------|----------|--------------------------------------------|-----|-----|-----|------|--------|---|
|        |          | CoS                                        | DPL | PCP | DEI | DSCP | CoS ID |   |
|        |          |                                            |     |     |     |      |        | Ð |

Ingress Map Configuration

Ingress Map ID

MAP ID 0

**Ingress Map Key** 

| Map Key | PCP | ~ |
|---------|-----|---|
|---------|-----|---|

#### **Ingress Map Action**

| CoS    | Disabled V         |                                                   |  |  |  |
|--------|--------------------|---------------------------------------------------|--|--|--|
| DPL    | Disabled V         |                                                   |  |  |  |
| PCP    | Disabled V         |                                                   |  |  |  |
| DEI    | Disabled V         |                                                   |  |  |  |
| DSCP   | Disabled V         |                                                   |  |  |  |
| CoS ID | Cos ID Disabled V  |                                                   |  |  |  |
| Submit | Reset Cance        | <u>.</u>                                          |  |  |  |
|        | Object             | Description                                       |  |  |  |
| QoS I  | ngress Map Configu | ration                                            |  |  |  |
| Map I  | D                  | Indicates the Map (unique) ID. Range is 0 to 255. |  |  |  |

| Кеу-Туре                | Indicates the Key Type that will be used to filter the map rules when applying the                                                                                                    |
|-------------------------|----------------------------------------------------------------------------------------------------|
|                         | map. As mentioned above, map rules can have various keys and this is to make a                                                                                                    |
|                         | select set of them. Possible Key types are:                                                                                                    |
|                         | PCP: Use PCP as key for tagged frames and none for the rest. Table width: 1                                                                                                    |
|                         | PCP - DEI:Use PCP/DEI as key for tagged frames and none for the rest. Table width:                                                                                                    |
|                         | 2                                                                                                    |
|                         | DSCP: Use DSCP as key for IP frames and none for the rest. Table width: 8                                                                                                    |
|                         | DSCP - PCP - DEI: Use DSCP as key for IP frames, PCP/DEI for tagged frames and                                                                                                    |
|                         | none for the rest. Table width:10                                                                                                    |
| Action-Type             | Indicates the Action Type that will be used to filter the map rules when applying the                                                                                                    |
|                         | map. As mentioned above, map rules can have various actions available and this is                                                                                                    |
|                         | to make a select set of them. Possible Action types are:                                                                                                    |
|                         | CoS: Class of Service.                                                                                                    |
|                         | DPL: Drop Precedence Level.                                                                                                    |
|                         | PCP: Priority Code Point.                                                                                                    |
|                         | DEI: Drop Eligible Indicator.                                                                                                    |
|                         | DSCP: Differentiated Services Code Point.                                                                                                    |
|                         | CoS ID: CoS ID.                                                                                                    |
| QoS Ingress Map         | It is possible to modify each map (or add new maps) in the table using the following                                                                                                    |
| Modification Buttons    | buttons:                                                                                                    |
|                         | ●: Edits the map.                                                                                                    |
|                         | S: Deletes the map.                                                                                                    |
|                         | • Adds a new map in the table. (can also be used to overwrite an existing map, so                                                                                                    |
|                         | care on the map id).                                                                                                    |
| Ingress Map Configurati | on                                                                                                    |
| Map ID                  | Indicates the Map (unique) ID. Range is 0 to 255. When in edit mode, this is non-                                                                                                    |
|                         | configurable. However, it is possible to overwrite an existing mapping through the                                                                                                    |
|                         | create mode.                                                                                                    |
| Мар Кеу                 | Indicates the Key type that will be used to filter the map rules when applying the                                                                                                    |
|                         |                                                                                                    |
|                         | map. As mentioned above, map rules can have various keys and this is to make a                                                                                                    |
|                         | map. As mentioned above, map rules can have various keys and this is to make a select set of them. Possible Key types are:                                                                                                    |
|                         |                                                                                                    |
|                         | select set of them. Possible Key types are:                                                                                                    |
|                         | select set of them. Possible Key types are:<br>PCP: Use PCP as key for tagged frames and none for the rest.                                                                                                    |
|                         | select set of them. Possible Key types are:<br>PCP: Use PCP as key for tagged frames and none for the rest.<br>PCP - DEI:Use PCP/DEI as key for tagged frames and none for the rest.<br>DSCP: Use DSCP as key for IP frames and none for the rest.                                                                                   |
|                         | select set of them. Possible Key types are:<br>PCP: Use PCP as key for tagged frames and none for the rest.<br>PCP - DEI:Use PCP/DEI as key for tagged frames and none for the rest.                                                                                                    |
| Map Action              | select set of them. Possible Key types are:<br>PCP: Use PCP as key for tagged frames and none for the rest.<br>PCP - DEI:Use PCP/DEI as key for tagged frames and none for the rest.<br>DSCP: Use DSCP as key for IP frames and none for the rest.<br>DSCP - PCP - DEI: Use DSCP as key for IP frames, PCP/DEI for tagged frames and |

| to make a select set of them. Possible Action types are: |
|----------------------------------------------------------|
| CoS: Class of Service.                                   |
| DPL: Drop Precedence Level.                              |
| PCP: Priority Code Point.                                |
| DEI: Drop Eligible Indicator.                            |
| DSCP: Differentiated Services Code Point.                |
| CoS ID: CoS ID.                                          |

| Buttons        |                                                                                             |  |  |  |  |
|----------------|---------------------------------------------------------------------------------------------|--|--|--|--|
| Auto-refresh 🗌 | Check this box to refresh the page automatically. Automatic refresh occurs every 3 seconds. |  |  |  |  |
| Refresh        | Click to refresh the page.                                                                  |  |  |  |  |
| Remove All     | Click to remove all Ingress Maps (and their corresponding rules).                           |  |  |  |  |
| Submit         | Click to submit the map configuration and move to the main ingress map page.                |  |  |  |  |
| Reset :        | Click to undo any changes made locally and revert to the previously saved values.           |  |  |  |  |
| Cancel :       | Return to the ingress map page without saving the configuration changes.                    |  |  |  |  |

# 2.3.104QoS - Egress Map (For 90W PoE Model)

This page shows a table of QoS Egress Maps which is made up of individual map entries. Each entry has a key and an action. The key indicates which fields of the frame will be mapped to the fields specified by and according to the action. Each Map can hold a number of map rules, or mappings between possible keys and actions. Which of those rules will be applied depends on the selection of (Key-Type, Action-Type). Each row describes a user-defined map. The maximum number of Egress Maps is 512. Each Egress Map uses a number of key-entries in a internal key mapping table which have 960 key-entries available. The consumption of key-entries by Key Type are listed as table width in the Key-Type table below. A new Egress Map can only be defined when there are sufficient free key-entries.

NOTE: This is just an overview of the configured maps. The user can add new ones or edit existing maps using the Add/Edit buttons. Click on the lowest plus sign (empty map entry) to add a new Ingress Map to the table.

#### **QoS Egress Map Configuration**

Auto-refresh 🗌 Refresh 🛛 Remove All

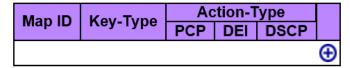

# **Egress Map Configuration**

## Egress Map ID

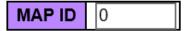

### Egress Map Key

Map Key CoS ID 🗸

## **Egress Map Action**

| PCP  | Disabled V |
|------|------------|
| DEI  | Disabled V |
| DSCP | Disabled V |

Submit Reset

Cancel

| Object                  | Description                                                                           |  |  |  |  |  |
|-------------------------|---------------------------------------------------------------------------------------|--|--|--|--|--|
| QoS Ingress Map Configu | ration                                                                                |  |  |  |  |  |
| Map ID                  | Indicates the Map (unique) ID. Range is 0 to 511.                                     |  |  |  |  |  |
| Кеу-Туре                | Indicates the Key Type that will be used to filter the map rules when applying the    |  |  |  |  |  |
|                         | map. As mentioned above, map rules can have various keys and this is to make a        |  |  |  |  |  |
|                         | select set of them. Possible Key types are:                                           |  |  |  |  |  |
|                         | CoS ID: Use classified COS ID as key. Table width: 1                                  |  |  |  |  |  |
|                         | CoS ID - DPL:Use classified COS ID and DPL as key. Table width: 4                     |  |  |  |  |  |
|                         | DSCP: Use classified DSCP as key. Table width: 8                                      |  |  |  |  |  |
|                         | DSCP - DPL: Use classified DSCP and DPL as key. Table width: 32                       |  |  |  |  |  |
| Action-Type             | Indicates the Action Type that will be used to filter the map rules when applying the |  |  |  |  |  |
|                         | map. As mentioned above, map rules can have various actions available and this is     |  |  |  |  |  |
|                         | to make a select set of them. Possible Action types are:                              |  |  |  |  |  |
|                         | PCP: Priority Code Point.                                                             |  |  |  |  |  |
|                         | DEI: Drop Eligible Indicator.                                                         |  |  |  |  |  |
|                         | DSCP: Differentiated Services Code Point.                                             |  |  |  |  |  |
| QoS Ingress Map         | It is possible to modify each map (or add new maps) in the table using the following  |  |  |  |  |  |
| Modification Buttons    | buttons:                                                                              |  |  |  |  |  |
|                         | € Edits the map.                                                                      |  |  |  |  |  |

|                           | S: Deletes the map.                                                                   |  |  |  |  |
|---------------------------|---------------------------------------------------------------------------------------|--|--|--|--|
|                           | 🕀: Adds a new map in the table. (can also be used to overwrite an existing map, so    |  |  |  |  |
|                           | care on the map id).                                                                  |  |  |  |  |
| Ingress Map Configuration | n                                                                                     |  |  |  |  |
| Map ID                    | Indicates the Map (unique) ID. Range is 0 to 511. When in edit mode, this is non-     |  |  |  |  |
|                           | configurable. However, it is possible to overwrite an existing mapping through the    |  |  |  |  |
|                           | create mode.                                                                          |  |  |  |  |
| Мар Кеу                   | Indicates the Key type that will be used to filter the map rules when applying the    |  |  |  |  |
|                           | map. As mentioned above, map rules can have various keys and this is to make a        |  |  |  |  |
|                           | select set of them. Possible Key types are:                                           |  |  |  |  |
|                           | CoS ID: Use classified COS ID as key.                                                 |  |  |  |  |
|                           | CoS ID - DPL:Use classified COS ID and DPL as key.                                    |  |  |  |  |
|                           | DSCP: Use classified DSCP as key.                                                     |  |  |  |  |
|                           | DSCP - DPL: Use classified DSCP and DPL as key.                                       |  |  |  |  |
| Map Action                | Indicates the Action type that will be used to filter the map rules when applying the |  |  |  |  |
|                           | map. As mentioned above, map rules can have various actions available and this is     |  |  |  |  |
|                           | to make a select set of them. Possible Action types are:                              |  |  |  |  |
|                           | PCP: Priority Code Point.                                                             |  |  |  |  |
|                           | DEI: Drop Eligible Indicator.                                                         |  |  |  |  |
|                           | DSCP: Differentiated Services Code Point.                                             |  |  |  |  |

|                | Buttons                                                                            |
|----------------|------------------------------------------------------------------------------------|
| Auto-refresh 🗌 | Check this box to refresh the page automatically. Automatic refresh occurs every 3 |
|                | seconds.                                                                           |
| Refresh        | Click to refresh the page.                                                         |
| Remove All     | Click to remove all Ingress Maps (and their corresponding rules).                  |
| Submit         | Click to submit the map configuration and move to the main ingress map page.       |
| Reset :        | Click to undo any changes made locally and revert to the previously saved values.  |
| Cancel :       | Return to the ingress map page without saving the configuration changes.           |

# 2.3.105QoS - Control List

This page shows the QoS Control List(QCL), which is made up of the QCEs. Each row describes a QCE that is defined. The maximum number of QCEs is **256** on each switch. Click on the lowest plus sign to add a new QCE to the list.

**QoS Control List Configuration** 

| Γ | QCE | Port | DMAC   | SMAC | Tag  | VID | PCP | DEI | Frame |     |     |      | Ac  | tion |        |             |   |
|---|-----|------|--------|------|------|-----|-----|-----|-------|-----|-----|------|-----|------|--------|-------------|---|
|   | QUE | FUIL | DIVIAC | SWAC | Туре |     | FCF |     | Туре  | CoS | DPL | DSCP | PCP | DEI  | Policy | Ingress Map |   |
| Γ |     |      |        |      |      |     |     |     |       |     |     |      |     |      |        |             | Ð |

| Object     | Description                                                                               |  |  |  |  |  |  |  |
|------------|-------------------------------------------------------------------------------------------|--|--|--|--|--|--|--|
| QCE        | Indicates the QCE id.                                                                     |  |  |  |  |  |  |  |
| Port       | Indicates the list of ports configured with the QCE.                                      |  |  |  |  |  |  |  |
| DMAC       | Indicates the destination MAC address. Possible values are:                               |  |  |  |  |  |  |  |
|            | Any: Match any DMAC.                                                                      |  |  |  |  |  |  |  |
|            | Unicast: Match unicast DMAC.                                                              |  |  |  |  |  |  |  |
|            | Multicast: Match multicast DMAC.                                                          |  |  |  |  |  |  |  |
|            | Broadcast: Match broadcast DMAC.                                                          |  |  |  |  |  |  |  |
|            | The default value is 'Any'.                                                               |  |  |  |  |  |  |  |
| SMAC       | Match specific source MAC address or 'Any'.                                               |  |  |  |  |  |  |  |
| Тад Туре   | Indicates tag type. Possible values are:                                                  |  |  |  |  |  |  |  |
|            | Any: Match tagged and untagged frames.                                                    |  |  |  |  |  |  |  |
|            | Untagged: Match untagged frames.                                                          |  |  |  |  |  |  |  |
|            | Tagged: Match tagged frames.                                                              |  |  |  |  |  |  |  |
|            | The default value is 'Any'.                                                               |  |  |  |  |  |  |  |
| VID        | Indicates (VLAN ID), either a specific VID or range of VIDs. VID can be in the range      |  |  |  |  |  |  |  |
|            | 1-4095 or 'Any'                                                                           |  |  |  |  |  |  |  |
| РСР        | Priority Code Point: Valid values of PCP are specific(0, 1, 2, 3, 4, 5, 6, 7) or range(0- |  |  |  |  |  |  |  |
|            | 1, 2-3, 4-5, 6-7, 0-3, 4-7) or 'Any'.                                                     |  |  |  |  |  |  |  |
| DEI        | Drop Eligible Indicator: Valid value of DEI are 0, 1 or 'Any'.                            |  |  |  |  |  |  |  |
| Frame Type | Indicates the type of frame. Possible values are:                                         |  |  |  |  |  |  |  |
|            | Any: Match any frame type.                                                                |  |  |  |  |  |  |  |
|            | Ethernet: Match EtherType frames.                                                         |  |  |  |  |  |  |  |
|            | LLC: Match (LLC) frames.                                                                  |  |  |  |  |  |  |  |
|            | SNAP: Match (SNAP) frames.                                                                |  |  |  |  |  |  |  |

| <b></b>              |                                                                                     |  |  |  |  |
|----------------------|-------------------------------------------------------------------------------------|--|--|--|--|
|                      | IPv4: Match IPv4 frames.                                                            |  |  |  |  |
|                      | IPv6: Match IPv6 frames.                                                            |  |  |  |  |
| Action               | Indicates the classification action taken on ingress frame if parameters configured |  |  |  |  |
|                      | are matched with the frame's content.                                               |  |  |  |  |
|                      | Possible actions are:                                                               |  |  |  |  |
|                      | CoS: Classify Class of Service.                                                     |  |  |  |  |
|                      | DPL: Classify Drop Precedence Level.                                                |  |  |  |  |
|                      | DSCP: Classify DSCP value.                                                          |  |  |  |  |
|                      | PCP: Classify PCP value.                                                            |  |  |  |  |
|                      | DEI: Classify DEI value.                                                            |  |  |  |  |
|                      | Policy: Classify ACL Policy number.                                                 |  |  |  |  |
|                      | Ingress Map: Classify Ingress Map ID.                                               |  |  |  |  |
| Modification Buttons | You can modify each QCE (QoS Control Entry) in the table using the following        |  |  |  |  |
|                      | buttons:                                                                            |  |  |  |  |
|                      | • Inserts a new QCE before the current row.                                         |  |  |  |  |
|                      | Edits the QCE.                                                                      |  |  |  |  |
|                      | • Moves the QCE up the list.                                                        |  |  |  |  |
|                      | Solution Water Action and the list.                                                 |  |  |  |  |
|                      | S: Deletes the QCE.                                                                 |  |  |  |  |
|                      | • The lowest plus sign adds a new entry at the bottom of the QCE listings.          |  |  |  |  |

The QCE page includes the following fields:

### **QCE** Configuration

|   | Port Members |             |          |   |   |             |          |             |    |    |    |
|---|--------------|-------------|----------|---|---|-------------|----------|-------------|----|----|----|
| 1 | 2            | 3           | 4        | 5 | 6 | 7           | 8        | 9           | 10 | 11 | 12 |
|   | <b>&gt;</b>  | <b>&gt;</b> | <b>\</b> | < | < | <b>&gt;</b> | <b>\</b> | <b>&gt;</b> | ✓  | <  | <  |

### **Key Parameters**

| DMAC       | Any 🗸 |
|------------|-------|
| SMAC       | Any 🗸 |
| Tag        | Any 🗸 |
| VID        | Any 🗸 |
| PCP        | Any 🗸 |
| DEI        | Any 🗸 |
| Inner Tag  | Any 🗸 |
| Inner VID  | Any 🗸 |
| Inner PCP  | Any 🗸 |
| Inner DEI  | Any 🗸 |
| Frame Type | Any 🗸 |

#### **Action Parameters**

| CoS               | 0 🗸       |
|-------------------|-----------|
| DPL               | Default 🗸 |
| DSCP              | Default 🗸 |
| PCP               | Default 🗸 |
| DEI               | Default 🗸 |
| Policy            |           |
| Ingress<br>Map ID |           |

| Object         | Description                                                                                       |
|----------------|---------------------------------------------------------------------------------------------------|
| Port Members   | Check the checkbox button to include the port in the QCL entry. By default all ports              |
|                | are included.                                                                                     |
| Key parameters | Key configuration is described as below:                                                          |
|                |                                                                                                   |
|                | DMAC Destination MAC address: Possible values are 'Unicast', 'Multicast',                         |
|                | 'Broadcast', 'Specific' (xx-xx-xx-xx-xx) or 'Any'.                                                |
|                | SMAC Source MAC address: xx-xx-xx-xx-xx or 'Any'.                                                 |
|                | Tag Value of Tag field can be 'Untagged', 'Tagged', 'C-Tagged', 'S-Tagged' or 'Any'.              |
|                | VID Valid value of VLAN ID can be any value in the range 1-4095 or 'Any'; user can                |
|                | enter either a specific value or a range of VIDs.                                                 |
|                | <b>PCP</b> Valid value PCP are specific (0, 1, 2, 3, 4, 5, 6, 7) or range (0-1, 2-3, 4-5, 6-7, 0- |
|                | 3, 4-7) or 'Any'.                                                                                 |
|                | DEI Valid value of DEI can be '0', '1' or 'Any'.                                                  |

|              | Inner Tag Value of Inner Tag field can be 'Untagged', 'Tagged', 'C-Tagged', 'S-                |
|--------------|------------------------------------------------------------------------------------------------|
|              | Tagged' or 'Any'.                                                                              |
|              | Inner VID Valid value of Inner VLAN ID can be any value in the range 1-4095 or                 |
|              | 'Any'; user can enter either a specific value or a range of VIDs.                              |
|              | <b>Inner PCP</b> Valid value of Inner PCP are specific (0, 1, 2, 3, 4, 5, 6, 7) or range (0-1, |
|              | 2-3, 4-5, 6-7, 0-3, 4-7) or 'Any'.                                                             |
|              | Inner DEI Valid value of Inner DEI can be '0', '1' or 'Any'.                                   |
|              | <b>Frame Type</b> Frame Type can have any of the following values:                             |
|              | 1. Any                                                                                         |
|              | 2. EtherType                                                                                   |
|              | 3. LLC                                                                                         |
|              | 4. SNAP                                                                                        |
|              | 5. IPv4                                                                                        |
|              | 6. IPv6                                                                                        |
|              |                                                                                                |
|              | Note: All frame types are explained below.                                                     |
| 1. Any       | Allow all types of frames.                                                                     |
| 2. EtherType | Ether Type Valid Ether Type can be 0x600-0xFFFF excluding 0x800(IPv4) and                      |
|              | 0x86DD(IPv6) or 'Any'.                                                                         |
| 3. LLC       | DSAP Address Valid DSAP(Destination Service Access Point) can vary from 0x00 to                |
|              | 0xFF or 'Any'.                                                                                 |
|              | SSAP Address Valid SSAP(Source Service Access Point) can vary from 0x00 to                     |
|              | 0xFF or 'Any'.                                                                                 |
|              | Control Valid Control field can vary from 0x00 to 0xFF or 'Any'.                               |
| 4. SNAP      | PID Valid PID(a.k.a Ether Type) can be 0x0000-0xFFFF or 'Any'.                                 |
| 5. IPv4      | Protocol IP protocol number: (0-255, 'TCP' or 'UDP') or 'Any'.                                 |
|              | Source IP Specific Source IP address in value/mask format or 'Any'. IP and Mask are            |
|              | in the format x.y.z.w where x, y, z, and w are decimal numbers between 0 and 255.              |
|              | When Mask is converted to a 32-bit binary string and read from left to right, all bits         |
|              | following the first zero must also be zero.                                                    |
|              | Destination IP Specific Destination IP address in value/mask format or 'Any'.                  |
|              | IP Fragment IPv4 frame fragmented option: 'Yes', 'No' or 'Any'.                                |
|              | DSCP Diffserv Code Point value (DSCP): It can be a specific value, range of values             |
|              | or 'Any'. DSCP values are in the range 0-63 including BE, CS1-CS7, EF or AF11-                 |
|              | AF43.                                                                                          |
|              | Sport Source TCP/UDP port:(0-65535) or 'Any', specific or port range applicable for            |
|              | IP protocol UDP/TCP.                                                                           |

|                   | Dport Destination TCP/UDP port:(0-65535) or 'Any', specific or port range applicable |  |  |  |  |
|-------------------|--------------------------------------------------------------------------------------|--|--|--|--|
|                   | for IP protocol UDP/TCP.                                                             |  |  |  |  |
| 6. IPv6           | Protocol IP protocol number: (0-255, 'TCP' or 'UDP') or 'Any'.                       |  |  |  |  |
|                   | Source IP 32 LS bits of IPv6 source address in value/mask format or 'Any'.           |  |  |  |  |
|                   | Destination IP Specific Destination IP address in value/mask format or 'Any'.        |  |  |  |  |
|                   | DSCP Diffserv Code Point value (DSCP): It can be a specific value, range of values   |  |  |  |  |
|                   | or 'Any'. DSCP values are in the range 0-63 including BE, CS1-CS7, EF or AF11-       |  |  |  |  |
|                   | AF43.                                                                                |  |  |  |  |
|                   | Sport Source TCP/UDP port:(0-65535) or 'Any', specific or port range applicable for  |  |  |  |  |
|                   | IP protocol UDP/TCP.                                                                 |  |  |  |  |
|                   | Dport Destination TCP/UDP port:(0-65535) or 'Any', specific or port range applicable |  |  |  |  |
|                   | for IP protocol UDP/TCP.                                                             |  |  |  |  |
| Action Parameters | CoS Class of Service: (0-7) or 'Default'.                                            |  |  |  |  |
|                   | DP Drop Precedence Level: (0-3) or 'Default'.                                        |  |  |  |  |
|                   | DSCP: (0-63, BE, CS1-CS7, EF or AF11-AF43) or 'Default'.                             |  |  |  |  |
|                   | PCP: (0-7) or 'Default'. Note: PCP and DEI cannot be set individually.               |  |  |  |  |
|                   | DEI: (0-1) or 'Default'.                                                             |  |  |  |  |
|                   | Policy ACL Policy number: (0-255) or 'Default' (empty field).                        |  |  |  |  |
|                   | Ingress Map ID Ingress Map ID: (0-255) or no Ingress Map (empty field).              |  |  |  |  |
|                   | 'Default' means that the default classified value is not modified by this QCE.       |  |  |  |  |

| Buttons |                                                                               |  |  |  |  |
|---------|-------------------------------------------------------------------------------|--|--|--|--|
| Save    | Click to save the configuration and move to main QCL page.                    |  |  |  |  |
| Reset   | Click to undo any changes made locally and revert to previously saved values. |  |  |  |  |
| Cancel  | Return to the previous page without saving the configuration change.          |  |  |  |  |

# 2.3.106QoS - Storm Policing

Storm control for the switch is configured on this page.

There is a unicast storm rate control, multicast storm rate control, and a broadcast storm rate control. These only affect flooded frames, i.e. frames with a (VLAN ID, DMAC) pair not present on the MAC Address table.

The configuration indicates the permitted packet rate for unicast, multicast or broadcast traffic across the switch.

| Frame Type | Enable | Rate | Unit  |
|------------|--------|------|-------|
| Unicast    |        | 10   | fps 🗸 |
| Multicast  |        | 10   | fps 🗸 |
| Broadcast  |        | 10   | fps 🗸 |

#### **Global Storm Policer Configuration**

#### Port Storm Policer Configuration

| Port | Unicast Frames |      |        | Br     | oadcast Fram | nes    | Unknown Frames |      |        |  |
|------|----------------|------|--------|--------|--------------|--------|----------------|------|--------|--|
| FOIL | Enable         | Rate | Unit   | Enable | Rate         | Unit   | Enable         | Rate | Unit   |  |
| *    |                | 500  | <> V   |        | 500          | <>     |                | 500  | <> V   |  |
| 1    |                | 500  | kbps 🗸 |        | 500          | kbps 🗸 |                | 500  | kbps 🗸 |  |
| 2    |                | 500  | kbps 🗸 |        | 500          | kbps 🗸 |                | 500  | kbps 🗸 |  |
| 3    |                | 500  | kbps 🗸 |        | 500          | kbps 🗸 |                | 500  | kbps 🗸 |  |
| 4    |                | 500  | kbps 🗸 |        | 500          | kbps 🗸 |                | 500  | kbps 🗸 |  |
| 5    |                | 500  | kbps 🗸 |        | 500          | kbps 🗸 |                | 500  | kbps 🗸 |  |
| 6    |                | 500  | kbps 🗸 |        | 500          | kbps 🗸 |                | 500  | kbps 🗸 |  |
| 7    |                | 500  | kbps 🗸 |        | 500          | kbps 🗸 |                | 500  | kbps 🗸 |  |
| 8    |                | 500  | kbps 🗸 |        | 500          | kbps 🗸 |                | 500  | kbps 🗸 |  |
| 9    |                | 500  | kbps 🗸 |        | 500          | kbps 🗸 |                | 500  | kbps 🗸 |  |
| 10   |                | 500  | kbps 🗸 |        | 500          | kbps 🗸 |                | 500  | kbps 🗸 |  |
| 11   |                | 500  | kbps 🗸 |        | 500          | kbps 🗸 |                | 500  | kbps 🗸 |  |
| 12   |                | 500  | kbps 🗸 |        | 500          | kbps 🗸 |                | 500  | kbps 🗸 |  |

| Object                             | Description                                                                             |  |  |  |  |  |
|------------------------------------|-----------------------------------------------------------------------------------------|--|--|--|--|--|
| Global Storm Policer Configuration |                                                                                         |  |  |  |  |  |
| Frame Type                         | The frame type for which the configuration below applies.                               |  |  |  |  |  |
| Enable                             | Enable or disable the global storm policer for the given frame type.                    |  |  |  |  |  |
| Rate (For 90W PoE                  | Controls the rate for the global storm policer. This value is restricted to 10-13128147 |  |  |  |  |  |
| Model)                             | when "Unit" is fps or kbps, and 1-13128 when "Unit" is kfps or Mbps. The rate is        |  |  |  |  |  |
|                                    | internally rounded up to the nearest value supported by the global storm policer.       |  |  |  |  |  |

|                        | Our set ad acts a set all initials have 40 feet an 05 labora                          |
|------------------------|---------------------------------------------------------------------------------------|
|                        | Supported rates are divisible by 10 fps or 25 kbps.                                   |
| Rate (For 30W PoE      | Controls the rate for the global storm policer. This value is restricted to 1-1024000 |
| Model)                 | when "Unit" is fps, and 1-1024 when "Unit" is kfps. The rate is internally rounded up |
|                        | to the nearest value supported by the global storm policer.                           |
| Unit                   | Controls the unit of measure for the global storm policer rate as fps, kfps, kbps or  |
|                        | Mbps.                                                                                 |
| Port Storm Policer Cor | figuration (For 90W PoE Model)                                                        |
| Port                   | The port number for which the configuration below applies.                            |
| Enable                 | Enable or disable the storm policer for this switch port.                             |
| Rate                   | Controls the rate for the port storm policer. This value is restricted to 10-13128147 |
|                        | when "Unit" is fps or kbps, and 1-13128 when "Unit" is kfps or Mbps. The rate is      |
|                        | internally rounded up to the nearest value supported by the port storm policer.       |
|                        | Supported rates are divisible by 10 fps or 25 kbps.                                   |
| Unit                   | Controls the unit of measure for the port storm policer rate as fps, kfps, kbps or    |
|                        | Mbps.                                                                                 |

| Buttons |                                                                               |
|---------|-------------------------------------------------------------------------------|
| Save    | Click to save changes.                                                        |
| Reset   | Click to undo any changes made locally and revert to previously saved values. |

### 2.3.107 Mirror

Mirroring is a feature for switched port analyzer. The administrator can use the Mirroring to debug

network problems. The selected traffic can be mirrored or copied on a destination port where

a network analyzer can be attached to analyze the network traffic.

Remote Mirroring is an extend function of Mirroring. It can extend the destination port in other switch.

So the administrator can analyze the network traffic on the other switches.

If you want to get the tagged mirrored traffic, you have to set VLAN egress tagging as "Tag All" on the reflector port. On the other hand, if you want to get untagged mirrored traffic, you have to set VLAN egress tagging as "Untag ALL" on the reflector port.

90W PoE Model

| Mirror & RMirror Configuration Table |          |        | Refresh |                |  |
|--------------------------------------|----------|--------|---------|----------------|--|
| Session ID                           | Mode     | Туре   | VLAN ID | Reflector Port |  |
| 1                                    | Disabled | Mirror | -       | -              |  |
| <u>2</u>                             | Disabled | Mirror | -       | -              |  |
| <u>3</u>                             | Disabled | Mirror | -       | -              |  |
| <u>4</u>                             | Disabled | Mirror | -       | -              |  |
| <u>5</u>                             | Disabled | Mirror | -       | -              |  |

#### **Mirror & RMirror Configuration**

**Global Settings** 

| Session ID    | 1        | $\checkmark$ |
|---------------|----------|--------------|
| Mode          | Disabled | $\sim$       |
| Туре          | Mirror   | $\sim$       |
| VLAN ID       | 200      |              |
| ReflectorPort | Port 5   | $\sim$       |

Source VLAN(s) Configuration

| VLAN ID |  |
|---------|--|
|---------|--|

**Port Configuration** 

| Port    | Source                | Destination |
|---------|-----------------------|-------------|
| *       | <>                    |             |
| Port 1  | Disabled $\checkmark$ |             |
| Port 2  | Disabled V            |             |
| Port 3  | Disabled $\checkmark$ |             |
| Port 4  | Disabled V            |             |
| Port 5  | Disabled $\checkmark$ |             |
| Port 6  | Disabled V            |             |
| Port 7  | Disabled $\checkmark$ |             |
| Port 8  | Disabled V            |             |
| Port 9  | Disabled $\checkmark$ |             |
| Port 10 | Disabled V            |             |
| Port 11 | Disabled $\checkmark$ |             |
| Port 12 | Disabled V            |             |
| CPU     | Disabled $\checkmark$ |             |
|         |                       |             |

Save Reset Cancel

| Object                    | Description                                                                            |  |
|---------------------------|----------------------------------------------------------------------------------------|--|
| Mirror & RMirror Configur | ation Table/Global Settings                                                            |  |
| Session ID                | Select session id to configure.                                                        |  |
| Mode                      | To Enabled/Disabled the mirror or Remote Mirroring function.                           |  |
| Туре                      | Mirror: The switch is running on mirror mode. The source port(s) and destination port  |  |
|                           | are located on this switch.                                                            |  |
|                           | RMirror source: The switch is a source node for monitor flow. The source port(s),      |  |
|                           | reflector port are located on this switch.                                             |  |
|                           | RMirror destination: The switch is an end node for monitor flow. The destination       |  |
|                           | port(s) is located on this switch.                                                     |  |
| VLAN ID                   | The VLAN ID points out where the monitor packet will copy to. The default VLAN ID      |  |
|                           | is 200.                                                                                |  |
| Reflector Port            | The reflector port is a method to redirect the traffic to Remote Mirroring VLAN. Any   |  |
|                           | device connected to a port set as a reflector port loses connectivity until the Remote |  |

|                          | Mirroring is disabled.                                                                 |  |
|--------------------------|----------------------------------------------------------------------------------------|--|
|                          | In the stacking mode, you need to select switch ID to select the correct device.       |  |
|                          | If you shut down a port, it cannot be a candidate for reflector port.                  |  |
|                          | If you shut down the port which is a reflector port, the remote mirror function cannot |  |
|                          | work.                                                                                  |  |
|                          | Note1: The reflector port needs to select only on Source switch type.                  |  |
|                          | Note2: The reflector port needs to disable MAC Table learning and STP.                 |  |
|                          | Note3: The reflector port only supports on pure copper ports.                          |  |
| Source VLAN(s) Configura | ation                                                                                  |  |
| VLAN ID                  | The switch can support VLAN-based Mirroring. If you want to monitor some VLANs         |  |
|                          | on the switch, you can set the selected VLANs on this field.                           |  |
| Port Configuration       |                                                                                        |  |
| Port                     | The logical port for the settings contained in the same row.                           |  |
| Source                   | Select mirror mode.                                                                    |  |
|                          | Disabled Neither frames transmitted nor frames received are mirrored.                  |  |
|                          | Both Frames received and frames transmitted are mirrored on the Destination port.      |  |
|                          | Rx only Frames received on this port are mirrored on the Destination port. Frames      |  |
|                          | transmitted are not mirrored.                                                          |  |
|                          | Tx only Frames transmitted on this port are mirrored on the Destination port. Frames   |  |
|                          | received are not mirrored.                                                             |  |
| Destination              | Select destination port.                                                               |  |
|                          | This checkbox is designed for mirror or Remote Mirroring.                              |  |
|                          | The destination port is a switched port that you receive a copy of traffic from the    |  |
|                          | source port.                                                                           |  |
|                          | Note1: On mirror mode, the device only supports one destination port.                  |  |
|                          | Note2: The destination port needs to disable MAC Table learning.                       |  |

| Buttons |                                                                               |  |
|---------|-------------------------------------------------------------------------------|--|
| Save    | Click to save changes.                                                        |  |
| Reset   | Click to undo any changes made locally and revert to previously saved values. |  |

### 30W PoE Model

### Mirroring & Remote Mirroring Configuration

| Mode           | Disabled |        |
|----------------|----------|--------|
| Туре           | Mirror   | ~      |
| VLAN ID        | 200      |        |
| Reflector Port | Port 1   | $\sim$ |

### Source VLAN(s) Configuration

| Source VLANs |  |
|--------------|--|
|--------------|--|

#### **Port Configuration**

| Port | Source                | Intermediate | Destination |
|------|-----------------------|--------------|-------------|
| 1    | Disabled ~            |              |             |
| 2    | Disabled ~            |              |             |
| 3    | Disabled $\checkmark$ |              |             |
| 4    | Disabled ~            |              |             |
| 5    | Disabled ~            |              |             |
| 6    | Disabled ~            |              |             |
| 7    | Disabled $\checkmark$ |              |             |
| 8    | Disabled ~            |              |             |
| CPU  | Disabled $\checkmark$ |              |             |

### Apply Reset

| Object                                               | Description                                                                            |  |
|------------------------------------------------------|----------------------------------------------------------------------------------------|--|
| Mirror & RMirror Configuration Table/Global Settings |                                                                                        |  |
| Session ID                                           | Select session id to configure.                                                        |  |
| Mode                                                 | To Enabled/Disabled the mirror or Remote Mirroring function.                           |  |
| Туре                                                 | Mirror: The switch is running on mirror mode. The source port(s) and destination port  |  |
|                                                      | are located on this switch.                                                            |  |
|                                                      | RMirror source: The switch is a source node for monitor flow. The source port(s),      |  |
|                                                      | reflector port are located on this switch.                                             |  |
|                                                      | Intermediate: The switch is a forwarding node for monitor flow and the switch is an    |  |
|                                                      | option node.                                                                           |  |
|                                                      | The object is to forward traffic from source switch to destination switch.             |  |
|                                                      | The intermediate ports are located on this switch.                                     |  |
|                                                      | RMirror destination: The switch is an end node for monitor flow. The destination       |  |
|                                                      | port(s) is located on this switch.                                                     |  |
| VLAN ID                                              | The VLAN ID points out where the monitor packet will copy to. The default VLAN ID      |  |
|                                                      | is 200.                                                                                |  |
| Reflector Port                                       | The reflector port is a method to redirect the traffic to Remote Mirroring VLAN. Any   |  |
|                                                      | device connected to a port set as a reflector port loses connectivity until the Remote |  |

|                          | Mirroring is disabled.                                                                 |  |
|--------------------------|----------------------------------------------------------------------------------------|--|
|                          | In the stacking mode, you need to select switch ID to select the correct device.       |  |
|                          | If you shut down a port, it cannot be a candidate for reflector port.                  |  |
|                          | If you shut down the port which is a reflector port, the remote mirror function cannot |  |
|                          | work.                                                                                  |  |
|                          | Note1: The reflector port needs to select only on Source switch type.                  |  |
|                          | Note2: The reflector port needs to disable MAC Table learning and STP.                 |  |
|                          | Note3: The reflector port only supports on pure copper ports.                          |  |
| Source VLAN(s) Configura | tion                                                                                   |  |
| Source VLANs             | The switch can support VLAN-based Mirroring. If you want to monitor some VLANs         |  |
|                          | on the switch, you can set the selected VLANs on this field.                           |  |
| Port Configuration       |                                                                                        |  |
| Port                     | The logical port for the settings contained in the same row.                           |  |
| Source                   | Select mirror mode.                                                                    |  |
|                          | Disabled Neither frames transmitted nor frames received are mirrored.                  |  |
|                          | Both Frames received and frames transmitted are mirrored on the Destination port.      |  |
|                          | Rx only Frames received on this port are mirrored on the Destination port. Frames      |  |
|                          | transmitted are not mirrored.                                                          |  |
|                          | Tx only Frames transmitted on this port are mirrored on the Destination port. Frames   |  |
|                          | received are not mirrored.                                                             |  |
| Intermediate             | Select intermediate port.                                                              |  |
|                          | This checkbox is designed for Remote Mirroring.                                        |  |
|                          | The intermediate port is a switched port to connect to other switch.                   |  |
|                          | Note: The intermediate port needs to disable MAC Table learning.                       |  |
| Destination              | Select destination port.                                                               |  |
|                          | This checkbox is designed for mirror or Remote Mirroring.                              |  |
|                          | The destination port is a switched port that you receive a copy of traffic from the    |  |
|                          | source port.                                                                           |  |
|                          | Note1: On mirror mode, the device only supports one destination port.                  |  |
|                          | Note2: The destination port needs to disable MAC Table learning.                       |  |

| Buttons |                                                                               |  |
|---------|-------------------------------------------------------------------------------|--|
| Save    | Click to save changes.                                                        |  |
| Reset   | Click to undo any changes made locally and revert to previously saved values. |  |

# 2.3.108MRP – Ports (For 90W PoE Model)

This page allows you to configure the MRP generic settings for all switch ports.

| MRP C | MRP Overall Port Configuration |               |                | Auto-refresh 🗌 Refresh   |
|-------|--------------------------------|---------------|----------------|--------------------------|
| Port  | Join Timeout                   | Leave Timeout | LeaveAll Timeo | ut Periodic Transmission |
| *     | 20                             | 60            | 100            | 0                        |
| 1     | 20                             | 60            | 100            | 0                        |
| 2     | 20                             | 60            | 100            | 0                        |
| 3     | 20                             | 60            | 100            | 0                        |
| 4     | 20                             | 60            | 100            | 0                        |
| 5     | 20                             | 60            | 100            | 0                        |
| 6     | 20                             | 60            | 100            | 0                        |
| 7     | 20                             | 60            | 100            | 0                        |
| 8     | 20                             | 60            | 100            | 0                        |
| 9     | 20                             | 60            | 100            | 0                        |
| 10    | 20                             | 60            | 100            | 0                        |
| 11    | 20                             | 60            | 100            | 0                        |
| 12    | 20                             | 60            | 100            | 0                        |

| Object                | Description                                                                           |
|-----------------------|---------------------------------------------------------------------------------------|
| Port                  | The port number for which the following configuration applies.                        |
| Join Timeout          | Controls the timeout of the Join Timer for all MRP Applications on this switch port.  |
|                       | This value is restricted to 1-20 centiseconds.                                        |
| Leave Timeout         | Controls the timeout of the Leave Timer for all MRP Applications on this switch port. |
|                       | This value is restricted to 60- 300 centiseconds.                                     |
| LeaveAll Timeout      | Controls the timeout of the LeaveAll Timer for all MRP Applications on this switch    |
|                       | port. This value is restricted to 1000- 5000 centiseconds.                            |
| Periodic Transmission | Enable or disable the PeriodicTransmission feature for all MRP Applications on this   |
|                       | switch port.                                                                          |

| Buttons        |                                                                                             |  |
|----------------|---------------------------------------------------------------------------------------------|--|
| Save           | Click to save changes.                                                                      |  |
| Reset          | Click to undo any changes made locally and revert to previously saved values.               |  |
| Auto-refresh 🗌 | Check this box to refresh the page automatically. Automatic refresh occurs every 3 seconds. |  |

Refresh

# 2.3.109MRP – MVRP (For 90W PoE Model)

This page allows you to configure the MVRP global and per port settings altogether. The page is divided into a global section and a per-port configuration section.

| MVRP Global Configuration | Auto-refresh 🗌 | Refresh |
|---------------------------|----------------|---------|
|                           |                |         |

| Global State  | Disabled | ~ |
|---------------|----------|---|
| Managed VLANs | 1-4094   |   |

#### **MVRP Port Configuration**

| Port | Enabled |
|------|---------|
| *    |         |
| 1    |         |
| 2    |         |
| 3    |         |
| 4    |         |
| 5    |         |
| 6    |         |
| 7    |         |
| 8    |         |
| 9    |         |
| 10   |         |
| 11   |         |
| 12   |         |
|      |         |

| Object                  | Description                                                                            |
|-------------------------|----------------------------------------------------------------------------------------|
| MVRP Global Configura   | ation                                                                                  |
| Global State            | Enable or disable the MVRP protocol globally. This will enable or disable the protocol |
|                         | globally and at the same time on the switch ports that are MVRP enabled.               |
| Managed VLANs           | This field shows the managed VLANs, i.e. the VLANs that MVRP will operate upon.        |
|                         | By default, only VLANs 1- 4094 are managed, i.e. the entire range as defined in        |
|                         | IEEE802.1Q-2014 for MVRP. However this range can be limited by using a list            |
|                         | syntax where the individual elements are separated by commas. Ranges are               |
|                         | specified with a dash separating the lower and upper bound.                            |
|                         | The following example will create VLANs 1, 10, 11, 12, 13, 200, and 300: 1,10-         |
|                         | 13,200,300. Spaces are allowed in between the delimiters.                              |
| MVRP Port Configuration | on                                                                                     |

| Port    | The port number for which the following configuration applies.                       |
|---------|--------------------------------------------------------------------------------------|
| Enabled | Enable or disable the MVRP protocol on this switch port. This will enable or disable |
|         | the protocol on the switch port given that MVRP is also globally enabled.            |

| Buttons        |                                                                                             |  |
|----------------|---------------------------------------------------------------------------------------------|--|
| Save           | Click to save changes.                                                                      |  |
| Reset          | Click to undo any changes made locally and revert to previously saved values.               |  |
| Auto-refresh 🗌 | Check this box to refresh the page automatically. Automatic refresh occurs every 3 seconds. |  |
| Refresh        | Click to refresh the page.                                                                  |  |

## 2.3.110GVRP - Global Config

This page allows you to configure the basic GVRP Configuration settings for all switch ports.

### **GVRP Configuration**

| Enable GVRP    |       |
|----------------|-------|
| Parameter      | Value |
| Join-time:     | 20    |
| Leave-time:    | 60    |
| LeaveAll-time: | 1000  |
| Max VLANs:     | 20    |

Save

| Object               | Description                                                                      |
|----------------------|----------------------------------------------------------------------------------|
| Enable GVRP          | The GVRP feature is enabled by setting the check mark in the checkbox            |
|                      | named Enable GVRP.                                                               |
| GVRP Protocol timers | Join-time is a value in the range of 1-20cs, i.e. in units of one hundredth of a |
|                      | second. The default value is 20cs.                                               |
|                      | Leave-time is a value in the range of 60-300cs, i.e. in units of one hundredth   |
|                      | of a second. The default is 60cs.                                                |
|                      | LeaveAll-time is a value in the range of 1000-5000cs, i.e. in units of one       |
|                      | hundredth of a second. The default is 1000cs.                                    |
| Max number of VLANs  | When GVRP is enabled a maximum number of VLANs supported by GVRP                 |
|                      | is specified. By default this number is 20. This number can only be changed      |
|                      | when GVRP is turned off.                                                         |

| Buttons                     |                                                                    |  |
|-----------------------------|--------------------------------------------------------------------|--|
| Save Click to save changes. |                                                                    |  |
| Refresh                     | Click to refresh the page. Note that unsaved changes will be lost. |  |

Refresh

# 2.3.111GVRP - Port Config

This page allows you to enable a port for GVRP.

### **GVRP Port Configuration**

| <><br>Disabled | < <                                                                                                    |
|----------------|----------------------------------------------------------------------------------------------------|
| Diodabiod      | $\checkmark$                                                                                             |
| Dischlad       |                                                                                                    |
| Disabled       | $\sim$                                                                                                   |
| Disabled       | $\sim$                                                                                                   |
| Disabled       | $\sim$                                                                                                   |
| Disabled       | $\sim$                                                                                                   |
| Disabled       | $\sim$                                                                                                   |
| Disabled       | $\sim$                                                                                                   |
| Disabled       | $\sim$                                                                                                   |
| Disabled       | $\sim$                                                                                                   |
| Disabled       | $\sim$                                                                                                   |
| Disabled       | $\sim$                                                                                                   |
| Disabled       | $\sim$                                                                                                   |
|                | Disabled<br>Disabled<br>Disabled<br>Disabled<br>Disabled<br>Disabled<br>Disabled<br>Disabled<br>Disabled |

| Object Description                                                         |  |
|----------------------------------------------------------------------------|--|
| Port         The logical port that is to be configured.                    |  |
| Mode can be either 'Disabled' or 'GVRP enabled'. These values turn the GVR |  |
| feature off or on respectively for the port in question.                   |  |

| Buttons |                                                                               |  |
|---------|-------------------------------------------------------------------------------|--|
| Save    | Click to save changes.                                                        |  |
| Reset   | Click to undo any changes made locally and revert to previously saved values. |  |

### 2.3.112sFlow

This page allows for configuring sFlow. The configuration is divided into two parts: Configuration of the sFlow receiver (a.k.a. sFlow collector) and configuration of per-port flow and counter samplers.

sFlow configuration is not persisted to non-volatile memory, which means that a reboot will disable sFlow sampling.

#### sFlow Configuration

Refresh

Agent Configuration

IP Address 127.0.0.1

Receiver Configuration

| Owner               | <none></none> | Release |
|---------------------|---------------|---------|
| IP Address/Hostname | 0.0.0.0       |         |
| UDP Port            | 6343          |         |
| Timeout             | 0             | seconds |
| Max. Datagram Size  | 1400          | bytes   |

Port Configuration

| Port | Flow Sampler |               |             | Counter | Poller   |
|------|--------------|---------------|-------------|---------|----------|
| FOIL | Enabled      | Sampling Rate | Max. Header | Enabled | Interval |
| *    |              | 0             | 128         |         | 0        |
| 1    |              | 0             | 128         |         | 0        |
| 2    |              | 0             | 128         |         | 0        |
| 3    |              | 0             | 128         |         | 0        |
| 4    |              | 0             | 128         |         | 0        |
| 5    |              | 0             | 128         |         | 0        |
| 6    |              | 0             | 128         |         | 0        |
| 7    |              | 0             | 128         |         | 0        |
| 8    |              | 0             | 128         |         | 0        |
| 9    |              | 0             | 128         |         | 0        |
| 10   |              | 0             | 128         |         | 0        |
| 11   |              | 0             | 128         |         | 0        |
| 12   |              | 0             | 128         |         | 0        |

| Object                                                                                       | Description |  |  |
|----------------------------------------------------------------------------------------------|-------------|--|--|
| Agent Configuration                                                                          |             |  |  |
| IP Address The IP address used as Agent IP address in sFlow datagrams. It serves as a unique |             |  |  |

|                        | 1                                                                                                    |  |  |
|------------------------|----------------------------------------------------------------------------------------------------|--|--|
|                        | key that will identify this agent over extended periods of time.                                        |  |  |
|                        | Both IPv4 and IPv6 addresses are supported.                                                             |  |  |
| Receiver Configuration |                                                                                                    |  |  |
| Owner                  | Basically, sFlow can be configured in two ways: Through local management using                          |  |  |
|                        | the Web or CLI interface or through SNMP. This read-only field shows the owner of                       |  |  |
|                        | the current sFlow configuration and assumes values as follows:                                          |  |  |
|                        | • If sFlow is currently unconfigured/unclaimed, Owner contains <none>.</none>                           |  |  |
|                        | • If sFlow is currently configured through Web or CLI, Owner contains <configured< th=""></configured<> |  |  |
|                        | through local management>.                                                                              |  |  |
|                        | • If sFlow is currently configured through SNMP, Owner contains a string identifying                    |  |  |
|                        | the sFlow receiver.                                                                                     |  |  |
|                        | If sFlow is configured through SNMP, all controls - except for the Release-button -                     |  |  |
|                        | are disabled to avoid inadvertent reconfiguration.                                                      |  |  |
|                        | The Button allows for releasing the current owner and disable                                           |  |  |
|                        | sFlow sampling. The button is disabled if sFlow is currently unclaimed. If configured                   |  |  |
|                        | through SNMP, the release must be confirmed (a confirmation request will appear).                       |  |  |
| IP Address/Hostname    | The IP address or hostname of the sFlow receiver. Both IPv4 and IPv6 addresses                          |  |  |
|                        | are supported.                                                                                          |  |  |
| UDP Port               | The UDP port on which the sFlow receiver listens to sFlow datagrams. If set to 0                        |  |  |
|                        | (zero), the default port (6343) is used.                                                                |  |  |
| Timeout                | The number of seconds remaining before sampling stops and the current sFlow                             |  |  |
|                        | owner is released. While active, the current time left can be updated with a click on                   |  |  |
|                        | the Refresh-button. If locally managed, the timeout can be changed on the fly without                   |  |  |
|                        | affecting any other settings. Valid range is 0 to 2147483647 seconds.                                   |  |  |
| Max. Datagram Size     | The maximum number of data bytes that can be sent in a single sample datagram.                          |  |  |
|                        | This should be set to a value that avoids fragmentation of the sFlow datagrams. Valid                   |  |  |
|                        | range is 200 to 1468 bytes with default being 1400 bytes.                                               |  |  |
| Port Configuration     | ·                                                                                                    |  |  |
| Port                   | The port number for which the configuration below applies.                                              |  |  |
| Flow Sampler Enabled   | Enables/disables flow sampling on this port.                                                            |  |  |
| Flow Sampler Sampling  | The statistical sampling rate for packet sampling. Set to N to sample on average                        |  |  |
| Rate                   | 1/Nth of the packets transmitted/received on the port.                                                  |  |  |
|                        | Not all sampling rates are achievable. If an unsupported sampling rate is requested,                    |  |  |
|                        | the switch will automatically adjust it to the closest achievable. This will be reported                |  |  |
|                        | back in this field. Valid range is 1 to 32767.                                                          |  |  |
| Flow Sampler Max.      | The maximum number of bytes that should be copied from a sampled packet to the                          |  |  |
|                        |                                                                                                    |  |  |

| Header                  | sFlow datagram. Valid range is 14 to 200 bytes with default being 128 bytes.     |  |
|-------------------------|----------------------------------------------------------------------------------|--|
|                         | To have room for any frame, the maximum datagram size should be roughly 100      |  |
|                         | bytes larger than the maximum header size. If the maximum datagram size does not |  |
|                         | take into account the maximum header size, samples may be dropped.               |  |
| Counter Poller Enabled  | Enables/disables counter polling on this port.                                   |  |
| Counter Poller Interval | With counter polling enabled, this specifies the interval - in seconds - between |  |
|                         | counter poller samples. Valid range is 1 to 3600 seconds.                        |  |

| Buttons |                                                                                               |  |
|---------|-----------------------------------------------------------------------------------------------|--|
| Release | See description under Owner.                                                                  |  |
| Refresh | Click to refresh the page. Note that unsaved changes will be lost.                            |  |
| Save    | Click to save changes. Note that sFlow configuration is not persisted to non-volatile memory. |  |
| Reset   | Click to undo any changes made locally and revert to previously saved values.                 |  |

# 2.3.113RingV2

### **RingV2 Configuration**

| Ring Con | figuration               |                 |                                                  |
|----------|--------------------------|-----------------|--------------------------------------------------|
| Index    | Mode                     | Role            | Ring Port(s)                                     |
| 1        | Disable v                | Ring(Slave) ~   | Forward Port :Port-1 vForward Port :Port-2 v     |
| 2        | Disable v                | Ring(Slave) ~   | Forward Port :Port-3 Forward Port :Port-4        |
| 3        | Disable v                | Chain(Member) ~ | Member Port : Port-1 v<br>Member Port : Port-2 v |
|          | Chain Mode Fabric Attach | 1               |                                                  |

| Object | Description                                                                            |  |  |
|--------|----------------------------------------------------------------------------------------|--|--|
| Index  | The group index. This parameter is used for easy identifying the ring when user        |  |  |
|        | configure it.                                                                          |  |  |
|        | Group 1 (Index 1) - It supports configuration of ring.                                 |  |  |
|        | Group 2 (Index 2) - It supports configuration of ring, coupling and dual-homing.       |  |  |
|        | Group 3 (Index 3) - It supports configuration of chain and balancing-chain.            |  |  |
| Mode   | Enable Ring on the specific group.                                                     |  |  |
|        | When Group 1 or 2 is enabled, all configuration of Group 3 will be reset to default.   |  |  |
|        | Group 3 all configuration options will be locked.                                      |  |  |
|        | To configure Group 3, both Group1 and 2 should be disabled first. When Group 3 is      |  |  |
|        | enabled, all configuration of Group1 and 2 will be reset to default. Group 1 and 2 all |  |  |
|        | configuration options will be locked.                                                  |  |  |
| Role   | Configure the Ring group on this switch as specific role.                              |  |  |
|        | Group 1 - support option of ring-master and ring-slave.                                |  |  |
|        | # Ring - it could be master or slave.                                                  |  |  |
|        | Group 2 - support configuration of the ring, coupling and dual-homing.                 |  |  |
|        | # Ring - it could be master or slave.                                                  |  |  |
|        | # Coupling - it could be primary and backup.                                           |  |  |
|        | # Dual-Homing                                                                          |  |  |
|        | Group 3 - support configuration of the chain and balancing-chain.                      |  |  |
|        | # Chain - it could be head, tail or member.                                            |  |  |
|        | # Balancing Chain - it could be central-block, terminal-1/2 or member.                 |  |  |

|              | Note 1 - Group 1 must be enabled before enable Group 2 to coupling.                    |
|--------------|----------------------------------------------------------------------------------------|
|              | Note 2 - When Group 1 or 2 is enabled, the configuration of Group 3 will be disabled.  |
|              | Note 3 - When Group 3 is enabled, the configuration of Group 1 and 2 will be           |
|              | disabled.                                                                              |
| Ring Port(s) | Selecting ring port(s).                                                                |
|              | Each ring port must be unique, CANNOT be configured in different groups; 2 ring        |
|              | ports between ring/chain CANNOT be the same.                                           |
|              | # When role is ring/master, one ring port is forward port and another is block port.   |
|              | The block port is redundant port; it is blocking port in normal state.                 |
|              | # When role is ring/slave, both ring ports are forward port.                           |
|              | # When role is coupling/primary, only need one ring port named primary port.           |
|              | # When role is coupling/backup, only need one ring port named backup port. This        |
|              | backup port is redundant port; it is blocking port in normal state.                    |
|              | # When role is dual-homing, one ring port is primary port and another is backup        |
|              | port. This backup port is redundant port; it is blocking port in normal state.         |
|              | # When role is chain/head, one ring port is member port and another is head port.      |
|              | Both ring ports are forwarding port in normal state.                                   |
|              | # When role is chain/tail, one ring port is member port and another is tail port. The  |
|              | tail port is redundant port; it is blocking port in normal state.                      |
|              | # When role is chain/member, both ring ports are member port. Both ring ports are      |
|              | forwarding port in normal state.                                                       |
|              | # When role is balancing-chain/central-block, one ring port is member port and         |
|              | another is block port. The block port is redundant port; it is blocking port in normal |
|              | state.                                                                                 |
|              | # When role is balancing-chain/terminal-1/2, one ring port is member port and          |
|              | another is terminal port. Both ring ports are forwarding port in normal state.         |
|              | # When role is balancing-chain/member, both ring ports are member port. Both           |
|              | ring ports are forwarding port in normal state.                                        |
|              |                                                                                        |

| Buttons                     |                                                                               |  |  |  |
|-----------------------------|-------------------------------------------------------------------------------|--|--|--|
| Save Click to save changes. |                                                                               |  |  |  |
| Reset                       | Click to undo any changes made locally and revert to previously saved values. |  |  |  |

## 2.3.114DDMI

Configure DDMI on this page.

# **DDMI** Configuration

| Mode | Disabled V |
|------|------------|
| Save | Reset      |

| Object   | Description                  |
|----------|------------------------------|
| Mode     |                              |
| Enabled  | Enable DDMI mode operation.  |
| Disabled | Disable DDMI mode operation. |

| Buttons                     |                                                                               |  |  |  |
|-----------------------------|-------------------------------------------------------------------------------|--|--|--|
| Save Click to save changes. |                                                                               |  |  |  |
| Reset                       | Click to undo any changes made locally and revert to previously saved values. |  |  |  |

# 2.4 Monitor

# 2.4.1 System Information

The switch system information is provided here.

### System Information

| System           |                           |  |  |  |
|------------------|---------------------------|--|--|--|
| Contact          |                           |  |  |  |
| Name             |                           |  |  |  |
| Location         |                           |  |  |  |
|                  | Hardware                  |  |  |  |
| MAC Address      | 00-00-c1-0d-ae-fe         |  |  |  |
| Serial Number    | aaaaaaaaassssss           |  |  |  |
| Chip ID          | VSC7546                   |  |  |  |
| Previous Restart | Power on                  |  |  |  |
|                  | Time                      |  |  |  |
| System Date      | 1970-01-02T01:32:18+00:00 |  |  |  |
| System Uptime    | 1d 01:32:18               |  |  |  |
|                  | Software                  |  |  |  |
| Software Version | 00.00.01.0002             |  |  |  |
| Software Date    | 2023-03-22T07:39:07+08:00 |  |  |  |
| Code Revision    | ISTAX-APPL-2021.03        |  |  |  |
| Licenses         | <u>Details</u>            |  |  |  |

| Object                 | Description                                                                       |  |  |  |  |
|------------------------|-----------------------------------------------------------------------------------|--|--|--|--|
| Contact                | The system contact configured in Configuration   System   Information   System    |  |  |  |  |
|                        | Contact.                                                                          |  |  |  |  |
| Name                   | The system name configured in Configuration   System   Information   System Name. |  |  |  |  |
| Location               | The system location configured in Configuration   System   Information   System   |  |  |  |  |
|                        | Location.                                                                         |  |  |  |  |
| MAC Address            | The MAC Address of this switch.                                                   |  |  |  |  |
| Serial No.             | The serial number of this switch.                                                 |  |  |  |  |
| Chip ID                | The Chip ID of this switch.                                                       |  |  |  |  |
| System Date            | The current (GMT) system time and date. The system time is obtained through the   |  |  |  |  |
|                        | Timing server running on the switch, if any.                                      |  |  |  |  |
| System Uptime          | The period of time the device has been operational.                               |  |  |  |  |
| Software Version       | The software version of this switch.                                              |  |  |  |  |
| Software Date          | The date when the switch software was produced.                                   |  |  |  |  |
| Code Revision (For 90W | The version control identifier of the switch software.                            |  |  |  |  |

| PoE Model)   |                                                                                             |
|--------------|---------------------------------------------------------------------------------------------|
|              |                                                                                             |
|              | Buttons                                                                                     |
| Auto-refresh | Check this box to refresh the page automatically. Automatic refresh occurs every 3 seconds. |
| Refresh      | Click to refresh the page.                                                                  |

### 2.4.2 CPU Load

This page displays the CPU load, using an SVG graph.

The load is measured as averaged over the last 100ms, 1sec and 10 seconds intervals. The last 120 samples are graphed, and the last numbers are displayed as text as well.

In order to display the SVG graph, your browser must support the SVG format. Consult the SVG Wiki for more information on browser support. Specifically, at the time of writing, Microsoft Internet Explorer will need to have a plugin installed to support SVG.

| CPU Load        |         |          |                             | Auto-refresh 🗹 |
|-----------------|---------|----------|-----------------------------|----------------|
| 100ms 0%<br>(%) | 1sec 0% | 10sec 0% | (all numbers running averag | e)             |
| 75              |         |          |                             |                |
| 50              |         |          |                             |                |
| 25              |         |          |                             |                |

| Buttons        |                                                                                    |  |  |
|----------------|------------------------------------------------------------------------------------|--|--|
| Auto-refresh 🗹 | Check this box to refresh the page automatically. Automatic refresh occurs every 3 |  |  |
|                | seconds.                                                                           |  |  |

## 2.4.3 IP Status

This page displays the status of the IP protocol layer. The status is defined by the IP interfaces, the IP routes and the neighbor cache (ARP cache) status.

| IP Interfaces Auto-refresh |      |                         |                                     |  |
|----------------------------|------|-------------------------|-------------------------------------|--|
| Interface                  | Туре | Address                 | Status                              |  |
| VLAN 1                     | LINK | 02-00-c1-21-ab-c9       | <up broadcast="" multicast=""></up> |  |
| VLAN 1                     | IPv4 | 172.16.10.153/24        |                                     |  |
| VLAN 1                     | IPv6 | fe80::c1ff:fe21:abc9/64 |                                     |  |

#### **IP Routes**

| IPv4        |         |       |                                      |      |  |
|-------------|---------|-------|--------------------------------------|------|--|
| Networ      | Gateway |       | Status                               |      |  |
| 172.16.10.0 | VLAN    | 1     | <up< td=""><th>&gt;</th></up<>       | >    |  |
| IPv6        |         |       |                                      |      |  |
| Network     | Ga      | teway | Sta                                  | itus |  |
| fe80::/64   | VLA     | λN 1  | <uf< td=""><td>2</td><th></th></uf<> | 2    |  |

### **Neighbor cache**

| IPv4          |                          |
|---------------|--------------------------|
| IP Address    | Link Address             |
| 172.16.10.211 | VLAN 1:00-e0-4c-36-00-8b |
| IPv6          |                          |
| IP Address    | Link Address             |

| Object        | Description                                                    |  |  |  |
|---------------|----------------------------------------------------------------|--|--|--|
| IP Interfaces |                                                                |  |  |  |
| Interface     | The name of the interface.                                     |  |  |  |
| Туре          | The address type of the entry. This may be LINK, IPv4 or IPv6. |  |  |  |
| Address       | The current address of the interface (of the given type).      |  |  |  |
| Status        | The status flags of the interface (and/or address).            |  |  |  |
| IP Routes     |                                                                |  |  |  |
| Network       | The destination IP network or host address of this route.      |  |  |  |
| Gateway       | The gateway address of this route.                             |  |  |  |
| Status        | The status flags of the route.                                 |  |  |  |

| Neighbor cache |                                                                          |  |  |
|----------------|--------------------------------------------------------------------------|--|--|
| IP Address     | The IP address of the entry.                                             |  |  |
| Link Address   | The Link (MAC) address for which a binding to the IP address given exist |  |  |

| Buttons        |                                                                            |  |  |  |  |
|----------------|----------------------------------------------------------------------------|--|--|--|--|
| Refresh        | Click to refresh the page.                                                 |  |  |  |  |
| Auto astassh I | Check this box to refresh the page automatically. Automatic refresh occurs |  |  |  |  |
| Auto-refresh 🗹 | every 3 seconds.                                                           |  |  |  |  |

### 2.4.4 IPv4 Routing Info. Base

Each page shows up to 999 table entries, selected through the "entries per page" input field. When first visited, the web page will show the beginning entries of this table.

The "Start from ID" input field allow the user to change the starting point in this table. Clicking the

Refresh button will update the displayed table starting from that or the closest next entry match.

In addition, these input fields will upon a button click - assume the value of the first

displayed entry, allowing for continuous refresh with the same start input field.

| Routing In    | formation Base                                                                                     |             |                | 1 - 1 of 1 e | entry Auto  | -refresh 🗆 [   | Refresh  | <<     | << >> >> |
|---------------|----------------------------------------------------------------------------------------------------|-------------|----------------|--------------|-------------|----------------|----------|--------|----------|
| Start from Ne | Start from Network 172.16.10.0 / 24 Protocol Connected V NextHop 0.0.0.0 with 20 entries per page. |             |                |              |             |                |          |        |          |
| Codes: C - c  | onnected, S - static,                                                                              | O - OSPF, R | - RIP, * - sel | ected route  | e, D - DHCP | installed rout | e        |        |          |
| Protocol      | Network/Prefix                                                                                     | NextHop     | Distance       | Metric       | Interface   | Uptime (h      | h:mm:ss) | State  |          |
| C *           | 172.16.10.0/24                                                                                     | -           | -              | -            | VLAN 1      |                | 04:31:48 | Active |          |
|               |                                                                                                    |             |                |              |             |                |          |        |          |

| Object         | Description                                                               |  |  |  |  |  |
|----------------|---------------------------------------------------------------------------|--|--|--|--|--|
| Protocol       | The protocol that installed this route.                                   |  |  |  |  |  |
|                | DHCP: The route is created by DHCP.                                       |  |  |  |  |  |
|                | Connected: The destination network is connected directly.                 |  |  |  |  |  |
|                | Static: The route is created by user.                                     |  |  |  |  |  |
|                | OSPF: The route is created by OSPF.                                       |  |  |  |  |  |
| Network/Prefix | Network and prefix (example 10.0.0.0/16) of the given route entry.        |  |  |  |  |  |
| NextHop        | Next-hop IP address. All-zeroes indicates the link is directly connected. |  |  |  |  |  |
| Interface      | Next-hop interface.                                                       |  |  |  |  |  |

| Distance         Distance of the route. |                                                |
|-----------------------------------------|------------------------------------------------|
| Metric                                  | Metric of the route.                           |
| Uptime (hh:ss:mm)                       | Time (in seconds) since this route was created |
| State                                   | Destination is active.                         |

| Buttons        |                                                                                                    |  |  |  |  |
|----------------|----------------------------------------------------------------------------------------------------|--|--|--|--|
| Refresh        | Click to refresh the page.                                                                                                    |  |  |  |  |
| Auto-refresh 🗹 | Check this box to refresh the page automatically. Automatic refresh occurs every 3 seconds.                                                                          |  |  |  |  |
| <<             | Updates the table entries, starting from the first available entry. If the first entry of the table is displayed, the button is disabled                             |  |  |  |  |
| <<             | Updates the table entries, ending at the entry prior to the first entry currently displayed.<br>If the first entry of the table is displayed, the button is disabled |  |  |  |  |
| >>             | Updates the table entries, starting from the entry next to the last entry currently displayed. If the last entry of the table is displayed, the button is disabled.  |  |  |  |  |
| >>  :          | Updates the table entries, ending at the last available entry. If the last entry of the table is displayed, the button is disabled.                                  |  |  |  |  |

### 2.4.5 IPv6 Routing Info. Base

Each page shows up to 999 table entries, selected through the "entries per page" input field. When first visited, the web page will show the beginning entries of this table.

The "Start from ID" input field allow the user to change the starting point in this table. Clicking the

Refresh button will update the displayed table starting from that or the closest next entry match.

In addition, these input fields will upon a button click - assume the value of the first

displayed entry, allowing for continuous refresh with the same start input field.

| outing in     | nformation Base        | •           |                 |             |               | 1 - 3                | 3 of 3 entries | Auto-refresh CRefresh | << >>   | >> |
|---------------|------------------------|-------------|-----------------|-------------|---------------|----------------------|----------------|-----------------------|---------|----|
| tart from Ne  | etwork 2001:db8:0:2    | 2::         |                 |             | / 64          | Protocol Connected V | extHop ::      |                       | with 20 | )  |
| ntries per pa | Č.                     |             |                 |             | 5 5U05        |                      |                |                       |         |    |
| odes: C - c   | connected, S - static, | O - OSPF, R | - RIP, * - sele | ected route | e, D - DHCP i | installed route      |                |                       |         |    |
| Protocol      | Network/Prefix         | NextHop     | Distance        | Metric      | Interface     | Uptime (hh:mm:ss)    | State          |                       |         |    |
| 0. ÷          | 2001:db8:0:2::/64      | ::          | -               | -           | VLAN 1        | 02.21.42             | Asting         |                       |         |    |
| C *           |                        |             |                 | -           |               | 02:21:43             | Active         |                       |         |    |
| C*<br>C       | fe80::/64              |             | -               |             | 1/L A N L 4   |                      | Active         |                       |         |    |

| Object   | Description                             |
|----------|-----------------------------------------|
| Protocol | The protocol that installed this route. |

|                   | DHCP: The route is created by DHCP.                                                     |
|-------------------|-----------------------------------------------------------------------------------------|
|                   | Connected: The destination network is connected directly.                               |
|                   | Static: The route is created by user.                                                   |
|                   | OSPF: The route is created by OSPF.                                                     |
| Network/Prefix    | Network and prefix (example 10.0.0.0/16) of the given route entry.                      |
| NextHop           | Next-hop IP address. All-zeroes indicates the link is directly connected.               |
| Interface         | If the next-hop address is a link-local address, then this is the VLAN interface of the |
|                   | link-local address. Otherwise this value is not used                                    |
| Distance          | Distance of the route.                                                                  |
| Metric            | Metric of the route.                                                                    |
| Uptime (hh:ss:mm) | Time (in seconds) since this route was created                                          |
| State             | Destination is active.                                                                  |

| Buttons        |                                                                                                    |  |  |  |  |
|----------------|----------------------------------------------------------------------------------------------------|--|--|--|--|
| Refresh        | Click to refresh the page.                                                                                                    |  |  |  |  |
| Auto-refresh 🗹 | Check this box to refresh the page automatically. Automatic refresh occurs every 3 seconds.                                                                          |  |  |  |  |
| <<             | Updates the table entries, starting from the first available entry. If the first entry of the table is displayed, the button is disabled                             |  |  |  |  |
| <<             | Updates the table entries, ending at the entry prior to the first entry currently displayed.<br>If the first entry of the table is displayed, the button is disabled |  |  |  |  |
| >>             | Updates the table entries, starting from the entry next to the last entry currently displayed. If the last entry of the table is displayed, the button is disabled.  |  |  |  |  |
| >>  :          | Updates the table entries, ending at the last available entry. If the last entry of the table is displayed, the button is disabled.                                  |  |  |  |  |

#### 2.4.6 System Log

Each page shows up to 999 table entries, selected through the "entries per page" input field. When first visited, the web page will show the beginning entries of this table.

The "Level" input field is used to filter the display system log entries.

The "Clear Level" input field is used to specify which system log entries will be cleared.

Clear To clear specific system log entries, select the clear level first then click the button.

The "Start from ID" input field allow the user to change the starting point in this table. Clicking the

Refresh

button will update the displayed table starting from that or the closest next entry match.

Refresh button click - assume the value of the first In addition, these input fields will upon a

displayed entry, allowing for continuous refresh with the same start input field.

>> will use the last entry of the currently displayed table as a basis for the next lookup. The

<< When the end is reached the text "No more entries" is shown in the displayed table. Use the button to start over.

System Log Information Auto-refresh Refresh Clear |<< << >> >>| All Clear Level All

The total number of entries is 5 for the given level.

Start from ID 1

Level

with 20 entries per page.

| ID | Level         | Time                      | Message                                                          |
|----|---------------|---------------------------|------------------------------------------------------------------|
| 1  | Informational | 1970-01-01T00:00:09+00:00 | SYS-BOOTING: Switch just made a cold boot.                       |
| 2  | Notice        | 1970-01-01T00:00:09+00:00 | LINK-UPDOWN: IP Interface VLAN 1 changed state to down.          |
| 3  | Notice        | 1970-01-01T00:00:09+00:00 | LINK-UPDOWN: IP Interface VLAN 1 changed state to down.          |
| 4  | Notice        | 1970-01-01T00:00:11+00:00 | LINK-UPDOWN: Interface GigabitEthernet 1/2, changed state to up. |
| 5  | Notice        | 1970-01-01T00:00:14+00:00 | LINK-UPDOWN: IP Interface VLAN 1 changed state to up.            |

| Object | Description                                               |
|--------|-----------------------------------------------------------|
| ID     | The identification of the system log entry.               |
| Level  | The level of the system log entry.                        |
|        | Info: The system log entry is belonged information level. |
|        | Warning: The system log entry is belonged warning level.  |

|         | Error: The system log entry is belonged error level. |
|---------|------------------------------------------------------|
| Time    | The occurred time of the system log entry.           |
| Message | The detail message of the system log entry.          |

| Buttons        |                                                                                    |  |  |  |
|----------------|------------------------------------------------------------------------------------|--|--|--|
| Auto-refresh 🗹 | Check this box to refresh the page automatically. Automatic refresh occurs every 3 |  |  |  |
| Auto-reiresn 💌 | seconds.                                                                           |  |  |  |
| Refresh        | Updates the table entries, starting from the current entry.                        |  |  |  |
| Clear          | Flushes the selected entries.                                                      |  |  |  |
| <<             | Updates the table entries, starting from the first available entry.                |  |  |  |
| <<             | Updates the table entries, ending at the last entry currently displayed.           |  |  |  |
| >>             | Updates the table entries, starting from the last entry currently displayed.       |  |  |  |
| >>             | Updates the table entries, ending at the last available entry.                     |  |  |  |

# 2.4.7 System Detailed Log

The switch system detailed log information is provided here.

### **Detailed System Log Information**

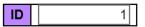

#### Message

| Level   | Informational                              |
|---------|--------------------------------------------|
| Time    | 1970-01-01T00:00:09+00:00                  |
| Message | SYS-BOOTING: Switch just made a cold boot. |

| Object | Description                                 |
|--------|---------------------------------------------|
| Level  | The severity level of the system log entry. |

 Refresh
 |<</th>
 <</th>
 >>|

| ID      | The ID (>= 1) of the system log entry.        |  |
|---------|-----------------------------------------------|--|
| Message | The detailed message of the system log entry. |  |

| Buttons |                                                                  |  |  |
|---------|------------------------------------------------------------------|--|--|
| Refresh | Updates the system log entry to the current entry ID.            |  |  |
| <<      | Updates the system log entry to the first available entry ID.    |  |  |
| <<      | Updates the system log entry to the previous available entry ID. |  |  |
| >>      | Updates the system log entry to the next available entry ID.     |  |  |
| >>      | Updates the system log entry to the last available entry ID.     |  |  |

# 2.4.8 System Alarm

Current Alarm is provided on this page.

| Alarm Current   |                      |       |      |         | Auto-ı   | refresh 🗌 | Refresh |
|-----------------|----------------------|-------|------|---------|----------|-----------|---------|
| Alarm Current   | Alarm History        |       |      |         |          |           |         |
| SeqNo           | Description          |       | Time |         |          |           |         |
| No entry exists |                      |       |      |         |          |           |         |
| Alarm History   |                      |       |      | Auto-re | efresh 🗌 | Clear     | Refresh |
| Alarm Current   | <u>Alarm History</u> |       |      |         |          |           |         |
| SeqNo I         | Description          | State |      | Time    |          |           |         |
| No entry exists |                      |       |      |         |          |           |         |

| Object             | Description            |
|--------------------|------------------------|
| SeqNo (For 90W PoE | Alarm Sequence Number. |
| Model)             |                        |

| Description | Alarm Type Description.                                                       |  |
|-------------|-------------------------------------------------------------------------------|--|
| State       | Alarm State. Set stands for alarm occurs; Cleared stands for alarm disappear. |  |
| Time        | Alarm occurrence date time.                                                   |  |

| Buttons      |                                                                            |  |  |
|--------------|----------------------------------------------------------------------------|--|--|
| Auto-refresh | Check this box to refresh the page automatically. Automatic refresh occurs |  |  |
| Auto-reliesh | every 3 seconds.                                                           |  |  |
| Refresh      | Click to refresh data.                                                     |  |  |
| Clear :      | Click to Clear data.                                                       |  |  |

## 2.4.9 Green Ethernet

| Port P | Port Power Savings Status Auto-refresh |              |         |            |                   |                 |                      |  |  |  |  |
|--------|----------------------------------------|--------------|---------|------------|-------------------|-----------------|----------------------|--|--|--|--|
| Port   | Link                                   | EEE Cap      | EEE Ena | LP EEE Cap | EEE In power save | ActiPhy Savings | PerfectReach Savings |  |  |  |  |
| 1      |                                        | $\checkmark$ | ×       | ×          | ×                 | ×               | ×                    |  |  |  |  |
| 2      |                                        | $\sim$       | ×       | ×          | ×                 | ×               | ×                    |  |  |  |  |
| 3      |                                        | $\checkmark$ | ×       | ×          | ×                 | ×               | ×                    |  |  |  |  |
| 4      |                                        | $\sim$       | ×       | ×          | ×                 | ×               | ×                    |  |  |  |  |
| 5      |                                        | $\checkmark$ | ×       | ×          | ×                 | ×               | ×                    |  |  |  |  |
| 6      |                                        | $\checkmark$ | ×       | ×          | ×                 | ×               | ×                    |  |  |  |  |
| 7      |                                        | $\checkmark$ | ×       | ×          | ×                 | ×               | ×                    |  |  |  |  |
| 8      |                                        | $\checkmark$ | ×       | ×          | ×                 | ×               | ×                    |  |  |  |  |
| 9      |                                        | ×            | ×       | ×          | ×                 | ×               | ×                    |  |  |  |  |
| 10     |                                        | ×            | ×       | ×          | x                 | ×               | ×                    |  |  |  |  |
| 11     |                                        | ×            | ×       | ×          | ×                 | ×               | ×                    |  |  |  |  |
| 12     |                                        | ×            | ×       | ×          | ×                 | ×               | ×                    |  |  |  |  |
| 12     |                                        | ~            | ~       | ~          | ~                 | ~               | ~                    |  |  |  |  |

| Object               | Description                                                                           |  |  |  |  |  |
|----------------------|---------------------------------------------------------------------------------------|--|--|--|--|--|
| Local Port           | This is the logical port number for this row.                                         |  |  |  |  |  |
| Link                 | Shows if the link is up for the port (green = link up, red = link down).              |  |  |  |  |  |
| EEE cap              | Shows if the port is EEE capable.                                                     |  |  |  |  |  |
| EEE Ena              | Shows if EEE is enabled for the port (reflects the settings at the Port Power Savings |  |  |  |  |  |
|                      | configuration page).                                                                  |  |  |  |  |  |
| LP EEE cap           | Shows if the link partner is EEE capable.                                             |  |  |  |  |  |
| EEE In power save    | Shows if the system is currently saving power due to EEE. When EEE is enabled,        |  |  |  |  |  |
|                      | the system will powered down if no frame has been received or transmitted in 5        |  |  |  |  |  |
|                      | uSec.                                                                                 |  |  |  |  |  |
| Actiphy Savings      | Shows if the system is currently saving power due to ActiPhy.                         |  |  |  |  |  |
| PerfectReach Savings | Shows if the system is currently saving power due to PerfectReach.                    |  |  |  |  |  |

| Buttons      |                                                                            |  |  |  |  |  |  |  |
|--------------|----------------------------------------------------------------------------|--|--|--|--|--|--|--|
| Auto-refresh | Check this box to refresh the page automatically. Automatic refresh occurs |  |  |  |  |  |  |  |
| Auto-refresh | every 3 seconds.                                                           |  |  |  |  |  |  |  |
| Refresh      | Click to refresh data.                                                     |  |  |  |  |  |  |  |

## 2.4.10 Ports State

This page provides an overview of the current switch port states.

Auto-refresh 🗌 Refresh

Port State Overview

Front panel

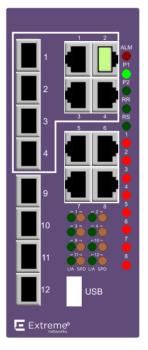

The port states are illustrated as follows:

| RJ45  |          |      |      |
|-------|----------|------|------|
| ports |          |      |      |
| State | Disabled | Down | Link |

| Buttons        |                                                                                             |  |  |  |  |  |  |  |  |
|----------------|---------------------------------------------------------------------------------------------|--|--|--|--|--|--|--|--|
| Auto-refresh 🗹 | Check this box to refresh the page automatically. Automatic refresh occurs every 3 seconds. |  |  |  |  |  |  |  |  |
| Refresh        | Click to refresh the page.                                                                  |  |  |  |  |  |  |  |  |

# 2.4.11 Trafice Overview

This page provides an overview of general traffic statistics for all switch ports.

| Port S   | Port Statistics Overview Auto-refresh Clear |             |          |             |          |             |          |             |          |  |  |  |
|----------|---------------------------------------------|-------------|----------|-------------|----------|-------------|----------|-------------|----------|--|--|--|
| Port     | Pa                                          | ckets       | В        | ytes        | E        | rrors       | D        | Filtered    |          |  |  |  |
| Port     | Received                                    | Transmitted | Received | Transmitted | Received | Transmitted | Received | Transmitted | Received |  |  |  |
| 1        | 0                                           | 0           | 0        | 0           | 0        | 0           | 0        | 0           | 0        |  |  |  |
| 2        | 25569                                       | 51168       | 2252917  | 55549827    | 6        | 0           | 0        | 0           | 1622     |  |  |  |
| 3        | 0                                           | 0           | 0        | 0           | 0        | 0           | 0        | 0           | 0        |  |  |  |
| 4        | 0                                           | 0           | 0        | 0           | 0        | 0           | 0        | 0           | 0        |  |  |  |
| 5        | 0                                           | 0           | 0        | 0           | 0        | 0           | 0        | 0           | 0        |  |  |  |
| <u>6</u> | 0                                           | 0           | 0        | 0           | 0        | 0           | 0        | 0           | 0        |  |  |  |
| 7        | 0                                           | 0           | 0        | 0           | 0        | 0           | 0        | 0           | 0        |  |  |  |
| 8        | 0                                           | 0           | 0        | 0           | 0        | 0           | 0        | 0           | 0        |  |  |  |
| 9        | 0                                           | 0           | 0        | 0           | 0        | 0           | 0        | 0           | 0        |  |  |  |
| 10       | 0                                           | 0           | 0        | 0           | 0        | 0           | 0        | 0           | 0        |  |  |  |
| 11       | 0                                           | 0           | 0        | 0           | 0        | 0           | 0        | 0           | 0        |  |  |  |
| 12       | 0                                           | 0           | 0        | 0           | 0        | 0           | 0        | 0           | 0        |  |  |  |

| Object   | Description                                                                       |  |  |  |  |
|----------|-----------------------------------------------------------------------------------|--|--|--|--|
| Port     | The logical port for the settings contained in the same row.                      |  |  |  |  |
| Packet   | The number of received and transmitted packets per port.                          |  |  |  |  |
| Bytes    | The number of received and transmitted bytes per port.                            |  |  |  |  |
| Errors   | The number of frames received in error and the number of incomplete transmissions |  |  |  |  |
|          | per port.                                                                         |  |  |  |  |
| Drops    | The number of frames discarded due to ingress or egress congestion.               |  |  |  |  |
| Filtered | The number of received frames filtered by the forwarding process.                 |  |  |  |  |

| Buttons        |                                                                                    |  |  |  |  |  |  |  |  |
|----------------|------------------------------------------------------------------------------------|--|--|--|--|--|--|--|--|
| Refresh        | Click to refresh the page immediately.                                             |  |  |  |  |  |  |  |  |
| Clear          | Clears the counters for all ports.                                                 |  |  |  |  |  |  |  |  |
| Auto-refresh 🗹 | Check this box to refresh the page automatically. Automatic refresh occurs every 3 |  |  |  |  |  |  |  |  |
|                | seconds.                                                                           |  |  |  |  |  |  |  |  |

# 2.4.12 QoS Statistics

This page provides statistics for the different queues for all switch ports.

| Queui     | Queuing Counters Auto-refresh 🗌 Refresh Clear |       |    |    |    |    |            |    |    |    |    |    | Clear      |    |    |       |
|-----------|-----------------------------------------------|-------|----|----|----|----|------------|----|----|----|----|----|------------|----|----|-------|
| Port      | Q0                                            |       | Q1 |    | Q2 |    | <b>Q</b> 3 |    | Q4 |    | Q5 |    | <b>Q</b> 6 |    | Q7 |       |
| FUIL      | Rx                                            | Тх    | Rx | Тх | Rx | Тх | Rx         | Тх | Rx | Тх | Rx | Тх | Rx         | Тх | Rx | Тх    |
| 1         | 0                                             | 0     | 0  | 0  | 0  | 0  | 0          | 0  | 0  | 0  | 0  | 0  | 0          | 0  | 0  | 0     |
| 2         | 25602                                         | 40581 | 0  | 0  | 0  | 0  | 0          | 0  | 0  | 0  | 0  | 0  | 0          | 0  | 0  | 10650 |
| <u>3</u>  | 0                                             | 0     | 0  | 0  | 0  | 0  | 0          | 0  | 0  | 0  | 0  | 0  | 0          | 0  | 0  | 0     |
| 4         | 0                                             | 0     | 0  | 0  | 0  | 0  | 0          | 0  | 0  | 0  | 0  | 0  | 0          | 0  | 0  | 0     |
| 5         | 0                                             | 0     | 0  | 0  | 0  | 0  | 0          | 0  | 0  | 0  | 0  | 0  | 0          | 0  | 0  | 0     |
| <u>6</u>  | 0                                             | 0     | 0  | 0  | 0  | 0  | 0          | 0  | 0  | 0  | 0  | 0  | 0          | 0  | 0  | 0     |
| 7         | 0                                             | 0     | 0  | 0  | 0  | 0  | 0          | 0  | 0  | 0  | 0  | 0  | 0          | 0  | 0  | 0     |
| <u>8</u>  | 0                                             | 0     | 0  | 0  | 0  | 0  | 0          | 0  | 0  | 0  | 0  | 0  | 0          | 0  | 0  | 0     |
| <u>9</u>  | 0                                             | 0     | 0  | 0  | 0  | 0  | 0          | 0  | 0  | 0  | 0  | 0  | 0          | 0  | 0  | 0     |
| <u>10</u> | 0                                             | 0     | 0  | 0  | 0  | 0  | 0          | 0  | 0  | 0  | 0  | 0  | 0          | 0  | 0  | 0     |
| <u>11</u> | 0                                             | 0     | 0  | 0  | 0  | 0  | 0          | 0  | 0  | 0  | 0  | 0  | 0          | 0  | 0  | 0     |
| <u>12</u> | 0                                             | 0     | 0  | 0  | 0  | 0  | 0          | 0  | 0  | 0  | 0  | 0  | 0          | 0  | 0  | 0     |

| Object | Description                                                       |
|--------|-------------------------------------------------------------------|
| Port   | The logical port for the settings contained in the same row.      |
| Qn     | There are 8 QoS queues per port. Q0 is the lowest priority queue. |
| Rx/Tx  | The number of received and transmitted packets per queue          |

| Buttons         |                                                                                    |  |  |  |  |  |  |
|-----------------|------------------------------------------------------------------------------------|--|--|--|--|--|--|
| Auto sofrach II | Check this box to refresh the page automatically. Automatic refresh occurs every 3 |  |  |  |  |  |  |
| Auto-refresh 🗹  | seconds.                                                                           |  |  |  |  |  |  |
| Refresh         | Click to refresh the page immediately.                                             |  |  |  |  |  |  |
| Clear           | Clears the counters for all ports.                                                 |  |  |  |  |  |  |

## 2.4.13 QCL Status

This page shows the QCL status by different QCL users. Each row describes the QCE that is defined. It is a conflict if a specific QCE is not applied to the hardware due to hardware limitations. The maximum number of QCEs is **256** on each switch.

| QoS Control List Status |     |      |       |        |     | Combined V Auto-refresh |     |     |        | Resolve Conflict | Refresh  |
|-------------------------|-----|------|-------|--------|-----|-------------------------|-----|-----|--------|------------------|----------|
| lleor                   | QCE | Port | Frame | Action |     |                         |     |     |        |                  | Conflict |
| USEI                    | QCL | FUIL | Туре  | CoS    | DPL | DSCP                    | PCP | DEI | Policy | Ingress Map      | Connict  |
| No entries              |     |      |       |        |     |                         |     |     |        |                  |          |

| Object     | Description                                                                             |  |  |  |  |  |  |
|------------|-----------------------------------------------------------------------------------------|--|--|--|--|--|--|
| User       | Indicates the QCL user.                                                                 |  |  |  |  |  |  |
| QCE        | Indicates the QCE id.                                                                   |  |  |  |  |  |  |
| Port       | Indicates the list of ports configured with the QCE.                                    |  |  |  |  |  |  |
| Frame Type | Indicates the type of frame. Possible values are:                                       |  |  |  |  |  |  |
|            | Any: Match any frame type.                                                              |  |  |  |  |  |  |
|            | Ethernet: Match EtherType frames.                                                       |  |  |  |  |  |  |
|            | LLC: Match (LLC) frames.                                                                |  |  |  |  |  |  |
|            | SNAP: Match (SNAP) frames.                                                              |  |  |  |  |  |  |
|            | IPv4: Match IPv4 frames.                                                                |  |  |  |  |  |  |
|            | IPv6: Match IPv6 frames                                                                 |  |  |  |  |  |  |
| Action     | Indicates the classification action taken on ingress frame if parameters configured     |  |  |  |  |  |  |
|            | are matched with the frame's content.                                                   |  |  |  |  |  |  |
|            | Possible actions are:                                                                   |  |  |  |  |  |  |
|            | CoS: Classify Class of Service.                                                         |  |  |  |  |  |  |
|            | DPL: Classify Drop Precedence Level.                                                    |  |  |  |  |  |  |
|            | DSCP: Classify DSCP value.                                                              |  |  |  |  |  |  |
|            | PCP: Classify PCP value.                                                                |  |  |  |  |  |  |
|            | DEI: Classify DEI value.                                                                |  |  |  |  |  |  |
|            | Policy: Classify ACL Policy number.                                                     |  |  |  |  |  |  |
|            | Ingress Map: Classify Ingress Map ID. (For 90W PoE Model)                               |  |  |  |  |  |  |
| Conflict   | Displays Conflict status of QCL entries. As H/W resources are shared by multiple        |  |  |  |  |  |  |
|            | applications. It may happen that resources required to add a QCE may not be             |  |  |  |  |  |  |
|            | available, in that case it shows conflict status as 'Yes', otherwise it is always 'No'. |  |  |  |  |  |  |
|            | Please note that conflict can be resolved by releasing the H/W resources required to    |  |  |  |  |  |  |
|            | add QCL entry on pressing 'Resolve Conflict' button.                                    |  |  |  |  |  |  |

| Buttons          |                                                                                       |  |  |  |  |  |
|------------------|---------------------------------------------------------------------------------------|--|--|--|--|--|
| Combined V       | Select the QCL status from this drop down list.                                       |  |  |  |  |  |
| Auto-refresh 🗹   | Check this box to refresh the page automatically. Automatic refresh occurs every 3    |  |  |  |  |  |
| Auto-reirestr 💌  | seconds.                                                                              |  |  |  |  |  |
| Resolve Conflict | Click to release the resources required to add QCL entry, in case the conflict status |  |  |  |  |  |
| Resolve Connict  | for any QCL entry is 'yes'.                                                           |  |  |  |  |  |
| Refresh          | Click to refresh the page.                                                            |  |  |  |  |  |

## 2.4.14 Detailed Statistics

This page provides detailed traffic statistics for a specific switch port. Use the port select box to select which switch port details to display.

The displayed counters are the totals for receive and transmit, the size counters for receive and transmit, and the error counters for receive and transmit.

| Detailed Port Statistics |   | Port 1 V Auto-refresh   | Refresh | Clear |
|--------------------------|---|-------------------------|---------|-------|
| Receive Total            |   | Transmit Total          |         |       |
| Rx Packets               | 0 | Tx Packets              | 0       |       |
| Rx Octets                | 0 | Tx Octets               | 0       |       |
| Rx Unicast               | 0 | Tx Unicast              | 0       |       |
| Rx Multicast             | 0 | Tx Multicast            | 0       |       |
| Rx Broadcast             | 0 | Tx Broadcast            | 0       |       |
| Rx Pause                 | 0 | Tx Pause                | 0       |       |
| Receive Size Counters    |   | Transmit Size Counters  |         |       |
| Rx 64 Bytes              |   | Tx 64 Bytes             | 0       |       |
| Rx 65-127 Bytes          | 0 | Tx 65-127 Bytes         | 0       |       |
| Rx 128-255 Bytes         |   | Tx 128-255 Bytes        | 0       |       |
| Rx 256-511 Bytes         | 0 | Tx 256-511 Bytes        | 0       |       |
| Rx 512-1023 Bytes        | 0 | Tx 512-1023 Bytes       | 0       |       |
| Rx 1024-1526 Bytes       | 0 | Tx 1024-1526 Bytes      | 0       |       |
| Rx 1527- Bytes           | 0 | Tx 1527- Bytes          | 0       |       |
| Receive Queue Counters   |   | Transmit Queue Counters |         |       |
| Rx Q0                    |   | Tx Q0                   | 0       |       |
| Rx Q1                    |   | Tx Q1                   | 0       |       |
| Rx Q2                    | - | Tx Q2                   | 0       |       |
| Rx Q3                    |   | Tx Q3                   | 0       |       |
| Rx Q4                    | 0 | Tx Q4                   | 0       |       |
| Rx Q5                    |   | Tx Q5                   | 0       |       |
| Rx Q6                    | 0 | Tx Q6                   | 0       |       |
| Rx Q7                    | 0 | Tx Q7                   | 0       |       |
| Receive Error Counters   |   | Transmit Error Counters |         |       |
| Rx Drops                 | 0 | Tx Drops                | 0       |       |
| Rx CRC/Alignment         | 0 | Tx Late/Exc. Coll.      | 0       |       |
| Rx Undersize             | 0 |                         |         |       |
| Rx Oversize              | 0 |                         |         |       |
| Rx Fragments             | 0 |                         |         |       |
| Rx Jabber                | 0 |                         |         |       |
| Rx Filtered              | 0 |                         |         |       |

| Object                             | Description                                                                         |  |  |  |  |  |  |
|------------------------------------|-------------------------------------------------------------------------------------|--|--|--|--|--|--|
| Receive Total and Transmi          | it Total                                                                            |  |  |  |  |  |  |
| Rx and Tx Packets                  | The number of received and transmitted (good and bad) packets.                      |  |  |  |  |  |  |
| Rx and Tx Octets                   | The number of received and transmitted (good and bad) bytes. Includes FCS, but      |  |  |  |  |  |  |
|                                    | excludes framing bits.                                                              |  |  |  |  |  |  |
| Rx and Tx Unicast                  | The number of received and transmitted (good and bad) unicast packets.              |  |  |  |  |  |  |
| Rx and Tx Multicast                | The number of received and transmitted (good and bad) multicast packets.            |  |  |  |  |  |  |
| Rx and Tx Broadcast                | The number of received and transmitted (good and bad) broadcast packets.            |  |  |  |  |  |  |
| Rx and Tx Pause                    | A count of the MAC Control frames received or transmitted on this port that have an |  |  |  |  |  |  |
|                                    | opcode indicating a PAUSE operation.                                                |  |  |  |  |  |  |
| Receive and Transmit Size Counters |                                                                                     |  |  |  |  |  |  |

The number of received and transmitted (good and bad) packets split into categories based on their respective frame sizes.

| Receive and Transmit Que | Receive and Transmit Queue Counters                                               |  |  |  |  |  |
|--------------------------|-----------------------------------------------------------------------------------|--|--|--|--|--|
| The number of received a | and transmitted packets per input and output queue.                               |  |  |  |  |  |
| Receive Error Counters   |                                                                                   |  |  |  |  |  |
| Rx Drops                 | The number of frames dropped due to lack of receive buffers or egress congestion. |  |  |  |  |  |
| Rx CRC/Alignment         | The number of frames received with CRC or alignment errors.                       |  |  |  |  |  |
| Rx Undersize             | The number of short <sup>1</sup> frames received with valid CRC.                  |  |  |  |  |  |
| Rx Oversize              | The number of long <sup>2</sup> frames received with valid CRC.                   |  |  |  |  |  |
| Rx Fragments             | The number of short <sup>1</sup> frames received with invalid CRC.                |  |  |  |  |  |
| Rx Jabber                | The number of long <sup>2</sup> frames received with invalid CRC.                 |  |  |  |  |  |
| Rx Filtered              | The number of received frames filtered by the forwarding process.                 |  |  |  |  |  |
|                          | <sup>1</sup> Short frames are frames that are smaller than 64 bytes.              |  |  |  |  |  |
|                          | <sup>2</sup> Long frames are frames that are longer than the configured maximum   |  |  |  |  |  |
|                          | frame length for this port.                                                       |  |  |  |  |  |
| Transmit Error Counters  |                                                                                   |  |  |  |  |  |
| Tx Drops                 | The number of frames dropped due to output buffer congestion.                     |  |  |  |  |  |
| Tx Late/Exc. Coll        | The number of frames dropped due to excessive or late collisions.                 |  |  |  |  |  |

| Buttons        |                                                                                    |  |  |  |  |
|----------------|------------------------------------------------------------------------------------|--|--|--|--|
| Refresh        | Click to refresh the page immediately.                                             |  |  |  |  |
| Clear          | Click to refresh the page immediately.                                             |  |  |  |  |
| Auto refresh   | Check this box to refresh the page automatically. Automatic refresh occurs every 3 |  |  |  |  |
| Auto-refresh 🗹 | seconds.                                                                           |  |  |  |  |

## 2.4.15 Name Map (For 90W PoE Model)

Many Web pages use a port number to express an interface, whereas CLI uses interface names. The table on this page provides a means to convert from one to the other.

### Interface Name to Port Number Map

| Interface Name | Port Number           |
|----------------|-----------------------|
| Gi 1/1         | 1                     |
| Gi 1/2         |                       |
| Gi 1/3         | 3                     |
| Gi 1/4         | 4                     |
| Gi 1/5         | 2<br>3<br>4<br>5<br>6 |
| Gi 1/6         | 6                     |
| Gi 1/7         | 7                     |
| Gi 1/8         | 8                     |
| 10G 1/1        | 9                     |
| 10G 1/2        | 10                    |
| 10G 1/3        | 11                    |
| 10G 1/4        | 12                    |

# 2.4.16 CFM (For 90W PoE Model)

Monitor CFM Status on this page.

| CFM MEP | Status                    |       |      |        |     |      |         |         |        | Auto-re | efresh 🗌 | Refresh |
|---------|---------------------------|-------|------|--------|-----|------|---------|---------|--------|---------|----------|---------|
| Domain  | Domain Service MEPID Port |       |      | State  |     | SMAC | Defects |         | CCM Rx |         |          | ССМ Тх  |
| Domain  | Service                   | MEFID | FUIL | Active | Fng | SWAC | Highest | Defects | Valid  | Invalid | Errors   |         |
|         | No entry exists           |       |      |        |     |      |         |         |        |         |          |         |

| Object  | Description                                                                         |  |  |  |  |  |  |  |
|---------|-------------------------------------------------------------------------------------|--|--|--|--|--|--|--|
| Domain  | Name of Domain under which this MEP resides.                                        |  |  |  |  |  |  |  |
| Service | Name of Service under which this MEP resides.                                       |  |  |  |  |  |  |  |
| MEPID   | The identification of this MEP.                                                     |  |  |  |  |  |  |  |
| Port    | Port on which this MEP resides.                                                     |  |  |  |  |  |  |  |
| State   | Active Operational state of the MEP.                                                |  |  |  |  |  |  |  |
|         | • : OFF. This indicates that the MEP Admin State is disabled.                       |  |  |  |  |  |  |  |
|         | : DOWN. The MEP Admin State is enabled, but an error state exists.                  |  |  |  |  |  |  |  |
|         | : UP. The MEP Admin State is enabled, and no errors and defects exists.             |  |  |  |  |  |  |  |
|         | Fng : Holds the current state of the Fault Notification Generator State Machine.    |  |  |  |  |  |  |  |
|         | Values will be one of the following:                                                |  |  |  |  |  |  |  |
|         | state Description                                                                   |  |  |  |  |  |  |  |
|         | reset No defect has been present since reset timer expired or the State Machine     |  |  |  |  |  |  |  |
|         | was last reset.                                                                     |  |  |  |  |  |  |  |
|         | defect A defect is present, but not for a long enough time to be reported.          |  |  |  |  |  |  |  |
|         | reportDefect A transient state during which the defect is reported.                 |  |  |  |  |  |  |  |
|         | defectReported A defect is present, and some defect has been reported.              |  |  |  |  |  |  |  |
|         | defectClearing No defect is present, but the ResetTime timer has not yet expired.   |  |  |  |  |  |  |  |
| SMAC    | This MEP's MAC address.                                                             |  |  |  |  |  |  |  |
| Defects | Highest priority defect that has been present since the MEP's fault notification    |  |  |  |  |  |  |  |
|         | generator state machine was last in the reset state.                                |  |  |  |  |  |  |  |
|         | Defects : A MEP can detect and report a number of defects, and multiple defects can |  |  |  |  |  |  |  |
|         | be present at the same time. This is indicated the following letter code.           |  |  |  |  |  |  |  |
|         | Code Defect Description                                                             |  |  |  |  |  |  |  |
|         | - Defect not present Defect not present                                             |  |  |  |  |  |  |  |
|         | R someRDIdefect RDI received from at least one remote MEP                           |  |  |  |  |  |  |  |
|         | M someMACstatusDefect Received Port Status TLV != psUp or Interface Status          |  |  |  |  |  |  |  |
|         | TLV != isUp                                                                         |  |  |  |  |  |  |  |
|         | C someRMEPCCMdefect Valid CCM is not received within 3.5 times CCM interval         |  |  |  |  |  |  |  |

|        | from at least one remote MEP                                                         |  |  |  |
|--------|--------------------------------------------------------------------------------------|--|--|--|
|        | E errorCCMdefect Received CCM from an unknown remote MEP-ID or CCM                   |  |  |  |
|        | interval mismatch                                                                    |  |  |  |
|        | X xconCCMdefect Received CCM with an MD/MEG level smaller than configured            |  |  |  |
|        | or wrong MAID/MEGID (cross-connect)                                                  |  |  |  |
| CCM Rx | Valid: Total number of CCMs that hit this MEP and passed the validation test.        |  |  |  |
|        | Invalid: Total number of CCMs that hit this MEP and didn't pass the validation test. |  |  |  |
|        | Errors: Total number of out-of-sequence errors seen from RMEPs.                      |  |  |  |
| ССМ Тх | Total number of CCM PDUs transmitted by this MEP.                                    |  |  |  |

| Buttons |                                        |  |  |  |  |
|---------|----------------------------------------|--|--|--|--|
| Refresh | Click to refresh the page immediately. |  |  |  |  |

# 2.4.17 ERPS (For 90W PoE Model)

This shows the current status of the ERPS instances.

#### **ERPS Status**

| ERPS Sta | ERPS Status Auto-refresh |         |       |              |               |                                                        |  |  |  |  |
|----------|--------------------------|---------|-------|--------------|---------------|--------------------------------------------------------|--|--|--|--|
| ERPS #   | Oper                     | Warning | State | TxRapsActive | <b>SEORTS</b> | Tx Info                                                |  |  |  |  |
| ERFS#    | Oper                     | warning | State | тарясше      |               | UpdateTimeSecs Request Version Rb Dnf Bpr Node Id SMAC |  |  |  |  |
|          | No entry exists          |         |       |              |               |                                                        |  |  |  |  |

| Object         | Description                                                                      |  |  |
|----------------|----------------------------------------------------------------------------------|--|--|
| ERPS #         | The ID of the ERPS. Click on link to get to ERPS detailed instance page, you can |  |  |
|                | reset counters and issue commands.                                               |  |  |
| Oper           | The operational state of ERPS instance.                                          |  |  |
|                | •: Active.                                                                       |  |  |
|                | ●: Disabled or Internal error.                                                   |  |  |
| Warning        | Operational warnings of ERPS instance.                                           |  |  |
|                | ●: No warnings.                                                                  |  |  |
|                | There are warnings, use tooltip to see.                                          |  |  |
| State          | Specifies protection/node state of ERPS.                                         |  |  |
| TxRapsActive   | Specifies whether we are currently supposed to be transmitting R-APS PDUs on our |  |  |
|                | ring ports.                                                                      |  |  |
| сҒОРТо         | Failure of Protocol - R-APS Rx Time Out.                                         |  |  |
| UpdateTimeSecs | Time in seconds since boot that this structure was last updated.                 |  |  |
| Request        | Request/state according to G.8032, table 10-3.                                   |  |  |
| Version        | Version of received/used R-APS Protocol. 0 means v1, 1 means v2, etc.            |  |  |
| Rb             | RB (RPL blocked) bit of R-APS info. See Figure 10-3 of G.8032.                   |  |  |
| Dnf            | DNF (Do Not Flush) bit of R-APS info. See Figure 10-3 of G.8032."                |  |  |
| Bpr            | BPR (Blocked Port Reference) of R-APS info. See Figure 10-3 of G.8032.           |  |  |
| Node ID        | Node ID of this request.                                                         |  |  |
| SMAC           | The Source MAC address used in the request/state.                                |  |  |

| Buttons        |                                                                                             |  |  |  |  |
|----------------|---------------------------------------------------------------------------------------------|--|--|--|--|
| Auto-refresh 🗹 | Check this box to refresh the page automatically. Automatic refresh occurs every 3 seconds. |  |  |  |  |
| Refresh        | Click to refresh the page immediately.                                                      |  |  |  |  |

# 2.4.18 DHCP Server - Statistics

This page displays the database counters and the number of DHCP messages sent and received by DHCP server.

| DHCP Server Sta                                      | atistics                                     | Auto-refr   | esh 🗆       | Refresh | Clear |  |  |  |
|------------------------------------------------------|----------------------------------------------|-------------|-------------|---------|-------|--|--|--|
| Database Counters                                    |                                              |             |             |         |       |  |  |  |
| Pool Excluded                                        | Pool Excluded IP Address Declined IP Address |             |             |         |       |  |  |  |
| 0                                                    | 0                                            |             | 0           |         |       |  |  |  |
| Binding Counters                                     |                                              |             |             |         |       |  |  |  |
| Automatic Binding   Manual Binding   Expired Binding |                                              |             |             |         |       |  |  |  |
|                                                      | 0                                            | 0           |             | 0       |       |  |  |  |
| DHCP Message Received Counters                       |                                              |             |             |         |       |  |  |  |
| DISCOVER RE                                          | QUEST   DE                                   | CLINE   REI | EASE   INFO | ORM     |       |  |  |  |
| 0                                                    | 0                                            | 0           | 0           | 0       |       |  |  |  |

DHCP Message Sent Counters

| OFFER | ACK | NAK |
|-------|-----|-----|
| 0     | 0   | 0   |

| Object                | Description                                                                           |  |  |  |
|-----------------------|---------------------------------------------------------------------------------------|--|--|--|
| Database Counters     |                                                                                       |  |  |  |
| Pool                  | Number of pools.                                                                      |  |  |  |
| Excluded IP Address   | Number of excluded IP address ranges.                                                 |  |  |  |
| Declined IP Address   | Number of declined IP addresses.                                                      |  |  |  |
| Binding Counters      |                                                                                       |  |  |  |
| Automatic Binding     | Number of bindings with network-type pools.                                           |  |  |  |
| Manual Binding        | Number of bindings that administrator assigns an IP address to a client. That is, the |  |  |  |
|                       | pool is of host type.                                                                 |  |  |  |
| Expired Binding       | Number of bindings that their lease time expired or they are cleared from             |  |  |  |
|                       | Automatic/Manual type bindings.                                                       |  |  |  |
| DHCP Message Received | Counters                                                                              |  |  |  |
| DISCOVER              | Number of DHCP DISCOVER messages received.                                            |  |  |  |
| REQUEST               | Number of DHCP REQUEST messages received.                                             |  |  |  |
| DECLINE               | Number of DHCP DECLINE messages received.                                             |  |  |  |
| RELEASE               | Number of DHCP RELEASE messages received.                                             |  |  |  |

| INFORM                     | Number of DHCP INFORM messages received. |  |  |  |  |
|----------------------------|------------------------------------------|--|--|--|--|
| DHCP Message Sent Counters |                                          |  |  |  |  |
| OFFER                      | Number of DHCP OFFER messages sent.      |  |  |  |  |
| АСК                        | Number of DHCP ACK messages sent.        |  |  |  |  |
| NAK                        | Number of DHCP NAK messages sent.        |  |  |  |  |

| Buttons        |                                                                                    |  |  |  |  |  |
|----------------|------------------------------------------------------------------------------------|--|--|--|--|--|
| Auto asfeest   | Check this box to refresh the page automatically. Automatic refresh occurs every 3 |  |  |  |  |  |
| Auto-refresh 🗹 | seconds.                                                                           |  |  |  |  |  |
| Refresh        | Click to refresh the page immediately.                                             |  |  |  |  |  |
| Clear          | Click to Clears DHCP Message Received Counters and DHCP Message Sent               |  |  |  |  |  |
| Clear          | Counters.                                                                          |  |  |  |  |  |

# 2.4.19 DHCP Server - Binding

This page displays bindings generated for DHCP clients.

| DHCP Server    | Binding IP | ng IP Auto-refresh 🗆 Refresh |       | Clear Selected | Clear Automatic | Clear Manual | Clear Expired |
|----------------|------------|------------------------------|-------|----------------|-----------------|--------------|---------------|
| Binding IP Add | ress       |                              |       |                |                 |              |               |
| Delete         | IP         | Туре                         | State | Pool Name      | Server/Relay IP |              |               |

| Object          | Description                                                                          |
|-----------------|--------------------------------------------------------------------------------------|
| IP              | IP address allocated to DHCP client.                                                 |
| Туре            | Type of binding. Possible types are Automatic, Manual, Expired.                      |
| State           | State of binding. Possible states are Committed, Allocated, Expired.                 |
| Pool Name       | The pool that generates the binding.                                                 |
| Server/Relay IP | Either IP address of dhcp server or, in case of relayed binding, IP address of relay |
|                 | agent through which binding was negotiated.                                          |

|                 | Buttons                                                                                                    |
|-----------------|----------------------------------------------------------------------------------------------------|
| Auto-refresh    | Check this box to refresh the page automatically. Automatic refresh occurs every 3 seconds.                                                                                     |
| Refresh         | Click to refresh the page immediately.                                                                                                    |
| Clear Selected  | Click to clear selected bindings. If the selected binding is Automatic or<br>Manual, then it is changed to be Expired. If the selected binding is Expired,<br>then it is freed. |
| Clear Automatic | Click to clear all Automatic bindings and Change them to Expired bindings.                                                                                                    |
| Clear Manual    | Click to clear all Manual bindings and Change them to Expired bindings.                                                                                                    |
| Clear Expired   | Click to clear all Expired bindings and free them.                                                                                                    |

# 2.4.20 DHCP Server - Declined IP

This page displays declined IP addresses.

# DHCP Server Declined IP

## Auto-refresh 🗌 R

Refresh

**Declined IP Address** 

**Declined IP** 

| Object      | Description                    |
|-------------|--------------------------------|
| Declined IP | List of IP addresses declined. |

|              | Buttons                                                                                     |
|--------------|---------------------------------------------------------------------------------------------|
| Auto-refresh | Check this box to refresh the page automatically. Automatic refresh occurs every 3 seconds. |
| Refresh      | Click to refresh the page immediately.                                                      |

# 2.4.21 DHCP Snooping Table

The

Each page shows up to 99 entries from the Dynamic DHCP snooping table, default being 20, selected through the "entries per page" input field. When first visited, the web page will show the first 20 entries from the beginning of the Dynamic DHCP snooping Table.

The "MAC address" and "VLAN" input fields allows the user to select the starting point in the Dynamic

DHCP snooping Table. Clicking the Refresh button will update the displayed table starting from that or the closest next Dynamic DHCP snooping Table match. In addition, the two input fields will -

upon a **Refresh** button click - assume the value of the first displayed entry, allowing for continuous refresh with the same start address.

will use the last entry of the currently displayed table as a basis for the next lookup.

When the end is reached the text "No more entries" is shown in the displayed table. Use the button to start over.

| Dynamic DHCP Snooping Table           | Auto-refresh 🗌      | Refresh        | << | >> |
|---------------------------------------|---------------------|----------------|----|----|
| Start from MAC address 00-00-00-00-00 | , VLAN 0 with 20 en | tries per page | ə. |    |

 MAC Address
 VLAN ID
 Source Port
 IP Address
 IP Subnet Mask
 DHCP Server

 No more entries
 No
 No
 No
 No
 No
 No
 No
 No
 No
 No
 No
 No
 No
 No
 No
 No
 No
 No
 No
 No
 No
 No
 No
 No
 No
 No
 No
 No
 No
 No
 No
 No
 No
 No
 No
 No
 No
 No
 No
 No
 No
 No
 No
 No
 No
 No
 No
 No
 No
 No
 No
 No
 No
 No
 No
 No
 No
 No
 No
 No
 No
 No
 No
 No
 No
 No
 No
 No
 No
 No
 No
 No
 No
 No
 No
 No
 No
 No
 No
 No
 No
 No
 No
 No
 No
 No
 No
 No
 No
 No
 <td

| Object              | Description                                             |
|---------------------|---------------------------------------------------------|
| MAC Address         | User MAC address of the entry.                          |
| VLAN ID             | VLAN-ID in which the DHCP traffic is permitted.         |
| Source Port         | Switch Port Number for which the entries are displayed. |
| IP Address          | User IP address of the entry.                           |
| IP Subnet Mask      | User IP subnet mask of the entry.                       |
| DHCP Server Address | DHCP Server address of the entry.                       |

|              | Buttons                                                                            |
|--------------|------------------------------------------------------------------------------------|
|              | Check this box to refresh the page automatically. Automatic refresh occurs every 3 |
| Auto-refresh | seconds.                                                                           |

<<

| Refresh | Refreshes the displayed table starting from the input fields.                        |
|---------|--------------------------------------------------------------------------------------|
| Clear   | Flushes all dynamic entries.                                                         |
| <<      | Updates the table starting from the first entry in the Dynamic DHCP snooping Table.  |
| >>      | Updates the table, starting with the entry after the last entry currently displayed. |

# 2.4.22 DHCP Relay Statistics

This page provides statistics for DHCP relay.

| DHCP Rela             | y Statistic       | s                      |                              |              |       |        | Aut                 | to-refresh 🗆 🛛            | Refresh Clear            |
|-----------------------|-------------------|------------------------|------------------------------|--------------|-------|--------|---------------------|---------------------------|--------------------------|
| Server Stati          | stics             |                        |                              |              |       |        |                     |                           |                          |
| Transmit<br>to Server | Transmit<br>Error | Receive<br>from Server | Receive Missi<br>Agent Optio |              |       |        | e Missing<br>ote ID | Receive Bad<br>Circuit ID | Receive Bad<br>Remote ID |
| 0                     | 0                 | 0                      |                              | 0            | 0     |        | 0                   | 0                         | 0                        |
| Client Statis         | stics             |                        |                              |              |       |        |                     |                           |                          |
| Transmit              | Transmit          | Receive                | Receive                      | Replace      | Ke    | ep     | Drop                | )                         |                          |
| to Client             | Error             | from Client            | Agent Option                 | Agent Option | Agent | Option | Agent Op            | otion                     |                          |
| 0                     | 0                 | 0                      | 0                            | 0            |       | 0      |                     | 0                         |                          |

| Object                         | Description                                                                   |
|--------------------------------|-------------------------------------------------------------------------------|
| Server Statistics              |                                                                               |
| Transmit to Server             | The number of packets that are relayed from client to server.                 |
| Transmit Error                 | The number of packets that resulted in errors while being sent to clients.    |
| Receive from Server            | The number of packets received from server.                                   |
| <b>Receive Missing Agent</b>   | The number of packets received without agent information options.             |
| Option                         |                                                                               |
| <b>Receive Missing Circuit</b> | The number of packets received with the Circuit ID option missing.            |
| ID                             |                                                                               |
| Receive Missing Remote         | The number of packets received with the Remote ID option missing.             |
| ID                             |                                                                               |
| Receive Bad Circuit ID         | The number of packets whose Circuit ID option did not match known circuit ID. |
| Receive Bad Remote ID          | The number of packets whose Remote ID option did not match known Remote ID.   |

| Client Statistics    |                                                                                |
|----------------------|--------------------------------------------------------------------------------|
| Transmit to Client   | The number of relayed packets from server to client.                           |
| Transmit Error       | The number of packets that resulted in error while being sent to servers.      |
| Receive from Client  | The number of received packets from server.                                    |
| Receive Agent Option | The number of received packets with relay agent information option.            |
| Replace Agent Option | The number of packets which were replaced with relay agent information option. |
| Keep Agent Option    | The number of packets whose relay agent information was retained.              |
| Drop Agent Option    | The number of packets that were dropped which were received with relay agent   |
|                      | information.                                                                   |

|              | Buttons                                                                            |
|--------------|------------------------------------------------------------------------------------|
| Auto rofroch | Check this box to refresh the page automatically. Automatic refresh occurs every 3 |
| Auto-refresh | seconds.                                                                           |
| Refresh      | Click to refresh the page immediately.                                             |
| Close        |                                                                                    |
| Clear        | Clear all statistics.                                                              |

## 2.4.23 DHCP Server - Detailed Statistics

This page provides statistics for DHCP snooping. Notice that the normal forward per-port TX statistics isn't increased if the incoming DHCP packet is done by L3 forwarding mechanism. And clear the statistics on specific port may not take effect on global statistics since it gathers the different layer overview.

| DHCP Detailed Statistics Port 1 |   |                    | Combined  |
|---------------------------------|---|--------------------|-----------|
|                                 |   |                    | Compilied |
| Receive Packets                 |   | Transmit Pa        | ackets    |
| Rx Discover                     | 0 | Tx Discover        | 0         |
| Rx Offer                        | 0 | Tx Offer           | 0         |
| Rx Request                      | 0 | Tx Request         | 0         |
| Rx Decline                      | 0 | Tx Decline         | 0         |
| Rx ACK                          | 0 | Tx ACK             | 0         |
| Rx NAK                          | 0 | Tx NAK             | 0         |
| Rx Release                      | 0 | Tx Release         | 0         |
| Rx Inform                       | 0 | Tx Inform          | 0         |
| Rx Lease Query                  | 0 | Tx Lease Query     | 0         |
| Rx Lease Unassigned             | 0 | Tx Lease Unassigne | ed 0      |
| Rx Lease Unknown                | 0 | Tx Lease Unknown   | 0         |
| Rx Lease Active                 | 0 | Tx Lease Active    | 0         |
| Rx Discarded Checksum Error     | 0 |                    |           |
| Rx Discarded from Untrusted     | 0 |                    |           |

| Object                | Description                                                                       |
|-----------------------|-----------------------------------------------------------------------------------|
| Rx and Tx Discover    | The number of discover (option 53 with value 1) packets received and transmitted. |
| Rx and Tx Offer       | The number of offer (option 53 with value 2) packets received and transmitted.    |
| Rx and Tx Request     | The number of request (option 53 with value 3) packets received and transmitted.  |
| Rx and Tx Delcine     | The number of decline (option 53 with value 4) packets received and transmitted.  |
| Rx and Tx ACK         | The number of ACK (option 53 with value 5) packets received and transmitted.      |
| Rx and Tx NAK         | The number of NAK (option 53 with value 6) packets received and transmitted.      |
| Rx and Tx Release     | The number of release (option 53 with value 7) packets received and transmitted.  |
| Rx and Tx Inform      | The number of inform (option 53 with value 8) packets received and transmitted.   |
| Rx and Tx Lease Query | The number of lease query (option 53 with value 10) packets received and          |
|                       | transmitted.                                                                      |
| Rx and Tx Lease       | The number of lease unassigned (option 53 with value 11) packets received and     |
| Unassigned            | transmitted.                                                                      |
| Rx and Tx Unknown     | The number of lease unknown (option 53 with value 12) packets received and        |
|                       | transmitted.                                                                      |
| Rx and Tx Active      | The number of lease active (option 53 with value 13) packets received and         |
|                       | transmitted.                                                                      |
| Rx Discarded checksum | The number of discard packet that IP/UDP checksum is error.                       |
| error                 |                                                                                   |
| Rx Discarded from     | The number of discarded packet that are coming from untrusted port.               |
| Untrusted             |                                                                                   |

| Buttons      |                                                                                             |  |  |
|--------------|---------------------------------------------------------------------------------------------|--|--|
| Auto-refresh | Check this box to refresh the page automatically. Automatic refresh occurs every 3 seconds. |  |  |
| Refresh      | Refreshes the displayed table starting from the input fields.                               |  |  |
| Clear        | Flushes all dynamic entries.                                                                |  |  |

# 2.4.24 Access Management Statistics

This page provides statistics for access management.

| Access Ma | anagement Statisti      | cs Auto-refresh | Refresh Clear     |
|-----------|-------------------------|-----------------|-------------------|
| Interface | <b>Received Packets</b> | Allowed Packets | Discarded Packets |
| HTTP      | 0                       | 0               | 0                 |
| HTTPS     | 0                       | 0               | 0                 |
| SNMP      | 0                       | 0               | 0                 |
| TELNET    | 0                       | 0               | 0                 |
| SSH       | 0                       | 0               | 0                 |

| Object            | Description                                                                            |
|-------------------|----------------------------------------------------------------------------------------|
| Interface         | The interface type through which the remote host can access the switch.                |
| Received Packets  | Number of received packets from the interface when access management mode is enabled.  |
| Allowed Packets   | Number of allowed packets from the interface when access management mode is enabled.   |
| Discarded Packets | Number of discarded packets from the interface when access management mode is enabled. |

| Buttons      |                                                                                    |  |  |
|--------------|------------------------------------------------------------------------------------|--|--|
| Auto-refresh | Check this box to refresh the page automatically. Automatic refresh occurs every 3 |  |  |
|              | seconds.                                                                           |  |  |
| Refresh      | Click to refresh the page immediately.                                             |  |  |
| Clear        | Clear all statistics.                                                              |  |  |

## 2.4.25 Port Security - Switch Status

This page shows the Port Security status. Port Security is a module with no direct configuration. Configuration comes indirectly from other modules - the user modules. When a user module has enabled port security on a port, the port is set-up for software-based learning. In this mode, frames from unknown MAC addresses are passed on to the port security module, which in turn asks all user modules whether to allow this new MAC address to forward or block it. For a MAC address to be set in the forwarding state, all enabled user modules must unanimously agree on allowing the MAC address to forward. If only one chooses to block it, it will be blocked until that user module decides otherwise. The status page is divided into two sections - one with a legend of user modules and one with the actual port status.

### 90W PoE Model

**Port Security Switch Status** 

**User Module Legend** 

| User Module Name      | Abbr |
|-----------------------|------|
| Port Security (Admin) | Р    |
| 802.1X                | 8    |
| Voice VLAN            | V    |

Port Status

| Clear | Port      | Users | Violation Mode | State    | M       | AC Count  |       |
|-------|-----------|-------|----------------|----------|---------|-----------|-------|
| Clear | FOIL      | 03615 | VIOIATION NOUE |          | Current | Violating | Limit |
| Clear | 1         |       | Disabled       | Disabled | -       | -         | -     |
| Clear | 2         |       | Disabled       | Disabled | -       | -         | -     |
| Clear | <u>3</u>  |       | Disabled       | Disabled | -       | -         | -     |
| Clear | <u>4</u>  |       | Disabled       | Disabled | -       | -         | -     |
| Clear | <u>5</u>  |       | Disabled       | Disabled | -       | -         | -     |
| Clear | <u>6</u>  |       | Disabled       | Disabled | -       | -         | -     |
| Clear | <u>7</u>  |       | Disabled       | Disabled | -       | -         | -     |
| Clear | <u>8</u>  |       | Disabled       | Disabled | -       | -         | -     |
| Clear | <u>9</u>  |       | Disabled       | Disabled | -       | -         | -     |
| Clear | <u>10</u> |       | Disabled       | Disabled | -       | -         | -     |
| Clear | <u>11</u> |       | Disabled       | Disabled | -       | -         | -     |
| Clear | <u>12</u> |       | Disabled       | Disabled | -       | -         | -     |

| Object             | Description                                                                           |  |
|--------------------|---------------------------------------------------------------------------------------|--|
| User Module Legend |                                                                                       |  |
| User Module Name   | The full name of a module that may request Port Security services.                    |  |
| Abbr               | A one-letter abbreviation of the user module. This is used in the Users column in the |  |
|                    | port status table.                                                                    |  |
| Port Status        |                                                                                       |  |
| Clear              | Click to remove all dynamic MAC addresses on all VLANs on this port. The button is    |  |
|                    | only clickable if number of secured MAC addresses is non-zero.                        |  |

Auto-refresh CRefresh

| Port Security or not. A '-' means that the corresponding user module is not enabled, whereas a letter indicates that the user module abbreviated by that letter (see Abbr) has enabled port security.         Violation Mode       Shows the configured Violation Mode of the port. It can take one of four values: Disabled: Port Security is not administratively enabled on this port. Protect: Port Security is administratively enabled in Protect mode. Restrict: Port Security is administratively enabled in Restrict mode. Shutdown: Port Security is administratively enabled in Shutdown mode.         State       Shows the current state of the port. It can take one of four values: Disabled: No user modules are currently using the Port Security service. Ready: The Port Security service is in use by at least one user module, and is awaiting frames from unknown MAC addresses to arrive. Limit t Reached: The Port Security service is enabled by at least the Limit Control user module, and that module has indicated that the limit is reached and no more MAC addresses should be taken in. Shutdown: The Port Security service is enabled by at least the Limit Control user module, and that module has indicated that the limit is exceeded. No MAC addresses can be learned on the port until it is administratively re-opened on the Limit Control user module, and that module has indicated that the limit is exceeded. No MAC addresses can be learned on the port, respectively. If no user modules are enabled on the port, the Current column will show a dash (-). If the Limit Control user module is not enabled on the port, the Limit column will show                                                                                                    | <b>D</b> (          |                                                                                         |  |  |
|----------------------------------------------------------------------------------------------------|---------------------|-----------------------------------------------------------------------------------------|--|--|
| Users         Each of the user modules has a column that shows whether that module has enabled<br>Port Security or not. A '-' means that the corresponding user module is not enabled,<br>whereas a letter indicates that the user module abbreviated by that letter (see Abbr)<br>has enabled port security.           Violation Mode         Shows the configured Violation Mode of the port. It can take one of four values:<br>Disabled: Port Security is not administratively enabled on this port.<br>Protect: Port Security is administratively enabled in Protect mode.<br>Restrict: Port Security is administratively enabled in Restrict mode.<br>Shutdown: Port Security is administratively enabled in Shutdown mode.           State         Shows the current state of the port. It can take one of four values:<br>Disabled: No user modules are currently using the Port Security service.<br>Ready: The Port Security service is in use by at least one user module, and is<br>awaiting frames from unknown MAC addresses to arrive.<br>Limit Reached: The Port Security service is enabled by at least the Limit Control<br>user module, and that module has indicated that the limit is reached and no more<br>MAC addresses should be taken in.<br>Shutdown: The Port Security service is enabled by at least the Limit Control user<br>module, and that module has indicated that the limit is exceeded. No MAC addresses<br>can be learned on the port until it is administratively re-opened on the Limit Control<br>configuration Web-page.           MAC Count (Current,<br>Limit)         The two columns indicate the number of currently learned MAC addresses that<br>can be learned on the port, respectively.<br>If no user modules are enabled on the port, the Current column will show a dash (-).<br>If the Limit Control user module is not enabled on the port, the Limit column will show | Port                |                                                                                         |  |  |
| Port Security or not. A '-' means that the corresponding user module is not enabled, whereas a letter indicates that the user module abbreviated by that letter (see Abbr) has enabled port security.         Violation Mode       Shows the configured Violation Mode of the port. It can take one of four values: Disabled: Port Security is not administratively enabled on this port. Protect: Port Security is administratively enabled in Protect mode. Restrict: Port Security is administratively enabled in Restrict mode. Shutdown: Port Security is administratively enabled in Shutdown mode.         State       Shows the current state of the port. It can take one of four values: Disabled: No user modules are currently using the Port Security service. Ready: The Port Security service is in use by at least one user module, and is awaiting frames from unknown MAC addresses to arrive. Limit t Reached: The Port Security service is enabled by at least the Limit Control user module, and that module has indicated that the limit is reached and no more MAC addresses should be taken in. Shutdown: The Port Security service is enabled by at least the Limit Control user module, and that module has indicated that the limit is exceeded. No MAC addresses can be learned on the port until it is administratively re-opened on the Limit Control user module, and that module has indicated that the limit is exceeded. No MAC addresses can be learned on the port, respectively. If no user modules are enabled on the port, the Current column will show a dash (-). If the Limit Control user module is not enabled on the port, the Limit column will show                                                                                                    |                     | for this particular port.                                                               |  |  |
| whereas a letter indicates that the user module abbreviated by that letter (see Abbr) has enabled port security.         Violation Mode       Shows the configured Violation Mode of the port. It can take one of four values: Disabled: Port Security is not administratively enabled on this port. Protect: Port Security is administratively enabled in Protect mode. Restrict: Port Security is administratively enabled in Restrict mode. Shutdown: Port Security is administratively enabled in Shutdown mode.         State       Shows the current state of the port. It can take one of four values: Disabled: No user modules are currently using the Port Security service. Ready: The Port Security service is in use by at least one user module, and is awaiting frames from unknown MAC addresses to arrive. Limit Reached: The Port Security service is enabled by at least the Limit Control user module, and that module has indicated that the limit is reached and no more MAC addresses should be taken in. Shutdown: The Port Security service is enabled by at least the Limit Control user module, and that module has indicated that the limit is exceeded. No MAC addresses can be learned on the port until it is administratively re-opened on the Limit Control configuration Web-page.         MAC Count (Current, Limit)       The two columns indicate the number of currently learned MAC addresses that can be learned on the port, respectively. If no user modules are enabled on the port, the Current column will show a dash (-). If the Limit Control user module is not enabled on the port, the Limit column will show                                                                                                    | Users               | Each of the user modules has a column that shows whether that module has enabled        |  |  |
| has enabled port security.         Violation Mode       Shows the configured Violation Mode of the port. It can take one of four values:<br>Disabled: Port Security is not administratively enabled on this port.<br>Protect: Port Security is administratively enabled in Protect mode.<br>Restrict: Port Security is administratively enabled in Restrict mode.<br>Shutdown: Port Security is administratively enabled in Shutdown mode.         State       Shows the current state of the port. It can take one of four values:<br>Disabled: No user modules are currently using the Port Security service.<br>Ready: The Port Security service is in use by at least one user module, and is<br>awaiting frames from unknown MAC addresses to arrive.<br>Limit Reached: The Port Security service is enabled by at least the Limit Control<br>user module, and that module has indicated that the limit is reached and no more<br>MAC addresses should be taken in.<br>Shutdown: The Port Security service is enabled by at least the Limit Control user<br>module, and that module has indicated that the limit is exceeded. No MAC addresses<br>can be learned on the port until it is administratively re-opened on the Limit Control<br>configuration Web-page.         MAC Count (Current,<br>Limit)       The two columns indicate the number of currently learned MAC addresses<br>(forwarding as well as blocked) and the maximum number of MAC addresses that<br>can be learned on the port, respectively.<br>If no user modules are enabled on the port, the Current column will show a dash (-).<br>If the Limit Control user module is not enabled on the port, the Limit column will show                                                                                                    |                     | Port Security or not. A '-' means that the corresponding user module is not enabled,    |  |  |
| Violation Mode       Shows the configured Violation Mode of the port. It can take one of four values:         Disabled: Port Security is not administratively enabled on this port.       Protect: Port Security is administratively enabled in Protect mode.         Restrict: Port Security is administratively enabled in Restrict mode.       Shutdown: Port Security is administratively enabled in Shutdown mode.         State       Shows the current state of the port. It can take one of four values:         Disabled: No user modules are currently using the Port Security service.         Ready: The Port Security service is in use by at least one user module, and is awaiting frames from unknown MAC addresses to arrive.         Limit Reached: The Port Security service is enabled by at least the Limit Control user module, and that module has indicated that the limit is reached and no more MAC addresses should be taken in.         Shutdown: The Port Security service is enabled by at least the Limit Control user module, and that module has indicated that the limit is exceeded. No MAC addresses can be learned on the port until it is administratively re-opened on the Limit Control configuration Web-page.         MAC Count (Current,       The two columns indicate the number of currently learned MAC addresses that can be learned on the port, respectively.         If no user modules are enabled on the port, the Current column will show a dash (-).       If the Limit Control user module is not enabled on the port, the Limit column will show                                                                                                    |                     | whereas a letter indicates that the user module abbreviated by that letter (see Abbr)   |  |  |
| Disabled: Port Security is not administratively enabled on this port.         Protect: Port Security is administratively enabled in Protect mode.         Restrict: Port Security is administratively enabled in Restrict mode.         Shutdown: Port Security is administratively enabled in Shutdown mode.         State       Shows the current state of the port. It can take one of four values:         Disabled: No user modules are currently using the Port Security service.         Ready: The Port Security service is in use by at least one user module, and is awaiting frames from unknown MAC addresses to arrive.         Limit Reached: The Port Security service is enabled by at least the Limit Control user module, and that module has indicated that the limit is reached and no more MAC addresses should be taken in.         Shutdown: The Port Security service is enabled by at least the Limit Control user module, and that module has indicated that the limit is exceeded. No MAC addresses can be learned on the port until it is administratively re-opened on the Limit Control configuration Web-page.         MAC Count (Current, Limit)       The two columns indicate the number of currently learned MAC addresses that can be learned on the port, respectively.         If no user modules are enabled on the port, the Current column will show a dash (-).       If the Limit Control user module is not enabled on the port, the Limit column will show                                                                                                    |                     | has enabled port security.                                                              |  |  |
| Protect: Port Security is administratively enabled in Protect mode.Restrict: Port Security is administratively enabled in Restrict mode.Shutdown: Port Security is administratively enabled in Shutdown mode.StateShows the current state of the port. It can take one of four values:<br>Disabled: No user modules are currently using the Port Security service.<br>Ready: The Port Security service is in use by at least one user module, and is<br>awaiting frames from unknown MAC addresses to arrive.<br>Limit Reached: The Port Security service is enabled by at least the Limit Control<br>user module, and that module has indicated that the limit is reached and no more<br>MAC addresses should be taken in.<br>Shutdown: The Port Security service is enabled by at least the Limit Control user<br>module, and that module has indicated that the limit is exceeded. No MAC addresses<br>can be learned on the port until it is administratively re-opened on the Limit Control<br>configuration Web-page.MAC Count (Current,<br>Limit)The two columns indicate the number of currently learned MAC addresses that<br>can be learned on the port, respectively.<br>If no user modules are enabled on the port, the Current column will show a dash (-).<br>If the Limit Control user module is not enabled on the port, the Limit column will show                                                                                                    | Violation Mode      | Shows the configured Violation Mode of the port. It can take one of four values:        |  |  |
| Restrict: Port Security is administratively enabled in Restrict mode.         Shutdown: Port Security is administratively enabled in Shutdown mode.         State       Shows the current state of the port. It can take one of four values:         Disabled: No user modules are currently using the Port Security service.         Ready: The Port Security service is in use by at least one user module, and is awaiting frames from unknown MAC addresses to arrive.         Limit Reached: The Port Security service is enabled by at least the Limit Control user module, and that module has indicated that the limit is reached and no more MAC addresses should be taken in.         Shutdown: The Port Security service is enabled by at least the Limit Control user module, and that module has indicated that the limit is exceeded. No MAC addresses can be learned on the port until it is administratively re-opened on the Limit Control configuration Web-page.         MAC Count (Current, Limit)       The two columns indicate the number of currently learned MAC addresses that can be learned on the port, respectively.         If no user modules are enabled on the port, the Current column will show a dash (-).       If the Limit Control user module is not enabled on the port, the Limit column will show                                                                                                    |                     | Disabled: Port Security is not administratively enabled on this port.                   |  |  |
| Shutdown: Port Security is administratively enabled in Shutdown mode.         State       Shows the current state of the port. It can take one of four values:<br>Disabled: No user modules are currently using the Port Security service.<br>Ready: The Port Security service is in use by at least one user module, and is<br>awaiting frames from unknown MAC addresses to arrive.         Limit Reached: The Port Security service is enabled by at least the Limit Control<br>user module, and that module has indicated that the limit is reached and no more<br>MAC addresses should be taken in.<br>Shutdown: The Port Security service is enabled by at least the Limit Control user<br>module, and that module has indicated that the limit is exceeded. No MAC addresses<br>can be learned on the port until it is administratively re-opened on the Limit Control<br>configuration Web-page.         MAC Count (Current,<br>Limit)       The two columns indicate the number of currently learned MAC addresses<br>that can be learned on the port, respectively.<br>If no user modules are enabled on the port, the Current column will show a dash (-).<br>If the Limit Control user module is not enabled on the port, the Limit column will show                                                                                                    |                     | Protect: Port Security is administratively enabled in Protect mode.                     |  |  |
| State       Shows the current state of the port. It can take one of four values:         Disabled: No user modules are currently using the Port Security service.         Ready: The Port Security service is in use by at least one user module, and is awaiting frames from unknown MAC addresses to arrive.         Limit Reached: The Port Security service is enabled by at least the Limit Control user module, and that module has indicated that the limit is reached and no more MAC addresses should be taken in.         Shutdown: The Port Security service is enabled by at least the Limit Control user module, and that module has indicated that the limit is exceeded. No MAC addresses can be learned on the port until it is administratively re-opened on the Limit Control configuration Web-page.         MAC Count (Current,       The two columns indicate the number of currently learned MAC addresses that can be learned on the port, respectively.         If no user modules are enabled on the port, the Current column will show a dash (-).       If the Limit Control user module is not enabled on the port, the Limit column will show                                                                                                    |                     | Restrict: Port Security is administratively enabled in Restrict mode.                   |  |  |
| Disabled: No user modules are currently using the Port Security service.Ready: The Port Security service is in use by at least one user module, and is<br>awaiting frames from unknown MAC addresses to arrive.Limit Reached: The Port Security service is enabled by at least the Limit Control<br>user module, and that module has indicated that the limit is reached and no more<br>MAC addresses should be taken in.Shutdown: The Port Security service is enabled by at least the Limit Control user<br>module, and that module has indicated that the limit is exceeded. No MAC addresses<br>can be learned on the port until it is administratively re-opened on the Limit Control<br>configuration Web-page.MAC Count (Current,<br>Limit)The two columns indicate the number of currently learned MAC addresses that<br>can be learned on the port, respectively.<br>If no user modules are enabled on the port, the Current column will show a dash (-).<br>If the Limit Control user module is not enabled on the port, the Limit column will show                                                                                                    |                     | Shutdown: Port Security is administratively enabled in Shutdown mode.                   |  |  |
| Ready: The Port Security service is in use by at least one user module, and is awaiting frames from unknown MAC addresses to arrive.         Limit Reached: The Port Security service is enabled by at least the Limit Control user module, and that module has indicated that the limit is reached and no more MAC addresses should be taken in.         Shutdown: The Port Security service is enabled by at least the Limit Control user module, and that module has indicated that the limit is exceeded. No MAC addresses can be learned on the port until it is administratively re-opened on the Limit Control configuration Web-page.         MAC Count (Current, Limit)       The two columns indicate the number of currently learned MAC addresses that can be learned on the port, respectively.         If no user modules are enabled on the port, the Current column will show a dash (-).       If the Limit Control user module is not enabled on the port, the Limit column will show                                                                                                    | State               | Shows the current state of the port. It can take one of four values:                    |  |  |
| awaiting frames from unknown MAC addresses to arrive.Limit Reached: The Port Security service is enabled by at least the Limit Control<br>user module, and that module has indicated that the limit is reached and no more<br>MAC addresses should be taken in.Shutdown: The Port Security service is enabled by at least the Limit Control user<br>module, and that module has indicated that the limit is exceeded. No MAC addresses<br>can be learned on the port until it is administratively re-opened on the Limit Control<br>configuration Web-page.MAC Count (Current,<br>Limit)The two columns indicate the number of currently learned MAC addresses<br>(forwarding as well as blocked) and the maximum number of MAC addresses that<br>can be learned on the port, respectively.<br>If no user modules are enabled on the port, the Current column will show a dash (-).<br>If the Limit Control user module is not enabled on the port, the Limit column will show                                                                                                    |                     | <b>Disabled</b> : No user modules are currently using the Port Security service.        |  |  |
| LimitReached:The Port Security service is enabled by at least the Limit Control<br>user module, and that module has indicated that the limit is reached and no more<br>MAC addresses should be taken in.Shutdown:The Port Security service is enabled by at least the Limit Control user<br>module, and that module has indicated that the limit is exceeded. No MAC addresses<br>can be learned on the port until it is administratively re-opened on the Limit Control<br>configuration Web-page.MAC Count (Current,<br>Limit)The two columns indicate the number of currently learned MAC addresses<br>(forwarding as well as blocked) and the maximum number of MAC addresses that<br>can be learned on the port, respectively.<br>If no user modules are enabled on the port, the Current column will show a dash (-).<br>If the Limit Control user module is not enabled on the port, the Limit column will show                                                                                                    |                     | Ready: The Port Security service is in use by at least one user module, and is          |  |  |
| user module, and that module has indicated that the limit is reached and no more<br>MAC addresses should be taken in.Shutdown: The Port Security service is enabled by at least the Limit Control user<br>module, and that module has indicated that the limit is exceeded. No MAC addresses<br>can be learned on the port until it is administratively re-opened on the Limit Control<br>configuration Web-page.MAC Count (Current,<br>Limit)The two columns indicate the number of currently learned MAC addresses<br>(forwarding as well as blocked) and the maximum number of MAC addresses that<br>can be learned on the port, respectively.<br>If no user modules are enabled on the port, the Current column will show a dash (-).<br>If the Limit Control user module is not enabled on the port, the Limit column will show                                                                                                    |                     | awaiting frames from unknown MAC addresses to arrive.                                   |  |  |
| MAC addresses should be taken in.Shutdown: The Port Security service is enabled by at least the Limit Control user<br>module, and that module has indicated that the limit is exceeded. No MAC addresses<br>can be learned on the port until it is administratively re-opened on the Limit Control<br>configuration Web-page.MAC Count (Current,<br>Limit)The two columns indicate the number of currently learned MAC addresses<br>(forwarding as well as blocked) and the maximum number of MAC addresses that<br>can be learned on the port, respectively.<br>If no user modules are enabled on the port, the Current column will show a dash (-).<br>If the Limit Control user module is not enabled on the port, the Limit column will show                                                                                                    |                     | Limit Reached: The Port Security service is enabled by at least the Limit Control       |  |  |
| Shutdown: The Port Security service is enabled by at least the Limit Control user<br>module, and that module has indicated that the limit is exceeded. No MAC addresses<br>can be learned on the port until it is administratively re-opened on the Limit Control<br>configuration Web-page.MAC Count (Current,<br>Limit)The two columns indicate the number of currently learned MAC addresses<br>(forwarding as well as blocked) and the maximum number of MAC addresses that<br>can be learned on the port, respectively.<br>If no user modules are enabled on the port, the Current column will show a dash (-).<br>If the Limit Control user module is not enabled on the port, the Limit column will show                                                                                                    |                     | user module, and that module has indicated that the limit is reached and no more        |  |  |
| module, and that module has indicated that the limit is exceeded. No MAC addresses<br>can be learned on the port until it is administratively re-opened on the Limit Control<br>configuration Web-page.MAC Count (Current,<br>Limit)The two columns indicate the number of currently learned MAC addresses<br>(forwarding as well as blocked) and the maximum number of MAC addresses that<br>can be learned on the port, respectively.<br>If no user modules are enabled on the port, the Current column will show a dash (-).<br>If the Limit Control user module is not enabled on the port, the Limit column will show                                                                                                    |                     | MAC addresses should be taken in.                                                       |  |  |
| can be learned on the port until it is administratively re-opened on the Limit Control<br>configuration Web-page.MAC Count (Current,<br>Limit)The two columns indicate the number of currently learned MAC addresses<br>(forwarding as well as blocked) and the maximum number of MAC addresses that<br>can be learned on the port, respectively.<br>If no user modules are enabled on the port, the Current column will show a dash (-).<br>If the Limit Control user module is not enabled on the port, the Limit column will show                                                                                                    |                     | Shutdown: The Port Security service is enabled by at least the Limit Control user       |  |  |
| configuration Web-page.         MAC Count (Current,         Limit)       The two columns indicate the number of currently learned MAC addresses         (forwarding as well as blocked) and the maximum number of MAC addresses that         can be learned on the port, respectively.         If no user modules are enabled on the port, the Current column will show a dash (-).         If the Limit Control user module is not enabled on the port, the Limit column will show                                                                                                    |                     | module, and that module has indicated that the limit is exceeded. No MAC addresses      |  |  |
| MAC Count (Current,       The two columns indicate the number of currently learned MAC addresses         Limit)       (forwarding as well as blocked) and the maximum number of MAC addresses that         can be learned on the port, respectively.       If no user modules are enabled on the port, the Current column will show a dash (-).         If the Limit Control user module is not enabled on the port, the Limit column will show                                                                                                    |                     | can be learned on the port until it is administratively re-opened on the Limit Control  |  |  |
| Limit)(forwarding as well as blocked) and the maximum number of MAC addresses that<br>can be learned on the port, respectively.If no user modules are enabled on the port, the Current column will show a dash (-).If the Limit Control user module is not enabled on the port, the Limit column will show                                                                                                    |                     | configuration Web-page.                                                                 |  |  |
| can be learned on the port, respectively.<br>If no user modules are enabled on the port, the Current column will show a dash (-).<br>If the Limit Control user module is not enabled on the port, the Limit column will show                                                                                                    | MAC Count (Current, | The two columns indicate the number of currently learned MAC addresses                  |  |  |
| If no user modules are enabled on the port, the Current column will show a dash (-).<br>If the Limit Control user module is not enabled on the port, the Limit column will show                                                                                                    | Limit)              | (forwarding as well as blocked) and the maximum number of MAC addresses that            |  |  |
| If the Limit Control user module is not enabled on the port, the Limit column will show                                                                                                    |                     | can be learned on the port, respectively.                                               |  |  |
|                                                                                                    |                     | If no user modules are enabled on the port, the Current column will show a dash (-).    |  |  |
| a dach ()                                                                                                    |                     | If the Limit Control user module is not enabled on the port, the Limit column will show |  |  |
| a dash (-).                                                                                                    |                     | a dash (-).                                                                             |  |  |

| Buttons      |                                                                                            |  |  |
|--------------|--------------------------------------------------------------------------------------------|--|--|
| Auto-refresh | Check this box to refresh the page automatically. Automatic refresh occurs every 3 seconds |  |  |
| Refresh      | Click to refresh the page immediately.                                                     |  |  |

### 30W PoE Model

### Port Security Switch Status

Auto-refresh 🗌 Refresh

### User Module Legend

| User Module Name | Abbr |
|------------------|------|
| Limit Control    | L    |
| 802.1X           | 8    |
| Voice VLAN       | V    |

#### **Port Status**

| Port     | Users | State    | MAC Count |       |
|----------|-------|----------|-----------|-------|
| Port     | Users | Sidle    | Current   | Limit |
| 1        |       | Disabled | -         | -     |
| 2        |       | Disabled | -         | -     |
| <u>3</u> |       | Disabled | -         | -     |
| 4        |       | Disabled | -         | -     |
| <u>5</u> |       | Disabled | -         | -     |
| <u>6</u> |       | Disabled | -         | -     |
| <u>7</u> |       | Disabled | -         | -     |
| <u>8</u> |       | Disabled | -         | -     |

| Object              | Description                                                                            |
|---------------------|----------------------------------------------------------------------------------------|
| User Module Legend  |                                                                                        |
| User Module Name    | The full name of a module that may request Port Security services.                     |
| Abbr                | A one-letter abbreviation of the user module. This is used in the Users column in the  |
|                     | port status table.                                                                     |
| Port Status         |                                                                                        |
| Port                | The port number for which the status applies. Click the port number to see the status  |
|                     | for this particular port.                                                              |
| Users               | Each of the user modules has a column that shows whether that module has enabled       |
|                     | Port Security or not. A '-' means that the corresponding user module is not enabled,   |
|                     | whereas a letter indicates that the user module abbreviated by that letter (see Abbr)  |
|                     | has enabled port security.                                                             |
| State               | Shows the current state of the port. It can take one of four values:                   |
|                     | <b>Disabled</b> : No user modules are currently using the Port Security service.       |
|                     | <b>Ready</b> : The Port Security service is in use by at least one user module, and is |
|                     | awaiting frames from unknown MAC addresses to arrive.                                  |
|                     | Limit Reached: The Port Security service is enabled by at least the Limit Control      |
|                     | user module, and that module has indicated that the limit is reached and no more       |
|                     | MAC addresses should be taken in.                                                      |
|                     | Shutdown: The Port Security service is enabled by at least the Limit Control user      |
|                     | module, and that module has indicated that the limit is exceeded. No MAC addresses     |
|                     | can be learned on the port until it is administratively re-opened on the Limit Control |
|                     | configuration Web-page.                                                                |
| MAC Count (Current, | The two columns indicate the number of currently learned MAC addresses                 |

| Limit) | (forwarding as well as blocked) and the maximum number of MAC addresses that            |
|--------|-----------------------------------------------------------------------------------------|
|        | can be learned on the port, respectively.                                               |
|        | If no user modules are enabled on the port, the Current column will show a dash (-).    |
|        | If the Limit Control user module is not enabled on the port, the Limit column will show |
|        | a dash (-).                                                                             |

| Buttons      |                                                                                            |  |  |
|--------------|--------------------------------------------------------------------------------------------|--|--|
| Auto-refresh | Check this box to refresh the page automatically. Automatic refresh occurs every 3 seconds |  |  |
| Refresh      | Click to refresh the page immediately.                                                     |  |  |

## 2.4.26 Port Security – Port Status

This page shows the MAC addresses secured by the Port Security module. Port Security is a module with no direct configuration. Configuration comes indirectly from other modules - the user modules. When a user module has enabled port security on a port, the port is set-up for software-based learning. In this mode, frames from unknown MAC addresses are passed on to the port security module, which in turn asks all user modules whether to allow this new MAC address to forward or block it. For a MAC address to be set in the forwarding state, all enabled user modules must unanimously agree on allowing the MAC address to forward. If only one chooses to block it, it will be blocked until that user module decides otherwise.

### 90W PoE Model

| Port Security Port Status All Ports |             |             | All 🗸 | ] Auto-refresh $\Box$ | Refresh |   |  |
|-------------------------------------|-------------|-------------|-------|-----------------------|---------|---|--|
| Delete P                            | ort VLAN ID | MAC Address | Туре  | State                 | Age/Hol | d |  |
| No MAC addresses attached           |             |             |       |                       |         |   |  |

| Object                | Description                                                                                                    |
|-----------------------|----------------------------------------------------------------------------------------------------|
| Delete                | Click to remove this particular MAC addresses from MAC address table. The button                               |
|                       | is only clickable if the entry type is Dynamic. Use the "Configuration $ ightarrow$ Security $ ightarrow$ Port |
|                       | Security→MAC Addresses" page to remove Static and Sticky entries.                                              |
| Port                  | If all ports are shown (can be selected through the drop-down box on the top right),                           |
|                       | this one shows the port to which the MAC address is bound.                                                     |
| VLAN ID & MAC Address | The VLAN ID and MAC address that is seen on this port. If no MAC addresses are                                 |
|                       | learned, a single row stating "No MAC addresses attached" is displayed.                                        |
| Туре                  | Indicates the type of entry. Takes one of three values:                                                        |
|                       | • Dynamic: The entry is learned through learn frames coming to the Port Security                               |
|                       | module while the port in question is not in sticky mode.                                                       |
|                       | Static: The entry is entered by the end-user through management. Entry is not                                  |
|                       | subject to aging.                                                                                              |
|                       | Sticky: When the port is in sticky mode, all entries that would otherwise have                                 |
|                       | been learned as dynamic are learned as sticky.                                                                 |
|                       | Sticky entries are part of the running-config and can therefore be saved to startup-                           |
|                       | config. An important aspect of sticky MAC addresses is that they survive link                                  |
|                       | changes (in contrast to Dynamic, which will have to be learned again). They also                               |
|                       | survive reboots if running-config is saved to startup-config.                                                  |
| State                 | Indicates whether the corresponding MAC address is violating (administrative user                              |

|          | has configured the interface in "Restrict" mode and the MAC address is blocked),         |
|----------|------------------------------------------------------------------------------------------|
|          | blocked, or forwarding.                                                                  |
| Age/Hold | If at least one user module has decided to block this MAC address, it will stay in the   |
|          | blocked state until the hold time (measured in seconds) expires. If all user modules     |
|          | have decided to allow this MAC address to forward, and aging is enabled, the Port        |
|          | Security module will periodically check that this MAC address still forwards traffic. If |
|          | the age period (measured in seconds) expires and no frames have been seen, the           |
|          | MAC address will be removed from the MAC address table. Otherwise a new age              |
|          | period will begin.                                                                       |
|          | If aging is disabled or a user module has decided to hold the MAC address                |
|          | indefinitely, a dash (-) will be shown.                                                  |

| Buttons                                                                                                |                                        |  |  |
|----------------------------------------------------------------------------------------------------|----------------------------------------|--|--|
| Auto-refresh Check this box to refresh the page automatically. Automatic refresh occurs every seconds. |                                        |  |  |
| Refresh                                                                                                | Click to refresh the page immediately. |  |  |

### 30W PoE Model

### Port Security Port Status Port 1

Port 1 V Auto-refresh C Refresh

### MAC Address VLAN ID State Time of Addition Age/Hold

No MAC addresses attached

| Object                | Description                                                                              |  |  |
|-----------------------|------------------------------------------------------------------------------------------|--|--|
| VLAN ID & MAC Address | The VLAN ID and MAC address that is seen on this port. If no MAC addresses are           |  |  |
|                       | learned, a single row stating "No MAC addresses attached" is displayed.                  |  |  |
| State                 | Indicates whether the corresponding MAC address is violating (administrative user        |  |  |
|                       | has configured the interface in "Restrict" mode and the MAC address is blocked),         |  |  |
|                       | blocked, or forwarding.                                                                  |  |  |
| Time of Addition      | Shows the date and time when this MAC address was first seen on the port.                |  |  |
| Age/Hold              | If at least one user module has decided to block this MAC address, it will stay in the   |  |  |
|                       | blocked state until the hold time (measured in seconds) expires. If all user modules     |  |  |
|                       | have decided to allow this MAC address to forward, and aging is enabled, the Port        |  |  |
|                       | Security module will periodically check that this MAC address still forwards traffic. If |  |  |
|                       | the age period (measured in seconds) expires and no frames have been seen, the           |  |  |
|                       | MAC address will be removed from the MAC address table. Otherwise a new age              |  |  |
|                       | period will begin.                                                                       |  |  |

| If aging is disabled or a user module has decided to hold the MAC address |
|---------------------------------------------------------------------------|
| indefinitely, a dash (-) will be shown.                                   |

| Buttons      |                                                                                             |  |  |
|--------------|---------------------------------------------------------------------------------------------|--|--|
| Auto-refresh | Check this box to refresh the page automatically. Automatic refresh occurs every 3 seconds. |  |  |
| Refresh      | Click to refresh the page immediately.                                                      |  |  |

# 2.4.27 NAS - Switch

This page provides an overview of the current NAS port states.

### **Network Access Server Switch Status**

Auto-refresh 🗌 Refresh

| Port     | Admin State      | Port State        | Last Source | Last ID | Port VLAN ID | QoS Class |
|----------|------------------|-------------------|-------------|---------|--------------|-----------|
| 1        | Force Authorized | Globally Disabled |             |         |              | -         |
| <u>2</u> | Force Authorized | Globally Disabled |             |         |              | -         |
| <u>3</u> | Force Authorized |                   |             |         |              | -         |
| <u>4</u> | Force Authorized | Globally Disabled |             |         |              | -         |
| <u>5</u> | Force Authorized | Globally Disabled |             |         |              | -         |
| <u>6</u> | Force Authorized | Globally Disabled |             |         |              | -         |
| <u>7</u> | Force Authorized | Globally Disabled |             |         |              | -         |
| <u>8</u> | Force Authorized | Globally Disabled |             |         |              | -         |
| <u>9</u> | Force Authorized | Globally Disabled |             |         |              | -         |
| 10       | Force Authorized | Globally Disabled |             |         |              | -         |
| 11       | Force Authorized | Globally Disabled |             |         |              | -         |
| 12       | Force Authorized | Globally Disabled |             |         |              |           |

| Object       | Description                                                                            |
|--------------|----------------------------------------------------------------------------------------|
| Port         | The switch port number. Click to navigate to detailed NAS statistics for this port.    |
| Admin State  | The port's current administrative state. Refer to NAS Admin State for a description of |
|              | possible values.                                                                       |
| Port State   | The current state of the port. Refer to NAS Port State for a description of the        |
|              | individual states.                                                                     |
| Last Source  | The source MAC address carried in the most recently received EAPOL frame for           |
|              | EAPOL-based authentication, and the most recently received frame from a new            |
|              | client for MAC-based authentication.                                                   |
| Last ID      | The user name (supplicant identity) carried in the most recently received Response     |
|              | Identity EAPOL frame for EAPOL-based authentication, and the source MAC                |
|              | address from the most recently received frame from a new client for MAC-based          |
|              | authentication.                                                                        |
| QoS Class    | QoS Class assigned to the port by the RADIUS server if enabled.                        |
| Port VLAN ID | The VLAN ID that NAS has put the port in. The field is blank, if the Port VLAN ID is   |
|              | not overridden by NAS.                                                                 |
|              | If the VLAN ID is assigned by the RADIUS server, "(RADIUS-assigned)" is appended       |
|              | to the VLAN ID. Read more about RADIUS-assigned VLANs.                                 |
|              | If the port is moved to the Guest VLAN, "(Guest)" is appended to the VLAN ID.          |

|              | Buttons                                                                                     |
|--------------|---------------------------------------------------------------------------------------------|
| Auto-refresh | Check this box to refresh the page automatically. Automatic refresh occurs every 3 seconds. |
| Refresh      | Click to refresh the page immediately.                                                      |

## 2.4.28 NAS - Port

This page provides detailed NAS statistics for a specific switch port running EAPOL-based IEEE 802.1X authentication. For MAC-based ports, it shows selected backend server (RADIUS Authentication Server) statistics, only .

Use the port select box to select which port details to be displayed.

### NAS Statistics Port 1

Port 1 V Auto-refresh 🗌 Refresh

Port State

Admin StateForce AuthorizedPort StateGlobally Disabled

| Object       | Description                                                                       |
|--------------|-----------------------------------------------------------------------------------|
| Port State   |                                                                                   |
| Admin State  | The port's current administrative state. Refer to NAS Admin State for a           |
|              | description of possible values.                                                   |
| Port State   | The current state of the port. Refer to NAS Port State for a description of the   |
|              | individual states.                                                                |
| QoS Class    | The QoS class assigned by the RADIUS server. The field is blank if no QoS class   |
|              | is assigned.                                                                      |
| Port VLAN ID | The VLAN ID that NAS has put the port in. The field is blank, if the Port VLAN ID |
|              | is not overridden by NAS.                                                         |
|              | If the VLAN ID is assigned by the RADIUS server, "(RADIUS-assigned)" is           |
|              | appended to the VLAN ID. Read more about RADIUS-assigned VLANs.                   |
|              | If the port is moved to the Guest VLAN, "(Guest)" is appended to the VLAN ID.     |

| Port Counters  |                                                                                |
|----------------|--------------------------------------------------------------------------------|
| EAPOL Counters | These supplicant frame counters are available for the following administrative |
|                | states:                                                                        |
|                | Force Authorized                                                               |
|                | Force Unauthorized                                                             |
|                | Port-based 802.1X                                                              |
|                | Single 802.1X                                                                  |
|                | Multi 802.1X                                                                   |

|           |                |                                 | EAPOL Counters                                                                                                    |
|-----------|----------------|---------------------------------|----------------------------------------------------------------------------------------------------|
| Direction | Name           | IEEE Name                       | Description                                                                                                    |
| Rx        | Total          | dot1xAuthEapolFramesRx          | The number of valid EAPOL frames of any type that have been received by the switch.                                        |
| Rx        | Response ID    | dot1xAuthEapolRespIdFramesRx    | The number of valid EAPOL Response Identity frames that have been received by the switch.                                  |
| Rx        | Responses      | dot1xAuthEapolRespFramesRx      | The number of valid EAPOL response frames (other than Response Identity frames) that have been received by the<br>switch.  |
| Rx        | Start          | dot1xAuthEapolStartFramesRx     | The number of EAPOL Start frames that have been received by the switch.                                                    |
| Rx        | Logoff         | dot1xAuthEapolLogoffFramesRx    | The number of valid EAPOL Logoff frames that have been received by the switch.                                             |
| Rx        | Invalid Type   | dot1xAuthInvalidEapolFramesRx   | The number of EAPOL frames that have been received by the switch in which the frame type is not recognized.                |
| Rx        | Invalid Length | dot1xAuthEapLengthErrorFramesRx | The number of EAPOL frames that have been received by the switch in which the Packet Body Length field is invalid.         |
| Tx        | Total          | dot1xAuthEapolFramesTx          | The number of EAPOL frames of any type that have been transmitted by the switch.                                           |
| Тx        | Request ID     | dot1xAuthEapolReqIdFramesTx     | The number of EAPOL Request Identity frames that have been transmitted by the switch.                                      |
| Тх        | Requests       |                                 | The number of valid EAPOL Request frames (other than Request Identity frames) that have been transmitted by the<br>switch. |

| Backend Server Counters | These backend (RADIUS) frame counters are available for the following |  |  |
|-------------------------|-----------------------------------------------------------------------|--|--|
|                         | administrative states:                                                |  |  |
|                         | Port-based 802.1X                                                     |  |  |
|                         | Single 802.1X                                                         |  |  |
|                         | Multi 802.1X                                                          |  |  |
|                         | MAC-based Auth.                                                       |  |  |

| Direction | Name              | IEEE Name                                 | Description                                                                                                    |
|-----------|-------------------|-------------------------------------------|----------------------------------------------------------------------------------------------------|
| Direction | Name              |                                           |                                                                                                    |
| Rx        | Access Challenges | dot1xAuthBackendAccessChallenges          | 802.1X-based:<br>Counts the number of times that the switch receives the first request from the backend server followin<br>the first response from the supplicant. Indicates that the backend server has communication with the<br>switch.<br>MAC-based:<br>Counts all Access Challenges received from the backend server for this port (left-most table) or client<br>(right-most table).                                                                                                    |
| Rx        | Other Requests    | dot1xAuthBackendOtherRequestsToSupplicant | 802.1X-based:<br>Counts the number of times that the switch sends an EAP Request packet following the first to the<br>supplicant. Indicates that the backend server chose an EAP-method.<br>MAC-based:<br>Not applicable.                                                                                                    |
| Rx        | Auth. Successes   | dot1xAuthBackendAuthSuccesses             | 802.1X- and MAC-based:<br>Counts the number of times that the switch receives a success indication. Indicates that the<br>supplicant/client has successfully authenticated to the backend server.                                                                                                    |
| Rx        | Auth. Failures    | dot1xAuthBackendAuthFails                 | 802.1X- and MAC-based:<br>Counts the number of times that the switch receives a failure message. This indicates that the<br>supplicant/client has not authenticated to the backend server.                                                                                                    |
| Тх        | Responses         | dot1xAuthBackendResponses                 | <ul> <li>802.1X-based:</li> <li>Counts the number of times that the switch attempts to send a supplicant's first response packet to the backend server. Indicates the switch attempted communication with the backend server. Possible retransmissions are not counted.</li> <li>MAC-based:</li> <li>Counts all the backend server packets sent from the switch towards the backend server for a given provide table) or client (right-most table). Possible retransmissions are not counted.</li> </ul> |

| Last Supplicant/Client Info | Information about the last supplicant/client that attempted to authenticate. This |  |  |
|-----------------------------|-----------------------------------------------------------------------------------|--|--|
|                             | information is available for the following administrative states:                 |  |  |
|                             | Port-based 802.1X                                                                 |  |  |
|                             | Single 802.1X                                                                     |  |  |
|                             | Multi 802.1X                                                                      |  |  |
|                             | MAC-based Auth.                                                                   |  |  |

| VLAN ID -      | IEEE Name<br>t1xAuthLastEapolFrameSo                                                                                               | Description                                                                                        |  |  |  |
|----------------|----------------------------------------------------------------------------------------------------|----------------------------------------------------------------------------------------------------|--|--|--|
| VLAN ID -      | · · · · · · · · · · · · · · · · · · ·                                                                                              | urce The MAC address of the last supplicant/client.                                                |  |  |  |
| Version do     |                                                                                                    | The VLAN ID on which the last frame from the last supplicant/client was received.<br>802.1X-based: |  |  |  |
|                | The protocol version number carried in the most recently received EAPOL frame                                                      |                                                                                                    |  |  |  |
|                |                                                                                                    | Not applicable.<br>802.1X-based:                                                                   |  |  |  |
| Identity -     | The user name (supplicant identity) carried in the most recently received Response Identity EAPOL<br>MAC-based:<br>Not applicable. |                                                                                                    |  |  |  |
| elected Count  | ters                                                                                                    |                                                                                                    |  |  |  |
| elected Count  | ters                                                                                                    | The Selected Counters table is visible when the port is in one of the following                    |  |  |  |
|                |                                                                                                    | administrative states:                                                                             |  |  |  |
|                |                                                                                                    | • Multi 802.1X                                                                                     |  |  |  |
|                |                                                                                                    | • MAC-based Auth.                                                                                  |  |  |  |
|                |                                                                                                    | The table is identical to and is placed next to the Port Counters table, and will be               |  |  |  |
|                |                                                                                                    | empty if no MAC address is currently selected. To populate the table, select one                   |  |  |  |
|                |                                                                                                    | of the attached MAC Addresses from the table below.                                                |  |  |  |
| ttached MAC    | Addresses                                                                                                    |                                                                                                    |  |  |  |
| dentity        |                                                                                                    | Shows the identity of the supplicant, as received in the Response Identity EAPC                    |  |  |  |
|                |                                                                                                    | frame.                                                                                             |  |  |  |
|                |                                                                                                    | Clicking the link causes the supplicant's EAPOL and Backend Server counters to                     |  |  |  |
|                |                                                                                                    | be shown in the Selected Counters table. If no supplicants are attached, it show                   |  |  |  |
|                |                                                                                                    | No supplicants attached.                                                                           |  |  |  |
|                |                                                                                                    | This column is not available for MAC-based Auth.                                                   |  |  |  |
| AC Address     |                                                                                                    | For Multi 802.1X, this column holds the MAC address of the attached supplicant                     |  |  |  |
|                |                                                                                                    | For MAC-based Auth., this column holds the MAC address of the attached client                      |  |  |  |
|                |                                                                                                    | Clicking the link causes the client's Backend Server counters to be shown in the                   |  |  |  |
|                |                                                                                                    | Selected Counters table. If no clients are attached, it shows No clients attached.                 |  |  |  |
| LAN ID         |                                                                                                    | This column holds the VLAN ID that the corresponding client is currently secure                    |  |  |  |
|                |                                                                                                    | through the Port Security module.                                                                  |  |  |  |
| state          |                                                                                                    | The client can either be authenticated or unauthenticated. In the authenticated                    |  |  |  |
|                |                                                                                                    | state, it is allowed to forward frames on the port, and in the unauthenticated                     |  |  |  |
|                |                                                                                                    | state, it is blocked. As long as the backend server hasn't successfully                            |  |  |  |
|                |                                                                                                    | authenticated the client, it is unauthenticated. If an authentication fails for one or             |  |  |  |
|                |                                                                                                    | the other reason, the client will remain in the unauthenticated state for Hold Time                |  |  |  |
|                |                                                                                                    | seconds.                                                                                           |  |  |  |
| ast Authentica | ation                                                                                                    | Shows the date and time of the last authentication of the client (successful as                    |  |  |  |
|                |                                                                                                    | well as unsuccessful).                                                                             |  |  |  |

|              | Buttons                                                                                    |
|--------------|--------------------------------------------------------------------------------------------|
|              | Check this box to refresh the page automatically. Automatic refresh occurs every 3         |
| Auto-refresh | seconds.                                                                                   |
| Refresh      | Click to refresh the page immediately                                                      |
|              | This button is available in the following modes:                                           |
|              | Force Authorized                                                                           |
| Clear        | Force Unauthorized                                                                         |
| Clear        | • Port-based 802.1X                                                                        |
|              | • Single 802.1X                                                                            |
|              | Click to clear the counters for the selected port.                                         |
|              | This button is available in the following modes:                                           |
|              | • Multi 802.1X                                                                             |
| Clear All    | • MAC-based Auth.X                                                                         |
|              | Click to clear both the port counters and all of the attached client's counters. The "Last |
|              | Client" will not be cleared, however.                                                      |
|              | This button is available in the following modes:                                           |
| Clear This   | • Multi 802.1X                                                                             |
|              | MAC-based Auth.X                                                                           |
|              | Click to clear only the currently selected client's counters.                              |

# 2.4.29 ACL Status

This page shows the ACL status by different ACL users. Each row describes the ACE that is defined. It is a conflict if a specific ACE is not applied to the hardware due to hardware limitations. The maximum number of ACEs is 512 on each switch.

| ACL S | tatus |                       | combin | ed           |          | ✓ Auto | -refresh 🗌 | Refresh  |
|-------|-------|-----------------------|--------|--------------|----------|--------|------------|----------|
| User  | ACE   | Frame Type            | Action | Rate Limiter | Mirror   | CPU    | Counter    | Conflict |
| IP    | 1     | IPv4 DIP:224.0.0.1/32 | Permit | Disabled     | Disabled | Yes    | 0          | No       |

| Object       | Description                                                                                     |  |  |  |
|--------------|-------------------------------------------------------------------------------------------------|--|--|--|
| User         | Indicates the ACL user.                                                                         |  |  |  |
| ACE          | Indicates the ACE ID on local switch.                                                           |  |  |  |
| Frame Type   | Indicates the frame type of the ACE. Possible values are:                                       |  |  |  |
|              | Any: The ACE will match any frame type.                                                         |  |  |  |
|              | EType: The ACE will match Ethernet Type frames. Note that an Ethernet Type based                |  |  |  |
|              | ACE will not get matched by IP and ARP frames.                                                  |  |  |  |
|              | ARP: The ACE will match ARP/RARP frames.                                                        |  |  |  |
|              | IPv4: The ACE will match all IPv4 frames.                                                       |  |  |  |
|              | IPv4/ICMP: The ACE will match IPv4 frames with ICMP protocol.                                   |  |  |  |
|              | IPv4/UDP: The ACE will match IPv4 frames with UDP protocol.                                     |  |  |  |
|              | IPv4/TCP: The ACE will match IPv4 frames with TCP protocol.                                     |  |  |  |
|              | IPv4/Other: The ACE will match IPv4 frames, which are not ICMP/UDP/TCP.                         |  |  |  |
|              | IPv6: The ACE will match all IPv6 standard frames.                                              |  |  |  |
| Action       | Indicates the forwarding action of the ACE.                                                     |  |  |  |
|              | <b>Permit:</b> Frames matching the ACE may be forwarded and learned.                            |  |  |  |
|              | Deny: Frames matching the ACE are dropped.                                                      |  |  |  |
|              | Filter: Frames matching the ACE are filtered.                                                   |  |  |  |
| Rate limiter | Indicates the rate limiter number of the ACE. The allowed range is <b>1</b> to <b>16</b> . When |  |  |  |
|              | <b>Disabled</b> is displayed, the rate limiter operation is disabled.                           |  |  |  |
| CPU          | Forward packet that matched the specific ACE to CPU.                                            |  |  |  |
| Counter      | The counter indicates the number of times the ACE was hit by a frame.                           |  |  |  |
| Conflict     | Indicates the hardware status of the specific ACE. The specific ACE is not applied to           |  |  |  |
|              | the hardware due to hardware limitations.                                                       |  |  |  |

| Buttons |
|---------|
|         |

| Auto-refresh | Check this box to refresh the page automatically. Automatic refresh occurs every 3 seconds |
|--------------|--------------------------------------------------------------------------------------------|
| Refresh      | Click to refresh the page.                                                                 |

# 2.4.30 ARP Inspection

Each page shows up to 99 entries from the Dynamic ARP Inspection table, default being 20, selected through the "entries per page" input field. When first visited, the web page will show the first 20 entries from the beginning of the Dynamic ARP Inspection Table.

The "Start from port address", "VLAN", "MAC address" and "IP address" input fields allow the user to

| select the starting point in the Dynamic ARP Inspection Table. Clicking the $ert$ | Refresh      | button will    |
|-----------------------------------------------------------------------------------|--------------|----------------|
| update the displayed table starting from that or the closest next Dynamic AF      | P Inspection | I Table match. |

In addition, the two input fields will - upon a button click - assume the value of the first displayed entry, allowing for continuous refresh with the same start address.

The will use the last entry of the currently displayed table as a basis for the next lookup. When

the end is reached the text "No more entries" is shown in the displayed table. Use the button to start over.

 Dynamic ARP Inspection Table
 Auto-refresh
 Refresh
 I<</th>
 >>

 Start from
 Port 1
 , VLAN
 1
 , MAC address
 00-00-00-000 and IP address
 0.0.0
 with
 20
 entries per page.

 Port
 VLAN ID
 MAC Address
 IP Address
 No more entries

| Object      | Description                                             |  |
|-------------|---------------------------------------------------------|--|
| Port        | Switch Port Number for which the entries are displayed. |  |
| VLAN ID     | /LAN-ID in which the ARP traffic is permitted.          |  |
| MAC Address | User MAC address of the entry.                          |  |
| IP Address  | User IP address of the entry.                           |  |

| Buttons      |                                                                                    |
|--------------|------------------------------------------------------------------------------------|
| Auto-refresh | Check this box to refresh the page automatically. Automatic refresh occurs every 3 |
|              | seconds.                                                                           |

| Refresh | Refreshes the displayed table starting from the input fields.                        |  |
|---------|--------------------------------------------------------------------------------------|--|
| Clear   | Flushes all dynamic entries.                                                         |  |
| <<      | Updates the table starting from the first entry in the Dynamic ARP Inspection Table. |  |
| >>      | Updates the table, starting with the entry after the last entry currently displayed. |  |

## 2.4.31 IP Source Guard

Each page shows up to 99 entries from the Dynamic IP Source Guard table, default being 20, selected through the "entries per page" input field. When first visited, the web page will show the first 20 entries from the beginning of the Dynamic IP Source Guard Table.

The "Start from port address", "VLAN" and "IP address" input fields allow the user to select the starting

point in the Dynamic IP Source Guard Table. Clicking the Refresh button will update the displayed table starting from that or the closest next Dynamic IP Source Guard Table match. In addition, the two

input fields will - upon a button click - assume the value of the first displayed entry, allowing for continuous refresh with the same start address.

| the end is reached the text "No more entries" is shown in the displayed table. Use the | button |
|----------------------------------------------------------------------------------------|--------|
| to start over.                                                                         |        |

 Dynamic IP Source Guard Table
 Auto-refresh
 Refresh
 I<</td>
 >>

 Start from
 Port 1
 , VLAN
 1
 and IP address
 0.0.0
 with 20
 entries per page.

 Port
 VLAN ID
 IP Address
 MAC Address

No more entries

| Object                          | Description                                             |  |
|---------------------------------|---------------------------------------------------------|--|
| Port                            | Switch Port Number for which the entries are displayed. |  |
| VLAN ID                         | VLAN-ID in which the IP traffic is permitted.           |  |
| IP Address                      | User IP address of the entry.                           |  |
| MAC Address Source MAC address. |                                                         |  |

144

| Buttons      |                                                                                      |  |
|--------------|--------------------------------------------------------------------------------------|--|
| Auto-refresh | Check this box to refresh the page automatically. Automatic refresh occurs every 3   |  |
|              | seconds.                                                                             |  |
| Refresh      | Refresh the displayed table starting from the input fields.                          |  |
| Clear        | Flush all dynamic entries.                                                           |  |
| <<           | Update the table starting from the first entry in the Dynamic IP Source Guard Table. |  |
| >>           | Updates the table, starting with the entry after the last entry currently displayed. |  |

# 2.4.32 IPv6 Source Guard (For 90W PoE Model)

IPv6 Source Guard Dynamic Table

Auto-refresh 🗌 Refresh

Port VLAN ID IPv6 Address MAC Address

| Object      | Description                                                                        |  |
|-------------|------------------------------------------------------------------------------------|--|
| Port        | Switch Port Number to which the entries are bound.                                 |  |
| VLAN ID     | VLAN-ID in which the IP traffic is permitted. If no VLAN-ID is associated with the |  |
|             | entry, this field shows 0.                                                         |  |
| IP Address  | Source IPv6 address of the entry.                                                  |  |
| MAC Address | Source MAC address.                                                                |  |

| Buttons      |                                                                                             |  |
|--------------|---------------------------------------------------------------------------------------------|--|
| Auto-refresh | Check this box to refresh the page automatically. Automatic refresh occurs every 3 seconds. |  |
| Refresh      | Refreshes the display table.                                                                |  |

# 2.4.33 RADIUS Overview

This page provides an overview of the status of the RADIUS servers configurable on the Authentication configuration page.

| RADIUS Server Status Overview Auto-refresh |            |                     | Auto-refresh 🗌 Refresh |                 |                   |
|--------------------------------------------|------------|---------------------|------------------------|-----------------|-------------------|
| #                                          | IP Address | Authentication Port | Authentication Status  | Accounting Port | Accounting Status |
| 1                                          |            |                     | Disabled               |                 | Disabled          |
| 2                                          |            |                     | Disabled               |                 | Disabled          |
| 3                                          |            |                     | Disabled               |                 | Disabled          |
| 4                                          |            |                     | Disabled               |                 | Disabled          |
| 5                                          |            |                     | Disabled               |                 | Disabled          |

| Object                   | Description                                                                              |  |  |
|--------------------------|------------------------------------------------------------------------------------------|--|--|
| RADIUS Authentication Se | RADIUS Authentication Servers                                                            |  |  |
| #                        | The RADIUS server number. Click to navigate to detailed statistics for this server.      |  |  |
| IP Address               | The IP address of this server.                                                           |  |  |
| Authentication Port      | UDP port number for authentication.                                                      |  |  |
| Authentication Status    | The current status of the server. This field takes one of the following values:          |  |  |
|                          | Disabled: The server is disabled.                                                        |  |  |
|                          | Not Ready: The server is enabled, but IP communication is not yet up and running.        |  |  |
|                          | <b>Ready</b> : The server is enabled, IP communication is up and running, and the RADIUS |  |  |
|                          | module is ready to accept access attempts.                                               |  |  |
|                          | Dead (X seconds left): Access attempts were made to this server, but it did not reply    |  |  |
|                          | within the configured timeout. The server has temporarily been disabled, but will get    |  |  |
|                          | re-enabled when the dead-time expires. The number of seconds left before this            |  |  |
|                          | occurs is displayed in parentheses. This state is only reachable when more than one      |  |  |
|                          | server is enabled.                                                                       |  |  |
| Accounting Port          | UDP port number for accounting.                                                          |  |  |
| Accounting Status        | The current status of the server. This field takes one of the following values:          |  |  |
|                          | Disabled: The server is disabled.                                                        |  |  |
|                          | Not Ready: The server is enabled, but IP communication is not yet up and running.        |  |  |
|                          | Ready: The server is enabled, IP communication is up and running, and the RADIUS         |  |  |
|                          | module is ready to accept accounting attempts.                                           |  |  |
|                          | Dead (X seconds left): Accounting attempts were made to this server, but it did not      |  |  |
|                          | reply within the configured timeout. The server has temporarily been disabled, but will  |  |  |
|                          | get re-enabled when the dead-time expires. The number of seconds left before this        |  |  |
|                          | occurs is displayed in parentheses. This state is only reachable when more than one      |  |  |

| server is enabled. |                                                                                    |  |  |  |  |  |  |
|--------------------|------------------------------------------------------------------------------------|--|--|--|--|--|--|
|                    |                                                                                    |  |  |  |  |  |  |
|                    | Buttons                                                                            |  |  |  |  |  |  |
| Auto refrech       | Check this box to refresh the page automatically. Automatic refresh occurs every 3 |  |  |  |  |  |  |
| Auto-refresh       | seconds.                                                                           |  |  |  |  |  |  |
| Refresh            | Click to refresh the page immediately.                                             |  |  |  |  |  |  |

# 2.4.34 RADIUS Details

This page provides detailed statistics for a particular RADIUS server.

| RADIUS Authentication Statis | tics for | Server #1              | Server #1 V Auto-refresh C |
|------------------------------|----------|------------------------|----------------------------|
| Receive Packets              |          | Transmit Pa            | ckets                      |
| Access Accepts               | 0        | Access Requests        | 0                          |
| Access Rejects               | 0        | Access Retransmissions | 0                          |
| Access Challenges            | 0        | Pending Requests       | 0                          |
| Malformed Access Responses   | 0        | Timeouts               | 0                          |
| Bad Authenticators           | 0        |                        |                            |
| Unknown Types                | 0        |                        |                            |
| Packets Dropped              | 0        |                        |                            |
|                              | Othe     | r Info                 |                            |
| IP Address                   |          |                        |                            |
| State                        |          |                        | Disabled                   |
| Round-Trip Time              |          |                        | 0 ms                       |

RADIUS Accounting Statistics for Server #1

| Receive Packets     |      | Transmit Packets |          |  |  |  |  |
|---------------------|------|------------------|----------|--|--|--|--|
| Responses           | 0    | Requests         | 0        |  |  |  |  |
| Malformed Responses | 0    | Retransmissions  | 0        |  |  |  |  |
| Bad Authenticators  | 0    | Pending Requests | 0        |  |  |  |  |
| Unknown Types       | 0    | Timeouts         | 0        |  |  |  |  |
| Packets Dropped     | 0    |                  |          |  |  |  |  |
|                     | Othe | r Info           |          |  |  |  |  |
| IP Address          |      |                  |          |  |  |  |  |
| State               |      |                  | Disabled |  |  |  |  |
| Round-Trip Time     |      |                  | 0 ms     |  |  |  |  |

| Object                           | Description                                                                   |  |  |  |  |  |  |  |
|----------------------------------|-------------------------------------------------------------------------------|--|--|--|--|--|--|--|
| RADIUS Authentication Statistics |                                                                               |  |  |  |  |  |  |  |
| Packet Counters                  | RADIUS authentication server packet counter. There are seven receive and four |  |  |  |  |  |  |  |
|                                  | transmit counters.                                                            |  |  |  |  |  |  |  |

| Direction | Name                          | RFC4668 Name                               | Description                                                                                                    |
|-----------|-------------------------------|--------------------------------------------|----------------------------------------------------------------------------------------------------|
| Rx        | Access Accepts                | radiusAuthClientExtAccessAccepts           | The number of RADIUS Access-Accept packets (valid or invalid) received from the server.                                                                                                    |
| Rx        | Access Rejects                | radiusAuthClientExtAccessRejects           | The number of RADIUS Access-Reject packets (valid or invalid) received from the server.                                                                                                    |
| Rx        | Access Challenges             | radiusAuthClientExtAccessChallenges        | The number of RADIUS Access-Challenge packets (valid or invalid) received from the server.                                                                                                    |
| Rx        | Malformed Access<br>Responses | radiusAuthClientExtMalformedAccessResponse | The number of malformed RADIUS Access-Response packets received from the server. Malformed packets<br>sinclude packets with an invalid length. Bad authenticators or Message Authenticator attributes or unknown<br>types are not included as malformed access responses.                                           |
| Rx        | Bad Authenticators            | radiusAuthClientExtBadAuthenticators       | The number of RADIUS Access-Response packets containing invalid authenticators or Message<br>Authenticator attributes received from the server.                                                                                                    |
| Rx        | Unknown Types                 | radiusAuthClientExtUnknownTypes            | The number of RADIUS packets that were received with unknown types from the server on the authentication<br>port and dropped.                                                                                                    |
| Rx        | Packets Dropped               | radiusAuthClientExtPacketsDropped          | The number of RADIUS packets that were received from the server on the authentication port and dropped<br>for some other reason.                                                                                                    |
| Tx        | Access Requests               | radiusAuthClientExtAccessRequests          | The number of RADIUS Access-Request packets sent to the server. This does not include retransmissions.                                                                                                    |
| Тх        | Access<br>Retransmissions     | radiusAuthClientExtAccessRetransmissions   | The number of RADIUS Access-Request packets retransmitted to the RADIUS authentication server.                                                                                                    |
| Тх        | Pending Requests              | radiusAuthClientExtPendingRequests         | The number of RADIUS Access-Request packets destined for the server that have not yet timed out or<br>received a response. This variable is incremented when an Access-Request is sent and decremented due to<br>receipt of an Access-Accept, Access-Reject, Access-Challenge, timeout, or retransmission.          |
| Тх        | Timeouts                      | radiusAuthClientExtTimeouts                | The number of authentication timeouts to the server. After a timeout, the client may retry to the same server,<br>send to a different server, or give up. A retry to the same server is counted as a retransmit as well as a<br>timeout. A send to a different server is counted as a Request as well as a timeout. |

| Other Inf          | 0                                   | This section contains information about the state of the server and the latest round-<br>trip time.                                                                                                    |
|--------------------|-------------------------------------|----------------------------------------------------------------------------------------------------|
| Name               | RFC4668 Name                        | Description                                                                                                    |
| IP Address         | - IF                                | P address and UDP port for the authentication server in question.                                                                                                    |
| State              | 1<br>- 1<br>1<br>1<br>p             | hows the state of the server. It takes one of the following values:<br>Disabled : The selected server is disabled.<br>Not Ready : The server is enabled, but IP communication is not yet up and running.<br>Ready : The server is enabled, IP communication is up and running, and the RADIUS module is ready to accept access attempts.<br>Dead (X seconds left) : Access attempts were made to this server, but it did not reply within the configured timeout. The server has<br>emporarily been disabled, but will get re-enabled when the dead-time expires. The number of seconds left before this occurs is displayed in<br>arentheses. This state is only reachable when more than one server is enabled. |
| Round-Trip<br>Time | radiusAuthClientExtRoundTripTime fr | he time interval (measured in miliseconds) between the most recent Access-Reply/Access-Challenge and the Access-Request that matched it<br>om the RADIUS authentication server. The granularity of this measurement is 100 ms. A value of 0 ms indicates that there hasn't been round-trip<br>ommunication with the server yet.                                                                                                    |

### **RADIUS Accounting Statistics**

| Packet Counters | RADIUS accounting server packet counter. There are five receive and four transmit |
|-----------------|-----------------------------------------------------------------------------------|
|                 | counters.                                                                         |

| Direction               | Name                                | RFC4670 Name                                          | Description                                                                                                    |  |  |  |  |  |
|-------------------------|-------------------------------------|-------------------------------------------------------|----------------------------------------------------------------------------------------------------|--|--|--|--|--|
| Rx                      | Responses                           | radiusAccClientExtResponses                           | The number of RADIUS packets (valid or invalid) received from the server.                                                                                                    |  |  |  |  |  |
| Rx                      | Malformed<br>Responses              | radiusAccClientExtMalformedResponse                   | s The number of malformed RADIUS packets received from the server. Malformed packets include packets with an invalid<br>ength. Bad authenticators or unknown types are not included as malformed access responses.                                                                                              |  |  |  |  |  |
| Rx                      | Bad<br>Authenticators               | $radius {\it AcctClient} ExtBad {\it Authenticators}$ | The number of RADIUS packets containing invalid authenticators received from the server.                                                                                                    |  |  |  |  |  |
| Rx                      | Unknown Types                       | radiusAccClientExtUnknownTypes                        | The number of RADIUS packets of unknown types that were received from the server on the accounting port.                                                                                                    |  |  |  |  |  |
| Rx                      | Packets Dropped                     | radiusAccClientExtPacketsDropped                      | The number of RADIUS packets that were received from the server on the accounting port and dropped for some other<br>reason.                                                                                                    |  |  |  |  |  |
| Тх                      | Requests                            | radiusAccClientExtRequests                            | The number of RADIUS packets sent to the server. This does not include retransmissions.                                                                                                    |  |  |  |  |  |
| Тx                      | Retransmissions                     | radiusAccClientExtRetransmissions                     | The number of RADIUS packets retransmitted to the RADIUS accounting server.                                                                                                    |  |  |  |  |  |
| Тх                      | Pending Requests                    | radiusAccClientExtPendingRequests                     | The number of RADIUS packets destined for the server that have not yet timed out or received a response. This variable<br>is incremented when a Request is sent and decremented due to receipt of a Response, timeout, or retransmission.                                                                       |  |  |  |  |  |
| Тх                      | Timeouts radiusAccClientExtTimeouts |                                                       | The number of accounting timeouts to the server. After a timeout, the client may retry to the same server, send to a<br>different server, or give up. A retry to the same server is counted as a retransmit as well as a timeout. A send to a<br>different server is counted as a Request as well as a timeout. |  |  |  |  |  |
|                         |                                     |                                                       |                                                                                                    |  |  |  |  |  |
| Other Info This section |                                     |                                                       | n contains information about the state of the server and the latest round-                                                                                                    |  |  |  |  |  |

### trip time.

| Name               | RFC4670 Name                    | Description                                                                                                    |
|--------------------|---------------------------------|----------------------------------------------------------------------------------------------------|
| IP Address         | -                               | P address and UDP port for the accounting server in question.                                                                                                    |
| State              | -                               | Shows the state of the server. It takes one of the following values:<br>Disabled : The selected server is disabled.<br>Not Ready : The server is enabled, but IP communication is not yet up and running.<br>Ready : The server is enabled, IP communication is up and running, and the RADIUS module is ready to accept accounting attempts.<br>Dead (X seconds left) : Accounting attempts were made to this server, but if did not reply within the configured timeout. The server has<br>temporarily been disabled, but will get re-enabled when the dead-time expires. The number of seconds left before this occurs is displayed in<br>parentheses. This state is only reachable when more than one server is enabled. |
| Round-Trip<br>Time | radiusAccClientExtRoundTripTime | The time interval (measured in milliseconds) between the most recent Response and the Request that matched it from the RADIUS accounting<br>server. The granularity of this measurement is 100 ms. A value of 0 ms indicates that there hasn't been round-trip communication with the server<br>yet.                                                                                                    |

| Buttons      |                                                                                    |  |  |  |  |  |
|--------------|------------------------------------------------------------------------------------|--|--|--|--|--|
| Auto-refresh | Check this box to refresh the page automatically. Automatic refresh occurs every 3 |  |  |  |  |  |
|              | seconds.                                                                           |  |  |  |  |  |

| Refresh | Click to refresh the page immediately.                                                                             |
|---------|----------------------------------------------------------------------------------------------------|
| Clear   | Clears the counters for the selected server. The "Pending Requests" counter will not be cleared by this operation. |

## 2.4.35 RMON - Statistics

This page provides an overview of RMON Statistics entries. Each page shows up to 99 entries from the Statistics table, default being 20, selected through the "entries per page" input field. When first visited, the web page will show the first 20 entries from the beginning of the Statistics table. The first displayed will be the one with the lowest ID found in the Statistics table.

| RMC   | ON Statist          | ics Sta   | tus Ove | rview   |        |            |        |        |       |       |       |       |       |          | Auto     | -refres  |           | efresh    | << >> |
|-------|---------------------|-----------|---------|---------|--------|------------|--------|--------|-------|-------|-------|-------|-------|----------|----------|----------|-----------|-----------|-------|
| Start | from Contro         | I Index ( | )       | with 20 | ) ent  | ries per p | age.   |        |       |       |       |       |       |          |          |          |           |           |       |
|       | Data                |           |         | _       | Broad- | Multi-     | CRC    | Under- | Over- |       |       |       | 64    | 65       | 128      | 256      | 512       | 1024      |       |
| ID    | Source<br>(ifIndex) | Drop      | Octets  | Pkts    | cast   | cast       | Errors | size   | size  | Frag. | Jabb. | Coll. | Bytes | ~<br>127 | ~<br>255 | ~<br>511 | ~<br>1023 | ~<br>1518 |       |
| Noi   | more entries        |           |         |         |        |            |        |        |       |       |       |       |       |          |          |          |           |           |       |

| Object               | Description                                                                          |
|----------------------|--------------------------------------------------------------------------------------|
| ID                   | Indicates the index of Statistics entry.                                             |
| Data Source(ifIndex) | The port ID which wants to be monitored.                                             |
| Drop                 | The total number of events in which packets were dropped by the probe due to lack    |
|                      | of resources.                                                                        |
| Octets               | The total number of octets of data (including those in bad packets) received on the  |
|                      | network.                                                                             |
| Pkts                 | The total number of packets (including bad packets, broadcast packets, and           |
|                      | multicast packets) received.                                                         |
| Broad-cast           | The total number of good packets received that were directed to the broadcast        |
|                      | address.                                                                             |
| Multi-cast           | The total number of good packets received that were directed to a multicast address. |
| CRC Errors           | The total number of packets received that had a length (excluding framing bits, but  |
|                      | including FCS octets) of between 64 and 1518 octets, inclusive, but had either a bad |
|                      | Frame Check Sequence (FCS) with an integral number of octets (FCS Error) or a        |
|                      | bad FCS with a non-integral number of octets (Alignment Error).                      |
| Under-Size           | The total number of packets received that were less than 64 octets.                  |
| Over-size            | The total number of packets received that were longer than Max. Frame Size (default  |
|                      | 10240).                                                                              |
| Frag.                | The number of frames which size is less than 64 octets received with invalid CRC.    |
| Jabb.                | The number of frames which size is longer than Max. Frame Size (default 10240)       |
|                      | with invalid CRC                                                                     |
| Coll.                | The best estimate of the total number of collisions on this Ethernet segment.        |
| 64                   | The total number of packets (including bad packets) received that were 64 octets in  |

|           | length.                                                                            |
|-----------|------------------------------------------------------------------------------------|
| 65~127    | The total number of packets (including bad packets) received that were between 65  |
|           | to 127 octets in length.                                                           |
| 128~255   | The total number of packets (including bad packets) received that were between 128 |
|           | to 255 octets in length.                                                           |
| 256~511   | The total number of packets (including bad packets) received that were between 256 |
|           | to 511 octets in length.                                                           |
| 512~1023  | The total number of packets (including bad packets) received that were between 512 |
|           | to 1023 octets in length.                                                          |
| 1024~1518 | The total number of packets (including bad packets) received that were between     |
|           | 1024 to 1518 octets in length.                                                     |

| Buttons      |                                                                                                    |  |  |  |
|--------------|----------------------------------------------------------------------------------------------------|--|--|--|
| Auto-refresh | Check this box to refresh the page automatically. Automatic refresh occurs every 3 seconds.                 |  |  |  |
| Refresh      | Click to refresh the page immediately.                                                                      |  |  |  |
| <<           | Updates the table starting from the first entry in the Statistics table, i.e. the entry with the lowest ID. |  |  |  |
| >>           | Updates the table, starting with the entry after the last entry currently displayed.                        |  |  |  |

# 2.4.36 RMON - History

This page provides an overview of RMON History entries. Each page shows up to 99 entries from the History table, default being 20, selected through the "entries per page" input field. When first visited, the web page will show the first 20 entries from the beginning of the History table. The first displayed will be the one with the lowest History Index and Sample Index found in the History table.

| RMON History Overview Au |                                                                         |  |  |  |  | Auto | o-refresh | Ref | fresh | << >> |
|--------------------------|-------------------------------------------------------------------------|--|--|--|--|------|-----------|-----|-------|-------|
| Start from Control       | Start from Control Index 0 and Sample Index 0 with 20 entries per page. |  |  |  |  |      |           |     |       |       |
| -                        | Y Y Y Y Y Y Y Y Y Y Y Y Y Y Y Y Y Y Y                                   |  |  |  |  |      |           |     |       |       |
| No more entries          |                                                                         |  |  |  |  |      |           |     |       |       |

| Object        | Description                                                                          |
|---------------|--------------------------------------------------------------------------------------|
| History Index | Indicates the index of History control entry.                                        |
| Sample Index  | Indicates the index of the data entry associated with the control entry.             |
| Sample Start  | The value of sysUpTime at the start of the interval over which this sample was       |
|               | measured.                                                                            |
| Drop          | The total number of events in which packets were dropped by the probe due to lack    |
|               | of resources.                                                                        |
| Octets        | The total number of octets of data (including those in bad packets) received on the  |
|               | network.                                                                             |
| Pkts          | The total number of packets (including bad packets, broadcast packets, and           |
|               | multicast packets) received.                                                         |
| Broadcast     | The total number of good packets received that were directed to the broadcast        |
|               | address.                                                                             |
| Multicast     | The total number of good packets received that were directed to a multicast address. |
| CRCErrors     | The total number of packets received that had a length (excluding framing bits, but  |
|               | including FCS octets) of between 64 and 1518 octets, inclusive, but had either a bad |
|               | Frame Check Sequence (FCS) with an integral number of octets (FCS Error) or a        |
|               | bad FCS with a non-integral number of octets (Alignment Error).                      |
| Undersize     | The total number of packets received that were less than 64 octets.                  |
| Oversize      | The total number of packets received that were longer than Max. Frame Size (default  |
|               | 10240).                                                                              |
| Frag.         | The number of frames which size is less than 64 octets received with invalid CRC.    |
| Jabb.         | The number of frames which longer than Max. Frame Size (default 10240) with          |
|               | invalid CRC.                                                                         |
| Coll.         | The best estimate of the total number of collisions on this Ethernet segment.        |
| Utilization   | The best estimate of the mean physical layer network utilization on this interface   |
|               | during this sampling interval, in hundredths of a percent.                           |

|              | Buttons                                                                                    |  |  |  |  |  |
|--------------|--------------------------------------------------------------------------------------------|--|--|--|--|--|
| Auto rofroch | Check this box to refresh the page automatically. Automatic refresh occurs                 |  |  |  |  |  |
| Auto-refresh | every 3 seconds.                                                                           |  |  |  |  |  |
| Refresh      | Click to refresh the page immediately.                                                     |  |  |  |  |  |
| <<           | Updates the table starting from the first entry in the History table, i.e., the entry with |  |  |  |  |  |
|              | the lowest History Index and Sample Index.                                                 |  |  |  |  |  |
| >>           | Updates the table, starting with the entry after the last entry currently displayed.       |  |  |  |  |  |

## 2.4.37 RMON - Alarm

This page provides an overview of RMON Alarm entries. Each page shows up to 99 entries from the Alarm table, default being 20, selected through the "entries per page" input field. When first visited, the web page will show the first 20 entries from the beginning of the Alarm table. The first displayed will be the one with the lowest ID found in the Alarm table.

The "Start from Control Index" allows the user to select the starting point in the Alarm table. Clicking the

Refresh

 $^{
m I}$  button will update the displayed table starting from that or the next closest Alarm table

match.

The >>> will use the last entry of the currently displayed entry as a basis for the next lookup. When the end is reached the text "No more entries" is shown in the displayed table. Use the start over.

#### **RMON Alarm Overview**

Auto-refresh 🗌 Refresh 📔 I<< 🛛 >>

| Start from Control Index | 0  | w |
|--------------------------|----|---|
|                          | 10 |   |

ith 20 entries per page.

| ID              | Interval | Variable | Sample<br>Type | Value | Startup<br>Alarm | Rising<br>Threshold | Rising<br>Index | Falling<br>Threshold | Falling<br>Index |
|-----------------|----------|----------|----------------|-------|------------------|---------------------|-----------------|----------------------|------------------|
| No more entries |          |          |                |       |                  |                     |                 |                      |                  |

| Object            | Description                                                                         |  |
|-------------------|-------------------------------------------------------------------------------------|--|
| ID                | Indicates the index of Alarm control entry.                                         |  |
| Interval          | Indicates the interval in seconds for sampling and comparing the rising and falling |  |
|                   | threshold.                                                                          |  |
| Variable          | Indicates the particular variable to be sampled.                                    |  |
| Sample Type       | The method of sampling the selected variable and calculating the value to be        |  |
|                   | compared against the thresholds.                                                    |  |
| Value             | The value of the statistic during the last sampling period.                         |  |
| Startup Alarm     | The alarm that may be sent when this entry is first set to valid.                   |  |
| Rising Threshold  | Rising threshold value.                                                             |  |
| Rising Index      | Rising event index.                                                                 |  |
| Falling Threshold | Falling threshold value.                                                            |  |
| Falling Index     | Falling event index.                                                                |  |

**Buttons** 

| Auto-refresh | Check this box to refresh the page automatically. Automatic refresh occurs every 3 seconds.            |
|--------------|----------------------------------------------------------------------------------------------------|
| Refresh      | Click to refresh the page immediately.                                                                 |
| <<           | Updates the table starting from the first entry in the Alarm Table, i.e. the entry with the lowest ID. |
| >>           | Updates the table, starting with the entry after the last entry currently displayed.                   |

## 2.4.38 RMON - Event

This page provides an overview of RMON Event table entries. Each page shows up to 99 entries from the Event table, default being 20, selected through the "entries per page" input field. When first visited, the web page will show the first 20 entries from the beginning of the Event table. The first displayed will be the one with the lowest Event Index and Log Index found in the Event table.

The "Start from Event Index and Log Index" allows the user to select the starting point in the Event

table. Clicking the button will update the displayed table starting from that or the next closest

Event table match.

The will use the last entry of the currently displayed entry as a basis for the next lookup. When the end is reached the text "No more entries" is shown in the displayed table. Use the start over.

| RMON Event Overview                           | Auto-refresh 🗌 Refresh  << >> |
|-----------------------------------------------|-------------------------------|
| Start from Control Index 0 and Sample Index 0 | with 20 entries per page.     |
| Event LogIndex LogTime LogDescription         |                               |
| No more entries                               | 1                             |

| Object         | Description                             |  |
|----------------|-----------------------------------------|--|
| Event Index    | Indicates the index of the event entry. |  |
| Log Index      | Indicates the index of the log entry.   |  |
| Log Time       | Indicates Event log time.               |  |
| LogDescription | Indicates the Event description.        |  |

| Buttons |
|---------|
|         |

| Auto-refresh | Check this box to refresh the page automatically. Automatic refresh occurs every 3 seconds.                                   |
|--------------|----------------------------------------------------------------------------------------------------|
| Refresh      | Click to refresh the page immediately.                                                                                        |
| <<           | Updates the table starting from the first entry in the Event Table, i.e. the entry with the lowest Event Index and Log Index. |
| >>           | Updates the table, starting with the entry after the last entry currently displayed.                                          |

# 2.4.39 Aggregation Status

This page provides a status overview for all LACP instances.

## **Aggregation Status**

Auto-refresh 🗌 Refresh

Aggr IDNameTypeSpeedConfigured PortsAggregated PortsNo aggregation groups

| Object           | Description                                                   |
|------------------|---------------------------------------------------------------|
| Aggr ID          | The Aggregation ID associated with this aggregation instance. |
| Name             | Name of the Aggregation group ID.                             |
| Туре             | Type of the Aggregation group(Static or LACP).                |
| Speed            | Speed of the Aggregation group.                               |
| Configured ports | Configured member ports of the Aggregation group.             |
| Aggregated ports | Aggregated member ports of the Aggregation group.             |

| Buttons      |                                                                                             |  |  |  |  |  |  |
|--------------|---------------------------------------------------------------------------------------------|--|--|--|--|--|--|
| Refresh      | Click to refresh the page immediately.                                                      |  |  |  |  |  |  |
| Auto-refresh | Check this box to refresh the page automatically. Automatic refresh occurs every 3 seconds. |  |  |  |  |  |  |

# 2.4.40 LACP - System Status

This page provides a status overview for the system-level LACP information.

### 90W PoE Model

| LACP | System | Status |
|------|--------|--------|
|------|--------|--------|

Auto-refresh 🗌 Refresh

Local System ID

| Priority | MAC Address       |
|----------|-------------------|
| 32768    | 02-00-c1-b6-14-bd |

### Partner System Status

| Aggr ID                                  | Partner<br>System ID |  |  |  | Local<br>Ports |  |  |  |
|------------------------------------------|----------------------|--|--|--|----------------|--|--|--|
| No ports enabled or no existing partners |                      |  |  |  |                |  |  |  |

### 30W PoE Model

| LACP System Status Auto-refresh C Refres |                      |  |  |                 |  |  |  |
|------------------------------------------|----------------------|--|--|-----------------|--|--|--|
| Aggr ID                                  | Partner<br>System ID |  |  | Last<br>Changed |  |  |  |
| No north anothed ar no aviating northers |                      |  |  |                 |  |  |  |

No ports enabled or no existing partners

| Object            | Description                                                        |
|-------------------|--------------------------------------------------------------------|
| Aggr ID           | The Aggregation ID associated with this aggregation instance.      |
| Partner System ID | The system ID (MAC address) of the aggregation partner.            |
| Partner Prio      | The priority that the partner has assigned to this aggregation ID. |
| Partner Key       | The Key that the partner has assigned to this aggregation ID.      |
| Last Changed      | The time since this aggregation changed.                           |
| Local Ports       | Shows which ports are a part of this aggregation for this switch   |

| Buttons |                                        |  |  |  |  |  |  |
|---------|----------------------------------------|--|--|--|--|--|--|
| Refresh | Click to refresh the page immediately. |  |  |  |  |  |  |

| Auto-refresh |
|--------------|
|--------------|

# 2.4.41 LACP – Internal Port Status (For 90W PoE Model)

This page provides a status overview for the LACP internal (i.e. local system) status for all ports.

| LACP Internal Port Status Auto-refresh |     |         |        |          | Refresh  |         |             |                 |            |              |           |         |
|----------------------------------------|-----|---------|--------|----------|----------|---------|-------------|-----------------|------------|--------------|-----------|---------|
| Por                                    | rt  | State   | Key    | Priority | Activity | Timeout | Aggregation | Synchronization | Collecting | Distributing | Defaulted | Expired |
| No                                     | LAC | P ports | enable | d        |          |         |             |                 |            |              |           |         |

| Object          | Description                                                                          |
|-----------------|--------------------------------------------------------------------------------------|
| Port            | The switch port number.                                                              |
| State           | The current port state:                                                              |
|                 | Down: The port is not active.                                                        |
|                 | Active: The port is in active state.                                                 |
|                 | Standby: The port is in standby state.                                               |
| Кеу             | The key assigned to this port. Only ports with the same key can aggregate together.  |
| Priority        | The priority assigned to this aggregation group.                                     |
| Activity        | The LACP mode of the group (Active or Passive).                                      |
| Timeout         | The timeout mode configured for the port (Fast or Slow).                             |
| Aggregation     | Show whether the system considers this link to be "aggregateable"; i.e., a potential |
|                 | candidate for aggregation.                                                           |
| Synchronization | Show whether the system considers this link to be "IN_SYNC"; i.e., it has been       |
|                 | allocated to the correct LAG, the group has been associated with a compatible        |
|                 | Aggregator, and the identity of the LAG is consistent with the System ID and         |
|                 | operational Key information transmitted.                                             |
| Collecting      | Show if collection of incoming frames on this link is enabled.                       |
| Distributing    | Show if distribution of outgoing frames on this link is enabled.                     |
| Defaulted       | Show if the Actor's Receive machine is using Defaulted operational Partner           |
|                 | information.                                                                         |
| Expired         | Show if that the Actor's Receive machine is in the EXPIRED state.                    |

| Buttons |                                        |  |  |  |
|---------|----------------------------------------|--|--|--|
| Refresh | Click to refresh the page immediately. |  |  |  |

| Auto-refresh | Check this box to refresh the page automatically. Automatic refresh occurs every 3 seconds. |
|--------------|---------------------------------------------------------------------------------------------|
|--------------|---------------------------------------------------------------------------------------------|

# 2.4.42 L ACP – Port Status (For 30W PoE Model)

This page provides a status overview for the LACP internal (i.e. local system) status for all ports.

| LACP | Status |     |         | Auto                 | -refresh 🗆      | Refresh         |
|------|--------|-----|---------|----------------------|-----------------|-----------------|
| Port | LACP   | Key | Aggr ID | Partner<br>System ID | Partner<br>Port | Partner<br>Prio |
| 1    | No     | -   | -       | -                    | -               | -               |
| 2    | No     | -   | -       | -                    | -               | -               |
| 3    | No     | -   | -       | -                    | -               | -               |
| 4    | No     | -   | -       | -                    | -               | -               |
| 5    | No     | -   | -       | -                    | -               | -               |
| 6    | No     | -   | -       | -                    | -               | -               |
| 7    | No     | -   | -       | -                    | -               | -               |
| 8    | No     | -   | -       | -                    | -               | -               |

| Object            | Description                                                                                                    |  |  |
|-------------------|----------------------------------------------------------------------------------------------------|--|--|
| Port              | The switch port number.                                                                                                    |  |  |
| LACP              | Yes' means that LACP is enabled and the port link is up. 'No' means that LACP is not<br>enabled or that the port link is down. 'Backup' means that the port could not join the |  |  |
|                   | aggregation group but will join if other port leaves. Meanwhile it's LACP status is                                                                                            |  |  |
|                   | disabled.                                                                                                    |  |  |
| Key               | The key assigned to this port. Only ports with the same key can aggregate together.                                                                                            |  |  |
| Aggr ID           | The Aggregation ID assigned to this aggregation group.                                                                                                    |  |  |
| Partner System ID | The partner's System ID (MAC address).                                                                                                    |  |  |
| Partner Port      | The partner's port number connected to this port.                                                                                                    |  |  |
| Partner Prio      | The partner's port priority.                                                                                                    |  |  |

| Buttons      |                                                                                             |  |  |  |  |
|--------------|---------------------------------------------------------------------------------------------|--|--|--|--|
| Refresh      | Click to refresh the page immediately.                                                      |  |  |  |  |
| Auto-refresh | Check this box to refresh the page automatically. Automatic refresh occurs every 3 seconds. |  |  |  |  |

# 2.4.43 LACP - Neighbor Status (For 90W PoE Model)

This page provides a status overview for the LACP neighbor status for all ports.

| LACP  | LACP Neighbor Port Status Auto-refresh |            |                |                 |                         | Refresh  |         |             |                 |            |              |           |         |
|-------|----------------------------------------|------------|----------------|-----------------|-------------------------|----------|---------|-------------|-----------------|------------|--------------|-----------|---------|
| Port  | State                                  | Aggr<br>ID | Partner<br>Key | Partner<br>Port | Partner<br>Port<br>Prio | Activity | Timeout | Aggregation | Synchronization | Collecting | Distributing | Defaulted | Expired |
| No LA | CP neigh                               | bor status | available      |                 |                         |          |         |             |                 |            |              |           |         |

| Object                | Description                                                                          |
|-----------------------|--------------------------------------------------------------------------------------|
| Port                  | The switch port number.                                                              |
| State                 | The current port state:                                                              |
|                       | Down: The port is not active.                                                        |
|                       | Active: The port is in active state.                                                 |
|                       | Standby: The port is in standby state.                                               |
| Aggr ID               | The aggregation group ID which the port is assigned to.                              |
| Partner Key           | The key assigned to this port by the partner.                                        |
| Partner Port          | The partner port number associated with this link.                                   |
| Partner Port Priority | The priority assigned to this partner port .                                         |
| Activity              | The LACP mode of the group (Active or Passive).                                      |
| Timeout               | The timeout mode configured for the port (Fast or Slow).                             |
| Aggregation           | Show whether the system considers this link to be "aggregateable"; i.e., a potential |
|                       | candidate for aggregation.                                                           |
| Synchronization       | Show whether the system considers this link to be "IN_SYNC"; i.e., it has been       |
|                       | allocated to the correct LAG, the group has been associated with a compatible        |
|                       | Aggregator, and the identity of the LAG is consistent with the System ID and         |
|                       | operational Key information transmitted.                                             |
| Collecting            | Show if collection of incoming frames on this link is enabled.                       |
| Distributing          | Show if distribution of outgoing frames on this link is enabled.                     |
| Defaulted             | Show if the Actor's Receive machine is using Defaulted operational Partner           |
|                       | information.                                                                         |
| Expired               | Show if that the Actor's Receive machine is in the EXPIRED state.                    |

| Buttons      |                                                                                             |  |  |  |  |
|--------------|---------------------------------------------------------------------------------------------|--|--|--|--|
| Refresh      | Click to refresh the page immediately.                                                      |  |  |  |  |
| Auto-refresh | Check this box to refresh the page automatically. Automatic refresh occurs every 3 seconds. |  |  |  |  |

# 2.4.44 LACP- Port Statistics

This page provides an overview for LACP statistics for all ports.

### LACP Statistics

Auto-refresh

Clear

Refresh

| Port             | LACP     |             |         | Discarded |  |  |
|------------------|----------|-------------|---------|-----------|--|--|
| FOIL             | Received | Transmitted | Unknown | Illegal   |  |  |
| No ports enabled |          |             |         |           |  |  |

| Object           | Description                                                                     |  |  |  |
|------------------|---------------------------------------------------------------------------------|--|--|--|
| Port             | The switch port number.                                                         |  |  |  |
| LACP Received    | Shows how many LACP frames have been received at each port.                     |  |  |  |
| LACP Transmitted | Shows how many LACP frames have been sent from each port.                       |  |  |  |
| Discarded        | Shows how many unknown or illegal LACP frames have been discarded at each port. |  |  |  |

| Buttons      |                                                                                             |  |  |  |  |
|--------------|---------------------------------------------------------------------------------------------|--|--|--|--|
| Auto-refresh | Check this box to refresh the page automatically. Automatic refresh occurs every 3 seconds. |  |  |  |  |
| Refresh      | Click to refresh the page immediately.                                                      |  |  |  |  |
| Clear        | Clears the counters for all ports.                                                          |  |  |  |  |

# 2.4.45 Loop Protection

This page displays the loop protection port status the ports of the switch.

### **Loop Protection Status**

Auto-refresh 🗌 Refresh

 Port
 Action
 Transmit
 Loops
 Status
 Loop
 Time of Last Loop

 No ports enabled

| Object            | Description                                       |
|-------------------|---------------------------------------------------|
| Port              | The switch port number of the logical port.       |
| Action            | The currently configured port action.             |
| Transmit          | The currently configured port transmit mode.      |
| Loops             | The number of loops detected on this port.        |
| Status            | The current loop protection status of the port.   |
| Loop              | Whether a loop is currently detected on the port. |
| Time of Last Loop | The time of the last loop event detected.         |

| Buttons      |                                                                                 |  |  |  |  |
|--------------|---------------------------------------------------------------------------------|--|--|--|--|
| Refresh      | Click to refresh the page immediately.                                          |  |  |  |  |
| Auto-refresh | Check this box to enable an automatic refresh of the page at regular intervals. |  |  |  |  |

## 2.4.46 Spanning Tree - Bridge Status

This page provides a status overview of all STP bridge instances.

### **STP Bridges**

| STP Bridges Auto-refresh |                         |                         |      |      | h 🗌 Refresh |             |  |
|--------------------------|-------------------------|-------------------------|------|------|-------------|-------------|--|
| MSTI Bridge ID           |                         | Root                    |      |      | Topology    | Topology    |  |
| mon                      | Blidge IB               | ID                      | Port | Cost | Flag        | Change Last |  |
| <u>CIST</u>              | 32768.02-00-C1-B6-14-BD | 32768.02-00-C1-B6-14-BD | -    | 0    | Steady      | -           |  |

### **STP Detailed Bridge Status**

STP Bridge Status Bridge Instance CIST Bridge ID 32768.02-00-C1-B6-14-BD Root ID 32768.02-00-C1-B6-14-BD Root Cost 0 Root Port **Regional Root** 32768.02-00-C1-B6-14-BD Internal Root Cost 0 Topology Flag Topology Change Count Topology Change Last Steady 0 -

**CIST Ports & Aggregations State** 

| Port | Port ID | Role           | State      | Path Cost | Edge | Point-to-Point | Uptime      |
|------|---------|----------------|------------|-----------|------|----------------|-------------|
| 2    | 128:002 | DesignatedPort | Forwarding | 200000    | Yes  | Yes            | 0d 00:20:52 |

| Object                    | Description                                                                             |
|---------------------------|-----------------------------------------------------------------------------------------|
| STP Bridges               |                                                                                         |
| MSTI                      | The Bridge Instance.                                                                    |
| Bridge ID                 | The Bridge ID of this Bridge instance.                                                  |
| Root ID                   | The Bridge ID of the currently elected root bridge.                                     |
| Root Port                 | The switch port currently assigned the <i>root</i> port role.                           |
| Root Cost                 | Root Path Cost. For the Root Bridge it is zero. For all other Bridges, it is the sum of |
|                           | the Port Path Costs on the least cost path to the Root Bridge.                          |
| Topology Flag             | The current state of the Topology Change Flag of this Bridge instance.                  |
| Topology Change Last      | The time since last Topology Change occurred.                                           |
| STP Detailed Bridge Statu | s                                                                                       |
| Bridge Instance           | The Bridge instance - CIST, MST1,                                                       |
| Bridge ID                 | The Bridge ID of this Bridge instance.                                                  |
| Root ID                   | The Bridge ID of the currently elected root bridge.                                     |

Auto-refresh Refresh

| Root Port                           | The switch port currently assigned the root port role.                                    |
|-------------------------------------|-------------------------------------------------------------------------------------------|
| Root Cost                           | Root Path Cost. For the Root Bridge this is zero. For all other Bridges, it is the sum of |
|                                     | the Port Path Costs on the least cost path to the Root Bridge.                            |
| Regional Root                       | The Bridge ID of the currently elected regional root bridge, inside the MSTP region of    |
|                                     | this bridge. (For the CIST instance only).                                                |
| Internal Root Cost                  | The Regional Root Path Cost. For the Regional Root Bridge this is zero. For all other     |
|                                     | CIST instances in the same MSTP region, it is the sum of the Internal Port Path           |
|                                     | Costs on the least cost path to the Internal Root Bridge. (For the CIST instance only).   |
| Topology Flag                       | The current state of the Topology Change Flag of this Bridge instance.                    |
| Topology Change Count               | The number of times where the topology change flag has been set (during a one-            |
|                                     | second interval).                                                                         |
| Topology Change Last                | The time passed since the Topology Flag was last set.                                     |
| <b>CIST Ports &amp; Aggregation</b> | s State                                                                                   |
| Port                                | The switch port number of the logical STP port.                                           |
| Port ID                             | The port id as used by the STP protocol. This is the priority part and the logical port   |
|                                     | index of the bridge port.                                                                 |
| Role                                | The current STP port role. The port role can be one of the following values:              |
|                                     | AlternatePort BackupPort RootPort DesignatedPort.                                         |
| State                               | The current STP port state. The port state can be one of the following values:            |
|                                     | Discarding Learning Forwarding.                                                           |
| Path Cost                           | The current STP port path cost. This will either be a value computed from the Auto        |
|                                     | setting, or any explicitly configured value.                                              |
| Edge                                | The current STP port (operational) Edge Flag. An Edge Port is a switch port to which      |
|                                     | no Bridges are attached. The flag may be automatically computed or explicitly             |
|                                     | configured. Each Edge Port transits directly to the Forwarding Port State, since there    |
|                                     | is no possibility of it participating in a loop.                                          |
| Point-to-Point                      | The current STP port point-to-point flag. A point-to-point port connects to a non-        |
|                                     | shared LAN media. The flag may be automatically computed or explicitly configured.        |
|                                     | The point-to-point properties of a port affect how fast it can transit to STP state.      |
| Uptime                              | The time since the bridge port was last initialized.                                      |

| Buttons      |                                                                                             |  |  |  |  |
|--------------|---------------------------------------------------------------------------------------------|--|--|--|--|
| Refresh      | Click to refresh the page immediately.                                                      |  |  |  |  |
| Auto-refresh | Check this box to refresh the page automatically. Automatic refresh occurs every 3 seconds. |  |  |  |  |

# 2.4.47 Spanning Tree - Port Status

This page displays the STP CIST port status for physical ports of the switch.

### **STP Port Status**

Auto-refresh 🗌

Refresh

| Port | CIST Role      | CIST State | Uptime      |
|------|----------------|------------|-------------|
| 1    | Disabled       | Discarding | -           |
| 2    | DesignatedPort | Forwarding | 0d 00:22:40 |
| 3    | Disabled       | Discarding | -           |
| 4    | Disabled       | Discarding | -           |
| 5    | Disabled       | Discarding | -           |
| 6    | Disabled       | Discarding | -           |
| 7    | Disabled       | Discarding | -           |
| 8    | Disabled       | Discarding | -           |
| 9    | Disabled       | Discarding | -           |
| 10   | Disabled       | Discarding | -           |
| 11   | Disabled       | Discarding | -           |
| 12   | Disabled       | Discarding | -           |

| Object     | Description                                                                           |
|------------|---------------------------------------------------------------------------------------|
| Port       | The switch port number of the logical STP port.                                       |
| CIST Role  | The current STP port role of the CIST port. The port role can be one of the following |
|            | Values: AlternatePort BackupPort RootPort DesignatedPort Disabled.                    |
| CIST State | The current STP port state of the CIST port. The port state can be one of the         |
|            | following values: Discarding Learning Forwarding.                                     |
| Uptime     | The time since the bridge port was last initialized.                                  |

| Buttons      |                                                                                    |  |  |  |  |
|--------------|------------------------------------------------------------------------------------|--|--|--|--|
| Refresh      | Click to refresh the page immediately.                                             |  |  |  |  |
| Auto-refresh | Check this box to refresh the page automatically. Automatic refresh occurs every 3 |  |  |  |  |
|              | seconds.                                                                           |  |  |  |  |

# 2.4.48 Spanning Tree - Port Statistics

This page displays the STP port statistics counters of bridge ports in the switch.

### **STP Statistics**

| STP Statistics Auto-refresh 🗌 Refresh Clea |             |      |     |     |          | Clear |     |           |         |         |
|--------------------------------------------|-------------|------|-----|-----|----------|-------|-----|-----------|---------|---------|
| Port                                       | Transmitted |      |     |     | Received |       |     | Discarded |         |         |
| FUIL                                       | MSTP        | RSTP | STP | TCN | MSTP     | RSTP  | STP | TCN       | Unknown | Illegal |
| 2                                          | 722         | 0    | 0   | 0   | 0        | 0     | 0   | 0         | 0       | 0       |

| Object            | Description                                                                      |
|-------------------|----------------------------------------------------------------------------------|
| Port              | The switch port number of the logical STP port.                                  |
| MSTP              | The number of MSTP BPDU's received/transmitted on the port.                      |
| RSTP              | The number of RSTP BPDU's received/transmitted on the port.                      |
| STP               | The number of legacy STP Configuration BPDU's received/transmitted on the port.  |
| TCN               | The number of (legacy) Topology Change Notification BPDU's received/transmitted  |
|                   | on the port.                                                                     |
| Discarded Unknown | The number of unknown Spanning Tree BPDU's received (and discarded) on the       |
|                   | port.                                                                            |
| Discarded Illegal | The number of illegal Spanning Tree BPDU's received (and discarded) on the port. |

| Buttons      |                                                                                             |  |  |  |  |
|--------------|---------------------------------------------------------------------------------------------|--|--|--|--|
| Refresh      | Click to refresh the page immediately.                                                      |  |  |  |  |
| Clear        | Click to reset the counters.                                                                |  |  |  |  |
| Auto-refresh | Check this box to refresh the page automatically. Automatic refresh occurs every 3 seconds. |  |  |  |  |

# 2.4.49 MVR - Statistics

This page provides MVR Statistics information.

| MVR Stati       | MVR Statistics Auto-refresh Clear |                                 |                          |                                  |                                  |                                 |  |  |
|-----------------|-----------------------------------|---------------------------------|--------------------------|----------------------------------|----------------------------------|---------------------------------|--|--|
| VLAN ID         | IGMP/MLD<br>Queries Received      | IGMP/MLD<br>Queries Transmitted | IGMPv1<br>Joins Received | IGMPv2/MLDv1<br>Reports Received | IGMPv3/MLDv2<br>Reports Received | IGMPv2/MLDv1<br>Leaves Received |  |  |
| No more entries |                                   |                                 |                          |                                  |                                  |                                 |  |  |

| Object                | Description                                                            |  |  |  |  |
|-----------------------|------------------------------------------------------------------------|--|--|--|--|
| VLAN ID               | The Multicast VLAN ID.                                                 |  |  |  |  |
| IGMP/MLD Queries      | The number of Received Queries for IGMP and MLD, respectively.         |  |  |  |  |
| Received              |                                                                        |  |  |  |  |
| IGMP/MLD Queries      | The number of Transmitted Queries for IGMP and MLD, respectively.      |  |  |  |  |
| Transmitted           |                                                                        |  |  |  |  |
| IGMPv1 Joins Received | The number of Received IGMPv1 Join's.                                  |  |  |  |  |
| IGMPv2/MLDv1 Report's | The number of Received IGMPv2 Join's and MLDv1 Report's, respectively. |  |  |  |  |
| Received              |                                                                        |  |  |  |  |
| IGMPv3/MLDv2 Report's | The number of Received IGMPv1 Join's and MLDv2 Report's, respectively. |  |  |  |  |
| Received              |                                                                        |  |  |  |  |
| IGMPv2/MLDv1 Leave's  | The number of Received IGMPv2 Leave's and MLDv1 Done's, respectively.  |  |  |  |  |
| Received              |                                                                        |  |  |  |  |

| Buttons      |                                                                                             |  |  |  |  |
|--------------|---------------------------------------------------------------------------------------------|--|--|--|--|
| Auto-refresh | Check this box to refresh the page automatically. Automatic refresh occurs every 3 seconds. |  |  |  |  |
| Refresh      | Click to refresh the page immediately.                                                      |  |  |  |  |
| Clear        | Clears all Statistics counters.                                                             |  |  |  |  |

## 2.4.50 MVR Channel Groups

Each page shows up to 99 entries from the MVR Group table, default being 20, selected through the "entries per page" input field. When first visited, the web page will show the first 20 entries from the beginning of the MVR Channels (Groups) Information Table.

The "Start from VLAN", and "Group Address" input fields allow the user to select the starting point in the

MVR Channels (Groups) Information Table. Clicking the button will update the displayed table starting from that or the closest next MVR Channels (Groups) Information Table match. In

addition, the two input fields will - upon a button click - assume the value of the first displayed entry, allowing for continuous refresh with the same start address.

the end is reached the text "No more entries" is shown in the displayed table. Use the button to start over.

| MVR Channels (Groups) Information                                                                                                    | Auto-refresh 🗆 [          | Refresh | << | >> |
|----------------------------------------------------------------------------------------------------|---------------------------|---------|----|----|
| Start from VLAN 1 and Group Address ::                                                                                                    | with 20 entries per page. |         |    |    |
| Port Members                                                                                                    |                           |         |    |    |
| VLAN ID         Groups         1         2         3         4         5         6         7         8         9         10         11         12 |                           |         |    |    |
| No more entries                                                                                                    |                           |         |    |    |

| Object       | Description                      |
|--------------|----------------------------------|
| VLAN ID      | VLAN ID of the group.            |
| Groups       | Group ID of the group displayed. |
| Port Members | Ports under this group.          |

| Buttons      |                                                                                    |  |  |  |  |
|--------------|------------------------------------------------------------------------------------|--|--|--|--|
| Auto astroph | Check this box to refresh the page automatically. Automatic refresh occurs every 3 |  |  |  |  |
| Auto-refresh | seconds.                                                                           |  |  |  |  |
| Refresh      | Refreshes the displayed table starting from the input fields.                      |  |  |  |  |
| <<           | Updates the table starting from the first entry in the MVR Channels (Groups)       |  |  |  |  |
|              | Information Table.                                                                 |  |  |  |  |

| >> | Updates the table, starting with the entry after the last entry currently |
|----|---------------------------------------------------------------------------|
|    | displayed.                                                                |

## 2.4.51 MVR SFM Information

Each page shows up to 99 entries from the MVR SFM Information Table, default being 20, selected through the "entries per page" input field. When first visited, the web page will show the first 20 entries from the beginning of the MVR SFM Information Table.

The "Start from VLAN", and "Group Address" input fields allow the user to select the starting point in the

MVR SFM Information Table. Clicking the Refresh button will update the displayed table starting from that or the closest next MVR SFM Information Table match. In addition, the two input fields will -

upon a Refresh button click - assume the value of the first displayed entry, allowing for continuous refresh with the same start address.

The will use the last entry of the currently displayed table as a basis for the next lookup.

When the end is reached the text "No more entries" is shown in the displayed table. Use the button to start over.

| MVR SFM Information                                                | Auto-refresh 🗌 Refresh  << | >> |
|--------------------------------------------------------------------|----------------------------|----|
| Start from VLAN 1 and Group Address ::: with 20                    | entries per page.          |    |
| VLAN ID Group Port Mode Source Address Type Hardware Filter/Switch |                            |    |
| No more entries                                                    |                            |    |

| Object         | Description                                                                           |  |  |  |  |
|----------------|---------------------------------------------------------------------------------------|--|--|--|--|
| VLAN ID        | VLAN ID of the group.                                                                 |  |  |  |  |
| Group          | Group address of the group displayed.                                                 |  |  |  |  |
| Port           | Switch port number.                                                                   |  |  |  |  |
| Mode           | Indicates the filtering mode maintained per (VLAN ID, port number, Group Address)     |  |  |  |  |
|                | basis. It can be either Include or Exclude.                                           |  |  |  |  |
| Source Address | IP Address of the source. Currently, system limits the total number of IP source      |  |  |  |  |
|                | addresses for filtering to be 128. When there is no any source filtering address, the |  |  |  |  |
|                | text "None" is shown in the Source Address field.                                     |  |  |  |  |

| Туре                   | Indicates the Type. It can be either Allow or Deny.                                 |  |  |
|------------------------|-------------------------------------------------------------------------------------|--|--|
| Hardware Filter/Switch | Indicates whether data plane destined to the specific group address from the source |  |  |
|                        | IPv4/IPv6 address could be handled by chip or not.                                  |  |  |

| Buttons      |                                                                                             |  |  |  |
|--------------|---------------------------------------------------------------------------------------------|--|--|--|
| Auto-refresh | Check this box to refresh the page automatically. Automatic refresh occurs every 3 seconds. |  |  |  |
| Refresh      | Refreshes the displayed table starting from the input fields.                               |  |  |  |
| <<           | Updates the table starting from the first entry in the MVR SFM Information Table.           |  |  |  |
| >>           | Updates the table, starting with the entry after the last entry currently displayed.        |  |  |  |

# 2.4.52 IGMP Snooping Status

This page provides IGMP Snooping status.

### **IGMP Snooping Status**

Auto-refresh Clear

Statistics

| VLAN<br>ID | Querier<br>Version | Host<br>Version | Querier<br>Status | Queries<br>Transmitted | Queries<br>Received | V1 Reports<br>Received | V2 Reports<br>Received | V3 Reports<br>Received | V2 Leaves<br>Received |
|------------|--------------------|-----------------|-------------------|------------------------|---------------------|------------------------|------------------------|------------------------|-----------------------|
| Router I   | Router Port        |                 |                   |                        |                     |                        |                        |                        |                       |
| Port       | Status             |                 |                   |                        |                     |                        |                        |                        |                       |
| 1          | -                  |                 |                   |                        |                     |                        |                        |                        |                       |
| 2          | -                  |                 |                   |                        |                     |                        |                        |                        |                       |
| 3          | -                  |                 |                   |                        |                     |                        |                        |                        |                       |
| 4          | -                  |                 |                   |                        |                     |                        |                        |                        |                       |
| 5          | -                  |                 |                   |                        |                     |                        |                        |                        |                       |
| 6          | -                  |                 |                   |                        |                     |                        |                        |                        |                       |
| 7          | -                  |                 |                   |                        |                     |                        |                        |                        |                       |
| 8          | -                  |                 |                   |                        |                     |                        |                        |                        |                       |
| 9          | -                  |                 |                   |                        |                     |                        |                        |                        |                       |
| 10         | -                  |                 |                   |                        |                     |                        |                        |                        |                       |
| 11         | -                  |                 |                   |                        |                     |                        |                        |                        |                       |
| 12         | -                  |                 |                   |                        |                     |                        |                        |                        |                       |

| Object              | Description                                                                             |  |  |  |  |
|---------------------|-----------------------------------------------------------------------------------------|--|--|--|--|
| VLAN ID             | The VLAN ID of the entry.                                                               |  |  |  |  |
| Querier Version     | Working Querier Version currently.                                                      |  |  |  |  |
| Host Version        | Working Host Version currently.                                                         |  |  |  |  |
| Querier Status      | Shows the Querier status is "ACTIVE" or "IDLE".                                         |  |  |  |  |
|                     | "DISABLE" denotes the specific interface is administratively disabled.                  |  |  |  |  |
| Querier Transmitted | The number of Transmitted Queries.                                                      |  |  |  |  |
| Queries Received    | The number of Received Queries.                                                         |  |  |  |  |
| V1 Report Received  | The number of Received V1 Reports.                                                      |  |  |  |  |
| V2 Report Received  | The number of Received V2 Reports.                                                      |  |  |  |  |
| V3 Report Received  | The number of Received V3 Reports.                                                      |  |  |  |  |
| V2 Leaves Received  | The number of Received V2 Leaves.                                                       |  |  |  |  |
| Router Port         | Display which ports act as router ports. A router port is a port on the Ethernet switch |  |  |  |  |
|                     | that leads towards the Layer 3 multicast device or IGMP querier.                        |  |  |  |  |
|                     | Static denotes the specific port is configured to be a router port.                     |  |  |  |  |
|                     | Dynamic denotes the specific port is learnt to be a router port.                        |  |  |  |  |
|                     | Both denote the specific port is configured or learnt to be a router port.              |  |  |  |  |
| Port                | Switch port number.                                                                     |  |  |  |  |

| Status | Indicate whether specific port is a router port or not. |
|--------|---------------------------------------------------------|
| Status | Indicate whether specific port is a router port or not. |

| Buttons      |                                                                                             |  |  |  |
|--------------|---------------------------------------------------------------------------------------------|--|--|--|
| Auto-refresh | Check this box to refresh the page automatically. Automatic refresh occurs every 3 seconds. |  |  |  |
| Refresh      | Click to refresh the page immediately.                                                      |  |  |  |
| Clear        | Clears all Statistics counters.                                                             |  |  |  |

## 2.4.53 IGMP Snooping - Groups Information

Each page shows up to 99 entries from the IGMP Group table, default being 20, selected through the "entries per page" input field. When first visited, the web page will show the first 20 entries from the beginning of the IGMP Group Table.

The "Start from VLAN", and "group" input fields allow the user to select the starting point in the IGMP

Group Table. Clicking the Refresh button will update the displayed table starting from that or the

closest next IGMP Group Table match. In addition, the two input fields will - upon a

button click - assume the value of the first displayed entry, allowing for continuous refresh with the same start address.

The will use the last entry of the currently displayed table as a basis for the next lookup. When

the end is reached the text "No more entries" is shown in the displayed table. Use the button to start over.

| IGMP Snooping Group Information                                                                                                    | Auto-refresh 🗌 Refresh I<< >> | > |
|----------------------------------------------------------------------------------------------------|-------------------------------|---|
| Start from VLAN 1 and group address 224.0.0.0 with 20 entries per                                                                                                    | page.                         |   |
| Port Members           VLAN ID         Groups         1         2         3         4         5         6         7         8         9         10         11         12           No more entries <td></td> <td></td> |                               |   |

| Object  | Description           |  |  |  |  |
|---------|-----------------------|--|--|--|--|
| VLAN ID | VLAN ID of the group. |  |  |  |  |

| Groups       | Group address of the group displayed. |
|--------------|---------------------------------------|
| Port Members | Ports under this group.               |

| Buttons      |                                                                                             |  |  |  |
|--------------|---------------------------------------------------------------------------------------------|--|--|--|
| Auto-refresh | Check this box to refresh the page automatically. Automatic refresh occurs every 3 seconds. |  |  |  |
| Refresh      | Refreshes the displayed table starting from the input fields.                               |  |  |  |
| <<           | Updates the table, starting with the first entry in the IGMP Group Table.                   |  |  |  |
| >>           | Updates the table, starting with the entry after the last entry currently displayed.        |  |  |  |

### 2.4.54 IPv4 SFM Information

Each page shows up to 99 entries from the IGMP SFM Information table, default being 20, selected through the "entries per page" input field. When first visited, the web page will show the first 20 entries from the beginning of the IGMP SFM Information Table.

The "Start from VLAN", and "group" input fields allow the user to select the starting point in the IGMP

SFM Information Table. Clicking the Refresh button will update the displayed table starting from that or the closest next IGMP SFM Information Table match. In addition, the two input fields will - upon

a **Refresh** button click - assume the value of the first displayed entry, allowing for continuous refresh with the same start address.

The will use the last entry of the currently displayed table as a basis for the next lookup. When

| the end is reached the text "No more entries" is shown in the displayed table. Use the buttor | 1 |
|-----------------------------------------------------------------------------------------------|---|
| to start over.                                                                                |   |

| IGMP SFM Information                                                              | Auto-refresh 🗆 | Refresh | << | >> |
|-----------------------------------------------------------------------------------|----------------|---------|----|----|
| Start from VLAN 1 and Group 224.0.0.0 with 20 entries per page.                   |                |         |    |    |
| VLAN ID Group Port Mode Source Address Type Hardware Filter/Sy<br>No more entries | witch          |         |    |    |

1//

| Object                 | Description                                                                           |  |  |  |  |  |
|------------------------|---------------------------------------------------------------------------------------|--|--|--|--|--|
| VLAN ID                | VLAN ID of the group.                                                                 |  |  |  |  |  |
| Group                  | Group address of the group displayed.                                                 |  |  |  |  |  |
| Port                   | Switch port number.                                                                   |  |  |  |  |  |
| Mode                   | Indicates the filtering mode maintained per (VLAN ID, port number, Group Address)     |  |  |  |  |  |
|                        | basis. It can be either Include or Exclude.                                           |  |  |  |  |  |
| Source Address         | IP Address of the source.                                                             |  |  |  |  |  |
|                        | Currently, the maximum number of IPv4 source address for filtering (per group) is 8.  |  |  |  |  |  |
|                        | When there is no any source filtering address, the text "None" is shown in the Source |  |  |  |  |  |
|                        | Address field.                                                                        |  |  |  |  |  |
| Туре                   | Indicates the Type. It can be either Allow or Deny.                                   |  |  |  |  |  |
| Hardware Filter/Switch | Indicates whether data plane destined to the specific group address from the source   |  |  |  |  |  |
|                        | IPv4 address could be handled by chip or not.                                         |  |  |  |  |  |

| Buttons      |                                                                                             |  |  |  |
|--------------|---------------------------------------------------------------------------------------------|--|--|--|
| Auto-refresh | Check this box to refresh the page automatically. Automatic refresh occurs every 3 seconds. |  |  |  |
| Refresh      | Refreshes the displayed table starting from the input fields.                               |  |  |  |
| <<           | Updates the table starting from the first entry in the IGMP SFM Information Table.          |  |  |  |
| >>           | Updates the table, starting with the entry after the last entry currently displayed.        |  |  |  |

# 2.4.55 MLD Snooping Status

This page provides MLD Snooping status.

### **MLD Snooping Status**

Auto-refresh Clear

Statistics

| VLAN | Querier | Host    | Querier | Queries     | Queries  | V1 Reports | V2 Reports | V1 Leaves |
|------|---------|---------|---------|-------------|----------|------------|------------|-----------|
|      |         |         |         |             |          |            | •          |           |
| ID   | version | version | Status  | Transmitted | Received | Received   | Received   | Received  |
|      |         |         |         |             |          |            |            |           |

**Router Port** 

| Port   | Status |
|--------|--------|
| 1      | -      |
| 2<br>3 | -      |
| 3      | -      |
| 4      | -      |
| 5      | -      |
| 6      | -      |
| 7      | -      |
| 8      | -      |
| 9      | -      |
| 10     | -      |
| 11     | -      |
| 12     | -      |

| Object              | Description                                                                             |
|---------------------|-----------------------------------------------------------------------------------------|
| VLAN ID             | The VLAN ID of the entry.                                                               |
| Querier Version     | Working Querier Version currently.                                                      |
| Host Version        | Working Host Version currently.                                                         |
| Quereier Status     | Shows the Querier status is "ACTIVE" or "IDLE".                                         |
|                     | "DISABLE" denotes the specific interface is administratively disabled.                  |
| Queries Transmitted | The number of Transmitted Queries.                                                      |
| Queries Received    | The number of Received Queries.                                                         |
| V1 Report Received  | The number of Received V1 Reports.                                                      |
| V2 Report Received  | The number of Received V2 Reports.                                                      |
| V1 Leaves Received  | The number of Received V1 Leaves.                                                       |
| Router Port         | Display which ports act as router ports. A router port is a port on the Ethernet switch |
|                     | that leads towards the Layer 3 multicast device or MLD querier.                         |
|                     | Static denotes the specific port is configured to be a router port.                     |
|                     | Dynamic denotes the specific port is learnt to be a router port.                        |
|                     | Both denote the specific port is configured or learnt to be a router port.              |
| Port                | Switch port number.                                                                     |

| status | Indicate whether specific port is a router port or not. |
|--------|---------------------------------------------------------|

| Buttons      |                                                                                             |
|--------------|---------------------------------------------------------------------------------------------|
| Auto-refresh | Check this box to refresh the page automatically. Automatic refresh occurs every 3 seconds. |
| Refresh      | Click to refresh the page immediately.                                                      |
| Clear        | Clears all Statistics counters.                                                             |

## 2.4.56 MLD Snooping - Groups Information

Each page shows up to 99 entries from the MLD Group table, default being 20, selected through the "entries per page" input field. When first visited, the web page will show the first 20 entries from the beginning of the MLD Group Table.

The "Start from VLAN", and "group" input fields allow the user to select the starting point in the MLD

Group Table. Clicking the Refresh button will update the displayed table starting from that or the

closest next MLD Group Table match. In addition, the two input fields will - upon a button click - assume the value of the first displayed entry, allowing for continuous refresh with the same start address.

The will use the last entry of the currently displayed table as a basis for the next lookup. When

the end is reached the text "No more entries" is shown in the displayed table. Use the button to start over.

| MLD Snooping Group Information                                                                                                    | Auto-refresh 🗌 Refresh  << >> |
|----------------------------------------------------------------------------------------------------|-------------------------------|
| Start from VLAN 1 and group address ff00::                                                                                                    | with 20 entries per page.     |
| Port Members                                                                                                    |                               |
| VLAN ID         Groups         1         2         3         4         5         6         7         8         9         10         11         12           No more entries         No         More entries         No         No         N |                               |

| Object  | Description           |
|---------|-----------------------|
| VLAN ID | VLAN ID of the group. |

| Groups       | Group address of the group displayed. |
|--------------|---------------------------------------|
| Port Members | Ports under this group.               |

| Buttons      |                                                                                             |
|--------------|---------------------------------------------------------------------------------------------|
| Auto-refresh | Check this box to refresh the page automatically. Automatic refresh occurs every 3 seconds. |
| Refresh      | Refreshes the displayed table starting from the input fields.                               |
| <<           | Updates the table, starting with the first entry in the MLD Group Table.                    |
| >>           | Updates the table, starting with the entry after the last entry currently displayed.        |

## 2.4.57 MLD Snooping - IPv6 SFM Information

Each page shows up to 99 entries from the MLD SFM Information table, default being 20, selected through the "entries per page" input field. When first visited, the web page will show the first 20 entries from the beginning of the MLD SFM Information Table.

The "Start from VLAN", and "group" input fields allow the user to select the starting point in the MLD

SFM Information Table. Clicking the Refresh button will update the displayed table starting from that or the closest next MLD SFM Information Table match. In addition, the two input fields will - upon a

**Refresh** button click - assume the value of the first displayed entry, allowing for continuous refresh with the same start address.

The will use the last entry of the currently displayed table as a basis for the next lookup. When

| the end is reached the text "No more entries" is shown in the displayed table. Use the | button |
|----------------------------------------------------------------------------------------|--------|
| to start over.                                                                         |        |

| MLD SFM Information                        |                                    | Auto-refresh 🗌 Refresh  << >> |
|--------------------------------------------|------------------------------------|-------------------------------|
| Start from VLAN 1 and Group                | ff00::                             | with 20 entries per page.     |
| VLAN ID Group Port Mode<br>No more entries | Source Address   Type   Hardware F | Filter/Switch                 |

| Object                 | Description                                                                         |
|------------------------|-------------------------------------------------------------------------------------|
| VLAN ID                | VLAN ID of the group.                                                               |
| Group                  | Group address of the group displayed.                                               |
| Port                   | Switch port number.                                                                 |
| Mode                   | Indicates the filtering mode maintained per (VLAN ID, port number, Group Address)   |
|                        | basis. It can be either Include or Exclude.                                         |
| Source Address         | IP Address of the source. Currently, system limits the total number of IP source    |
|                        | addresses for filtering to be 128.                                                  |
| Туре                   | Indicates the Type. It can be either Allow or Deny.                                 |
| Hardware Filter/Switch | Indicates whether data plane destined to the specific group address from the source |
|                        | IPv6 address could be handled by chip or not.                                       |

| Buttons      |                                                                                             |
|--------------|---------------------------------------------------------------------------------------------|
| Auto-refresh | Check this box to refresh the page automatically. Automatic refresh occurs every 3 seconds. |
| Refresh      | Refreshes the displayed table starting from the input fields                                |
| <<           | Updates the table starting from the first entry in the MLD SFM Information Table.           |
| >>           | Updates the table, starting with the entry after the last entry currently displayed.        |

# 2.4.58 LLDP - Neighbors

This page provides a status overview for all LLDP neighbors. The displayed table contains a row for each port on which an LLDP neighbor is detected.

#### **LLDP Neighbor Information**

Auto-refresh 🗌 Refresh

| LLDP Remote Device Summary    |            |         |                  |             |                     |                    |
|-------------------------------|------------|---------|------------------|-------------|---------------------|--------------------|
| Local Interface               | Chassis ID | Port ID | Port Description | System Name | System Capabilities | Management Address |
| No neighbor information found |            |         |                  |             |                     |                    |

| Object              | Description                                                                           |
|---------------------|---------------------------------------------------------------------------------------|
| Local Port          | The port on which the LLDP frame was received.                                        |
| Chassis ID          | The <b>Chassis ID</b> is the identification of the neighbor's LLDP frames.            |
| Port ID             | The <b>Port ID</b> is the identification of the neighbor port.                        |
| Port Description    | Port Description is the port description advertised by the neighbor unit.             |
| System Name         | System Name is the name advertised by the neighbor unit.                              |
| System Capabilities | System Capabilities describes the neighbor unit's capabilities. The possible          |
|                     | capabilities are:                                                                     |
|                     | 1. Other                                                                              |
|                     | 2. Repeater                                                                           |
|                     | 3. Bridge                                                                             |
|                     | 4. WLAN Access Point                                                                  |
|                     | 5. Router                                                                             |
|                     | 6. Telephone                                                                          |
|                     | 7. DOCSIS cable device                                                                |
|                     | 8. Station only                                                                       |
|                     | 9. Reserved                                                                           |
|                     | When a capability is enabled, the capability is followed by (+). If the capability is |
|                     | disabled, the capability is followed by (-).                                          |
| Management Address  | Management Address is the neighbor unit's address that is used for higher layer       |
|                     | entities to assist discovery by the network management. This could for instance hold  |
|                     | the neighbor's IP address.                                                            |

| Buttons      |                                                                                    |  |
|--------------|------------------------------------------------------------------------------------|--|
| Auto-refresh | Check this box to refresh the page automatically. Automatic refresh occurs every 3 |  |
|              | seconds.                                                                           |  |

# 2.4.59 LLDP-MED Neighbors

This page provides a status overview of all LLDP-MED neighbors. The displayed table contains a row for each port on which an LLDP neighbor is detected. This function applies to VoIP devices which support LLDP-MED.

### **LLDP-MED Neighbor Information**

Auto-refresh 🗌 Refresh

Local Interface No LLDP-MED neighbor information found

| Object      | Description                                                                      |
|-------------|----------------------------------------------------------------------------------|
| Port        | The port on which the LLDP frame was received.                                   |
| Device Type | LLDP-MED Devices are comprised of two primary <b>Device Types</b> : Network      |
|             | Connectivity Devices and Endpoint Devices.                                       |
|             | LLDP-MED Network Connectivity Device Definition                                  |
|             | LLDP-MED Network Connectivity Devices, as defined in TIA-1057, provide access to |
|             | the IEEE 802 based LAN infrastructure for LLDP-MED Endpoint Devices. An LLDP-    |
|             | MED Network Connectivity Device is a LAN access device based on any of the       |
|             | following technologies:                                                          |
|             | 1. LAN Switch/Router                                                             |
|             | 2. IEEE 802.1 Bridge                                                             |
|             | 3. IEEE 802.3 Repeater (included for historical reasons)                         |
|             | 4. IEEE 802.11 Wireless Access Point                                             |
|             | 5. Any device that supports the IEEE 802.1AB and MED extensions defined by TIA-  |
|             | 1057 and can relay IEEE 802 frames via any method.                               |
|             | LLDP-MED Endpoint Device Definition                                              |
|             | LLDP-MED Endpoint Devices, as defined in TIA-1057, are located at the IEEE 802   |
|             | LAN network edge, and participate in IP communication service using the LLDP-    |
|             | MED framework.                                                                   |
|             | Within the LLDP-MED Endpoint Device category, the LLDP-MED scheme is broken      |
|             | into further Endpoint Device Classes, as defined in the following.               |

Each LLDP-MED Endpoint Device Class is defined to build upon the capabilities defined for the previous Endpoint Device Class. For-example will any LLDP-MED Endpoint Device claiming compliance as a Media Endpoint (Class II) also support all aspects of TIA-1057 applicable to Generic Endpoints (Class I), and any LLDP-MED Endpoint Device claiming compliance as a Communication Device (Class III) will also support all aspects of TIA-1057 applicable to both Media Endpoints (Class II) and Generic Endpoints (Class I).

#### LLDP-MED Generic Endpoint (Class I)

The LLDP-MED Generic Endpoint (Class I) definition is applicable to all endpoint products that require the base LLDP discovery services defined in TIA-1057, however do not support IP media or act as an end-user communication appliance. Such devices may include (but are not limited to) IP Communication Controllers, other communication related servers, or any device requiring basic services as defined in TIA-1057.

Discovery services defined in this class include LAN configuration, device location, network policy, power management, and inventory management.

#### LLDP-MED Media Endpoint (Class II)

The LLDP-MED Media Endpoint (Class II) definition is applicable to all endpoint products that have IP media capabilities however may or may not be associated with a particular end user. Capabilities include all of the capabilities defined for the previous Generic Endpoint Class (Class I), and are extended to include aspects related to media streaming. Example product categories expected to adhere to this class include (but are not limited to) Voice / Media Gateways, Conference Bridges, Media Servers, and similar.

Discovery services defined in this class include media-type-specific network layer policy discovery.

#### LLDP-MED Communication Endpoint (Class III)

The LLDP-MED Communication Endpoint (Class III) definition is applicable to all endpoint products that act as end user communication appliances supporting IP media. Capabilities include all of the capabilities defined for the previous Generic Endpoint (Class I) and Media Endpoint (Class II) classes, and are extended to include aspects related to end user devices. Example product categories expected to adhere to this class include (but are not limited to) end user communication appliances, such as IP Phones, PC-based softphones, or other communication appliances that directly support the end user.

Discovery services defined in this class include provision of location identifier (including ECS / E911 information), embedded L2 switch support, inventory management.

| LLDP-MED Capabilities | LLDP-MED Capabilities describes the neighbor unit's LLDP-MED capabilities. The            |
|-----------------------|-------------------------------------------------------------------------------------------|
|                       | possible capabilities are:                                                                |
|                       | 1. LLDP-MED capabilities                                                                  |
|                       |                                                                                           |
|                       | 2. Network Policy                                                                         |
|                       | 3. Location Identification                                                                |
|                       | 4. Extended Power via MDI - PSE                                                           |
|                       | 5. Extended Power via MDI - PD                                                            |
|                       | 6. Inventory                                                                              |
| A                     | 7. Reserved                                                                               |
| Application Type      | Application Type indicating the primary function of the application(s) defined for this   |
|                       | network policy, advertised by an Endpoint or Network Connectivity Device. The             |
|                       | possible application types are shown below.                                               |
|                       | 1. Voice - for use by dedicated IP Telephony handsets and other similar appliances        |
|                       | supporting interactive voice services. These devices are typically deployed on a          |
|                       | separate VLAN for ease of deployment and enhanced security by isolation from data         |
|                       | applications.                                                                             |
|                       | 2. Voice Signalling - for use in network topologies that require a different policy for   |
|                       | the voice signalling than for the voice media.                                            |
|                       | 3. Guest Voice - to support a separate limited feature-set voice service for guest        |
|                       | users and visitors with their own IP Telephony handsets and other similar appliances      |
|                       | supporting interactive voice services.                                                    |
|                       | 4. Guest Voice Signalling - for use in network topologies that require a different policy |
|                       | for the guest voice signalling than for the guest voice media.                            |
|                       | 5. Softphone Voice - for use by softphone applications on typical data centric            |
|                       | devices, such as PCs or laptops.                                                          |
|                       | 6. Video Conferencing - for use by dedicated Video Conferencing equipment and             |
|                       | other similar appliances supporting real-time interactive video/audio services.           |
|                       | 7. Streaming Video - for use by broadcast or multicast based video content                |
|                       | distribution and other similar applications supporting streaming video services that      |
|                       | require specific network policy treatment. Video applications relying on TCP with         |
|                       | buffering would not be an intended use of this application type.                          |
|                       | 8. Video Signalling - for use in network topologies that require a separate policy for    |
|                       | the video signalling than for the video media.                                            |
| Policy                | Policy indicates that an Endpoint Device wants to explicitly advertise that the policy    |
|                       | is required by the device. Can be either Defined or Unknown                               |
|                       | Unknown: The network policy for the specified application type is currently unknown.      |
|                       | Defined: The network policy is defined.                                                   |

| <b>TAG TAG</b> is indicative of whether the specified application type is using the specified application type is used. | ing a tagged or an           |
|----------------------------------------------------------------------------------------------------|------------------------------|
| untagged VLAN. Can be Tagged or Untagged.                                                                               |                              |
| Untagged: The device is using an untagged frame format and a                                                            | s such does not              |
| include a tag header as defined by IEEE 802.1Q-2003.                                                                    |                              |
| Tagged: The device is using the IEEE 802.1Q tagged frame for                                                            | mat.                         |
| VLAN ID VLAN ID is the VLAN identifier (VID) for the port as defined in II                                              | EEE 802.1Q-2003. A           |
| value of 1 through 4094 is used to define a valid VLAN ID. A val                                                        | ue of 0 (Priority            |
| Tagged) is used if the device is using priority tagged frames as                                                        | defined by IEEE              |
| 802.1Q-2003, meaning that only the IEEE 802.1D priority level i                                                         | s significant and the        |
| default PVID of the ingress port is used instead.                                                                       |                              |
| Priority Priority is the Layer 2 priority to be used for the specified applied                                          | cation type. One of          |
| the eight priority levels (0 through 7).                                                                                |                              |
| <b>DSCP DSCP</b> is the DSCP value to be used to provide Diffserv node be                                               | ehavior for the              |
| specified application type as defined in IETF RFC 2474. Contain                                                         | n one of 64 code             |
| point values (0 through 63).                                                                                            |                              |
| Auto-negotiation Auto-negotiation identifies if MAC/PHY auto-negotiation is sup                                         | ported by the link           |
| partner.                                                                                                    |                              |
| Auto-negotiation status Auto-negotiation status identifies if auto-negotiation is current                               | ly enabled at the link       |
| partner. If Auto-negotiation is supported and Auto-negotiation                                                          | <b>n status</b> is disabled, |
| the 802.3 PMD operating mode will be determined the operation                                                           | nal MAU type field           |
| value rather than by auto-negotiation.                                                                                  |                              |
|                                                                                                    | IV aanabilitiaa              |
| Auto-negotiation         Auto-negotiation Capabilities shows the link partners MAC/Pl                                   | HY capabilities.             |

| Buttons                                                                                                  |                            |  |
|----------------------------------------------------------------------------------------------------|----------------------------|--|
| Auto-refresh Check this box to refresh the page automatically. Automatic refresh occurs every 3 seconds. |                            |  |
| Refresh                                                                                                  | Click to refresh the page. |  |

## 2.4.60 LLDP - PoE

This page provides a status overview for all LLDP PoE neighbors. The displayed table contains a row for each port on which an LLDP PoE neighbor is detected.

| LLDP Neighbor Power Over Ethernet Information | Auto-refresh 🗌 Refresh |   |
|-----------------------------------------------|------------------------|---|
|                                               |                        | L |

 Local Interface
 Power Type
 Power Source
 Power Priority
 Maximum Power

 No PoE neighbor information found
 No
 No
 No
 No
 No
 No
 No
 No
 No
 No
 No
 No
 No
 No
 No
 No
 No
 No
 No
 No
 No
 No
 No
 No
 No
 No
 No
 No
 No
 No
 No
 No
 No
 No
 No
 No
 No
 No
 No
 No
 No
 No
 No
 No
 No
 No
 No
 No
 No
 No
 No
 No
 No
 No
 No
 No
 No
 No
 No
 No
 No
 No
 No
 No
 No
 No
 No
 No
 No
 No
 No
 No
 No
 No
 No
 No
 No
 No
 No
 No
 No
 No
 No
 No
 No
 No
 No
 No
 No
 No
 <td

| Object         | Description                                                                             |
|----------------|-----------------------------------------------------------------------------------------|
| Local Port     | The port for this switch on which the LLDP frame was received.                          |
| Power Type     | The <b>Power Type</b> represents whether the device is a Power Sourcing Entity (PSE) or |
|                | Power Device (PD).                                                                      |
|                | If the <b>Power Type</b> is unknown it is represented as "Reserved".                    |
| Power Source   | The <b>Power Source</b> represents the power source being utilized by a PSE or PD       |
|                | device.                                                                                 |
|                | If the device is a PSE device it can either run on its Primary Power Source or its      |
|                | Backup Power Source. If it is unknown whether the PSE device is using its Primary       |
|                | Power Source or its Backup Power Source it is indicated as "Unknown"                    |
|                | If the device is a PD device it can either run on its local power supply or it can use  |
|                | the PSE as power source. It can also use both its local power supply and the PSE.       |
|                | If it is unknown what power supply the PD device is using it is indicated as            |
|                | "Unknown".                                                                              |
| Power Priority | Power Priority represents the priority of the PD device, or the power priority          |
|                | associated with the PSE type device's interface that is sourcing the power. There are   |
|                | three levels of power priority. The three levels are: Critical, High and Low.           |
|                | If the power priority is unknown it is indicated as "Unknown"                           |
| Maximum Power  | The Maximum Power Value contains a numerical value that indicates the maximum           |
|                | power in watts required by a PD device from a PSE device, or the minimum power a        |
|                | PSE device is capable of sourcing over a maximum length cable based on its current      |
|                | configuration.                                                                          |
|                | The maximum allowed value is 102.3 W. If the device indicates value higher than         |
|                | 102.3 W, it is represented as "reserved"                                                |

| Buttons |
|---------|
|         |

| Auto-refresh | Check this box to refresh the page automatically. Automatic refresh occurs every 3 seconds. |
|--------------|---------------------------------------------------------------------------------------------|
| Refresh      | Click to refresh the page.                                                                  |

## 2.4.61 LLDP – EEE (For 90W PoE Model)

The displayed table contains a row for each interface.

If the interface does not supports EEE, then it displays as "EEE not supported for this interface".

If EEE is not enabled on particular interface, then it displays as "EEE not enabled for this interface".

If the link partner doesn't supports EEE, then it displays as "Link partner is not EEE capable.

LLDP Neighbors EEE Information

Auto-refresh 🗆 Refresh

 Local Interface
 Tx Tw
 Rx Tw
 Fallback Receive Tw
 Echo Tx Tw
 Echo Rx Tw
 Resolved Tx Tw
 Resolved Rx Tw
 EEE in Sync

 GigabitEthernet 1/2
 EEE not enabled for this interface

| Object              | Description                                                                                |
|---------------------|--------------------------------------------------------------------------------------------|
| Local Interface     | The interface at which LLDP frames are received or transmitted.                            |
| Tx Tw               | The link partner's maximum time that transmit path can hold-off sending data after         |
|                     | deassertion of LPI.                                                                        |
| Rx Tw               | The link partner's time that receiver would like the transmitter to hold-off to allow time |
|                     | for the receiver to wake from sleep.                                                       |
| Fallback Receive Tw | The link partner's fallback receive Tw.                                                    |
|                     | A receiving link partner may inform the transmitter of an alternate desired Tw_sys_tx.     |
|                     | Since a receiving link partner is likely to have discrete levels for savings, this         |
|                     | provides the transmitter with additional information that it may use for a more efficient  |
|                     | allocation. Systems that do not implement this option default the value to be the          |
|                     | same as that of the Receive Tw_sys_tx.                                                     |
| Echo Tx Tw          | The link partner's Echo Tx Tw value.                                                       |
|                     | The respective echo values shall be defined as the local link partners reflection          |
|                     | (echo) of the remote link partners respective values. When a local link partner            |
|                     | receives its echoed values from the remote link partner it can determine whether or        |
|                     | not the remote link partner has received, registered and processed its most recent         |
|                     | values. For example, if the local link partner receives echoed parameters that do not      |
|                     | match the values in its local MIB, then the local link partner infers that the remote link |
|                     | partners request was based on stale information.                                           |
| Echo Rx Tw          | The link partner's Echo Rx Tw value.                                                       |
| Resolved Tx Tw      | The resolved Tx Tw for this link. Note : NOT the link partner                              |

|                | The resolved value that is the actual "tx wakeup time " used for this link (based on |  |  |  |
|----------------|--------------------------------------------------------------------------------------|--|--|--|
|                | EEE information exchanged via LLDP).                                                 |  |  |  |
| Resolved Rx Tw | The resolved Rx Tw for this link. Note : NOT the link partner                        |  |  |  |
|                | The resolved value that is the actual "tx wakeup time " used for this link (based on |  |  |  |
|                | EEE information exchanged via LLDP).                                                 |  |  |  |
| EEE in Sync    | Shows whether the switch and the link partner have agreed on wake times.             |  |  |  |
|                | Red - Switch and link partner have not agreed on wakeup times.                       |  |  |  |
|                | Green - Switch and link partner have agreed on wakeup times.                         |  |  |  |
|                |                                                                                      |  |  |  |

| Buttons      |                                                                                             |  |  |  |
|--------------|---------------------------------------------------------------------------------------------|--|--|--|
| Auto-refresh | Check this box to refresh the page automatically. Automatic refresh occurs every 3 seconds. |  |  |  |
| Refresh      | Click to refresh the page.                                                                  |  |  |  |

# 2.4.62 LLDP - Port Statistics

This page provides an overview of all LLDP traffic.

Two types of counters are shown. **Global counters** are counters that refer to the whole switch, while **local counters** refer to per port counters for the currently selected switch.

LLDP Global Counters

| Global Counters                    |                                            |  |  |  |  |
|------------------------------------|--------------------------------------------|--|--|--|--|
| Clear global counters              | $\checkmark$                               |  |  |  |  |
| Neighbor entries were last changed | 1970-01-01T00:00:00+00:00 (2461 secs. ago) |  |  |  |  |
| Total Neighbors Entries Added      | 0                                          |  |  |  |  |
| Total Neighbors Entries Deleted    | 0                                          |  |  |  |  |
| Total Neighbors Entries Dropped    | 0                                          |  |  |  |  |
| Total Neighbors Entries Aged Out   | 0                                          |  |  |  |  |

Auto-refresh Refresh Clear

#### LLDP Statistics Local Counters

| Local Interface       | Tx Frames | Rx Frames | Rx Errors | Frames Discarded | TLVs Discarded | TLVs Unrecognized | Org. Discarded | Age-Outs | Clear        |
|-----------------------|-----------|-----------|-----------|------------------|----------------|-------------------|----------------|----------|--------------|
| *                     | *         | *         | *         | *                | *              | *                 | *              | *        | <b>~</b>     |
| GigabitEthernet 1/1   | 0         | 0         | 0         | 0                | 0              | 0                 | 0              | 0        | $\checkmark$ |
| GigabitEthernet 1/2   | 80        | 0         | 0         | 0                | 0              | 0                 | 0              | 0        | $\checkmark$ |
| GigabitEthernet 1/3   | 0         | 0         | 0         | 0                | 0              | 0                 | 0              | 0        | $\checkmark$ |
| GigabitEthernet 1/4   | 0         | 0         | 0         | 0                | 0              | 0                 | 0              | 0        | $\checkmark$ |
| GigabitEthernet 1/5   | 0         | 0         | 0         | 0                | 0              | 0                 | 0              | 0        | $\checkmark$ |
| GigabitEthernet 1/6   | 0         | 0         | 0         | 0                | 0              | 0                 | 0              | 0        | $\checkmark$ |
| GigabitEthernet 1/7   | 0         | 0         | 0         | 0                | 0              | 0                 | 0              | 0        | $\checkmark$ |
| GigabitEthernet 1/8   | 0         | 0         | 0         | 0                | 0              | 0                 | 0              | 0        | $\checkmark$ |
| 10GigabitEthernet 1/1 | 0         | 0         | 0         | 0                | 0              | 0                 | 0              | 0        | $\checkmark$ |
| 10GigabitEthernet 1/2 | 0         | 0         | 0         | 0                | 0              | 0                 | 0              | 0        | $\checkmark$ |
| 10GigabitEthernet 1/3 | 0         | 0         | 0         | 0                | 0              | 0                 | 0              | 0        | $\checkmark$ |
| 10GigabitEthernet 1/4 | 0         | 0         | 0         | 0                | 0              | 0                 | 0              | 0        | $\checkmark$ |

| Object                  | Description                                                                              |
|-------------------------|------------------------------------------------------------------------------------------|
| Global Counters         |                                                                                          |
| Clear global counters   | If checked the global counters are cleared when cleared is pressed.                      |
| Neighbor entries were   | Shows the time when the last entry was last deleted or added. It also shows the time     |
| last change             | elapsed since the last change was detected.                                              |
| Total Neighbors Entries | Shows the number of new entries added since switch reboot.                               |
| Added                   |                                                                                          |
| Total Neighbors Entries | Shows the number of new entries deleted since switch reboot.                             |
| Deleted                 |                                                                                          |
| Total Neighbors Entries | Shows the number of LLDP frames dropped due to the entry table being full.               |
| Dropped                 |                                                                                          |
| Total Neighbors Entries | Shows the number of entries deleted due to Time-To-Live expiring.                        |
| Aged Out                |                                                                                          |
| Local Counters          |                                                                                          |
| Local Port              | The port on which LLDP frames are received or transmitted.                               |
| Tx Frames               | The number of LLDP frames transmitted on the port.                                       |
| Rx Frames               | The number of LLDP frames received on the port.                                          |
| Rx Errors               | The number of received LLDP frames containing some kind of error.                        |
| Frames Discarded        | If a LLDP frame is received on a port, and the switch's internal table has run full, the |
|                         | LLDP frame is counted and discarded. This situation is known as "Too Many                |
|                         | Neighbors" in the LLDP standard. LLDP frames require a new entry in the table when       |
|                         | the Chassis ID or Remote Port ID is not already contained within the table. Entries      |
|                         | are removed from the table when a given port's link is down, an LLDP shutdown            |
|                         | frame is received, or when the entry ages out.                                           |
| TLVs Discarded          | Each LLDP frame can contain multiple pieces of information, known as TLVs (TLV is        |
|                         | short for "Type Length Value"). If a TLV is malformed, it is counted and discarded.      |
| TLVs Unrecognized       | The number of well-formed TLVs, but with an unknown type value.                          |
| Org. Discarded          | If LLDP frame is received with an organizationally TLV, but the TLV is not supported     |
|                         | the TLV is discarded and counted.                                                        |
| Age-Outs                | Each LLDP frame contains information about how long time the LLDP information is         |
|                         | valid (age-out time). If no new LLDP frame is received within the age out time, the      |
|                         | LLDP information is removed, and the <b>Age-Out</b> counter is incremented.              |
| Clear                   | If checked the counters for the specific interface are cleared when cleared when is      |
|                         | pressed.                                                                                 |

| Buttons      |                                                                                      |  |  |  |  |
|--------------|--------------------------------------------------------------------------------------|--|--|--|--|
| Auto rofrach | Check this box to refresh the page automatically. Automatic refresh occurs every 3   |  |  |  |  |
| Auto-refresh | seconds.                                                                             |  |  |  |  |
| Refresh      | Click to refresh the page.                                                           |  |  |  |  |
| Clear        | Clears the local counters. All counters (including global counters) are cleared upon |  |  |  |  |
| Oleal        | reboot.                                                                              |  |  |  |  |

## 2.4.63 Fabric Attach - FA Agent

Fabric Attach is a software-based to using LLDP extensibility TLV feature. Create and implement a easy configuration function with I-SID/VLAN. Non fabric device also can be accept with FA equipment.

### **FA Agent**

| Agent                                 | Status                     |
|---------------------------------------|----------------------------|
| FA Service                            | Enabled                    |
| FA Element Type                       | Client                     |
| FA Assignment Timeout(sec)            | 240                        |
| FA Discovery Timeout(sec)             | 240                        |
| FA Extended Logging Status            | Disabled                   |
| FA Upstream Switch System ID          | 00:00:00:00:00:00:00:00:00 |
| FA Upstream Switch System Description |                            |

| Object       | Description                                                                        |
|--------------|------------------------------------------------------------------------------------|
| Agent Status | These fields have agent and FA Server/Proxy information.                           |
|              | FA Service "Enabled" means system FA function is ready. "Disabled" is FA function  |
|              | down.                                                                              |
|              | FA Element Type is "Client". This ISW switch role is FA client.                    |
|              | FA Zero Touch Status is show current status.                                       |
|              | FA Assignment Timeout(sec) is FA Configuration "Assignment Timeout" setting value. |
|              | FA Discovery Timeout(sec) is FA Configuration "Discovery Timeout" setting value.   |
|              | FA Extended Logging Status is FA Configuration "Extended Logging" setting value.   |
|              | FA Primary Server ID is received FA Server/Proxy system ID.                        |
|              | FA Primary Serer Descr is received FA Server/Proxy description.                    |

# 2.4.64 Fabric Attach - FA Status

Fabric Attach is a software-based to using LLDP extensibility TLV feature. Create and implement a easy configuration function with I-SID/VLAN. Non fabric device also can be accept with FA equipment.

Supported Fabric Attach Element inter-connections Each FA element connection must be a single logical link. FA Servers must be a single entity and can support multiple FA Proxy or FA Client devices. An FA Proxy must communicate with one FA Server. An FA Client must communicate with one FA Server or one FA Proxy.

#### **FA Status**

**Discovery Elements** 

| Bort | Tuno |      | Ctatura | Sustam ID | ELEM | ASGN | ELEM OPER   | ASGN OPER<br>AUTH STATUS |
|------|------|------|---------|-----------|------|------|-------------|--------------------------|
| Port | туре | VLAN | Status  | System    | AUTH | AUTH | AUTH STATUS | AUTH STATUS              |

State Legend: (Tagging/AutoConfig) T=Tagged, U=Untagged, D=Disabled, S=Spbm, V=Vlan, I=Invalid Auth

Auth Legend: AP=Authentication Pass, AF=Authentication Fail, NA=Not Authenticated, N=None

### Assignment

### Port I-SID VLAN Status Source

| Object             | Description                                                                         |
|--------------------|-------------------------------------------------------------------------------------|
| Discovery Elements |                                                                                     |
| Port               | Interface port number.                                                              |
| Туре               | This interface received discovery elements type. Valid values are FA Serve/FA       |
|                    | Proxy/FA Server (no authentication)/FA Proxy (no authentication)/FA Clients. FA     |
|                    | Clients include WLAN AP Type1/WLAN AP Type2/Switch/IP Phone/IP                      |
|                    | Camera/ONA/Virt Switch/Server                                                       |
| VLAN               | Specifies the VLAN of the specific I-SID-to-VLAN assignment to remove. Valid values |
|                    | range from 1 to 4095.                                                               |
| Status             | T=Tagged, U=Untagged, D=Disabled, S=Spbm, V=Vlan, I=Invalid Auth.                   |
| System ID          | FA device system ID.                                                                |
| ELEM AUTH          | Element authentication status.                                                      |
| ASGN AUTH          | Assignment authentication status.                                                   |
| ELEM OPER AUTH     | Detail element authentication status.                                               |
| STATUS             |                                                                                     |
| ASGN OPER AUTH     | Detail assignment authentication status.                                            |
| STATUS             |                                                                                     |
| Assignment         |                                                                                     |
| Port               | Interface port number.                                                              |
| I-SID              | Specifies the I-SID of the specific I-SID-to-VLAN assignment to remove. Values      |
|                    | range from 1 to 16777214.                                                           |
| VLAN               | Specifies the VLAN of the specific I-SID-to-VLAN assignment to remove. Valid values |
|                    | range from 1 to 4095.                                                               |
| Status             | Current status (Pending/Active/Rejection).                                          |
| Source             | Data source (Client/ Proxy/ Server/ Proxy, Client/ Server, Client).                 |

### 2.4.65 Fabric Attach - FA Statistics

Fabric Attach is a software-based to using LLDP extensibility TLV feature. Create and implement a easy configuration function with I-SID/VLAN. Non fabric device also can be accept with FA equipment.

Supported Fabric Attach Element inter-connections Each FA element connection must be a single logical link. FA Servers must be a single entity and can support multiple FA Proxy or FA Client devices. An FA Proxy must communicate with one FA Server. An FA Client must communicate with one FA Server or one FA Proxy.

#### **FA Statistics**

Auto-refresh Clear

#### **Discovery Elements**

| Port    | DiscElem<br>Received | DiscElem<br>Expired | DiscElem<br>Deleted | DiscAuth<br>Failed |
|---------|----------------------|---------------------|---------------------|--------------------|
| 1       | 0                    | 0                   | 0                   | 0                  |
| 2       | 0                    | 0                   | 0                   | 0                  |
| 3       | 0                    | 0                   | 0                   | 0                  |
| 4       | 0                    | 0                   | 0                   | 0                  |
| 5       | 0                    | 0                   | 0                   | 0                  |
| 6       | 0                    | 0                   | 0                   | 0                  |
| 7       | 0                    | 0                   | 0                   | 0                  |
| 8       | 0                    | 0                   | 0                   | 0                  |
| 9       | 0                    | 0                   | 0                   | 0                  |
| 10      | 0                    | 0                   | 0                   | 0                  |
| 11      | 0                    | 0                   | 0                   | 0                  |
| 12      | 0                    | 0                   | 0                   | 0                  |
| summary | 0                    | 0                   | 0                   | 0                  |

#### Assignment

| Port    | Asgn<br>Received | Asgn<br>Accepted | Asgn<br>Rejected | Asgn<br>Expired | Asgn<br>Deleted | AsgnAuth<br>Failed |
|---------|------------------|------------------|------------------|-----------------|-----------------|--------------------|
| 1       | 0                | 0                | 0                | 0               | 0               | 0                  |
| 2       | 0                | 0                | 0                | 0               | 0               | 0                  |
| 3       | 0                | 0                | 0                | 0               | 0               | 0                  |
| 4       | 0                | 0                | 0                | 0               | 0               | 0                  |
| 5       | 0                | 0                | 0                | 0               | 0               | 0                  |
| 6       | 0                | 0                | 0                | 0               | 0               | 0                  |
| 7       | 0                | 0                | 0                | 0               | 0               | 0                  |
| 8       | 0                | 0                | 0                | 0               | 0               | 0                  |
| 9       | 0                | 0                | 0                | 0               | 0               | 0                  |
| 10      | 0                | 0                | 0                | 0               | 0               | 0                  |
| 11      | 0                | 0                | 0                | 0               | 0               | 0                  |
| 12      | 0                | 0                | 0                | 0               | 0               | 0                  |
| summary | 0                | 0                | 0                | 0               | 0               | 0                  |

| Object                                                            | Description |  |  |  |  |  |
|-------------------------------------------------------------------|-------------|--|--|--|--|--|
| Discovery Elements                                                |             |  |  |  |  |  |
| Port Interface port number.                                       |             |  |  |  |  |  |
| DiscElem Received Discovery elements received package TLV number. |             |  |  |  |  |  |
| DiscElem Expired Discovery elements expired number.               |             |  |  |  |  |  |

| DiscElem Deleted | Discovery elements deleted number.                    |  |  |  |  |  |  |
|------------------|-------------------------------------------------------|--|--|--|--|--|--|
| DiscAuth Failed  | Discovery authentication failed number.               |  |  |  |  |  |  |
| Assignment       |                                                       |  |  |  |  |  |  |
| Port             | Interface port number.                                |  |  |  |  |  |  |
| Asgn Received    | Assignments received package TLV number.              |  |  |  |  |  |  |
| Asgn Accepted    | Assignments accepted package TLV number.              |  |  |  |  |  |  |
| Asgn Rejected    | Assignments rejected package TLV number.              |  |  |  |  |  |  |
| Asgn Expired     | Assignments expired number.                           |  |  |  |  |  |  |
| Asgn Deleted     | Assignments deleted number.                           |  |  |  |  |  |  |
| AsgnAuth Failed  | Assignments authentication failed package TLV number. |  |  |  |  |  |  |

| Buttons      |                                                                                    |  |  |  |  |  |  |  |  |
|--------------|------------------------------------------------------------------------------------|--|--|--|--|--|--|--|--|
| Auto rofroch | Check this box to refresh the page automatically. Automatic refresh occurs every 3 |  |  |  |  |  |  |  |  |
| Auto-refresh | seconds.                                                                           |  |  |  |  |  |  |  |  |
| Refresh      | Click to refresh the page.                                                         |  |  |  |  |  |  |  |  |
| Clear        | Clear statistics                                                                   |  |  |  |  |  |  |  |  |

## 2.4.66 PoE

This page allows the user to inspect the current status for all  $\ensuremath{\mathsf{PoE}}$  ports.

| Power   | Over | Ethernet | Status |
|---------|------|----------|--------|
| 1 01101 | 0101 | Entornor | ouuuo  |

| Power Over | Power Over Ethernet Status Auto-refresh |                 |                 |            |              |          |                               |  |  |  |  |  |
|------------|-----------------------------------------|-----------------|-----------------|------------|--------------|----------|-------------------------------|--|--|--|--|--|
| Local Port | PD class                                | Power Requested | Power Allocated | Power Used | Current Used | Priority | Port Status                   |  |  |  |  |  |
| 1          | -                                       | 0 [W]           | 0 [W]           | 0 [W]      | 0 [mA]       | Low      | PoE turned OFF - PoE disabled |  |  |  |  |  |
| 2          | -                                       | 0 [W]           | 0 [W]           | 0 [W]      | 0 [mA]       | Low      | PoE turned OFF - PoE disabled |  |  |  |  |  |
| 3          | -                                       | 0 [W]           | 0 [W]           | 0 [W]      | 0 [mA]       | Low      | PoE turned OFF - PoE disabled |  |  |  |  |  |
| 4          | -                                       | 0 [W]           | 0 [W]           | 0 [W]      | 0 [mA]       | Low      | PoE turned OFF - PoE disabled |  |  |  |  |  |
| 5          | -                                       | 0 [W]           | 0 [W]           | 0 [W]      | 0 [mA]       | Low      | PoE turned OFF - PoE disabled |  |  |  |  |  |
| 6          | -                                       | 0 [W]           | 0 [W]           | 0 [W]      | 0 [mA]       | Low      | PoE turned OFF - PoE disabled |  |  |  |  |  |
| 7          | -                                       | 0 [W]           | 0 [W]           | 0 [W]      | 0 [mA]       | Low      | PoE turned OFF - PoE disabled |  |  |  |  |  |
| 8          | -                                       | 0 [W]           | 0 [W]           | 0 [W]      | 0 [mA]       | Low      | PoE turned OFF - PoE disabled |  |  |  |  |  |
| Total      |                                         | 0 [W]           | 0 [W]           | 0 [W]      | 0 [mA]       |          |                               |  |  |  |  |  |

| Object               | Description                                                                        |
|----------------------|------------------------------------------------------------------------------------|
| Local Port           | This is the logical port number for this row.                                      |
| PD Class             | Each PD is classified according to a class that defines the maximum power the PD   |
|                      | will use. The PD Class shows the PDs class.                                        |
|                      | The following classes are defined:                                                 |
|                      | Class 0: Max. power 15.4 W                                                         |
|                      | Class 1: Max. power 4.0 W                                                          |
|                      | Class 2: Max. power 7.0 W                                                          |
|                      | Class 3: Max. power 15.4 W                                                         |
|                      | Class 4: Max. power 30.0 W                                                         |
|                      | Class 5: Max. power 45.0 W (For 90W PoE Model)                                     |
|                      | Class 6: Max. power 60.0 W (For 90W PoE Model)                                     |
|                      | Class 7: Max. power 70.0 W (For 90W PoE Model)                                     |
|                      | Class 8: Max. power 90.0 W (For 90W PoE Model)                                     |
| Power Requested      | The Power Requested shows the requested amount of power the PD wants to be         |
|                      | reserved.                                                                          |
| Power Allocated      | The Power Allocated shows the amount of power the switch has allocated for the PD. |
| Power Used           | The Power Used shows how much power the PD currently is using.                     |
| Current Used         | The Power Used shows how much current the PD currently is using.                   |
| Priority             | The Priority shows the port's priority configured by the user.                     |
| Port Status (For 90W | The Port Status shows the port's status. The status can be one of the following    |
| PoE Model)           | values:                                                                            |
|                      | On - A PD is detected for the port.                                                |
|                      | No PD detected for the port.                                                       |
|                      | Not Supported - PoE not supported for the port.                                    |

|                      | Budget Exceeded - The total requested or used power by the PDs exceeds the        |  |  |  |  |  |  |  |
|----------------------|-----------------------------------------------------------------------------------|--|--|--|--|--|--|--|
|                      | maximum power the Power Supply can deliver, and port(s) with the lowest priority  |  |  |  |  |  |  |  |
|                      | is/are powered down.                                                              |  |  |  |  |  |  |  |
|                      | Off - PD is off.                                                                  |  |  |  |  |  |  |  |
|                      | Disabled - User has disabled PoE for the port.                                    |  |  |  |  |  |  |  |
|                      | Shutdown - The port is shut down.                                                 |  |  |  |  |  |  |  |
|                      | Overload - The PD has requested or used more power than the port can deliver, and |  |  |  |  |  |  |  |
|                      | is powered down.                                                                  |  |  |  |  |  |  |  |
|                      | Unknown - PD detected, but is not working correctly.                              |  |  |  |  |  |  |  |
| Port Status (For 30W | The Port Status shows the port's status. The status can be one of the following   |  |  |  |  |  |  |  |
| PoE Model)           | values:                                                                           |  |  |  |  |  |  |  |
|                      | PoE not available - No PoE chip found - PoE not supported for the port.           |  |  |  |  |  |  |  |
|                      | PoE turned OFF - PoE disabled : PoE is disabled by user.                          |  |  |  |  |  |  |  |
|                      | PoE turned OFF - Power budget exceeded - The total requested or used power by     |  |  |  |  |  |  |  |
|                      | the PDs exceeds the maximum power the Power Supply can deliver, and port(s) with  |  |  |  |  |  |  |  |
|                      | the lowest priority is/are powered down.                                          |  |  |  |  |  |  |  |
|                      | No PD detected - No PD detected for the port.                                     |  |  |  |  |  |  |  |
|                      | PoE turned OFF - PD overload - The PD has requested or used more power than the   |  |  |  |  |  |  |  |
|                      | port can deliver, and is powered down.                                            |  |  |  |  |  |  |  |
|                      | PoE turned OFF - PD is off.                                                       |  |  |  |  |  |  |  |
|                      | Invalid PD - PD detected, but is not working correctly.                           |  |  |  |  |  |  |  |

| Buttons      |                                                                                             |  |  |  |  |  |  |  |
|--------------|---------------------------------------------------------------------------------------------|--|--|--|--|--|--|--|
| Auto-refresh | Check this box to refresh the page automatically. Automatic refresh occurs every 3 seconds. |  |  |  |  |  |  |  |
| Refresh      | Click to refresh the page.                                                                  |  |  |  |  |  |  |  |

### 2.4.67 MAC Table

Each page shows up to 999 entries from the MAC table, default being 20, selected through the "entries per page" input field. When first visited, the web page will show the first 20 entries from the beginning of the MAC Table. The first displayed will be the one with the lowest VLAN ID and the lowest MAC address found in the MAC Table.

The "Start from MAC address" and "VLAN" input fields allow the user to select the starting point in the

MAC Table. Clicking the Refresh button will update the displayed table starting from that or the

closest next MAC Table match. In addition, the two input fields will - upon a Refresh button click -

assume the value of the first displayed entry, allowing for continuous refresh with the same start address.

The will use the last entry of the currently displayed VLAN/MAC address pairs as a basis for

the next lookup. When the end is reached the text "No more entries" is shown in the displayed table.

Use the button to start over.

| MAC Add      | dress T | able              |              |              |              |              |              |              |              |              | Aut          | o-re         | fres         | hΓ           | ] נ          | Refresh   | Clear | << | >> |
|--------------|---------|-------------------|--------------|--------------|--------------|--------------|--------------|--------------|--------------|--------------|--------------|--------------|--------------|--------------|--------------|-----------|-------|----|----|
| Start from \ | VLAN 1  | and MAC addre     | ess 0        | 0-00         | -00          | -00-         | -00-         | -00          |              | with         | 1 20         | )            |              | entr         | ies          | per page. |       |    |    |
|              |         |                   |              |              |              |              | Po           | rt I         | Nen          | nbe          | ers          |              |              |              |              |           |       |    |    |
| Туре         | VLAN    | MAC Address       | CPU          | 1            | 2            | 3            | 4            | 5            | 6            | 7            | 8            | 9            | 10           | 11           | 12           | 2         |       |    |    |
| Dynamic      | 1       | 00-E0-4C-36-00-8B |              |              | $\checkmark$ |              |              |              |              |              |              |              |              |              |              |           |       |    |    |
| Static       | 1       | 02-00-C1-B6-14-BD | $\checkmark$ |              |              |              |              |              |              |              |              |              |              |              |              |           |       |    |    |
| Static       | 1       | 33-33-00-00-00-01 | $\checkmark$ | $\checkmark$ | $\checkmark$ | $\checkmark$ | $\checkmark$ | $\checkmark$ | $\checkmark$ | $\checkmark$ | $\checkmark$ | $\checkmark$ | $\checkmark$ | $\checkmark$ | $\checkmark$ |           |       |    |    |
| Static       | 1       | 33-33-FF-B6-14-BD | $\checkmark$ | $\checkmark$ | $\checkmark$ | $\checkmark$ | $\checkmark$ | $\checkmark$ | $\checkmark$ | $\checkmark$ | $\checkmark$ | $\checkmark$ | $\checkmark$ | $\checkmark$ | $\checkmark$ | 1         |       |    |    |
| Static       | 1       | FF-FF-FF-FF-FF    | $\checkmark$ | $\checkmark$ | $\checkmark$ | $\checkmark$ | $\checkmark$ | $\checkmark$ | $\checkmark$ | $\checkmark$ | $\checkmark$ | $\checkmark$ | $\checkmark$ | $\checkmark$ | $\checkmark$ |           |       |    |    |

| Object                                                                   | Description                              |  |  |  |  |  |
|--------------------------------------------------------------------------|------------------------------------------|--|--|--|--|--|
| Type         Indicates whether the entry is a static or a dynamic entry. |                                          |  |  |  |  |  |
| MAC Address                                                              | The MAC address of the entry.            |  |  |  |  |  |
| VLAN                                                                     | The VLAN ID of the entry.                |  |  |  |  |  |
| Port Members                                                             | The ports that are members of the entry. |  |  |  |  |  |

|--|

| Auto-refresh | Check this box to refresh the page automatically. Automatic refresh occurs every 3 seconds.                               |
|--------------|----------------------------------------------------------------------------------------------------|
| Refresh      | Refreshes the displayed table starting from the "Start from MAC address" and "VLAN" input fields.                         |
| Clear        | Flushes all dynamic entries.                                                                                              |
| <<           | Updates the table starting from the first entry in the MAC Table, i.e. the entry with the lowest VLAN ID and MAC address. |
| >>           | Updates the table, starting with the entry after the last entry currently displayed.                                      |

### 2.4.68 VLANs Membership

Each page shows up to 99 entries from the VLAN table (default being 20), selected through the "entries per page" input field. When first visited, the web page will show the first 20 entries from the beginning of the VLAN Table. The first displayed will be the one with the lowest VLAN ID found in the VLAN Table. The "VLAN" input field allows the user to select the starting point in the VLAN Table.

Clicking the Refresh button will update the displayed table starting from that or the closest next VLAN Table match.

The will use the last entry of the currently displayed VLAN entry as a basis for the next lookup. When the end is reached, the text "No data exists for the selected user" is shown in the table. Use the

button to start over.

|<<

**VLAN Membership Status for Combined users** Combined ✓ Auto-refresh □ Refresh with 20 Start from VLAN 1 entries per page. |<< >> Port Members VLAN ID 1 2 3 4 5 6 7 8 9 10 11 12 1  $\checkmark$ 

| Object       | Description                                                                               |  |  |  |
|--------------|-------------------------------------------------------------------------------------------|--|--|--|
| VLAN User    | Various internal software modules may use VLAN services to configure VLAN                 |  |  |  |
|              | memberships on the fly.                                                                   |  |  |  |
|              | The drop-down list on the right allows for selecting between showing VLAN                 |  |  |  |
|              | memberships as configured by an administrator (Admin) or as configured by one of          |  |  |  |
|              | these internal software modules.                                                          |  |  |  |
|              | The "Combined" entry will show a combination of the administrator and internal            |  |  |  |
|              | software modules configuration, and basically reflects what is actually configured in     |  |  |  |
|              | hardware.                                                                                 |  |  |  |
| VLAN ID      | VLAN ID for which the Port members are displayed.                                         |  |  |  |
| Port Members | A row of check boxes for each port is displayed for each VLAN ID.                         |  |  |  |
|              | If a port is included in a VLAN, the following image will be displayed: $\checkmark$ .    |  |  |  |
|              | If a port is in the forbidden port list, the following image will be displayed: $	imes$ . |  |  |  |
|              | If a port is in the forbidden port list and at the same time attempted included in the    |  |  |  |
|              | VLAN, the following image will be displayed: 🔀. The port will not be a member of          |  |  |  |

| the VLAN in this case. |
|------------------------|
|                        |

| Buttons      |                                                                                             |  |  |  |
|--------------|---------------------------------------------------------------------------------------------|--|--|--|
| Combined V   | Select VLAN Users from this drop down list.                                                 |  |  |  |
| Auto-refresh | Check this box to refresh the page automatically. Automatic refresh occurs every 3 seconds. |  |  |  |
| Refresh      | Click to refresh the page immediately.                                                      |  |  |  |

### 2.4.69 VLANs Ports

This page provides VLAN Port Status.

| VLAN Port Status for Combined users |           |                   | Combi      | ned 🗸 Auto-refresh 🗌 | Refresh   |                     |          |
|-------------------------------------|-----------|-------------------|------------|----------------------|-----------|---------------------|----------|
| Port                                | Port Type | Ingress Filtering | Frame Type | Port VLAN ID         | Tx Tag    | Untagged VLAN ID Co | onflicts |
| 1                                   | C-Port    | $\checkmark$      | All        | 1                    | Untag All | No                  |          |
| 2                                   | C-Port    | $\checkmark$      | All        | 1                    | Untag All | No                  | )        |
| 3                                   | C-Port    | $\checkmark$      | All        | 1                    | Untag All | No                  | )        |
| 4                                   | C-Port    | $\checkmark$      | All        | 1                    | Untag All | No                  | )        |
| 5                                   | C-Port    | $\checkmark$      | All        | 1                    | Untag All | No                  | )        |
| 6                                   | C-Port    | $\checkmark$      | All        | 1                    | Untag All | No                  | )        |
| 7                                   | C-Port    | $\checkmark$      | All        | 1                    | Untag All | No                  | )        |
| 8                                   | C-Port    | $\checkmark$      | All        | 1                    | Untag All | No                  | )        |
| 9                                   | C-Port    | $\checkmark$      | All        | 1                    | Untag All | No                  | )        |
| 10                                  | C-Port    | $\checkmark$      | All        | 1                    | Untag All | No                  | )        |
| 11                                  | C-Port    | $\checkmark$      | All        | 1                    | Untag All | No                  | )        |
| 12                                  | C-Port    | $\checkmark$      | All        | 1                    | Untag All | No                  |          |

| Object    | Description                                                                           |
|-----------|---------------------------------------------------------------------------------------|
| VLAN User | Various internal software modules may use VLAN services to configure VLAN port        |
|           | configuration on the fly.                                                             |
|           | The drop-down list on the right allows for selecting between showing VLAN             |
|           | memberships as configured by an administrator (Admin) or as configured by one of      |
|           | these internal software modules.                                                      |
|           | The "Combined" entry will show a combination of the administrator and internal        |
|           | software modules configuration, and basically reflects what is actually configured in |
|           | hardware.                                                                             |
|           | If a given software modules hasn't overridden any of the port settings, the text "No  |
|           | data exists for the selected user" is shown in the table.                             |
| Port      | The logical port for the settings contained in the same row.                          |

| Port Type         | Shows the port type (Unaware, C-Port, S-Port, S-Custom-Port.) that a given user            |
|-------------------|--------------------------------------------------------------------------------------------|
|                   | wants to configure on the port.                                                            |
|                   | The field is empty if not overridden by the selected user.                                 |
| Ingress Filtering | Shows whether a given user wants ingress filtering enabled or not.                         |
|                   | The field is empty if not overridden by the selected user.                                 |
| Frame Type        | Shows the acceptable frame types (All, Taged, Untagged) that a given user wants to         |
|                   | configure on the port.                                                                     |
|                   | The field is empty if not overridden by the selected user.                                 |
| Port VALN ID      | Shows the Port VLAN ID (PVID) that a given user wants the port to have.                    |
|                   | The field is empty if not overridden by the selected user.                                 |
| Тх Тад            | Shows the Tx Tag requirements (Tag All, Tag PVID, Tag UVID, Untag All, Untag               |
|                   | PVID, Untag UVID) that a given user has on a port.                                         |
|                   | The field is empty if not overridden by the selected user.                                 |
| Untagged VLAN ID  | If Tx Tag is overridden by the selected user and is set to Tag or Untag UVID, then this    |
|                   | field will show the VLAN ID the user wants to tag or untag on egress.                      |
|                   | The field is empty if not overridden by the selected user.                                 |
| Conflicts         | Two users may have conflicting requirements to a port's configuration. For instance,       |
|                   | one user may require all frames to be tagged on egress while another requires all          |
|                   | frames to be untagged on egress.                                                           |
|                   | Since both users cannot win, this gives rise to a conflict, which is solved in a           |
|                   | prioritized way. The Administrator has the least priority. Other software modules are      |
|                   | prioritized according to their position in the drop-down list: The higher in the list, the |
|                   | higher priority.                                                                           |
|                   | If conflicts exist, it will be displayed as "Yes" for the "Combined" user and the          |
|                   | offending software module.                                                                 |
|                   | The "Combined" user reflects what is actually configured in hardware.                      |

| Buttons      |                                                                                             |  |
|--------------|---------------------------------------------------------------------------------------------|--|
| Combined V   | Select VLAN Users from this drop down list.                                                 |  |
| Auto-refresh | Check this box to refresh the page automatically. Automatic refresh occurs every 3 seconds. |  |
| Refresh      | Click to refresh the page immediately.                                                      |  |

# 2.4.70 MVRP (For 90W PoE Model)

This page provides statistics for the MVRP protocol for all switch ports.

#### **MVRP Statistics**

Auto-refresh 🗌

Refresh

| Port | Failed Registrations | Last PDU Origin   |
|------|----------------------|-------------------|
| 1    | 0                    | 00-00-00-00-00-00 |
| 2    | 0                    | 00-00-00-00-00-00 |
| 3    | 0                    | 00-00-00-00-00-00 |
| 4    | 0                    | 00-00-00-00-00-00 |
| 5    | 0                    | 00-00-00-00-00-00 |
| 6    | 0                    | 00-00-00-00-00-00 |
| 7    | 0                    | 00-00-00-00-00-00 |
| 8    | 0                    | 00-00-00-00-00-00 |
| 9    | 0                    | 00-00-00-00-00-00 |
| 10   | 0                    | 00-00-00-00-00-00 |
| 11   | 0                    | 00-00-00-00-00-00 |
| 12   | 0                    | 00-00-00-00-00-00 |

| Object               | Description                                                                          |  |  |  |
|----------------------|--------------------------------------------------------------------------------------|--|--|--|
| Port                 | The logical port for the statistics contained in the same row.                       |  |  |  |
| Failed Registrations | The number of failed VLAN registrations on this switch port. Each port implementing  |  |  |  |
|                      | the MVRP protocol maintains a count of the number of times it has received a VLAN    |  |  |  |
|                      | registration request but has failed to register the VLAN due to lack of space in the |  |  |  |
|                      | Filtering Database.                                                                  |  |  |  |
| Last PDU Origin      | The MAC address of the most recent MVRP PDU received on this switch port. MAC        |  |  |  |
|                      | is 00-00-00-00-00 if the protocol is not enabled on that switch port, or if the port |  |  |  |
|                      | has not received any MVRP PDUs yet.                                                  |  |  |  |

| Buttons      |                                                                                             |  |
|--------------|---------------------------------------------------------------------------------------------|--|
| Auto-refresh | Check this box to refresh the page automatically. Automatic refresh occurs every 3 seconds. |  |
| Refresh      | Refreshes the displayed table.                                                              |  |

## 2.4.71 sFlow

This page shows receiver and per-port sFlow statistics.

#### sFlow Statistics

Auto-refresh 🗌 Refresh Clear Receiver Clear Ports

#### **Receiver Statistics**

| Owner               | <none></none> |
|---------------------|---------------|
| IP Address/Hostname | 0.0.0.0       |
| Timeout             | 0             |
| Tx Successes        | 0             |
| Tx Errors           | 0             |
| Flow Samples        | 0             |
| Counter Samples     | 0             |

#### **Port Statistics**

| Port | Flow Samples | Counter Samples |
|------|--------------|-----------------|
| 1    | 0            | 0               |
| 2    | 0            | 0               |
| 3    | 0            | 0               |
| 4    | 0            | 0               |
| 5    | 0            | 0               |
| 6    | 0            | 0               |
| 7    | 0            | 0               |
| 8    | 0            | 0               |
| 9    | 0            | 0               |
| 10   | 0            | 0               |
| 11   | 0            | 0               |
| 12   | 0            | 0               |

| Object              | Description                                                                                             |  |
|---------------------|----------------------------------------------------------------------------------------------------|--|
| Receiver Statistics |                                                                                                    |  |
| Owner               | This field shows the current owner of the sFlow configuration. It assumes one of                        |  |
|                     | three values as follows:                                                                                |  |
|                     | <ul> <li>If sFlow is currently unconfigured/unclaimed, Owner contains <none>.</none></li> </ul>         |  |
|                     | • If sFlow is currently configured through Web or CLI, Owner contains <configured< th=""></configured<> |  |
|                     | through local management>.                                                                              |  |
|                     | • If sFlow is currently configured through SNMP, Owner contains a string identifying                    |  |
|                     | the sFlow receiver.                                                                                     |  |
| IP Address/Hostname | The IP address or hostname of the sFlow receiver.                                                       |  |
| Timeout             | The number of seconds remaining before sampling stops and the current sFlow                             |  |
|                     | owner is released.                                                                                      |  |
| Tx Successes        | The number of UDP datagrams successfully sent to the sFlow receiver.                                    |  |

| Tx Errors       | The number of UDP datagrams that has failed transmission.                            |  |
|-----------------|--------------------------------------------------------------------------------------|--|
|                 | The most common source of errors is invalid sFlow receiver IP/hostname               |  |
|                 | configuration. To diagnose, paste the receiver's IP address/hostname into the Ping   |  |
|                 | Web page (Diagnostics $\rightarrow$ Ping/Ping6).                                     |  |
| Flow Samples    | The total number of flow samples sent to the sFlow receiver.                         |  |
| Counter Samples | The total number of counter samples sent to the sFlow receiver.                      |  |
| Port Statistics |                                                                                      |  |
| Port            | The port number for which the following statistics applies.                          |  |
| Flow Samples    | The number of flow samples sent to the sFlow receiver originating from this port.    |  |
| Counter Samples | The total number of counter samples sent to the sFlow receiver originating from this |  |
|                 | port.                                                                                |  |

| Buttons        |                                                                                             |  |
|----------------|---------------------------------------------------------------------------------------------|--|
| Auto-refresh   | Check this box to refresh the page automatically. Automatic refresh occurs every 3 seconds. |  |
| Refresh        | Click to refresh the page.                                                                  |  |
| Clear Receiver | Clears the sFlow receiver counters.                                                         |  |
| Clear Ports    | Clears the per-port counters.                                                               |  |

# 2.4.72 RingV2

| RingV2 Group Status |         | Auto-refresh 🗆 Refresh |               |              |
|---------------------|---------|------------------------|---------------|--------------|
| Group<br>index      | Mode    | State                  | Role          | Ring Port(s) |
| 1                   | Disable |                        | Ring(Slave)   |              |
| 2                   | Disable |                        | Ring(Slave)   |              |
| 3                   | Disable |                        | Chain(Member) |              |

| Object       | Description                                                                    |  |
|--------------|--------------------------------------------------------------------------------|--|
| Group Index  | The group index. This parameter is used for easy identifying which ring group. |  |
| Mode         | It indicates whether the group is enabled.                                     |  |
| Role         | It indicates group is configured as which role.                                |  |
| State        | When ring is complete, it will show "Normal".                                  |  |
|              | When ring is incomplete (at least one link is down), it will show "Fail".      |  |
| Ring Port(s) | Describes current status of ring port(s).                                      |  |

| Buttons                                                                                                  |                            |  |
|----------------------------------------------------------------------------------------------------|----------------------------|--|
| Auto-refresh Check this box to refresh the page automatically. Automatic refresh occurs every 3 seconds. |                            |  |
| Refresh                                                                                                  | Click to refresh the page. |  |

### 2.4.73 DDMI Overview

Display DDMI overview information on this page.

#### **DDMI** Overview

Auto-refresh 🗌 Refresh

| Port      | Vendor | Part Number | Serial Number | Revision | Data Code | Transceiver |
|-----------|--------|-------------|---------------|----------|-----------|-------------|
| 1         | -      | -           | -             | -        | -         | -           |
| 2         | -      | -           | -             | -        | -         | -           |
| <u>3</u>  | -      | -           | -             | -        | -         | -           |
| <u>4</u>  | -      | -           | -             | -        | -         | -           |
| <u>9</u>  | -      | -           | -             | -        | -         | -           |
| <u>10</u> | -      | -           | -             | -        | -         | -           |
| <u>11</u> | -      | -           | -             | -        | -         | -           |
| <u>12</u> | -      | -           | -             | -        | -         | -           |

| Object        | Description                                                             |  |
|---------------|-------------------------------------------------------------------------|--|
| Port          | DDMI port.                                                              |  |
| Vendor        | Indicates Vendor name SFP vendor name.                                  |  |
| Part Number   | Indicates Vendor PN Part number provided by SFP vendor.                 |  |
| Serial Number | Indicates Vendor SN Serial number provided by vendor.                   |  |
| Revision      | Indicates Vendor rev Revision level for part number provided by vendor. |  |
| Date Code     | Indicates Date code Vendor's manufacturing date code.                   |  |
| Transceiver   | Indicates Transceiver compatibility.                                    |  |

| Buttons                                                                                                |                            |  |
|----------------------------------------------------------------------------------------------------|----------------------------|--|
| Auto-refresh Check this box to refresh the page automatically. Automatic refresh occurs every seconds. |                            |  |
| Refresh                                                                                                | Click to refresh the page. |  |

### 2.4.74 DDMI Detailed

Display DDMI detailed information on this page.

**Transceiver Information** 

| Vendor        | - |
|---------------|---|
| Part Number   | - |
| Serial Number | - |
| Revision      | - |
| Data Code     | - |
| Transceiver   | - |

**DDMI Information** 

| Туре            | Current | Alarm/Warning | Low Warning Threshold | High Warning Threshold | Low Alarm Threshold | High Alarm Threshold |
|-----------------|---------|---------------|-----------------------|------------------------|---------------------|----------------------|
| Temperature [C] | -       | -             | -                     | -                      | -                   | -                    |
| Voltage [V]     | -       | -             | -                     | -                      | -                   | -                    |
| Tx Bias [mA]    | -       | -             | -                     | -                      | -                   | -                    |
| Tx Power [mW]   | -       | -             | -                     | -                      | -                   | -                    |
| Rx Power [mW]   | -       | -             | -                     | -                      | -                   | -                    |

| Object                  | Description                                                                       |  |
|-------------------------|-----------------------------------------------------------------------------------|--|
| Transceiver Information |                                                                                   |  |
| Vendor                  | Indicates Vendor name SFP vendor name.                                            |  |
| Part Number             | Indicates Vendor PN Part number provided by SFP vendor.                           |  |
| Serial Number           | Indicates Vendor SN Serial number provided by vendor.                             |  |
| Revision                | Indicates Vendor rev Revision level for part number provided by vendor.           |  |
| Date Code               | Indicates Date code Vendor's manufacturing date code.                             |  |
| Transceiver             | Indicates Transceiver compatibility.                                              |  |
| DDMI Information        |                                                                                   |  |
| Current                 | The current value of temperature, voltage, TX bias, TX power, and RX power.       |  |
| Alarm/Warning (For 90W  | Indicates whether there is an alarm or warning.                                   |  |
| PoE Model)              |                                                                                   |  |
| High Alarm Threshold    | The high alarm threshold value of temperature, voltage, TX bias, TX power, and RX |  |
|                         | power.                                                                            |  |
| High Warn Threshold     | The high warn threshold value of temperature, voltage, TX bias, TX power, and RX  |  |
|                         | power.                                                                            |  |
| Low Warn Threshold      | The low warn threshold value of temperature, voltage, TX bias, TX power, and RX   |  |
|                         | power.                                                                            |  |
| Low Alarm Threshold     | The low alarm threshold value of temperature, voltage, TX bias, TX power, and RX  |  |
|                         | power.                                                                            |  |

| Buttons |  |
|---------|--|
|         |  |

Port 1 V Auto-refresh 🗌 Refresh

| Auto-refresh | Check this box to refresh the page automatically. Automatic refresh occurs every 3 seconds. |
|--------------|---------------------------------------------------------------------------------------------|
| Refresh      | Click to refresh the page.                                                                  |

# 2.5 Diagnostics

### 2.5.1 Ping (IPv4)

This page allows you to issue ICMP PING packets to troubleshoot IP connectivity issues.

#### 90W PoE Model

#### Ping (IPv4)

Fill in the parameters as needed and press "Start" to initiate the Ping session.

| Hostname or IP Address          |    |                                                      |
|---------------------------------|----|------------------------------------------------------|
| Payload Size                    | 56 | bytes                                                |
| Payload Data Pattern            | 0  | (single byte value; integer or hex with prefix '0x') |
| Packet Count                    | 5  | packets                                              |
| TTL Value                       | 64 |                                                      |
| VID for Source Interface        |    |                                                      |
| Source Port Number              |    |                                                      |
| IP Address for Source Interface |    |                                                      |
| Quiet (only print result)       |    |                                                      |
|                                 |    |                                                      |

Start

After you press Start, ICMP packets are transmitted, and the sequence number and round trip time are

displayed upon reception of a reply.

The amount of data received inside of an IP packet of type ICMP ECHO\_REPLY will always be 8 bytes more than the requested payload data size (the difference is the ICMP header).

The page refreshes automatically until responses to all packets are received, or until a timeout occurs.

The output from the command will look like the following:

PING 172.16.1.1 (172.16.1.1) from 172.16.1.10: 56 data bytes

64 bytes from 172.16.1.1: seq=0 ttl=64 time=2.034 ms

64 bytes from 172.16.1.1: seq=1 ttl=64 time=1.729 ms

64 bytes from 172.16.1.1: seq=2 ttl=64 time=1.954 ms

64 bytes from 172.16.1.1: seq=3 ttl=64 time=1.699 ms

64 bytes from 172.16.1.1: seq=4 ttl=64 time=1.916 ms

--- 172.16.1.1 ping statistics ---

5 packets transmitted, 5 packets received, 0% packet loss

round-trip min/avg/max = 1.699/1.866/2.034 ms

| Object                    | Description                                                                            |
|---------------------------|----------------------------------------------------------------------------------------|
| Hostname or IP Address    | The address of the destination host, either as a symbolic hostname or an IP Address.   |
| Payload Size              | Determines the size of the ICMP data payload in bytes (excluding the size of           |
|                           | Ethernet, IP and ICMP headers). The default value is 56 bytes. The valid range is 2-   |
|                           | 1452 bytes.                                                                            |
| Payload Data Pattern      | Determines the pattern used in the ICMP data payload. The default value is 0. The      |
|                           | valid range is 0-255.                                                                  |
| Packet Count              | Determines the number of PING requests sent. The default value is 5. The valid         |
|                           | range is 1-60.                                                                         |
| TTL Value                 | Determines the Time-To-Live /TTL) field value in the IPv4 header. The default value    |
|                           | is 64. The valid range is 1-255.                                                       |
| VID for Source Interface  | This field can be used to force the test to use a specific local VLAN interface as the |
|                           | source interface. Leave this field empty for automatic selection based on routing      |
|                           | configuration.                                                                         |
|                           | Note: You may only specify either the VID or the IP Address for the source interface.  |
| Source Port Number        | This field can be used to force the test to use a specific local interface with the    |
|                           | specified port number as the source interface. The specified port must be configured   |
|                           | with a suitable IP address. Leave this field empty for automatic selection based on    |
|                           | routing configuration.                                                                 |
|                           | Note: You may only specify either the Source Port Number or the IP Address for the     |
|                           | source interface.                                                                      |
| Address for Source        | This field can be used to force the test to use a specific local interface with the    |
| Interface                 | specified IP address as the source interface. The specified IP address must be         |
|                           | configured on a local interface. Leave this field empty for automatic selection based  |
|                           | on routing configuration.                                                              |
|                           | Note: You may only specify either the VID or the IP Address for the source interface.  |
| Quiet (only print result) | Checking this option will not print the result of each ping request but will only show |
|                           | the final result.                                                                      |

| Buttons                                                 |                                          |  |
|---------------------------------------------------------|------------------------------------------|--|
| Start         Click to start transmitting ICMP packets. |                                          |  |
| New Ping                                                | Click to re-start diagnostics with PING. |  |

#### 30W PoE Model

#### **ICMP** Ping

| IP Address    | 0.0.0.0 |
|---------------|---------|
| Ping Length   | 56      |
| Ping Count    | 5       |
| Ping Interval | 1       |

Start

After you press Start, ICMP packets are transmitted, and the sequence number and round trip time are displayed upon reception of a reply.

The amount of data received inside of an IP packet of type ICMP ECHO\_REPLY will always be 8 bytes more than the requested payload data size (the difference is the ICMP header).

The page refreshes automatically until responses to all packets are received, or until a timeout occurs.

The output from the command will look like the following:

PING server 10.10.132.20, 56 bytes of data.

64 bytes from 10.10.132.20: icmp\_seq=0, time=0ms

64 bytes from 10.10.132.20: icmp\_seq=1, time=0ms

64 bytes from 10.10.132.20: icmp\_seq=2, time=0ms

64 bytes from 10.10.132.20: icmp\_seq=3, time=0ms

64 bytes from 10.10.132.20: icmp\_seq=4, time=0ms

Sent 5 packets, received 5 OK, 0 bad

| Object      | Description                                                                   |
|-------------|-------------------------------------------------------------------------------|
| IP Address  | The destination IP Address.                                                   |
| Ping Length | The payload size of the ICMP packet. Values range from 2 bytes to 1452 bytes. |

| Ping Count                                                                                         | The count of the ICMP packet. Values range from 1 time to 60 times.              |  |
|----------------------------------------------------------------------------------------------------|----------------------------------------------------------------------------------|--|
| Ping Interval                                                                                      | The interval of the ICMP packet. Values range from 0 second to 30 seconds.       |  |
| Egress Interface (Only The VLAN ID (VID) of the specific egress IPv6 interface which ICMP packet g |                                                                                  |  |
| for IPv6) The given VID ranges from 1 to 4094 and will be effective only when the                  |                                                                                  |  |
|                                                                                                    | corresponding IPv6 interface is valid.                                           |  |
|                                                                                                    | When the egress interface is not given, PING6 finds the best match interface for |  |
| destination.                                                                                       |                                                                                  |  |
|                                                                                                    | Do not specify egress interface for loopback address.                            |  |
|                                                                                                    | Do specify egress interface for link-local or multicast address.                 |  |

| Buttons  |                                           |  |
|----------|-------------------------------------------|--|
| Start    | Click to start transmitting ICMP packets. |  |
| New Ping | Click to re-start diagnostics with PING.  |  |

### 2.5.2 Ping(IPv6)

This page allows you to issue ICMPv6 PING packets to troubleshoot IPv6 connectivity issues.

After you press Start, ICMP packets are transmitted, and the sequence number and round trip time are displayed upon reception of a reply.

The amount of data received inside of an IP packet of type ICMP ECHO\_REPLY will always be 8 bytes more than the requested payload data size (the difference is the ICMP header).

The page refreshes automatically until responses to all packets are received, or until a timeout occurs.

The output from the command will look like the following:

PING 2001::01 (2001::1) from 2001::3: 56 data bytes

64 bytes from 2001::1: seq=0 ttl=64 time=2.118 ms

64 bytes from 2001::1: seq=1 ttl=64 time=2.009 ms

64 bytes from 2001::1: seq=2 ttl=64 time=1.852 ms

64 bytes from 2001::1: seq=3 ttl=64 time=2.869 ms

64 bytes from 2001::1: seq=4 ttl=64 time=1.845 ms

--- 2001::01 ping statistics ---

5 packets transmitted, 5 packets received, 0% packet loss

round-trip min/avg/max = 1.845/2.138/2.869 ms

#### 90W PoE Model

#### Ping (IPv6)

Fill in the parameters as needed and press "Start" to initiate the Ping session.

| Hostname or IP Address          |    |                                                      |
|---------------------------------|----|------------------------------------------------------|
| Payload Size                    | 56 | bytes                                                |
| Payload Data Pattern            | 0  | (single byte value; integer or hex with prefix '0x') |
| Packet Count                    | 5  | packets                                              |
| VID for Source Interface        |    |                                                      |
| Source Port Number              |    |                                                      |
| IP Address for Source Interface |    |                                                      |
| Quiet (only print result)       |    |                                                      |

| Object                   | Description                                                                            |
|--------------------------|----------------------------------------------------------------------------------------|
| Hostname or IP Address   | The address of the destination host, either as a symbolic hostname or an IP Address.   |
| Payload Size             | Determines the size of the ICMP data payload in bytes (excluding the size of           |
|                          | Ethernet, IP and ICMP headers). The default value is 56 bytes. The valid range is 2-   |
|                          | 1452 bytes.                                                                            |
| Payload Data Pattern     | Determines the pattern used in the ICMP data payload. The default value is 0. The      |
|                          | valid range is 0-255.                                                                  |
| Packet Count             | Determines the number of PING requests sent. The default value is 5. The valid         |
|                          | range is 1-60.                                                                         |
| VID for Source Interface | This field can be used to force the test to use a specific local VLAN interface as the |
|                          | source interface. Leave this field empty for automatic selection based on routing      |
|                          | configuration.                                                                         |
|                          | Note: You may only specify either the VID or the IP Address for the source interface.  |
| Source Port Number       | This field can be used to force the test to use a specific local interface with the    |
|                          | specified port number as the source interface. The specified port must be configured   |
|                          | with a suitable IP address. Leave this field empty for automatic selection based on    |
|                          | routing configuration.                                                                 |
|                          | Note: You may only specify either the Source Port Number or the IP Address for the     |
|                          | source interface.                                                                      |
| Address for Source       | This field can be used to force the test to use a specific local interface with the    |
| Interface                | specified IP address as the source interface. The specified IP address must be         |

|                           | configured on a local interface. Leave this field empty for automatic selection based  |  |
|---------------------------|----------------------------------------------------------------------------------------|--|
|                           | on routing configuration.                                                              |  |
|                           | Note: You may only specify either the VID or the IP Address for the source interface.  |  |
| Quiet (only print result) | Checking this option will not print the result of each ping request but will only show |  |
|                           | the final result.                                                                      |  |

30W PoE Model

# ICMPv6 Ping

| IP Address       | 0:0:0:0:0:0:0 |
|------------------|---------------|
| Ping Length      | 56            |
| Ping Count       | 5             |
| Ping Interval    | 1             |
| Egress Interface |               |

| Object                 | Description                                                                      |  |  |  |  |
|------------------------|----------------------------------------------------------------------------------|--|--|--|--|
| IP Address             | The destination IP Address.                                                      |  |  |  |  |
| Ping Length            | The payload size of the ICMP packet. Values range from 2 bytes to 1452 bytes.    |  |  |  |  |
| Ping Count             | The count of the ICMP packet. Values range from 1 time to 60 times.              |  |  |  |  |
| Ping Interval          | The interval of the ICMP packet. Values range from 0 second to 30 seconds.       |  |  |  |  |
| Egress Interface (Only | The VLAN ID (VID) of the specific egress IPv6 interface which ICMP packet goes.  |  |  |  |  |
| for IPv6)              | The given VID ranges from 1 to 4094 and will be effective only when the          |  |  |  |  |
|                        | corresponding IPv6 interface is valid.                                           |  |  |  |  |
|                        | When the egress interface is not given, PING6 finds the best match interface for |  |  |  |  |
|                        | destination.                                                                     |  |  |  |  |
|                        | Do not specify egress interface for loopback address.                            |  |  |  |  |
|                        | Do specify egress interface for link-local or multicast address.                 |  |  |  |  |

## 2.5.3 Traceroute (IPv4) (For 90W PoE Modle)

This page allows you to perform a traceroute test over IPv4 towards a remote host. traceroute is a diagnostic tool for displaying the route and measuring transit delays of packets across an IPv4 network.

#### Traceroute (IPv4)

Fill in the parameters as needed and press "Start" to initiate the Traceroute session.

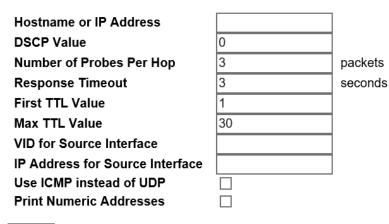

| Object                   | Description                                                                            |  |  |  |  |  |
|--------------------------|----------------------------------------------------------------------------------------|--|--|--|--|--|
| Hostname or IP Address   | The destination IP Address.                                                            |  |  |  |  |  |
| DSCP Value               | This value is used for the DSCP value in the IPv4 header. The default value is 0. The  |  |  |  |  |  |
|                          | valid range is 0-63.                                                                   |  |  |  |  |  |
| Number of Probes Per     | Determines the number of probes (packets) sent for each hop. The default value is 3.   |  |  |  |  |  |
| Нор                      | The valid range is 1-60.                                                               |  |  |  |  |  |
| Response Timeout         | Determines the number of seconds to wait for a reply to a sent request. The default    |  |  |  |  |  |
|                          | number is 3. The valid range is 1-86400.                                               |  |  |  |  |  |
| First TTL Value          | Determines the value of the Time-To-Live (TTL) field in the IPv4 header in the first   |  |  |  |  |  |
|                          | packet sent. The default number is 1. The valid range is 1-30.                         |  |  |  |  |  |
| Max TTL Value            | Determines the maximum value of the Time-To-Live (TTL) field in the IPv4 header. If    |  |  |  |  |  |
|                          | this value is reached before the specified remote host is reached the test stops. The  |  |  |  |  |  |
|                          | default number is 30. The valid range is 1-255.                                        |  |  |  |  |  |
| VID for Source Interface | This field can be used to force the test to use a specific local VLAN interface as the |  |  |  |  |  |
|                          | source interface. Leave this field empty for automatic selection based on routing      |  |  |  |  |  |
|                          | configuration.                                                                         |  |  |  |  |  |
|                          | Note: You may only specify either the VID or the IP Address for the source interface.  |  |  |  |  |  |
| Address for Source       | This field can be used to force the test to use a specific local interface with the    |  |  |  |  |  |
| Interface                | specified IP address as the source interface. The specified IP address must be         |  |  |  |  |  |
|                          | configured on a local interface. Leave this field empty for automatic selection based  |  |  |  |  |  |

|                         | on routing configuration.                                                             |  |  |  |
|-------------------------|---------------------------------------------------------------------------------------|--|--|--|
|                         | Note: You may only specify either the VID or the IP Address for the source interface. |  |  |  |
| Use ICMP instead of     | By default the traceroute command will use UDP datagrams. Selecting this option       |  |  |  |
| UDP                     | forces it to use ICMP ECHO packets instead.                                           |  |  |  |
| Print Numeric Addresses | By default the traceroute command will print out hop information using a reverse      |  |  |  |
|                         | DNS lookup for the acquired host ip addresses. This may slow down the display if the  |  |  |  |
|                         | DNS information is not available. Selecting this option will prevent the reverse DNS  |  |  |  |
|                         | lookup and force the traceroute command to print numeric IP addresses instead.        |  |  |  |

## 2.5.4 Traceroute (IPv6) (For 90W PoE Model)

This page allows you to perform a traceroute test over IPv6 towards a remote host. traceroute is a diagnostic tool for displaying the route and measuring transit delays of packets across an IPv6 network.

#### Traceroute (IPv6)

Fill in the parameters as needed and press "Start" to initiate the Traceroute session.

| Hostname or IP Address          |    |         |
|---------------------------------|----|---------|
| DSCP Value                      | 0  | ]       |
| Number of Probes Per Hop        | 3  | packets |
| Response Timeout                | 3  | seconds |
| Max TTL Value                   | 30 |         |
| VID for Source Interface        |    | ]       |
| IP Address for Source Interface |    | ]       |
| Print Numeric Addresses         |    |         |

| Object                   | Description                                                                            |
|--------------------------|----------------------------------------------------------------------------------------|
| Hostname or IP Address   | The destination IP Address.                                                            |
| DSCP Value               | This value is used for the DSCP value in the IPv4 header. The default value is 0. The  |
|                          | valid range is 0-255.                                                                  |
| Number of Probes Per     | Determines the number of probes (packets) sent for each hop. The default value is 3.   |
| Нор                      | The valid range is 1-60.                                                               |
| Response Timeout         | Determines the number of seconds to wait for a reply to a sent request. The default    |
|                          | number is 3. The valid range is 1-86400.                                               |
| Max TTL Value            | Determines the maximum value of the Time-To-Live (TTL) field in the IPv4 header. If    |
|                          | this value is reached before the specified remote host is reached the test stops. The  |
|                          | default number is 255. The valid range is 1-255.                                       |
| VID for Source Interface | This field can be used to force the test to use a specific local VLAN interface as the |

|                         | source interface. Leave this field empty for automatic selection based on routing     |  |  |  |  |
|-------------------------|---------------------------------------------------------------------------------------|--|--|--|--|
|                         | configuration.                                                                        |  |  |  |  |
|                         | Note: You may only specify either the VID or the IP Address for the source interface. |  |  |  |  |
| Address for Source      | This field can be used to force the test to use a specific local interface with the   |  |  |  |  |
| Interface               | specified IP address as the source interface. The specified IP address must be        |  |  |  |  |
|                         | configured on a local interface. Leave this field empty for automatic selection based |  |  |  |  |
|                         | on routing configuration.                                                             |  |  |  |  |
|                         | Note: You may only specify either the VID or the IP Address for the source interface. |  |  |  |  |
| Print Numeric Addresses | By default the traceroute command will print out hop information using a reverse      |  |  |  |  |
|                         | DNS lookup for the acquired host ip addresses. This may slow down the display if the  |  |  |  |  |
|                         | DNS information is not available. Selecting this option will prevent the reverse DNS  |  |  |  |  |
|                         | lookup and force the traceroute command to print numeric IP addresses instead.        |  |  |  |  |

### 2.5.5 VeriPHY

This page is used for running the VeriPHY Cable Diagnostics for 10/100 and 1G copper ports.

Press Start to run the diagnostics. This will take approximately 5 seconds. If all ports are selected, this can take approximately 15 seconds. When completed, the page refreshes automatically, and you can view the cable diagnostics results in the cable status table. Note that VeriPHY is only accurate for cables of length 7 - 140 meters.

10 and 100 Mbps ports will be linked down while running VeriPHY. Therefore, running VeriPHY on a 10 or 100 Mbps management port will cause the switch to stop responding until VeriPHY is complete.

#### **VeriPHY Cable Diagnostics**

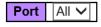

|      | Cable Status |          |        |          |        |          |        |          |
|------|--------------|----------|--------|----------|--------|----------|--------|----------|
| Port | Pair A       | Length A | Pair B | Length B | Pair C | Length C | Pair D | Length D |
| 1    |              |          |        |          |        |          |        |          |
| 2    |              |          |        |          |        |          |        |          |
| 3    |              |          |        |          |        |          |        |          |
| 4    |              |          |        |          |        |          |        |          |
| 5    |              |          |        |          |        |          |        |          |
| 6    |              |          |        |          |        |          |        |          |
| 7    |              |          |        |          |        |          |        |          |
| 8    |              |          |        |          |        |          |        |          |

| Object       | Description                                                  |  |  |  |
|--------------|--------------------------------------------------------------|--|--|--|
| Port         | The port where you are requesting VeriPHY Cable Diagnostics. |  |  |  |
| Cable Status | Port:                                                        |  |  |  |
|              | Port number.                                                 |  |  |  |
|              | Pair:                                                        |  |  |  |
|              | The status of the cable pair.                                |  |  |  |
|              | OK - Correctly terminated pair                               |  |  |  |
|              | Open - Open pair                                             |  |  |  |
|              | Short - Shorted pair                                         |  |  |  |
|              | Short A - Cross-pair short to pair A                         |  |  |  |

| Short B - Cross-pair short to pair B                                 |
|----------------------------------------------------------------------|
| Short C - Cross-pair short to pair C                                 |
| Short D - Cross-pair short to pair D                                 |
| Cross A - Abnormal cross-pair coupling with pair A                   |
| Cross B - Abnormal cross-pair coupling with pair B                   |
| Cross C - Abnormal cross-pair coupling with pair C                   |
| Cross D - Abnormal cross-pair coupling with pair D                   |
| Length                                                               |
| The length (in meters) of the cable pair. The resolution is 3 meters |

| Buttons |                               |
|---------|-------------------------------|
| Start   | Click to run the diagnostics. |

# 2.6 Maintenance

## 2.6.1 Restart Device

You can restart the switch on this page. After restart, the switch will boot normally.

| Restart Device                              |  |
|---------------------------------------------|--|
| Are you sure you want to perform a Restart? |  |
| Yes No                                      |  |

| Buttons |                                                            |
|---------|------------------------------------------------------------|
| Yes     | Click to restart device.                                   |
| No      | Click to return to the Port State page without restarting. |

## 2.6.2 Factory Default

You can reset the configuration of the switch on this page. Only the <u>IP</u> configuration is retained. The new configuration is available immediately, which means that no restart is necessary.

| Factory Defaults                                                         |
|--------------------------------------------------------------------------|
| Are you sure you want to reset the configuration to<br>Factory Defaults? |
| Yes No                                                                   |

| Buttons |                                                                             |
|---------|-----------------------------------------------------------------------------|
| Yes     | Click to reset the configuration to Factory Defaults.                       |
| No      | Click to return to the Port State page without resetting the configuration. |

## 2.6.3 Software Upload

This page facilitates an update of the firmware controlling the switch.

# Software Upload

|  | Select File | No file selected |
|--|-------------|------------------|
|--|-------------|------------------|

Start Upgrade

#### Upload status: Idle

| Buttons                                                                                                    |                                         |  |
|----------------------------------------------------------------------------------------------------|-----------------------------------------|--|
| Select File                                                                                                    | Go to find the software image and click |  |
| Start Upgrade         After finding the software image, click the button to update firmware           After the software image is uploaded, a page announce         firmware update is initiated. After about a minute, the           updated and         The switch restarts. |                                         |  |

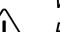

Warning:

**Do not restart or power off the device at this time** or the switch may fail to function afterwards

### 2.6.4 Software Upload

This page provides information about the active and alternate (backup) firmware images in the device, and allows you to revert to the alternate image.

The web page displays two tables with information about the active and alternate firmware images.

Note:

- In case the active firmware image is the alternate image, only the "Active Image" table is shown.
   In this case, the Activate Alternate Image button is also disabled.
- 2. If the alternate image is active (due to a corruption of the primary image or by manual intervention), uploading a new firmware image to the device will automatically use the primary image slot and activate this.
- 3. The firmware version and date information may be empty for older firmware releases. This does not constitute an error.

#### Software Image Selection

| Active Image |                           |
|--------------|---------------------------|
| Image        | linux                     |
| Version      | 00.01.01.0001             |
| Date         | 2022-07-27T08:20:00+08:00 |

|         | Alternate Image           |
|---------|---------------------------|
| Image   | linux.bk                  |
| Version | 22.05.13                  |
| Date    | 2022-05-13T16:06:54+08:00 |

Activate Alternate Image

Cancel

| Object  | Description                                                                       |  |
|---------|-----------------------------------------------------------------------------------|--|
| Image   | The flash index name of the firmware image. The name of primary (preferred) image |  |
|         | is <b>image</b> , the alternate image is named <b>image.bk</b> .                  |  |
| Version | The version of the firmware image.                                                |  |
| Data    | The date where the firmware was produced.                                         |  |

| Buttons |  |
|---------|--|
|         |  |

| Activate Alternate Image | Click to use the alternate image. This button may be disabled depending on system state. |
|--------------------------|------------------------------------------------------------------------------------------|
| Cancel                   | Cancel activating the backup image. Navigates away from this page.                       |

### 2.6.5 Configuration - Save startup-config

This copies running-config to startup-config, thereby ensuring that the currently active configuration will be used at the next reboot.

Save Running Configuration to startup-config

Please note: The generation of the configuration file may be time consuming, depending on the amount of non-default configuration.

Save Configuration

### 2.6.6 Configuration - Download

It is possible to download any of the files on the switch to the web browser. Select the file and click

Download Configuration

Download *running-config* may take a little while to complete, as the file must be prepared for download.

#### **Download Configuration**

Select configuration file to save.

Please note: running-config may take a while to prepare for download.

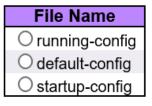

**Download Configuration** 

## 2.6.7 Configuration - Upload

It is possible to upload a file from the web browser to all the files on the switch, except *default-config*, which is read-only.

Select the file to upload, select the destination file on the target, then click

If the destination is *running-config*, the file will be applied to the switch configuration. This can be done in two ways:

- Replace mode: The current configuration is fully replaced with the configuration in the uploaded file.
- Merge mode: The uploaded file is merged into running-config.

If the file system is full (i.e. contains the three system files mentioned above plus two other files), it is not possible to create new files, but an existing file must be overwritten or another deleted first.

90W PoE Model

#### **Upload Configuration**

#### File To Upload

| Broy |
|------|
|------|

#### **Destination File**

| Parameters |       |
|------------|-------|
| Replace    | Merge |
|            |       |
|            |       |
|            | -     |

Upload Configuration

30W PoE Model

# **Upload Configuration**

# File To Upload

Choose File No file chosen

# **Destination File**

| File Name                  | Parameters |       |              |
|----------------------------|------------|-------|--------------|
| ○ running-config           | Replace    | Merge | syntax_check |
| ◯ startup-config           |            |       |              |
| $\bigcirc$ Create new file |            |       |              |

Upload Configuration

### 2.6.8 Configuration - Activate

It is possible to activate any of the configuration files present on the switch, except for *running-config* which represents the currently active configuration.

Select the file to activate and click Activate Configuration. This will initiate the process of completely replacing the existing configuration with that of the selected file.

#### **Activate Configuration**

Select configuration file to activate. The previous configuration will be completely replaced, potentially leading to loss of management connectivity.

Please note: The activated configuration file will not be saved to startup-config automatically.

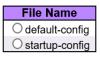

Activate Configuration

### 2.6.9 Configuration - Delete

It is possible to delete any of the writable files stored in flash, including *startup-config*. If this is done and the switch is rebooted without a prior Save operation, this effectively resets the switch to default configuration.

#### **Delete Configuration File**

Select configuration file to delete.

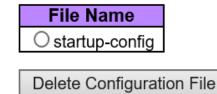